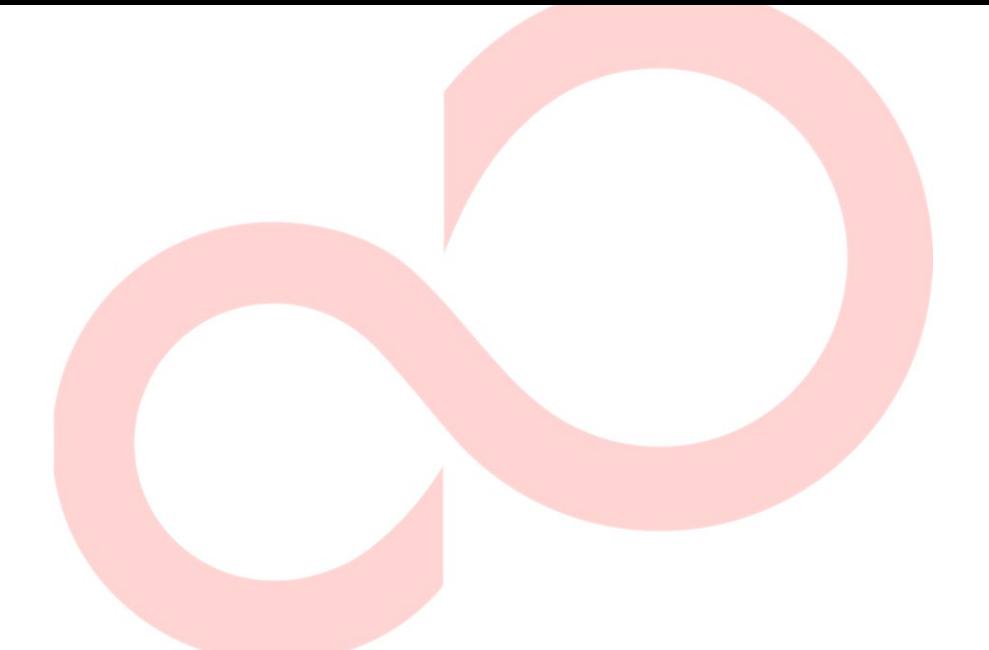

# **FUJITSU DL7400Pro IMPRIMANTE MATRICIELLE MANUEL D'UTILISATION**

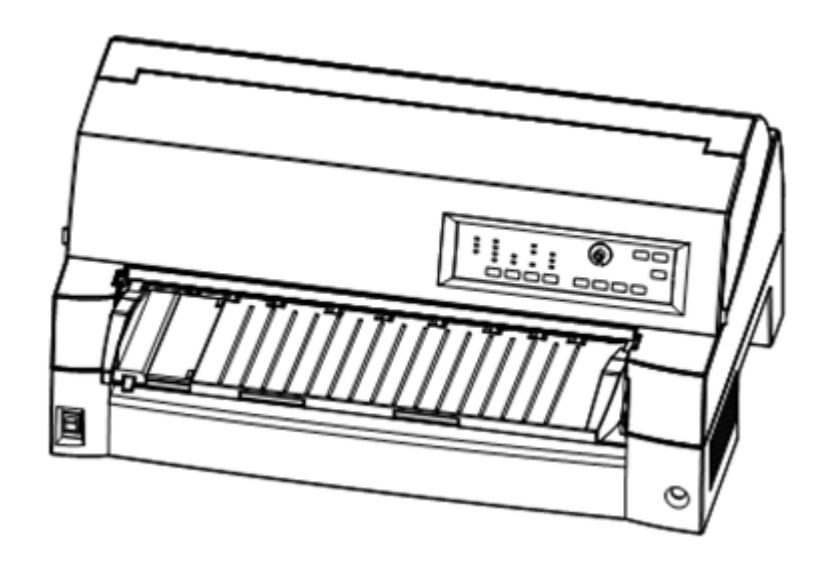

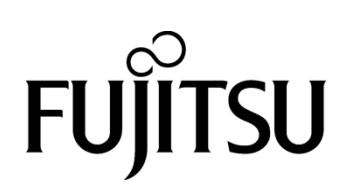

## **REMARQUE IMPORTANTE POUR LES UTILISATEURS**

LISEZ ATTENTIVEMENT CE MANUEL EN TOTALITE AVANT D'UTILISER CE PRODUIT. UN MAUVAIS USAGE DE CE PRODUIT PEUR OCCASIONNER DES BLESSURES OU DES DOMMAGES AUX UTILISATEURS, PERSONNES SITUEES A PROXIMITE OU AUX BIENS.

Bien que FUJITSU ISOTEC ait cherché à assurer la précision de toutes les informations contenues dans ce manuel, FUJITSU ISOTEC n'assume aucune responsabilité envers qui que ce soit et pour quelque dommage que ce soit causé par une erreur quelconque ou omission dans ce manuel, ses mises à jour ou compléments, que de telles erreurs ou omissions résultent de négligence, d'accident ou de quelque autre cause. De plus, FUJITSU ISOTEC n'assume aucune responsabilité en ce qui concerne l'utilisation de quelque produit ou système que ce soit en accord avec les descriptions ou instructions contenues ci-incluses; y compris la responsabilité concernant des dégâts accidentels ou consécutifs survenant en rapport avec ce contenu.FUJISTSU ISOTEC N'ASSUME AUCUNE GARANTIE CONCERNANT LES INFORMATIONS CI-INCLUSES, QU'ELLES SOIENT EXPRIMEES, IMPLIQUEES OU LEGALES.

FUJITSU ISOTEC se réserve le droit de modifier tout produit décrit ici sans prévis et sans obligation.

## **Utilisation de ce produit dans des conditions à hauts risques**

Ce produit est conçu, développé et fabriqué comme prévu pour un usage général, y compris, sans limitation, utilisation générale au bureau, utilisation personnelle, usage domestique, et utilisation industrielle ordinaire, mais n'a pas été conçu, développé et fabriqué comme prévu pour une utilisation accompagnant des risques mortels ou dangers qui, à moins qu'une sécurité élevée ne soit assurée, pourrait entraîner directement la mort, des blessures graves, des dommages physiques ou autres pertes (ci-après « Usage de haute sécurité requis »), y compris, sans limitation, le contrôle nucléaire dans une installation nucléaire, le contrôle de vol aérien, contrôle du trafic aérien, le contrôle de transport de masse, le système de support de vie médicale, contrôle de lancement de missiles dans le système d'arme. Vous ne devez pas utiliser ce produit sans assurer la sécurité suffisante requise pour l'usage de haute sécurité requis. Si vous souhaitez utiliser ce produit pour l'Usage de haute sécurité requis, veuillez consulter nos représentants en charge avant une telle utilisation.

## **CONTRÔLE DES EXPORTATIONS**

Ce manuel contient une technologie qui est soumise à la loi des changes et du commerce extérieur du Japon. Ce manuel ne doit pas être exporté ou transféré vers des pays étrangers dans toute provenance ou méthode, ou relayé à quiconque autre que les résidents du Japon avant l'obtention préalable de la licence applicable de votre gouvernement local ou des autorités et/ou du ministère de l'Économie, du Commerce et de l'Industrie du Japon conformément à la loi précitée.

*De modèle 100-120V seulement*

## **Federal Communications Commission Radio Frequency Interference Statement for United States Users**

**NOTE:** This equipment has been tested and found to comply with the limits for a Class B digital device, pursuant to Part 15B of the FCC Rules. These limits are designed to provide reasonable protection against harmful interference in a residential installation. This equipment generates, uses, and can radiate radio frequency energy and, if not installed and used in accordance with the instructions, may cause harmful interference to radio communications. However, there is no guarantee that interference will not occur in a particular installation. If this equipment does cause harmful interference to radio or television reception, which can be determined by turning the equipment off and on, the user is encouraged to try to correct the interference by one or more of the following measure:

- Reorient or relocate the receiving antenna.
- Increase the separation between the equipment and receiver.
- Connect the equipment into an outlet on a circuit different from that to which the receiver is connected.
- Consult the dealer or an experienced radio/TV technician for help.

**FCC warning:** Changes or modifications not expressly approved by the party responsible for compliance could void the user's authority to operate the equipment.

### **NOTES**

- 1. Testing of this equipment was performed on model number M33334A.
- 2. The use of an unshielded interface cable with the referenced device is prohibited. The length of the parallel interface cable must be 3 meters (9.8 feet) or less. The length of the optional serial interface cable must be 15 meters (50 feet) or less.
- 3. The length of the power cord must be 3 meters (9.8 feet) or less.

## **Für den Anwender in Deutschland**

Das Gerät ist nicht für die Benutzung im unmittelbaren Gesichtsfeld am Bildschirmarbeitsplatz vorgesehen.

Um störende Reflexionen am Bildschirmarbeitsplatz zu vermeiden, darf dieses Produkt nicht im unmittelbaren Gesichtsfeld platziert werden.

Le contenu du présent manuel peut être modifié sans préavis et sans obligation pour le constructeur de procéder à des changements et à des améliorations sur les unités déjà livrées.

Erreurs Tout a été mis en oeuvre pour que les informations présentées ici soient complètes et exactes. Le constructeur a assuré la révision de ce document mais décline toute responsabilité pour toute erreur ou omission.

Les spécifications pour les modèles d'imprimante différent selon la tension d'entrée de l'alimentation en énergie (M33334A: 100-120 V M33334B: 220-240 V).

#### KA02086-Y890-06FR Nov. 2023

## © 2023 FUJITSU ISOTEC LIMITED.

Tous droits réservés. Aucune partie du présent manuel ne peut être reproduite ou transcrite, stockée dans une base de données ou dans un système documentaire ou transmise sous quelque forme que ce soit ou par quelque moyen que ce soit (électronique, mécanique, photocopies, enregistrements), ou de toute autre manière, sans l'autorisation écrite préalable du propriétaire des droits de Copyright.

**Marques déposées**

FUJITSU est une marque déposée et Fujitsu Creative Faces est une marque de Fujitsu Limited. Centronics est une marque commerciale de Centronics Data Computer Corporation. IBM PC et IBM Proprinter XL24E sont des marques d'International Business Machines Corporation. ESC/P2 est une marque déposée de Seiko Epson Corporation. Microsoft est une marque déposée et MS-DOS et Windows sont des marques de Microsoft Corporation. Nimbus Sans est une marque déposée de URW Unternehmensberatung Karow Rubow Weber GmbH.

Les autres noms de produits cités dans ce manuel sont donnés à titre indicatif et peuvent être des marques déposées.

## **OBJET DE CE MANUEL**

Thank you for buying the Fujitsu DL7400Prodot matrix printer. Vous venez d'acquérir une imprimante fiable qui fonctionnera de nombreuses années sans problème et nécessitera peu d'entretien. Ce manuel explique comment tirer le meilleur parti de votre imprimante matricielle. Il s'adresse aux débutants et aux utilisateurs expérimentés.

Ce manuel est consacré aux procédures d'installation, de configuration et d'utilisation de l'imprimante et de ses options. Il explique également comment maintenir l'imprimante en bon état de marche et résoudre les problèmes éventuels. Il contient des procédures détaillées destinées aux utilisateurs débutants. Les utilisateurs expérimentés pourront retrouver des informations précises en consultant directement la table des matières et l'introduction de chaque chapitre.

Ce manuel comprend des annexes, un glossaire et un index. L'Annexe A répertorie la documentation et les autres informations disponibles auprès de votre revendeur. Vous trouverez la liste des filiales Fujitsu en fin de manuel.

## **MODELES D'IMPRIMANTE ET DISPOSITIFS EN OPTION**

This manual covers model DL7400Pro, a 136-column printer. Each model has a 100-120 V (M33334A) or 220-240 V (M33334B) power supply.

Une carte LAN, une option d'utilisation supplémentaire, ne peut être installée que sur les modèles d'imprimante avec des interfaces Centronics parallèle+USB. Vous devez spécifier cette option au moment de l'achat de l'imprimante.

Les autres options comprennent un dispositif d'alimentation feuille à feuille que vous pouvez ajouter par vous-même après l'achat de l'imprimante.

#### DL7400

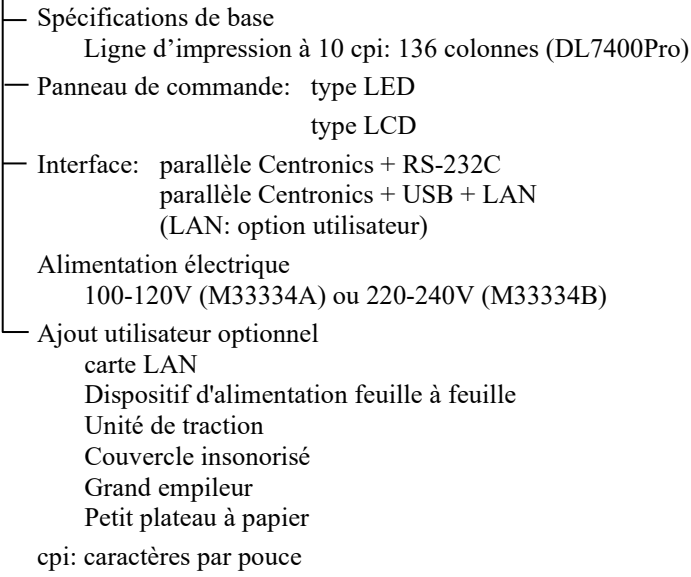

Ce manuel se compose des parties suivantes:

La section **Aide-mémoire** récapitule les opérations courantes. Vous pourrez la consulter lorsque vous connaîtrez le fonctionnement de l'imprimante.

**Chapitre 1, Introduction**, présente les principales caractéristiques de l'imprimante et les options qui permettent d'étendre ses possibilités.

**Chapitre 2, Installation**, décrit en détail la procédure d'installation permettant la mise en service rapide de l'imprimante dont il donne le nom des principaux éléments. Si vous n'avez jamais utilisé d'imprimante matricielle, nous vous conseillons de lire intégralement ce chapitre.

**Chapitre 3, Maniement du papier** du papier, explique comment charger et utiliser du papier.

**Chapitre 4, Impression**, décrit en détail les opérations de base: utilisation du panneau de commande, chargement du papier et sélection des caractéristiques d'impression. Lorsque vous connaîtrez mieux l'imprimante, vous pourrez consulter l'**Aide-mémoire**, placé au début de ce manuel, qui récapitule ces opérations.

**Chapitre 5, Le mode configuration**, explique comment configurer l'imprimante en changeant des paramètres de configuration tels que les caractéristiques d'impression, les valeurs d'éléments matériels et le haut de page. La plupart de ces paramètres n'ont d'effet que sur des caractéristiques d'impression comme le style des caractères et le format de page. Toutefois, certains d'entre eux doivent être sélectionnés de manière appropriée pour assurer la compatibilité avec le matériel ou le logiciel de votre système. Vous pourrez vous reporter à ce chapitre durant la lecture du Chapitre 2 ou chaque fois que cela sera nécessaire.

**Chapitre 6, Entretien**, est consacré aux procédures d'entretien élémentaires.

**Chapitre 7, Depannage**, explique comment résoudre les problèmes éventuels. Consultez les différentes solutions proposées dans ce chapitre avant de vous adresser à votre revendeur.

**Chapitre 8, Installation d'options**, décrit les options disponibles pour l'imprimante et comment les installer.

En fin de manuel, vous trouverez des annexes, un glossaire et un index. L'Annexe A indique la référence de commande des consommables, des options et des publications concernant l'imprimante. Les autres annexes contiennent des informations complémentaires d'ordre technique.

## **CONVENTIONS**

Les informations spéciales, du type avertissements, mises en garde et remarques, sont signalées de la manière suivante:

## **AVERTISSEMENT**

*Un paragraphe AVERTISSEMENT vous informe des risques d'accident corporel que vous encourrez si vous n'observez pas scrupuleusement les instructions indiquées.*

## **ATTENTION**

*Un paragraphe ATTENTION signale les conséquences que pourrait entraîner pour l'imprimante le non-respect d'une procédure.*

## **REMARQUE**

**Une REMARQUE regroupe des conseils ou des suggestions pour vous aider à exécuter une procédure. Elles s'adressent principalement aux débutants.**

## **Pour les utilisateurs expérimentés:**

*Si vous connaissez le fonctionnement des imprimantes matricielles en général, et de celle-ci en particulier, les informations contenues dans cette rubrique vous permettront de tirer le meilleur parti de ce manuel.*

## Symboles d'avertissement

Divers symboles graphiques sont utilisés dans ce manuel. Ils servent de signes pour aider les utilisateurs de ce produit à l'utiliser correctement et en toute sécurité ainsi que pour prévenir les dommages et blessures personnelles aux utilisateurs ou aux personnes se trouvant à proximité. Les tableaux suivants présentent et expliquent chaque symbole. Assurez-vous de comprendre la signification de chaque symbole avant de lire ce manuel.

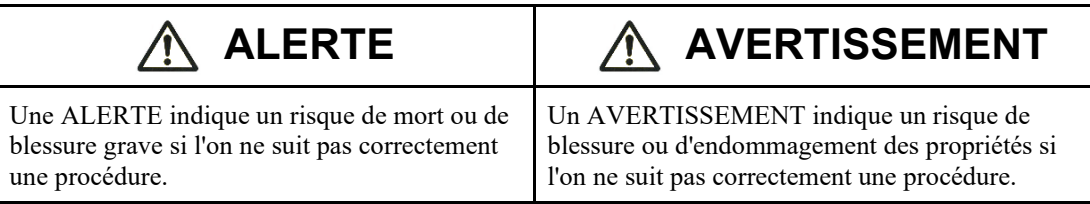

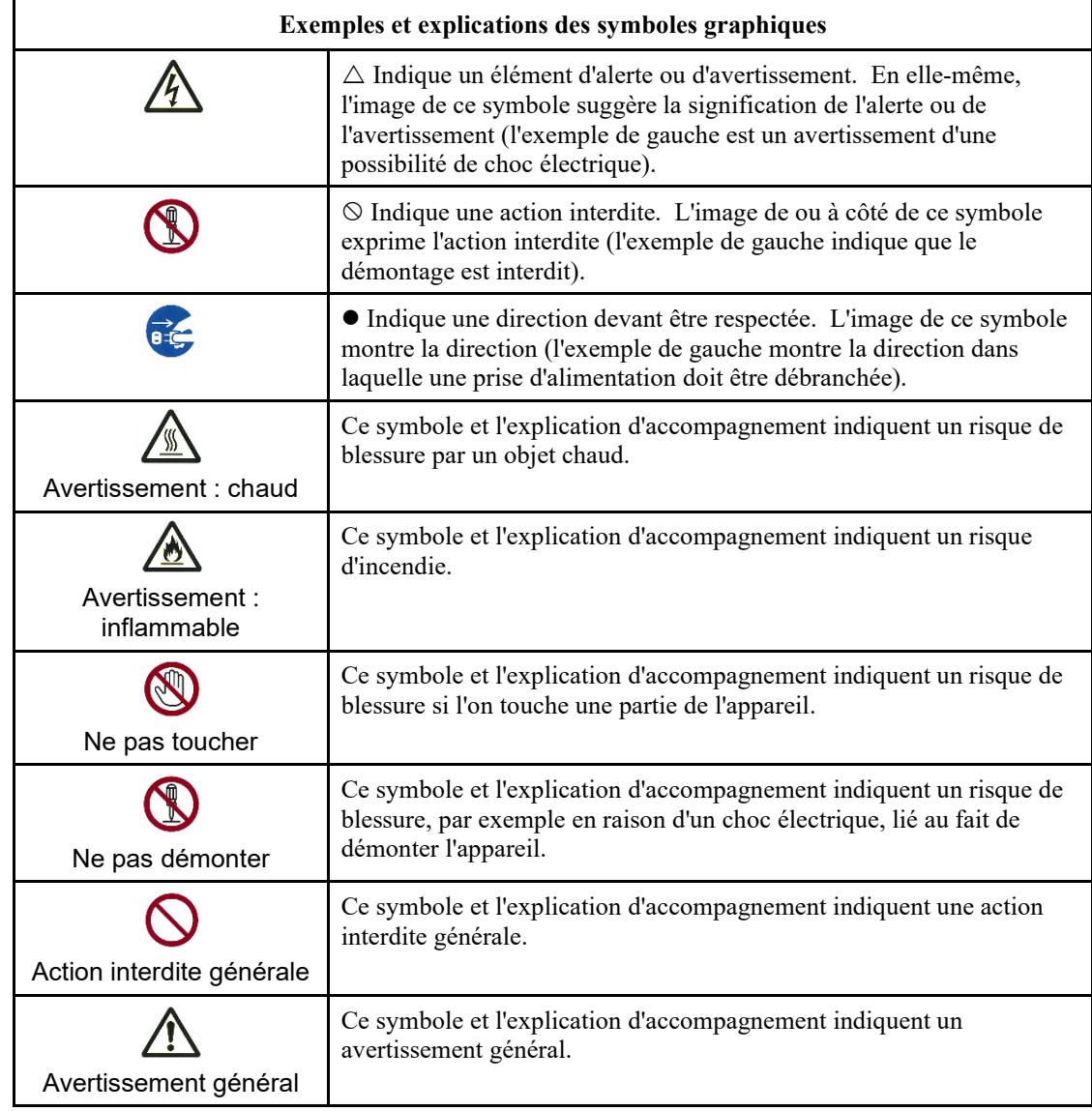

## **Remarques concernant la sécurité**

## **ALERTE**

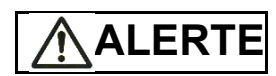

Ne placez pas de récipient contenant de l'eau, comme un vase, une plante en pot ou un verre d'eau, ou d'objet métallique sur ou près de l'imprimante.

Sinon, l'on s'expose à un risque de choc électrique ou d'incendie.

Ne placez pas l'imprimante dans une zone humide ou poussiéreuse, dans une zone contenant des vapeurs explosives, une zone peu aérée ou près d'une flamme.

Sinon, l'on s'expose à un risque de choc électrique ou d'incendie.

N'utilisez que l'un des cordons d'alimentation fournis avec ce produit, pour ce produit. N'utilisez aucun autre cordon d'alimentation pour ce produit.

Sinon, l'on s'expose à un risque de choc électrique ou d'incendie.

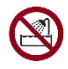

N'utilisez pas ce produit dans un endroit avec un niveau élevé d'humidité, comme une salle de bain ou une douche.

Sinon, l'on s'expose à un risque de choc électrique ou d'incendie.

# **ALERT**

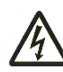

Lors du montage ou du retrait d'un dispositif ou d'un composant en option, éteindre l'imprimante et l'ordinateur et les débrancher des prises avant de réaliser le travail.

Sinon, cela pourrait provoquer un choc électrique.

Ne connectez que les dispositifs et composants en option recommandés par Fujitsu.

Sinon, cela pourrait provoquer un choc électrique, un incendie ou une panne.

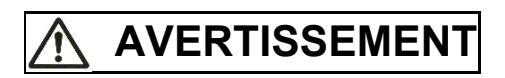

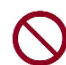

N'obstruez pas les ouvertures de l'imprimante (par exemple, les ouvertures de ventilation).

Si les ouvertures de ventilation sont obstruées, la chaleur s'accumule à l'intérieur de l'imprimante, ceci pouvant provoquer un incendie.

Ne placez pas d'objets lourds sur l'imprimante. De même, ne soumettez pas l'imprimante à des chocs.

Sinon, l'imprimante pourrait se trouver déséquilibrée, ce qui pourrait provoquer sa chute et entraîner une blessure personnelle.

Ne placez pas l'imprimante dans une zone exposée à de fortes vibrations ou sur une zone instable, comme une pente.

Sinon, l'imprimante pourrait tomber ou basculer et provoquer une blessure personnelle.

Ne laissez pas l'imprimante dans une zone exposée à la lumière solaire directe pendant longtemps, comme à l'intérieur d'une voiture au soleil ou dans toute autre zone soumise à des températures élevées.

Sinon, la surface de l'imprimante chauffe, pouvant ramollir les capots ou provoquer d'autres déformations, ou l'intérieur de l'imprimante peut devenir extrêmement chaud, ceci pouvant provoquer un incendie.

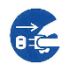

Avant de déplacer l'imprimante, assurez-vous d'avoir débranché la prise et d'avoir déconnecté l'ensemble des câbles de l'imprimante.

Sinon, le cordon d'alimentation pourrait être endommagé, pouvant provoquer un choc électrique ou un incendie, ou l'imprimante pourrait tomber ou basculer, pouvant provoquer une blessure.

Avant de connecter ou de déconnecter un câble d'imprimante, assurez-vous d'éteindre l'imprimante et l'ordinateur.

Le fait d'exécuter ces tâches et d'autres travaux liés sans avoir éteint l'imprimante et l'ordinateur pourrait provoquer une défaillance de ces dispositifs.

## Remarques à propos du fonctionnement de l'imprimante

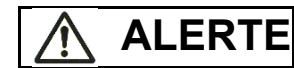

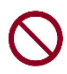

Si l'imprimante émet un bruit étrange, ce qui indique un problème, arrêtez de l'utiliser. Contactez votre revendeur d'imprimantes pour remédier au problème.

Une poursuite de l'utilisation sans réparation pourrait provoquer un choc électrique ou un incendie.

N'utilisez pas de source d'alimentation dont la tension diffère de celle indiquée. De même, il faut éviter de raccorder un nombre excessif de cordons d'alimentation à une même prise.

Sinon, l'on s'expose à un risque de choc électrique ou d'incendie.

Ne versez aucun liquide, comme de l'eau, sur l'imprimante.

Sinon, l'on s'expose à un risque de choc électrique ou d'incendie.

N'endommagez ou ne modifiez pas le cordon d'alimentation.

Le cordon d'alimentation peut être endommagé par le fait d'y placer un objet lourd, en l'étirant de manière excessive, en le pliant avec force, en le tordant, ou en le chauffant et cela pourrait provoquer un choc électrique ou un incendie.

N'utilisez pas le cordon d'alimentation si lui ou la prise électrique sont endommagés ou si la prise n'entre pas correctement dans la base de prise.

L'utilisation du cordon d'alimentation dans ces conditions pourrait provoquer un choc électrique ou un incendie.

N'insérez pas le cordon d'alimentation dans une prise ou n'allumez pas l'imprimante si l'un de ses capots a été retiré.

Sinon, l'on s'expose à un risque de choc électrique ou d'incendie.

Empêchez les corps étrangers, comme des éclats métalliques et des matériaux inflammables, d'être insérés ou de tomber dans l'une des ouvertures de l'imprimante (par exemple, les ouvertures de ventilation).

Sinon, l'on s'expose à un risque de choc électrique ou d'incendie.

Ne déconnectez pas le cordon d'alimentation de la prise tant que l'imprimante est allumée.

Sinon, la prise peut se déformer, ceci pouvant provoquer un incendie.

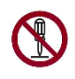

Ne retirez pas le capot principal de l'imprimante ou le capot des connecteurs de câbles, sauf si cela s'avère nécessaire. Pour contrôler et réparer des composants internes, laissez faire votre revendeur d'imprimantes.

Certains composants internes utilisent une haute tension et le fait de les toucher peut provoquer un choc électrique.

Ne modifiez pas l'imprimante vous-même.

Sinon, l'on s'expose à un risque de choc électrique ou d'incendie.

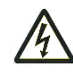

Ne connectez ou déconnectez pas la prise d'alimentation avec les mains mouillées. Sinon, cela pourrait provoquer un choc électrique.

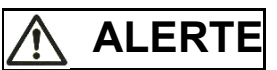

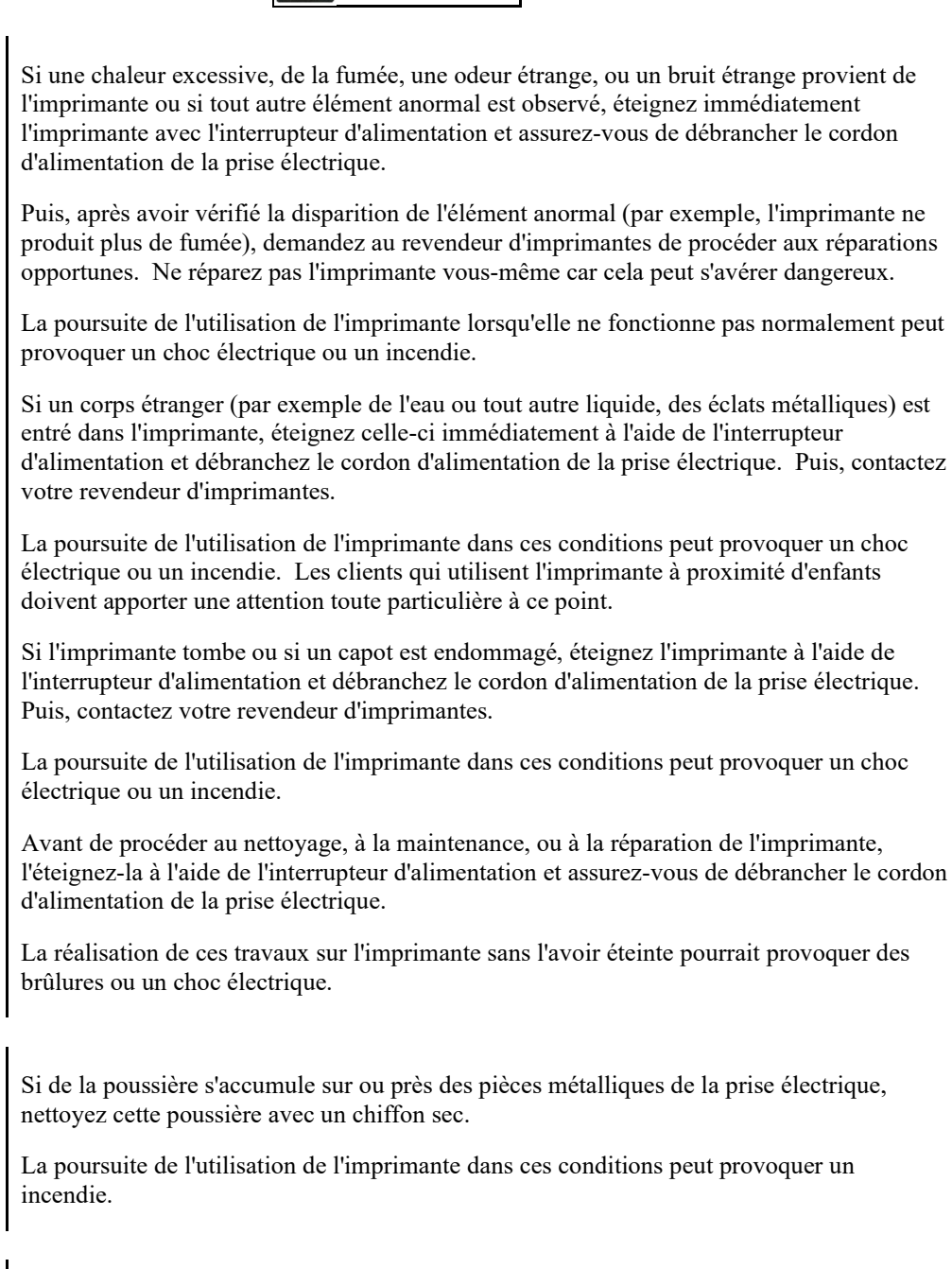

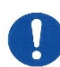

0

OES

Ne faites pas tomber l'imprimante et ne la cognez pas, comme en la heurtant contre quelque chose.

Sinon, cela peut provoquer une panne.

# **AVERTISSEMENT**

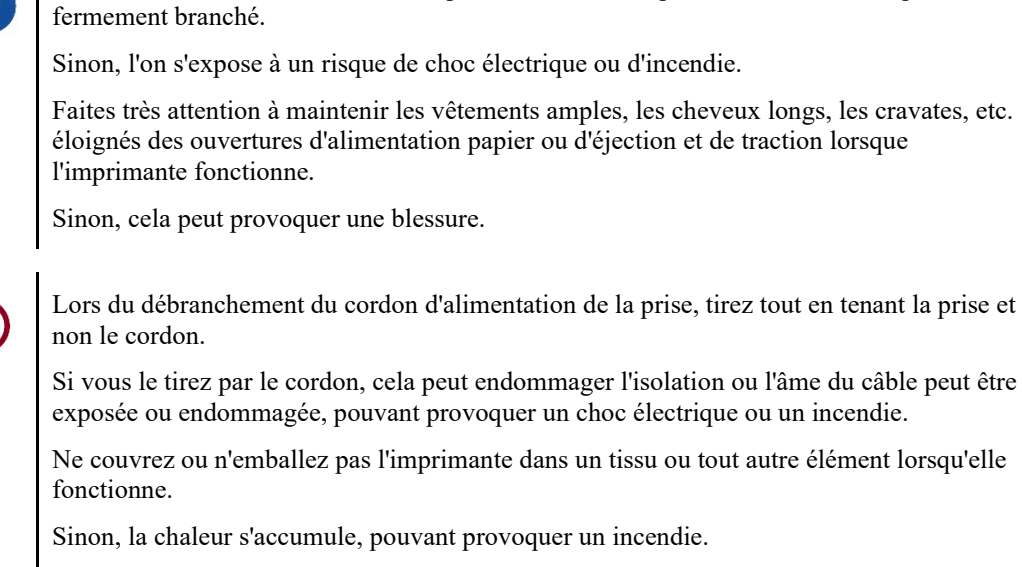

Insérez le cordon d'alimentation complètement dans une prise de telle manière qu'il soit

Ne l'utilisez pas avec le cordon d'alimentation enroulé autour de l'imprimante.

Sinon, la chaleur s'accumule, pouvant provoquer un incendie.

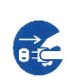

Si l'imprimante fonctionne lorsque le couvercle avant n'est pas fermé, mettez immédiatement l'imprimante hors tension et débranchez le cordon d'alimentation de la prise murale.

Contactez ensuite le concessionnaire de votre imprimante pour faire la réparation du verrouillage de sécurité.

L'utilisation continue de l'imprimante dans cet état, le fonctionnement du mécanisme à l'intérieur du couvercle avant peuvent devenir la cause d'une blessure.

Si l'imprimante n'est pas utilisée pendant une longue période, débrancher la fiche d'alimentation de la prise pour des raisons de sécurité.

Sinon, l'on s'expose à un risque de choc électrique ou d'incendie.

En cas d'orage proche, débranchez le cordon d'alimentation de la prise.

Le fait de laisser la prise branchée pourrait provoquer des dommages de l'imprimante ou d'autres propriétés.

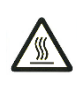

La tête d'impression et les structures internes deviennent extrêmement chaudes lors du fonctionnement de l'imprimante et le restent immédiatement après. Ne touchez pas ces pièces avant qu'un délai suffisant pour les laisser refroidir se soit écoulé.

Sinon, cela peut entraîner des brûlures ou des blessures.

# **AVERTISSEMENT**

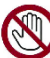

Ne touchez pas les ouvertures d'alimentation papier ou d'éjection lorsque l'imprimantre fonctionne.

Sinon, cela peut provoquer une blessure.

Ne touchez pas les connecteurs de câble d'imprimante ou la pièce métallique de la tête d'impression.

Sinon, cela peut entraîner une blessure ou une défaillance de l'imprimante.

Ne touchez pas la tête d'impression lorsqu'elle se déplace.

Sinon, cela peut entraîner des brûlures ou des blessures.

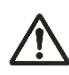

Notez que les feuilles continues qui sont alimentées continuellement dans le sens inverse peuvent sortir des unités de traction d'alimentation de papier.

Utilisez l'imprimante avec l'épaisseur du papier réglée à l'épaisseur de papier appropriée.

N'utilisez qu'une cassette de ruban originale indiquée comme adaptée par Fujitsu.

Les fibres textiles s'accumulent sur les composants intérieurs de l'imprimante et sur les pièces du rouleau, il faut donc les nettoyer régulièrement.

Ne tournez pas le bouton d'alimentation du ruban dans la mauvaise direction.

Sinon, le ruban peut se trouvé bourré et coincé.

Si l'impression a démarré avec un ruban détendu, le ruban peut se trouver enchevêtré ou le mécanisme d'alimentation en ruban peut être verrouillé.

La tête d'impression est extrêmement chaude immédiatement après l'impression. Lors du remplacement du ruban, vérifiez que la tête d'impression est suffisamment froide avant de la placer sur la position de remplacement de ruban.

## **TABLE DES MATIERES**

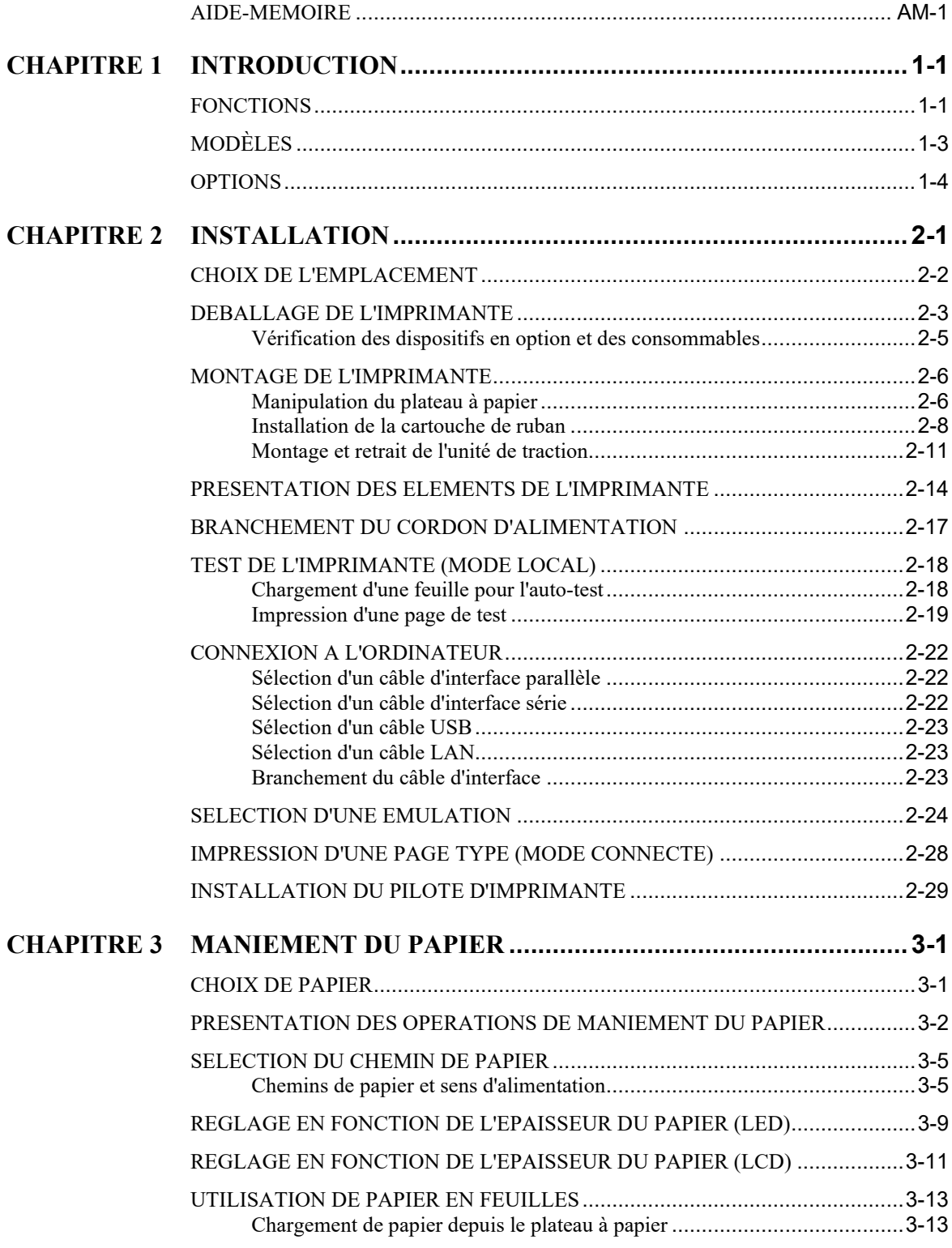

*xiv Manuel d'utilisation*

٠

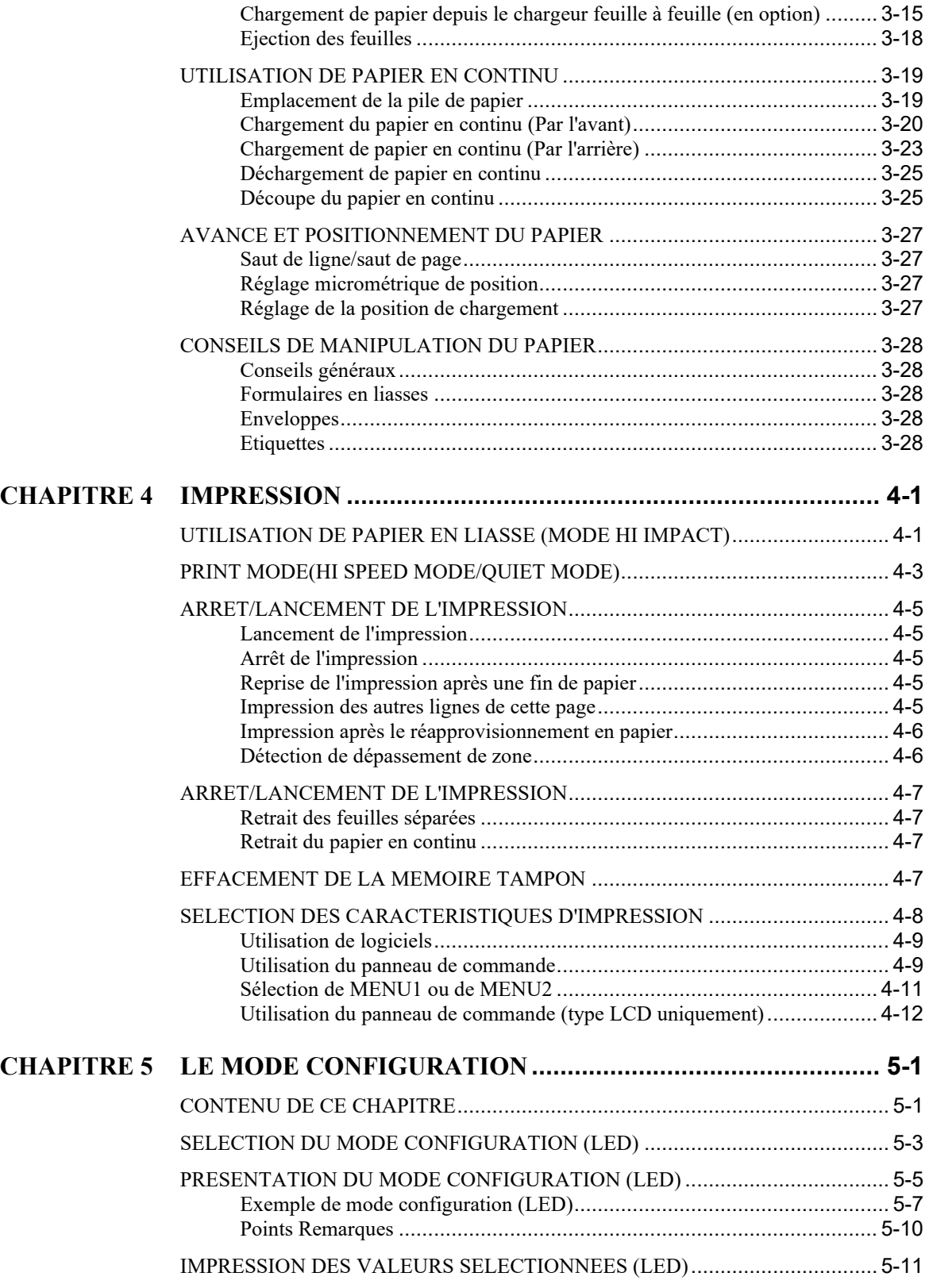

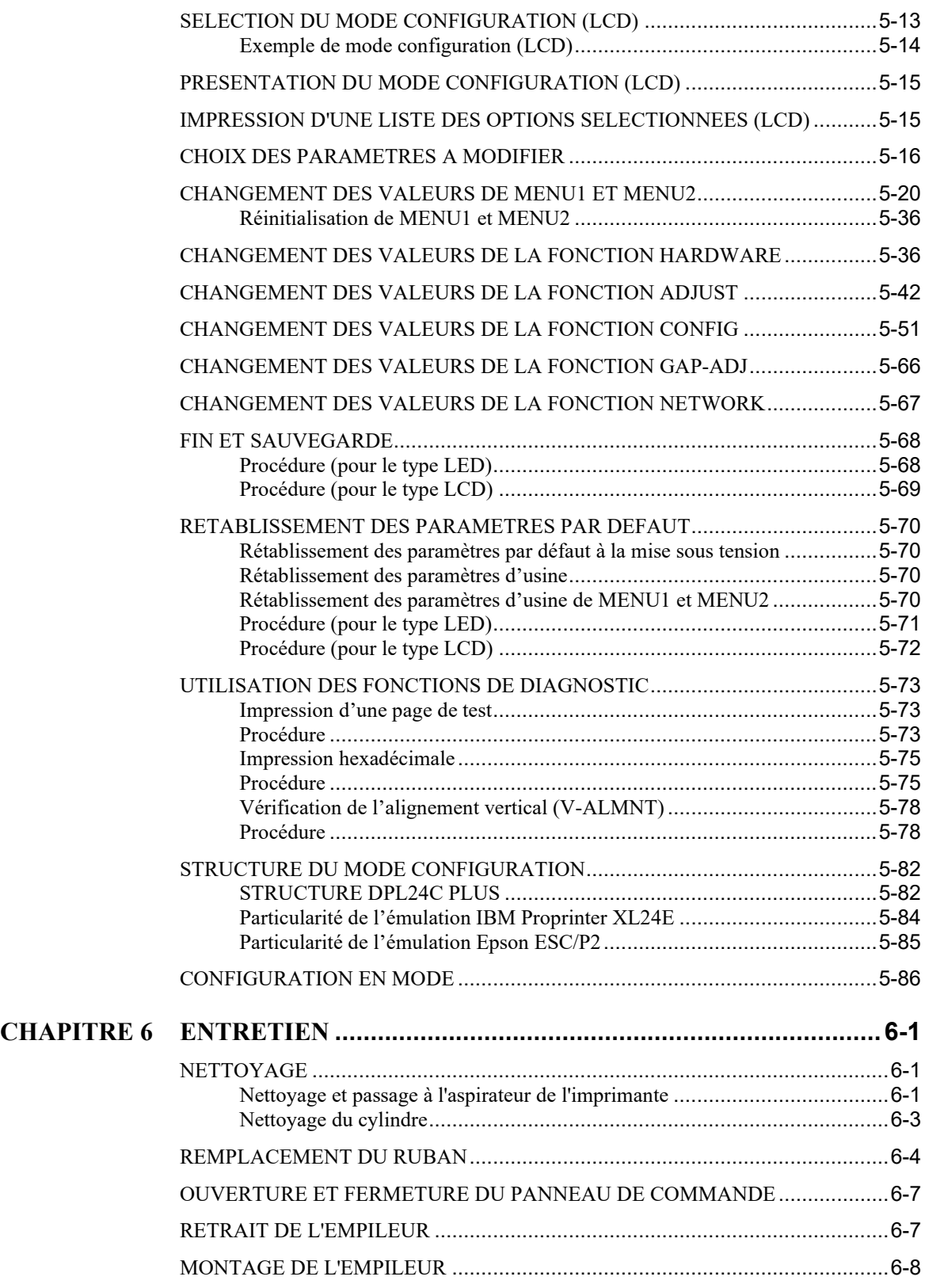

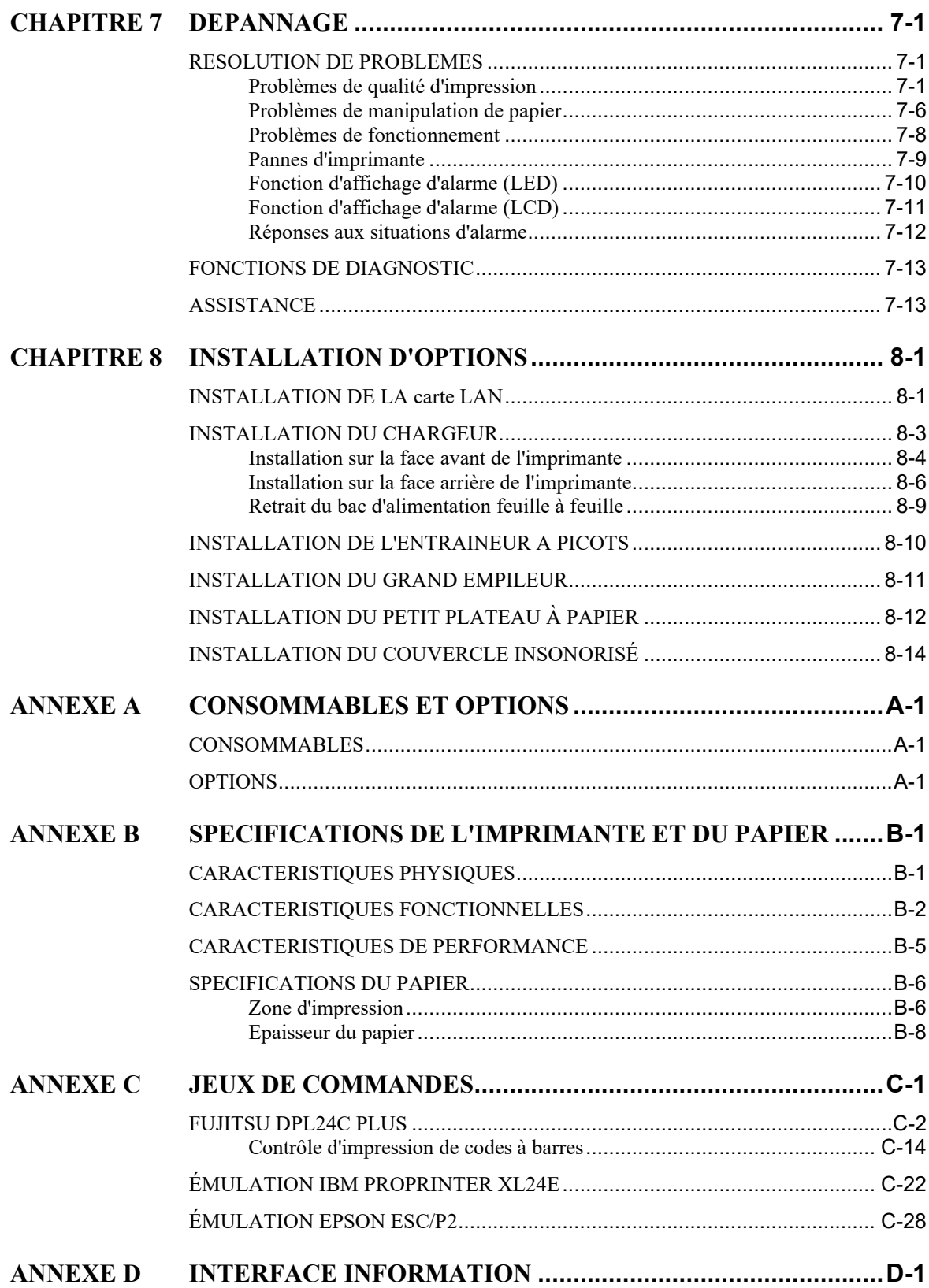

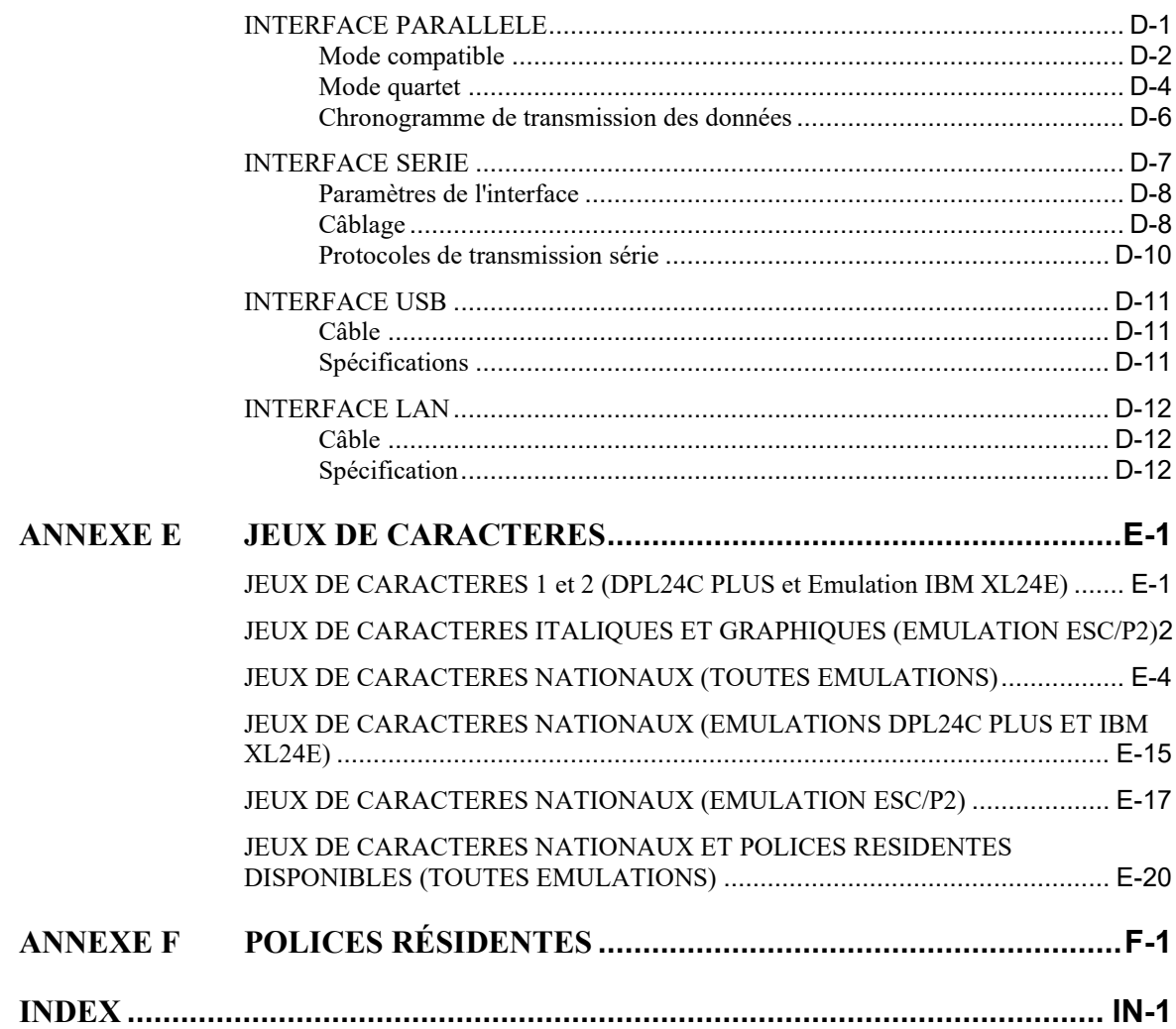

▅

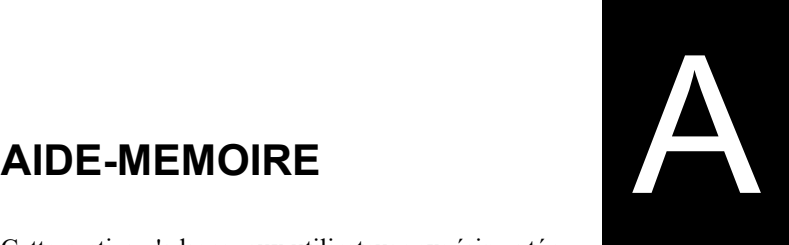

## <span id="page-20-0"></span>**AIDE-MEMOIRE**

Cette section s'adresse aux utilisateurs expérimentés, c'està-dire ceux qui connaissent le fonctionnement de l'imprimante, mais qui veulent se rafraîchir la mémoire. *Seul le mode de fonctionnement normal de l'imprimante (non configuration) est traité ici.* Pour plus de détails sur le mode configuration, reportez-vous au chapitre 5.

Le mode de fonctionnement normal inclut les opérations courantes telles que la manipulation du papier et la sélection des polices. L'imprimante est en mode normal lorsqu'elle est allumée. Pour entrer en mode de configuration, appuyez sur le bouton SET UP tandis que l'indicateur ONLINE est éteint (pas allumé).

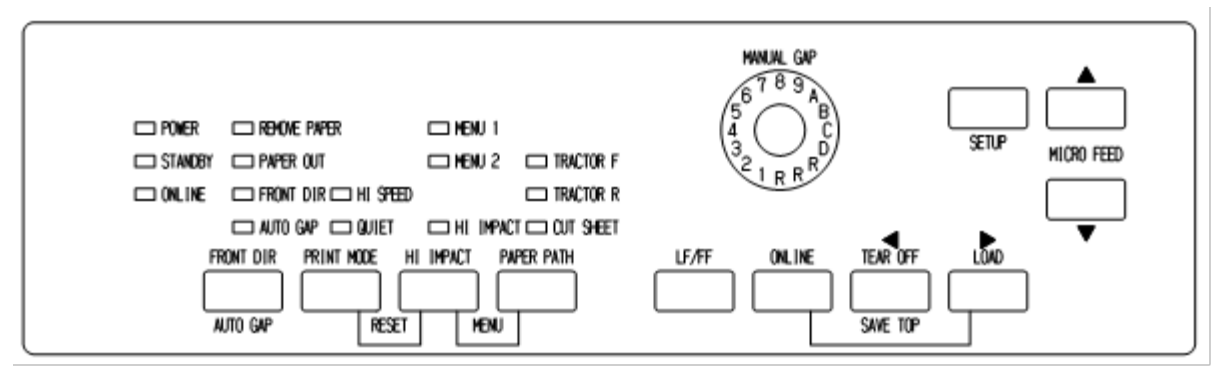

*Panneau de commande de type LED*

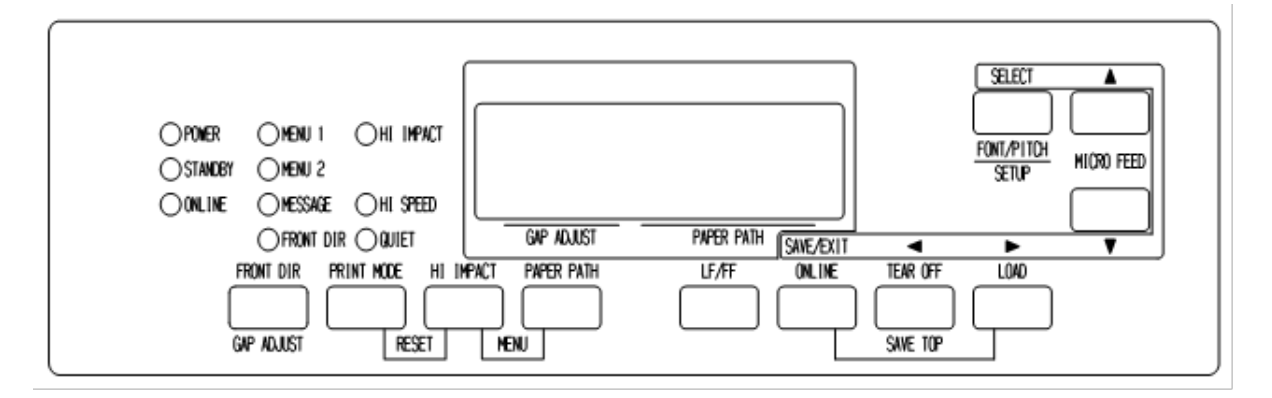

## *Panneau de commande de type LCD*

Le tableau de la page suivante répertorie les opérations du mode normal, l'état de l'imprimante (connecté ou local) et fournit la réponse de l'utilisateur requise. Les opérations sont énumérées par fonctions.

## *Opérations de l'imprimante (Mode Normal)*

√ : L'opération peut être exécutée lorsque l'imprimante est dans cet état.

— : L'opération ne peut être exécutée lorsque l'imprimante n'est pas dans cet état

N/A: Ne s'applique pas.

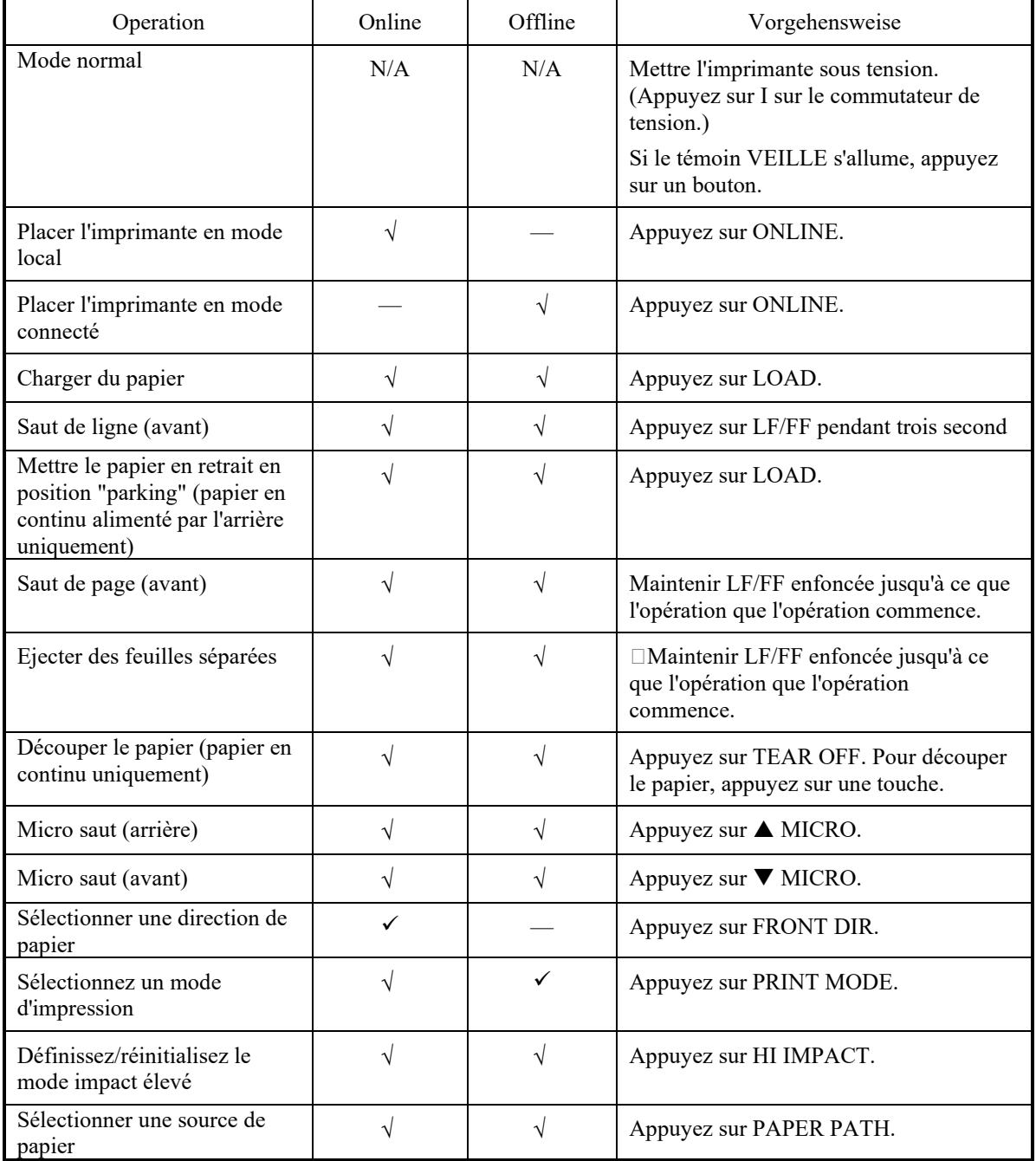

## *Opérations de l'imprimante (Mode Normal) (Suite)*

√ : L'opération peut être exécutée lorsque l'imprimante est dans cet état.

— : L'opération ne peut être exécutée lorsque l'imprimante n'est pas dans cet état

N/A: Ne s'applique pas.

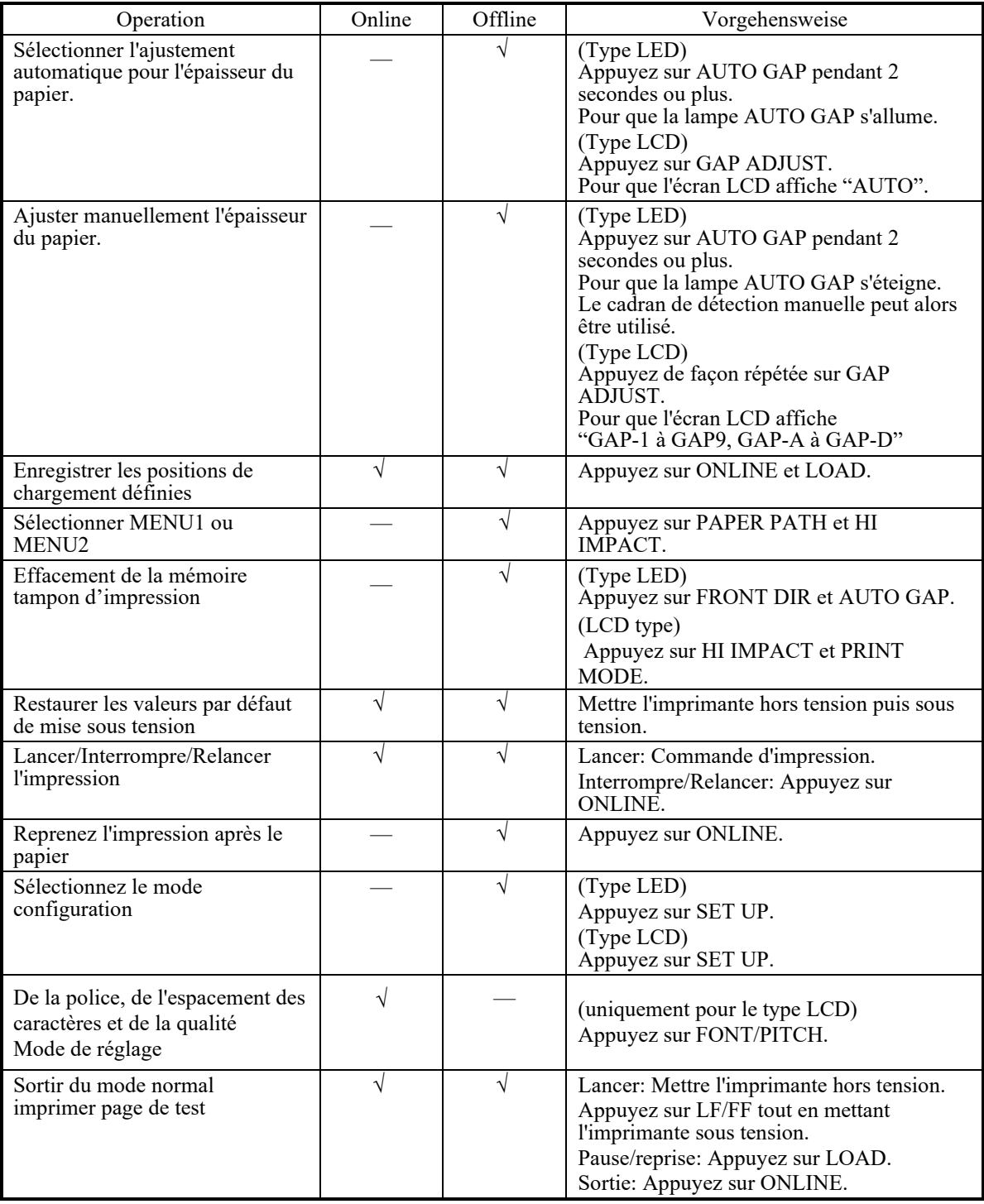

# **INTRODUCTION**

## <span id="page-26-0"></span>**INTRODUCTION**

Vous avez fait le bon choix en misant sur une imprimante compacte, d'une grande souplesse d'utilisation et compatible avec la plupart des logiciels et des ordinateurs personnels.

Cette imprimante matricielle 24 aiguilles assure une impression d'une grande netteté qui convient à la plupart des applications (gestion bureautique, etc.). De plus, elle est très facile à installer et à utiliser.

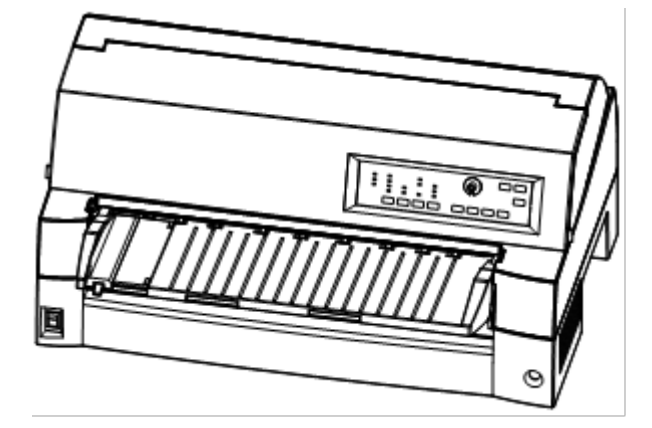

*Imprimante matricielle DL7400Pro (136 colonnes)*

## <span id="page-26-1"></span>**FONCTIONS**

Vous trouverez dans les deux prochaines sections, la description des principales caractéristiques de l'imprimante, des modèles et de ses options.

- **Compatibilité logicielle.** Cette imprimante, conçue à l'origine pour le jeu de commandes Fujitsu DPL24C PLUS, est également compatible avec les jeux de commandes de l'IBM Proprinter XL24E et le jeu de commandes Epson ESC/P2.
- **Jeux de caractères.** Les jeux de caractères IBM PC 1 et 2 sont disponibles avec le jeu de commandes Fujitsu DPL24C PLUS et l'émulation IBM Proprinter XL24E, le jeu de caractères italiques et le jeu de caractères semi-graphiques 1 et 2 sont disponibles avec l'émulation Epson ESC/P2. L'imprimante dispose aussi de cinquante-six ou cinquante-huit jeux de caractères nationaux (selon l'émulation), y compris les jeux de caractères IBM PS/2.
- **Choix entre plusieurs polices de caractères.** Dix-neuf polices résidentes: dix polices mode point - Courier 10, Pica 10, Prestige Elite 12, Boldface PS, OCR-B 10, OCR-A 10, Correspondence, caractères condensés, listing et listing ultra-rapide; neuf polices contour - Timeless, Nimbus Sans et Courier, chacune d'elles étant proposée en format droit, italique et gras.
- **Vitesse d'impression élevée.** À 10 cpi, la vitesse d'impression va de 120 cps pour la qualité de lettre à 600 cps pour une qualité brouillon très élevée.
- **Mémoire tampon de grande capacité.** 128 Ko sont disponibles pour le stockage des données en entrée et le téléchargement des polices. En effet, une mémoire tampon de données en entrée de grande capacité permet d'envoyer des fichiers à l'imprimante, puis de revenir dans l'application en cours. Une mémoire tampon de téléchargement permet d'utiliser des polices personnalisées.
- **Ligne d'impression de 136 colonnes.** L'imprimante 136 colonnes peut imprimer en mode portrait sur du papier informatique standard ou au format légal US.
- **Passage simple d'un type de papier à l'autre.** La possibilité de mettre en position "parking" le papier en continu permet de passer facilement du papier en continu aux feuilles séparées à partir du panneau de commande. Ce passage est possible même en présence du chargeur feuille à feuille en option et du deuxième entraîneur.
- **Double possibilité d'alimentation par entraîneur à picots.**  L'entraîneur à picots est amovible et peut être placé à l'avant ou à l'arrière de l'imprimante.
- **Choix du chemin de papier.** L'imprimante dispose de plusieurs chemins pour l'alimentation papier : Pour l'unité arrière et avant de traction de la feuille continue (la deuxième traction est optionnelle), pour les plateaux à papier à chargement feuille par feuille (avant), le CSF avant (en option), le CSF (en option) arrière. Également pour l'éjection feuille à feuille avant et arrière est sélectionnable (l'éjection de papier par l'avant nécessite la suppression pour la prochaine charge de papier)
- **Fonction d'arrachement.** Disponible à la fois à l'avant et à l'arrière de imprimante. Le bouton TEAR OFF sur le panneau de commande est utilisé.
- **Haute possibilité de copie**
	- − Jusqu'à huit feuilles pour l'avant/l'arrière en continu et les feuilles coupées sont envoyées depuis le plateau à papier.
	- Jusqu'à cinq feuilles pour l'alimentation CSF
- **Réglage automatique de l'épaisseur du papier.** Fourni en standard.

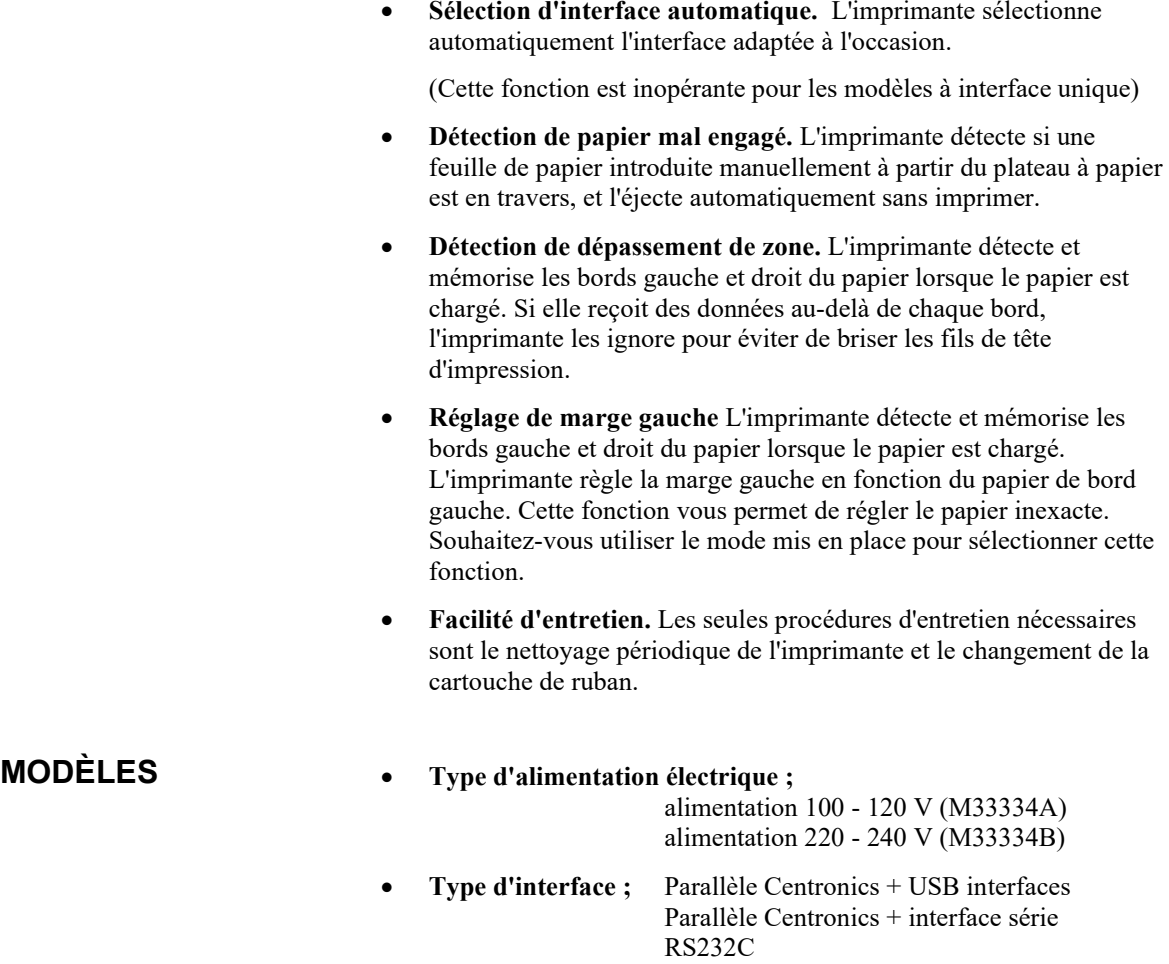

<span id="page-28-0"></span>• Type de panneau de commande; Type LED. Type LCD.

<span id="page-29-0"></span>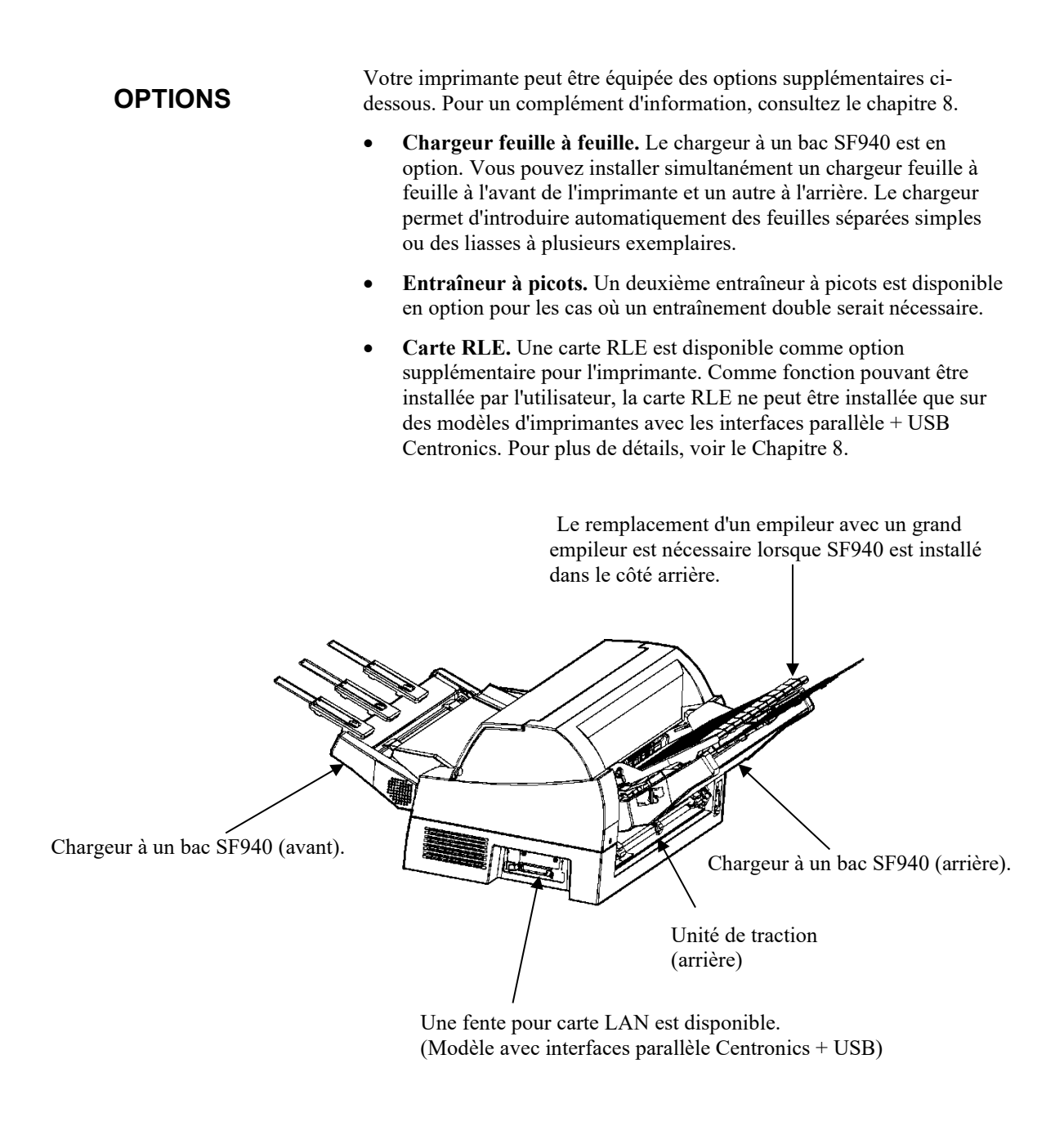

*OPTIONS de l'imprimante matricielle DL7400*

- **Petit plateau à papier**Il est utilisé dans l'impression d'une courte feuille découpée.
- **Grand empileur.** Le grand empileur organise la sortie des feuilles par l'arrière. Il est utilisé en impression continue avec un bac d'alimentation feuille à feuille.
- **Couvercle insonorisé.** Le bruit acoustique est réduit.

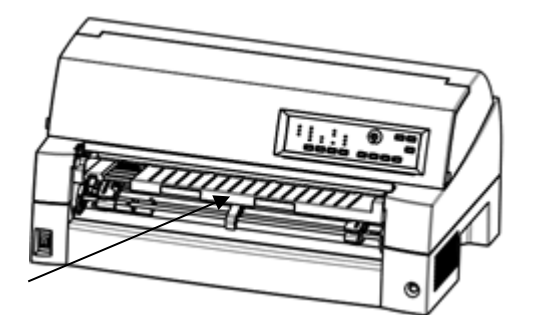

Petit plateau à papier

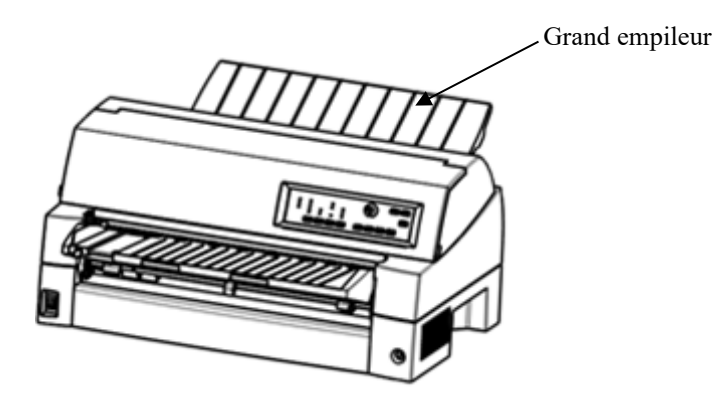

Couvercle insonorisé

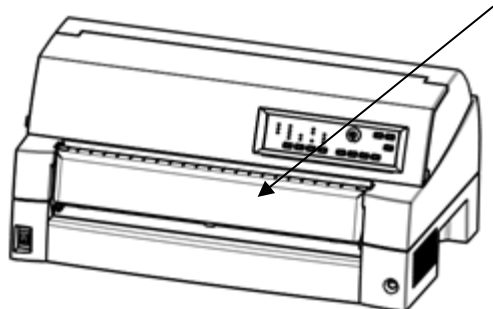

*OPTIONS de l'imprimante matricielle DL7400*

# 2 **CHAPITRE 2 INSTALLATION**

## <span id="page-32-0"></span>**INSTALLATION**

Votre nouvelle imprimante est facile à installer et à configurer. Ce chapitre explique comment procéder pour la mettre en service immédiatement. Si vous installez une imprimante pour la première fois, il vous est conseillé de lire ce chapitre dans son intégralité et de suivre attentivement les instructions indiquées.

Les opérations suivantes sont décrites:

- Choix d'un emplacement, déballage et assemblage de l'imprimante.
- Identification des différents éléments de l'imprimante.
- Branchement du cordon d'alimentation et du câble d'interface.
- Test de l'imprimante avant la connexion à l'ordinateur.
- Installation du gestionnaire d'imprimante
- Sélection d'une émulation et impression à partir du logiciel.

Si un problème survient durant l'installation, consultez les solutions proposées au chapitre 7. Si le problème persiste, prenez contact avec votre revendeur.

## <span id="page-33-0"></span>**CHOIX DE L'EMPLACEMENT**

Cette imprimante est parfaitement adaptée à la plupart des applications (gestion, bureautique, etc.). Pour assurer un fonctionnement optimal, prenez les précautions suivantes:

- $\checkmark$  Placez l'imprimante sur une surface plane et stable
- $\checkmark$  Placez l'imprimante à proximité d'une prise secteur correctement reliée à la terre.
- $\checkmark$  Laissez suffisamment d'espace autour de l'imprimante pour pouvoir accéder facilement à l'avant et à l'arrière de l'appareil. N'obstruez pas les grilles de ventilation situées sur les côtés et à l'avant de l'imprimante.
- $\checkmark$  Placez l'imprimante à l'abri de la lumière solaire et à distance des appareils de chauffage.
- $\checkmark$  Choisissez une pièce bien aérée et à l'abri de la poussière.
- N'exposez pas l'imprimante à des températures trop basses ou trop élevées ni à un excès d'humidité.
- $\checkmark$  Utilisez le cordon d'alimentation fourni avec l'imprimante. Ne branchez pas de rallonge.
- N'utilisez pas la même ligne électrique qu'un appareil susceptible d'engendrer des parasites (moteur électrique) ou qui consomme beaucoup d'énergie (photocopieur ou cafetière électrique). Ces appareils sont souvent générateurs de parasites électriques et de baisses de tension.

## *INSTALLATION*

## <span id="page-34-0"></span>**DEBALLAGE DE L'IMPRIMANTE**

Déballez l'imprimante comme indiqué ci-après:

1. Ouvrez le carton d'emballage et retirez son contenu.

Vérifiez que vous avez reçu tous les éléments représentés cidessous.

Notez cependant que le cordon d'alimentation fourni dépend du modèle de l'imprimante (alimentation 100-120 V ou 220-240 V).

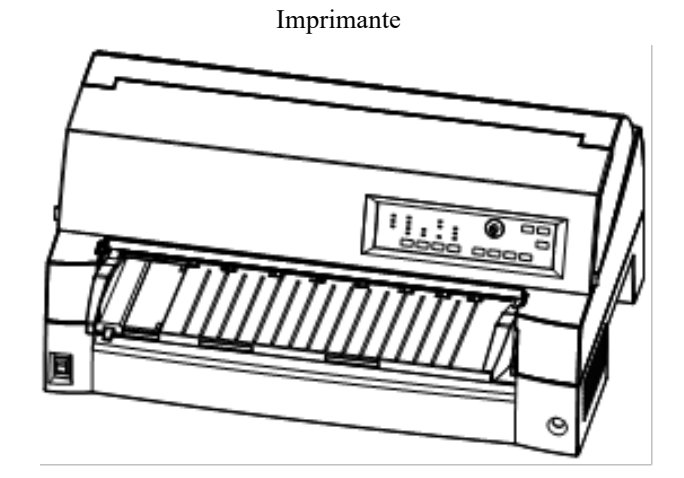

Cordon d'alimentation Cartouche de ruban

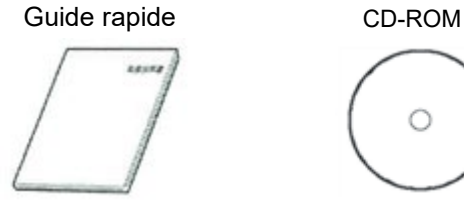

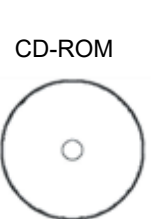

*Vérification des éléments reçus*

- 2. Vérifiez soigneusement l'état de tous les éléments. Si l'un d'eux est endommagé, prenez contact avec votre revendeur ou votre transporteur.
- 3. Placez l'imprimante à l'endroit prévu à cet effet.
- 4. Enlevez les rubans adhésifs et les cales de maintien de l'imprimante. Ouvrez le capot avant, puis retirez la cale de transport en carton qui bloque le chariot de la tête d'impression (voir le schéma ci-dessous).

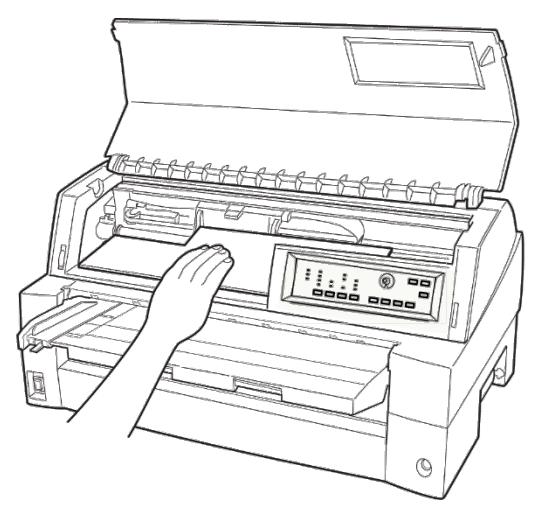

*Retrait de la cale de transport*

5. Conservez le carton d'origine et les matériaux d'emballage en vue du stockage ou de l'expédition éventuelle de l'imprimante. L'emballage d'origine est idéal par exemple pour un déménagement ou une expédition.

#### **REMARQUE**

**Le câble d'interface n'est pas livré avec l'imprimante. Vous devez l'acheter séparément. Le branchement du câble d'interface est décrit plus loin dans ce chapitre.**
# **Vérification des dispositifs en option et des consommables**

Les dispositifs en option et consommables suivants sont fournis dans des emballages séparés lorsque vous les commandez:

- Carte RLE (option)
- Chargeur feuille à feuille (en option)
- Entraîneur à picots (en option)
- Petit plateau à papier (option)
- Grand empileur (option)
- Couvercle insonorisé (en option)
- Cartouche de ruban monochrome supplémentaire

Vérifiez que vous avez bien reçu tous les dispositifs en option que vous avez commandés. Pour les installer, reportez-vous au chapitre 8.

Après avoir vérifié que tous les éléments vous ont été livrés, vous pouvez les assembler.

# **MONTAGE DE L'IMPRIMANTE**

Cette section explique comment gérer la plateau à papier, changer la position de l'unité de traction et installer la cartouche de ruban.

# **Manipulation du plateau à papier**

Vous devez ouvrir ou fermer le plateau à papier lorsque vous utilisez l'entraîneur avant.

# **1 Ouvrez le plateau à papier.**

Relevez légèrement l'extrémité avant du plateau à papier (1), puis tirez (2) et soulevez le plateau (3).

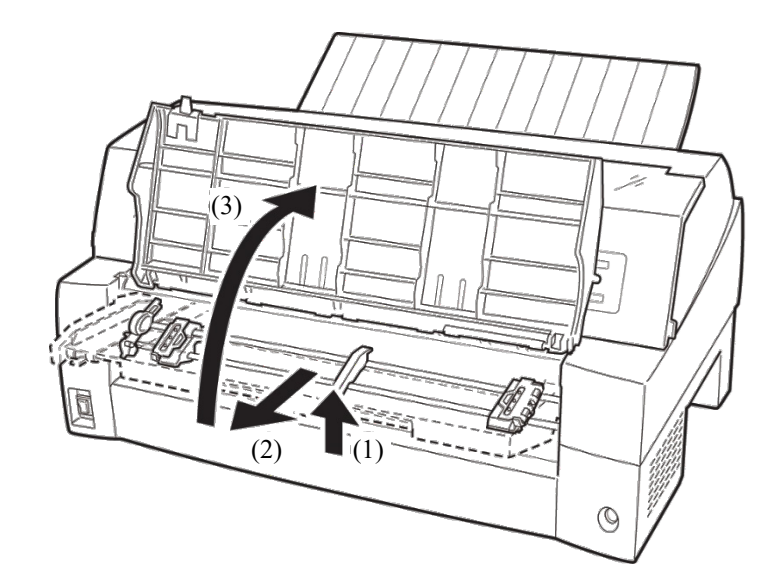

# **2 Fermez le plateau à papier.**

Abaissez le plateau à papier comme indiqué dans la figure ci-dessous (1), puis poussez (2) et refermez le couvercle (3).

Les conditions de configuration complètes sont présentées ci-dessous. Assurez-vous que l'extrémité supérieure du plateau à papier soit prise avec le guidage d'imprimante et que le guidage sur le plateau à papier soit inséré dans la rainure du capot.

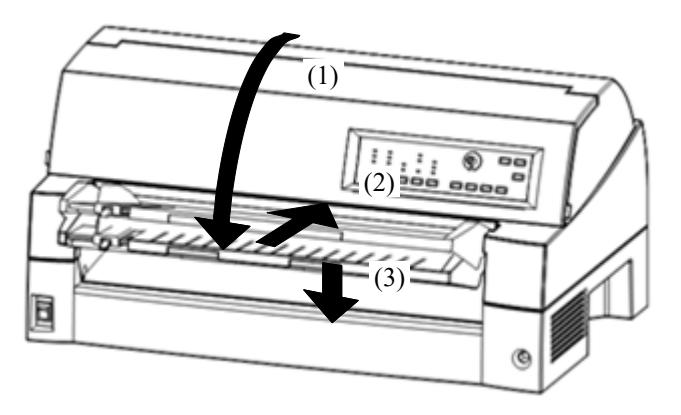

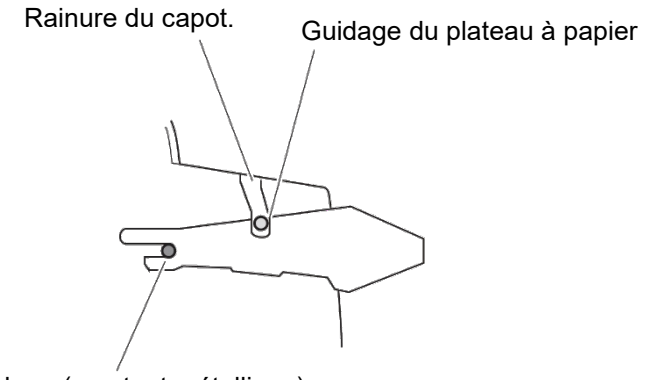

Guidage (montant métallique)

## **REMARQUE :**

**N'appliquez pas une force excessive lorsque vous manipulez le plateau à papier. Cela pourrait causer des dommages. Aussi, ne laissez pas le plateau à papier dans un réglage incomplet. L'exécution de l'imprimante avec le plateau à papier laissé dans des conditions incomplètes pourrait provoquer un bourrage du papier.**

# **Installation de la cartouche de ruban**

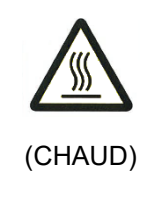

## **AVERTISSEMENT <CHAUD>**

**La tête d'impression et la structure métallique sont chaudes durant l'impression ou immédiatement après l'impression. Ne les touchez pas avant qu'ils aient refroidi.**

1. Préparez l'imprimante pour installer la cartouche de ruban. Assurez-vous que l'emballage de protection de la tête d'impression utilisé pour le transport ait été retiré, puis allumez l'imprimante avec le capot supérieur fermé. Assurez-vous que la tête d'impression se déplace et s'arrête au niveau de la position de remplacement du ruban.

## **REMARQUE**

**Si vous allumez l'imprimante avec le capot supérieur ouvert, la tête d'impression ne se déplace pas. Allumez l'imprimante avec le capot supérieur fermé.**

- 2. Éteignez l'imprimante. Assurez-vous que l'interrupteur est réglé du côté "O".
- 3. Ouvrez le capot de l'imprimante. Faites glisser le chariot de la tête d'impression pour aligner son centre avec la position de remplacement de cartouche de ruban (indiquée par une marque triangulaire à l'avant du capot supérieur).

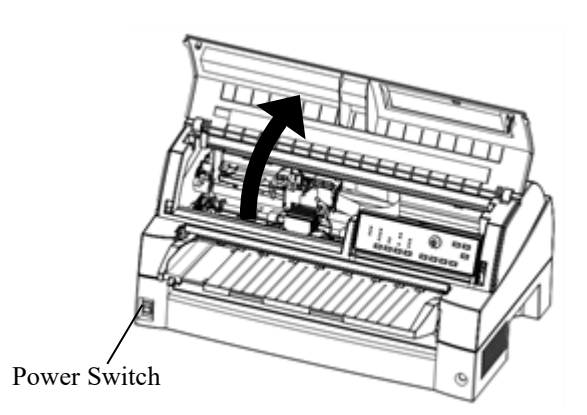

## *Etapes préliminaires à l'installation de la cartouche de ruban*

4. Retirez la cartouche de son emballage.

Actionnez la molette d'entraînement du ruban dans le sens des aiguilles d'une montre pour vérifier qu'il se déroule correctement.

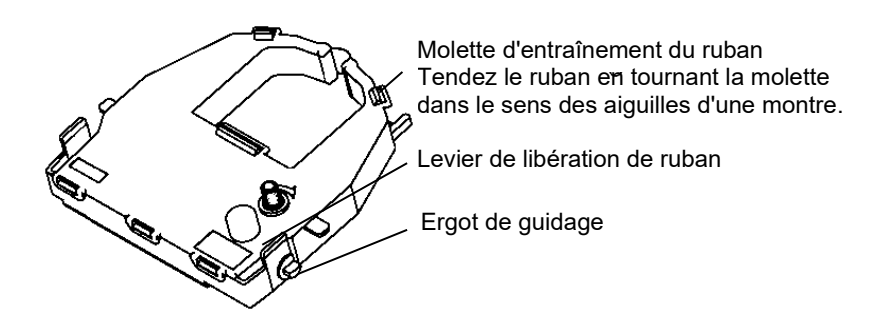

*Préparation de la cartouche de ruban*

5. Vous trouverez les deux leviers de libération du ruban des deux côtés de la cartouche de ruban. Chaque levier de libération de ruban dispose d'un ergot de guidage sur le côté. Placez ces ergots de guidage sur le crochet support de ruban de la cartouche d'impression. Faites pivoter la cartouche afin que le ruban s'insère entre la tête d'impression et le guide en plastique.

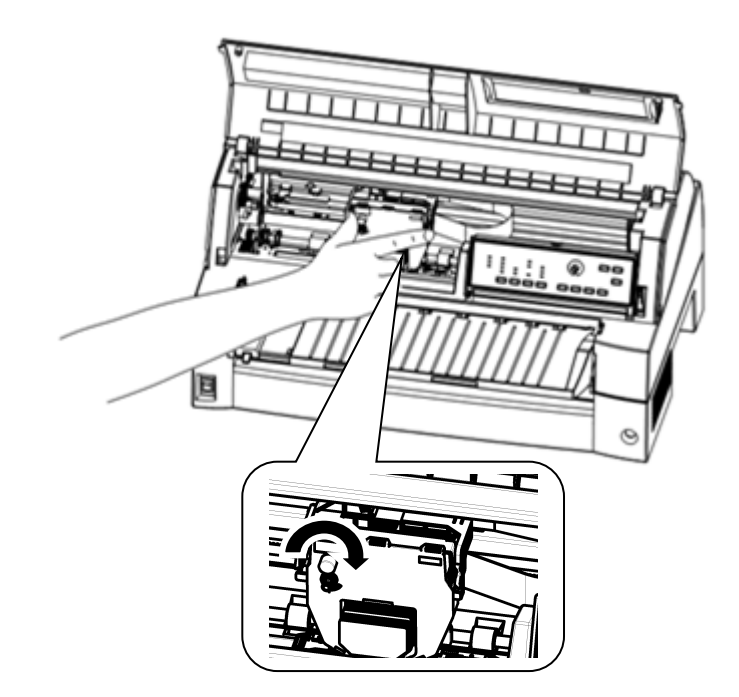

*Installation de la cartouche de ruban*

- 6. Appuyez vers l'intérieur sur les leviers de libération du ruban pour insérer les ergots de guidage dans les trous des crochets support de ruban. Tirez doucement la cartouche vers vous pour vérifier qu'elle est bien en place.
- 7. Tendez le ruban en tournant son bouton d'entraînement dans le sens des aiguilles d'une montre.
- 8. Refermez le capot avant.

## **REMARQUE**

**Seules les cartouches de ruban Fujitsu sont recommandées. N'utilisez pas d'autres cartouches. L'utilisation d'autres cartouches peut causer des problèmes de fonctionnement ou endommager la tête d'impression.**

# **Sélection de la position de l'unité de traction**

## **REMARQUE**

**Cette imprimante utilise une unité de traction amovible qui peut être utilisée à l'avant ou à l'arrière de l'imprimante. Vous pouvez fixer l'unité de traction à l'avant ou à l'arrière de l'imprimante selon votre installation ou vos conditions d'utilisation. L'imprimante vous est livrée avec l'unité de traction montée sur l'avant. Vous pouvez la retirer de l'avant et la fixer à l'arrière si nécessaire.**

Voir "SÉLECTION DU CHEMIN DU PAPIER" dans le Chapitre 3.

# **Montage et retrait de l'unité de traction**

## **Unité de traction à l'avant**

[Retrait de l'unité de traction]

Relevez le plateau à papier. Tout en appuyant sur les leviers de verrouillage des cadres de l'unité de traction situés des deux côtés de l'unité de traction, soulevez l'unité de traction pour la retirer.

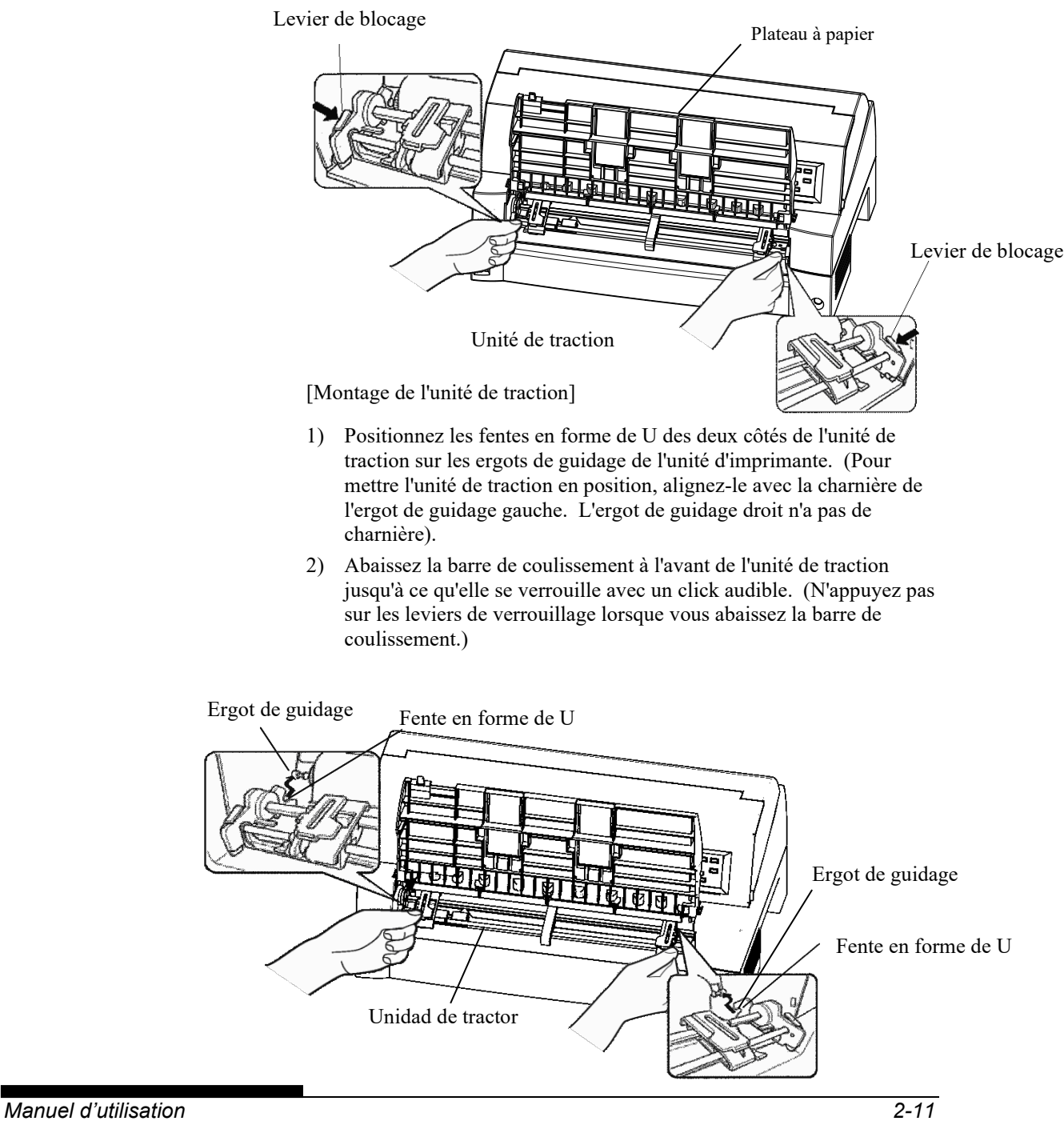

3) Vérifiez que les crochets des deux côtés de l'unité de traction sont correctement aggripés à l'ergot de guidage 2 comme indiqué sur la figure suivante.

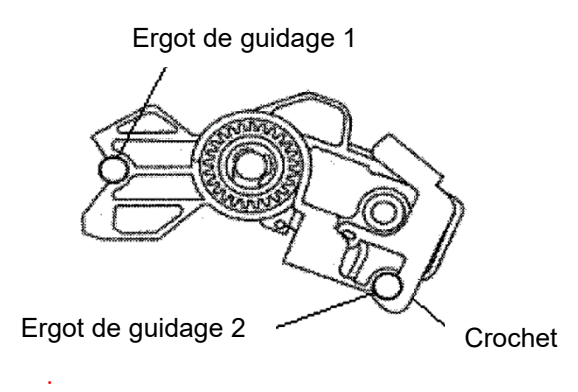

# **Unité de traction à l'arrière**

[Retrait de l'unité de traction]

Tout en appuyant sur les leviers de verrouillage des cadres de l'unité de traction situés des deux côtés de l'unité de traction, soulevez l'unité de traction pour la retirer.

## Levier de blocage

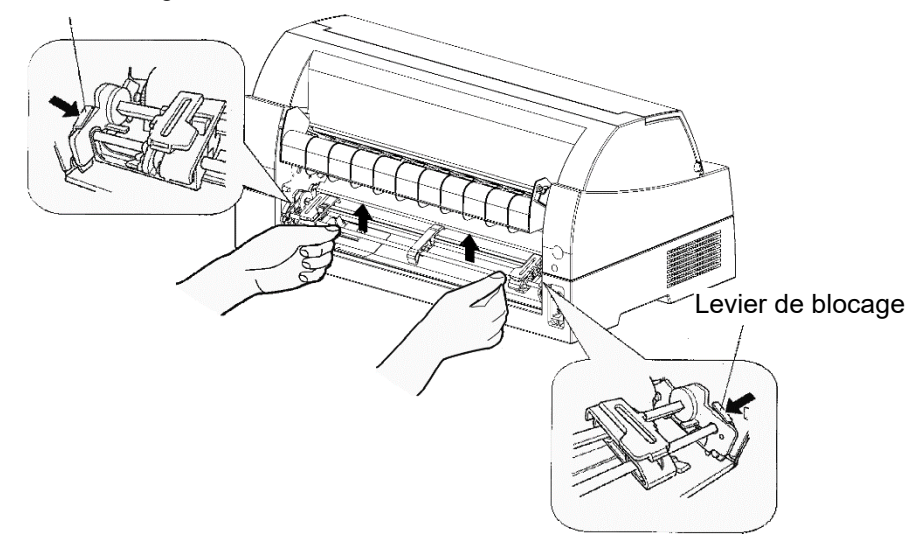

[Montage de l'unité de traction]

- 1) Positionnez les fentes en forme de U des deux côtés de l'unité de traction sur les ergots de guidage de l'unité d'imprimante. (Pour mettre l'unité de traction en position, alignez-le avec la charnière de l'ergot de guidage gauche. L'ergot de guidage droit n'a pas de charnière).
- 2) Abaissez la barre de coulissement à l'avant de l'unité de traction jusqu'à ce qu'elle se verrouille avec un click audible. (N'appuyez pas sur les leviers de verrouillage lorsque vous abaissez la barre de coulissement.)

#### Ergot de guidage

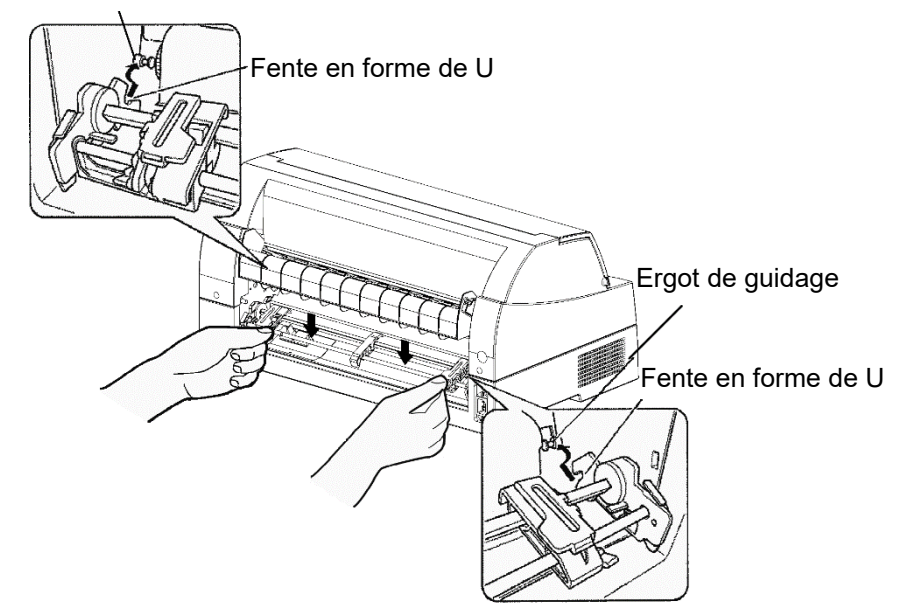

3) Vérifiez que les crochets des deux côtés de l'unité de traction sont correctement aggripés à l'ergot de guidage 2 comme indiqué sur la figure suivante.

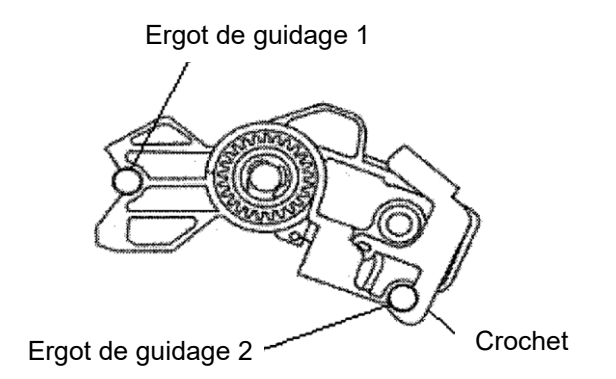

# **PRESENTATION DES ELEMENTS DE L'IMPRIMANTE**

Maintenant que l'imprimante est assemblée, prenez le temps de connaître les principaux éléments qui la composent.

Vue de l'avant à droite et de l'arrière à gauche, l'imprimante se présente comme suit:

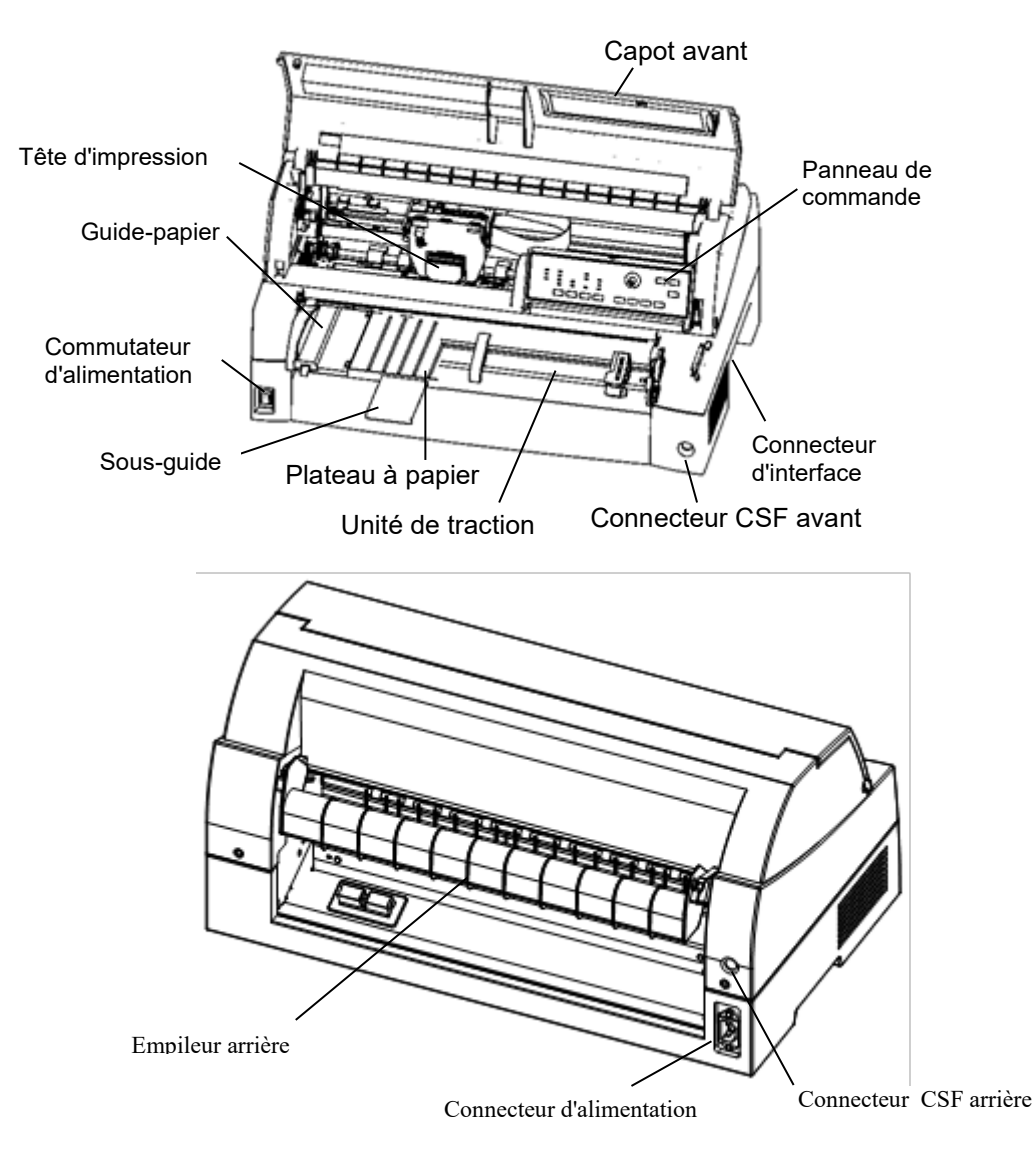

## *Eléments de l'imprimante*

Le panneau de commande comporte des touches et des voyants qui contrôlent le chargement et l'alimentation du papier (voir chapitre 3) et permettent de sélectionner des caractéristiques d'impression (voir chapitre 4). Il permet aussi de modifier les paramètres de configuration de l'imprimante (voir chapitre 5).

## **L'explication des symboles sur l'imprimante**

•Interrupteur d'alimentation

Met l'imprimante en marche (état imprimable)/sur arrêt (état non imprimable).

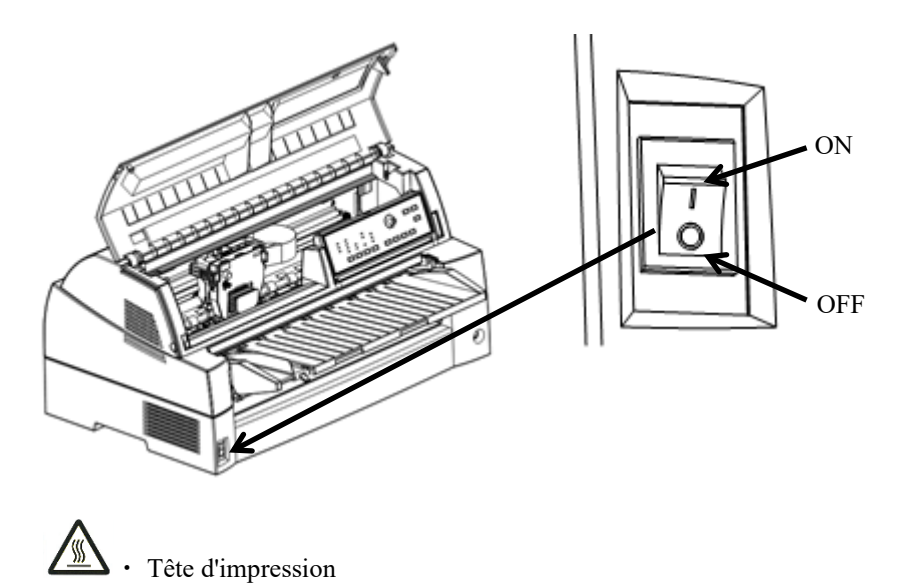

La tête d'impression devient extrêmement chaude pendant le fonctionnement de l'imprimante et le reste immédiatement après. Ne pas toucher ces pièces jusqu'à ce que suffisamment de temps soit passé pour leur permettre de refroidir.

Dans le cas contraire, des brûlures ou des blessures peuvent en résulter.

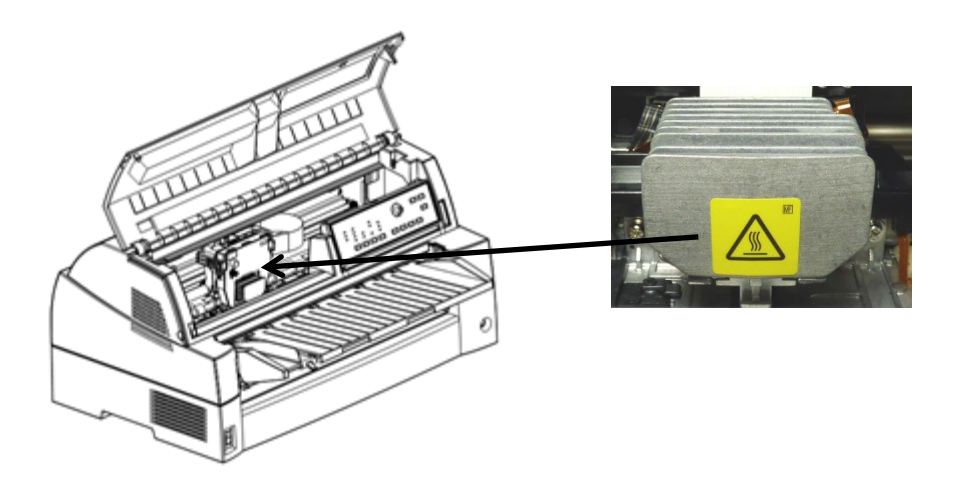

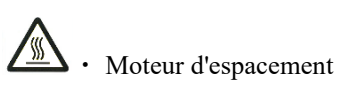

Le moteur d'espacement devient extrêmement chaud pendant le fonctionnement de l'imprimante et le reste immédiatement après. Ne pas toucher ces pièces jusqu'à ce que suffisamment de temps soit passé pour leur permettre de refroidir.

Dans le cas contraire, des brûlures ou des blessures peuvent en résulter.

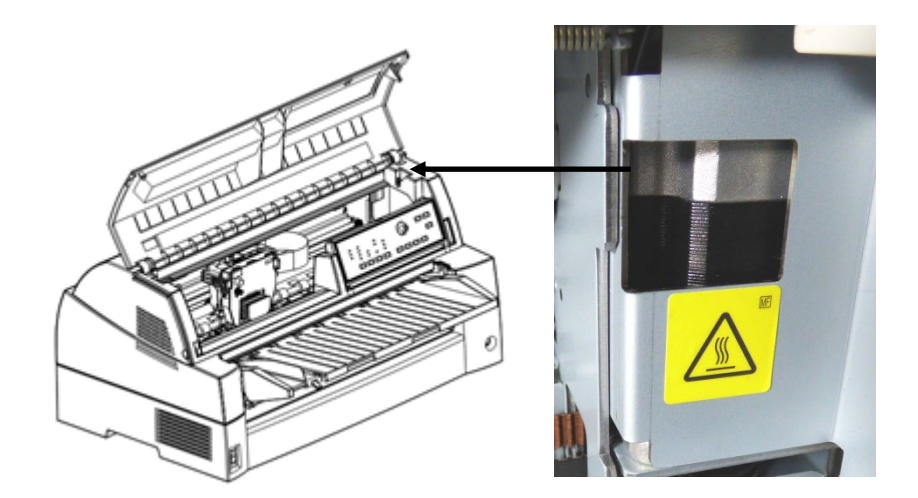

## **BRANCHEMENT DU CORDON D'ALIMENTATION**

Avant de raccorder l'imprimante:

- Le côté marqué "O" du commutateur d'alimentation doit être enfoncé.
- Vérifiez que la prise secteur est correctement reliée à la terre.
- $\checkmark$  Utilisez le cordon fourni avec l'imprimante.

Pour brancher le cordon d'alimentation:

- 1. Branchez l'une des extrémités du cordon sur le connecteur d'alimentation situé à l'arrière de l'imprimante.
- 2. Branchez l'autre extrémité du cordon d'alimentation dans la prise d'alimentation. Veuillez saisir la fiche d'alimentation et la connecter à la prise de courant.

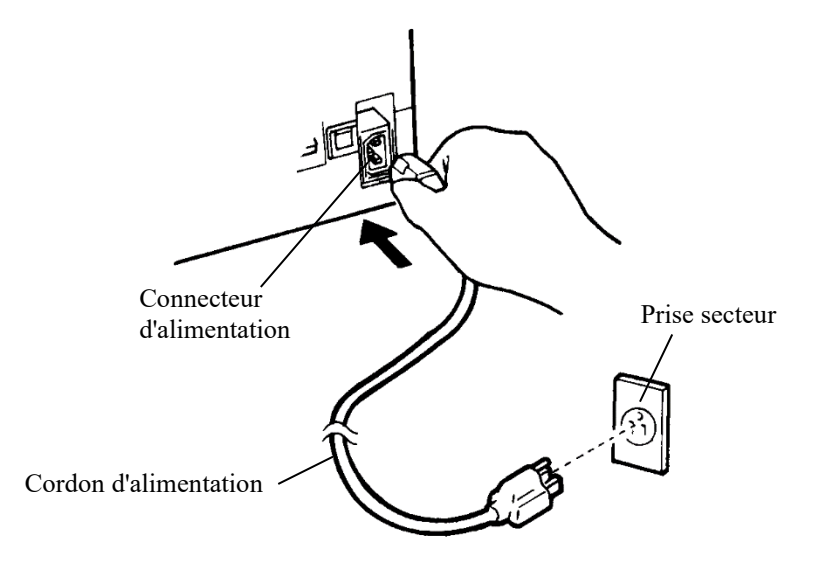

## *Branchement du cordon d'alimentation*

- 3. Vérifiez que les deux extrémités du cordon sont correctement fixées.
- 4. Pour mettre l'imprimante sous tension, appuyez sur le côté marqué "I" du commutateur d'alimentation. Le voyant POWER du panneau de commande s'allume et au bout de quelques secondes la tête d'impression se déplace vers la position initiale, puis le voyant ONLINE (vert) s'allume.

## **AVERTISSEMENT**

Connectez à l'aide d'un cordon d'alimentation avec mise à la terre et d'une prise de courant avec mise à la terre.

## **REMARQUE**

Si aucunes feuilles ne sont chargées, l'imprimante bip et le témoin de PAPER OUT s'allume et le témoin ONLINE ne s'allume pas.

# **TEST DE L'IMPRIMANTE (MODE LOCAL)**

Vous pouvez à présent charger le papier et exécuter l'auto-test de l'imprimante. Ce test permet de vérifier le bon fonctionnement de l'imprimante et la qualité d'impression avant la connexion à l'ordinateur. Utilisez du papier en continu ou feuille à feuille (voir chapitre 3). Cette section décrit les procédures d'utilisation du mode feuille àfeuille.

# **Chargement d'une feuille pour l'auto-test**

Pour imprimer l'auto-test, utilisez du papier d'une largeur supérieure à 215,9 mm (8,5 pouces) et poussez le guide papier gauche complètementà droite pour éviter de limiter la largeur d'impression du test. Si vous souhaitez imprimer sur du papier au format standard A4 ou Lettre US, introduisez la feuille dans le sens de la longueur (mode portrait).

Avant de charger le papier, vérifiez que l'imprimante est sous tension. Puis suivez la procédure ci-dessous:

1. Appuyez sur le bouton PAPER PATH sur le panneau de commande afin de sélectionner le mode de feuille coupée (le témoin CUT SHEET s'allume).

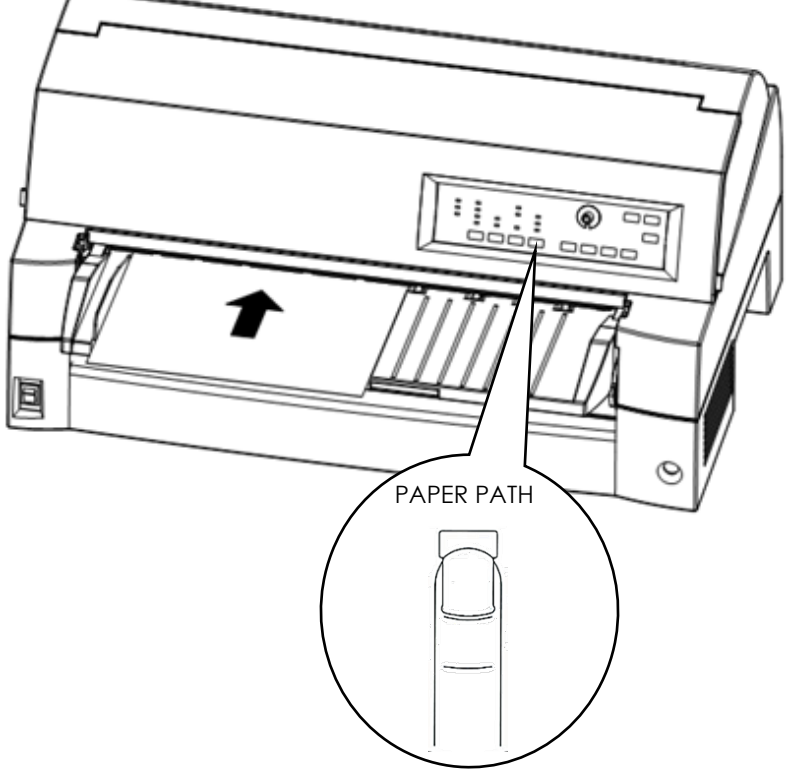

## *Chargement d'une feuille de papier*

2. Placez le plateau à papier en position normale. Insérez une feuille de papier (A4 ou plus large) dans l'imprimante, en l'alignant sur le guide de papier situé à gauche du plateau àpapier. La feuille est insérée automatiquement en position de début d'impression.

# **Impression d'une page de test**

L'imprimante comporte un programme intégré, appelé auto-test, qui imprime la version de microprogramme, le nom des émulations résidentes de l'imprimante ainsi que les caractères disponibles dans ces émulations. L'impression s'effectue sur 80 colonnes.

Pour imprimer une page d'auto-test, vérifiez qu'une feuille de papier est chargée, puis suivez la procédure ci-dessous:

- 1. Mettez l'imprimante hors tension.
- 2. Remettez l'imprimante sous tension tout en appuyant sur la touche LF/FF. Ne relâchez cette touche que lorsque l'imprimante émet un signal sonore.

L'impression d'auto-test commence.

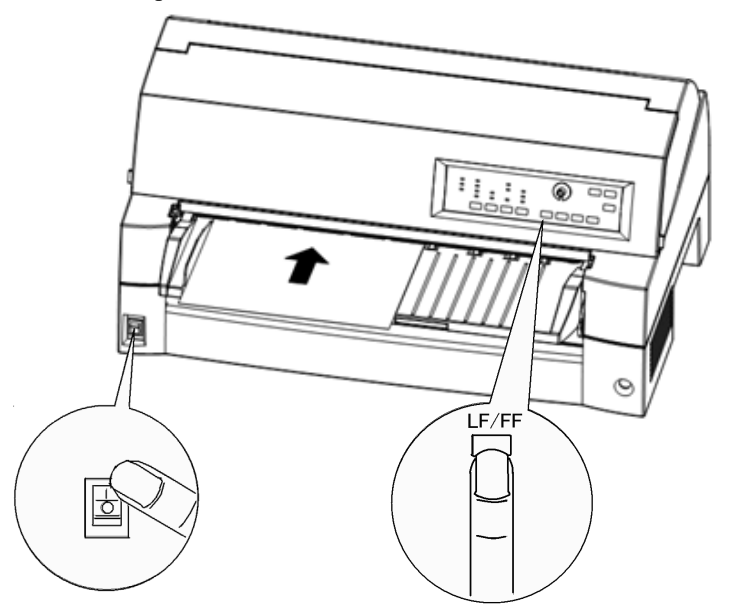

#### *Lancement de l'auto-test*

- 3. Laissez l'impression se poursuivre sur environ une douzaine de lignes ou plus de texte répétitif. Pour l'interrompre, appuyez sur la touche ONLINE. Puis appuyez sur la touche LOAD pour retirer la page de test.
- 4. Examinez la page d'auto-test. Elle doit être semblable à celle présentée sur la page ci-contre.

Vérifiez que l'impression est uniforme, qu'elle n'est ni trop claire, ni trop foncée et qu'elle ne comporte pas de traînées. Si la qualité de l'impression vous satisfait, passez directement à l'étape 5. Sinon, essayez de résoudre le problème de la façon suivante:

- Vérifiez que le ruban est correctement en place.
- Chargez une nouvelle feuille.
- Recommencez la procédure d'auto-test.

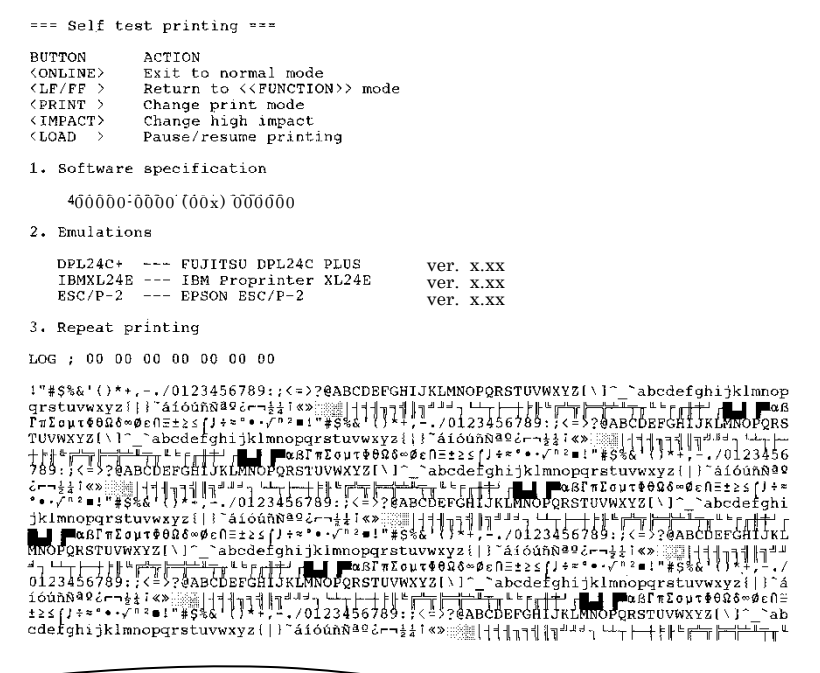

*Echantillon de page de test*

5. Pour quitter le mode auto-test, appuyez sur la touche ONLINE. L'imprimante repasse en mode connecté.

#### **REMARQUE**

**Vous pouvez également imprimer une "page de démo", représentée page suivante, qui illustre certaines fonctionnalités de l'imprimante:** 

- **1. Chargez une feuille (A4 ou plus grande).**
- **2. Mettez l'imprimante hors tension.**
- **3. Tout en appuyant sur le bouton PRINT MODE, allumez l'imprimante à nouveau.**

**La page de démonstration s'imprime.**

- **4. La démonstration s'arrête lorsqu'une page est imprimée. Pour arrêter ou relancer la démonstration pendant l'impression, appuyez sur la touche ONLINE.**
- **5. Pour quitter le mode démo, mettez l'imprimante hors tension.**

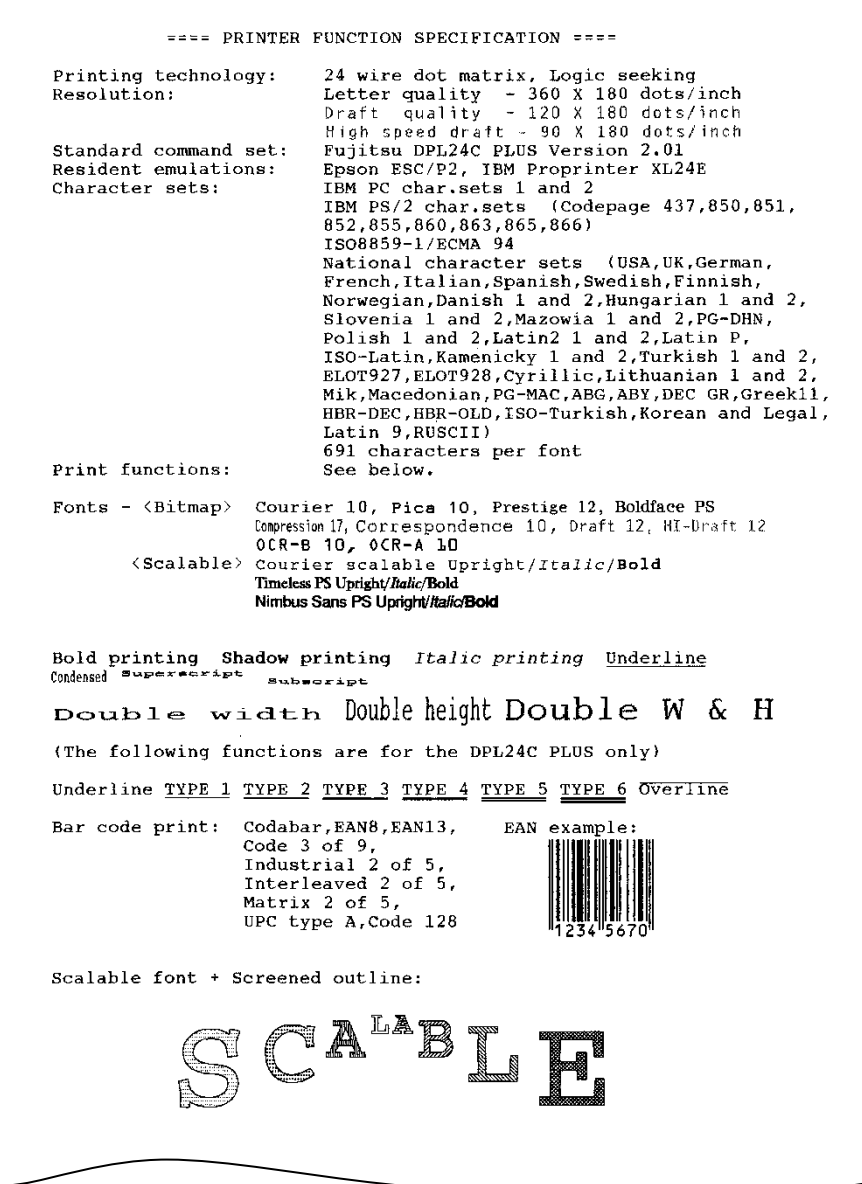

*Page de démo*

# **CONNEXION A L'ORDINATEUR**

Votre imprimante supporte une des options d'interface suivantes:

- Interface Centronics Parallèle+interface série RS-232C
- Interface Centronics Parallèle+interface USB (+LAN)

Le connecteur de l'interface parallèle est muni de brides de fixation. Celui de l'interface série se fixe au moyen de trous filetés. Les câbles conçus pour ces interfaces sont disponibles auprès de votre revendeur, d'un fabricant de câbles et d'autres fournisseurs.

La carte LAN est une option que l'utilisateur peut installer. Pour plus de détails, reportez-vous au chapitre 8.

Pour plus de détails sur les spécifications des interfaces, consultez l'annexe D.

## **Sélection d'un câble d'interface parallèle**

Le câble doit être conforme aux spécifications suivantes:

- √ Le connecteur côté imprimante doit être de type Centronics mâle, blindé (Amphenol DDK 57FE-30360 ou équivalent). Pour éviter les interférences radio, le couvercle du connecteur doit être connecté au blindage du câble.
- √ L'autre extrémité dépend de votre ordinateur. La plupart des ordinateurs, notamment les IBM PC, nécessitent un connecteur mâle DB-25P, mais certains d'entre eux requièrent un connecteur Centronics. Pour plus d'informations, consultez le manuel de votre ordinateur.
- √ Assurez-vous que la longueur du câble ne dépasse pas 3 mètres (9,8 pieds).

## **Sélection d'un câble d'interface série**

Le câble doit être conforme aux spécifications suivantes:

- √ Le connecteur côté imprimante doit être de type mâle à 25 broches (Cannon DB-25P ou équivalent).
- √ Pour savoir quel type de connecteur vous devez utiliser à l'autre extrémité, consultez le manuel de l'ordinateur ou contactez votre revendeur.
- √ Le câble peut avoir 15 mètres de long, longueur parfois nécessaire si vous travaillez en réseau ou si l'imprimante est partagée entre plusieurs utilisateurs.

# **Sélection d'un câble USB**

- √ Lorsqu'une interface USB est utilisée pour se connecter à l'ordinateur hôte, l'interface parallèle et l'interface série (installation optionnelle en usine) ne peuvent pas être connectées simultanément.
- √ L'interface USB ne garantie pas toutes les connexions des périphériques USB supportés.

# **Sélection d'un câble LAN**

- √ Lorsque la carte LAN est installée, la connexion simultanée avec l'interface USB n'est pas possible. Si un câble USB est connecté, l'interface LAN est désactivée.
- √ Lorsqu'il est utilisé en environnement 100Base-TX le câble LAN doit être conforme à la catégorie 5 ou ultérieure.

# **Branchement du câble d'interface**

Procédez comme suit:

- 1. Mettez l'imprimante et l'ordinateur hors tension.
- 2. Branchez le câble d'interface sur le connecteur. Ne connectez pas plus d'un type de câble d'interface à l'imprimante en même temps.

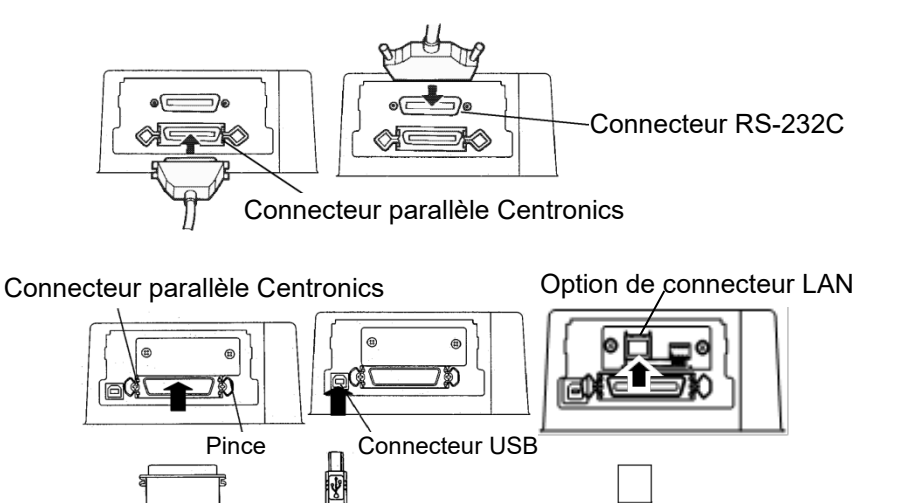

*Branchement du câble d'interface*

#### **REMARQUE**

**L'interface LAN est une option d'ajout utilisateur.**

**Lorsque vous installez une carte LAN, enlevez les deux vis fixant le couvercle et enlevez-le. Insérez ensuite la carte LAN et remettez le couvercle avec les deux vis retirées précédemment. Pour plus de détails, reportez-vous au chapitre 8.**

- 3. Pour fixer le câble d'interface parallèle, rabattez les brides sur le connecteur. Pour le câble série, resserrez les vis du connecteur.
- 4. Raccordez l'autre extrémité du câble d'interface à l'ordinateur. Tirez doucement sur le câble pour vérifier qu'il est bien fixé.

## **SELECTION D'UNE EMULATION**

Avant de lancer l'impression à partir de votre logiciel, vérifiez que l'émulation appropriée est sélectionnée sur l'imprimante. Cette section décrit les émulations et leur mode de sélection.

## *Utilisateurs expérimentés:*

Le réglage d'usine par défaut de l'imprimante est l'émulation Fujitsu DPL24C PLUS. Si ce paramètre vous convient, vous pouvez passer directement au paragraphe suivant.

Votre logiciel communique avec l'imprimante au moyen d'un jeu de commandes appelé émulation. Il y a différentes émulations disponibles pour les imprimantes.

L'imprimante décrite dans ce manuel offre trois émulations résidentes:

- Fujitsu DPL24C PLUS (imprimantes Fujitsu de la série DL)
- IBM Proprinter XL24E
- Epson ESC/P2

Les émulations résidentes sont stockées dans la mémoire permanente de l'imprimante.

Voici quelques conseils pour vous guider dans le choix de l'émulation:

√ Déterminez les émulations acceptées par votre logiciel dans la documentation qui l'accompagne. Comme la plupart des programmes gèrent cette imprimante, nous vous recommandons d'exécuter d'abord un programme en utilisant l'émulation par défaut DPL24C PLUS, même si vous ne savez pas quelle émulation choisir. Pour en savoir plus sur la communication entre l'imprimante et le logiciel, consultez le chapitre 5.

- √ Si vous disposez de plusieurs logiciels, déterminez l'émulation gérée par celui que vous utilisez le plus souvent. Sélectionnez cette émulation sur l'imprimante.
- √ Si votre logiciel accepte plusieurs émulations, sélectionnez, si possible, DPL24C PLUS car il s'agit de celle qui offre le plus de possibilités.
- √ Si vous souhaitez utiliser une émulation qui n'est pas gérée par votre logiciel, renseignez-vous auprès de l'éditeur de ce programme ou de votre revendeur. Vous pouvez peut-être obtenir un gestionnaire d'imprimante supplémentaire, non livré à l'origine avec le logiciel.

Pour sélectionner une émulation, procédez comme suit: (LED)

#### **1. Mettez l'imprimante sous tension et chargez une feuille de papier.**

Pour changer un seul paramètre, par exemple l'émulation, vous pouvez utiliser des feuilles séparées. Pour en changer plusieurs (voir chapitre 5), vous devez charger du papier en continu (voir chapitre 3).

#### **2. Sélectionnez le mode configuration (LED).**

Appuyez sur la touche ONLINE pour faire passer l'imprimante en mode local. Puis, appuyez sur le bouton SETUP jusqu'à ce que l'imprimante bip.

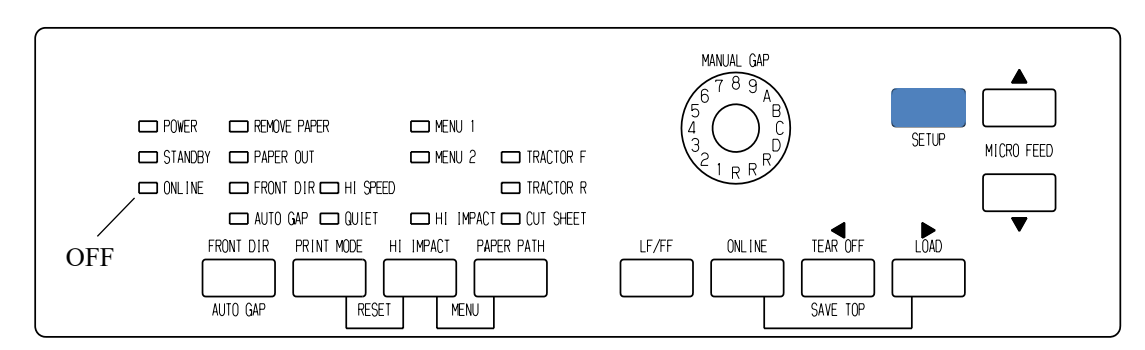

L'imprimante passe en mode configuration (état local) et les informations suivantes sont imprimées.

## **REMARQUE**

**Si le panneau de commande est de type LCD. Reportez-vous au chapitre 5.**

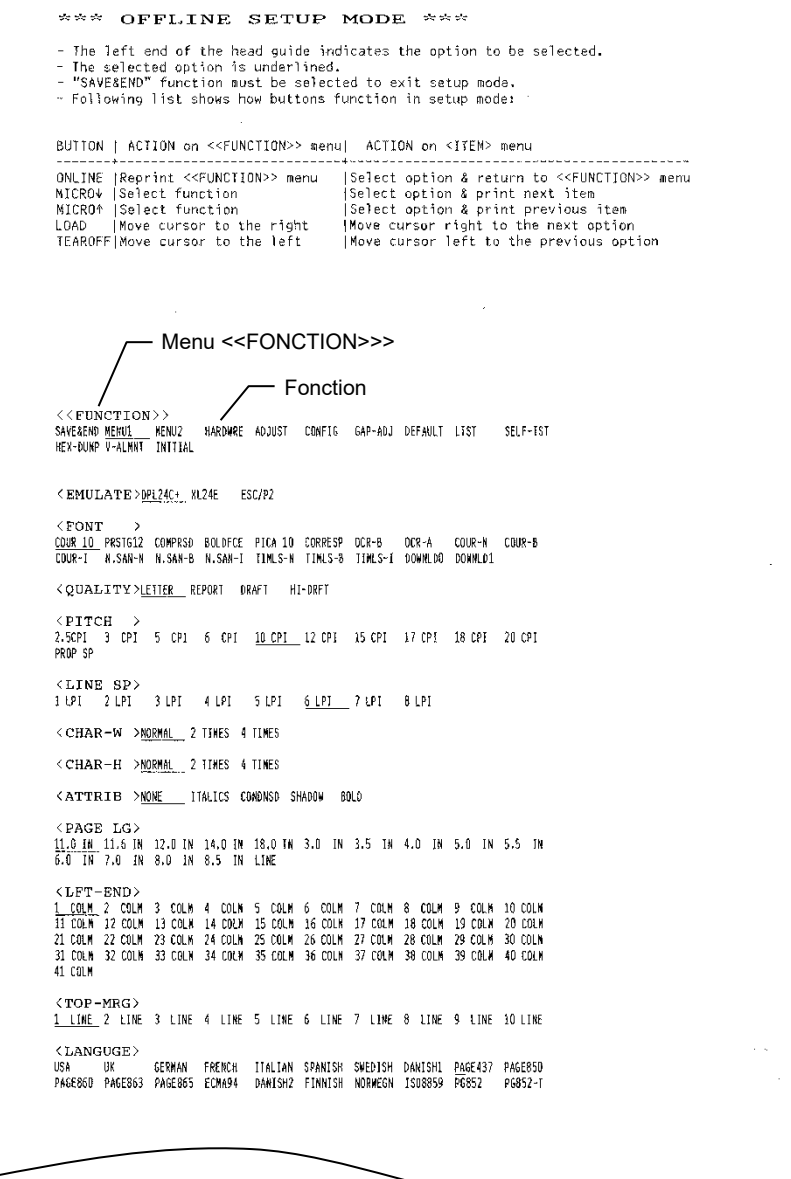

# *Première sortie imprimée du mode configurations*

Assurez-vous que le menu <<FONCTION>> s'imprime bien au bas de la paged.

## **3. Sélectionnez la fonction MENU1 (LED).**

Le curseur sur le flanc gauche du guide en aluminium, doit se trouver sous SAVE & END, au début du menu <<FONCTION>>. Appuyez sur LOAD jusqu'à ce que le curseur se trouve sous MENU1, comme illustré ci-dessous :

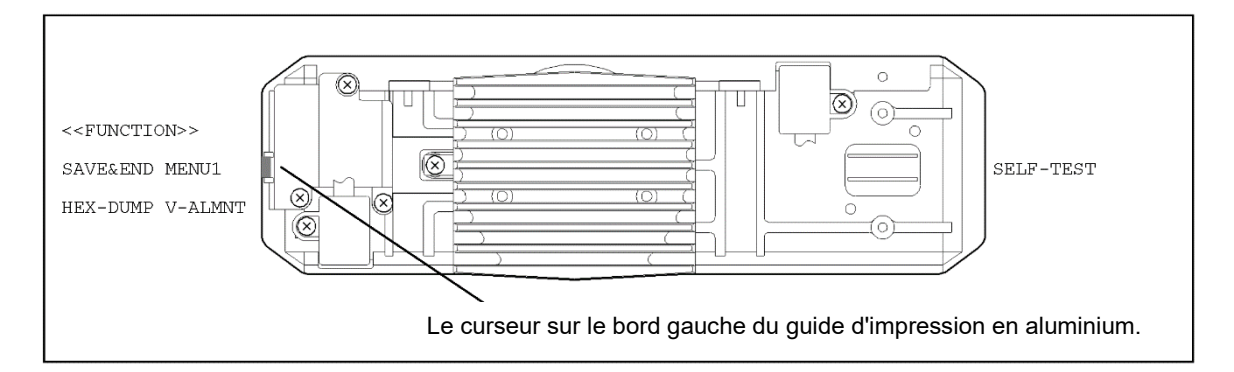

Appuyez sur ▼ MICRO FEED pour sélectionner MENU1 et imprimer les valeurs de <EMULATE>:

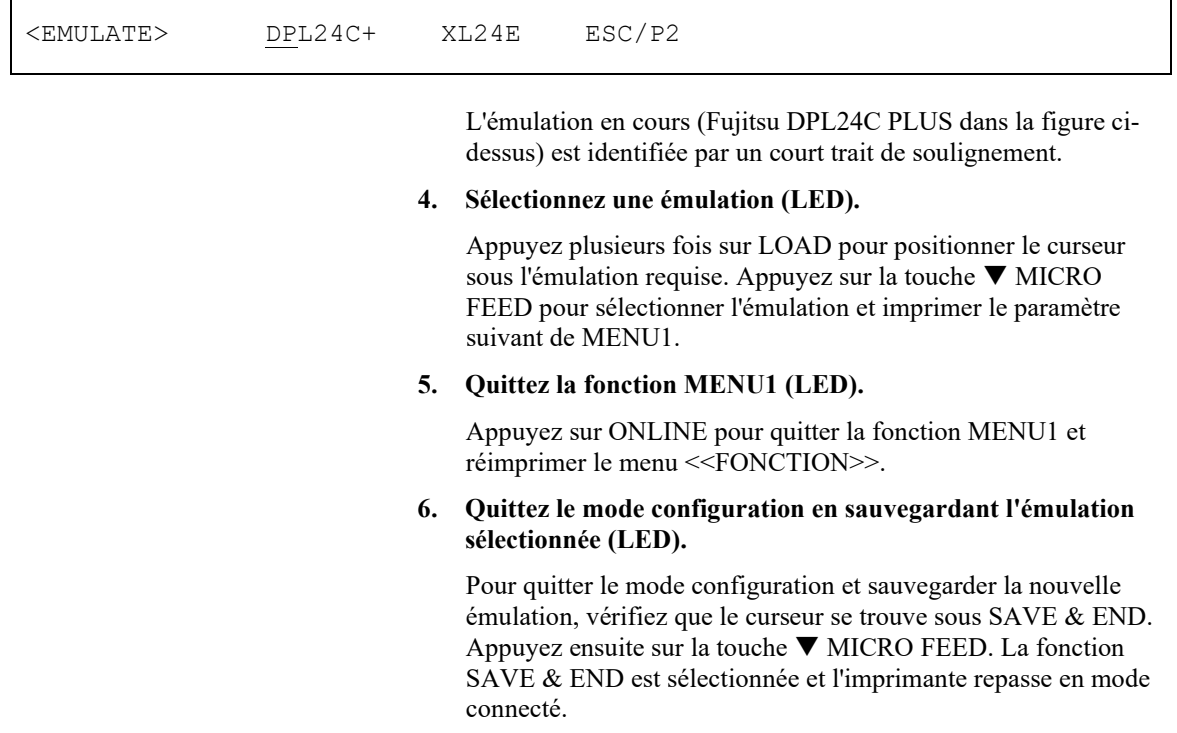

Pour modifier d'autres paramètres de l'imprimante en mode configuration, consultez le chapitre 5.

# **IMPRESSION D'UNE PAGE TYPE (MODE CONNECTE)**

L'impression de l'auto-test vous a permis de vérifier le bon fonctionnement de l'imprimante. Vous pouvez à présent imprimer à partir d'un logiciel pour vérifier la connexion de l'imprimante à l'ordinateur.

Si vous utilisez l'interface parallèle, les caractères s'imprimeront correctement.

Vous devrez peut-être modifier le format de page des caractéristiques d'impression à l'aide de votre logiciel ou en sélectionnant le mode configuration de l'imprimante. Si vous utilisez l'interface série, il se peut que l'imprimante ne fonctionne pas ou qu'elle imprime une série de points d'interrogation. Cela indique que les paramètres série de l'imprimante ne concordent pas avec ceux de l'ordinateur ou du logiciel. Avant de modifier ces paramètres, essayez d'imprimer avec les paramètres d'usine comme décrit cidessous.

Pour tester la communication entre l'imprimante et l'ordinateur:

- 1. Chargez une feuille de papier.
- 2. Vérifiez que l'imprimante est en mode connecté. Le voyant ONLINE doit être allumé. S'il ne l'est pas, appuyez sur la touche ONLINE.
- 3. Lancez une impression à partir de votre traitement de texte, d'un langage de programmation ou d'un autre logiciel.
- 4. Si le format de page ou d'autres caractéristiques d'impression sont erronés, utilisez les menus de sélection d'imprimante de votre logiciel ou le mode configuration de l'imprimante (voir chapitre 5) pour procéder aux changements nécessaires.

Si rien ne s'imprime ou si vous obtenez des caractères erronés, procédez comme suit:

- Vérifiez que le câble d'interface est correctement branché.
- Vérifiez que l'émulation imprimante sélectionnée sur votre logiciel est identique à celle choisie sur l'imprimante.
- Si vous utilisez une interface série, vérifiez que les paramètres série de l'imprimante sont identiques à ceux de l'ordinateur. Les réglages d'usine par défaut de l'imprimante sont des données de 8 bits, pas de parité, 1 bit d'arrêt, 9 600 bauds et protocole XON/XOFF.

Vous pouvez modifier les paramètres série de l'imprimante ou ceux de l'ordinateur. Le chapitre 5 indique comment changer les premiers. Pour modifier les seconds, utilisez les menus de sélection de votre logiciel ou les commandes de votre système d'exploitation.

L'exemple suivant utilise le système MS-DOS.

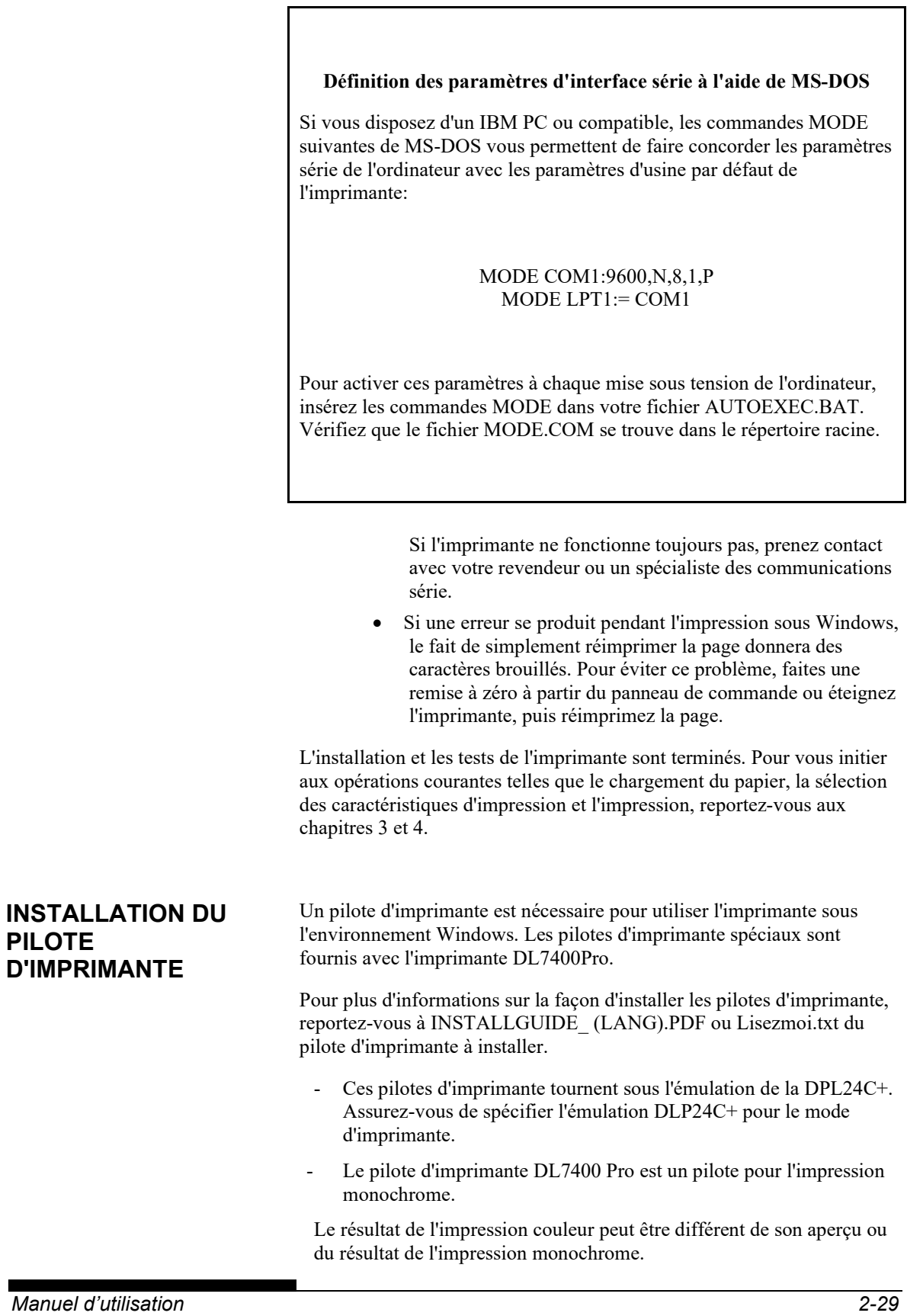

# **MANIEMENT DU PAPIER**<br>Ce chapitre détaille l'utilisation du papier. **MANIEMENT DU PAPIER**

Ce chapitre détaille l'utilisation du papier.

Il traite des sujets suivants:

- Choix de papier
- Présentation des opérations de maniement du papier
- Réglage en fonction de l'épaisseur du papier
- Utilisation de feuilles séparées
- Utilisation de papier en continu (avec entraîneur avant et entraîneur arrière)
- Alimentation et mise en place du papier
- Passage d'un type de papier à l'autre

Vous trouverez aussi à la fin de ce chapitre des conseils de maniement du papier. Consultez en particulier cette section si vous prévoyez d'utiliser des formulaires liasses, des enveloppes ou des étiquettes.

# **CHOIX DE PAPIER**

L'imprimante peut utiliser des feuilles séparées ou du papier en continu. Les feuilles séparées, ou copies en ramette, incluent aussi les enveloppes et les formulaires en liasses qui ne sont pas montés en continu. Les formulaires en continu incluent aussi les feuilles d'étiquettes et les formulaires en liasses introduits dans l'imprimante par les entraîneurs à picots.

Pour obtenir les meilleurs résultats, utilisez du papier conforme aux spécifications ci-dessous. (Vous trouverez des spécifications plus détaillées dans l'Annexe B). En cas de doute sur l'utilisation d'un papier particulier, faites un essai ou consultez votre revendeur.

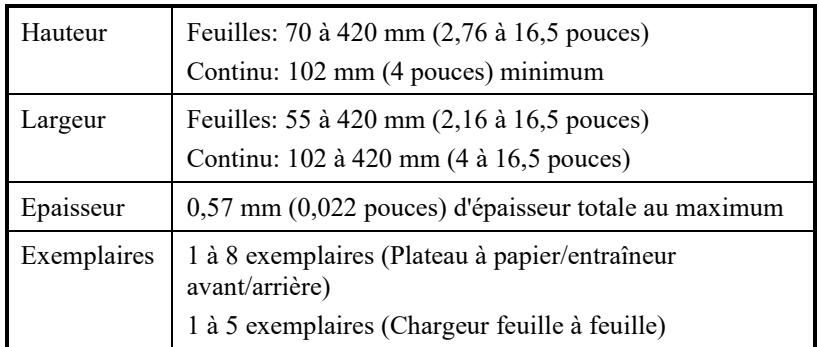

**Remarque :**

**Pour utiliser des feuilles coupées dépassant 297 mm de longueur, l'empileur grand en option est nécessaire.**

# **PRESENTATION DES OPERATIONS DE MANIEMENT DU PAPIER**

Le maniement du papier fait appel aux touches suivantes:

• Touches LF/FF, TEAR OFF, PAPER PATH, A MICRO FEED, MICRO FEED et LOAD sur le panneau de commande.

La figure ci-dessus indique l'emplacement de chacune des touches:

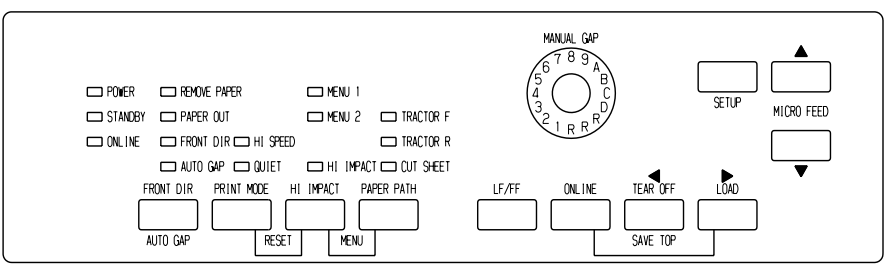

*Panneau de commande de type LED*

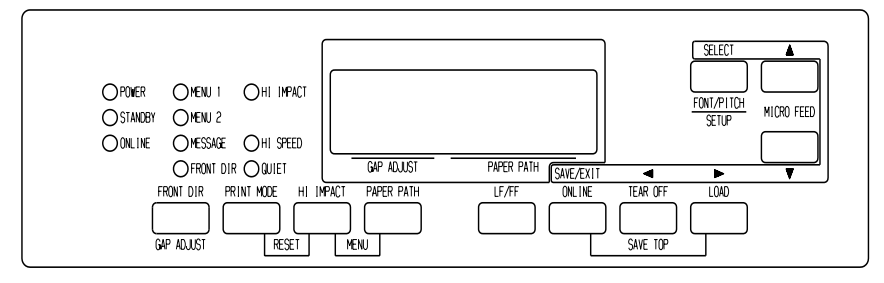

# *Panneau de commande de type LCD*

Le Tableau 3.1 résume l'utilisation des touches de maniement du papier. Vous trouverez des informations plus détaillées plus loin dans ce chapitre.

## **REMARQUE**

**Pour charger du papier, l'imprimante doit être:**

- **En mode connecté (Online) mais sans recevoir ni imprimer de données**
- **En mode local (Offline), mais pas en mode configuration**

**Pour permettre le réglage micrométrique de la position, l'imprimante doit être:**

- **En mode connecté (Online) mais sans recevoir ni imprimer de données**
- **En mode local (Offline) mais pas en mode configuration**

## *MANIEMENT DU PAPIER*

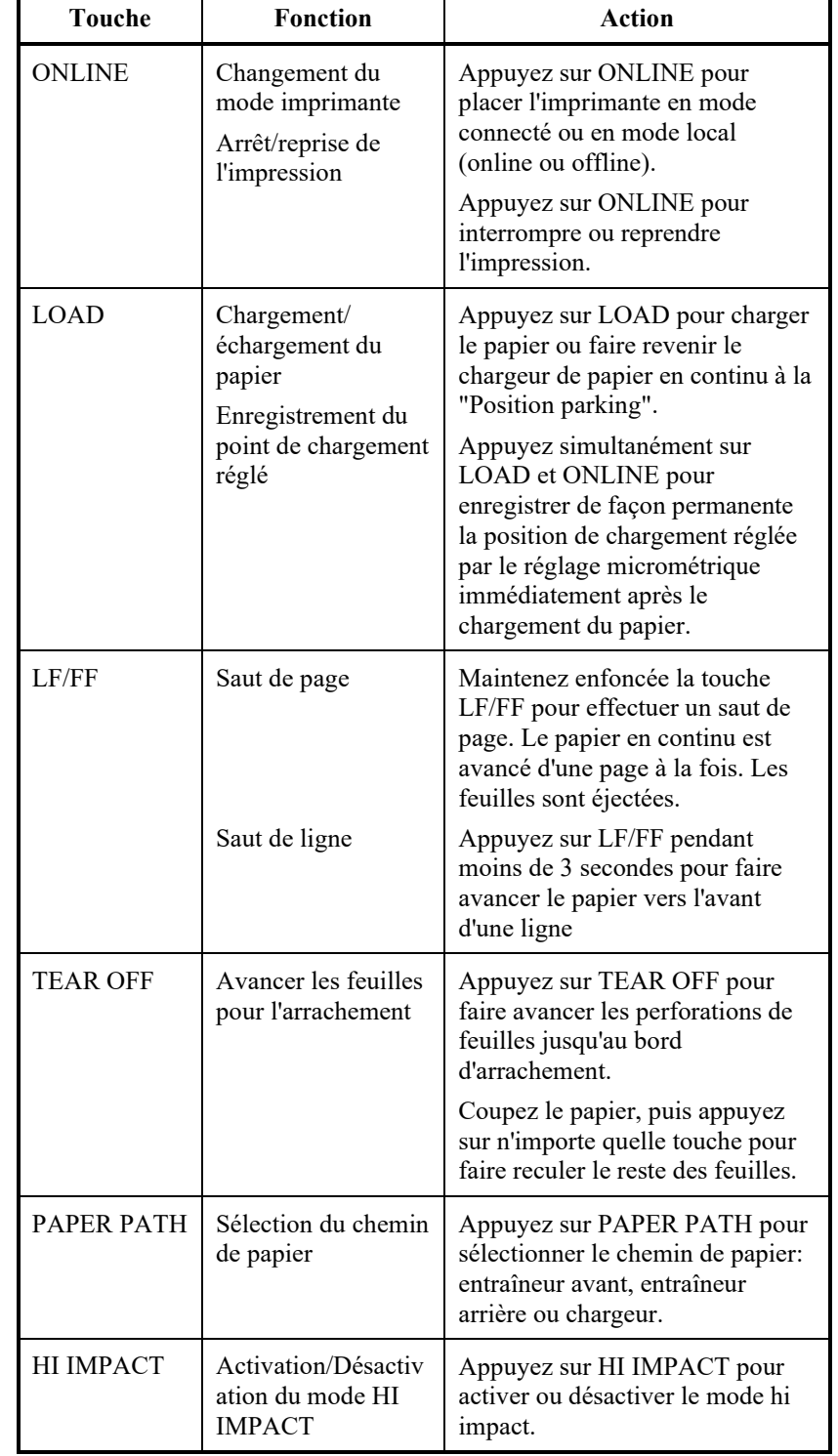

# *Tableau 3.1 Touches de maniement du papier*

| <b>Touche</b>                                                                                  | <b>Fonction</b>                                                              | <b>Action</b>                                                                                                    |
|------------------------------------------------------------------------------------------------|------------------------------------------------------------------------------|----------------------------------------------------------------------------------------------------|
| (LED)<br><b>FRONT</b><br><b>DIR/AUTO GAP</b>                                                   | Sélection de la<br>direction<br>d'éjection des<br>feuilles                   | (LED)<br>Appuyez sur PRINT MODE/FRONT DIR en hors<br>ligne afin de séléctionner une direction d'éjection<br>des feuilles.                                                                                                    |
| (LCD)<br><b>FRONT DIR/GAP</b><br><b>ADJUST</b>                                                 |                                                                              | (LCD)<br>Appuyez sur FRONT DIR/GAP ADJUST en hors<br>ligne afin de séléctionner une direction d'éjection<br>des feuilles.<br>• Ejection Avant<br>Le voyant FRONT s'allume. Il clignote lorsque<br>le papier est éjecté vers le plateau à papier,<br>rappelant à l'utilisateur de retirer le papier.<br>• Ejection Arrière<br>Le voyant FRONT ne s'illumine pas.<br>Les paramètres enregistrés en mode configuration<br>deviennent les nouvelles valeurs par défaut. Les<br>valeurs par défaut sont celles qui sont activées à<br>l'allumage de l'imprimante. |
| $\triangle$ MICRO                                                                              | Déplacement<br>micrométrique                                                 | Appuyez sur ▲ MICRO/<br>MICRO pour faire avancer le papier de                                                                                                    |
| $\blacktriangledown$ MICRO<br>(LED)<br><b>DÉTECTION</b><br>D'ÉPAIS-SEUR<br><b>AUTO-MATIQUE</b> | Sélectionner le<br>mode de<br>contrôle<br>d'épaisseur de<br>papier           | 1/180ème de pouce dans la direction de la flèche.<br>Sélectionner le mode de contrôle d'épaisseur de<br>papier.<br>DÉTECTION D'ÉPAISSEUR AUTOMATIQUE<br>— le pilote de DÉTECTION D'ÉPAISSEUR<br>AUTOMATIQUE s'allume.<br>Détection manuelle — le pilote de DÉTECTION<br>D'ÉPAISSEUR AUTOMATIQUE ne s'allume pas.<br>Le cadran de détection manuelle est activé.                                                                                                    |
| (LED)<br><b>CADRAN DE</b><br><b>DÉTECTION</b><br><b>MANUELLE</b>                               | Sélectionner<br>l'épaisseur de<br>papier sur<br><b>MODE</b><br><b>MANUEL</b> | Sélectionner l'épaisseur de papier sur MODE<br>MANUEL.<br>La détection d'épaisseur automatique est<br>généralement utilisée. La détection d'épaisseur<br>automatique est utilisée pour l'impression sur des<br>papier de différentes épaisseurs.                                                                                                    |
| (LCD)<br><b>GAP ADJUST</b>                                                                     | Sélectionner<br>l'épaisseur<br>du papier                                     | Sélectionnez l'épaisseur du papier comme suit.<br>AUTO, GAP-1, ; GAP-9, GAP-A,  GAP-D                                                                                                    |

*Tableau 3.1 Touches de maniement du papier (Suite)*

# **SELECTION DU CHEMIN DE PAPIER**

Cette imprimante peut utiliser plusieurs chemins de papier et plusieurs directions d'alimentation.

# **Chemins de papier et sens d'alimentation**

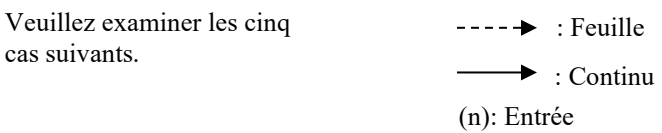

[n]: Sortie

## *Avec entraîneur avant*

(1) Entraîneur avant → Imprimer → Éjection arrière

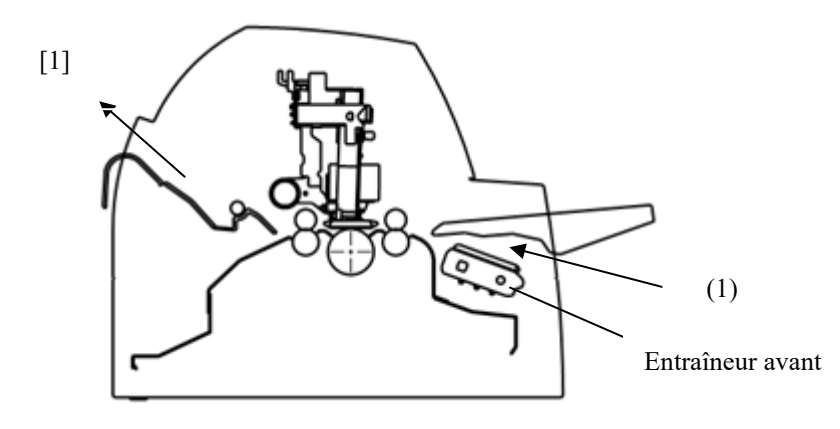

## *Avec l'unité arrière de traction*

(2) Unité arrière de traction → Imprimer → Éjection avant

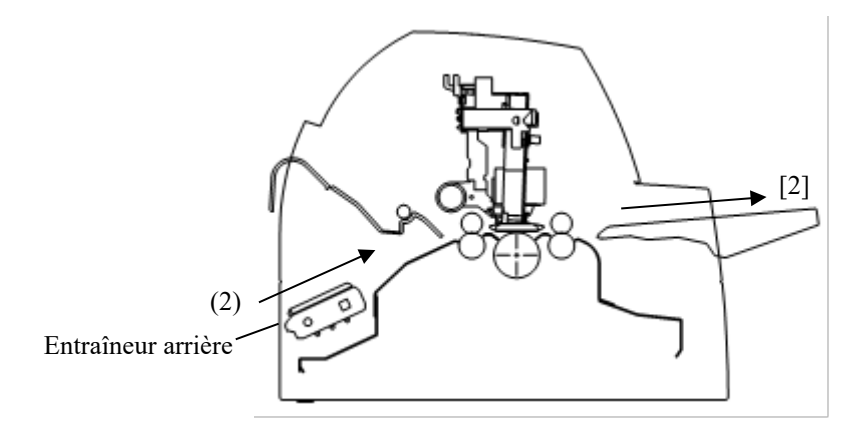

# *Avec entraîneurs avant et arrière (tous les deux en option)*

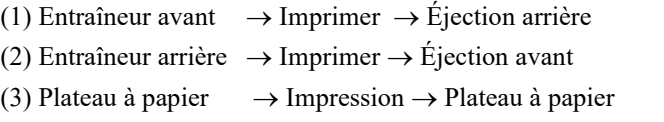

(4) Plateau à papier  $\rightarrow$  Impression  $\rightarrow$  Empileur arrière

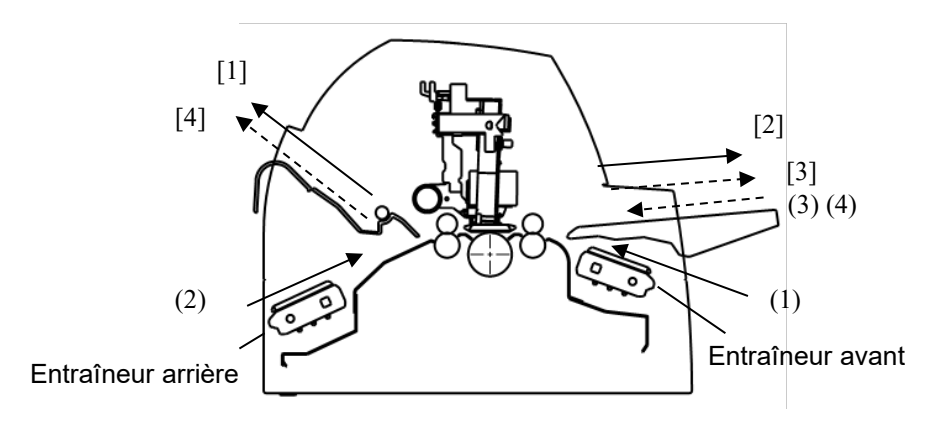

Dans les deux cas ci-après, le nombre possible de feuilles empilées dans l'imprimante peut être réduit en fonction des conditions d'impression et de l'environnement. Lisez bien les paragraphes intitulés "Remarque".

## *Avec entraîneur arrière et chargeur avant optionnel et grande empileuse(en option).*

- (2) Entraîneur arrière  $\rightarrow$  Imprimer  $\rightarrow$  Éjection avant
- (3) Plateau à papier  $\rightarrow$  Impression  $\rightarrow$  Plateau à papier
- (4) Plateau à papier  $\rightarrow$  Impression  $\rightarrow$  Empileur arrière
- (5) Chargeur avant  $\rightarrow$  Impression  $\rightarrow$  Plateau à papier

(6) Chargeur avant  $→$  Impression  $→$  Récepteur arrière

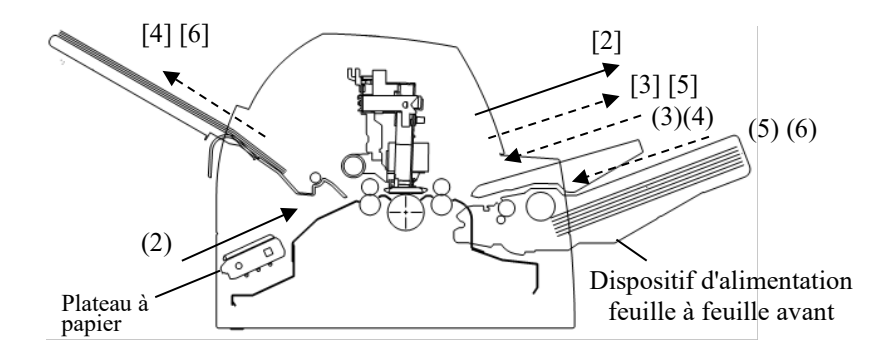

## *Avec entraîneur arrière, chargeurs feuille à feuille avant et arrière optionnels, grand empileur.*

De plus, les unités de traction avant et arrière (les deux sont optionnelles) peuvent être montées.

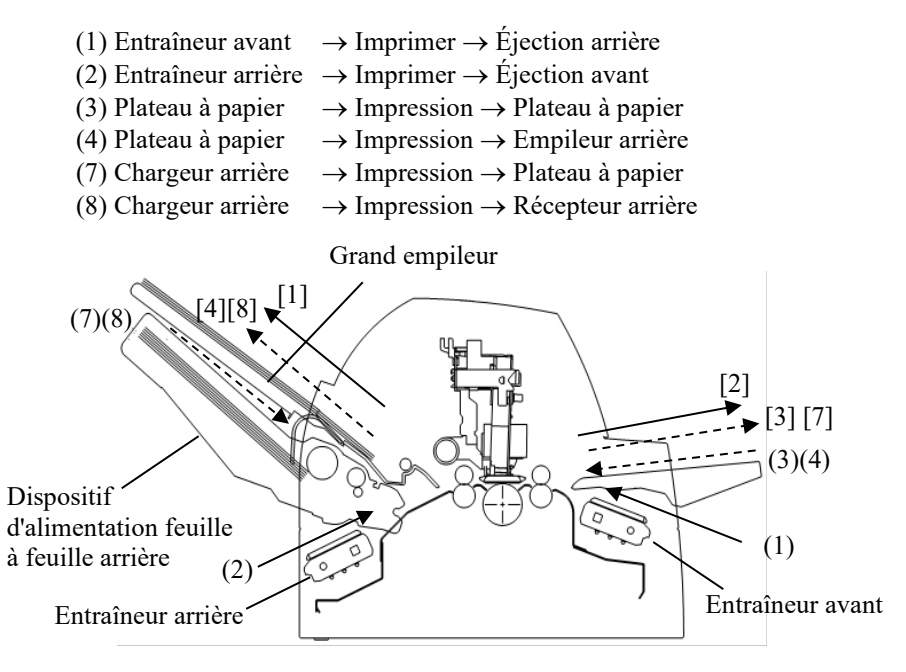

*Manuel d'utilisation 3-7* 

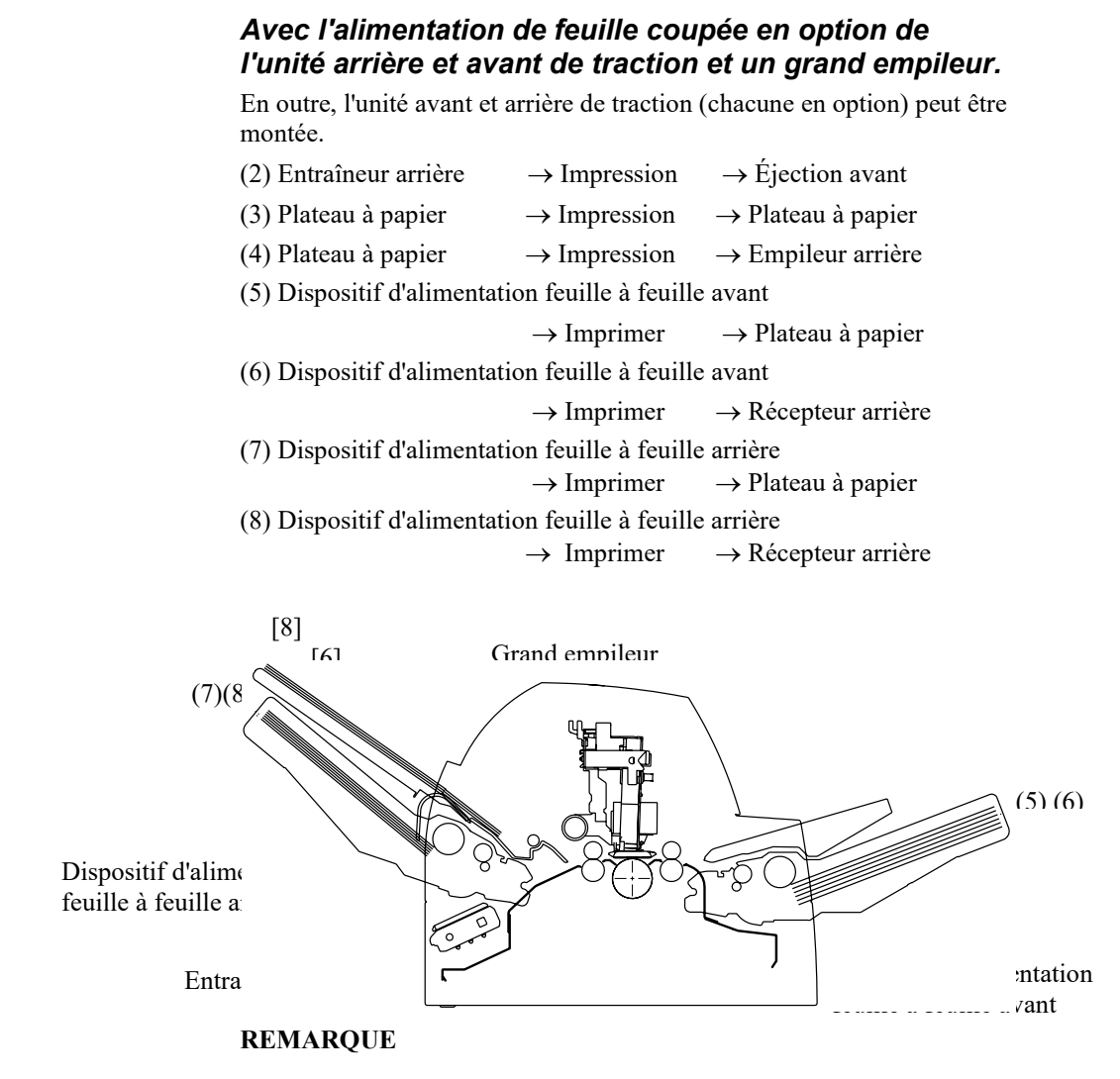

**Lorsque la capacité restante d'éjection de feuille coupée sur la plateau à papier, le témoin REMOVE PAPER clignote et l'imprimante suspend l'impression. Avant de redémarrer l'impression, veillez à retirer la feuille coupée.**

**Vous devez retirer les feuilles une par une immédiatement après l'éjection.** 

**Cela est nécessaire. Par conséquent, il se peut que l'imprimante charge à nouveau une feuille éjectée ou bien qu'une feuille éjectée pousse les feuilles précédentes et les fasse tomber. Enlevez plus souvent le papier du récepteur arrière ou du plateau à papier si vous imprimez sur du papier fin, en liasses ou de grande dimension.**

# **REGLAGE EN FONCTION DE L'EPAISSEUR DU PAPIER (LED)**

L'imprimante peut utiliser du papier de différentes épaisseurs, y compris des formulaires en liasses comprenant jusqu'à 8 exemplaires (un original et sept copies). Pour plus de détails sur les spécifications d'épaisseur du papier, reportez-vous à l'annexe B.

L'imprimante s'adapte automatiquement aux différentes épaisseurs du papier.

Vous pouvez utiliser le CADRAN DE DÉTECTION MANUELLE pour régler manuellement l'épaisseur du papier en mode manuel. Pour placer le mode manuel de l'imprimante, appuyez sur le bouton AUTO GAP pendant 2 secondes ou plus pour que le voyant AUTO GAP soit éteint.

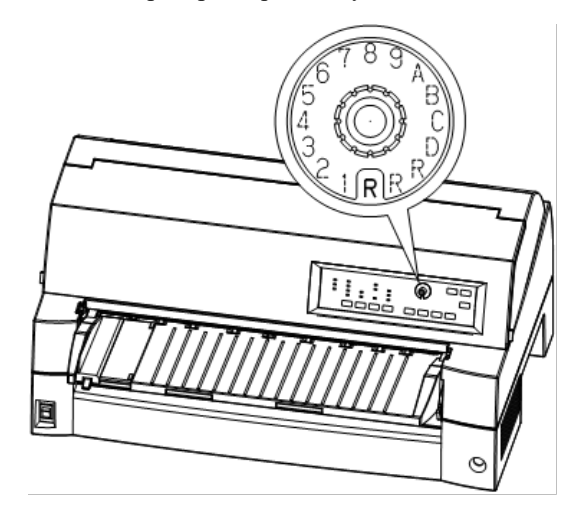

*Réglage du cadran de détection manuelle*

| Nombre de copies<br>(en incluant l'original) *1 | Réglage *2     |
|-------------------------------------------------|----------------|
| 1 copie                                         |                |
| 2 copies                                        | $\mathfrak{D}$ |
| 3 copies                                        | 3              |
| 4 copies                                        | $\overline{4}$ |
| 5 copies                                        | 5              |
| 6 copies                                        | 6              |
| 7 copies                                        | 7              |
| 8 copies                                        | 8              |
| Enveloppes                                      | $\overline{A}$ |
| Bordereaux                                      | B, C, D        |
| Remplacement de ruban                           | R              |

*Tableau 3.2 Réglages du cadran de détection manuelle (LED)*

\*1 Dans les liasses comprenant des carbones, le carbone doit être compté comme un exemplaire.

\*2 Utilisez les possibilités de réglage (y compris **A** à **R**) pour optimiser l'impression, en particulier pour les étiquettes et les enveloppes. Choisissez **R** pour remplacer le ruban ou pour éliminer un bourrage de papier.

## **REMARQUE**

**Si l'impression est en désordre, le ruban alimente mal ou il y a un bourrage de papier, déplacez le cadran d'écart manuel d'un réglage plus élevé.**
# **REGLAGE EN FONCTION DE L'EPAISSEUR DU PAPIER (LCD)**

L'imprimante peut utiliser du papier de différentes épaisseurs, y compris des formulaires en liasses comprenant jusqu'à 8 exemplaires (un original et sept copies). Pour plus de détails sur les spécifications d'épaisseur du papier, reportez-vous à l'annexe B.

L'imprimante s'adapte automatiquement aux différentes épaisseurs du papier.

Pour placer le mode manuel de l'imprimante, appuyez sur le bouton AUTO GAP pendant 2 secondes ou plus pour que le voyant AUTO GAP soit éteint.

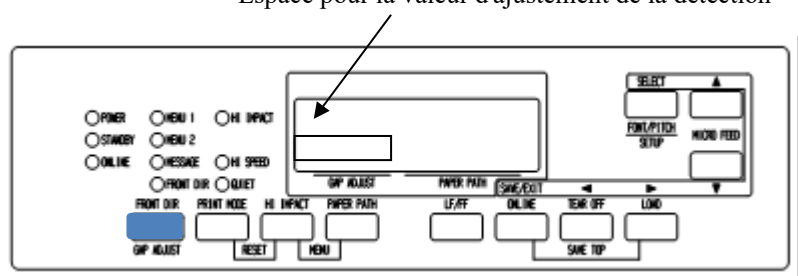

Espace pour la valeur d'ajustement de la détection

*Réglage du cadran de détection manuelle*

| Nombre de copies<br>(en incluant l'original) *1 | Réglage *2   |
|-------------------------------------------------|--------------|
| l copy                                          | GAP-1        |
| 2 copies                                        | GAP-2        |
| 3 copies                                        | GAP-3        |
| 4 copies                                        | GAP-4        |
| 5 copies                                        | GAP-5        |
| 6 copies                                        | GAP-6        |
| 7 copies                                        | GAP-7        |
| 8 copies                                        | GAP-8        |
| 9 copies, Envelopes                             | GAP-9        |
| Slips                                           | GAP-A,B,C    |
| Ribbon replacement                              | <b>GAP-D</b> |

*Tableau 3.3 Réglages du cadran de détection manuelle (LCD)*

\*1 Dans les liasses comprenant des carbones, le carbone doit être compté comme un exemplaire.

\*2 Utilisez les possibilités de réglage (y compris **A** à **D**) pour optimiser l'impression, en particulier pour les étiquettes et les enveloppes. Choisissez **D** pour remplacer le ruban ou pour éliminer un bourrage de papier.

#### **REMARQUE**

**Si l'impression n'est pas nette, si le ruban alimente mal, ou en cas de bourrage papier, déplacer le levier un cran au dessus.**

# **UTILISATION DE PAPIER EN FEUILLES**

Cette section décrit le chargement du papier depuis le plateau à papier ou le chargeur. Le plateau à papier permet le chargement manuel, une feuille à la fois. Le chargeur permet le chargement automatique depuis le bac à papier.

# **Chargement de papier depuis le plateau à papier**

Pour charger une feuille depuis le plateau à papier:

- 1. Vérifiez que l'imprimante est allumée.
- 2. Appuyez sur la touche PAPER PATH pour sélectionner CUT SHEET (le témoin s'allume).
- 3. Appuyez sur la touche FRONT DIR pour sélectionner la direction d'éjection des feuilles de papier.
	- Ejection avant Le témoin FRONT DIR s'allume.
	- Ejection arrière Le témoin FRONT DIR est éteint.
- 4. Réglez la marge de gauche.

Vous trouverez à gauche du plateau à papier une échelle graduée en unité de 1 [mm]. Quand le guide est positionné à l'échelle 0 [mm], la marge de gauche vaut 5 mm (0,2 pouce). Poussez le levier de verrouillage vers le bas pour fixer le guide en position.

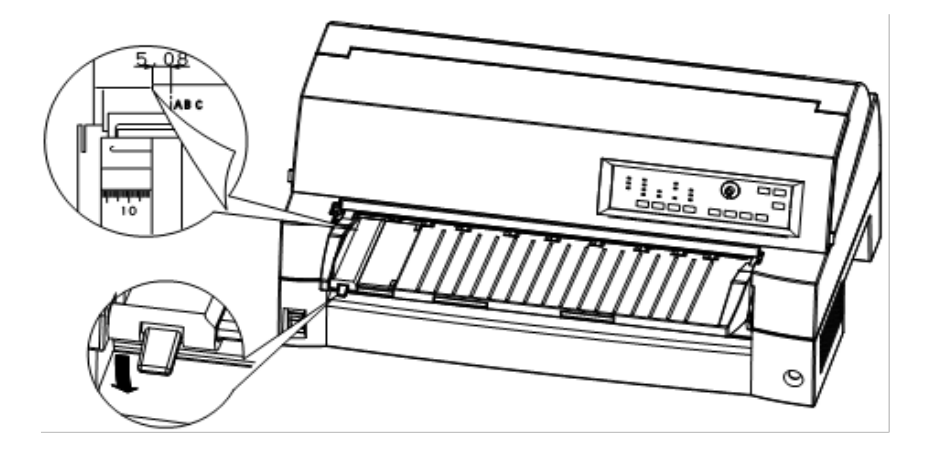

#### *Préparation du chargement d'une feuille de papier*

5. Tirez le sous-guide comme nécessaire pour le format de papier.

#### **REMARQUE**

**Pour utiliser du papier de largeur inférieure à 100 mm (4 pouces), placez le guide de papier à l'échelle 0 [mm].**

6. Insérez une feuille de papier dans le plateau à papier. Vérifiez que le bord avant du papier est fermement appuyé contre le rouleau preneur.

#### **REMARQUE**

**Si le papier est mal engagé, l'imprimante n'imprimera pas et éjectera le papier. Vous pouvez cependant désactiver cette fonction en modifiant le paramètre correspondant en mode configuration.**

7. Appuyez sur la touche LOAD. Le papier avancera à la position de haut de page. La position haut de page est la première ligne sur laquelle l'imprimante peut imprimer. Pour régler légèrement la position du papier, appuyez sur la touche  $\triangle$  MICRO FEED ou la touche MICRO FEED. Le papier avancera ou reculera par incréments de 1/180 pouces (env. 0,14 cm). Après le chargement du papier, l'imprimante passe en mode connecté.

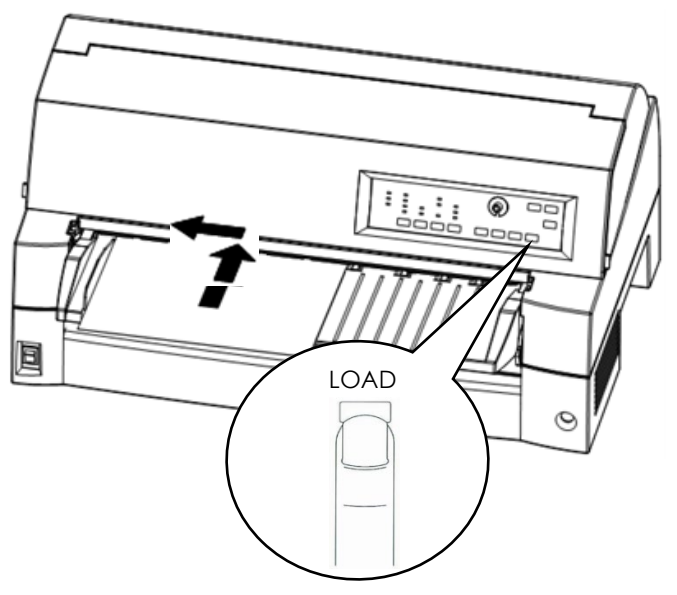

*Chargement d'une feuille de papier*

- 8. Imprimez une page de test et vérifiez les marges. Modifiez les réglages suivants, si nécessaire:
	- Alignement horizontal. Modifiez la position du guide de papier si nécessaire.
	- Réglage de haut de page (voir chapitre 5).
	- Réglage de marges. Utilisez votre logiciel ou le mode configuration de l'imprimante (voir chapitre 5).

#### **REMARQUE**

**N'ouvrez pas le capot avant pendant l'impression. L'imprimante n'imprime jamais lorsque le capot avant est ouvert. Vous devez fermer celui-ci pour que l'impression reprenne.**

# **Chargement de papier depuis le chargeur feuille à feuille (en option)**

Un chargeur feuille à feuille (SF940) permet d'imprimer automatiquement sur des feuilles séparées sans avoir à les insérer manuellement une par une. Cela peut faire gagner beaucoup de temps pour imprimer de gros fichiers sur des feuilles séparées. Consultez le chapitre 8 pour plus d'informations sur les chargeurs de feuille à feuille.

Quand le chargeur est monté, que son câble est branché, l'imprimante reconnaît automatiquement le type de chargeur et peut le gérer en conséquence.

1. Pour les feuilles de papier longues, les supports disposent de deux positions d'extension.

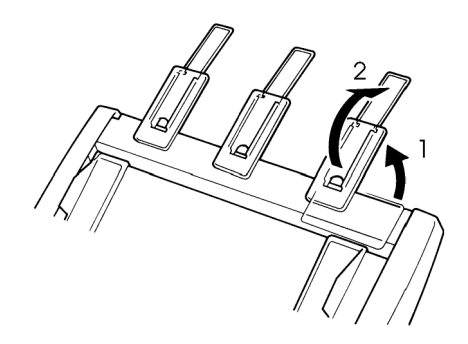

#### *Positions d'extension*

2. Réglez la marge de gauche.

Pour faciliter le réglage du guide de papier gauche, vous pouvez utiliser la règle en pouces qui se trouve derrière les guides de papier. Cette règle est graduée en dixièmes de pouce. Par exemple, un réglage du guide de papier gauche à 12,7 mm (0,5 pouce) à partir de la gauche donne une marge gauche de 6,3 mm (0,25 pouce) plus la marge gauche spécifiée par le logiciel ou le

> Guide de papier droit

Guide de papier gauche

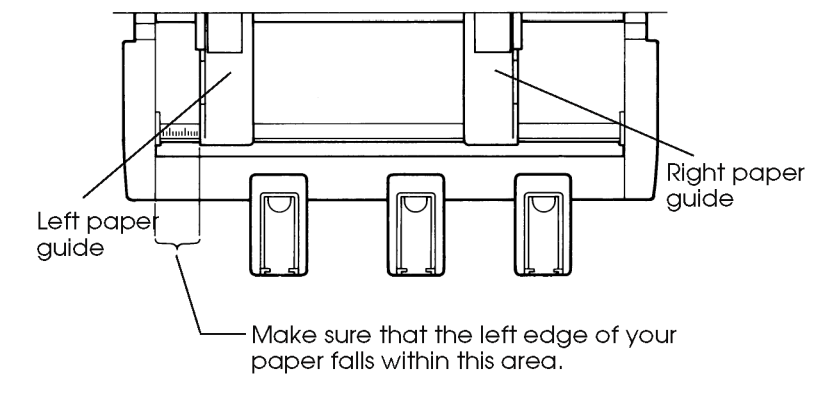

mode configuration de l'imprimante.

- Faites glisser le guide de papier droit pour que la distance entre les deux guides soit environ égale à la largeur du papier utilisé.
- 3. Délassiez la ramette de papier et placez-la dans le bac à papier.

#### **REMARQUE**

**Une marque horizontale courte à l'intérieur de chaque guide àpapier indique la capacité maximale du bac. Vérifiez que la pile de papier ne dépasse pas ces marques.**

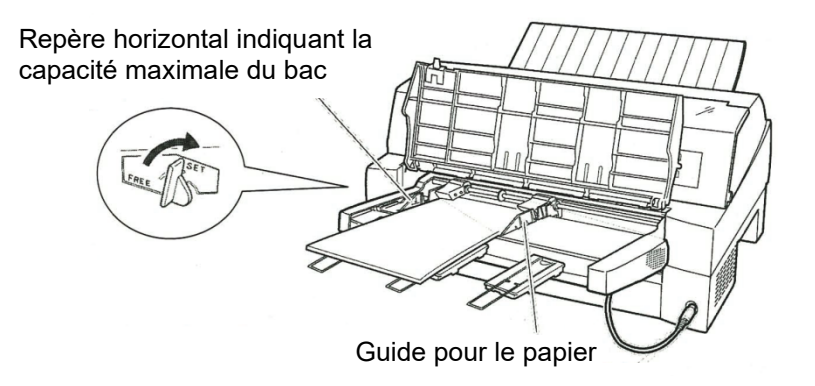

*Remplissage du chargeur (avant)*

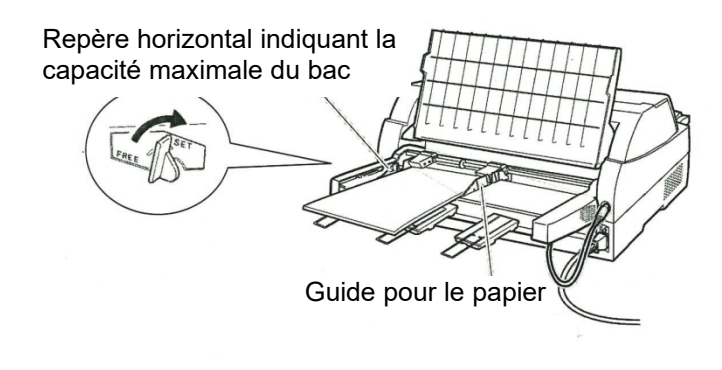

#### *Remplissage du chargeur (arrière)*

- 4. Réglez le guide de papier droit, en laissant un faible jeu entre le guide de papier et le bord droit du papier. Faites glisser le guide jusqu'à la largeur approximative du papier, sinon le papier ne se chargera pas correctement. Tirez vers l'avant le levier de verrouillage droit.
- 5. Poussez vers le bas le levier du bac dans la position "SET".
- 6. Faites avancer le papier jusqu'à la position de haut de page par l'une ou l'autre des méthodes suivantes:
	- Chargez manuellement le papier. Appuyez sur la touche LOAD. Le papier avance jusqu'à la position de haut de page. Réglez la position du papier selon les besoins par la touche ▲ MICRO ou la touche ▼ MICRO (réglage micrométrique).
	- Chargez le papier en utilisant votre logiciel. Appuyez sur la touche ONLINE pour placer l'imprimante en mode connecté. Chargez le papier en vous conformant aux instructions de la documentation du logiciel. La plupart des logiciels chargent automatiquement le papier. Après le chargement du papier, l'imprimante passe en mode

connecté.

- 7. Imprimez une page de test et vérifiez les marges. Modifiez les réglages suivants, si nécessaire:
	- Alignement horizontal. Modifiez la position des guides de papier si nécessaire.
	- Position de haut de page (voir chapitre 5).
	- Réglage de marge. Utilisez votre logiciel ou le mode configuration de l'imprimante (voir chapitre 5).

#### **REMARQUE**

**N'ouvrez pas le capot avant pendant l'impression.**

# **Ejection des feuilles**

Si vous imprimez à l'aide d'un logiciel, chaque feuille est éjectée automatiquement à la fin de la page imprimée. Pour éjecter manuellement les feuilles de papier, utilisez la méthode suivante:

> • Maintenez enfoncée la touche LF/FF pour effectuer un saut de page avant.

#### **UTILISATION DE PAPIER EN CONTINU**

Le papier de feuilles continues, plié au niveau des perforations horizontales est idéal pour l'impression de brouillons et de longs fichiers. Le papier est introduit dans l'imprimante par les entraîneurs à picots.

# **Emplacement de la pile de papier**

Placez la pile de papier en continu juste sous l'avant ou l'arrière de l'imprimante. Le récepteur arrière doit être en position basse. Après l'installation du papier dans l'imprimante, le chemin de papier doit se présenter comme suit:

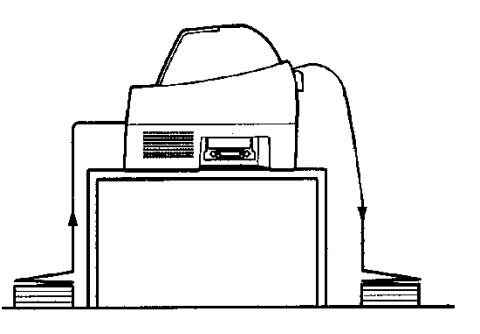

#### **Emplacement correct**

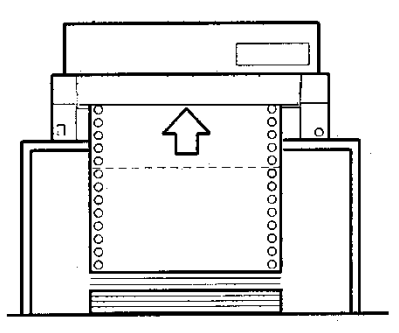

**Emplacement incorrect**

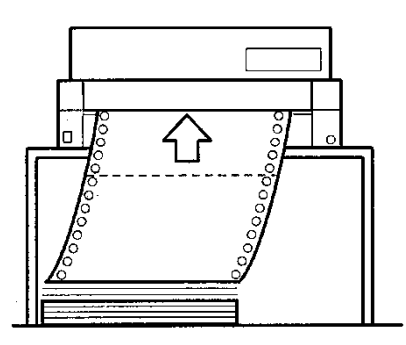

*Emplacement du papier en continu*

#### **Chargement du papier en continu (Par l'avant)**

Cette section explique comment utiliser du papier en continu quand l'entraîneur à picots est installé à l'avant de l'imprimante. L'entraîneur pousse le papier en continu. L'imprimante est livrée dans cette configuration. L'entraîneur avant peut utiliser du papier en liasse comprenant jusqu'à 8 exemplaires.

L'utilisation du papier en continu est possible même si un chargeur est installé à l'arrière de l'imprimante.

Pour charger du papier en continu:

- 1. Vérifiez que l'imprimante est allumée. Enlevez les feuilles de papier qui pourraient rester dans l'imprimante.
- 2. Soulevez le plateau à papier comme indiqué ci-dessous.
- 3. Libérez les leviers de verrouillage de l'entraîneur en les tirant vers le haut (1). Ouvrez les pinces de maintien du papier. Consultez la figure suivante  $(2)$ .
- 4 Positionnez les entraîneurs et le guide central.
- 5. Ajustez les trous du papier sur les picots des entraîneurs gauche et droit. Réglez la position de l'entraîneur droit en fonction de la largeur du papier. Fermez la pince à papier.

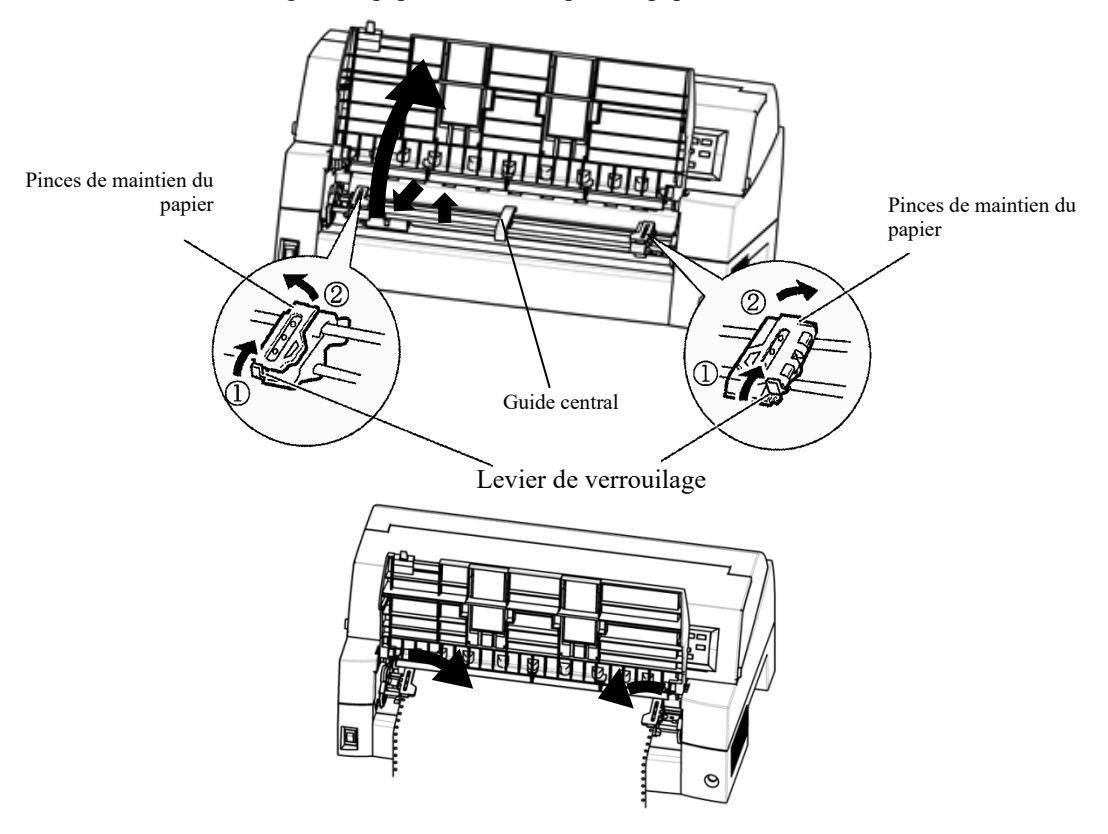

*Installez le papier en continu dans l'entraîneur avant.* 

6. Réglez la marge de gauche.

Il y a sous l'entraîneur de gauche un guide qui se présente sous forme d'une règle courte graduée en dixièmes de pouce. Cette règle peut aider au positionnement de l'entraîneur. Quand le bord du papier est sur la ligne zéro, la marge gauche est de 12 mm (0,5 pouce), en incluant la zone de perforation, et la flèche indique l'emplacement du premier caractère.

7. Tirez sur l'entraîneur droit pour tendre le papier. Verrouillez l'entraîneur en position en poussant vers le bas sur le levier droit.

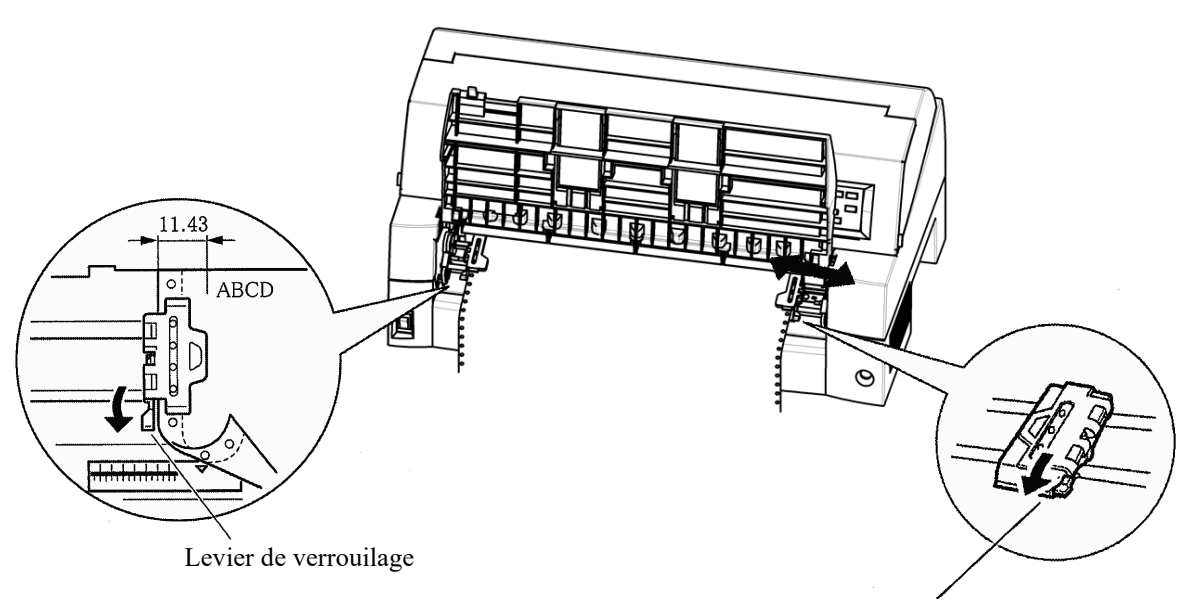

Levier de verrouilage

#### *Réglage de la position de traction*

8. Baissez le plateau à papier en position basse (mode normal).

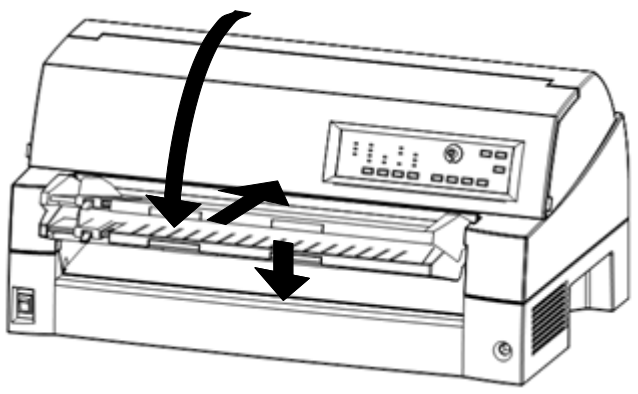

*Abaissement du support de feuille*

#### **ATTENTION**

- *Avant d'abaisser le plateau à papier, vérifiez que les pinces à papier sont fermées. Si les pinces restent ouvertes, elles peuvent endommager les entraîneurs et le plateau à papier.*
- *Vérifiez que le plateau à papier est bien en position normale. Si ce n'est pas le cas, l'introduction de papier en continu pourra causer des bourrages.*
	- 9. Appuyez sur la touche PAPER PATH pour sélectionner "FRONT TRACTOR". (Le témoin s'allume).
	- 10. Appuyez sur la touche LOAD pour faire avancer le papier à la position de haut de page. Le haut de page est la première ligne sur laquelle l'imprimante peut imprimer. Après le chargement du papier, l'imprimante passe en mode connecté.
	- 11. Imprimez une page de test et vérifiez les marges. Modifiez les réglages suivants, si nécessaire:
		- Alignement horizontal. Déplacez les entraîneurs selon les besoins.
		- Position du haut de page (voir chapitre 5).
		- Valeur des marges. Utilisez le logiciel ou le mode configuration de l'imprimante (voir chapitre 5).

#### **REMARQUE**

**N'ouvrez pas le capot avant pendant l'impression.**

# **Chargement de papier en continu (Par l'arrière)**

Un entraîneur à picots est livré en standard, il est fixé à l'avant de l'imprimante. Cet entraîneur peut aussi être fixé à l'arrière de l'imprimante. Il existe aussi en option un entraîneur supplémentaire.

L'entraîneur arrière peut utiliser des supports comportant jusqu'à 8 exemplaires au maximum.

Placez le plateau à papier en mode normal pour utiliser l'entraîneur arrière.

Pour réinstaller l'unité de traction pour une alimentation arrière, voir les pages 2-11 à 2-13.

- 1. Soulevez le capot d'insonorisation comme indiqué ci-dessous.
- 2. Positionnez les entraîneurs et le guide central.
- 3. Ajustez les trous du papier sur les picots des entraîneurs gauche et droit. Réglez la position de l'entraîneur droit en fonction de la largeur du papier. Fermez la pince à papier.

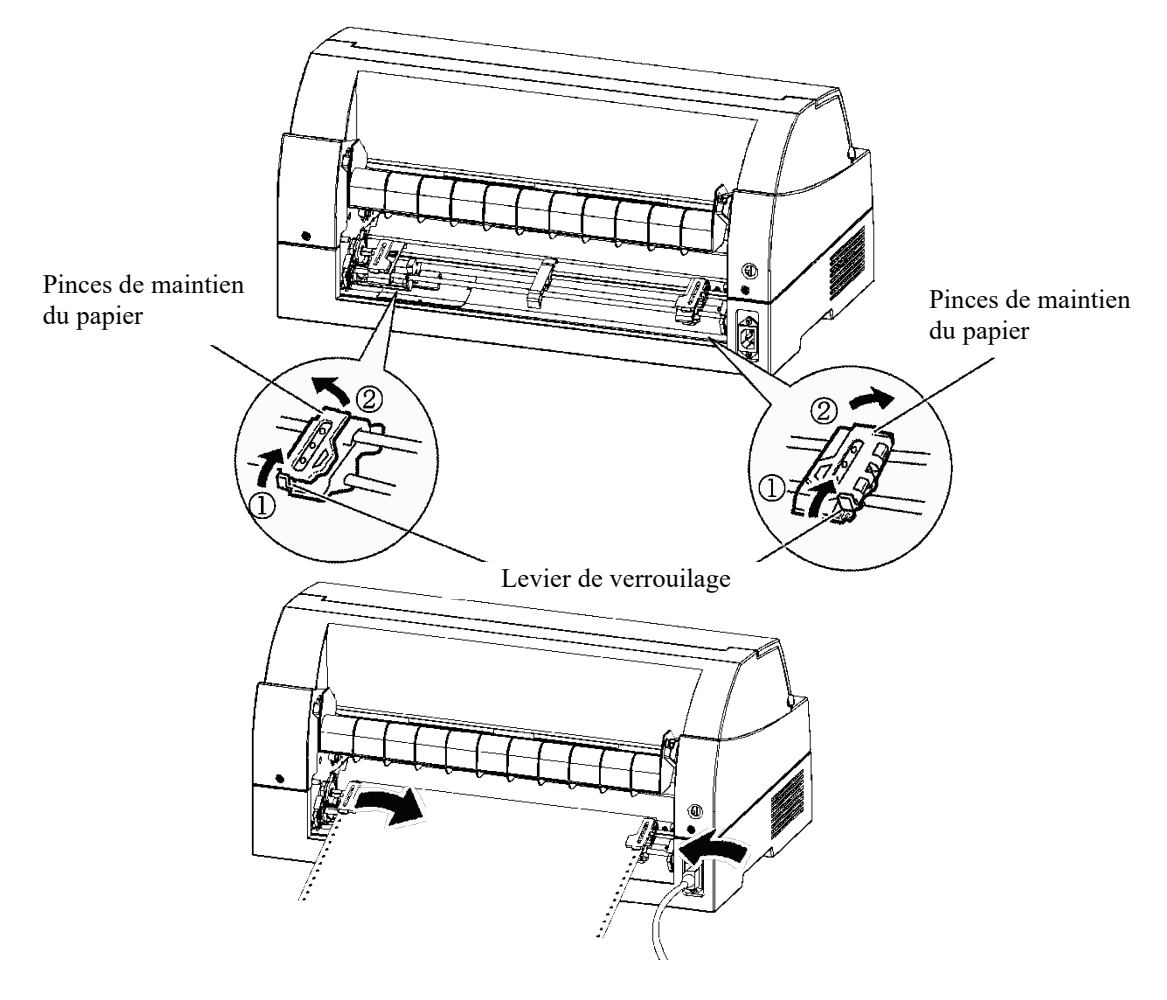

4. Réglez la marge de gauche.

Il y a sous l'entraîneur de gauche un guide qui se présente sous forme d'une règle courte graduée en dixièmes de pouce. Cette règle peut aider au positionnement de l'entraîneur. Quand le bord du papier est sur la ligne zéro, la marge gauche est de 12 mm (0,5 pouce), en incluant la zone de perforation, et la flèche indique l'emplacement du premier caractère.

5. Tirez sur l'entraîneur droit pour tendre le papier. Verrouillez l'entraîneur en position en poussant vers le bas sur le levier droit.

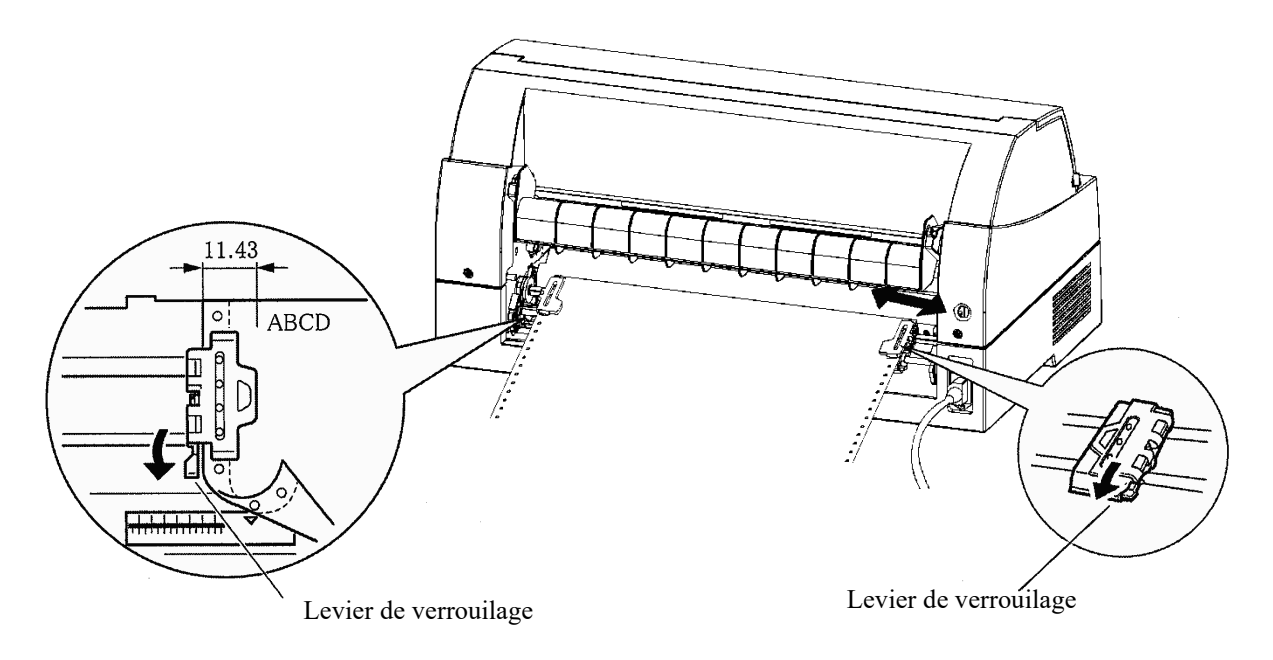

- 6. Appuyez sur la touche PAPER PATH pour sélectionner "FRONT TRACTOR". (Le témoin s'allume).
- 7. Appuyez sur la touche LOAD pour faire avancer le papier à la position de haut de page. Le haut de page est la première ligne sur laquelle l'imprimante peut imprimer. Après le chargement du papier, l'imprimante passe en mode connecté.
- 8. Imprimez une page de test et vérifiez les marges. Modifiez les réglages suivants, si nécessaire:
	- Alignement horizontal. Déplacez les entraîneurs selon les besoins.
	- Position du haut de page (voir chapitre 5).
	- Valeur des marges. Utilisez le logiciel ou le mode configuration de l'imprimante (voir chapitre 5).

#### **Déchargement de papier en continu**

Pour décharger le papier en continu :

- 1. Vérifiez que le témoin FRONT TRACTOR ou REAR TRACTOR est allumé.
- 2. Appuyez sur la touche LOAD. Le papier en continu revient en position "parking". Si le papier ne revient pas en position en une seule opération, appuyez à nouveau sur la touche LOAD pour le placer correctement dans cette position.

#### **REMARQUE**

**L'imprimante peut faire revenir en arrière le papier en continu de 55,8 cm (22 pouces) par opération.**

3. Pour enlever le papier, soulevez les pinces à papier puis le papier lui-même.

#### **REMARQUE**

**En cas de déchargement de papier en continu sans arrêt, le papier peut glisser des entraîneurs.**

#### **Découpe du papier en continu**

L'imprimante dispose d'un bord de découpe spécial permettant de découper les pages imprimées sans gâcher de papier. Ce bord de découpe se trouve à l'avant et à l'arrière de l'imprimante.

Pour découper du papier en continu par le bord de découpe:

1. Appuyez sur la touche TEAR OFF. La perforation inférieure de la dernière page avance jusqu'au bord de découpe. Si vous avez indiqué TEAR OFF: AUTO pour la fonction HARDWRE du mode configuration, le papier avance automatiquement jusqu'au bord de découpe à la fin de chaque travail d'impression (ou quand l'imprimante a imprimé toutes les données reçues).

#### **REMARQUE**

**Si la perforation inférieure du papier ne se trouve pas contre le bord de découpe, c'est que la longueur du papier n'est peut-être pas indiquée correctement dans le logiciel ou dans le mode configuration de l'imprimante.** 

**Vérifiez que la longueur de papier est correcte. Pour plus d'informations sur la spécification de la longueur de papier par le mode configuration, reportez-vous au chapitre 5.**

2. Découpez le papier sur la perforation.

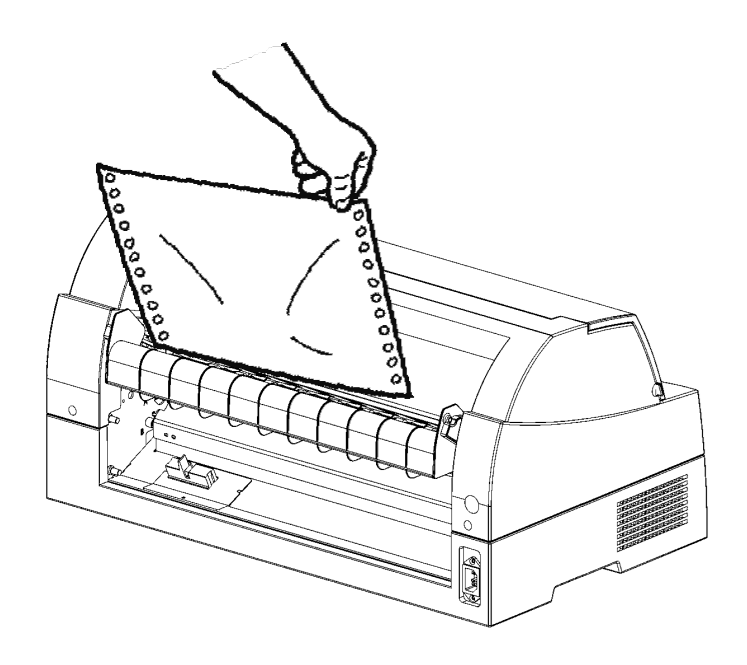

*Découpe de papier en continu (chargement par l'avant)*

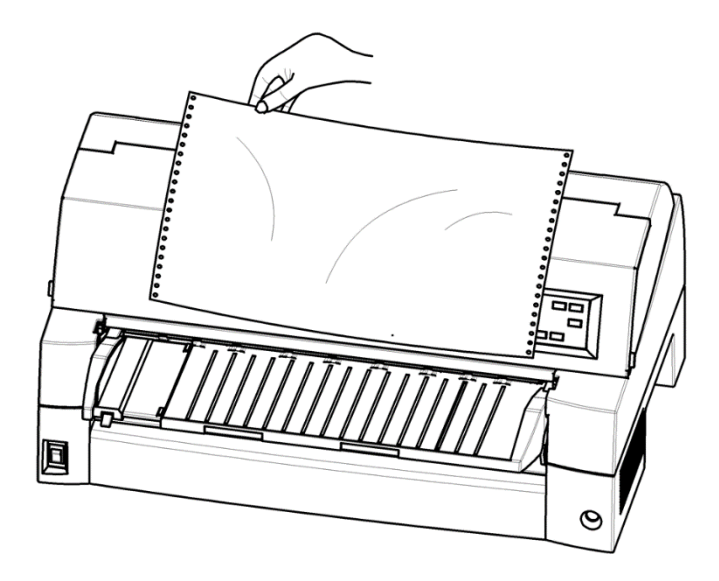

#### *Découpe de papier en continu (chargement par l'arrière)*

3. Appuyez sur n'importe quelle touche pour faire revenir le papier à la position de haut de page.

# **AVANCE ET POSITIONNEMENT DU PAPIER**

Pour l'utilisation des fonctions suivantes, l'imprimante peut être indifféremment en mode connecté ou local.

# **Saut de ligne/saut de page**

La fonction de saut de ligne/saut de page permet de faire avancer le papier vers l'avant.

- Maintenez enfoncée la touche LF/FF pour faire avancer le papier d'une page.
- Appuyez une fois sur la touche LF/FF pour faire avancer le papier d'une ligne (ne maintenez pas cette touche enfoncée plus de trois secondes).

# **Réglage micrométrique de position**

La fonction de réglage micrométrique de position permet de régler très précisément la position du papier.

- Appuyez sur la touche MICRO pour faire reculer le papier de 1/180 ème de pouce.
- Appuyez sur la touche  $\nabla$  MICRO pour faire avancer le papier de 1/180 ème de pouce.

N'oubliez pas que ceci décale la position du haut de page.

# **Réglage de la position de chargement**

Le réglage micrométrique de position permet aussi de régler la position de chargement du papier.

- Si vous utilisez la touche  $\triangle$  MICRO ou  $\nabla$  MICRO immédiatement après appui sur la touche LOAD, le réglage de position sera conservé jusqu'à l'extinction de l'imprimante.
- Appuyez simultanément sur les touches ONLINE et LOAD pour enregistrer cette nouvelle position de façon permanente.

La position de chargement peut être réglée respectivement pour le feuille à feuille et pour le papier en continu.

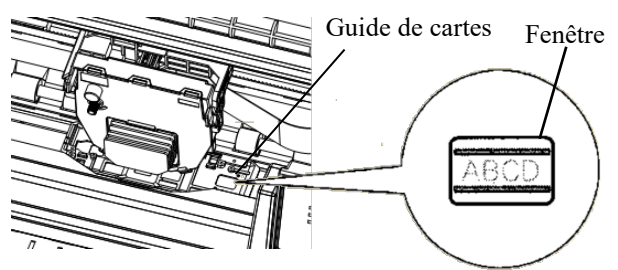

#### **Réglage de la position de chargement en utilisant la fenêtre du guide carte**

Les lignes de la fenêtre sur le côté droit du guide de la carte indiquent la ligne d'impression. Utilisez donc cela comme un guide pour ajuster la position de chargement.

#### **CONSEILS DE MANIPULATION DU PAPIER**

# **Conseils généraux**

- Utilisez du papier de qualité. N'utilisez jamais de papier gondolé ou froissé sur les bords.
- N'utilisez jamais de papier avec agrafes ou parties métalliques.
- N'utilisez jamais de papier dont l'épaisseur pourrait varier de façon aléatoire, par exemple du papier partiellement en liasses, avec gaufrage ou impression en relief, ou comportant des étiquettes laissant apparaître la feuille support.
- Conservez toujours le papier dans un local propre et sec.

# **Formulaires en liasses**

- Evitez l'utilisation de feuilles séparées avec du papier carbone. La feuille inférieure risque de voir son impression décalée.
- Pour une meilleure alimentation des formulaires en liasses maintenu par des agrafes de papier, soulevez le récepteur arrière pour maintenir le papier.

# **Enveloppes**

Pour imprimer des enveloppes, utilisez le plateau à papier ou la fente d'introduction manuelle du chargeur. Notez ce qui suit:

• Pour le chargement des enveloppes, vérifiez que le rabat de l'enveloppe est placé vers l'avant. Sinon, l'enveloppe risque de créer un bourrage dans l'imprimante.

# **Etiquettes**

- Prenez garde aux conditions ambiantes pour utiliser des étiquettes. Les étiquettes sont très sensibles à la température et à l'humidité.
- N'utilisez que des étiquettes montées sur des feuilles support en continu. N'imprimez pas d'étiquettes montées sur des supports en feuilles séparées. Ces feuilles d'étiquettes ont tendance à glisser et à détériorer l'impression.
- Ne faites jamais reculer les étiquettes dans l'imprimante par la touche LOAD du panneau de commande. Ceci pourrait créer un bourrage.
- N'utilisez pas la fonction de découpage de l'imprimante pour imprimer des étiquettes. Le passage des étiquettes en arrière dans l'imprimante peut décoller le support et créer un bourrage d'étiquettes dans l'imprimante.

• Faites une impression d'essai avant de lancer une impression de volume d'étiquettes. En cas de bourrage, passez en mode configuration et réglez l'épaisseur du papier en mode manuel, puis modifiez manuellement la position de l'indicateur d'épaisseur. Si les problèmes de bourrage persistent, essayez un autre type d'étiquettes.

# **IMPRESSION**

# **1MPRESSION**<br>Ce chapitre décrit les opérations d'impression

Ce chapitre décrit les opérations d'impression quotidiennes suivantes:

- Utilisation d'un formulaire liasse (mode impact élevé)
- Sélection du mode d'impression (mode réduction de bruit)
- Lancement, arrêt ou reprise d'impression
- Enlèvement des pages imprimées
- Vidage de la mémoire tampon d'impression
- Sélection des fonctions d'impression

# **UTILISATION DE PAPIER EN LIASSE (MODE HI IMPACT)**

Vous trouverez des instructions de chargement du papier dans le chapitre 3.

L'imprimante est capable d'imprimer sur du papier en liasse sans réglage spécial. Lorsque la capacité de copie supérieure est nécessaire, utilisez le mode HI IMPACT .Appuyez sur la touche HI IMPACT sur le panneau de commande de l'imprimante. Cette fonction est active quand le témoin HI IMPACT est allumé.

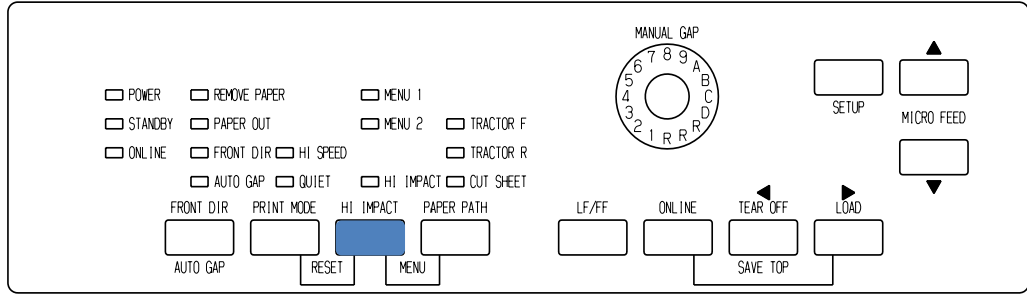

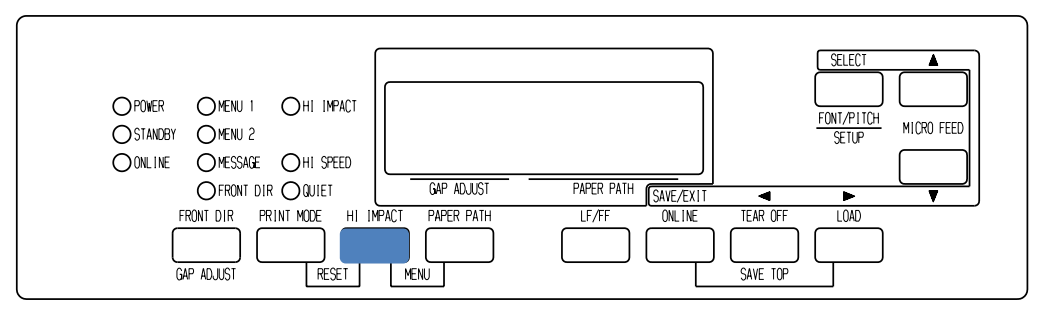

*Panneau de commande de l'imprimante*

#### **REMARQUE**

- **Le réglage du mode HI IMPACT en appuyant sur le bouton HI IMPACT est annulé lorsque vous éteignez l'imprimante.**
- **Si vous souhaitez avoir le mode HI IMPACT réglé sur l'alimentation, enregistrez le réglage dans le mode configuration.**

#### **PRINT MODE(HI SPEED MODE/QUIET MODE)**

- Il y a trois modes d'impression dans cette imprimante.
- ・MODE STANDARD
- ・MODE HI SPEED Les points consécutifs horizontaux sont omis (LQ) et la vitesse de l'imprimante est deux fois celle du MODE STANDARD.
- ・MODE RÉDUCTION DE BRUIT Les points consécutifs sont omis (LQ). La vitesse d'impression est ralentie à la vitesse LQ (sauf pour LQ). Ignorer l'espace (pas de caractères) à une vitesse plus élevée ne fonctionne pas.

Pour sélectionner le mode d'impression :

- 1. Si le bouton du MODE D'IMPRESSION est pressé dans le MODE STANDARD (les deux voyants HI SPEED et QUIET sont éteint), il passe au mode HI SPEED. À cet instant, le voyant HI SPEED s'allume.
- 2. Si le bouton PRINT MODE est pressé en mode HI SPEED, le mode HI SPEED est libéré, et il devient le MODE RÉDUCTION DE BRUIT. À ce moment, le témoin QUIET s'allume.
- 3. Si le bouton PRINT MODE est pressé en mode RÉDUCTION DE BRUIT, le mode RÉDUCTION DE BRUIT est libéré , et il devient le MODE STANDARD.

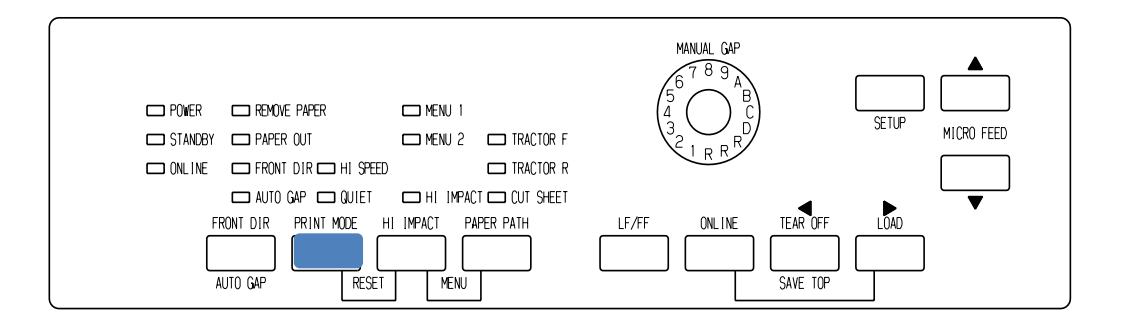

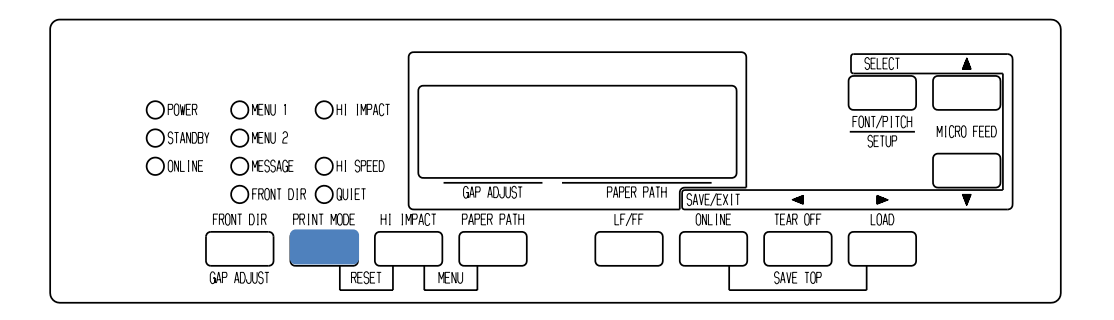

#### *Panneau de commande d'impression*

#### **REMARQUE**

- **Le mode HI SPEED est valable uniquement pour LQ.**
- **Le MODE RÉDUCTION DE BRUIT et HI SPEED réglés en appuyant sur le bouton MODE D'IMPRESSION sont annulés lorsque vous éteignez l'imprimante.**
- **Si vous souhaitez avoir le mode RÉDUCTION DE BRUIT ou HI SPEED réglés sur l'alimentation, enregistrez le réglage dans le mode configuration.**

### **ARRET/LANCEMENT DE L'IMPRESSION**

# **Lancement de l'impression**

Avant d'imprimer, assurez-vous que l'imprimante contient du papier.

Pour lancer l'impression, appuyez sur la touche ONLINE pour faire passer l'imprimante en mode connecté et lancer le logiciel.

# **Arrêt de l'impression**

Pour interrompre immédiatement l'impression, appuyez sur la touche ONLINE afin de faire passer l'imprimante en mode local. Vous pouvez aussi utiliser une commande de votre logiciel, mais dans ce cas, l'arrêt de l'impression est légèrement différé. Toutes les données contenues dans la mémoire tampon sont conservées jusqu'à la reprise de l'impression ou elles sont perdues à la mise hors tension de l'imprimante.

Pour reprendre l'impression, appuyez de nouveau sur ONLINE. Pour l'annuler, utilisez les commandes du logiciel ou de l'ordinateur qui mettent fin à l'envoi des données à l'imprimante. Pour effacer le tampon d'impression, placez l'imprimante hors ligne et appuyez sur les boutons MODE D'IMPRESSION et HI IMPACT .Toutes les données stockées précédemment dans cette mémoire sont perdues.

#### **Reprise de l'impression après une fin de papier**

L'absence de papier est détectée par l'imprimante. Deux cas sont possibles selon la valeur de PPR-OUT définie en mode configuration:

- L'impression s'arrête et le voyant rouge PAPER OUT s'allume,
- L'impression se poursuit jusqu'à ce que la mémoire tampon ne contienne plus de données.

Pour plus de détails sur PPR-OUT, reportez-vous au chapitre 5. Par défaut, l'impression s'arrête lorsqu'il n'y a plus de papier en continu et elle se poursuit même s'il n'y a plus de feuilles séparées.

Pour reprendre l'impression après une fin de papier, vous avez deux possibilités, évoquées ci-dessous.

# **Impression des autres lignes de cette page**

Cette méthode est pratique afin de poursuivre l'impression pendant une fin de papier, mais cela est impossible avec le dispositif d'alimentation feuille à feuille.

1. Appuyez sur ONLINE. L'imprimante passe en mode connecté, imprime ou effectue un saut de ligne, puis le voyant PAPER OUT est de nouveau allumé.

2. Vous pouvez répéter ces opérations jusqu'à ce que le papier disparaisse de la tête d'impression. L'espacement de ligne, cependant, peut être inégal.

#### **ATTENTION**

*Si vous utilisez le guide-papier pour feuilles séparées, prévoyez un nombre de feuilles suffisant. Sinon, l'imprimante risque d'imprimer les lignes restantes sur le cylindre et de l'endommager.*

#### **Impression après le réapprovisionnement en papier**

- 1. Placez le papier sur les entraîneurs à picots, sur le guide-papier pour feuilles séparées ou dans le magasin du dispositif d'alimentation feuille à feuille, comme expliqué dans le chapitre 3.
- 2. Pour charger la première feuille de papier, appuyez sur LOAD. Le voyant PAPER OUT s'éteint.
- 3. Appuyez sur ONLINE pour faire passer l'imprimante en mode connecté et reprendre l'impression.

#### **REMARQUE**

**Si vous utilisez du papier en continu, vous devrez probablement réimprimer la page où l'impression a été interrompue et celle à partir de laquelle elle a repris.** 

#### **Détection de dépassement de zone**

L'imprimante détecte les bords droit et gauche du papier et enregistre leur position une fois le papier chargé. Si votre logiciel imprime des données audelà de l'un des bords, l'imprimante ignore ces données, mais elle n'interrompt pas l'impression.

Les fonctions de contrôle de détection AREA OVER fonctionne quand l'AREACNT (contrôle de zone) est réglé sur ENABLE en mode configuration. Référez-vous au Chapitre 5 pour plus d'informations sur le pré-réglage AREACNT. Le réglage par défaut en usine est fait de façon à ne pas détecter les bords. Si le papier est foncé ou préimprimé, il se peut que l'imprimante ne détecte pas les bords. Dans ce cas, désactivez le senseur.

#### **ARRET/LANCEMENT DE L'IMPRESSION**

Cette rubrique décrit les méthodes les mieux adaptées pour retirer les pages imprimées, qu'il s'agisse des feuilles séparées ou du papier en continu.

# **Retrait des feuilles séparées**

Si vous imprimez à partir d'un logiciel, l'imprimante éjecte automatiquement chaque page dès que celle-ci est imprimée. Pour éjecter les feuilles manuellement, utilisez l'une des méthodes suivantes:

• Exécutez un saut de page en maintenant la touche LF/FF enfoncée.

# **Retrait du papier en continu**

Pour éviter de gaspiller du papier, utilisez la fonction de découpage de l'imprimante. Appuyez sur la touche TEAR OFF pour placer les perforations au niveau de la barre de découpage. Détachez le papier puis appuyez sur une touche pour le faire revenir à la position de haut de page. Pour plus de détails, reportez-vous au chapitre 3.

#### **EFFACEMENT DE LA MEMOIRE TAMPON**

Déconnectez l'imprimante. Appuyez sur les boutons PRINT MODE et HI IMPACT simultanément pour effacer toutes les données de la mémoire tampon d'impression. Effectuez cette opération si vous souhaitez annuler une impression, sans tenir compte des données déjà transmises à l'imprimante.

Les paramètres MENU1 et MENU2, l'état verrouillé des polices résidentes, les paramètres de position de chargement du papier et les polices téléchargées sont conservés en mémoire.

# **SELECTION DES CARACTERISTIQUES D'IMPRESSION**

Les caractéristiques d'impression définissent l'aspect de la page imprimée.

Elles comprennent:

- la qualité d'impression,
- les polices de caractères,
- l'espacement des caractères (nombre de caractères au pouce),
- la longueur et la largeur de page,
- l'espacement ligne (nombre de lignes au pouce),

Vous pouvez sélectionner des caractéristiques d'impression à l'aide d'un logiciel ou depuis le panneau de commande de l'imprimante. La méthode utilisée dépend des possibilités de votre logiciel. Si celui-ci offre la plupart des options requises, il est peu probable que vous utiliserez le panneau de commande. *En fait, le logiciel annule souvent les paramètres de l'imprimante*

Si les options de votre logiciel sont limitées, utilisez le panneau de commande de l'imprimante pour sélectionner des caractéristiques d'impression, par exemple des polices téléchargeables non gérées par le programme.

# **Utilisation de logiciels**

La plupart des logiciels actuels offrent une grande diversité de caractéristiques d'impression, dont certaines d'entre elles ne sont pas gérées par l'imprimante.

Ils proposent, par exemple, un plus grand choix de tailles de polices que l'imprimante. Ils vous permettent également d'imprimer à l'aide de plusieurs polices sur une page.

La documentation de votre logiciel décrit les paramètres d'impression gérés par ce dernier et la méthode permettant de les sélectionner.

# **Utilisation du panneau de commande**

Utilisez le bouton PAPER PATH et HI IMPACT pour sélectionner directement l'un des deux menus.

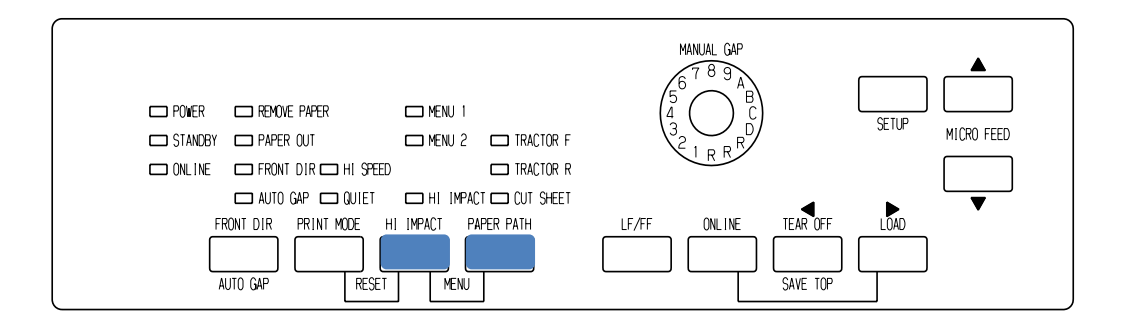

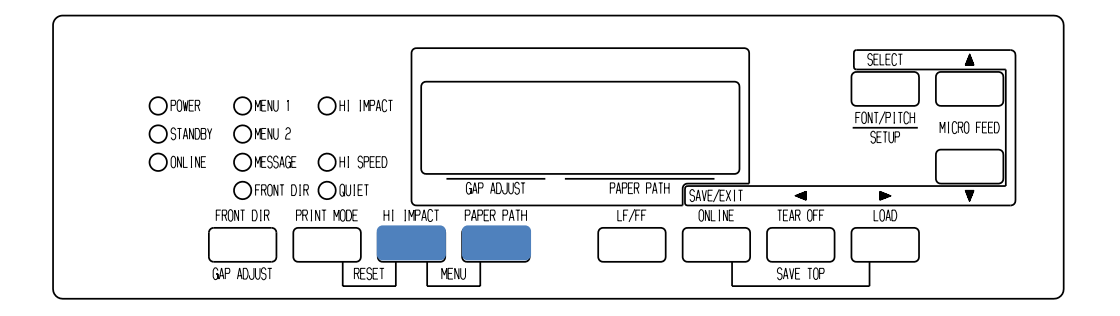

*Panneau de commande de l'imprimante*

Les boutons PAPER PATH et HI IMPACT précisent MENU1 ou MENU2, qui vous permettent de spécifier différents ensembles d'option à l'avance. Certaines des fonctionnalités d'impression comprennent l'émulation, la qualité d'impression, l'espacement des caractères et l'espacement des lignes. Pour configurer les fonctionnalités d'impression sur MENU1 et MENU2, reportez-vous au chapitre 5.

A la mise sous tension de l'imprimante, tous les voyants de MENU1 est allumé, c'est-à-dire que toutes les caractéristiques d'impression affectées à MENU1 sont actives. Vous pouvez cependant passer rapidement à MENU2 avant l'impression. De plus, vous pouvez sélectionner une police résidente différente de celles affectées par défaut à MENU1 et MENU2.

#### **REMARQUE**

**Nous vous conseillons de conserver à proximité de l'imprimante la liste des paramètres en cours de MENU1 et MENU2 afin de pouvoir la consulter rapidement. Pour imprimer cette liste, voir "Impression des options sélectionnées", chapitre 5. Vous pouvez aussi reporter ces valeurs dans le tableau 4.1.**

# **Sélection de MENU1 ou de MENU2**

A la mise sous tension de l'imprimante, MENU1 est actif. Pour passer à MENU2 ou revenir ensuite à MENU1, procédez comme suit:

- 1. Appuyez sur ONLINE pour faire passer l'imprimante en mode local.
- 2. Appuyez plusieurs fois sur les boutons PAPER PATH et HI IMPACT. Le voyant allumé (1 ou 2) indique le menu sélectionné. Quand la sélection du menu est modifiée, les données de la police (police, espacement des caractères et qualité) assignées au menu sélectionné deviennent valides.

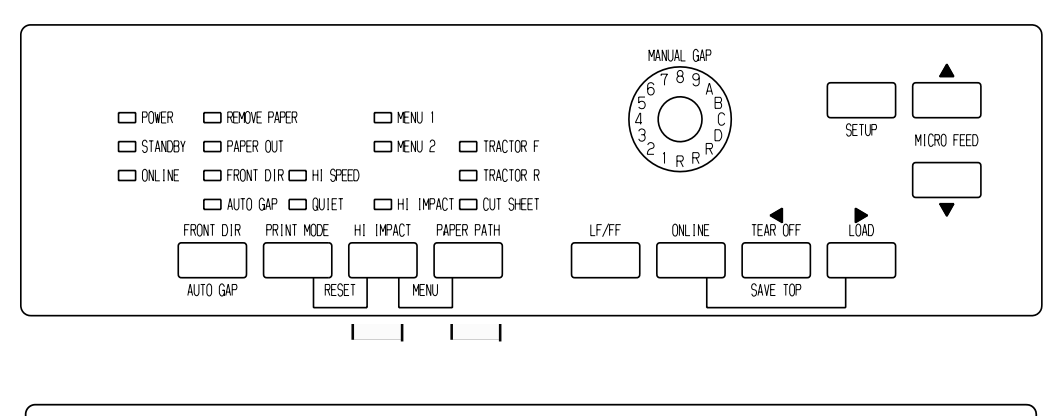

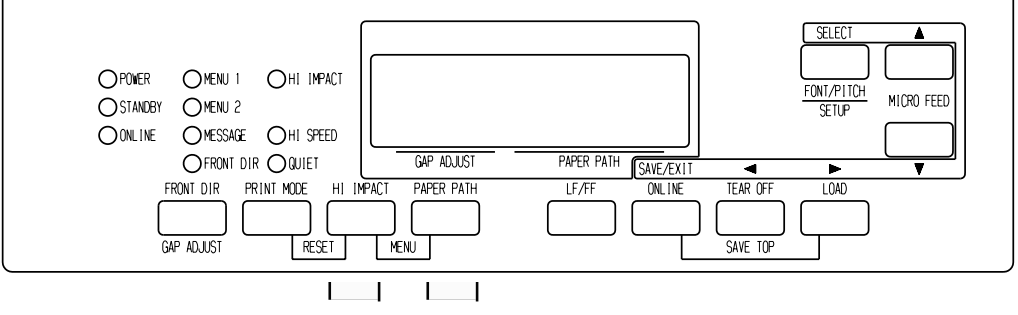

3. Appuyez sur le bouton ONLINE pour revenir en ligne. Vous êtes prêt à imprimer en utilisant le menu sélectionné.

# **Utilisation du panneau de commande (type LCD uniquement)**

Le panneau de commande de type LCD peut aussi sélectionner des caractéristiques d'impression, y compris FONT/PITCH/QUALITY, qui sont directement assignées à MENU1 ou 2.

Pour sélectionner des caractéristiques d'impression, passez en mode de sélection comme suit.

- 1. Appuyez sur la touche ONLINE pour placer l'imprimante en mode connecté.
- 2. Appuyez sur la touche FONT/PITCH pour ouvrir le menu de

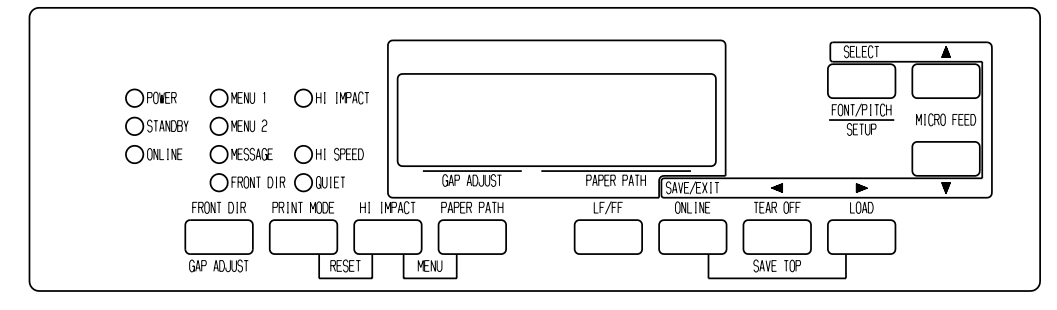

- 3. Pour vous déplacer dans les niveaux et de manière transversale, utilisez les touches  $\nabla, \blacktriangle, \blacktriangle, \blacktriangle$  et  $\blacktriangleright$ .
- 4. Pour sélectionner les caractéristiques d'impression, utilisez les touches  $\blacktriangleleft$  et  $\blacktriangleright$ , et les touches SELECT.
- 5. Pour enregistrer ou quitter, appuyez sur les touches SAVE/EXIT.
- 6. Appuyez sur la touche  $\nabla$  ou  $\triangle$  pour terminer.

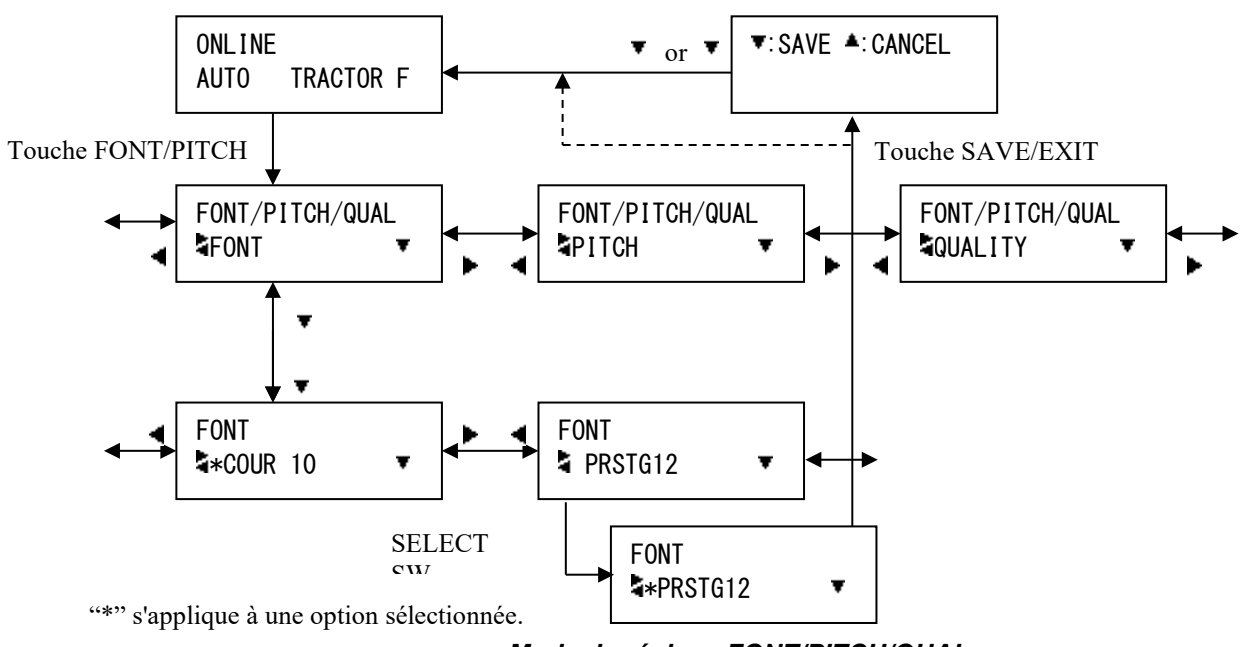

*Mode de réglage FONT/PITCH/QUAL*

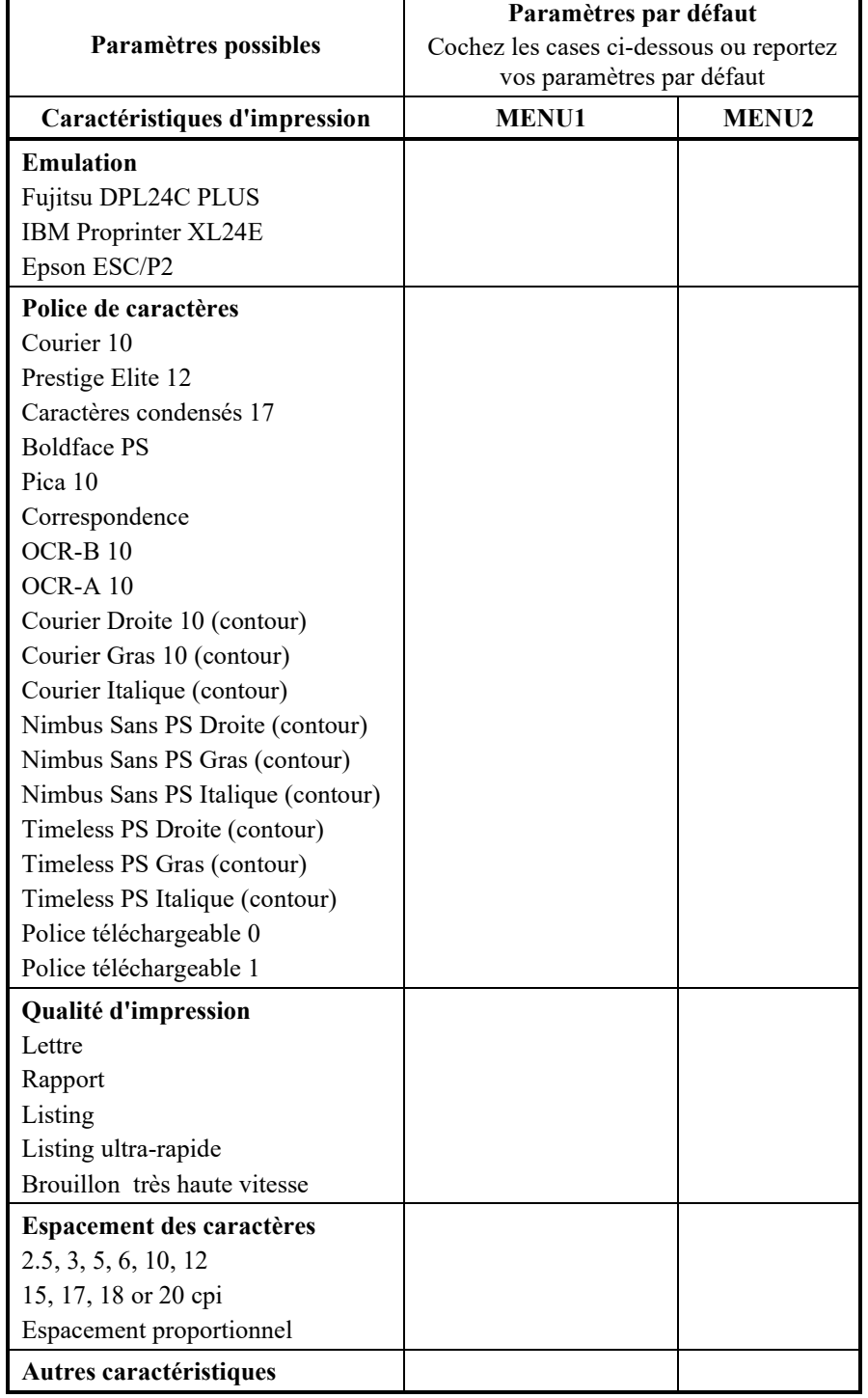

#### *Tableau 4.1 Paramètres MENU1 et MENU2*

F

# LE MODE CONFIGURATION **LE MODE CONFIGURATION**

Votre imprimante dispose de deux modes: normal et configuration. Le mode normal, utilisé pour les opérations courantes, est décrit aux chapitres 3 et 4.

Le mode configuration remplit les deux fonctions suivantes:

- Sélection des paramètres de fonctionnement de l'imprimante
- Détection des problèmes

Le mode configuration peut être sélectionné soit à partir du panneau de commande (si l'imprimante est en mode local), soit à l'aide d'un utilitaire de configuration, depuis votre ordinateur (l'imprimante doit alors être en mode connecté). Ce chapitre décrit la première méthode. La configuration en mode connecté, mentionnée à la fin de ce chapitre, est valable pour toutes les émulations.

Les paramètres en option de l'imprimante comprennent l'émulation, les polices, la hauteur, la longueur de page et la largeur de page, les options d'interface série et le réglage de feuille supérieure. Les paramètres que vous sauvegardez dans la mémoire permanente de l'imprimante deviennent les paramètres par défaut et entrent en vigueur à chaque mise sous tension. Par exemple, si vous sauvegardez DPL24C PLUS comme émulation par défaut, DPL24C PLUS est actif lorsque vous mettez l'imprimante sous tension.

Les fonctions de diagnostic SELF-TST, HEX-DUMP et V-ALMNT facilitent le dépannage de l'imprimante et sont décrites au chapitre 7.

Les sections de ce chapitre sont présentées dans un ordre logique. *Si vous êtes débutant, lisez d'abord les sections suivantes:*

- Sélection du mode configuration
- Présentation du mode configuration

Ces deux sections expliquent le fonctionnement du mode configuration. Vous pourrez ensuite sélectionner des paramètres d'impression compatibles avec la configuration matérielle et logicielle de votre ordinateur en lisant les sections suivantes:

- Impression des valeurs sélectionnées
- Choix des paramètres à modifier
- Changement des valeurs de MENU1 et MENU2
- Changement des valeurs de la fonction HARDWRE
- Changement des valeurs de réglage de la position d'impression

# **CONTENU DE CE CHAPITRE**

- Changement des valeurs du menu Configuration
- Changement des valeurs de réglage de la distance de la tête d'impression
- Changement des valeurs de la fonction NETWORK (pour le type LAN et LCD uniquement)
- Fin et sauvegarde

Pour rétablir les paramètres par défaut de l'imprimante (paramètres d'usine ou paramètres en vigueur à la mise sous tension), reportezvous à la section **Rétablissement des paramètres par défaut** plus loin dans ce chapitre.

Pour plus d'informations sur les fonctions SELF-TST, HEX-DUMP et V-ALMNT, reportez-vous à la section **Utilisation des fonctions de diagnostic** plus loin dans ce chapitre.

#### *Utilisateurs expérimentés:*

*Lorsque vous serez familiarisé avec le mode configuration, vous pourrez utiliser l'organigramme en fin de chapitre comme aide-mémoire. Vous y trouverez la liste des fonctions, des paramètres et des valeurs possibles.*
# **SELECTION DU MODE CONFIGURATION (LED)**

Avant d'activer le mode configuration, chargez du papier en continu dans l'imprimante (pour plus de détails, consultez le chapitre 3). En effet, il se peut que les différentes sélections que vous effectuerez nécessitent plusieurs pages.

Pour sélectionner le mode configuration, procédez comme suit:

1. Vérifiez que du papier en continu avant est chargé et appuyez sur la touche PAPER PATH pour sélectionner le chemin de papier approprié.

Si du papier à feuilles en continu est alimenté depuis l'arrière ou si un bac d'alimentation feuille à feuille est monté, l'imprimante n'entre pas en mode CONFIGURATION.

- 2. Appuyez sur la touche ONLINE pour mettre l'imprimante en mode local.
- 3. Appuyez sur les boutons SETUP jusqu'à ce que l'imprimante bip.

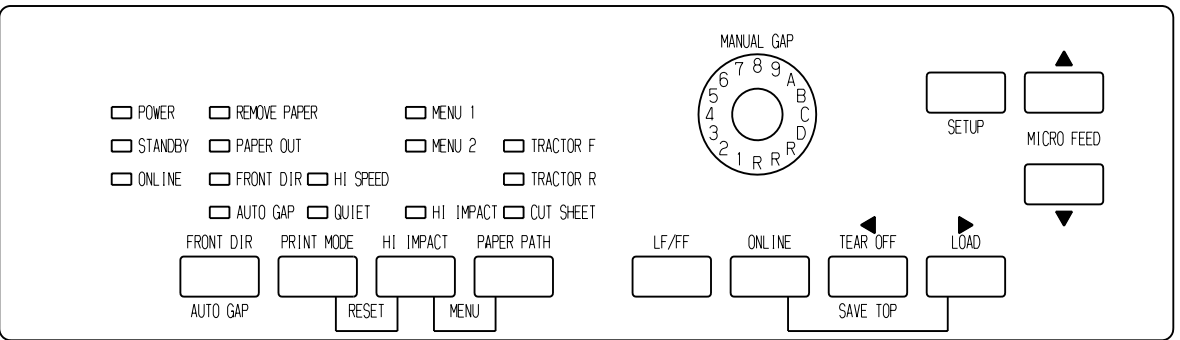

#### *Sélection du mode configuration*

Si aucun signal sonore n'est émis ou si c'est un signal d'alarme qui est émis (quatre bips), le mode configuration n'est pas sélectionné. Mettez l'imprimante en mode local et recommencez.

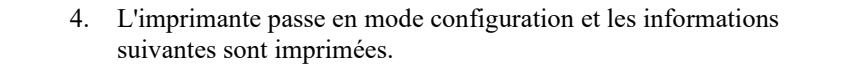

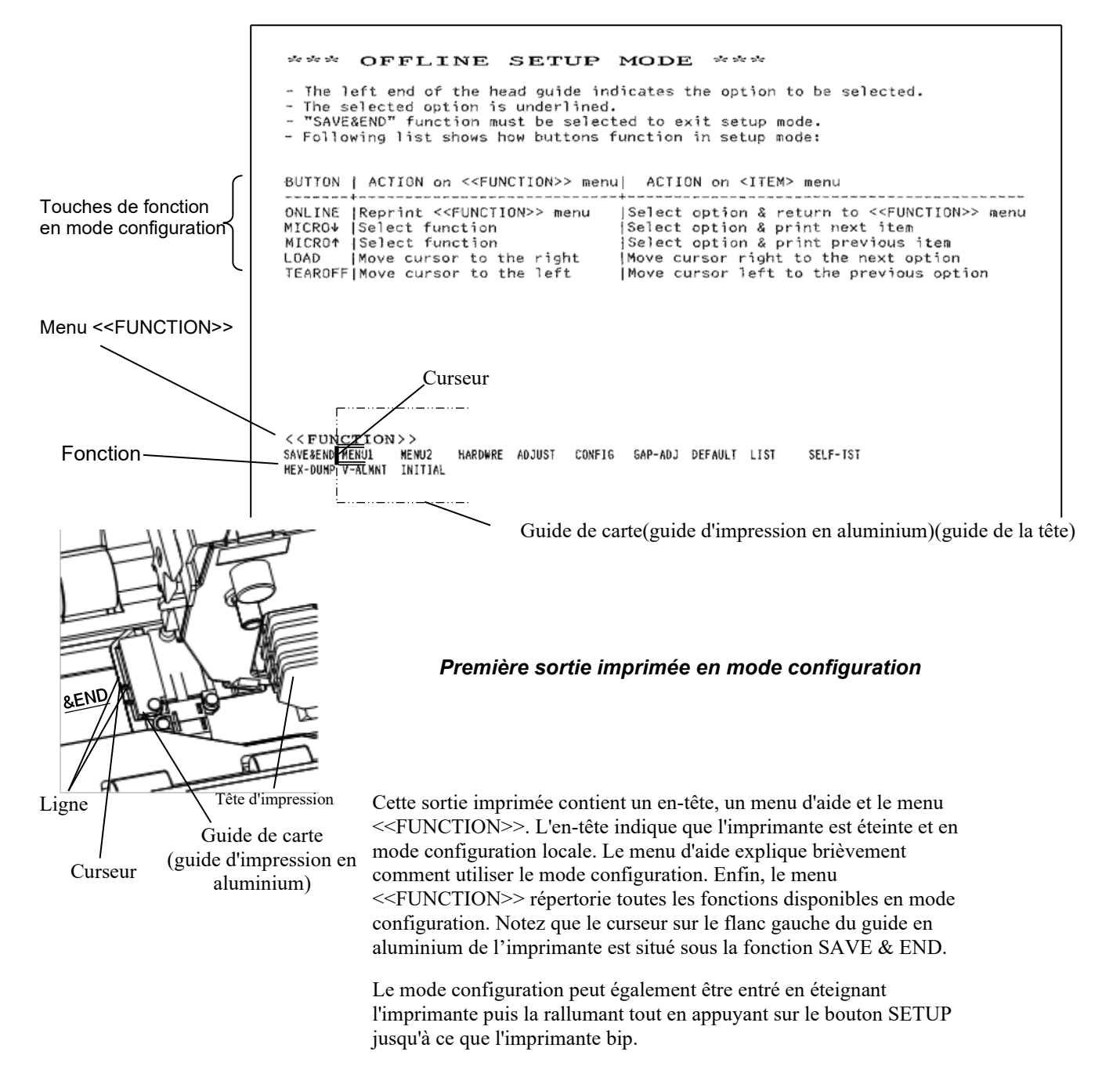

# **PRESENTATION DU MODE CONFIGURATION (LED)**

Lorsque vous sélectionnez le mode configuration, le menu <<FUNCTION>> est imprimé:

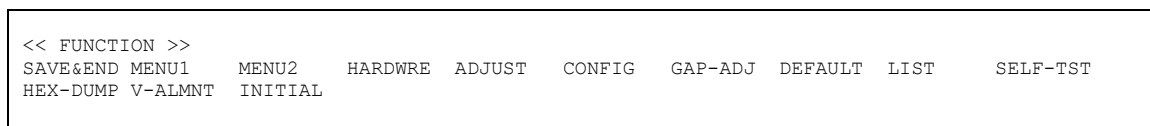

Le tableau 5.1 donne un résumé des fonctions du mode configuration.

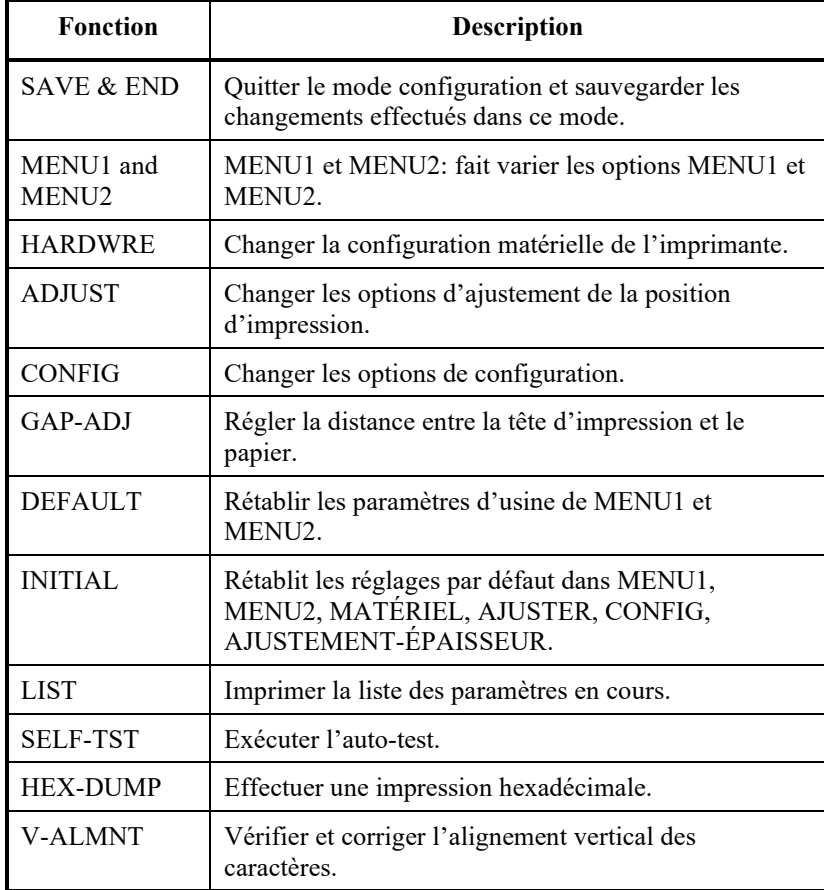

#### *Tableau 5.1 Fonctions de configuration*

Pour sélectionner un élément dans le menu <<FUNCTION>>, procédez comme suit:

- 1. Appuyez plusieurs fois sur la touche "TEAR OFF" ou "LOAD" pour placer le curseur sur le flanc gauche du guide en aluminium de l'imprimante sous la fonction voulue.
- 2. Appuyez sur la touche  $\blacktriangle$  ou  $\nabla$  pour sélectionner la fonction. Si celle-ci comporte des paramètres et des valeurs, le premier paramètre et ses différentes valeurs sont imprimés. Les fonctions MENU1, MENU2, HARDWRE, ADJUST, CONFIG et GAP-ADJ contiennent des paramètres dont vous pouvez sélectionner les valeurs. Les autres fonctions ne comportent pas de paramètres.

L'exemple ci-dessous représente les trois premiers paramètres de MENU1 et leurs valeurs. Les paramètres sont placés entre crochets < >. Une portion soulignée par un trait court représente l'option en cours et une portion soulignée par un trait long représente l'option sélectionnée.

< EMULATE>DPL24C+ XL24E ESC/P2 <FONT > COUR 10 PRSTG12 COMPRSD BOLDFCE PICA 10 CORRESP OCR-B OCR-A COUR-N COUR-B N.SAN-I TIMLS-N TIMLS-B TIMLS-I DOWNLD0 DOWNLD1 <QUALITY>LETTER REPORT DRAFT HI-DRFT SH-DRFT

Pour sélectionner une option sur un <paramètre> de menu:

- 1. Appuyez plusieurs fois sur la touche "TEAR OFF" ou "LOAD" pour placer le curseur sur le flanc gauche du guide en aluminium de l'imprimante sous la fonction voulue.
- 2. Appuyez sur la touche  $\nabla$  pour sélectionner la valeur. Le paramètre suivant et ses valeurs sont imprimés. Vous pouvez appuyer sur la touche  $\triangle$  pour sélectionner la valeur. Le paramètre précédent et ses valeurs sont imprimés.
- 3. Après avoir sélectionné toutes les valeurs voulues, appuyez sur la touche ONLINE pour réimprimer le menu <<FUNCTION>>.

Pour chaque paramètre, un trait de soulignement court indique la valeur par défaut (sauvegardée dans la mémoire permanente de l'imprimante). Les valeurs par défaut de l'exemple précédent sont: émulation Fujitsu DPL24C PLUS, police Courier 10 et qualité lettre.

L'organigramme de la page ci-contre explique comment sélectionner des valeurs comme l'émulation, la police de caractères et la qualité d'impression et comment utiliser les fonctions qui ne comportent ni paramètres ni valeurs.

# **Exemple de mode configuration (LED)**

Pour mieux connaître le mode configuration, suivez les indications cidessous. L'exemple donné explique comment sélectionner la police Prestige Elite 12 et un espacement des caractères de 12 cpi dans MENU2.

- 1. Chargez du papier en continu.
- 2. **Sélectionnez le mode configuration**

Appuyez sur le bouton SETUP jusqu'à ce que l'imprimante bip.

3. **Sélectionnez la fonction MENU2.**

Attendez l'arrêt de l'impression et appuyez deux fois sur la touche "TEAR OFF" ou "LOAD" pour placer le curseur sur le côté gauche du guide en aluminium de l'imprimante sous MENU2. Appuyez sur la touche " $\blacktriangle$  ou  $\nabla$ " pour sélectionner la fonction MENU2 et imprimer le paramètre <EMULATE> et ses valeurs.

## *LE MODE CONFIGURATION*

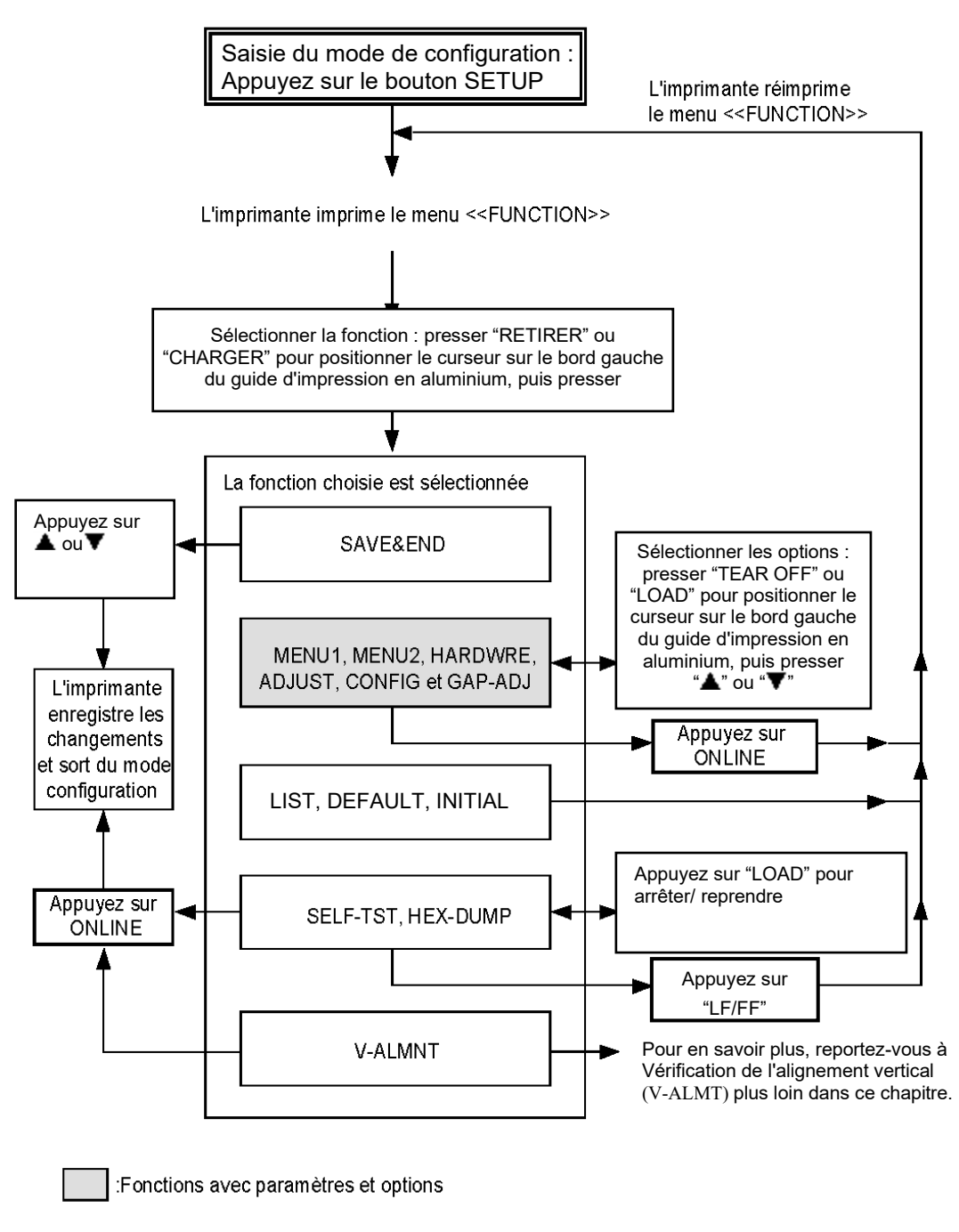

*Récapitulatif du mode configuration*

#### **4. Sélectionnez l'émulation en cours.**

Si vous ne souhaitez pas changer d'émulation, appuyez sur la touche " $\nabla$ " pour sélectionner l'émulation en cours et imprimer le paramètre <FONT> et ses différentes valeurs

#### **5. Sélectionnez la police de caractères Prestige Elite 12.**

Appuyez une fois sur la touche "TEAR OFF" ou "LOAD" pour placer le curseur sur le flanc gauche du guide en aluminium de l'imprimante sous PRSTG12. Appuyez sur la touche "▼" pour sélectionner cette valeur et imprimer le paramètre suivant, <QUALITY>, et ses différentes valeurs.

#### **6. Sélectionnez la qualité d'impression en cours.**

Si vous ne souhaitez pas changer de qualité d'impression, appuyez sur la touche "" pour sélectionner la valeur en cours et imprimer le paramètre suivant, <PITCH>, et ses différentes valeurs.

#### **7. Sélectionnez un espacement des caractères de 12 cpi et quittez la fonction MENU2.**

Appuyez une fois sur la touche "TEAR OFF" ou "LOAD" pour placer le curseur sur le flanc gauche du guide en aluminium de l'imprimante sous 12 CPI.

Si vous ne souhaitez pas effectuer d'autres modifications dans MENU2, appuyez sur ONLINE pour sélectionner 12Ê CPI et quitter MENU2. Le menu <<FUNCTION>> est alors réimprimé.

#### **8. Quittez le mode configuration en sauvegardant le paramètre de police et d'espacement des caractères.**

Vérifiez que le curseur sur le flanc gauche du guide en aluminium de l'imprimante se trouve sous SAVE & END, appuyez sur la touche  $\triangle$  MICRO FEED ou  $\nabla$  MICRO FEED pour sélectionner SAVE & END. La police Prestige Elite 12 et la valeur 12 cpi sont sauvegardées comme paramètres par défaut de MENU2. L'imprimante met fin au mode configuration et repasse en mode connecté. Les nouveaux paramètres restent en vigueur jusqu'à ce que vous les changiez.

# **Points Remarques**

- Chaque fois que vous sélectionnez le mode configuration, des menus d'aide succincts s'affichent en haut de la page. Les menus d'aide s'impriment aussi lorsque vous sélectionnez les fonctions SELF-TST, HEX-DUMP ou V-ALMNT. Vous pouvez consulter ces menus durant la procédure de configuration.
- Dans chaque fonction, vous ne pouvez imprimer qu'un paramètre (et ses différentes valeurs) à la fois. Vous pouvez toutefois vous déplacer dans la liste des paramètres. Pour imprimer le paramètre suivant, appuyez sur la touche  $\nabla$ . Pour imprimer le précédent, appuyez sur la touche  $\blacktriangle$ .
- Si vous vous trouvez dans le menu <<FUNCTION>> ou si vous sélectionnez une fonction contenant des paramètres et des valeurs, appuyez sur ONLINE pour réimprimer le menu.
- Un trait de soulignement placé sous les deux premières lettres d'une valeur indique qu'il s'agit du paramètre par défaut. Ainsi, 12 CPI indique que 12Ê caractères par pouce est l'espacement par défaut. Pour en changer, vous devez sélectionner un nouvel espacement et le sauvegarder.
- Dans le mode configuration, la fonction LIST permet à tout moment d'imprimer la liste des paramètres en cours (pour plus de détails, reportez-vous à la section suivante).
- Pour quitter le mode configuration et sauvegarder les changements, sélectionnez la fonction SAVE & END. Pour plus de détails, voir la section **Fin et sauvegarde** plus loin dans ce chapitre. Pour quitter le mode configuration sans sauvegarder, mettez l'imprimante hors tension. Les paramètres par défaut sélectionnés précédemment entreront en vigueur à la prochaine mise sous tension.

# **IMPRESSION DES VALEURS SELECTIONNEES (LED)**

La fonction LIST vous permet d'imprimer toutes les valeurs en cours. Vous pouvez ainsi vérifier les paramètres d'impression lorsque vous débutez ou quittez le mode configuration. Pour imprimer les paramètres et leurs valeurs, chargez du papier en continu et suivez la procédure cidessous:

#### **1. Sélectionnez le mode configuration.**

Appuyez sur le bouton SETUP jusqu'à ce que l'imprimante bip. Attendez la fin de l'impression et vérifiez que le menu <<FUNCTION>> est imprimé:

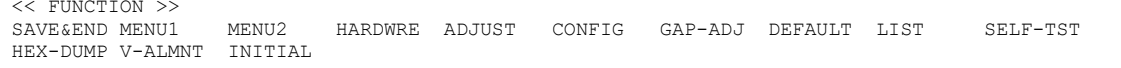

#### **2 Sélectionnez la fonction LIST.**

Appuyez plusieurs fois sur la touche "TEAR OFF" ou "LOAD" pour placer le curseur sur le flanc gauche du guide en aluminium de l'imprimante sous LIST. Appuyez ensuite sur la touche  $\triangle$  ou  $\nabla$  pour sélectionner la fonction LIST. Toutes les valeurs en cours sont imprimées. Les paramètres d'usine sont représentés sur la page ci-contre.

Le menu <<FUNCTION>> est réimprimé à la suite de la liste des valeurs.

#### **3. Exécutez l'une des opérations suivantes:**

- Sélectionnez une autre fonction, ou
- Quittez le mode configuration en sauvegardant les changements effectués.

Pour plus de détails sur les autres fonctions, consultez les sections suivantes de ce chapitre. Pour quitter le mode configuration et sauvegarder les changements, vérifiez que le curseur sur le flanc gauche du guide en aluminium de l'imprimante se trouve sous SAVE & END et appuyez sur la touche  $\blacktriangle$  ou  $\nabla$ .

### *LE MODE CONFIGURATION*

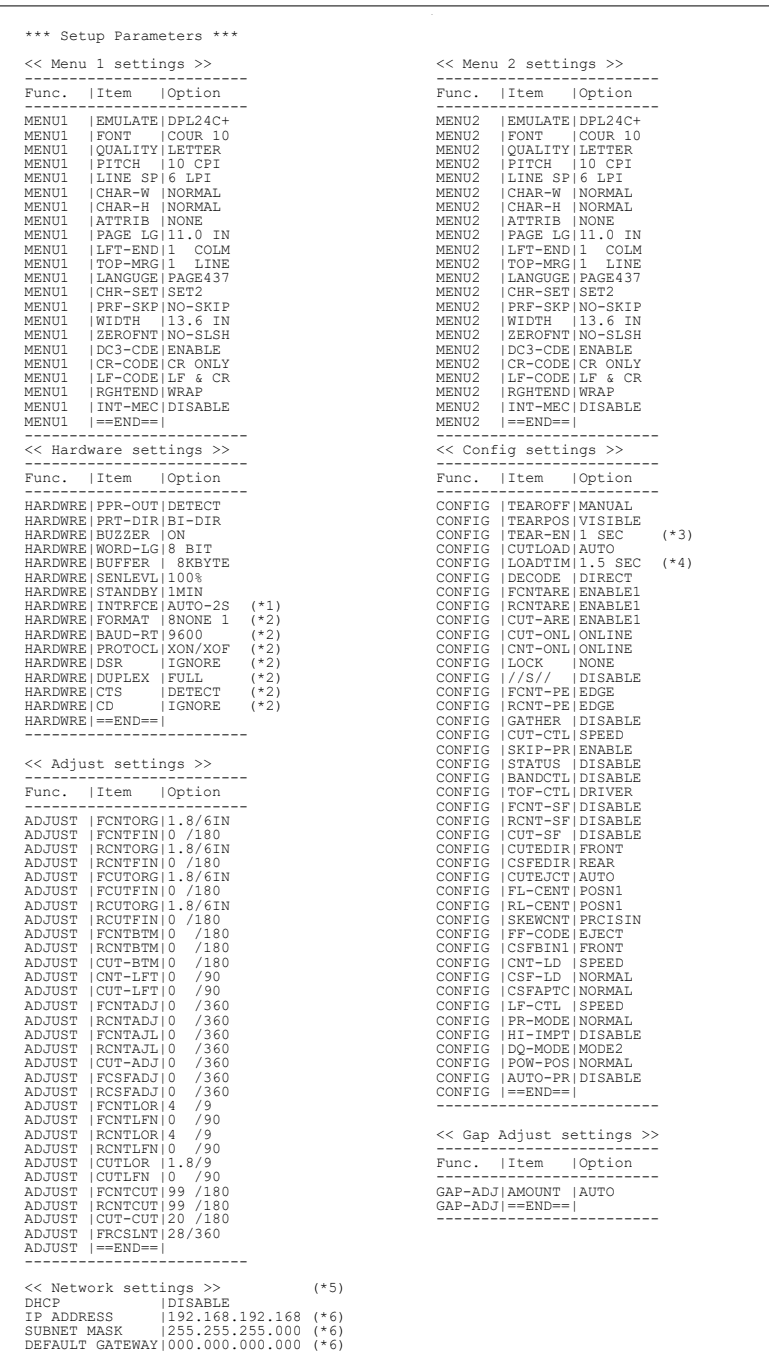

\*1 Les valeurs entre FORMAT et CD ne s'impriment pas si INTRFCE a la valeur PARALEL OPTION.

Ceci est imprimé lorsque RS-232C est intégré.

- \*2 TEAR-EN s'imprime si TEAROFF a la valeur AUTO.
- \*5 Il ne sera imprimé que lorsqu'une carte LAN est installée et qu'il s'agit d'un type LCD.
- \*6 La valeur de configuration ne sera imprimée que lorsque <DHCP> est "DISABLE".

*Sortie imprimée des paramètres d'usine obtenue par la fonction LIST*

## *LE MODE CONFIGURATION*

# **SELECTION DU MODE CONFIGURATION (LCD)**

Pour sélectionner le mode configuration, procédez comme suit:

- 1. Appuyez sur la touche ONLINE pour mettre l'imprimante en mode local.
- 2. Appuyez sur la touche SETUP jusqu'à ce que l'imprimante émette un signal sonore.

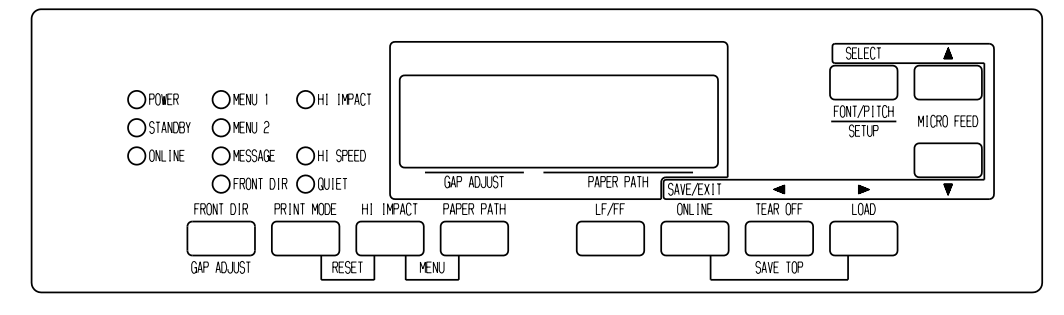

*Sélection du mode configuration*

3. Lorsque l'imprimante passe en mode configuration locale, l'écran LCD change comme suit.

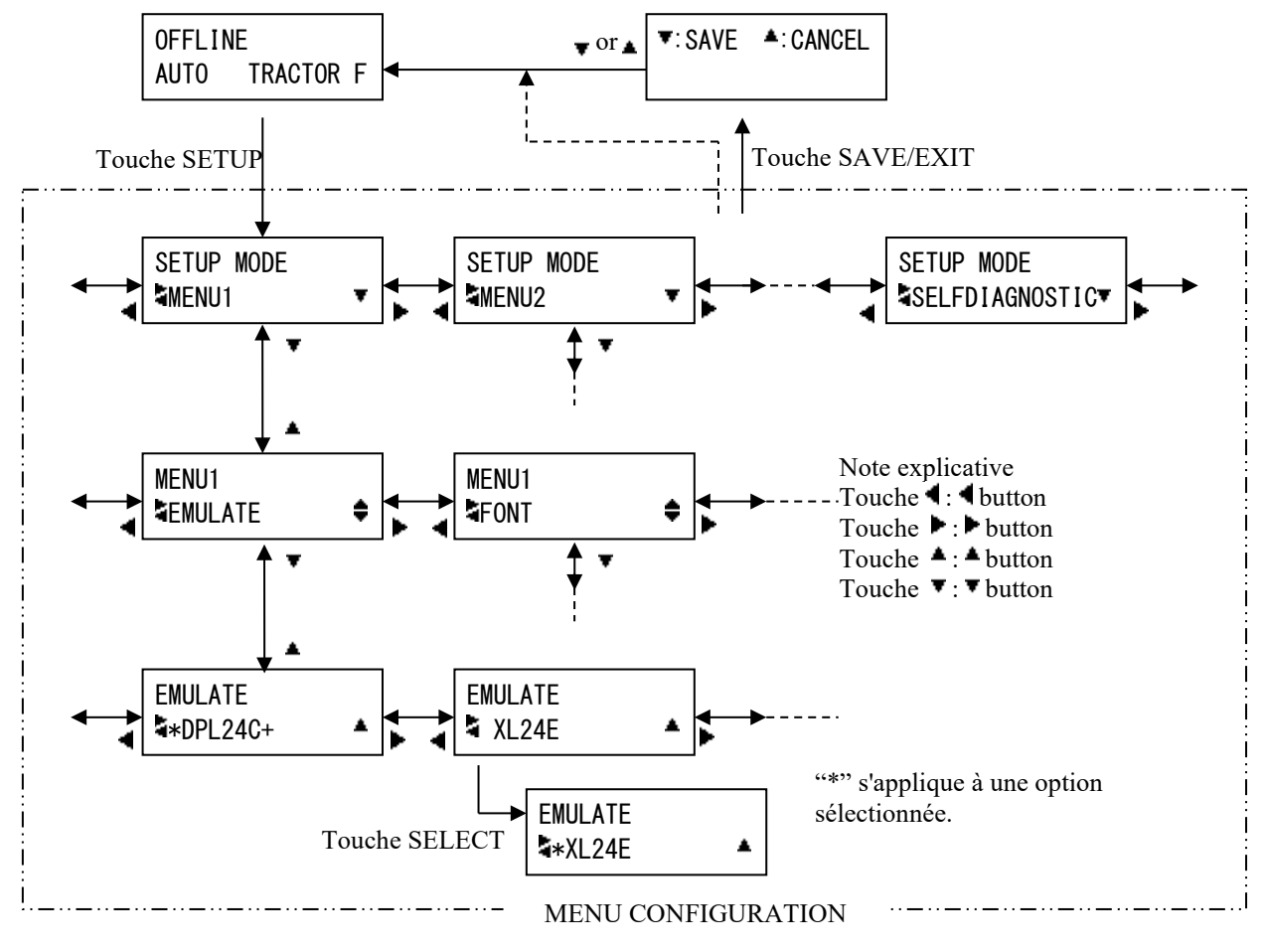

## *Transition du MODE CONFIGURATION LCD*

*Manuel d'utilisation 5-13*

# **Exemple de mode configuration (LCD)**

Pour vous familiariser avec le mode configuration, essayez l'exemple suivant. Cet exemple montre comment changer l'émulation dans MENU2 sur ESC/P2.

- 1. Appuyez sur la touche ONLINE pour placer l'imprimante en mode connecté.
- 2. Appuyez sur la touche SETUP pour ouvrir le menu de sélection. Le message suivant s'affiche.

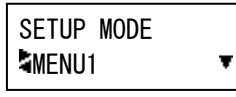

3. Appuyez sur la touche jusqu'à ce que le message suivant s'affiche.

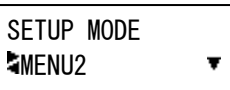

4. Appuyez sur les touches  $\blacktriangledown$  pour passer au niveau inférieur. Le message suivant s'affiche.

MENU2  $\bullet$ **SEMULATE** 

5. Appuyez sur  $\blacklozenge$  pour choisir des éléments dans ce niveau.

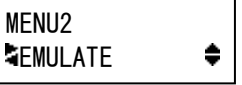

6. Appuyez sur les touches  $\blacktriangledown$  pour passer au niveau inférieur. Le message suivant s'affiche.

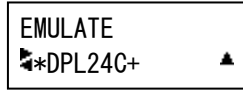

7. Appuyez sur  $\blacklozenge$  pour choisir les options dans cet élément.

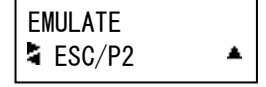

8. Appuyez sur la touche SELECT pour sélectionner l'option affichée. Ensuite « \* » apparaît pour une option sélectionnée (pas encore enregistrée).

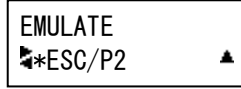

9. Appuyez sur les touches SAVE/EXIT pour enregistrer l'option sélectionnée dans la mémoire permanente de l'imprimante.

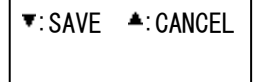

10. Appuyez sur  $\blacktriangledown$  pour terminer.

# **PRESENTATION DU MODE CONFIGURATION (LCD)**

Les fonctions disponibles pour le MODE CONFIGURATION sur les modèles de type LCD sont les suivantes.

Le tableau 5.2 donne un résumé des fonctions du mode configuration.

## *Tableau 5.2 Fonctions de configuration (LCD)*

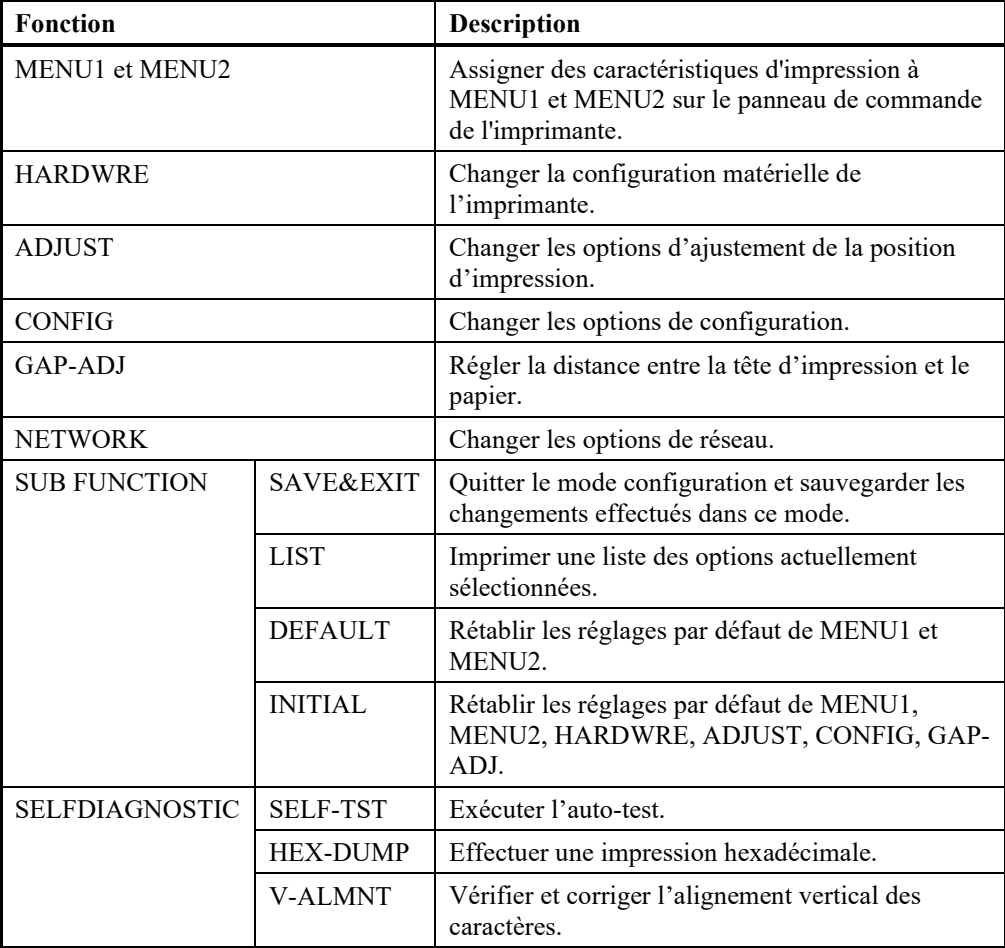

Le détail des éléments et options sélectionnés est presque le même que pour le type LED.

La différence générale pour le MODE CONFIGURATION sur les modèles de type LCD est uniquement la méthode de CONFIGURATION.

**IMPRESSION D'UNE LISTE DES OPTIONS SELECTIONNEES (LCD)**

La fonction LIST vous permet d'imprimer une liste de toutes les options actuellement sélectionnées. Vous pouvez ainsi vérifier les paramètres d'impression lorsque vous sélectionnez ou quittez le mode configuration. Pour imprimer une liste des options, chargez à l'avance du papier au format A4 ou supérieur et sélectionnez la fonction LIST.

#### **Remarque**

**S'il n'y a plus de papier, seule la touche LOAD est disponible.**

# **CHOIX DES PARAMETRES A MODIFIER**

Les paramètres d'usine de l'imprimante, représentés sur la page précédente, sont regroupés par fonction:

- Paramètres de Menu 1 (fonction MENU1)
- Paramètres de Menu 2 (fonction MENU2)
- Paramètres matériels (fonction HARDWRE)
- Paramètres de réglage de la position d'impression (fonction ADJUST)
- Paramètres de configuration (fonction CONFIG)
- **Paramètres de réglage de la distance de la tête d'impression** (fonction GAP-ADJ)
- Paramètres réseau (fonction NETWORK)

La plupart des valeurs que vous pouvez sélectionner n'ont d'effet que sur des caractéristiques d'impression telles que la police et le format de page. Vous devez cependant sélectionner certaines d'entre elles de manière appropriée pour que l'imprimante puisse fonctionner correctement avec votre matériel et votre logiciel.

Ces valeurs et les paramètres correspondants sont indiqués dans le tableau 5.3 pour chaque fonction.

| <b>Fonction</b>   | Paramètre      | <b>Valeurs requises</b>                                                                                                    |
|-------------------|----------------|----------------------------------------------------------------------------------------------------|
| <b>MENU1</b>      | <b>EMULATE</b> | L'émulation choisie sur l'imprimante doit<br>correspondre à celle sélectionnée dans le logiciel.<br>Si vous avez choisi une émulation lors de<br>l'installation de l'imprimante (chapitre 2), ne<br>modifiez la valeur en cours que si vous souhaitez<br>changer d'émulation. L'émulation affectée à<br>MENU1 représente le paramètre par défaut à la<br>mise sous tension Reportez-vous à la section<br>Changement des valeurs de MENU1 et<br>MENU2 plus loin dans ce chapitre. |
| MENU <sub>2</sub> | Aucun          | Si vous utilisez MENU2, l'émulation<br>sélectionnée doit être identique à celle de votre<br>logiciel.<br>Reportez-vous à la section Changement des<br>valeurs de MENU1 et MENU2 plus loin dans ce<br>chapitre.                                                                                                    |

*Tableau 5.3 Valeurs requises*

## *LE MODE CONFIGURATION*

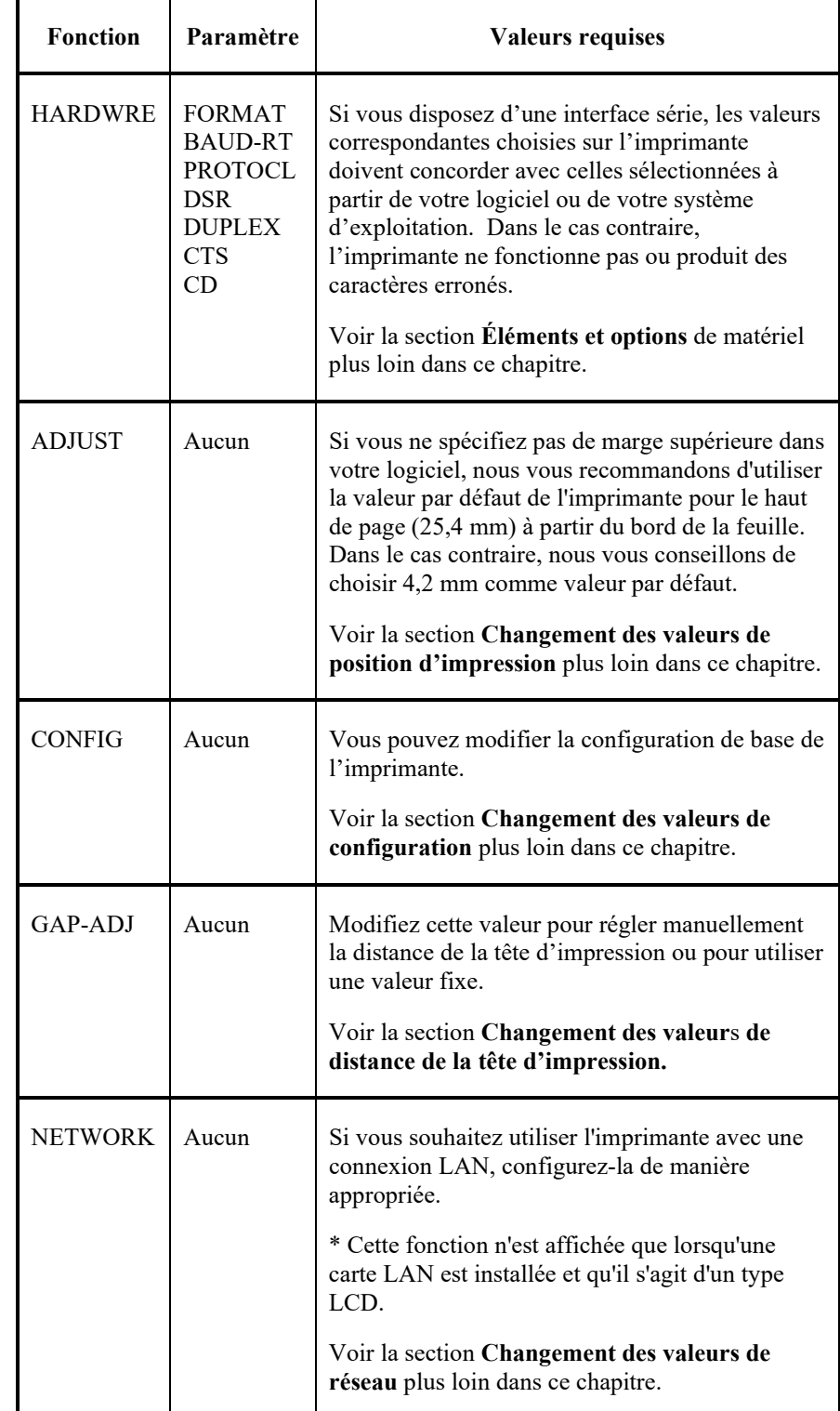

# *Tableau 5.3 Valeurs requises (Suite)*

# **CHANGEMENT DES VALEURS DE MENU1 ET MENU2**

Les fonctions MENU1 et MENU2 vous permettent de changer les valeurs que vous avez affectées aux groupes d'options MENU1 et MENU2 à partir du panneau de commande. En mode normal (sans configuration ), vous pouvez facilement basculer entre les menus pour l'impression, comme décrit dans le chapitre 4.

MENU1 est actif à la mise sous tension de l'imprimante.

L'émulation choisie dans le logiciel doit être identique à celle définie sur l'imprimante, sinon celle-ci ne fonctionnera pas correctement. Si vous comptez utiliser régulièrement deux émulations différentes, affectez celle que vous employez le plus fréquemment à MENU1 et l'autre à MENU2. Tous les autres paramètres de MENU1 et MENU2 sont facultatifs. Certains paramètres et certaines options peuvent dépendre de l'émulation.

Pour connaître les caractéristiques d'impression gérées par votre logiciel, consultez la documentation qui l'accompagne.

La procédure à suivre pour changer les valeurs de MENU1 et MENU2 est indiquée à la suite du tableau 5.4. Les deux fonctions proposent les mêmes options et les mêmes valeurs. Les options du Tableau 5.4 sont présentées dans l'ordre d'impression. Toutes les valeurs ne sont pas définies pour toutes les émulations et certaines options peuvent être différentes selon l'émulation choisie.

La procédure de changement des options est décrite dans la section **Exemple de Mode configuration**.

- Les paramètres par défaut sont soulignés.
- Les renvois (\*) indiquent les paramètres et les valeurs qui diffèrent de ceux des émulations IBM XL24E et Epson ESC/P2. Explications voir fin du tableau.

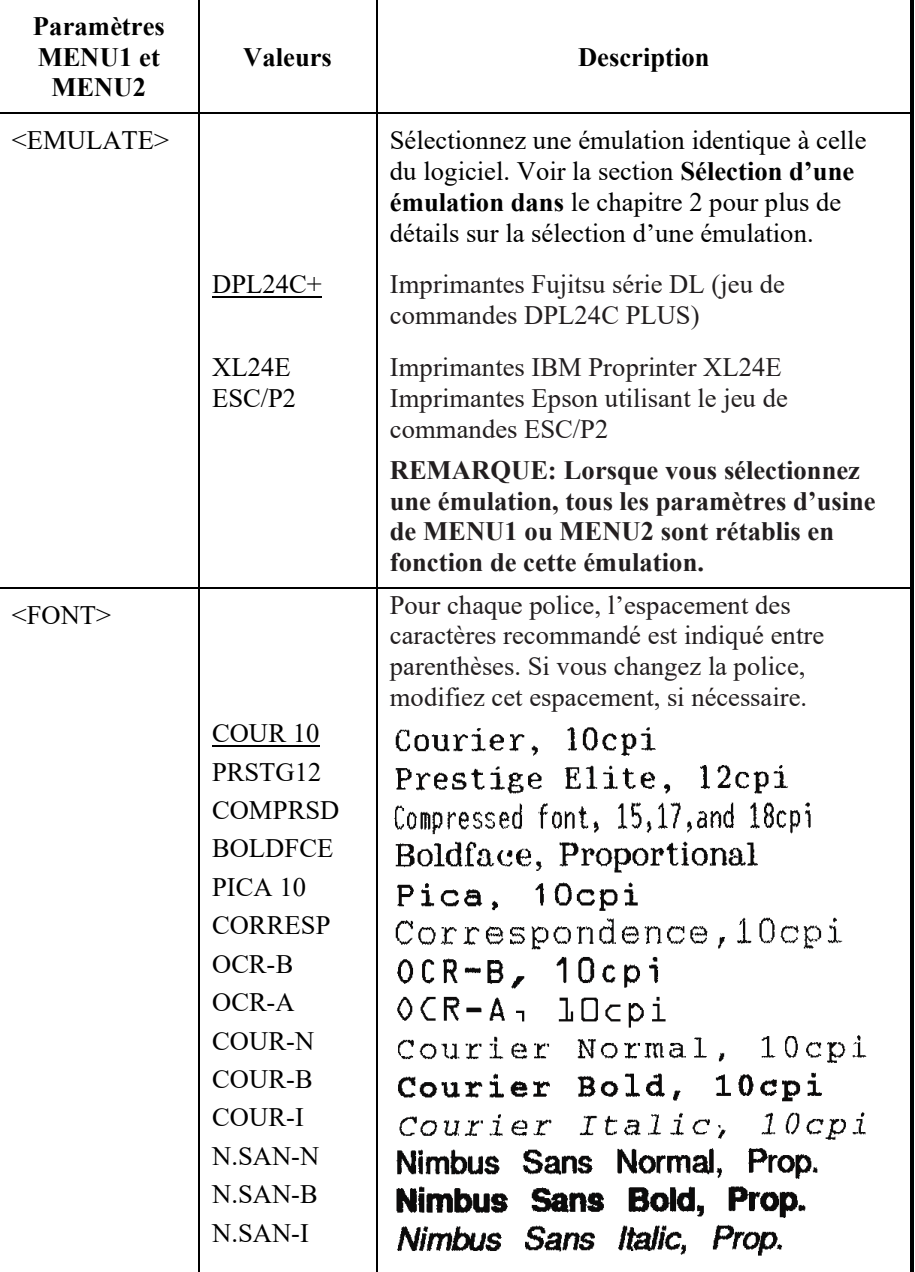

- Les paramètres par défaut sont soulignés.
- Les renvois (\*) indiquent les paramètres et les valeurs qui diffèrent de ceux des émulations IBM XL24E et Epson ESC/P2. Explications voir fin du tableau.

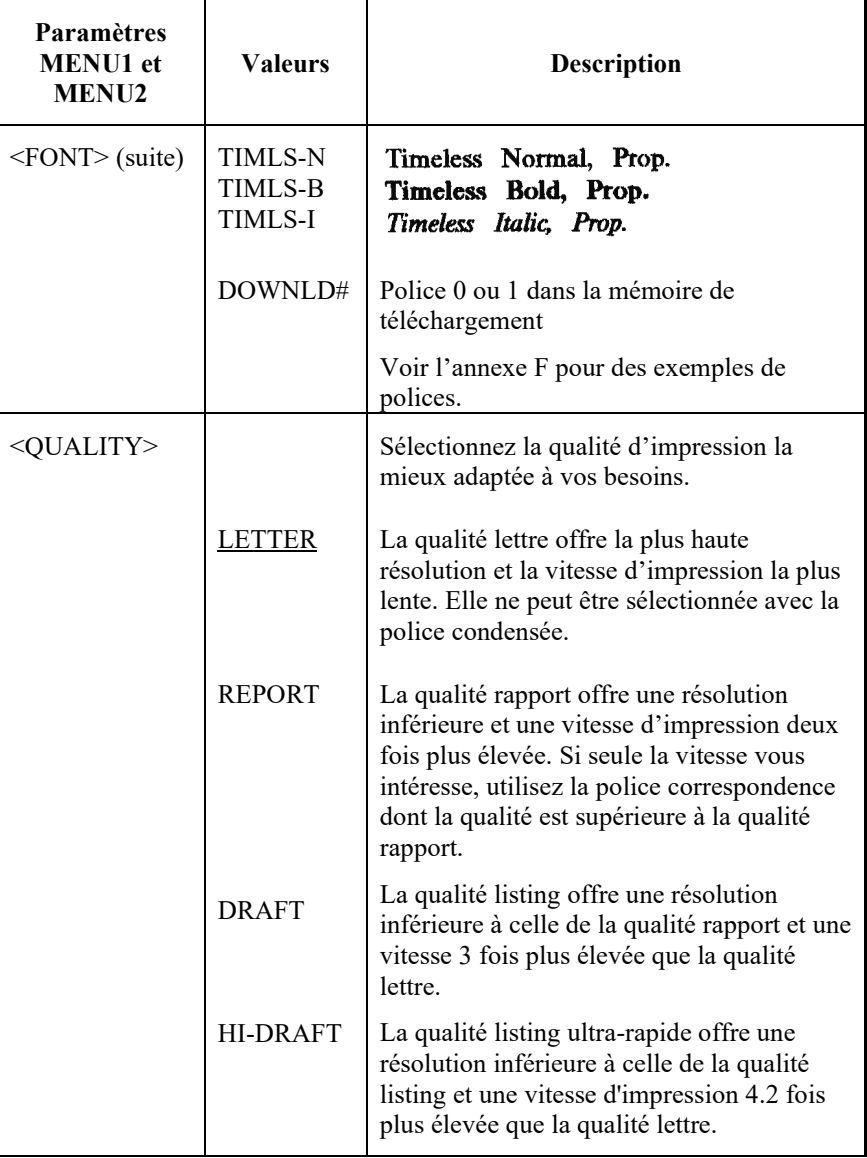

- Les paramètres par défaut sont soulignés.
- Les renvois (\*) indiquent les paramètres et les valeurs qui diffèrent de ceux des émulations IBM XL24E et Epson ESC/P2. Explications voir fin du tableau.

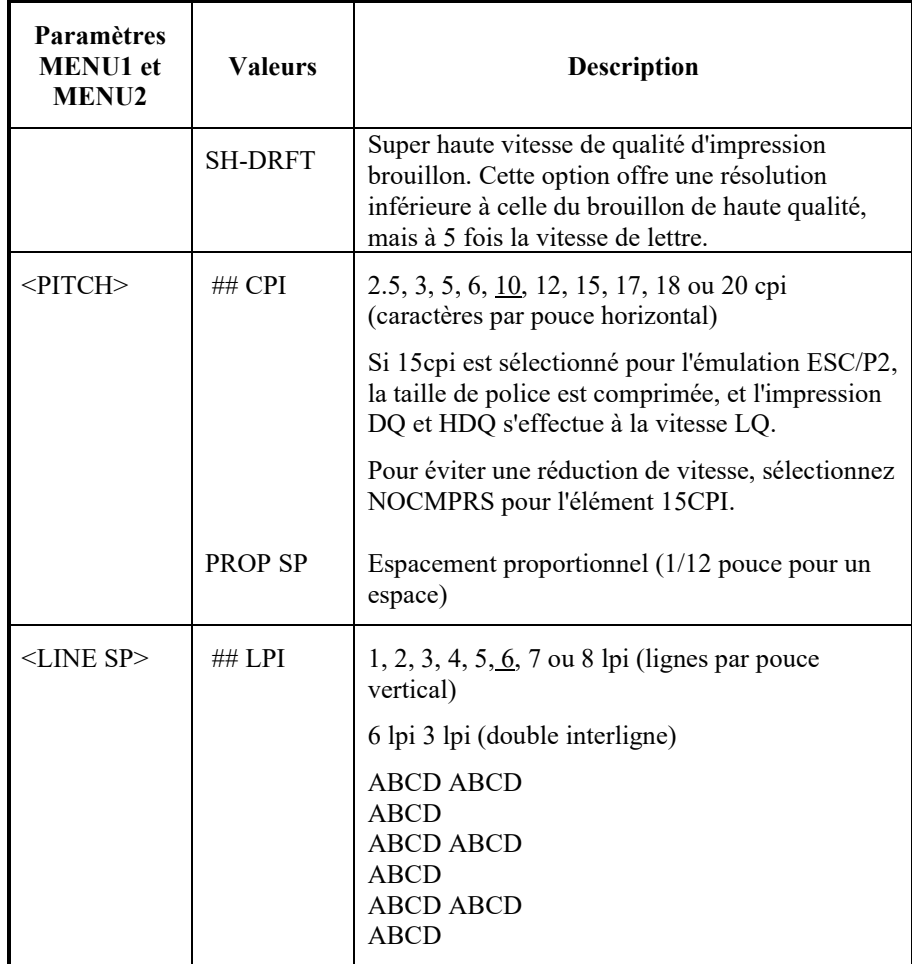

- Les paramètres par défaut sont soulignés.
- Les renvois (\*) indiquent les paramètres et les valeurs qui diffèrent de ceux des émulations IBM XL24E et Epson ESC/P2. Explications voir fin du tableau.

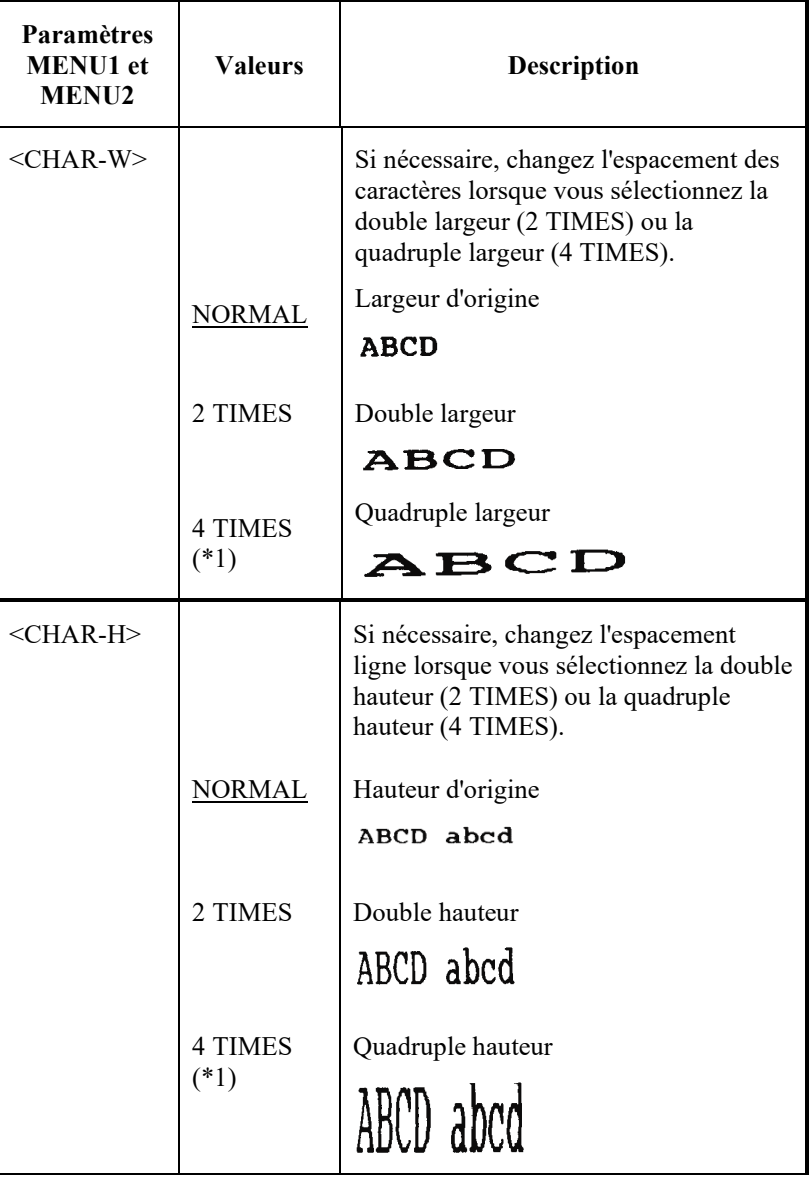

- Les paramètres par défaut sont soulignés.
- Les renvois (\*) indiquent les paramètres et les valeurs qui diffèrent de ceux des émulations IBM XL24E et Epson ESC/P2. Explications voir fin du tableau.

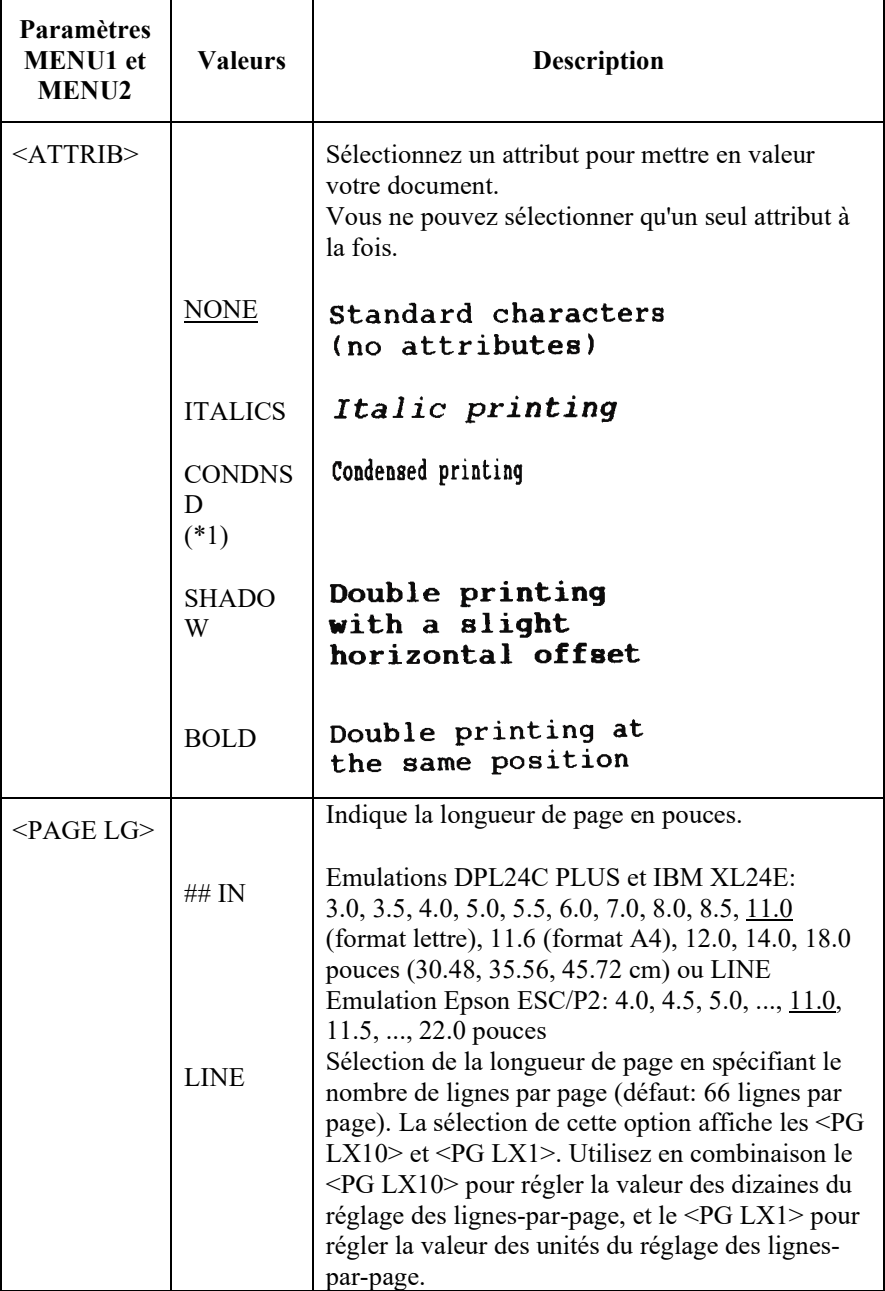

- Les paramètres par défaut sont soulignés.
- Les renvois (\*) indiquent les paramètres et les valeurs qui diffèrent de ceux des émulations IBM XL24E et Epson ESC/P2. Explications voir fin du tableau.

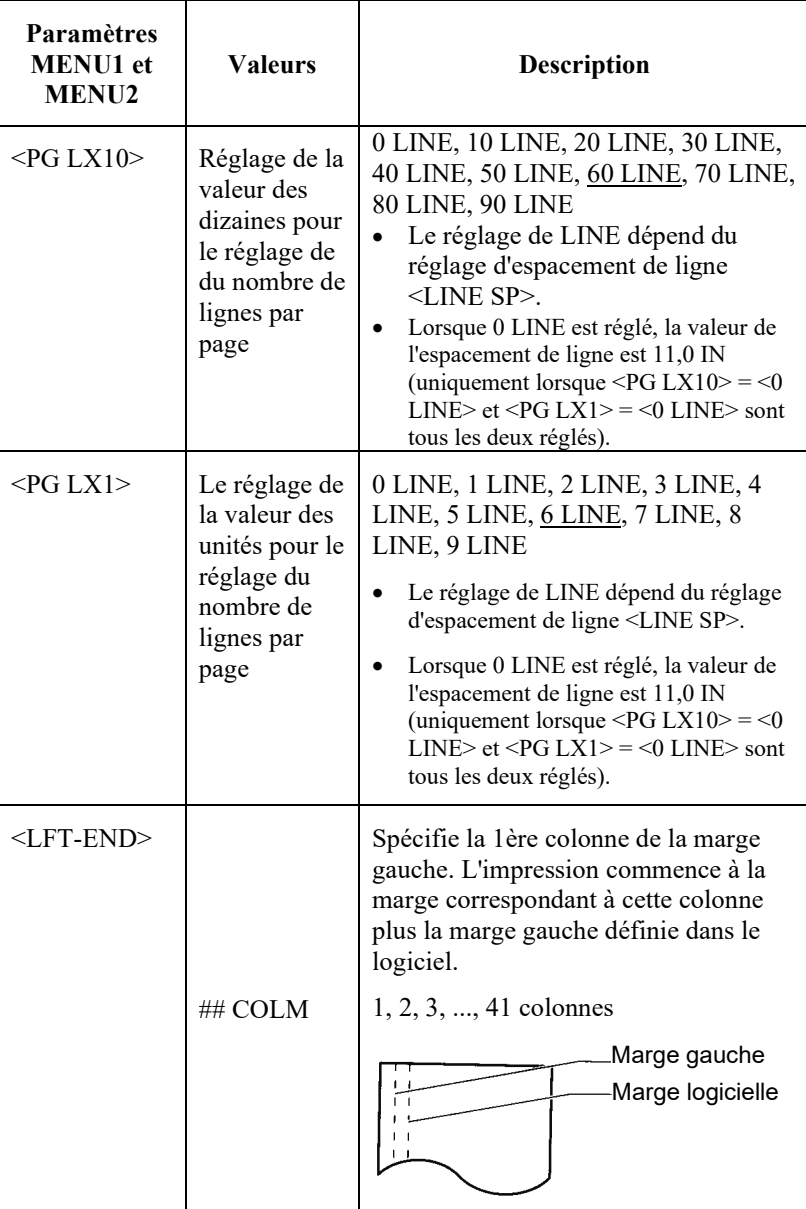

- Les paramètres par défaut sont soulignés.
- Les renvois (\*) indiquent les paramètres et les valeurs qui diffèrent de ceux des émulations IBM XL24E et Epson ESC/P2. Explications voir fin du tableau.

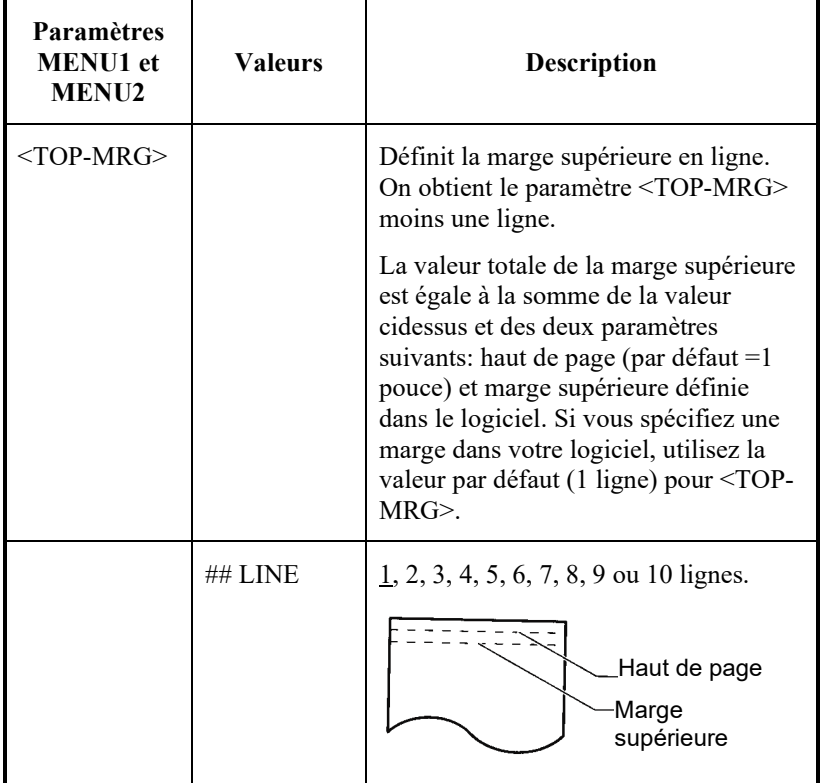

- Les paramètres par défaut sont soulignés.
- Les renvois (\*) indiquent les paramètres et les valeurs qui diffèrent de ceux des émulations IBM XL24E et Epson ESC/P2. Explications voir fin du tableau.

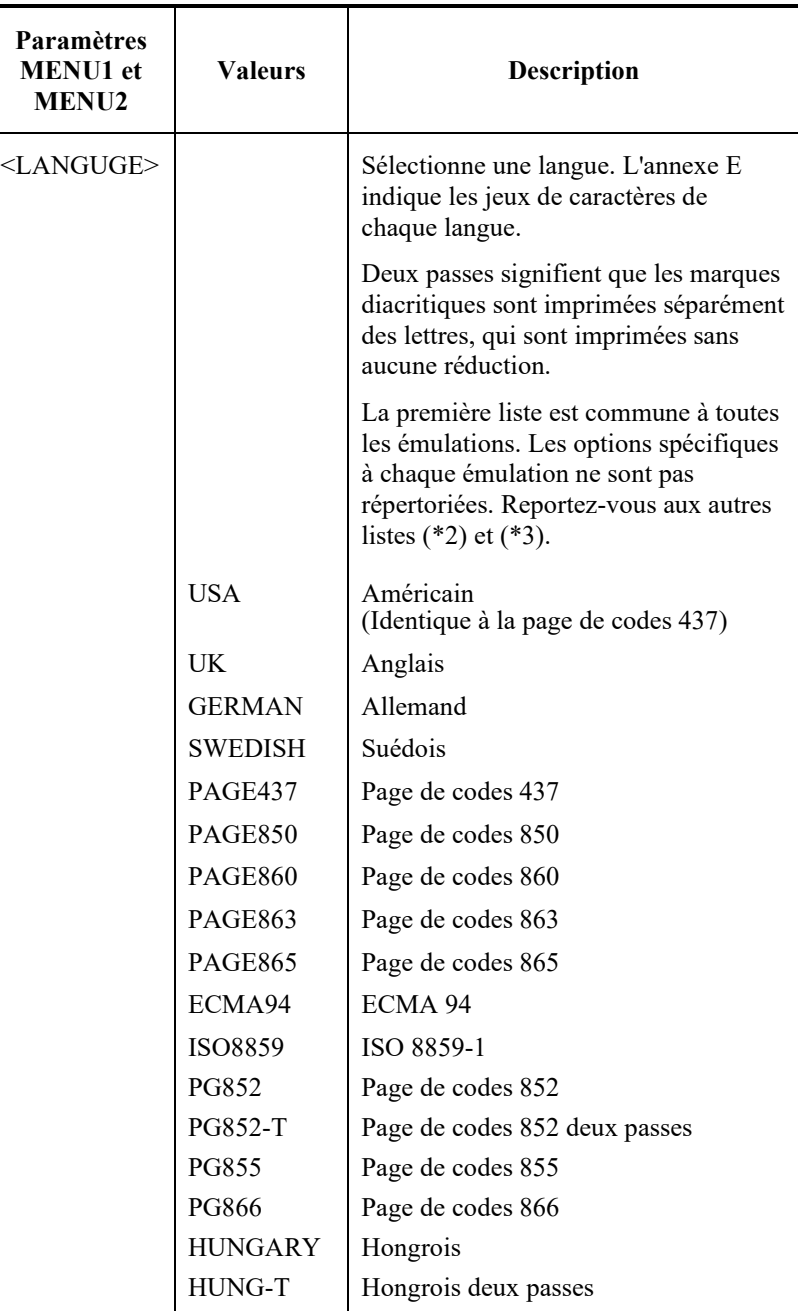

- Les paramètres par défaut sont soulignés.
- Les renvois (\*) indiquent les paramètres et les valeurs qui diffèrent de ceux des émulations IBM XL24E et Epson ESC/P2. Explications voir fin du tableau.

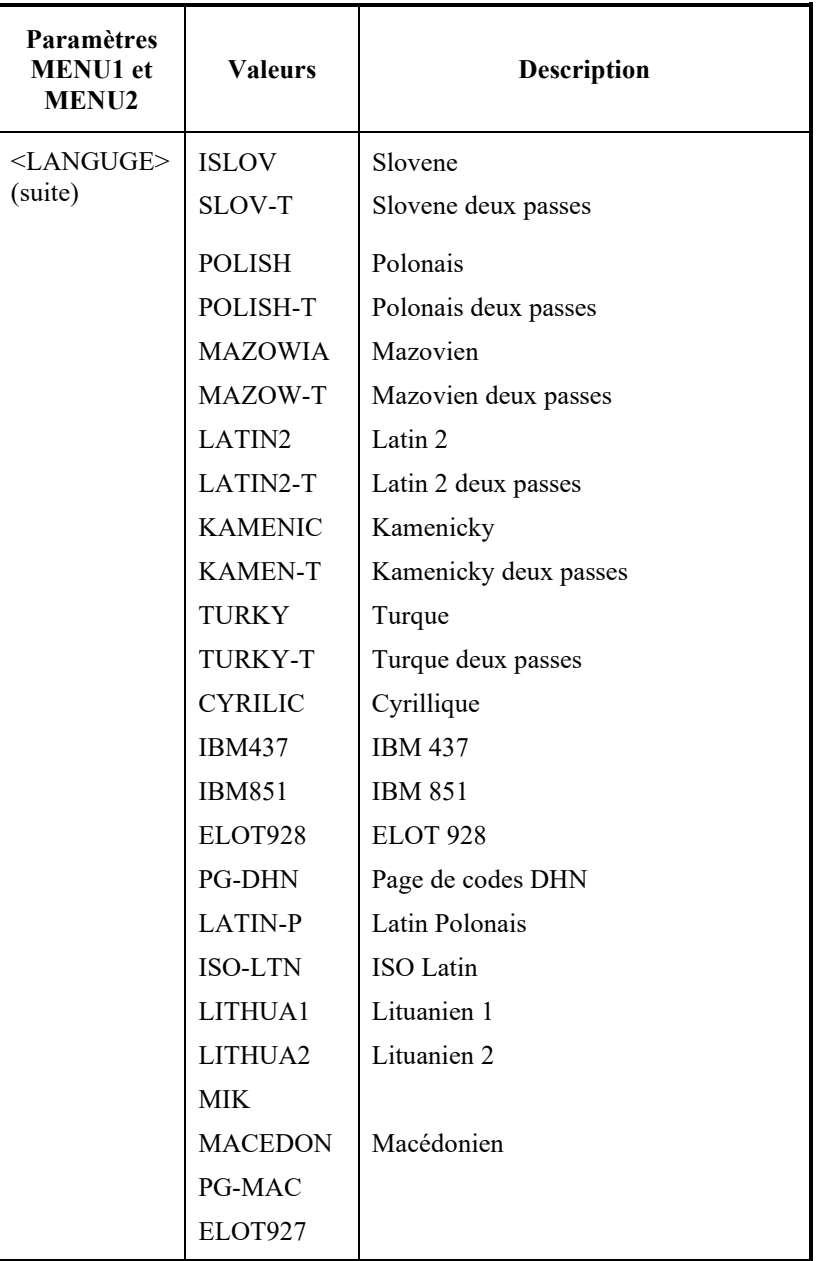

- Les paramètres par défaut sont soulignés.
- Les renvois (\*) indiquent les paramètres et les valeurs qui diffèrent de ceux des émulations IBM XL24E et Epson ESC/P2. Explications voir fin du tableau.

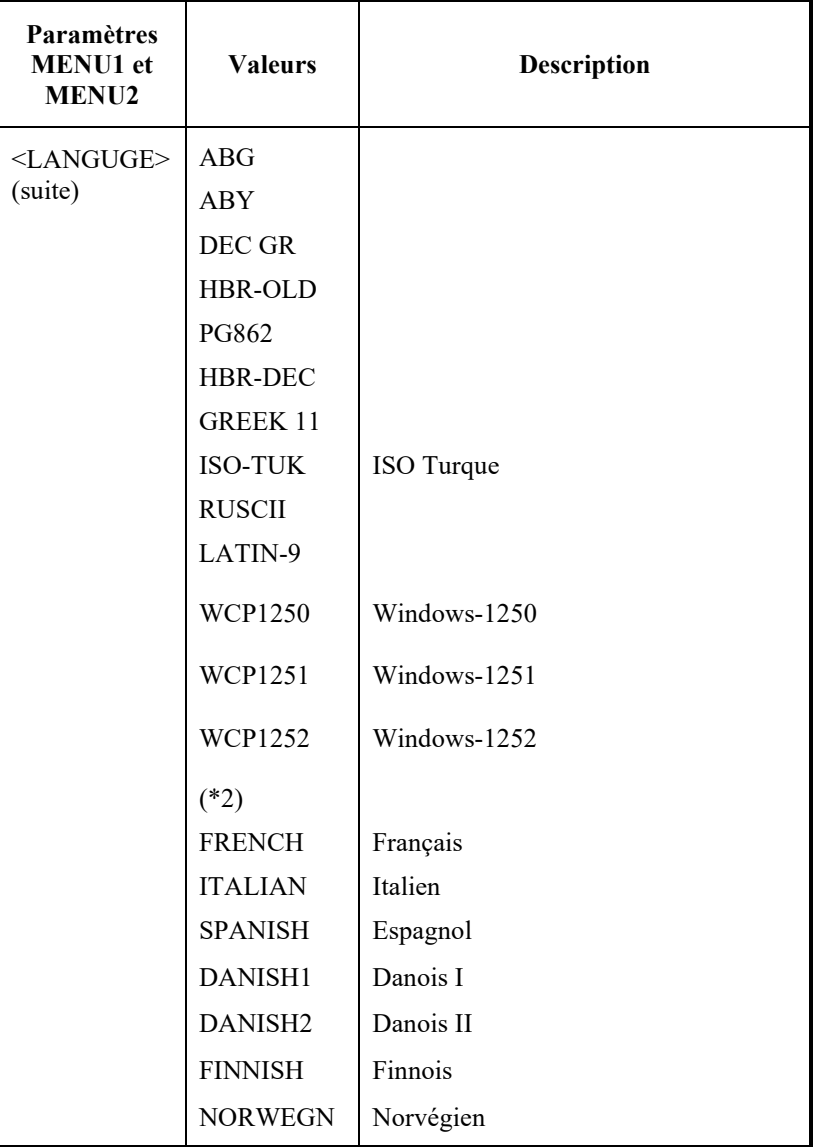

- Les paramètres par défaut sont soulignés.
- Les renvois (\*) indiquent les paramètres et les valeurs qui diffèrent de ceux des émulations IBM XL24E et Epson ESC/P2. Explications voir fin du tableau.

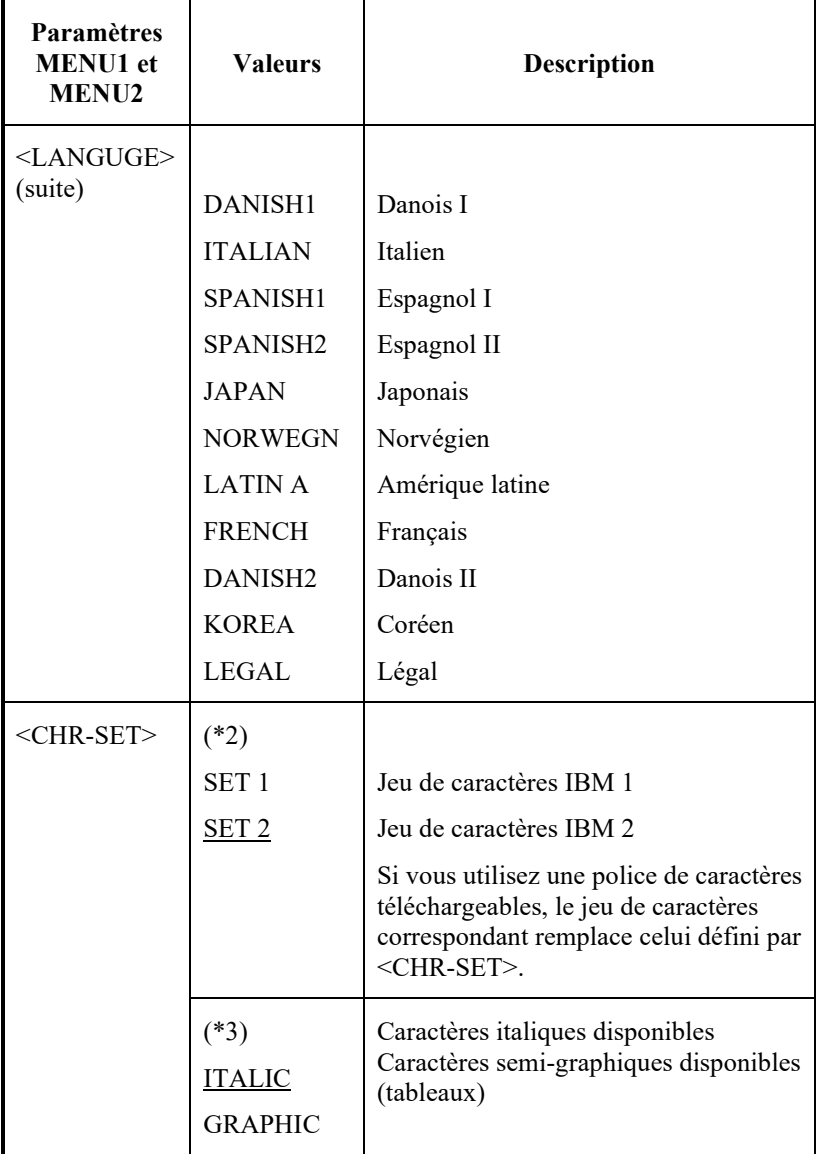

- Les paramètres par défaut sont soulignés.
- Les renvois (\*) indiquent les paramètres et les valeurs qui diffèrent de ceux des émulations IBM XL24E et Epson ESC/P2. Explications voir fin du tableau.

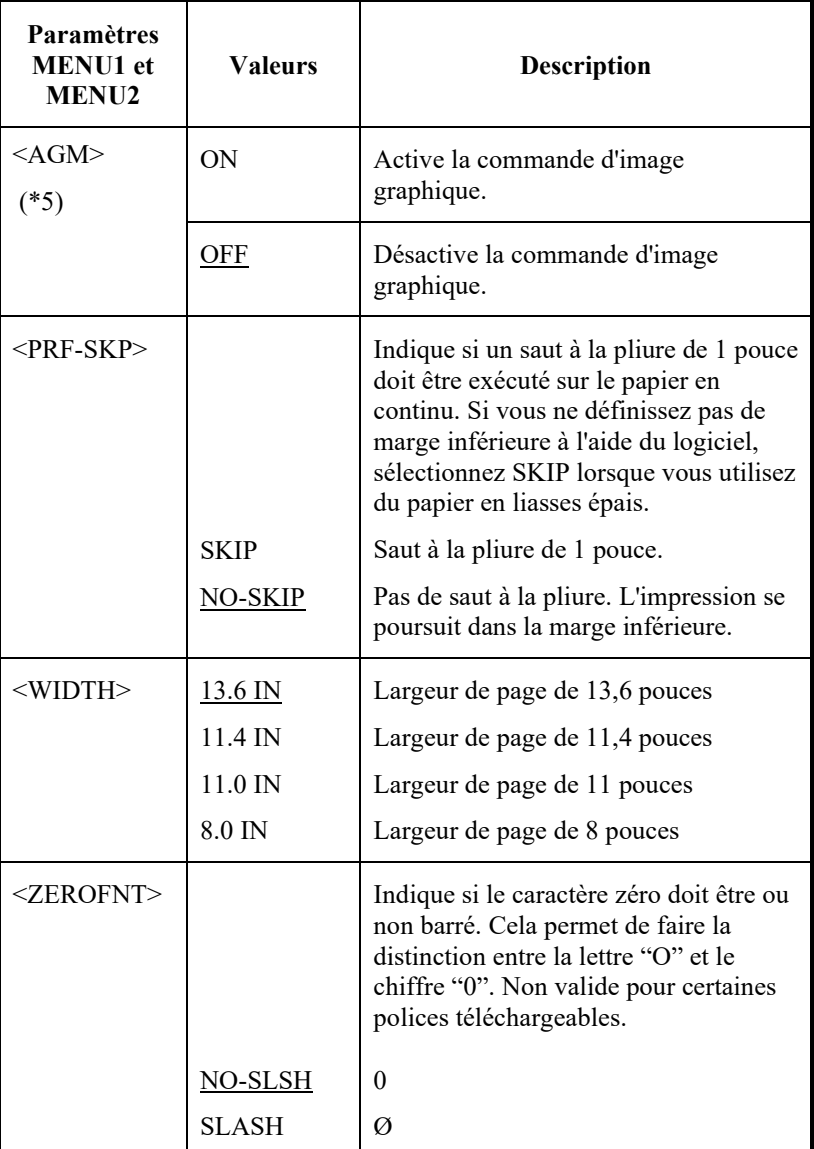

#### **REMARQUE:**

- Les paramètres par défaut sont soulignés.
- Les renvois (\*) indiquent les paramètres et les valeurs qui diffèrent de ceux des émulations IBM XL24E et Epson ESC/P2. Explications voir fin du tableau.

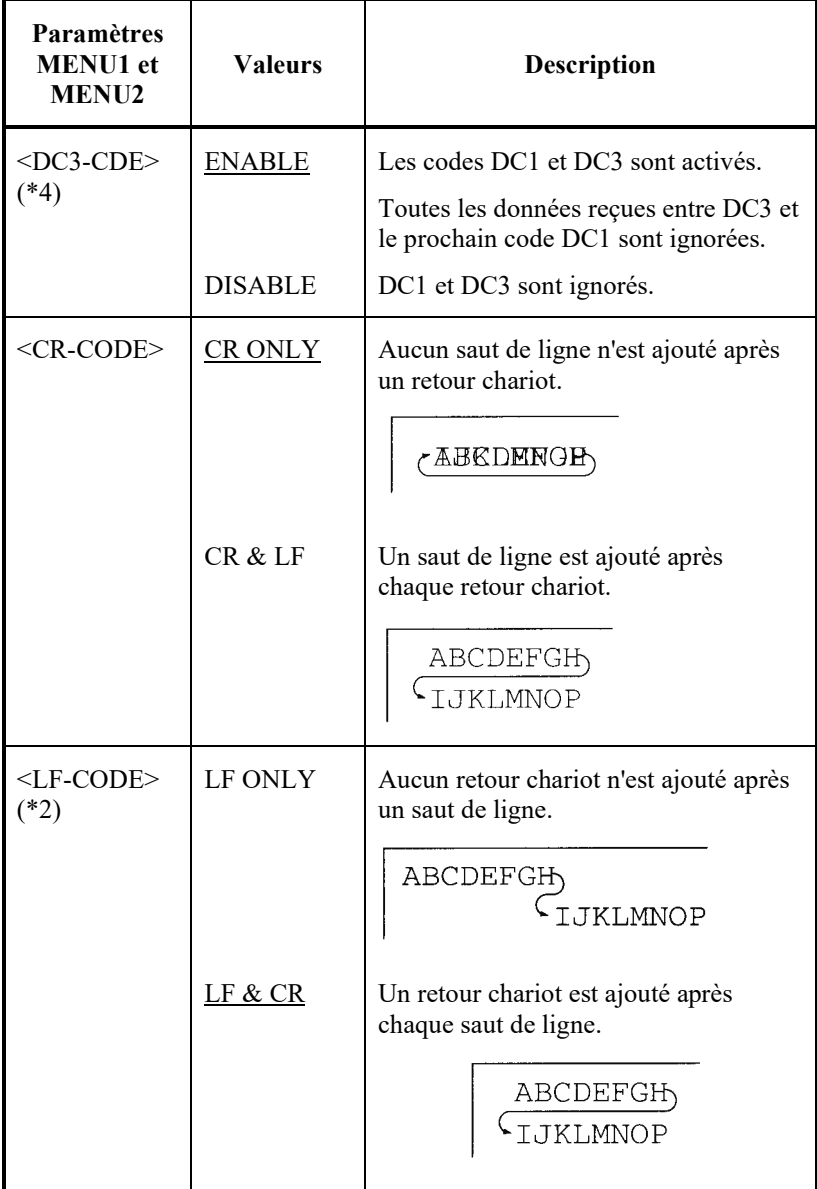

Notez

La valeur par défaut de < LF-CODE > changements avec les émulations sélectionnées comme suit.

"LF&CR" est une valeur par défaut dans les émulations DPL24C+.

"LF ONLY" est une valeur par défaut dans les émulations XL24E.

- Les paramètres par défaut sont soulignés.
- Les renvois (\*) indiquent les paramètres et les valeurs qui diffèrent de ceux des émulations IBM XL24E et Epson ESC/P2. Explications voir fin du tableau.

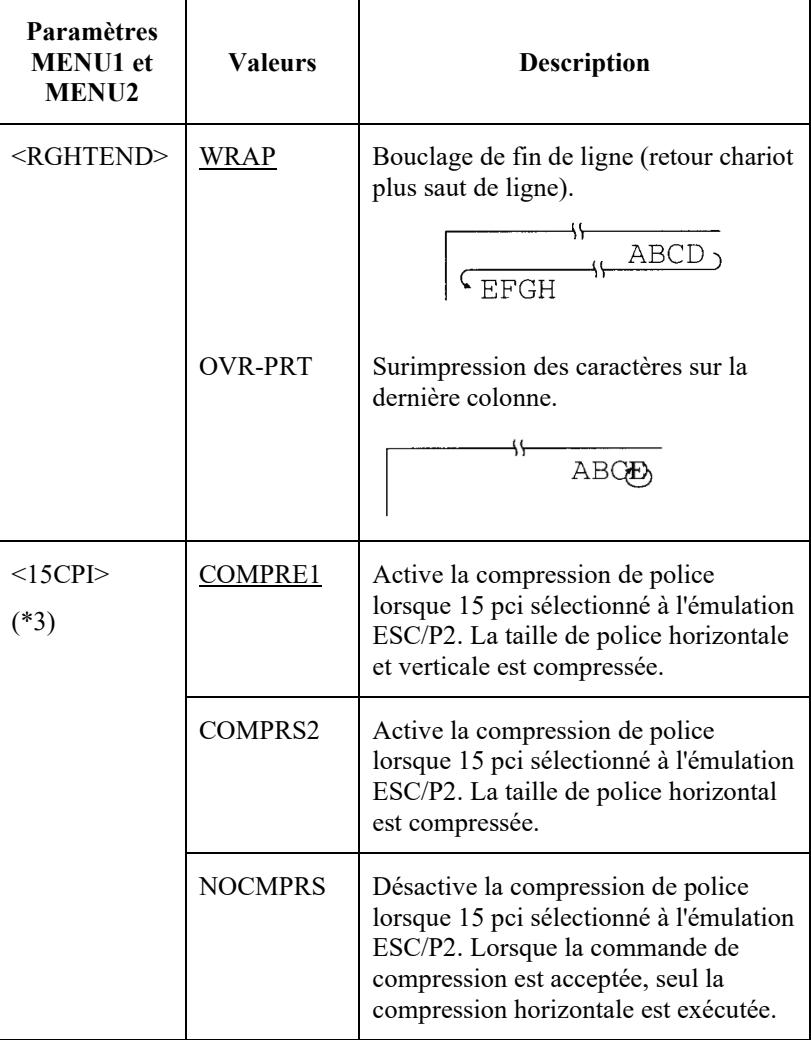

#### **REMARQUE:**

- Les paramètres par défaut sont soulignés.
- Les renvois (\*) indiquent les paramètres et les valeurs qui diffèrent de ceux des émulations IBM XL24E et Epson ESC/P2. Explications voir fin du tableau.

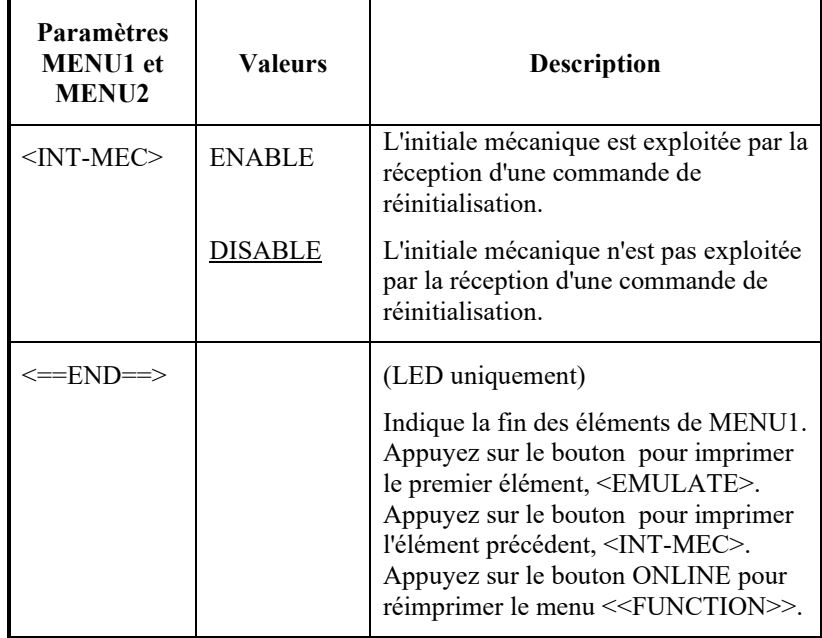

\*1 Non disponible en émulation IBM XL24E.

\*2 Non disponibles en émulation Epson ESC/P2.

- \*3 Disponibles uniquement en émulation Epson ESC/P2.
- \*4 Disponibles uniquement en émulation DPL/24C+.
- \*5 Disponible uniquement dans l'émulation IBM XL24E.

# **Réinitialisation de MENU1 et MENU2**

Pour rétablir les réglages par défaut pour MENU1 et MENU2, sélectionner la fonction DÉFAUT/INITIAL. Pour plus d'informations, voir la section Rétablir les réglages par défaut plus avant dans ce chapitre. La fonction DÉFAUT ne peut réinitialiser les options traitées par les fonctions MATÉRIEL, AJUSTER, CONFIG et AJUSTEMENT-ÉPAISSEUR. La fonction INITIAL peut réinitialiser les options traitées par les fonctions MATÉRIEL, AJUSTER, CONFIG et AJUSTEMENT-ÉPAISSEUR. L'option NETWORK ne peut pas être réinitialisée par les fonctions DEFAULT ou INITIAL.

# **CHANGEMENT DES VALEURS DE LA FONCTION HARDWARE**

La fonction HARDWRE permet d'établir la configuration matérielle de l'imprimante. Si vous utilisez l'interface série RS-232C optionnelle, ses paramètres doivent être correctement définis pour qu'il n'y ait pas d'incompatibilité entre l'imprimante et le matériel que vous utilisez.

Les paramètres et les valeurs de la fonction HARDWRE sont présentés dans le tableau 5.5. Les paramètres sont indiqués dans l'ordre dans lequel ils sont imprimés. La procédure à suivre pour changer ces valeurs figure à la suite du tableau 5.5.

### *Tableau 5.5 Paramètres et valeurs de la fonction HARDWRE*

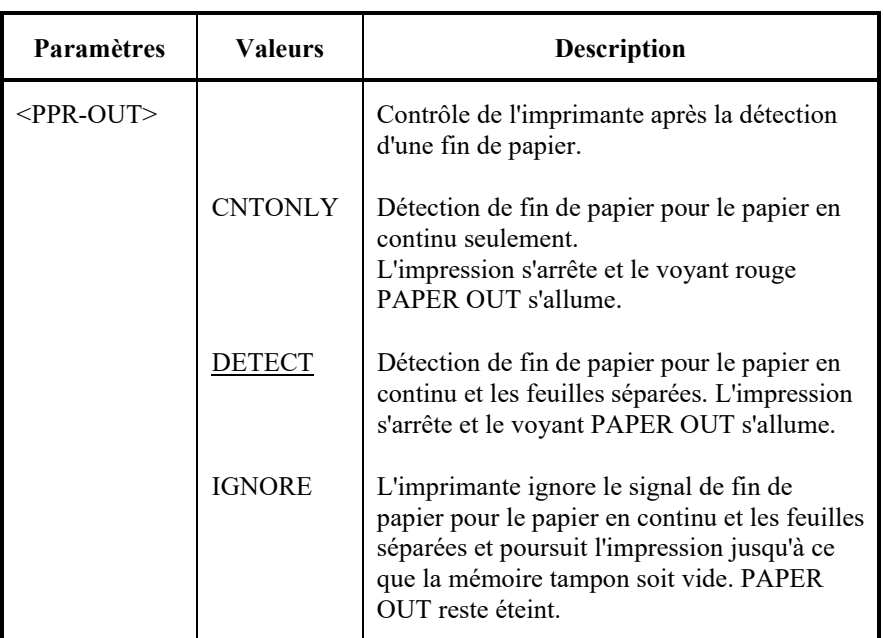

REMARQUE: Les paramètres d'usine sont soulignés.

# *Tableau 5.5 Paramètres et valeurs de la fonction HARDWRE (Suite)*

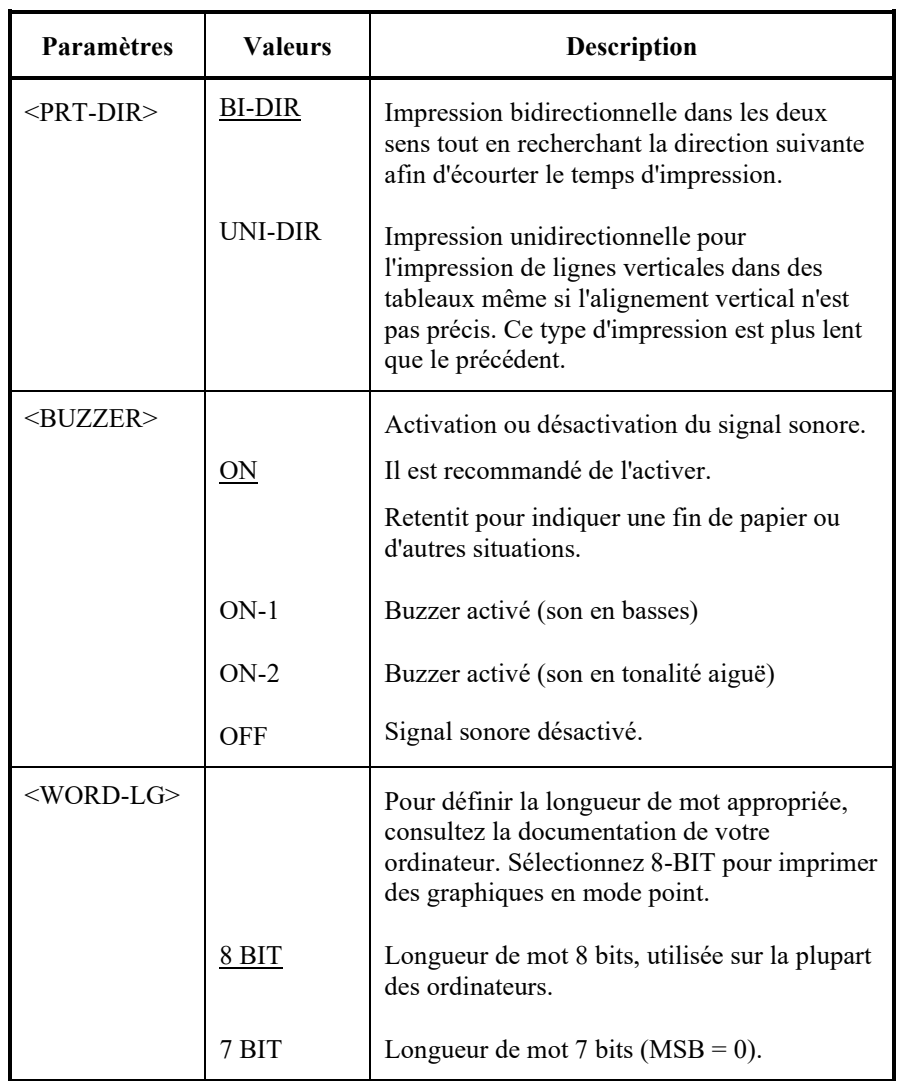

REMARQUE: Les paramètres d'usine sont soulignés.

# *Tableau 5.5 Paramètres et valeurs de la fonction HARDWRE (Suite)*

REMARQUE: Les paramètres d'usine sont soulignés.

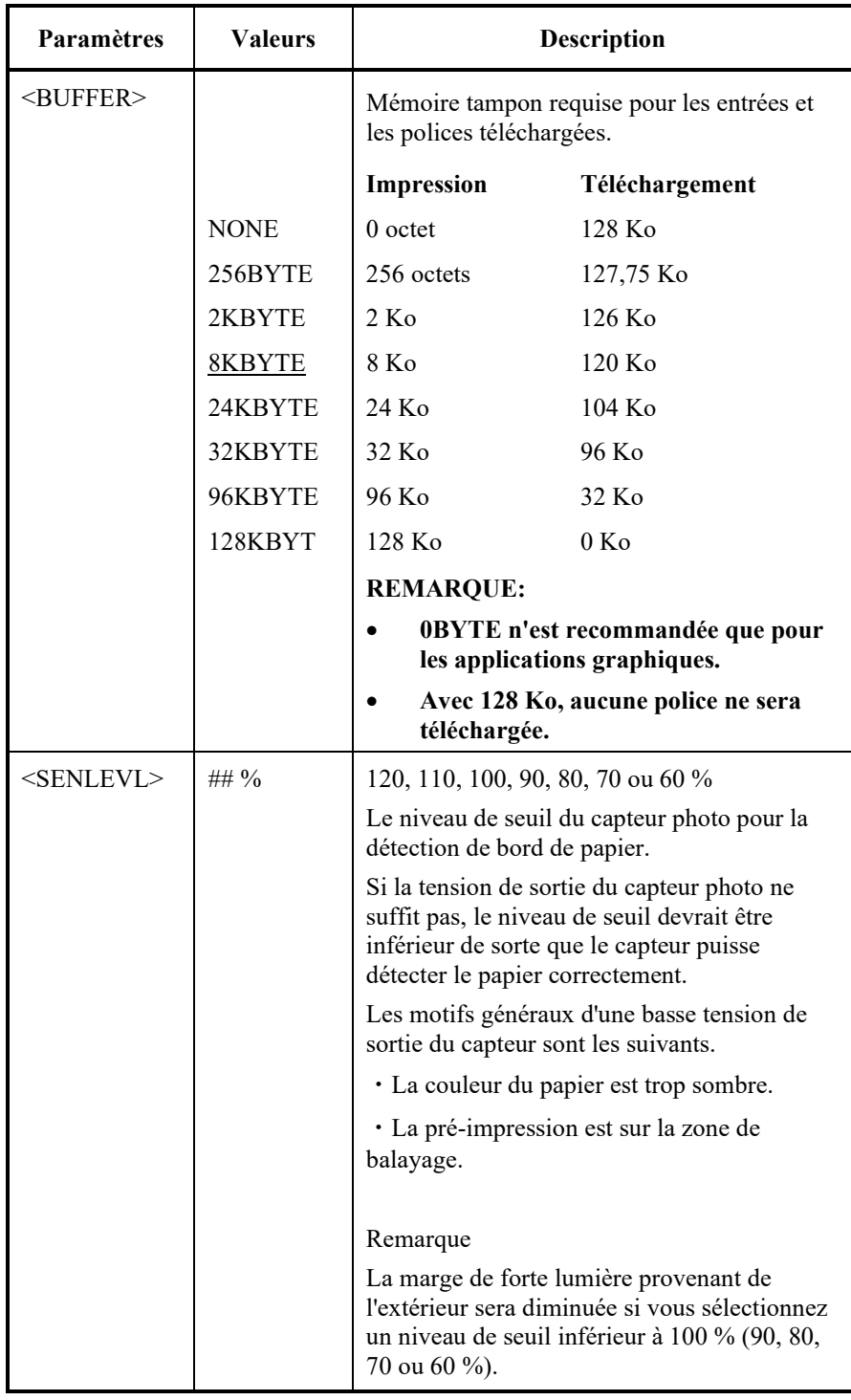
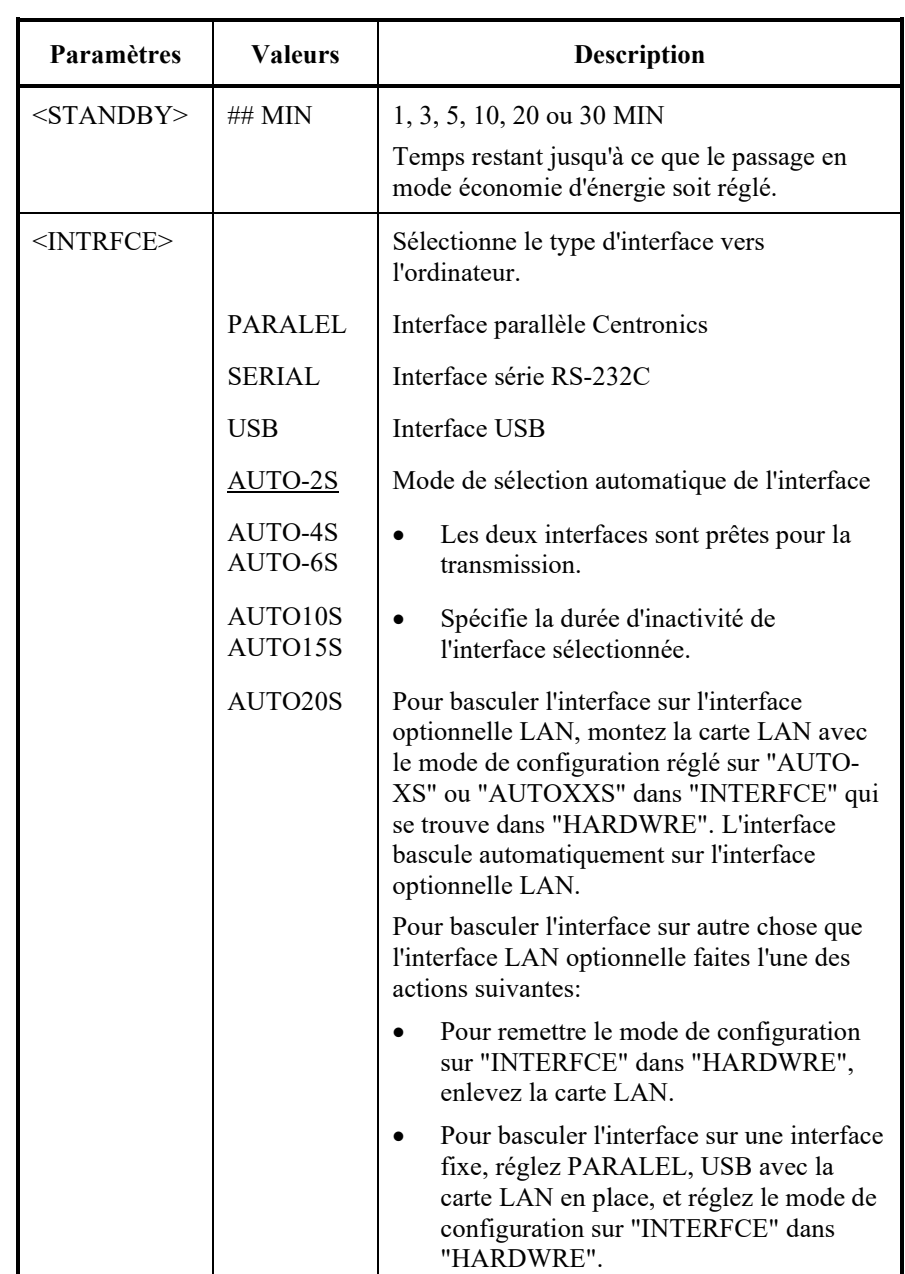

REMARQUE: Les paramètres d'usine sont soulignés.

*Tableau 5.5 Paramètres et valeurs de la fonction HARDWRE (Suite)*

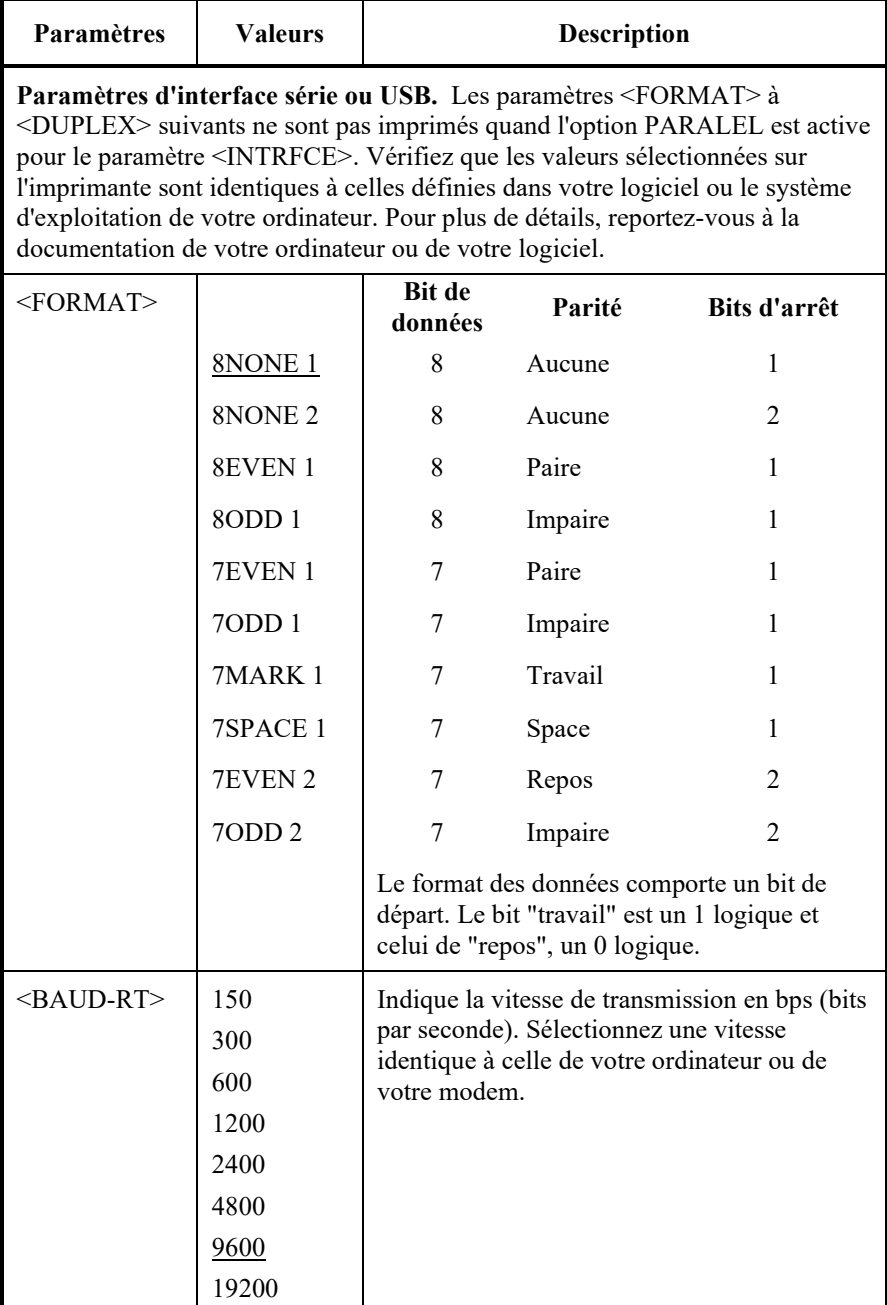

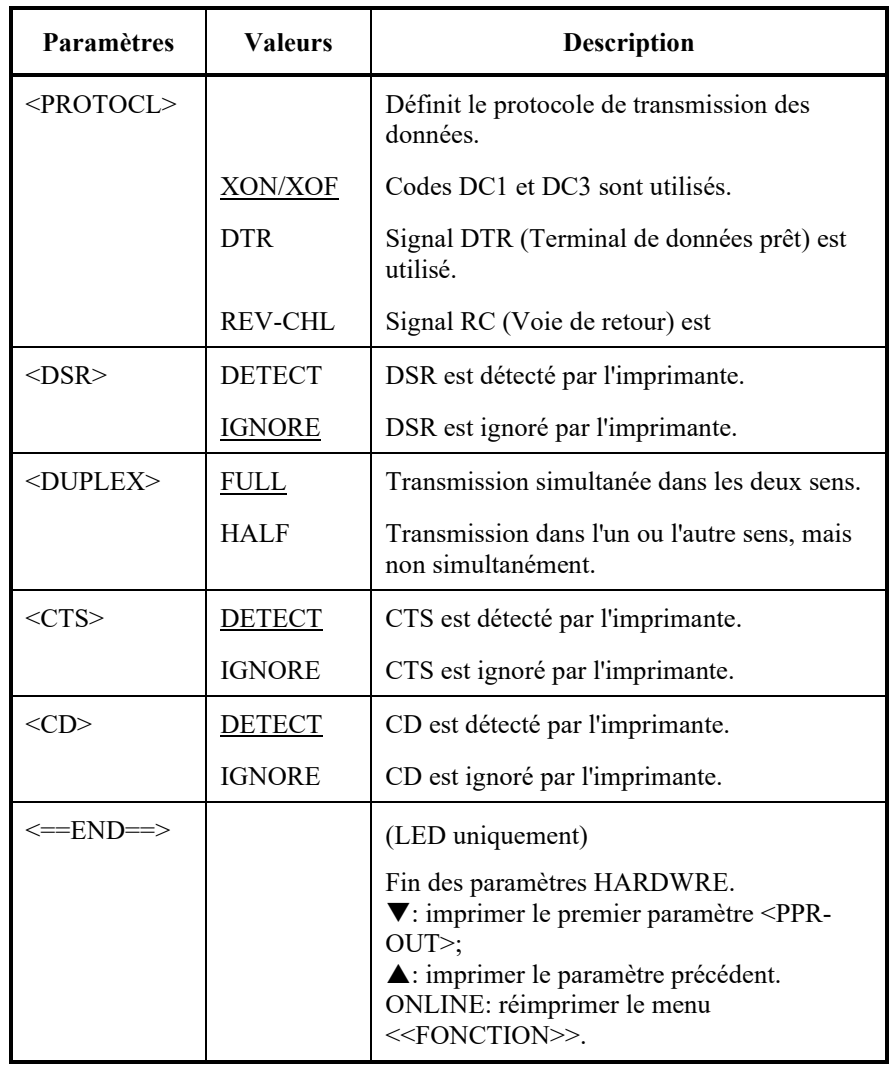

## **CHANGEMENT DES VALEURS DE LA FONCTION ADJUST**

Lorsque vous imprimez sur du papier quadrillé, vous ajustez la position d'impression pour que celle-ci s'effectue correctement sur les lignes. La fonction ADJUST vous permet de :

- Définition du haut de page
- Réglage précis du haut de page
- Définition précise de la colonne gauche de début de l'impression (marge gauche)
- Affichage sur une page des erreurs d'espacements ligne

Le bord supérieur du papier correspond au haut de page physique. Le bord logique correspond à la position de haut de page après le chargement du papier. L'impression commence à cette position. La position de la première ligne d'impression correspond à la somme des valeurs suivantes:

- Valeur du haut de page, par défaut =  $1,8/6$  pouce (7,6 mm)
- Marge supérieure définie dans le logiciel
- Marge supérieure (TOP-MRG) définie sur l'imprimante, par défaut = 1 ligne

Le tableau 5.6 donne les paramètres et valeurs de la fonction ADJUST dans l'ordre dans lequel ils sont imprimés. La procédure à suivre pour modifier le haut de page est décrite à la suite de ce tableau.

REMARQUE:

Les options soulignées sont réglées par défaut.

Lorsque vous sélectionnez moins de 1/6IN, assurez-vous que les données d'impression du logiciel disposent de suffisamment de marges supérieures afin que toutes les données d'impression soient imprimées sur papier.

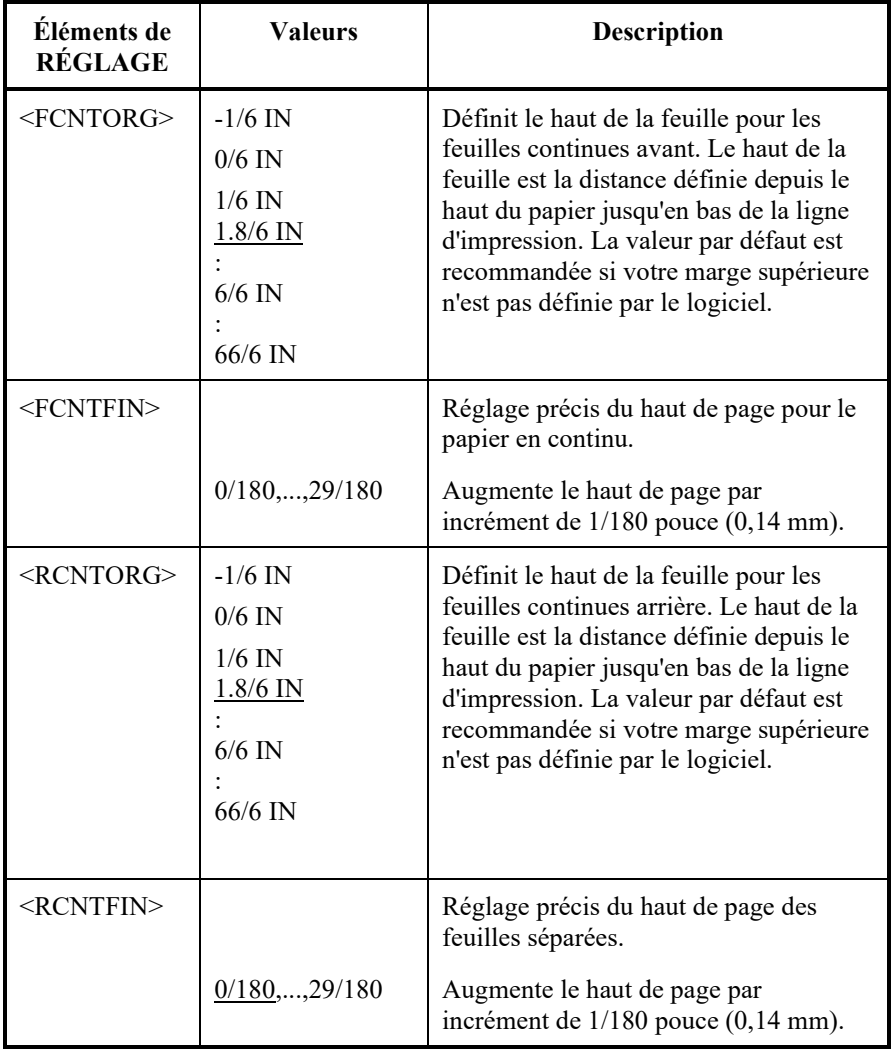

REMARQUE:

Les options soulignées sont réglées par défaut.

Lorsque vous sélectionnez moins de 1/6IN, assurez-vous que les données d'impression du logiciel disposent de suffisamment de marges supérieures afin que toutes les données d'impression soient imprimées sur papier.

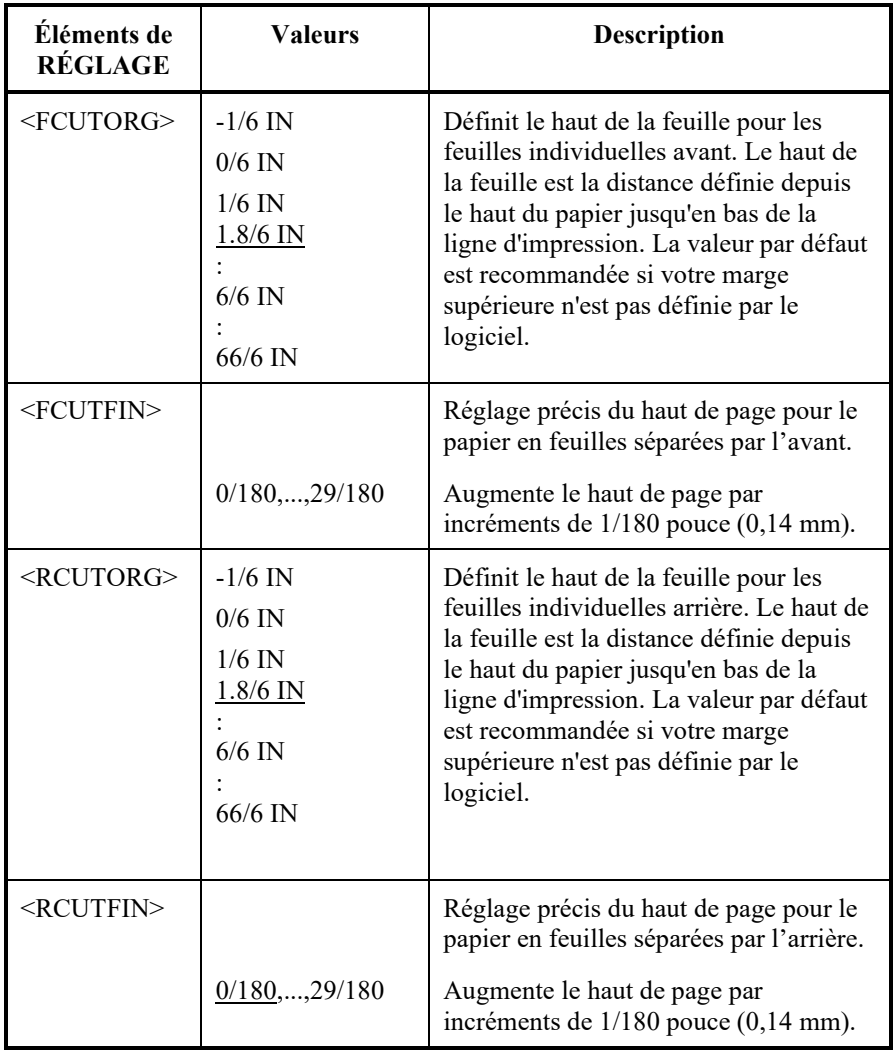

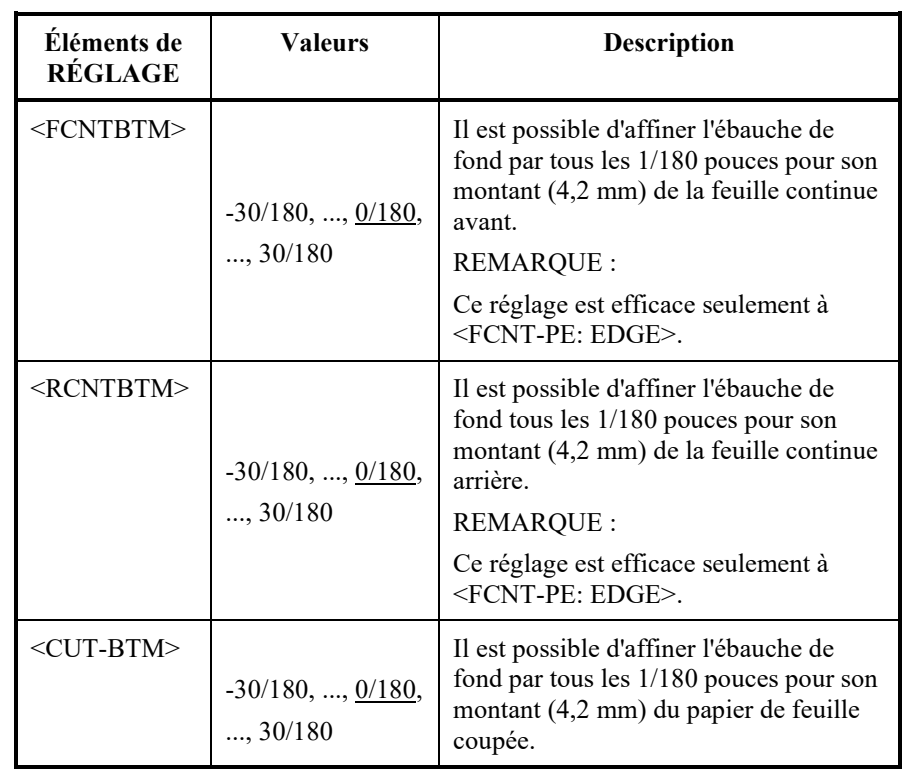

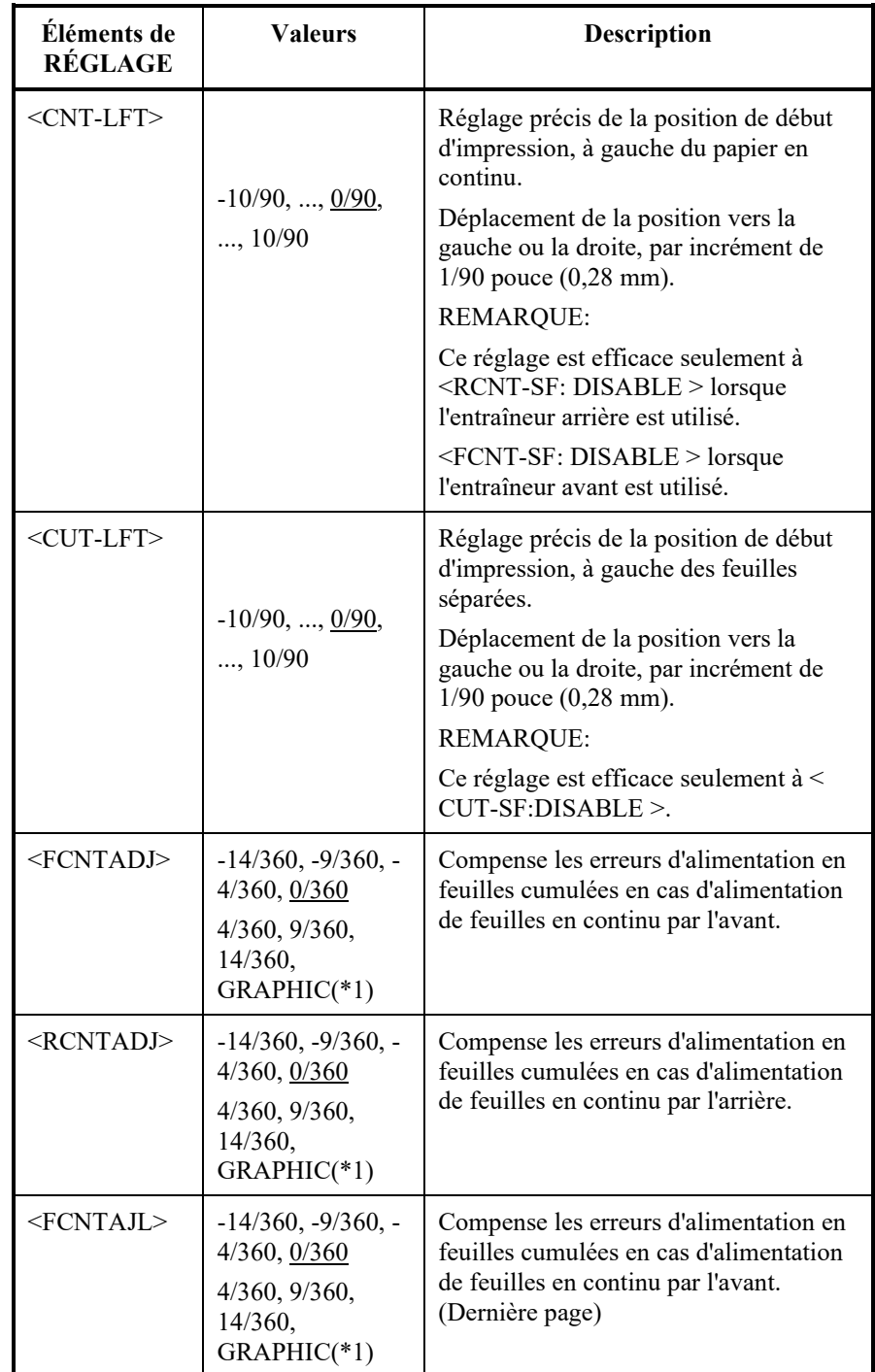

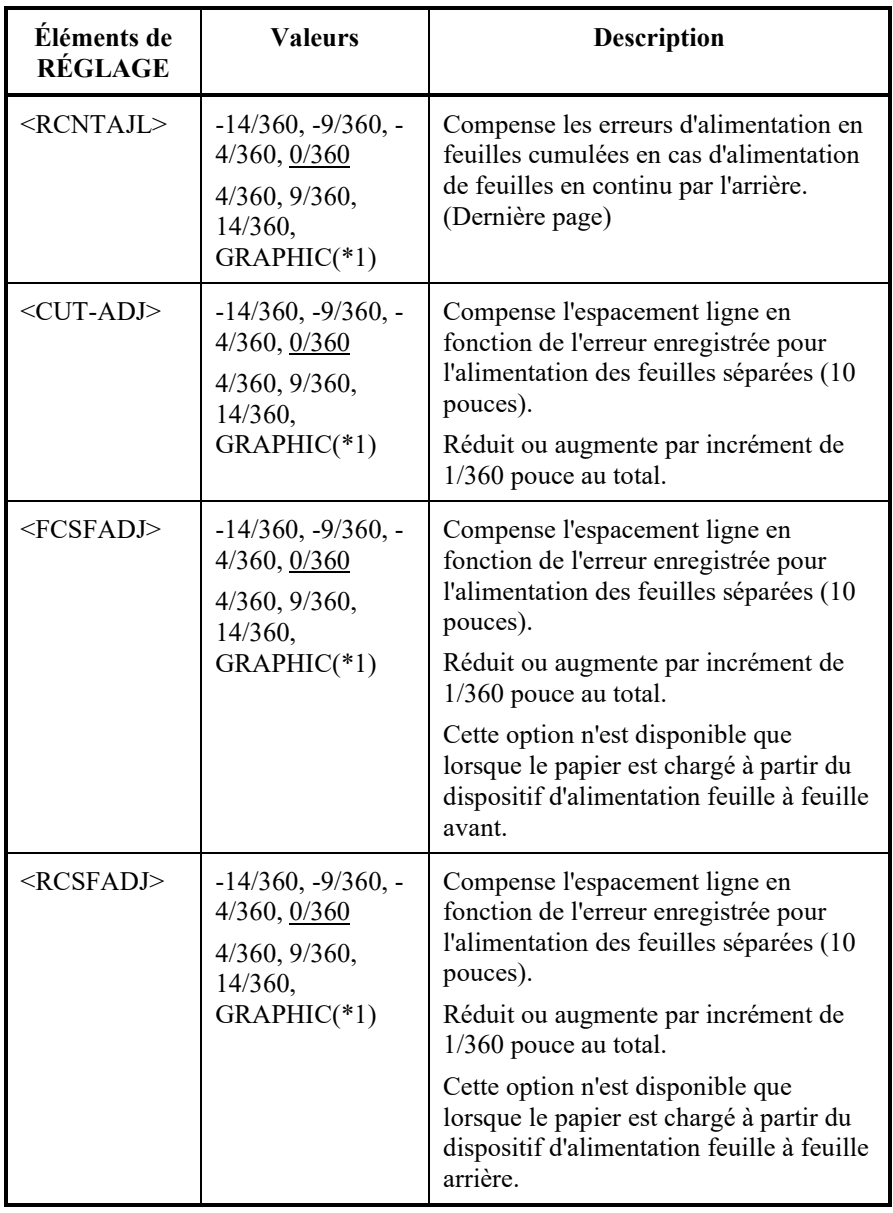

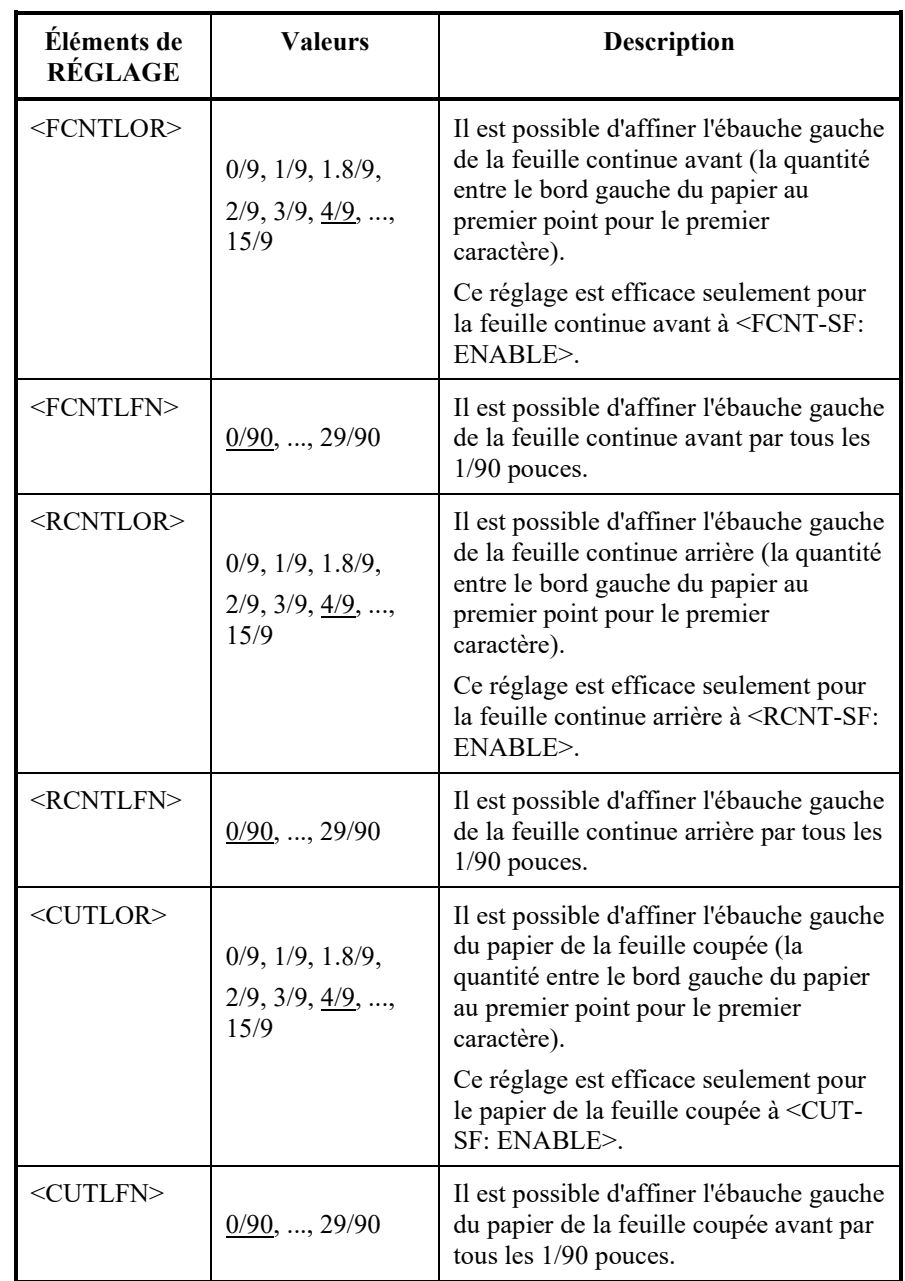

 $\overline{a}$ 

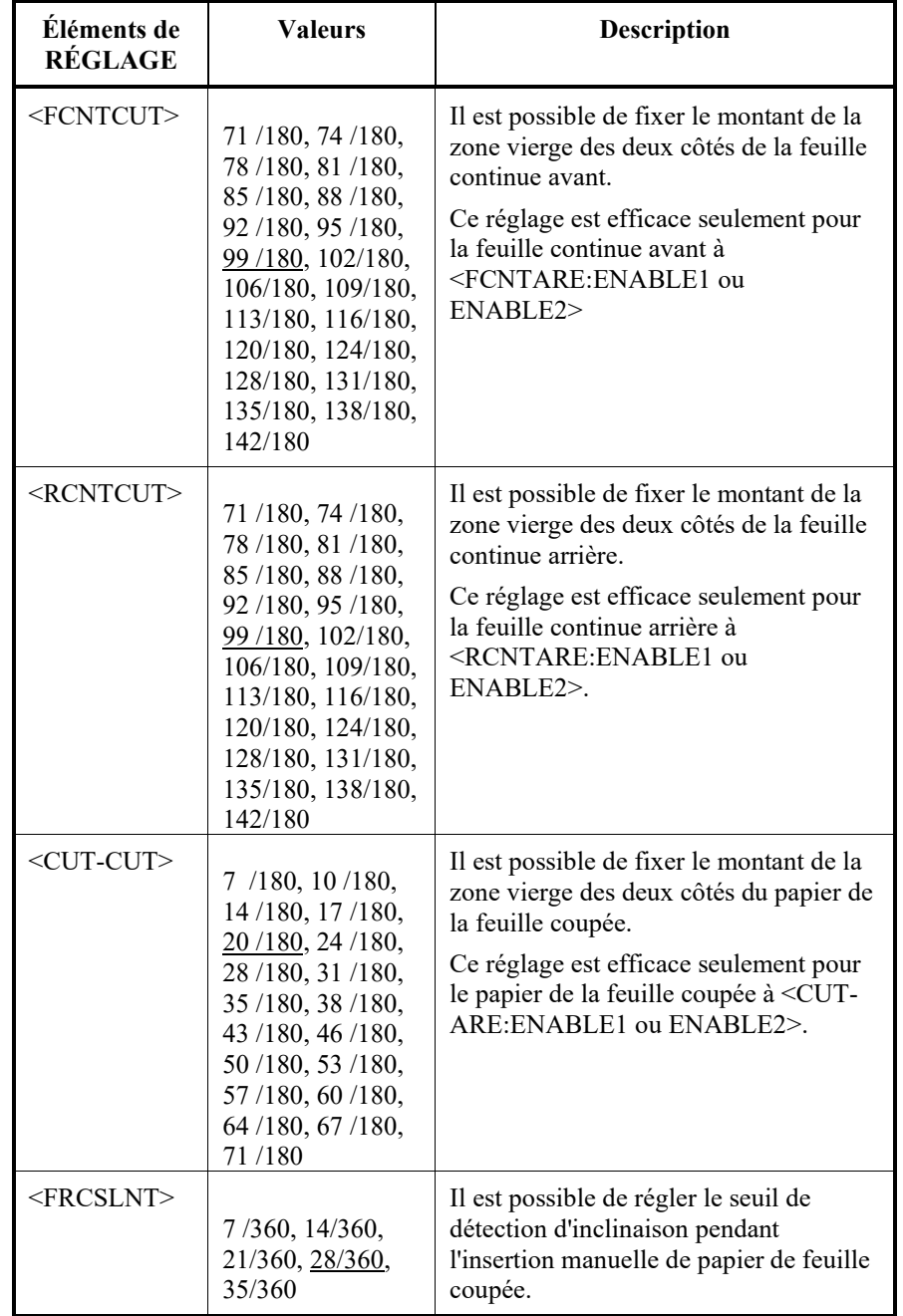

## *Tableau 5.6 Paramètres et valeurs de la fonction ADJUST (Suite)*

REMARQUE: Les paramètres d'usine sont soulignés.

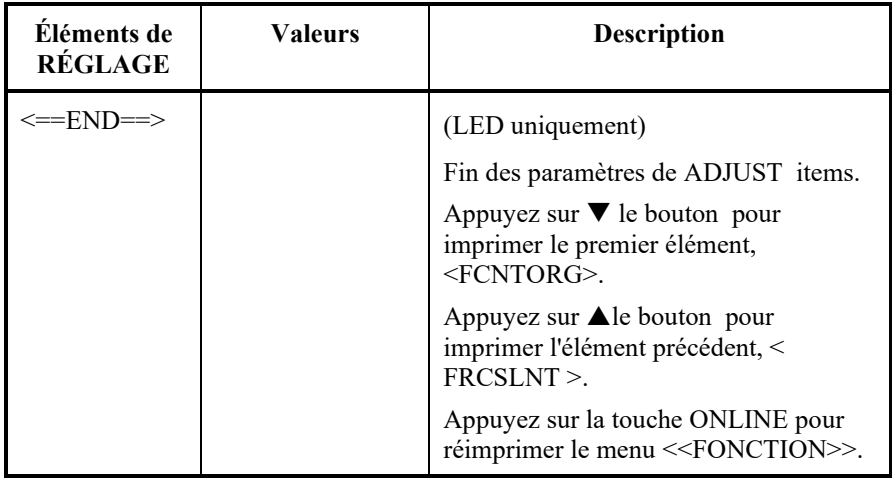

\*1: Lorsque vous imprimez des graphiques, le fait de sélectionner <<GRAPHIC>> peut donner une impression plus nette des graphiques.

## **CHANGEMENT DES VALEURS DE LA FONCTION CONFIG**

La fonction CONFIG permet de définir les paramètres de fonctionnement de l'imprimante. Vous pouvez définir les éléments suivants:

- Découpage du papier en continu
- Chargement automatique des feuilles séparées
- Décodage direct de certaines commandes
- Activation du voyant AREA OVER

Les paramètres et les valeurs de la fonction CONFIG sont présentés dans le tableau 5.7. Les paramètres sont donnés dans l'ordre où ils sont imprimés. La procédure à suivre pour changer les options configuration est donnée à la suite de ce tableau.

#### *Tableau 5.7 Paramètres et valeurs de la fonction CONFIG*

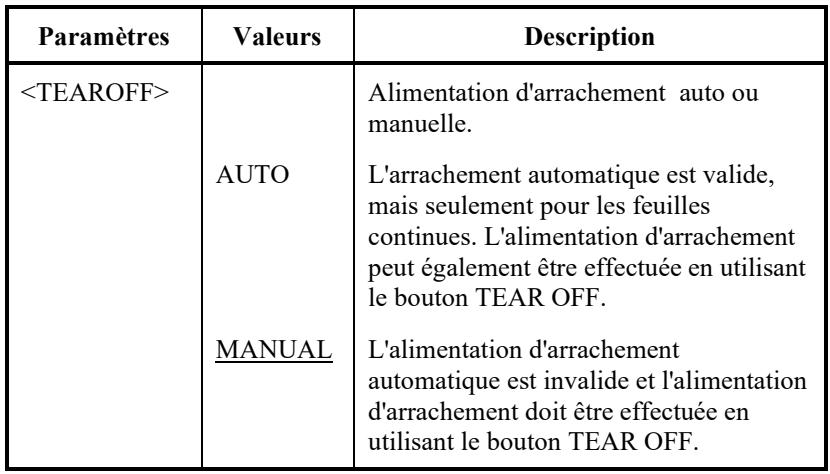

| <b>Paramètres</b>                                                                                                    | <b>Valeurs</b>                                                                                                    | <b>Description</b>                                                                                                    |  |
|----------------------------------------------------------------------------------------------------|----------------------------------------------------------------------------------------------------|----------------------------------------------------------------------------------------------------|--|
| $<$ TEARPOS>                                                                                                    |                                                                                                    | Position d'arrachement.                                                                                                    |  |
|                                                                                                    | <b>VISIBLE</b>                                                                                                    | Sélectionnez cette option lorsque vos<br>feuilles de positions du logiciel à la<br>prochaine hauteur de feuille après<br>l'impression des dernières données.                                                                                                    |  |
|                                                                                                    |                                                                                                    | L'imprimante effectue l'alimentation<br>d'arrachement sans ajouter d'alimentation<br>de feuille lorsque le transfert de données<br>s'est arrêté.                                                                                                    |  |
|                                                                                                    | <b>ALWAYS</b>                                                                                                    | Sélectionnez cette option lorsque votre<br>logiciel s'arrête après l'impression des<br>dernières données. L'imprimante effectue<br>l'alimentation d'arrachement après avoir<br>ajouté l'alimentation de feuille lorsque le<br>transfert de données s'est arrêté. |  |
|                                                                                                    |                                                                                                    | Remarque : Pour les deux paramètres,<br>le positionnement d'arrachement<br>échoue si le réglage de la longueur de<br>page ne correspond pas à la distance<br>réelle de perforation.                                                                              |  |
| Le paramètre <tear-en> suivant est imprimé lorsque<br/>TEAROFF: AUTO est spécifié pour le premier <tearoff>.</tearoff></tear-en> |                                                                                                    |                                                                                                    |  |
| $<$ TEAR-EN $>$                                                                                                    | Temps activé d'arrachement (temps de décalage).                                                                                                    |                                                                                                    |  |
| $0$ SEC<br><u>1 SEC</u><br>2 SEC                                                                                                 | Le temps de décalage est à partir du moment où le<br>transfert de données s'arrête jusqu'au moment où<br>l'imprimante effectue l'alimentation d'arrachement<br>automatique.<br>Si l'imprimante reçoit à nouveau des données dans le<br>temps de décalage, elle n'effectue pas l'alimentation<br>d'arrachement automatique. |                                                                                                    |  |
| 4 SEC<br>6 SEC                                                                                                    |                                                                                                    |                                                                                                    |  |

*Tableau 5.7 Paramètres et valeurs de la fonction CONFIG*

REMARQUE: Les paramètres d'usine sont soulignés.

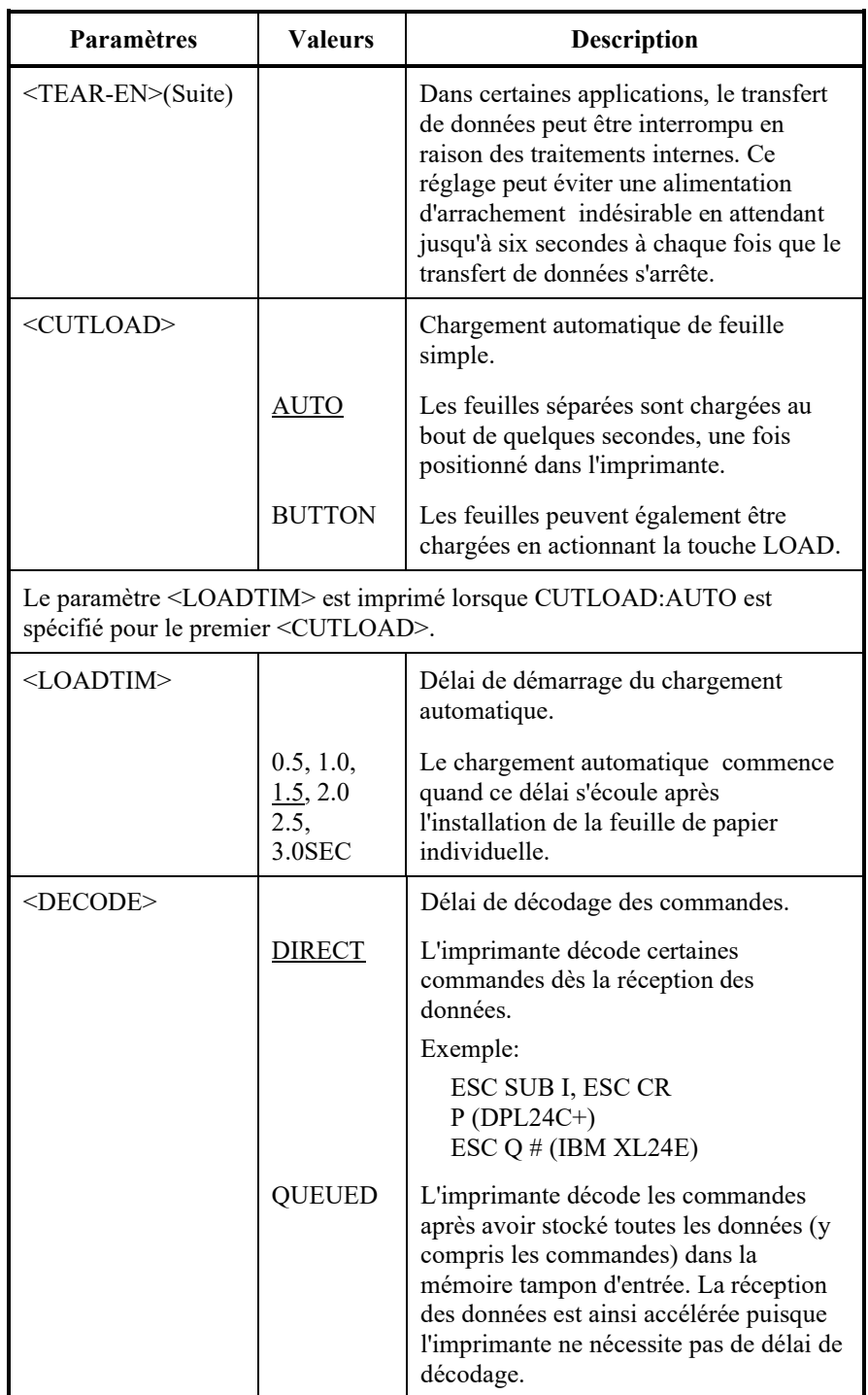

REMARQUE: Les paramètres d'usine sont soulignés.

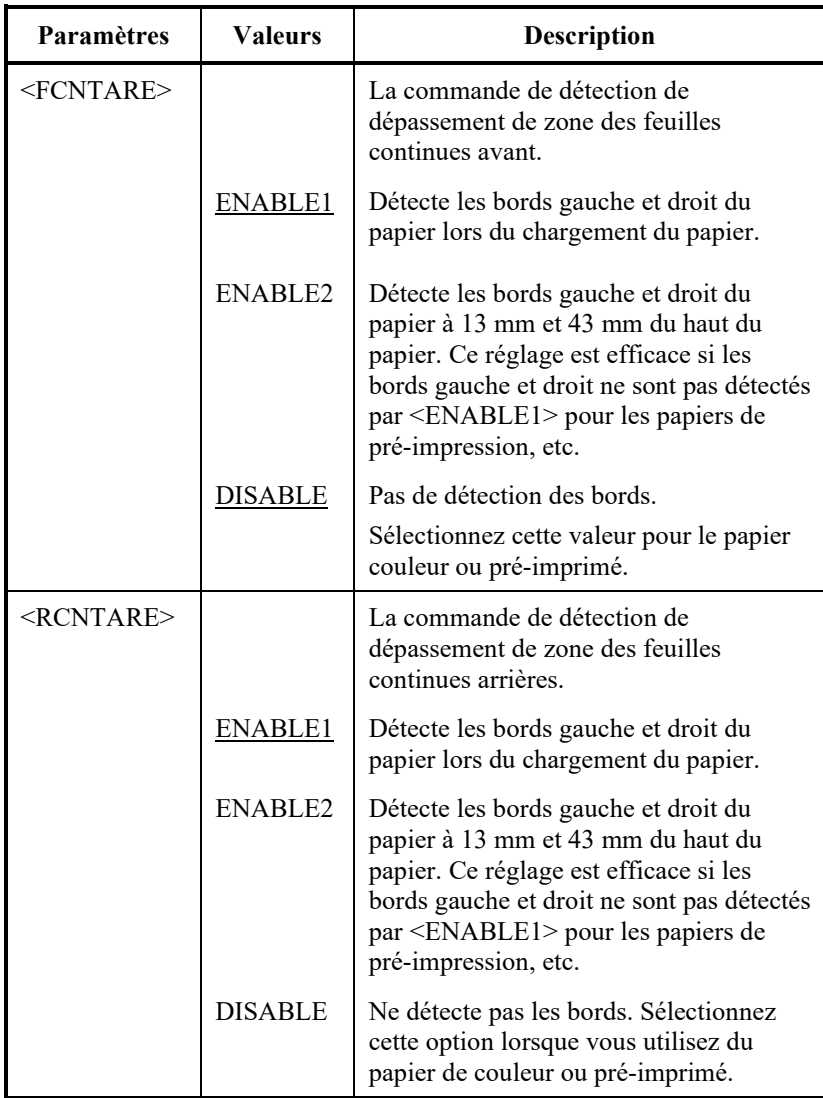

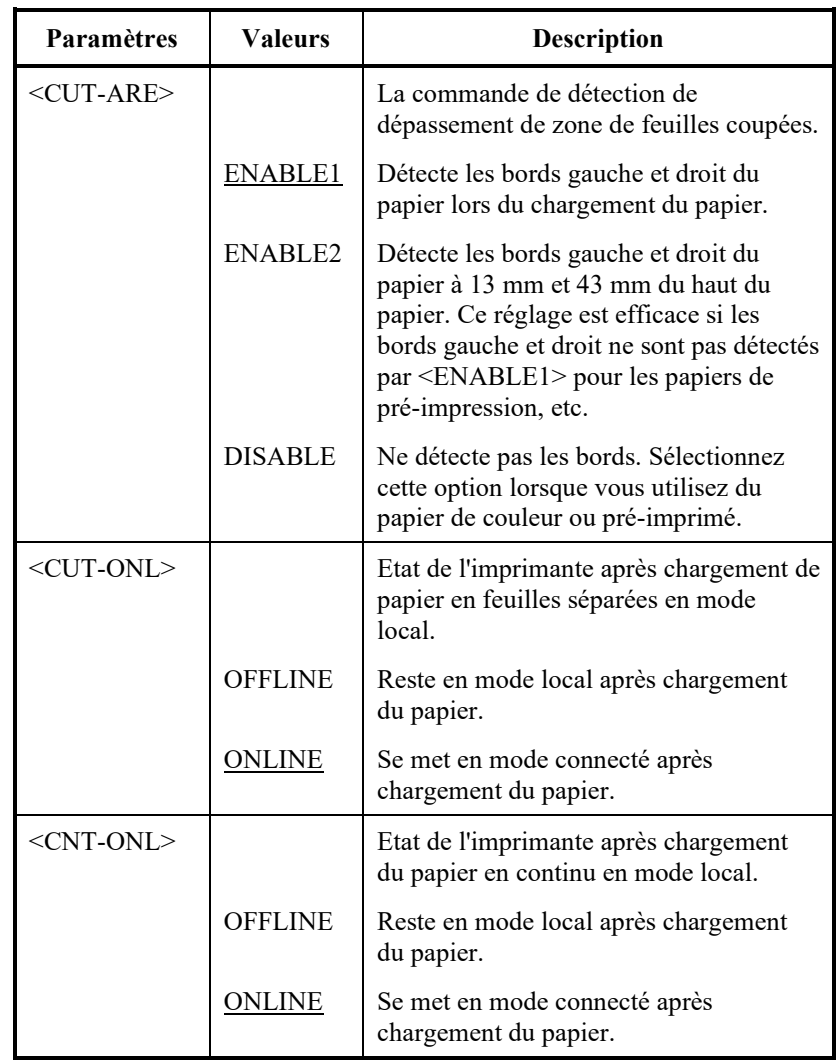

## REMARQUE: Les paramètres d'usine sont soulignés. **Paramètres Valeurs Description** <LOCK> Fonction verrouillage (lock) du mode configuration. NONE Active toutes les touches du panneau de commande. SETUP Désactive les touches de configuration afin d'empêcher que l'imprimante n'entre en mode configuration lorsqu'en mode local. ALL Désactive les touches de configuration ainsi que les touches LOCK, FONT, et MENU. Une fois ce paramètre sélectionné, le mode configuration ne peut être sélectionné à partir du panneau de commande. Pour supprimer ce paramètre, allumez l'alimentation tout en appuyant sur les touches HI IMPACT, PAPER PATH, et LF/FF. <//S//> Effet de la commande de sélection du dispositif d'alimentataion (//S//). ENABLE Rend la commande effective. Remarque: La commande de sélection de feuille coupée (//S//) change la source du papier sur la plateau à papier et attend l'insertion manuelle d'une feuille coupée.

DISABLE | Rend la commande inefficace.

| Paramètres          | <b>Valeurs</b> | <b>Description</b>                                                                     |
|---------------------|----------------|----------------------------------------------------------------------------------------|
| <fcnt-pe></fcnt-pe> |                | Détection de la fin de papier en continu.                                              |
|                     | <b>TRACTOR</b> | Le détecteur détecte la fin du papier sur<br>les entraîneurs à picots.                 |
|                     |                | Zone non imprimée en fin de papier:<br>Papier en continu: environ 101 mm               |
|                     | EDGE           | Même en cas de fin de papier,<br>l'impression continue jusqu'en bordure<br>de feuille. |
|                     |                | Zone non imprimée en fin de papier:<br>Environ 4 mm pour le papier en continu          |
| $<$ RCNT-PE $>$     |                | Détection de la fin de papier en continu.                                              |
|                     | <b>TRACTOR</b> | Le détecteur détecte la fin du papier sur<br>les entraîneurs à picots.                 |
|                     |                | Zone non imprimée en fin de papier:<br>Papier en continu: environ 157 mm               |
|                     | EDGE           | Même en cas de fin de papier,<br>l'impression continue jusqu'en bordure<br>de feuille. |
|                     |                | Zone non imprimée en fin de papier:<br>Environ 4 mm pour le papier en continu          |

REMARQUE: Les paramètres d'usine sont soulignés.

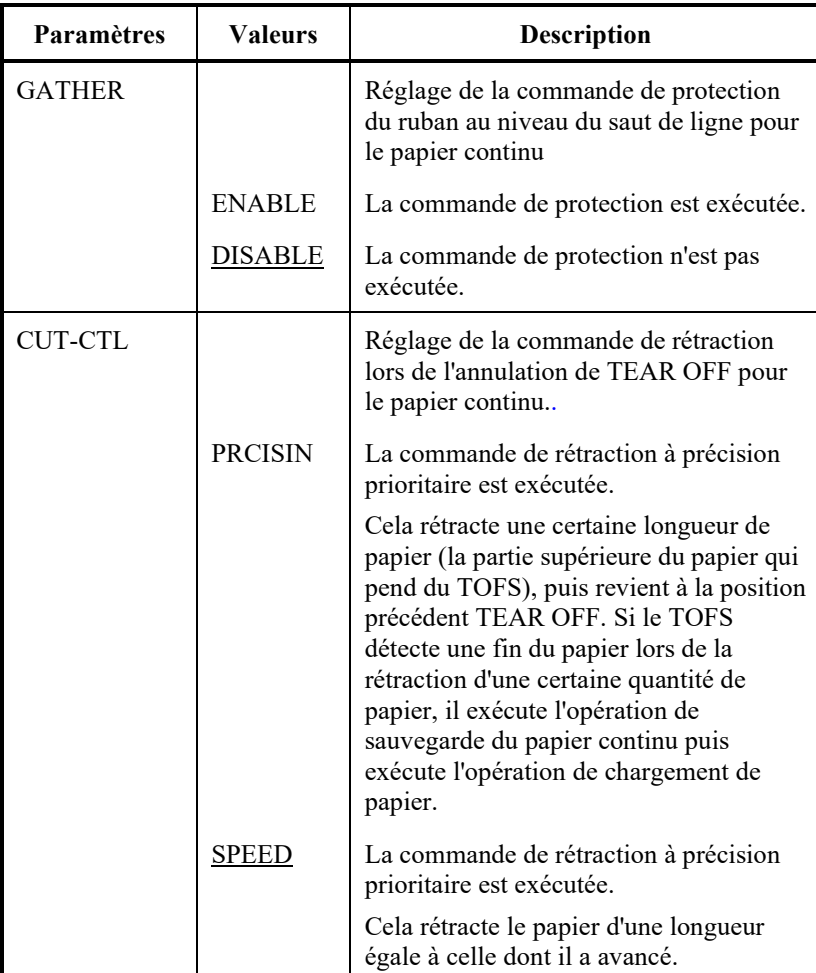

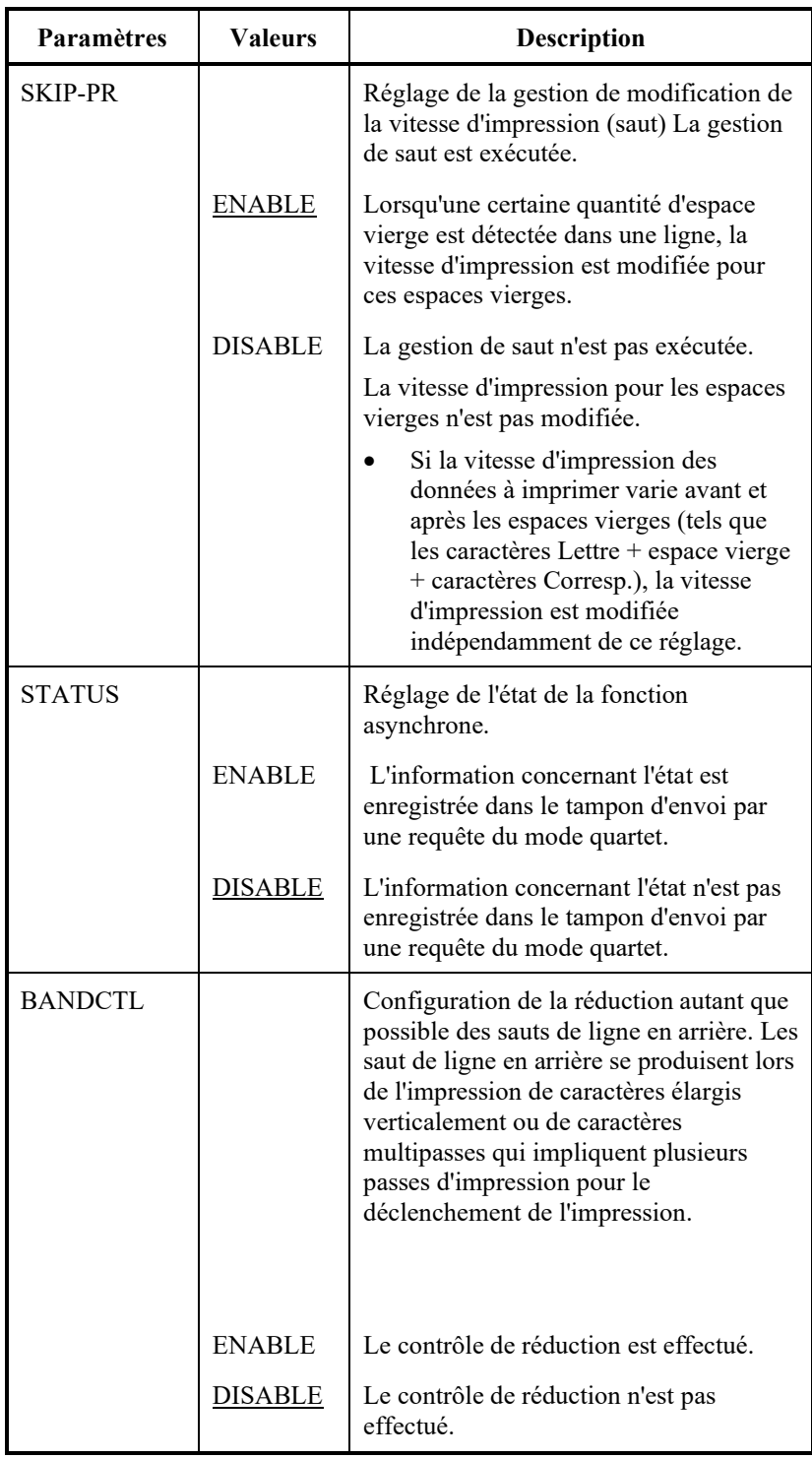

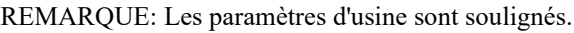

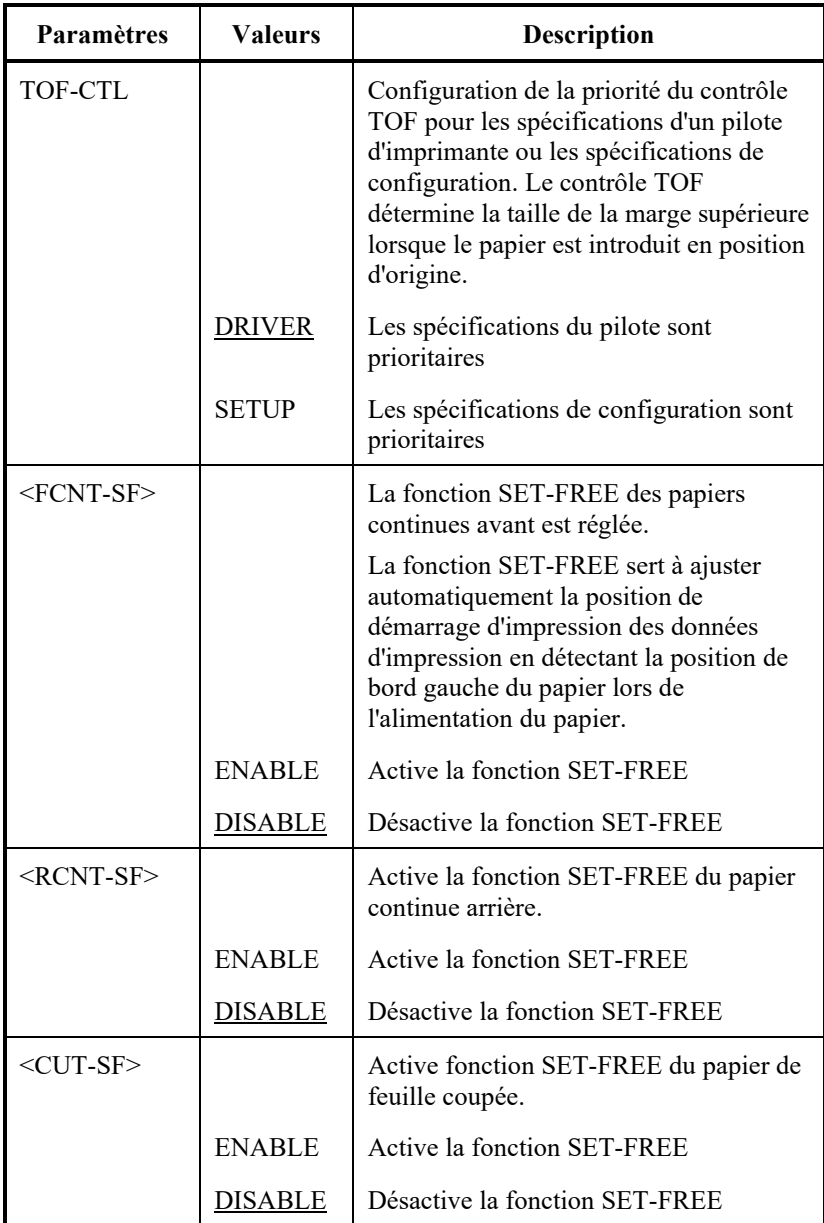

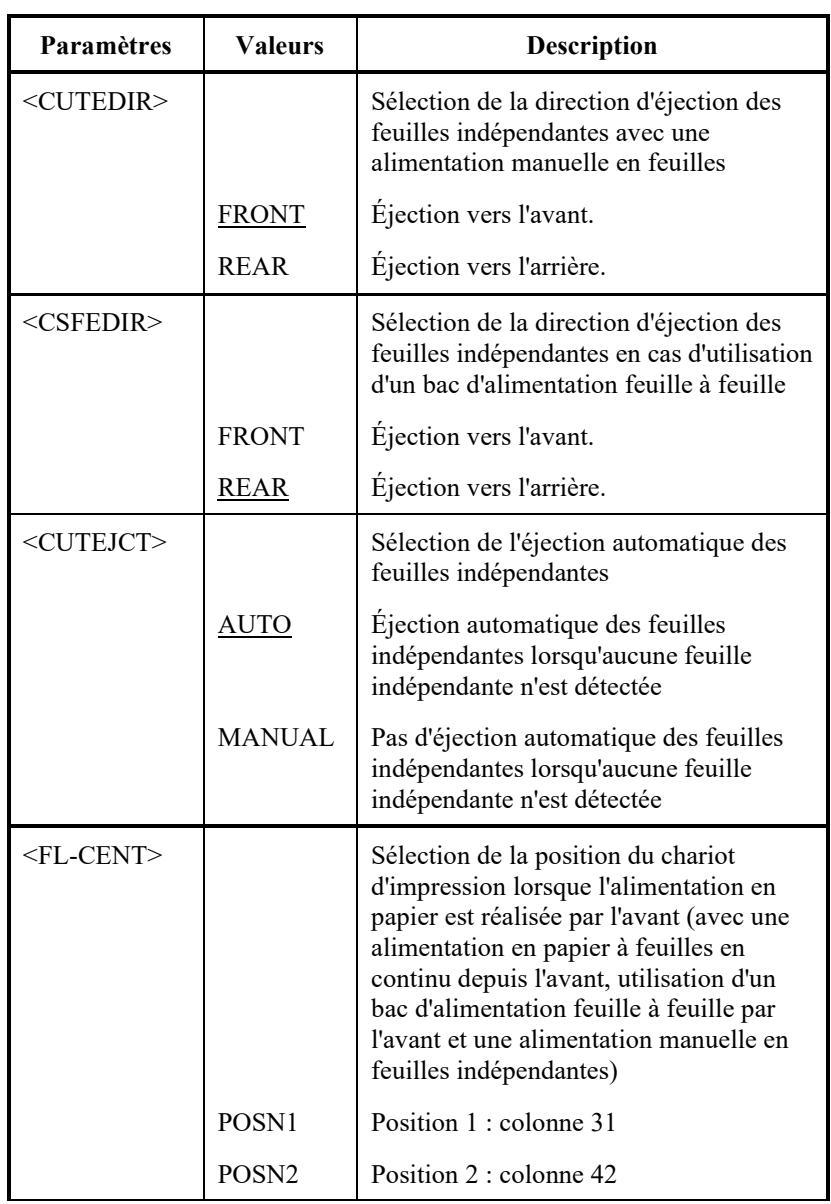

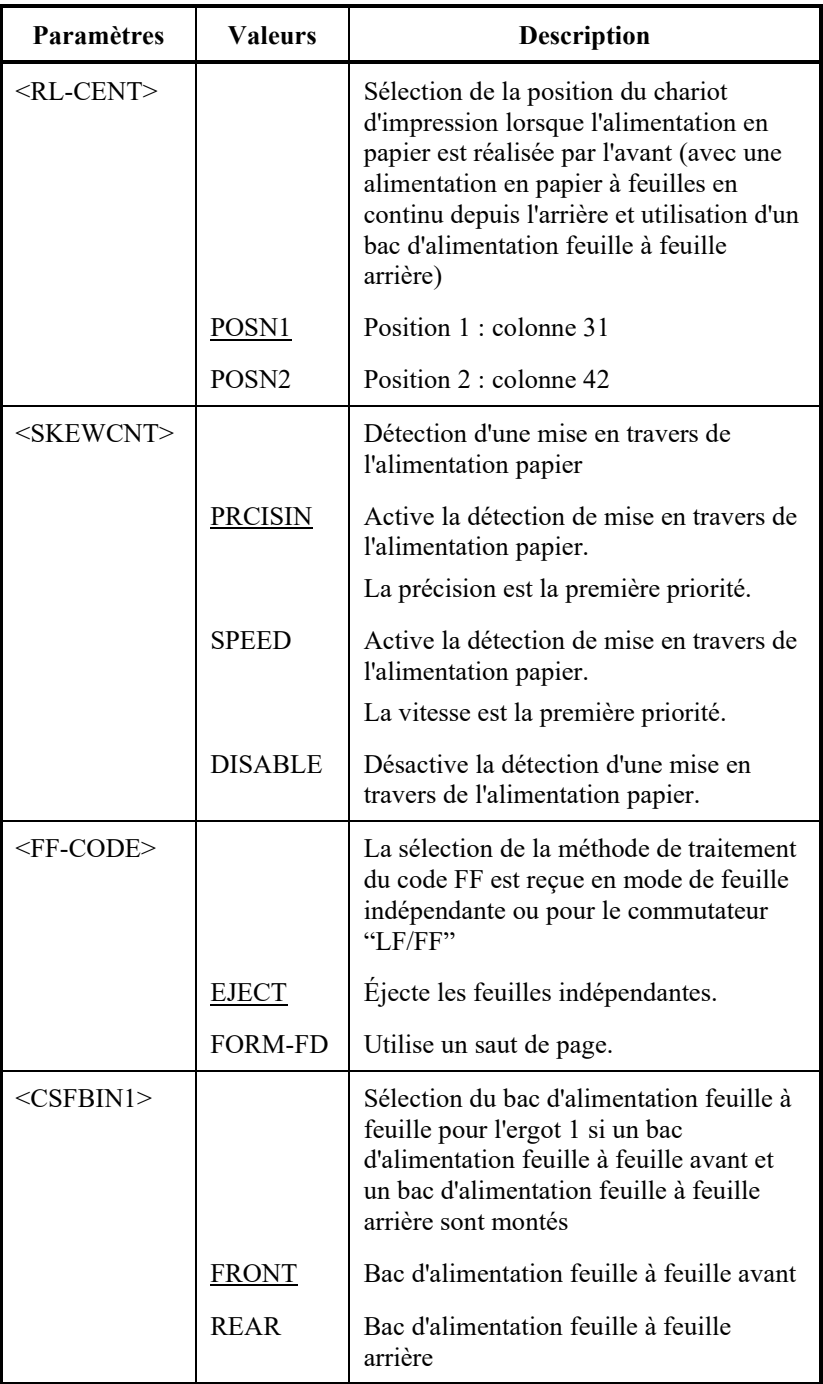

| Paramètres        | Valeurs       | <b>Description</b>                                                                                                    |
|-------------------|---------------|----------------------------------------------------------------------------------------------------|
| <cnt-ld></cnt-ld> |               | Sélection pour l'alimentation en papier<br>de papier à feuilles en continu                                                                                                    |
|                   | PRCIS-1       | La précision est la première priorité.                                                                                                    |
|                   | PRCIS-2       | La vitesse est la première priorité.                                                                                                    |
|                   |               | Réduit la perturbation de pli tendu de<br>saut de ligne du papier en suralimentant<br>pendant le processus d'alimentation en<br>papier                                                   |
|                   | <b>SPEED</b>  | La vitesse est la première priorité.                                                                                                    |
| <csf-ld></csf-ld> |               | Sélection de la méthode d'alimentation<br>depuis le bac d'alimentation feuille à<br>feuille.                                                                                             |
|                   | <b>NORMAL</b> | Alimente en papier directement depuis la<br>trémie du bac d'alimentation feuille à<br>feuille.                                                                                           |
|                   | <b>SWBACK</b> | Alimente le papier de la trémie de CSF<br>soit au plateau à papier utilisé avec le<br>CSF avant ou l'empileur utilisé avec un<br>CSF arrière. Ce papier est alors alimenté<br>à nouveau. |
| $<$ CSFAPTC>      |               | Détection de l'épaisseur de papier en cas<br>d'utilisation d'un bac d'alimentation<br>feuille à feuille                                                                                  |
|                   | <b>NORMAL</b> | La feuille de papier qui est alimentée<br>immédiatement après le bac<br>d'alimentation est commutée.                                                                                     |
|                   |               | Détecte l'épaisseur de papier à la 1ère<br>page lors de l'impression à partir de<br>l'alimentation en continu de la feuille<br>coupée.                                                   |
|                   | <b>ALWAYS</b> | Détecte l'épaisseur du papier de chaque<br>papier lors de l'impression à partir de<br>l'alimentation de la feuille coupée.                                                               |

REMARQUE: Les paramètres d'usine sont soulignés.

| Paramètres      | <b>Valeurs</b>    | <b>Description</b>                                                        |
|-----------------|-------------------|---------------------------------------------------------------------------|
| $<$ LF-CTL $>$  |                   | Sélection pour mode LF                                                    |
|                 | <b>PRCISIN</b>    | La précision est la première priorité.                                    |
|                 | <b>SPEED</b>      | La vitesse est la première priorité.                                      |
| $<$ PR-MODE>    |                   | Sélection du mode d'impression<br>(standard/vitesse élevée /faible bruit) |
|                 | <b>NORMAL</b>     | Imprime en mode standard.                                                 |
|                 | <b>HISPEED</b>    | Imprime en mode haute vitesse.                                            |
|                 | <b>QUIET</b>      | Imprime en mode de réduction de bruit.                                    |
| $<$ HI-IMPT $>$ |                   | Sélection pour le mode impact élevé                                       |
|                 | <b>ENABLE</b>     | Imprime en mode impact élevé.                                             |
|                 | DISABLE           | Imprime en mode d'impact standard.                                        |
| $<$ DQ-MODE $>$ |                   | Sélection du mode d'impression en<br>qualité brouillon                    |
|                 | MODE1             | Imprime en mode d'impression 505CPS.                                      |
|                 | MODE <sub>2</sub> | Imprime en mode d'impression 360CPS.                                      |
|                 | MODE3             | Imprime en mode d'impression 600CPS.                                      |

REMARQUE: Les paramètres d'usine sont soulignés.

| <b>Paramètres</b>    | Valeurs        | <b>Description</b>                                                                                                    |
|----------------------|----------------|----------------------------------------------------------------------------------------------------|
| $<$ POW-POS $>$      |                | Il est possible de régler la position du<br>papier sur alimentation.                                                                                                    |
|                      | <b>NORMAL</b>  | Position actuelle                                                                                                    |
|                      | <b>TEAROFF</b> | Position d'arrachement                                                                                                    |
| $<$ AUTO-PR $>$      | DISABLE        | Définissez si l'impression doit démarrer<br>automatiquement lorsque la réception<br>des données est interrompue pendant 0,5<br>seconde alors que les données non<br>imprimées restent dans la mémoire<br>tampon de l'imprimante.<br>Désactiver l'impression automatique.                                                                       |
|                      | <b>ENABLE</b>  | Activer l'impression automatique.                                                                                                    |
| $\leq=\infty$ END==> |                | (LED uniquement)<br>Indique la fin des paramètres CONFIG.<br>Appuyez sur la touche $\nabla$ pour imprimer<br>le premier paramètre, <tearoff>.<br/>Appuyez sur la touche <math>\triangle</math> pour imprimer<br/>le paramètre précédent. Appuyez sur la<br/>touche ONLINE pour réimprimer le<br/>menu &lt;<function>&gt;.</function></tearoff> |

REMARQUE: Les paramètres d'usine sont soulignés.

### **CHANGEMENT DES VALEURS DE LA FONCTION GAP-ADJ**

La fonction GAP-ADJ permet de régler l'espace entre la tête d'impression et le papier. Cette imprimante dispose d'une détection automatique de l'épaisseur du papier (APTC = automatic paper thickness control).

Si vous préférez régler manuellement cette épaisseur ou utiliser une valeur fixe, modifiez la valeur de la fonction GAP-ADJ.

La procédure à suivre pour changer ces valeurs figure à la section **Exemple de mode configuration** plus haut dans ce chapitre.

### *Tableau 5.8 Paramètres et valeurs de la fonction GAP-ADJ*

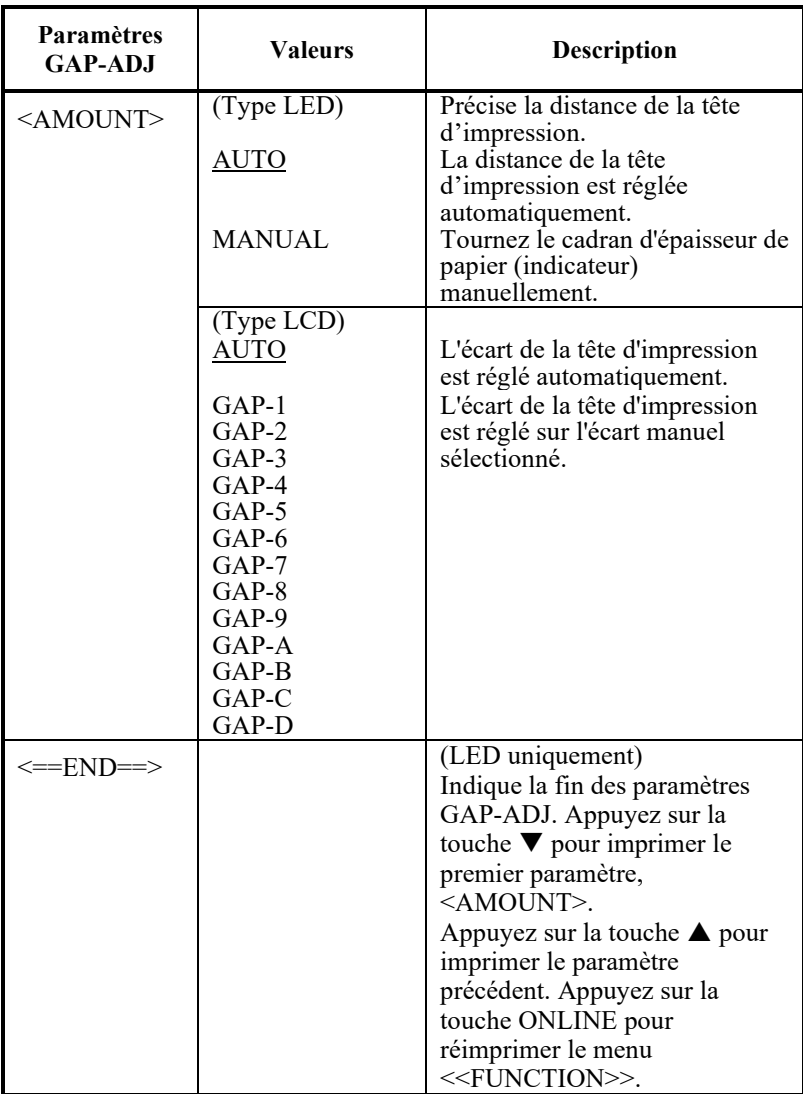

REMARQUE: Les paramètres par défaut sont soulignés.

**CHANGEMENT DES VALEURS DE LA FONCTION NETWORK**

La fonction NETWORK définit la connexion LAN.

Cette fonction n'est affichée que lorsqu'une carte LAN est installée et qu'elle est de type LCD.

Le tableau 5.9 décrit les éléments et les options NETWORK. Les éléments sont listés dans l'ordre dans lequel ils sont affichés. La procédure pour changer les options du réseau est décrite après le tableau 5.9.

### *Tableau 5.9 Paramètres et valeurs de la fonction NETWORK*

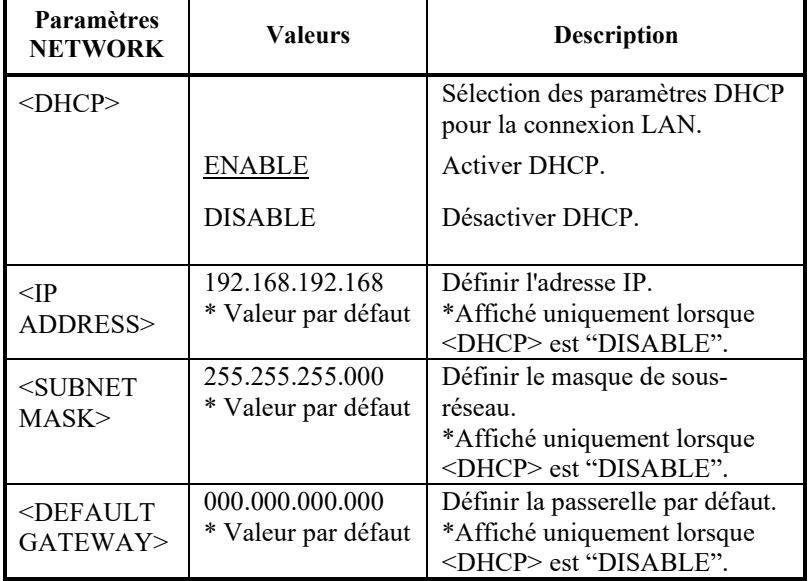

REMARQUE: Les paramètres par défaut sont soulignés.

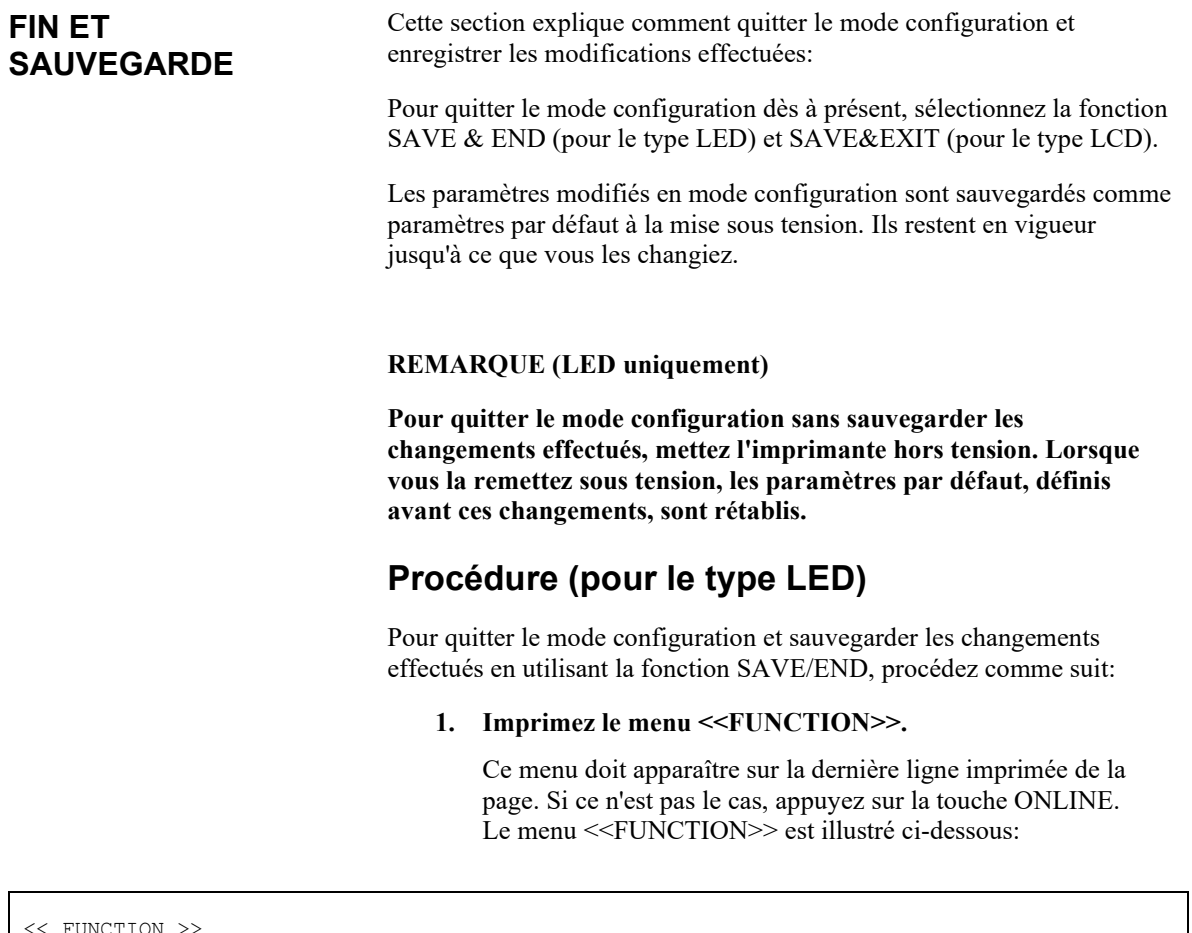

# **2. Sélectionnez la fonction SAVE&END.**

MENU2 HARDWRE ADJUST CONFIG GAP-ADJ DEFAULT LIST SELF-TST

Vérifiez que le curseur sur le flanc gauche du guide en aluminium de l'imprimante est placé au-dessous de SAVE & END. Appuyez sur la touche  $\blacktriangle$  ou  $\nabla$  pour sélectionner cette fonction. L'imprimante quitte le mode configuration et repasse en mode connecté (le voyant vert ONLINE s'allume). Toutes les modifications effectuées sont sauvegardées.

SAVE&END MENU1

HEX-DUMP V-ALMNT INITIAL

# **Procédure (pour le type LCD)**

Pour quitter le mode configuration et enregistrer ou annuler vos changements à l'aide de la fonction SAVE/EXIT, procédez comme suit:

**1. Appuyez sur la touche SAVE/EXIT.**

Appuyez sur la touche SAVE/EXIT, puis " $\nabla$ :SAVE :CANCEL" s'affiche sur le panneau LCD.

**2. Appuyez sur la touche**  $\nabla$  **ou**  $\blacktriangle$ **.** 

Appuyez sur  $\blacktriangledown$  pour enregistrer les changements. Appuyez sur  $\blacktriangle$  pour annuler les changements.

## **RETABLISSEMENT DES PARAMETRES PAR DEFAUT**

Cette section explique comment rétablir les paramètres par défaut de l'imprimante, tous les paramètres d'usine, ou uniquement ceux de MENU1 et MENU2.

## **Rétablissement des paramètres par défaut à la mise sous tension**

Ces paramètres sont sauvegardés dans la mémoire permanente de l'imprimante et entrent en vigueur à chaque mise sous tension. La méthode la plus rapide pour les rétablir est d'éteindre et de rallumer l'imprimante (type LED). Choisissez cette méthode si vous ne voulez pas sauvegarder les modifications que vous avez apportées en mode configuration.

Pour le type LCD, les options d'enregistrement ou d'annulation sont disponibles dans le menu quitter.

## **Rétablissement des paramètres d'usine**

Ces paramètres, présélectionnés en usine, sont donnés à la section Impression des valeurs sélectionnées plus haut dans ce chapitre. Pour rétablir les paramètres d'usine de toutes les fonctions, suivez la procédure ci-dessous:

- 1. Mettez l'imprimante hors tension.
- 2. Maintenez les touches LOAD et TEAR OFF enfoncées et remettez l'imprimante sous tension. Ne relâchez ces touches que lorsqu'un signal sonore retentit.

Les paramètres d'usine sont rétablis.

L'autre méthode disponible est de sélectionner INITIAL en mode SETUP. La méthode de paramétrage est la même que celle pour sélectionner DEFAULT sur la page suivante, sauf que INITIAL doit être sélectionné à la place de DEFAULT.

### **Rétablissement des paramètres d'usine de MENU1 et MENU2**

Cette méthode rétablit les paramètres d'usine de MENU1 et MENU2, indiqués dans le tableau 5.4, mais ne rétablit pas les valeurs des fonctions HARDWRE, ADJUST et CONFIG. Pour rétablir les paramètres de MENU1 et MENU2, procédez comme suit:

## **Procédure (pour le type LED)**

Pour réinitialiser les réglages par défaut de MENU1 et MENU2, sélectionnez DEFAULT en mode SETUP. Voici la méthode en détail:

**1. Sélectionnez le mode configuration (type LED).**

Appuyez sur le bouton SETUP jusqu'à ce que l'imprimante fasse un bip. Attendez la fin de l'impression et vérifiez que le menu <<FUNCTION>> figure sur la page:

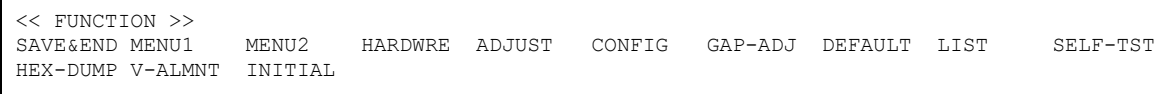

#### **2. Sélectionnez la fonction DEFAULT (type LED).**

Appuyez plusieurs fois sur la touche "TEAR OFF" ou "LOAD" pour placer le curseur rouge au-dessous de DEFAULT. Appuyez sur la touche  $\blacktriangle$  ou  $\nabla$  pour sélectionner la fonction DEFAULT et réimprimer le menu <<FUNCTION>>. Les paramètres par défaut de MENU1 et MENU2 sont rétablis.

#### **3. Exécutez l'une des opérations suivantes (type LED):**

- Modifiez les paramètres de MENU1 ou MENU2.
- Quittez le mode configuration en sauvegardant les changements effectués.

Reportez-vous à la section Changement des valeurs de MENU1 et MENU2. Pour quitter le mode configuration en sauvegardant les nouveaux paramètres sélectionnés, vérifiez que le curseur rouge est placé au-dessous de SAVE&END, puis appuyez sur la touche  $\blacktriangle$  MICRO ou  $\nabla$  MICRO.

# **Procédure (pour le type LCD)**

Pour réinitialiser les réglages par défaut de MENU1 et MENU2, sélectionnez DEFAULT en mode SETUP. Voici la méthode en détail:

#### **1. Sélectionnez le mode configuration (type LCD).**

Appuyez sur la touche SETUP en mode local. Vérifiez que le "MODE CONFIGURATION" est affiché sur le panneau LCD.

#### **2. Sélectionnez la fonction DEFAULT (type LCD).**

Appuyez de façon répétée sur la touche "<" ou ">" pour afficher "SUB FUNCTION". Appuyez ensuite sur la touche " $\blacktriangledown$ " pour passer à un niveau inférieur. Puis appuyez de façon répétée sur la touche "<" ou ">" pour afficher "DEFAULT". Appuyez ensuite sur la touche "SELECT" pour réinitialiser les valeurs par défaut de MENU1 et MENU2 (pas encore enregistrées).

#### **3. Enregistrez les valeurs réinitialisées (type LCD).**

Quittez le mode configuration en enregistrant les réglages par défaut.

Appuyez sur la touche SAVE/EXIT. Vérifiez que "▼: SAVE : CANCEL" est affiché sur le panneau LCD. Appuyez ensuite sur la touche " $\nabla$ ".

## **UTILISATION DES FONCTIONS DE DIAGNOSTIC**

Cette section décrit les fonctions de diagnostic de l'imprimante:

- SELF-TST
- HEX-DUMP
- V-ALMNT

Ces fonctions permettent de vérifier la qualité d'impression et de déceler l'origine de problèmes. HEX-DUMP est par ailleurs très utile pour les programmeurs.

## **Impression d'une page de test**

La fonction SELF-TST sert à imprimer des pages de test pour vérifier le fonctionnement de l'imprimante sans qu'elle soit reliée à l'ordinateur. Elle ne contrôle pas l'interface entre l'ordinateur et l'imprimante.

Cette fonction imprime la version du microprogramme de l'imprimante, les émulations résidentes, ainsi que tous les caractères du jeu sélectionné.

Si l'émulation DPL24C PLUS est sélectionnée pour le MENU1, le test automatique est imprimé en utilisant les réglages actuellement définis pour MENU1.

## **Procédure**

Passez en mode configuration. Pour imprimer l'autotest, assurez-vous que les feuilles continues sont chargées dans l'imprimante.

Ensuite, suivez la procédure décrite ci-dessous:

#### **1. Imprimez le menu <<FUNCTION>> (LED).**

Ce menu doit apparaître sur la dernière ligne imprimée de la page. Si tel n'est pas le cas, appuyez sur la touche ONLINE. Le menu <<FUNCTION>> est représenté ci-dessous:

<< FUNCTION >> MENU2 HARDWRE ADJUST CONFIG GAP-ADJ DEFAULT LIST SELF-TST HEX-DUMP V-ALMNT INITIAL

#### **2. Sélectionnez la fonction SELF-TST (LED).**

Appuyez plusieurs fois sur la touche "TEAR OFF" ou "LOAD" pour placer le curseur sur le flanc gauche du guide en aluminium de l'imprimante au-dessous de SELF-TST, puis sur la touche " $\blacktriangle$ " ou " $\nabla$ "pour sélectionner cette fonction et lancer l'impression. Un court menu d'aide est imprimé en haut de la page, suivi par l'auto-test. Au cours de cette opération, l'imprimante ne passe pas en mode connecté.

#### **1. Passez au TOP MENU du SETUP MODE. (LCD)**

Appuyez sur la touche "A" jusqu'à ce que "SETUPMODE" s'affiche sur le panneau LCD.

#### **2. Sélectionnez la fonction SELF-TST. (LCD)**

Appuyez plusieurs fois sur la touche " $\blacklozenge$ " ou " $\blacktriangleright$ " pour afficher "SELFDIAGNOSTIC". Appuyez ensuite sur la touche " $\nabla$ " pour passer au niveau inférieur. Puis appuyez plusieurs fois sur la touche " $\blacklozenge$ " ou " $\blacktriangleright$ " pour afficher SELF-TEST. Ensuite, appuyez sur la touche "SELECT" pour lancer l'impression d'une page de test. Un court menu d'aide est imprimé en haut de la page, suivi de la page de test. Notez que l'imprimante n'est pas en mode connecté pendant l'impression de la page de test.

#### **3. Vérifiez la page de test.**

Vous trouverez, au chapitre 2, un exemple de page de test. Pour interrompre l'impression, appuyez sur la touche LOAD. Pour reprendre l'impression, appuyez de nouveau sur l'une de ces touches.

#### **4. Quittez la fonction SELF-TST.**

Pour cela, exécutez l'une des opérations suivantes:

- Pour quitter SELF-TST et rester en mode configuration, appuyez sur la touche LF/FF. Le menu <<FUNCTION>> est réimprimé (type LED).
- Pour quitter SELF-TST et refaire passer l'imprimante en mode connecté, appuyez sur la touche ONLINE. Les changements effectués étant enregistrés à titre permanent, vous pouvez lancer une impression.

Pour imprimer une page de test, vous pouvez également mettre l'imprimante hors tension, puis maintenir la touche LF/FF enfoncée et remettre l'imprimante sous tension. Comme nous l'avons vu au chapitre 2, cette méthode est particulièrement utile lors de l'installation de l'imprimante.
#### **Impression hexadécimale**

La fonction HEX-DUMP permet d'imprimer les données et les commandes d'impression sous forme de caractères hexadécimaux et de codes de contrôle abrégés. Le jeu de caractères utilisé à cet effet est le jeu IBM 2 (voir annexe E). Cette fonction sert à vérifier que l'ordinateur envoie les commandes appropriées à l'imprimante et si cette dernière les exécute correctement. Elle facilite également la mise au point des programmes.

#### **Procédure**

Pour effectuer une impression hexadécimale, vérifiez que du papier en continu est chargé dans l'imprimante, puis suivez la procédure décrite cidessous:

**1. Sélectionnez le mode configuration (LED).**

Appuyez sur le bouton SETUP jusqu'à ce que l'imprimante fasse un bip. Attendez la fin de l'impression et vérifiez que le menu <<FUNCTION>> figure sur la page.

**2. Sélectionnez la fonction HEX-DUMP (LED).**

<< FUNCTION >> MENU2 HARDWRE ADJUST CONFIG GAP-ADJ DEFAULT LIST SELF-TST HEX-DUMP V-ALMNT INITIAL

> Appuyez plusieurs fois sur la touche "TEAR OFF" ou "LOAD" pour placer le curseur sur le flanc gauche du guide en aluminium de l'imprimante au-dessous de HEX-DUMP, puis sur la touche  $\blacktriangle$  ou  $\nabla$  pour sélectionner la fonction HEX-DUMP. L'imprimante passe en mode connecté et imprime un en-tête avec un menu d'aide succinct.

#### **1. Saisie du mode de configuration (LCD) .**

Appuyez sur la touche  $\triangle$  jusqu'à ce que "SETUPMODE" s'affiche sur le panneau LCD.

#### **2. Sélectionnez la fonction HEX-DUMP (LCD) .**

Appuyez plusieurs fois sur la touche  $\triangleleft$  ou  $\triangleright$  pour afficher "SELFDIAGNOSTIC". Appuyez ensuite sur la touche ▼ pour passer au niveau inférieur. Puis appuyez plusieurs fois sur la touche  $\triangleleft$  ou  $\triangleright$  pour afficher "SELF-TEST". Ensuite, appuyez sur la touche "SELECT" pour lancer l'impression d'une page de test. Un court menu d'aide est imprimé en haut de la page, suivi de la page de test. Notez que l'imprimante n'est pas en mode connecté pendant l'impression de la page de test.

#### **3. Effectuez une impression hexadécimale.**

Envoyez un fichier ou un programme à l'imprimante. Celle-ci passe en mode connecté et effectue une impression hexadécimale.

Appuyez sur la touche LOAD pour interrompre l'impression hexadécimale. Pour la reprendre, appuyez de nouveau sur l'une de ces touches.

#### **REMARQUE**

**Lorsque l'impression hexadécimale s'arrête, pour imprimer les données restantes, pour lesquelles moins d'une ligne a été imprimée, quittez le mode hexadécimal (appuyez sur LF/FF ou ONLINE).**

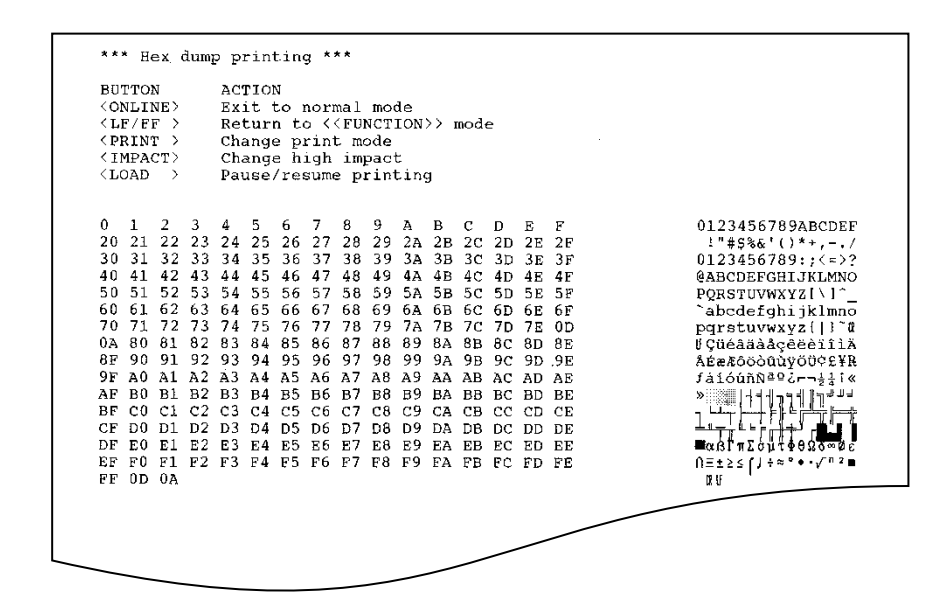

#### *Impression hexadécimale*

#### **4. Quittez la fonction HEX-DUMP.**

Pour quitter la fonction HEX-DUMP, exécutez l'une des opérations suivantes:

- Pour rester en mode configuration, appuyez sur la touche LF/FF. Le menu <<FUNCTION>> est réimprimé (type LED). Pour plus de détails sur les autres fonctions de ce menu, reportezvous aux sections correspondantes de ce chapitre.
- Pour revenir au mode connecté, appuyez sur la touche ONLINE. Si vous appuyez sur cette touche durant une impression hexadécimale, l'imprimante passe immédiatement en mode connecté normal, mais les données qui lui avaient été envoyées sont imprimées.

Pour effectuer une impression hexadécimale, vous pouvez également mettre l'imprimante hors tension, appuyer simultanément sur les touches ONLINE et LF/FF et remettre l'imprimante sous tension. Ne relâchez ces touches que lorsqu'un signal sonore retentit.

#### **Vérification de l'alignement vertical (V-ALMNT)**

La fonction V-ALMNT réduit le décalage entre les caractères imprimés de gauche à droite et ceux imprimés de droite à gauche en mode bidirectionnel. Ce décalage apparaît de la façon suivante:

Voici un exemple d'impression où les caractères ne sont pas alignés verticalement. En effet, la marge gauche n'est pas uniforme.

```
This example shows how printing looks
when characters are vertically
misaligned. Note that the left
margin is not straight.
```
Si vous constatez un défaut d'alignement, corrigez-le en suivant la procédure ci-dessous.

#### **Procédure**

Vérifiez que du papier en continu est chargé dans l'imprimante. Utilisez si possible des feuilles de 356 mm maximum pour éviter les risques d'impression sur le cylindre. Vous pouvez toutefois employer du papier au format lettre ou A4 en sélectionnant une largeur de 8 pouces (paramètre WIDTH de la fonction MENU1). Reportez-vous pour cela à la section Changement des valeurs de MENU1 et MENU2 pour plus de détails. Pour vérifier et corriger l'alignement vertical des caractères, exécutez les opérations suivantes:

#### **1. Sélectionnez le mode configuration (LED).**

Appuyez sur le bouton SETUP jusqu'à ce que l'imprimante fasse un bip. Attendez la fin de l'impression et vérifiez que le menu <<FUNCTION>> figure sur la page:

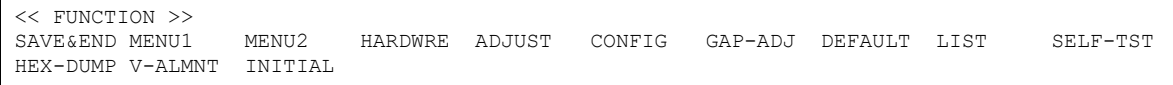

#### **2. Sélectionnez la fonction V-ALMNT (LED).**

Appuyez plusieurs fois sur la touche "TEAR OFF" ou "LOAD" pour placer le curseur sur V-ALMNT, puis sur la touche "A" ou " $\nabla$ " pour sélectionner la fonction V-ALMNT. L'imprimante imprime un menu d'aide puis commence à imprimer des lignes de barres parallèles en qualité lettre.

#### **1. Saisie du mode de configuration (LCD) .**

Appuyez sur la touche SETUP en mode local. Vérifiez que le "MODE CONFIGURATION" est affiché sur le panneau LCD.

#### **2. Sélectionnez la fonction V-ALNMNT (LCD).**

Appuyez de façon répétée sur la touche "I" ou ">" pour afficher "SELFDIAGNOSTIC". Appuyez ensuite sur la touche "" pour passer à un niveau inférieur. Puis appuyez de façon répétée sur la touche "<" ou ">" pour afficher "V-ALNMNT". Appuyez ensuite sur la touche "SELECT". L'imprimante passe en mode connecté et imprime un en-tête et un menu d'aide succinct.

L'imprimante imprime le menu d'aide puis commence à imprimer des rangées de barres parallèles à la vitesse

#### **3. Réglez l'alignement vertical en qualité lettre.**

Vérifiez les barres parallèles. Si les traits verticaux sont correctement alignés, passez directement à l'étape 4. S'ils sont décalés vers la gauche, appuyez sur la touche " $\nabla$ " jusqu'à ce qu'ils soient alignés. S'ils sont décalés vers la droite, utilisez la touche "A". (Reportez-vous à la figure ci-dessous. La première ligne est imprimée de la gauche vers la droite.)

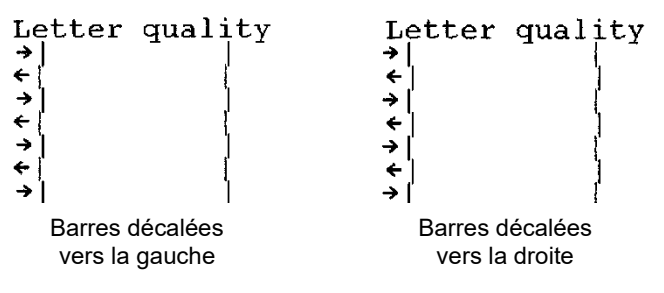

**4. Réglez l'alignement vertical en qualité correspondance.**

Appuyez sur la touche "TEAR OFF" pour passer de la qualité lettre à la qualité correspondance.

Examinez les traits verticaux et ajustez-les de la même manière qu'à l'étape 3.

Appuyez sur le bouton IMPACT ÉLEVÉ pour entrer dans le mode Impact Élevé. Réalisez des réglages similaires.

**5. Réglez l'alignement vertical en qualité listing.**

Appuyez sur la touche "TEAR OFF" pour passer de la qualité correspondance à la qualité listing.

Examinez les traits verticaux et ajustez-les de la même manière qu'à l'étape 3.

Appuyez sur le bouton HI IMPACT pour entrer dans le mode Impact Élevé. Réalisez des réglages similaires.

**6. Réglez l'alignement vertical sur listing ultra rapide.** Appuyez sur la touche "TEAR OFF" pour passer de la qualité

Examinez les barres parallèles et ajustez l'alignement d'impression verticale comme décrit à l'étape 3.

listing rapide à la qualité listing ultra rapide.

Appuyez sur le bouton HI IMPACT pour entrer dans le mode Impact Élevé. Réalisez des réglages similaires.

#### **7. Réglez l'alignement vertical d'impression en vitesse de brouillon très élevée.**

Appuyez sur le bouton TEAR OFF pour passer du brouillon à haute vitesse au brouillon à très haute vitesse.

Examinez les barres parallèles et ajustez l'alignement d'impression verticale comme décrit à l'étape 3.

Appuyez sur la touche HI IMPACT pour entrer en mode Hi impact. Faites des ajustements similaires de MODE HI IMPACT de l'alignement vertical de l'impression.

#### **8. Quittez la fonction V-ALMNT.**

Appuyez sur la touche ONLINE pour quitter la fonction VALMNT et sauvegarder les changements effectués. L'imprimante passe en mode connecté.

#### **REMARQUE**

**Pour quitter la fonction V-ALMNT, vous devez mettre fin au mode configuration.**

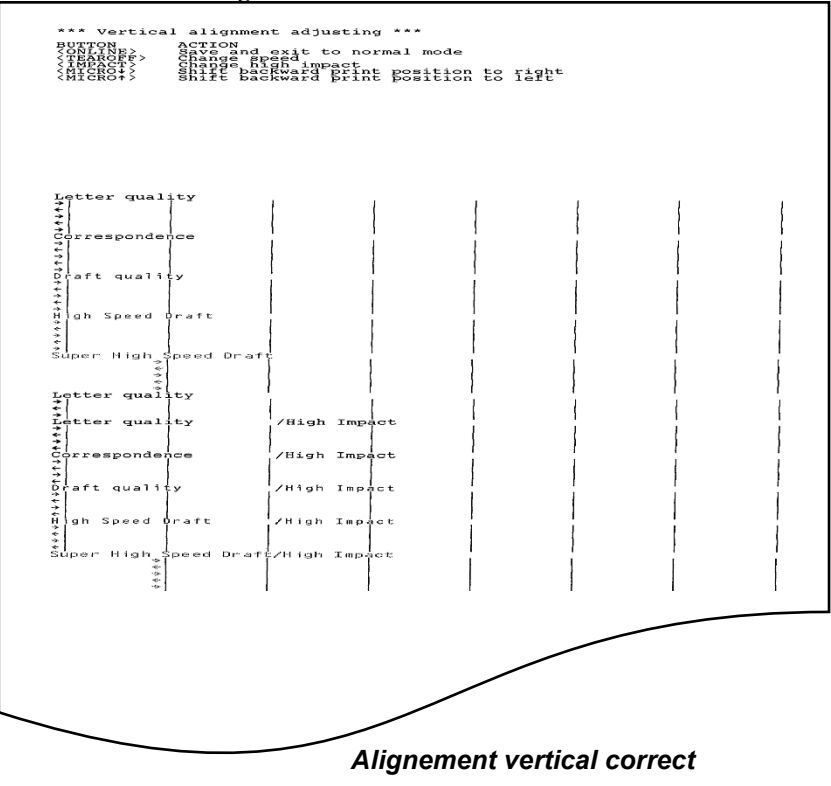

#### **STRUCTURE DU MODE CONFIGURATION**

L'organigramme présenté sur les pages ci-après représente la structure du mode configuration en émulation Fujitsu DPL24C PLUS. Les particularités des émulations IBM Proprinter XL24E et Epson ESC/P2 sont énoncées à la suite de cet organigramme.

#### **STRUCTURE DPL24C PLUS**

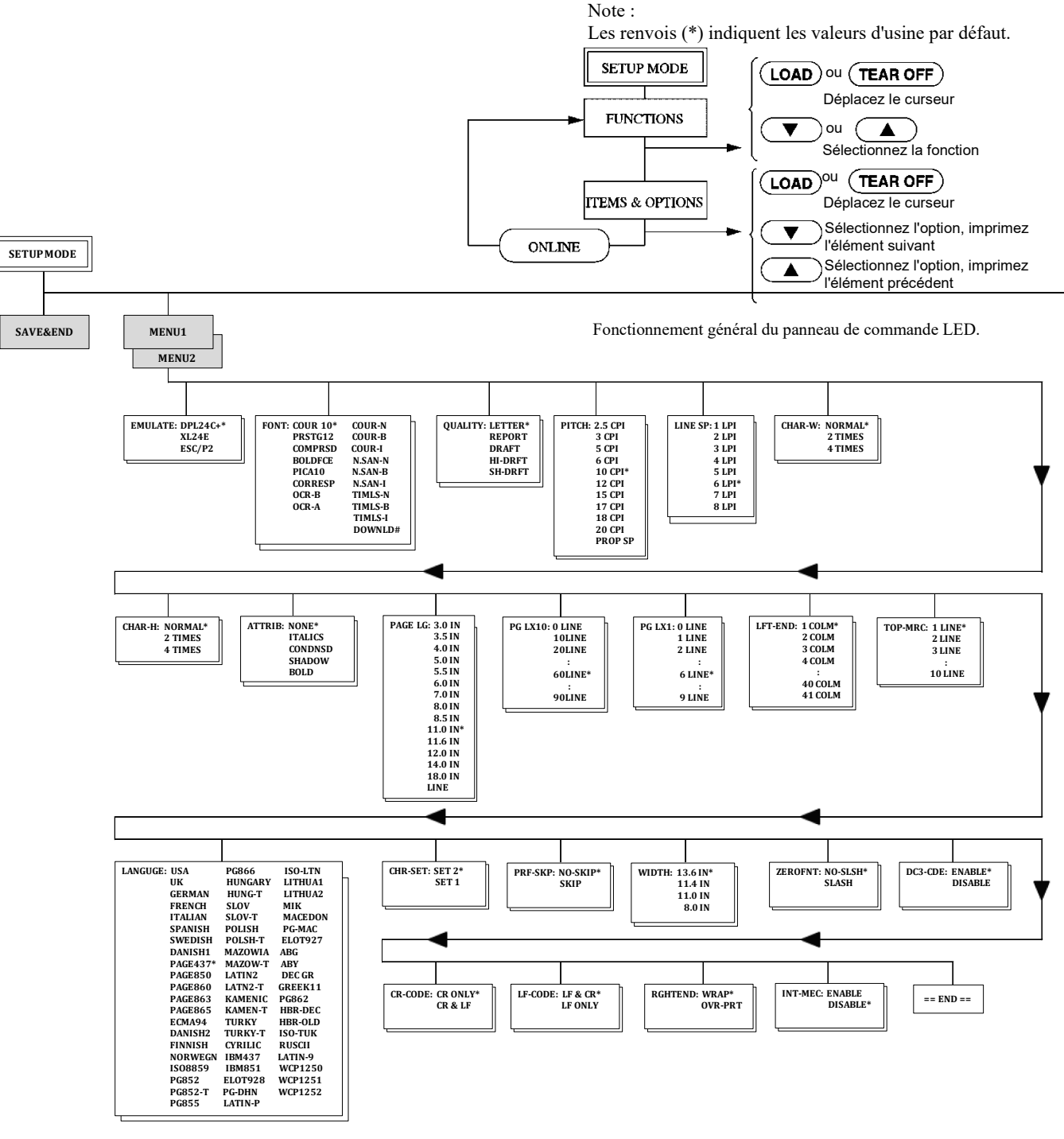

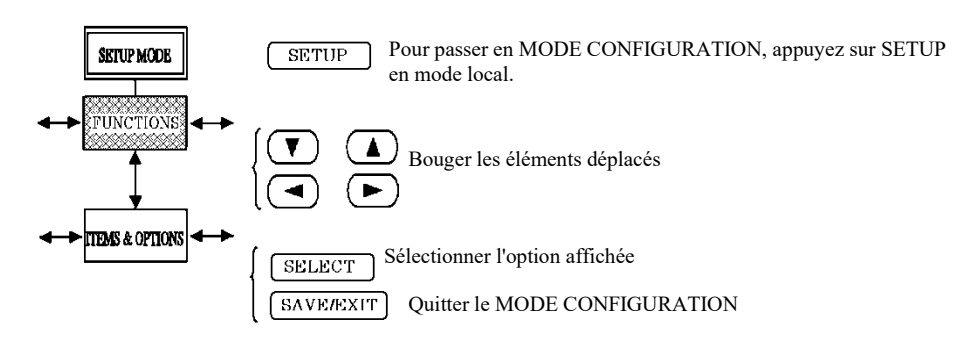

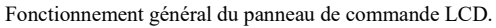

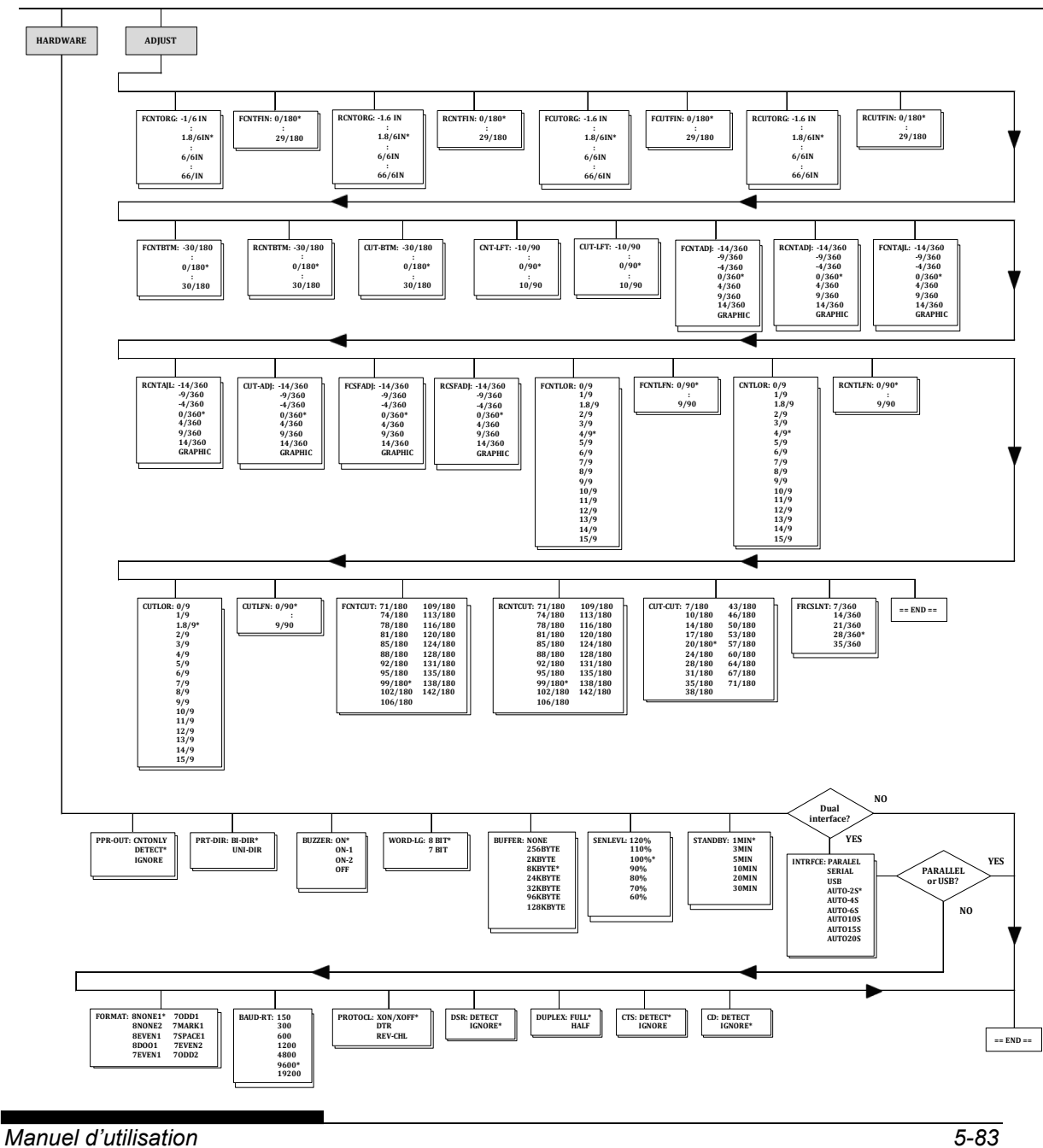

#### *LE MODE CONFIGURATION*

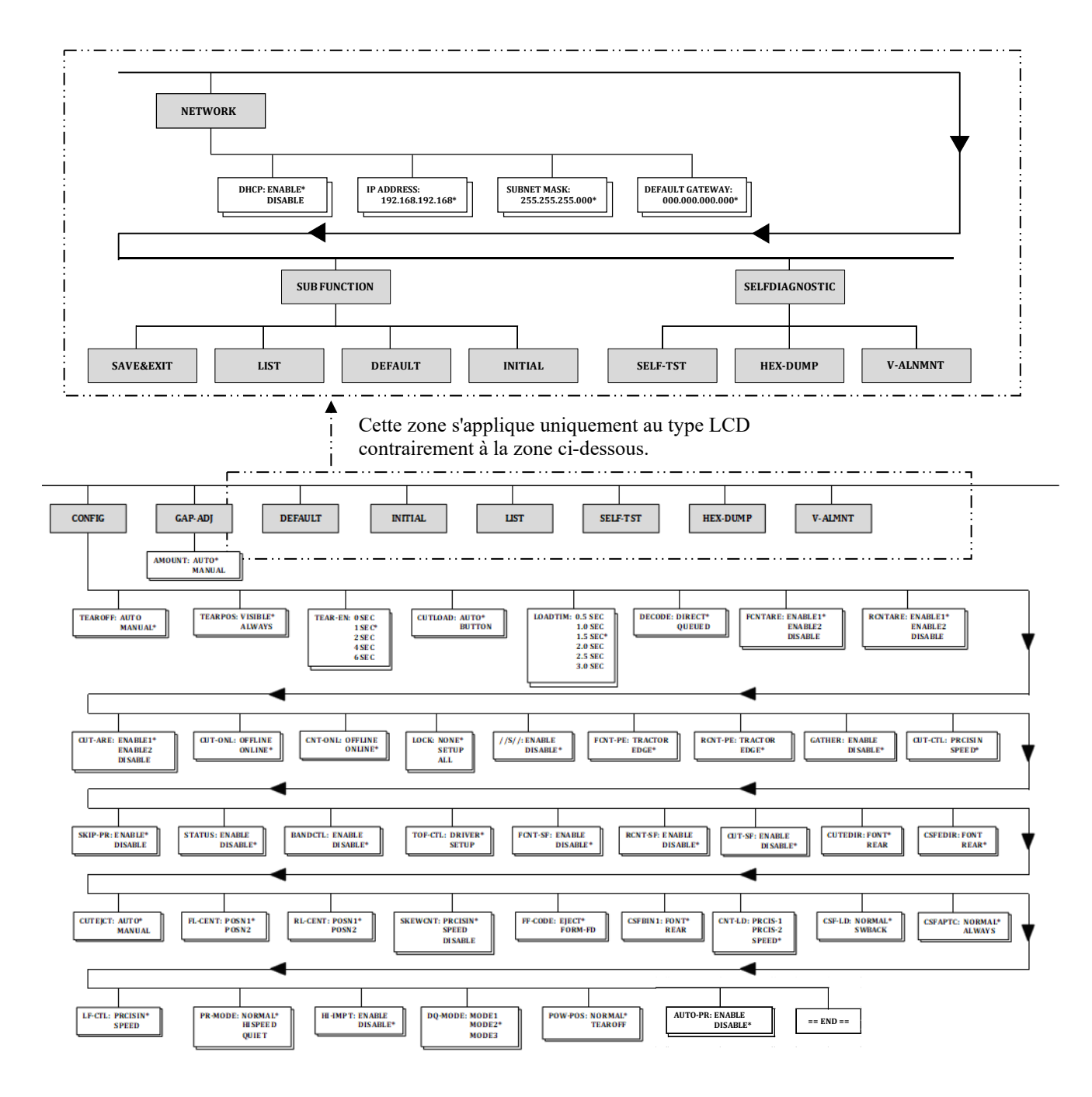

Cette zone s'applique uniquement au type LED.

#### **Particularité de l'émulation IBM Proprinter XL24E**

En émulation IBM Proprinter XL24E, les fonctions MENU1 et MENU2 diffèrent sur les points suivants par rapport à l'émulation DPL24C PLUS:

Les valeurs ci-dessous sont différentes:

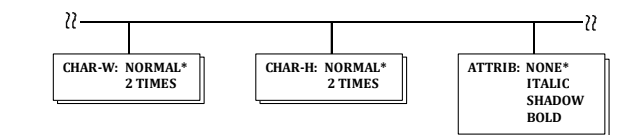

Le paramètre AGM est disponible:

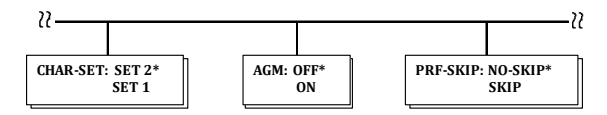

#### **Particularité de l'émulation Epson ESC/P2**

En émulation Epson ESC/P2, les fonctions MENU1 et MENU2 diffèrent sur les points suivants par rapport à l'émulation DPL24C PLUS:

- Les éléments LF-CODE ne sont pas définis.
- Les valeurs suivantes sont différentes :

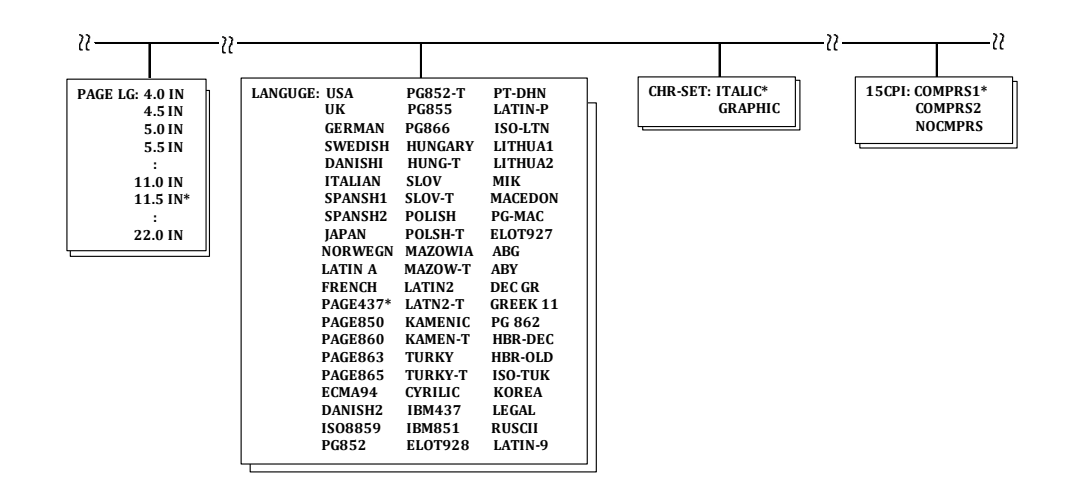

#### **CONFIGURATION EN MODE**

La procédure décrite dans les sections précédentes correspond à la configuration en mode déconnecté (local). Le mode connecté facilite la configuration de l'imprimante en évitant les étapes fastidieuses de définition à partir du panneau de commande des différents paramètres, qui sont imprimés et vérifiés un par un sur le papier. En mode connecté, les paramètres de l'imprimante sont définis à partir de l'ordinateur et non du panneau de commande Pour faire passer l'imprimante en mode connecté, vous avez deux possibilités:

- Mettez l'imprimante hors tension, puis sous tension tout en appuyant sur la touche TEAR OFF. Ne relâchez cette touche que lorsqu'un signal sonore retentit.
- Emettez la commande d'impression ESC e ONLINE. Elle est reconnue, quelle que soit l'émulation en cours.

Pour envoyer des données de configuration à partir de l'ordinateur, vous avez trois possibilités:

- Saisissez les données directement au clavier de l'ordinateur avant de commencer votre travail. Sous MS-DOS, maintenez la touche Ctrl enfoncée et tapez PÊ ; les données saisies sont envoyées directement à l'imprimante. Lorsque la saisie est terminée, maintenez de nouveau la touche Ctrl enfoncée et tapez P. Cette méthode est utile pour modifier quelques paramètres.
- Préparez un fichier de données de configuration à l'aide d'un éditeur et envoyez-le à l'imprimante au moyen d'une commande avant de commencer votre travail. Sous MS-DOS, utilisez la commande COPY. Cette méthode convient à l'utilisation répétitive de paramètres.
- Installer un programme qui permet l'entrée interactive de données de configuration sur l'écran. Cette méthode est la plus utile des trois. Cette imprimante est munie d'un disque compact qui contient le programme appelé DLMENU. Exécutez le fichier "setup.exe" dans le dossier Utilitaires du CD pour l'installer.

Pour quitter le mode connecté, entrez EXIT à la fin des données de configuration.

Pour plus de détails sur les données de configuration et leur format, reportezvous au manuel de programmation de chaque émulation.

# **ENTRETIEN**

### **ENTRETIEN**

Votre imprimante ne nécessite que très peu d'entretien. Elle n'a besoin que d'un nettoyage de temps en temps et d'un remplacement de la cartouche de ruban quand elle est usée.

Il n'est généralement pas nécessaire de lubrifier les éléments de l'imprimante.

S'il arrivait que le support de la tête d'impression ne se déplace plus aussi facilement ou aussi régulièrement dans un sens ou dans l'autre, nettoyez l'imprimante comme indiqué dans ce chapitre. Si le problème persiste, prenez contact avec votre revendeur qui pourra décider si une éventuelle lubrification est nécessaire.

#### **NETTOYAGE**

Le capot avant, le récepteur arrière et le plateau à papier de l'imprimante permettent de protéger l'intérieur de celle-ci de la poussière, des saletés et autres contaminations. Mais le papier produit de petites particules qui peuvent s'accumuler à l'intérieur de l'imprimante. Cette section explique comment nettoyer et passer l'aspirateur dans l'imprimante ainsi que comment nettoyer le cylindre.

Otez le capot avant et le récepteur arrière pour nettoyer l'imprimante.

#### **Nettoyage et passage à l'aspirateur de l'imprimante**

#### **AVERTISSEMENT**

**Pour éviter tout risque de blessure, avant de nettoyer l'imprimante, éteignez l'ordinateur et l'imprimante, et débranchez l'imprimante.**

Procédez comme suit pour nettoyer et passer l'aspirateur dans l'imprimante quand c'est nécessaire:

- 1. Enlevez le papier de l'imprimante. Vérifiez qu'elle est hors tension, et débranchez le câble secteur.
- 2. Aspirez l'extérieur de l'imprimante avec une brosse douce. Passez notamment sur les fentes de ventilation qui se trouvent à l'avant, sur le côté gauche et sur le fond de l'imprimante. Passez aussi l'aspirateur sur le plateau à papier, le récepteur arrière et le chargeur.

3. Utilisez un chiffon doux légèrement humide pour essuyer l'extérieur de l'imprimante, y compris le capot, le plateau à papier et le récepteur arrière. Vous pouvez éventuellement utiliser un détergent doux.

#### **ATTENTION**

#### *N'utilisez jamais de solvant, de pétrole ni de produits abrasifs qui pourraient endommager l'imprimante.*

4. Ouvrez le capot avant de l'imprimante et enlevez la cartouche de ruban. Aspirez doucement avec une brosse douce le cylindre, le support de la tête d'impression et les zones environnantes. Quand l'imprimante est hors tension, la tête d'impression peut glisser facilement vers la droite ou vers la gauche. Prenez garde à ne pas appuyer trop fort sur le câble plat en ruban qui part de la tête d'impression.

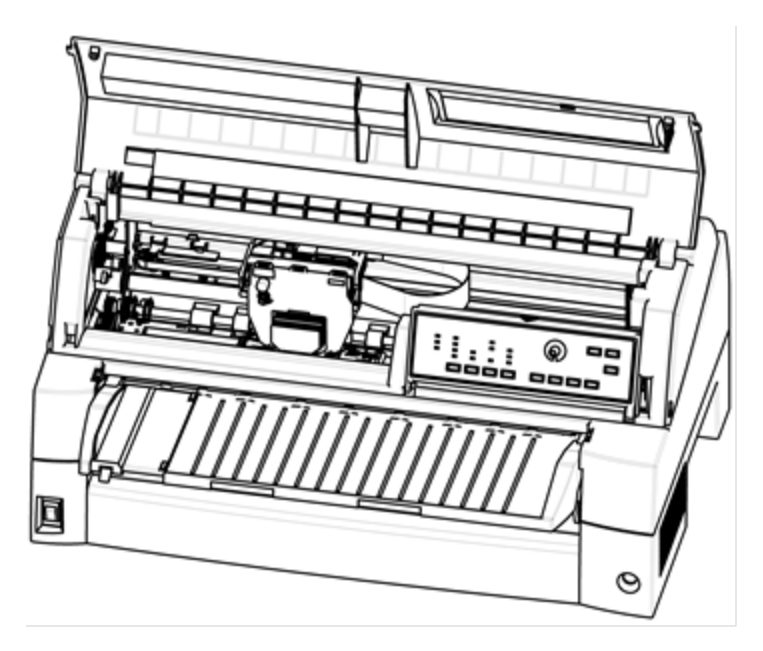

#### *Intérieur de l'imprimante*

- 5. Réinstallez la cartouche de ruban. Fermez le capot avant.
- 6. Soulevez le plateau à papier et le récepteur arrière. Passez l'aspirateur sur les entraîneurs de papier et les zones environnantes.

#### **Nettoyage du cylindre**

Nettoyez le cylindre environ une fois par mois pour enlever l'encre en excès. Utilisez le produit de nettoyage du cylindre recommandé par votre fournisseur et procédez comme suit:

1. Appliquez une petite quantité de produit sur un chiffon doux. Evitez de le répandre à l'intérieur de l'imprimante.

#### **ATTENTION**

*N'utilisez jamais d'alcool pour nettoyer le cylindre. L'alcool peut faire durcir le caoutchouc.*

- 2. Placez le chiffon contre le cylindre.
- 3. Pour sécher le cylindre, placez un chiffon sec contre ce cylindre.

#### **REMPLACEMENT DU RUBAN**

Il y a deux façons de remplacer le ruban. Vous pouvez installer une nouvelle cartouche de ruban dans l'imprimante ou remplir l'ancienne cartouche de ruban avec un nouveau ruban provenant d'une souscassette de ruban. Vous trouverez dans l'Annexe A les références de commande des cartouches de ruban et des sous-cassettes. La procédure ci-dessous concerne les cartouches de ruban. Pour les souscassettes de ruban, consultez les instructions livrées avec la souscassette.

Pour remplacer la cartouche de ruban:

1. Eteignez l'imprimante.

#### **REMARQUE**

**Si l'alimentation est éteinte pendant ou juste après l'impression, allumez-la à nouveau. Assurez-vous que la tête d'impression est passée à la position de remplacement du ruban, puis éteignez à nouveau l'alimentation.**

2. Ouvrez le capot avant de l'imprimante. Pour faciliter l'installation, faites glisser le support de la tête d'impression à une position qui permette le remplacement de la cartouche de ruban (indiqué par le marquage triangulaire sur la partie avant du capot supérieur).

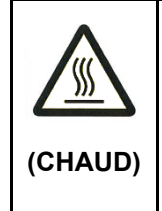

#### **ADVERTISSEMENT <CHAUD>**

**La tête d'impression et la structure métallique sont chaudes durant l'impression ou immédiatement après l'impression. Ne les touchez pas avant qu'elles aient refroidi.**

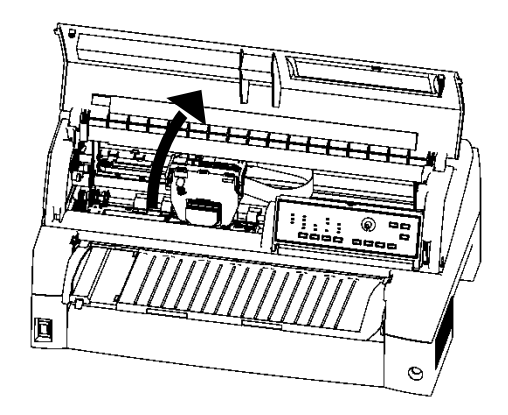

*Etapes préliminaires à l'installation de la cartouche de ruban*

3. Pour enlever l'ancienne cartouche de ruban, appuyez sur les leviers de libération de ruban qui se trouvent de chaque côté de la cartouche et soulevez la cartouche avec précaution pour l'extraire de l'imprimante.

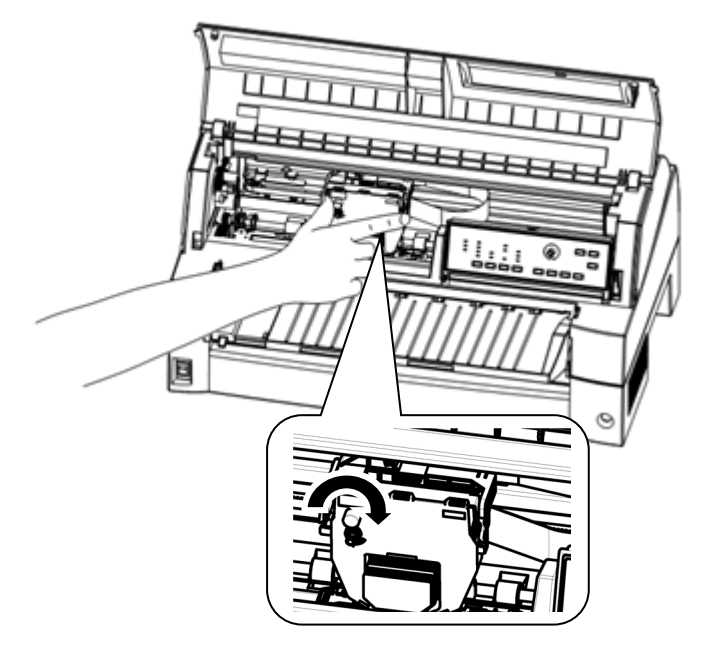

*Enlèvement de la cartouche de ruban*

4. Sortez la nouvelle cartouche de ruban de son emballage. Appuyez sur les côtés des deux onglets de libération du ruban. Ces onglets doivent se verrouiller dans la cartouche pour s'engager dans le mécanisme de déroulement du ruban.

Faites tourner le bouton d'avancement du ruban dans le sens des aiguilles d'une montre pour vérifier que le ruban se déroule correctement.

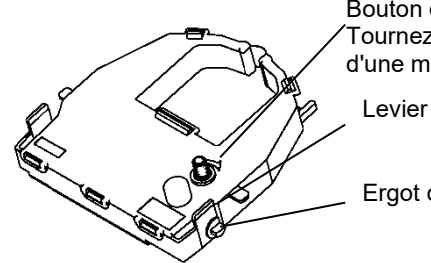

Bouton d'avancement du ruban. Tournez dans le sens des aiguilles d'une montre pour tendre.

Levier de libération du ruban

Ergot de montage

*Préparation de la nouvelle cartouche de ruban*

5. Placez les deux ergots de guidage sur les crochets du support de ruban de la tête de la cartouche (les deux ergots de guidage se trouvent sur les côtés des leviers de libération du ruban). Insérez le ruban de façon que celui-ci passe entre la pointe de la tête d'impression et le guide d'impression en plastique.

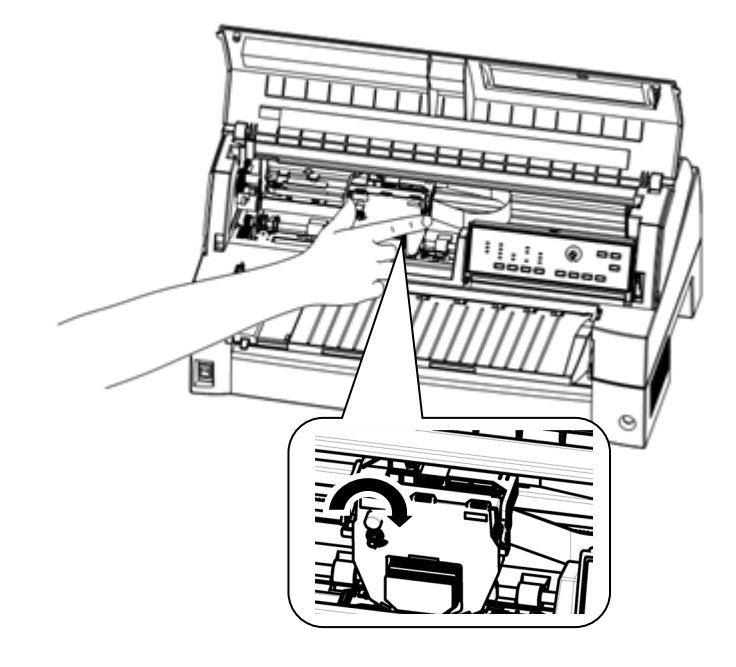

#### *Installation de la nouvelle cartouche de ruban*

- 6. Appuyez sur les leviers de libération du ruban pour mettre en place les ergots de guidage dans les trous des crochets du support de ruban. Tirez doucement sur la cartouche pour vérifier que les ergots sont bien placés dans les trous.
- 7. Tournez le bouton d'avancement du ruban dans le sens des aiguilles d'une montre pour tendre le ruban.
- 8. Fermez le capot avant de l'imprimante.

#### **OUVERTURE ET FERMETURE DU PANNEAU DE COMMANDE**

Le panneau de commande de cette imprimante peut être tiré vers l'avant si nécessaire, comme lorsque du papier bourré doit être retiré.

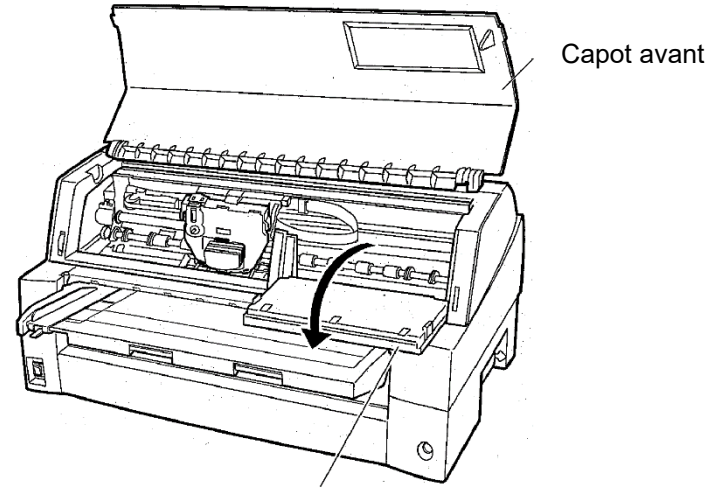

Panneau de commande

#### **RETRAIT DE L'EMPILEUR**

L'empileur de cette imprimante peut être retiré en cas de bourrage papier dans cette unité.

Tout en appuyant vers le bas les leviers de verrouillage du guide de l'empileur, extraire l'empileur depuis l'arrière.

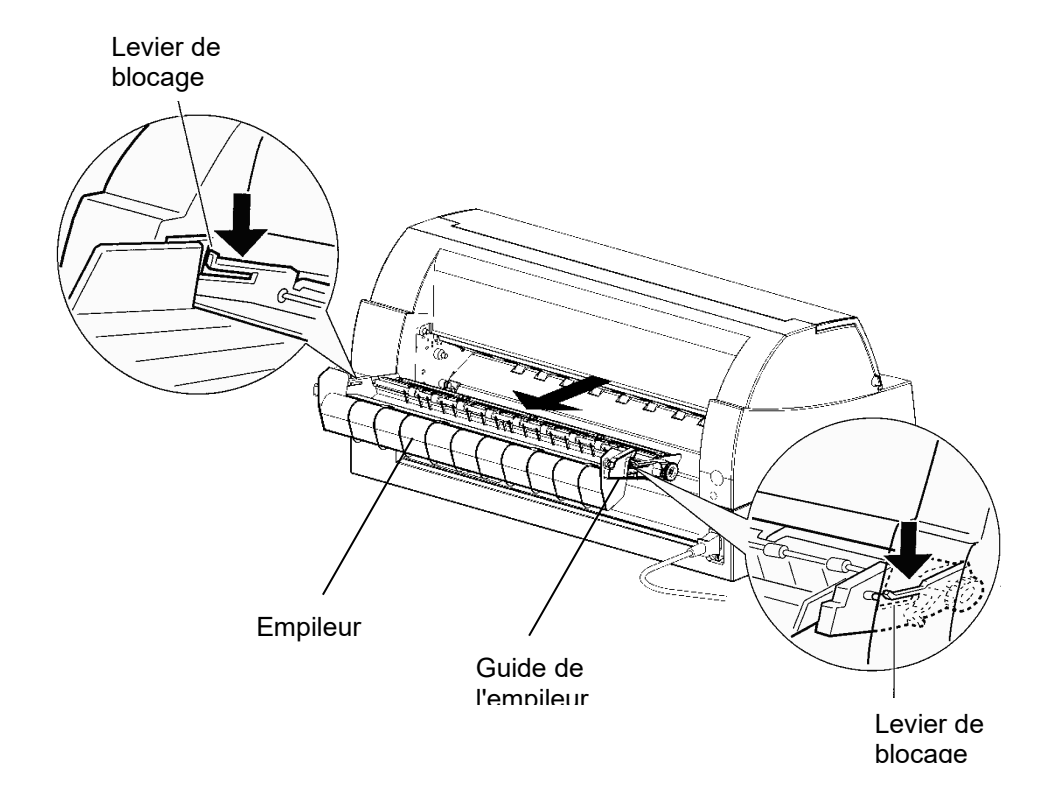

#### **MONTAGE DE L'EMPILEUR**

Placez la rainure 1 sur l'ergot de guidage 1 des côtés droit et gauche de l'empileur. Puis, poussez l'empileur jusqu'à ce que l'ergot de guidage 2 soit engagé dans la fente 2.

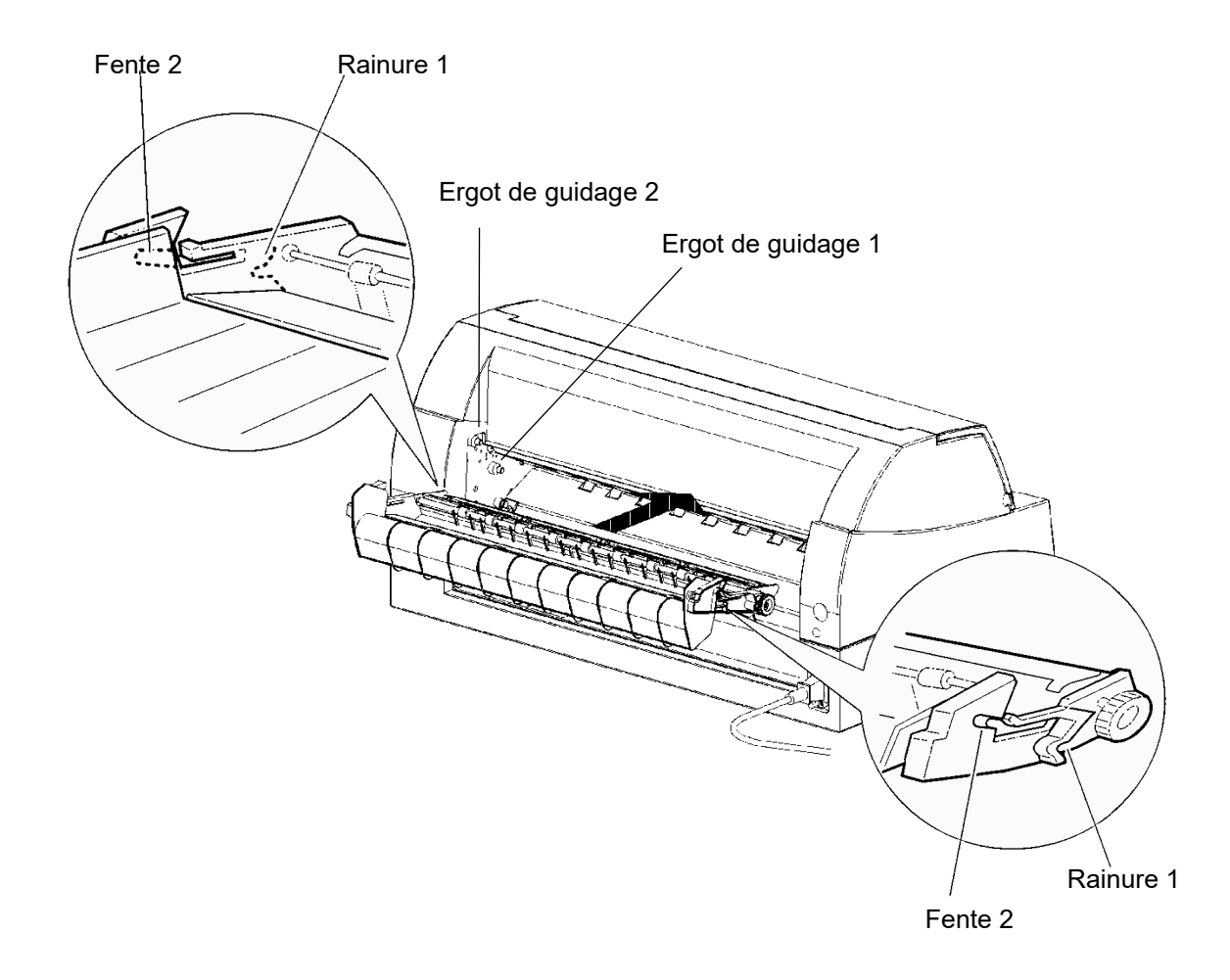

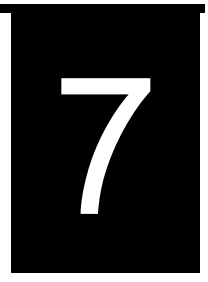

### **DEPANNAGE**

Cette imprimante est extrèmement fiable, mais certaines difficultés peuvent parfois apparaître. Ce chapitre vous aidera à les rédoudre vous-même.

Si vous n'arriviez pas à résoudre vous-même un problème, prenez contact avec votre revendeur qui pourra vous assister.

Ce chapitre est divisé en section :

- Résolution de problèmes
- Fonctions de diagnostic
- **Assistance**

#### **RESOLUTION DE PROBLEMES**

Les tableaux de cette section décrivent des problèmes d'imprimante courants ainsi que leur solution. Ils s'intéressent notamment aux types de problèmes suivants :

- Problèmes de qualité d'impression
- Problèmes de manipulation du papier
- Problèmes de fonctionnement
- Pannes d'imprimante

#### **Problèmes de qualité d'impression**

Une qualité d'impression défectueuse ou d'autres problèmes d'impression proviennent souvent d'une configuration incorrecte de l'imprimante ou du logiciel. Une diminution graduelle de la qualité d'impression provient la plupart du temps de l'usure du ruban. Le tableau 7.1 recense les problèmes de qualité d'impression courants et suggère des solutions.

| Problème                                                      | <b>Solution</b>                                                                                                    |
|---------------------------------------------------------------|----------------------------------------------------------------------------------------------------|
| L'impression est<br>trop claire ou<br>trop sombre.            | Vérifiez que la cartouche de ruban est installée<br>correctement et que le ruban se déroule sans<br>problème.                                                                                                    |
|                                                               | Vérifiez l'usure du ruban. Remplacez-le si nécessaire.                                                                                                    |
|                                                               | Vérifiez la différence d'épaisseur du support. Si la<br>fonction d'ajustement automatique détecte une<br>différence de niveau du support, elle ne fonctionne<br>pas correctement. Dans ce cas, vous devez ajuster<br>manuellement l'épaisseur du papier. Consultez la<br>section REGLAGE EN FONCTION DE<br>L'EPAISSEUR DU PAPIER dans le chapitre 3. |
|                                                               | Si vous ajustez manuellement l'épaisseur du papier,<br>effectuez le réglage comme suit.                                                                                                    |
|                                                               | Si l'impression est trop claire, diminuez le réglage.                                                                                                    |
|                                                               | Si l'impression est trop sombre, augmentez le<br>réglage.                                                                                                    |
|                                                               | Remarque L'imprimante accepte la valeur de<br>l'épaisseur du papier du pilote d'imprimante ou du<br>logiciel d'application.                                                                                                    |
|                                                               | Dans ce cas, vérifiez le réglage du pilote<br>d'imprimante ou du logiciel d'application sur<br>l'ordinateur hôte. Ensuite, réglez la valeur de la façon<br>indiquée ci-dessus.                                                                                                    |
| Des tâches ou<br>des auréoles<br>apparaissent sur<br>la page. | Vérifiez l'usure du ruban. Remplacez le ruban si<br>nécessaire.<br>Vérifiez si l'extrémité de la tête d'impression est sale.                                                                                                    |
|                                                               | Nettoyez-la si nécessaire avec un chiffon doux.                                                                                                    |
| La page est vide.                                             | Vérifiez que la cartouche de ruban est installée<br>correctement.                                                                                                    |

*Tableau 7.1 Problèmes de qualité d'impression et solutions*

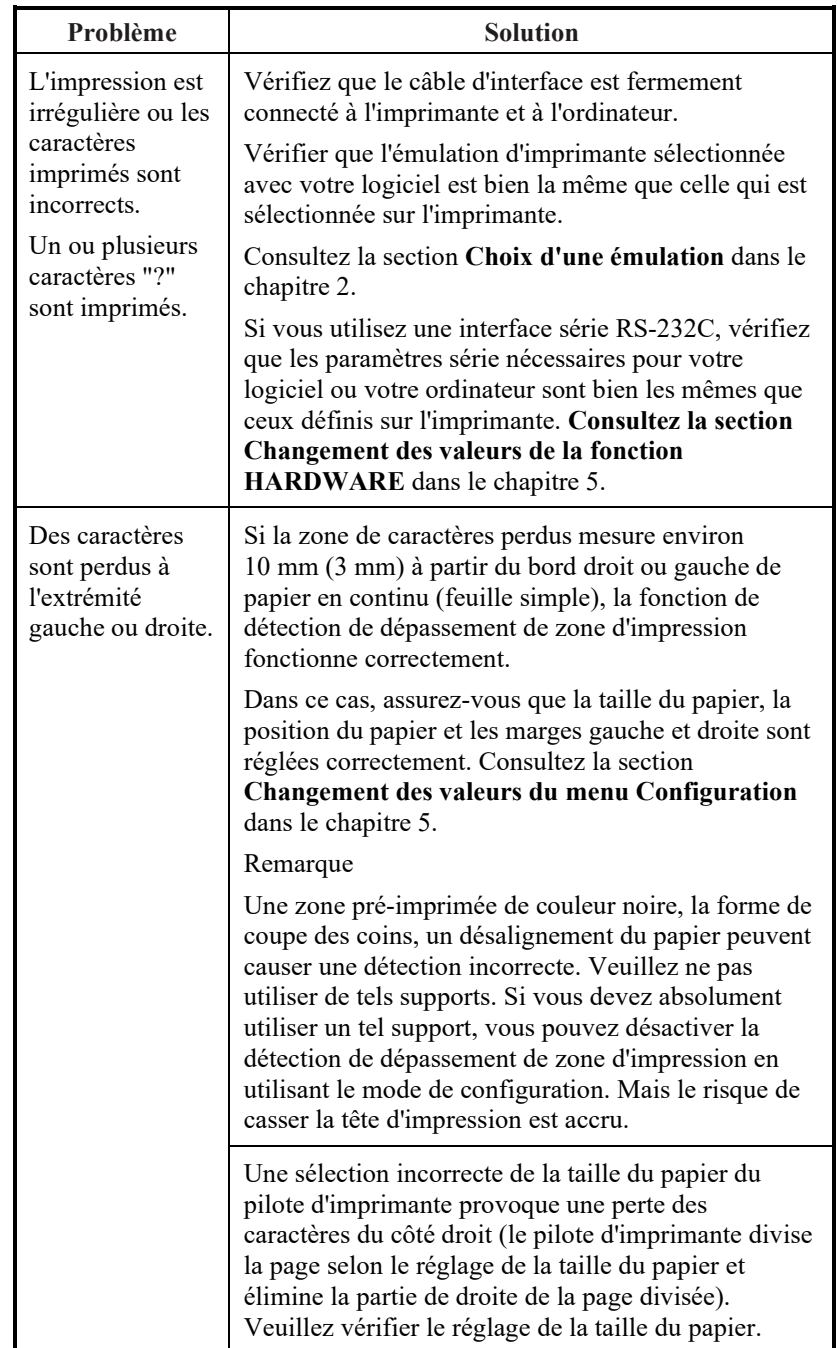

#### *Tableau 7.1 Problèmes de qualité d'impression et solutions (Suite)*

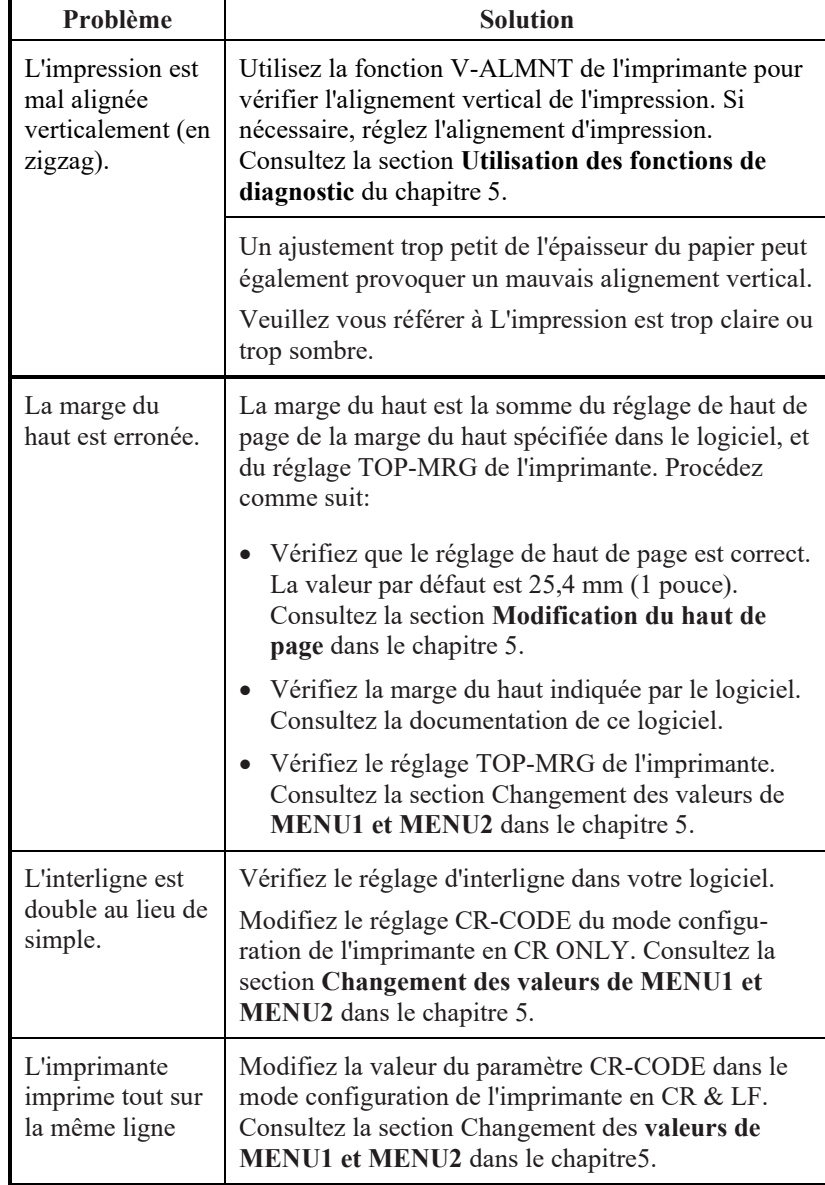

#### *Tableau 7.1 Problèmes de qualité d'impression et solutions (Suite)*

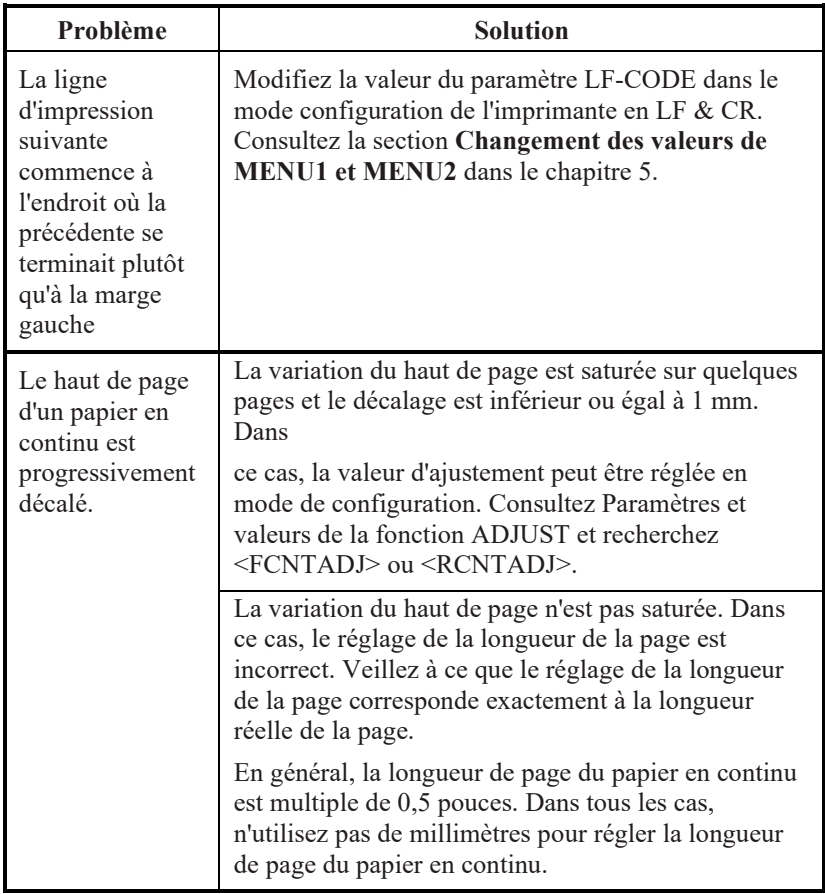

#### *Tableau 7.1 Problèmes de qualité d'impression et solutions (Suite)*

#### **Problèmes de manipulation de papier**

Le tableau 7.2 décrit les problèmes de manipulation de papier les plus courants et suggère des solutions. Reportez-vous au chapitre 3 pour des procédures détaillées de chargement et d'utilisation du papier.

| Problème                                                                   | <b>Solution</b>                                                                                                    |
|----------------------------------------------------------------------------|----------------------------------------------------------------------------------------------------|
| Impossible de<br>charger du<br>papier ou de<br>faire avancer le<br>papier. | Vérifiez que l'indicateur de chemin de papier<br>(FRONT TRACTOR, REAR TRACTOR, CUT<br>SHEET) est bien allumé. Appuyez sur la touche<br>PAPER PATH pour sélectionner le chemin de<br>papier voulu.                                                                                                    |
|                                                                            | Vérifiez que le papier passe bien par-dessus le<br>détecteur de fin de papier, c'est-à-dire que le bord<br>gauche du papier est bien à moins de 52 mm pour<br>des feuilles séparées ou de 41 mm pour du papier en<br>continu du bord gauche du cylindre (ce problème ne<br>peut pas apparaître si vous utilisez le système<br>d'entraîneur de papier ou si vous insérez une feuille<br>séparée dont le bord gauche est en contact avec le<br>guide gauche du papier). |
|                                                                            | Vérifiez que l'entraîneur est bien installé<br>correctement et que l'engrenage de l'entraîneur est<br>bien engagé dans celui du cylindre.                                                                                                    |
|                                                                            | Si vous utilisez un chargeur, vérifiez que le levier<br>du bac est bien dans la position fermée "CLOSED".<br>(Le levier du bac se trouve sur le côté gauche du<br>chargeur).                                                                                                    |
|                                                                            | Si vous utilisez un chargeur, vérifiez qu'il est monté<br>correctement sur l'imprimante et que le câble est<br>bien connecté.                                                                                                    |
| Le papier<br>introduit<br>manuellement<br>est éjecté sans<br>impression.   | Si vous utilisez la fonction de détection de papier<br>mal engagé (en option), disposez les guides du<br>plateau à papier en position de début d'impression<br>et glissez la feuille le long des guides.                                                                                                    |

*Tableau 7.2 Problèmes de manipulation de papier et solutions*

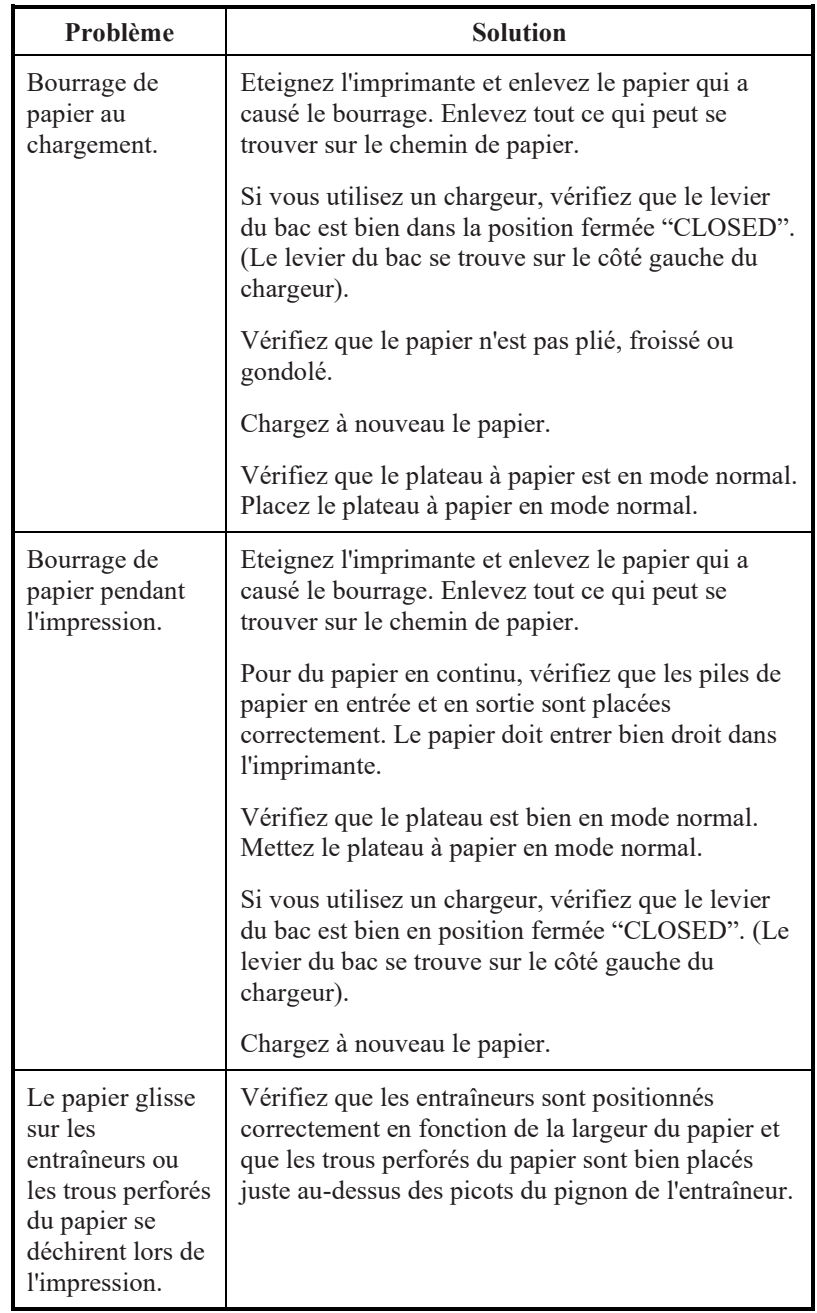

#### *Tableau 7.2 Problèmes de manipulation de papier et solutions (Suite)*

#### **Problèmes de fonctionnement**

Le tableau 7.3 présente des problèmes de fonctionnement courants et suggère des solutions. Si vous ne pouvez pas résoudre un problème, prenez contact avec votre revendeur.

| Problème                                           | Solution                                                                                                    |
|----------------------------------------------------|----------------------------------------------------------------------------------------------------|
| L'imprimante ne<br>s'allume pas.                   | Vérifiez que le côté "I" de l'interrupteur<br>d'alimentation de l'imprimante est enfoncé.                                                                                                    |
|                                                    | Vérifiez que le câble secteur est bien branché sur<br>l'imprimante et sur la prise murale. Vérifiez que ce<br>câble secteur fonctionne.                                                                                                    |
|                                                    | Eteignez l'imprimante. Attendez 100 secondes puis<br>essayez de la rallumer. Si vous n'obtenez toujours<br>pas de résultat, prenez contact avec votre<br>revendeur.                                                                                                    |
| L'imprimante est<br>allumée mais<br>n'imprime pas. | Vérifiez que l'imprimante est en mode connecté<br>(témoin ONLINE allumé).                                                                                                    |
|                                                    | Vérifiez que le câble d'interface est bien branché<br>sur l'imprimante et sur l'ordinateur.                                                                                                    |
|                                                    | Si le témoin PAPER OUT est allumé, chargez du<br>papier.                                                                                                    |
|                                                    | Lancez l'auto-test de l'imprimante (voir chapitre 5).<br>Si cet auto-test s'exécute normalement, le problème<br>provient de l'interface, de l'ordinateur, des réglages<br>d'imprimante, ou de paramètres incorrects au<br>niveau du logiciel.                                                         |
|                                                    | Vérifiez que l'émulation d'imprimante sélectionnée<br>sur votre logiciel est bien la même que celle<br>sélectionnée sur l'imprimante. Consultez la section<br>Choix d'une émulation dans le chapitre 2.                                                                                               |
|                                                    | Vérifiez que le capot avant est fermé complètement.                                                                                                    |
|                                                    | Si vous utilisez une interface série RS-232C,<br>vérifiez que les paramètres de l'interface série<br>utilisés par le logiciel ou l'ordinateur sont bien les<br>mêmes que ceux définis sur l'imprimante.<br>Consultez la section Changement des valeurs de la<br>fonction HARDWARE dans le chapitre 5. |

*Tableau 7.3 Problèmes de fonctionnement et solutions*

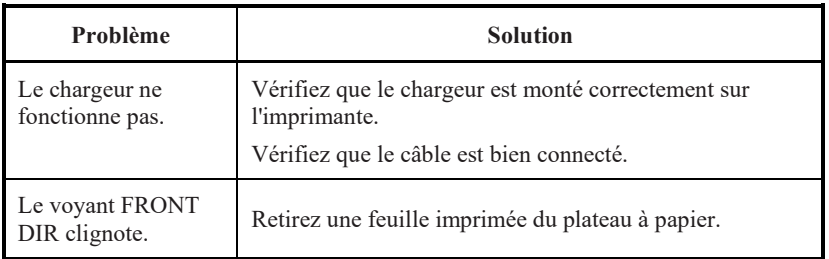

#### *Tableau 7.3 Problèmes de fonctionnement et solutions (Suite)*

#### **Pannes d'imprimante**

Généralement un problème matériel sur l'imprimante n'est pas réparable par l'utilisateur. Lors de la détection d'une erreur fatale, l'imprimante :

- Arrête l'impression
- Emet quatre signaux sonores
- Eteint le témoin ONLINE

Le panneau de commande affiche les alarmes. Les significations des alarmes peuvent être consultées dans le tableau suivant.

#### **Fonction d'affichage d'alarme (LED)**

Cette imprimante a une fonction permettant de distinguer les alarmes en utilisant le clignotement de lampes individuelles sur le panneau de commande.

Grâce à la combinaison de lampes clignotantes en cas d'alarme, la signification de l'alarme peut être déterminée comme indiqué dans le tableau suivant.

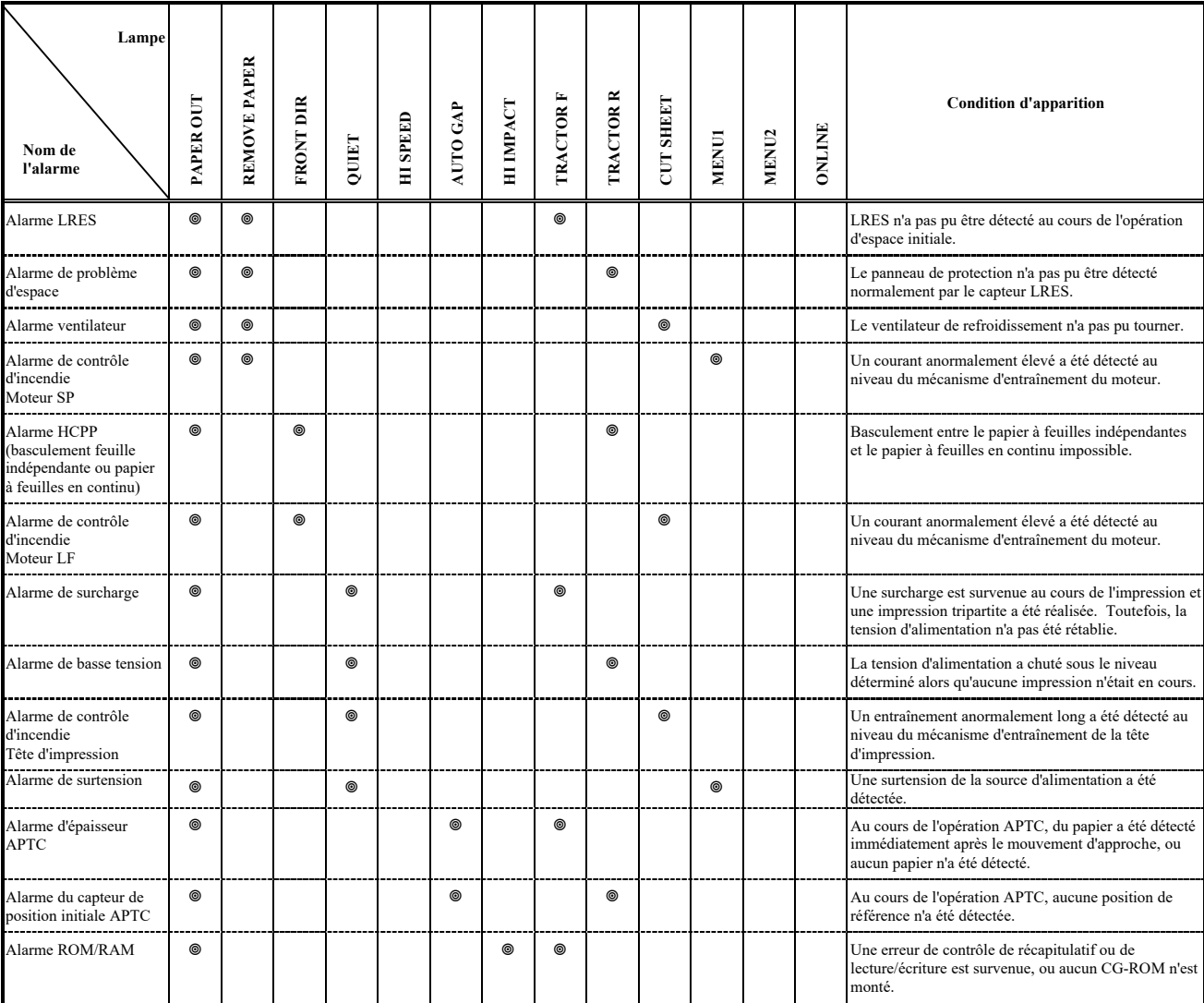

: clignotement Vide : arrêt

#### **Fonction d'affichage d'alarme (LCD)**

Cette imprimante a une fonction permettant de distinguer les alarmes en utilisant le clignotement des lampes et l'écran LCD sur le panneau de commande

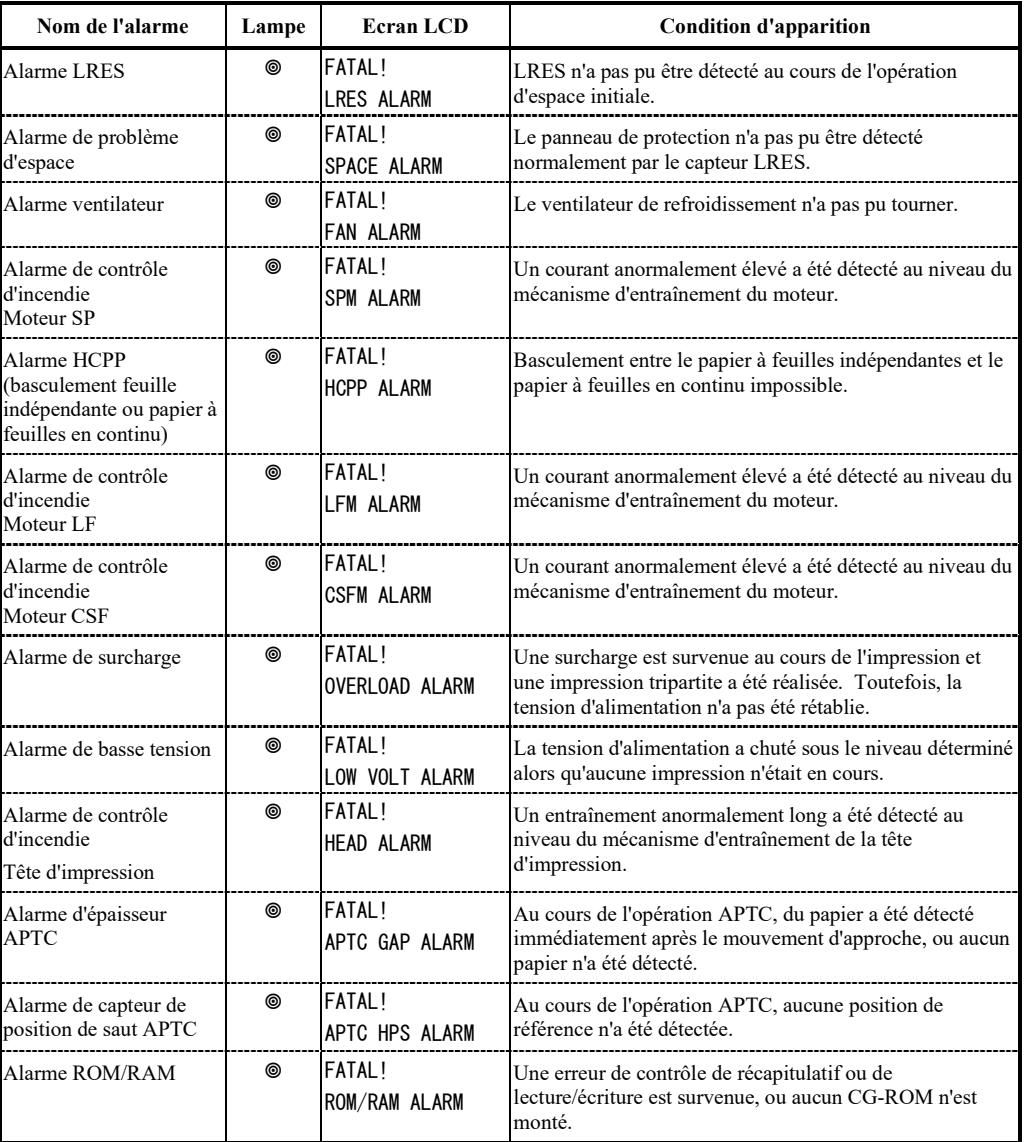

: clignotement Vide : arrêt

#### **Réponses aux situations d'alarme**

Votre première réponse à chaque alarme devrait être telle que décrite dans le tableau suivant.

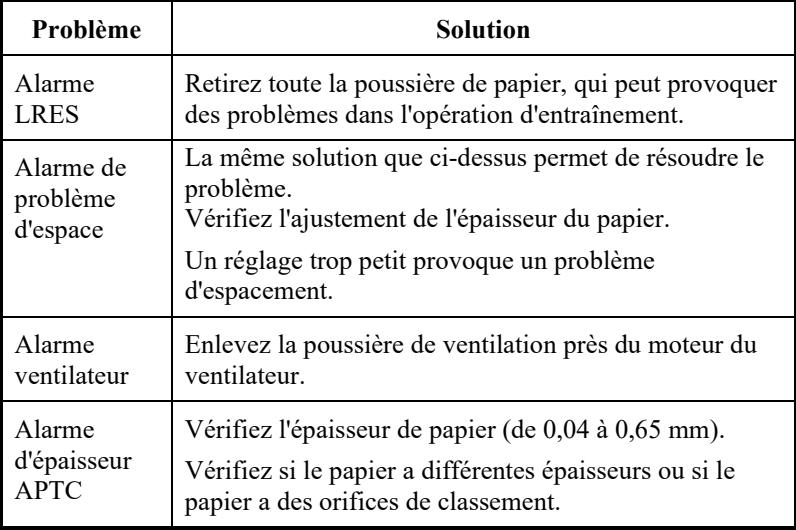

Pour d'autres problèmes que ceux présentés ci-dessus, demandez à votre revendeur d'imprimantes de procéder aux réparations opportunes.

**En particulier lorsqu'une alarme de contrôle d'incendie se déclenche, n'utilisez pas l'imprimante.**

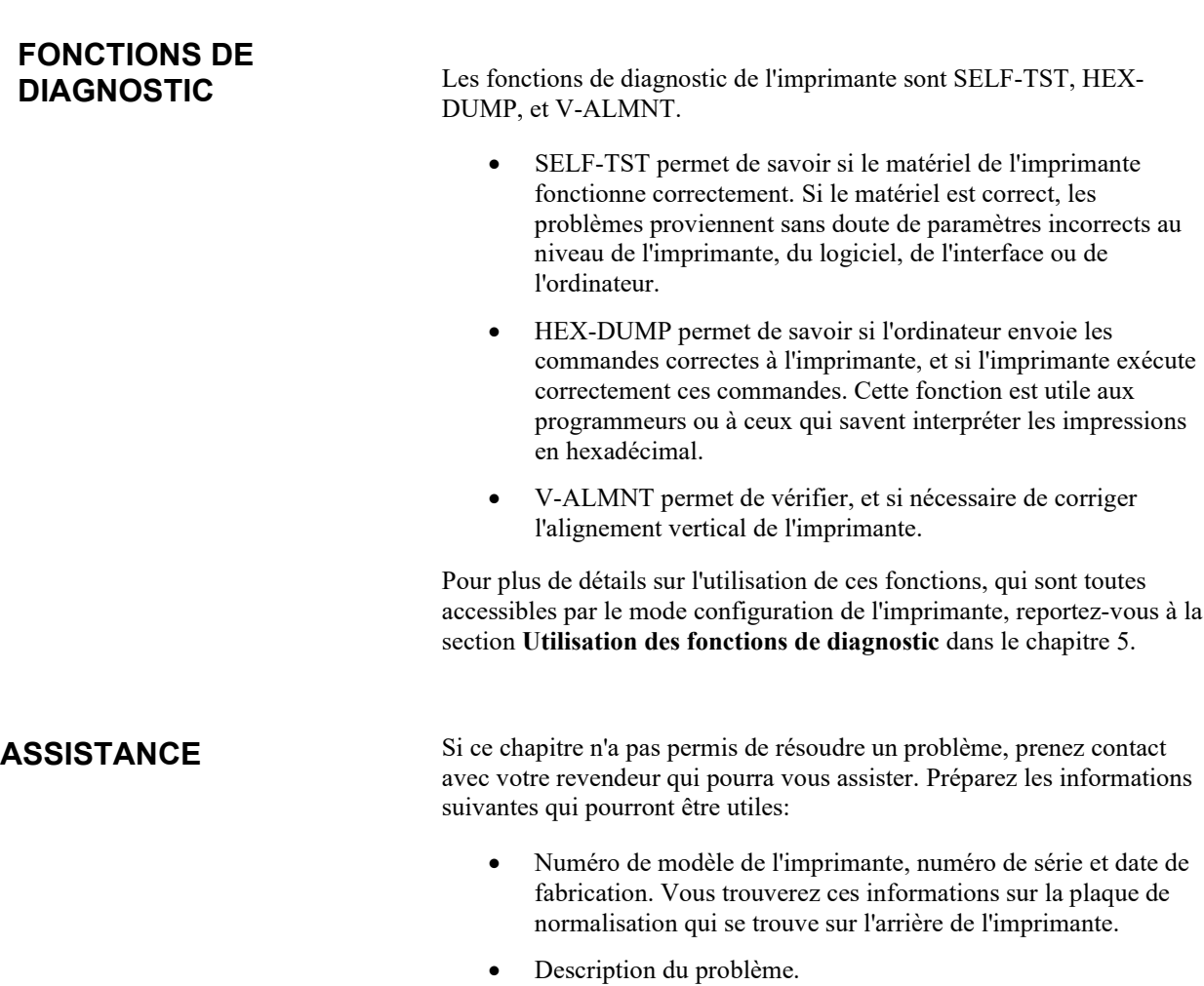

- Type d'interface utilisé.
- Noms des logiciels utilisés.
- Liste des paramètres par défaut de l'imprimante. Pour imprimer les paramètres par défaut, consultez la section **Impression d'une liste des options sélectionnées** dans le chapitre 5.

## **CONSTALLATION D'OPTIONS INSTALLATION D'OPTIONS**

L'installation d'options vous permet d'étendre les capacités de votre imprimante. Les options disponibles pour l'imprimante comprennent:

- Carte LAN
- Chargeur feuille à feuille
- Entraîneur à picots
- Grand empileur
- Petit plateau à papier
- Couvercle insonorisé

La carte LAN est une option installable par l'utilisateur, mais ne peut être installée que sur un modèle d'imprimante avec les interfaces parallèles et USB.

Pour plus d'informations sur la procédure d'installation, reportez-vous au manuel fourni avec la carte LAN.

Les options peuvent être achetées chez votre distributeur. Les numéros de commande pour les options sont donnés dans l'appendice A.

#### **INSTALLATION DE LA carte LAN**

Cette section explique comment installer la carte LAN.

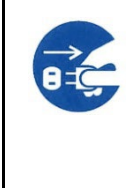

#### **AVERTISSEMENT (choc électrique)**

**Avant de monter ou de retirer la carte LAN, éteignez les interrupteurs d'alimentation de l'ordinateur personnel et de l'imprimante et retirez la fiche d'alimentation de la prise. Dans le cas contraire, vous risquez de recevoir une décharge électrique.**

**1. Coupez l'alimentation.**

Assurez-vous que l'interrupteur d'alimentation soit réglé sur le côté « ○ » et assurez-vous qu'une fiche d'alimentation est débranchée de la prise.

#### **2. Retirez la plaque de métal**

Retirez les deux vis et la plaque de métal sur le port parallèle. Gardez la plaque de métal enlevée.

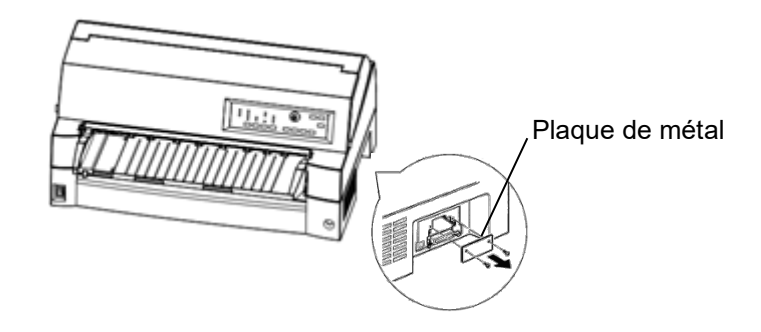

#### **3. Insérez la carte LAN**

Insérez lentement la carte LAN le long des deux côtés de rails de guidage. Assurez-vous que carte LAN soit insérée à fond dans la fente.

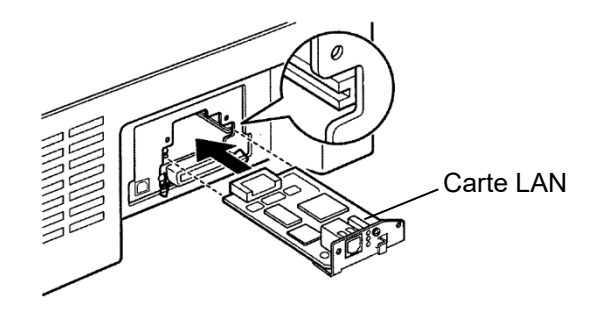

#### **4. Serrez la carte LAN**

Serrez la carte LAN à l'aide des deux vis enlevées au cours de l'étape 2.

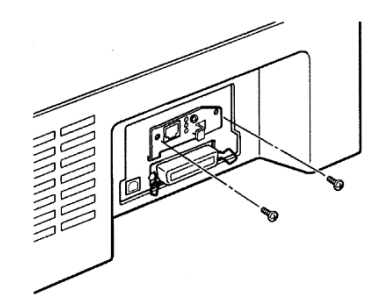
### **5. Branchez le câble LAN**

Après le resserrement de la carte LAN, connectez le câble LAN d'abord, puis la fiche d'alimentation.

Veuillez vous reporter au manuel fourni avec la carte LAN à propos du réglage de la carte LAN.

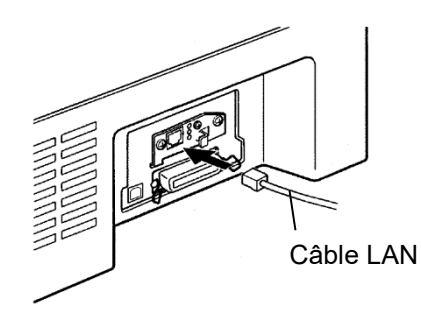

# **INSTALLATION DU CHARGEUR**

Ce chapitre décrit ce qu'il faut faire après avoir installé le dispositif d'alimentation feuille à feuille.

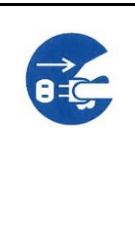

### **AVERTISSEMENT (choc électrique)**

**Avant de monter ou de retirer l'alimentation de feuille coupée, éteignez les interrupteurs d'alimentation de l'ordinateur personnel et de l'imprimante et retirez la fiche d'alimentation de la prise. Dans le cas contraire, vous risquez de recevoir une décharge électrique.**

Le chargeur feuille à feuille permet d'introduire automatiquement des feuilles séparées. Le chargeur ( SF940) peut se monter à l'avant ou à l'arrière de l'imprimante.

En fixant le chargeur feuille à feuille à l'avant de l'imprimante, retirez l'entraîneur.

Lors de la fixation de l'alimentateur de feuilles coupées à l'arrière de l'imprimante, il est nécessaire de remplacer l'empileur par un grand empileur (voir « INSTALLATION D'UN GRAND EMPILEUR » à la page 8-12).

Que ce soit à l'avant ou à l'arrière, le chargeur peut utiliser des supports comportant 5 exemplaires au maximum.

Si deux chargeurs sont installés à l'avant et à l'arrière, l'imprimante utilise le chargeur avant comme premier bac. Le mode de configuration de l'imprimante permet de modifier cette affectation par défaut.

# **Installation sur la face avant de l'imprimante**

**1. Éteignez l'imprimante.**

Vérifiez que l'alimentation de l'imprimante est réglée du côtéO.

**2. Retrait de l'unité de traction**

Levez le plateau à papier et retirez l'unité de traction. (pour plus de détails à propos du montage et du retrait de l'unité de traction, voir "Sélection de la position de l'unité de traction" en page 2- 11.)

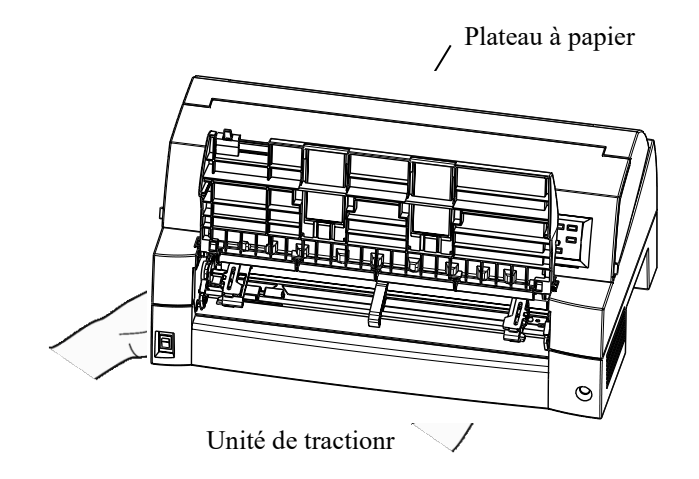

### **3. Installation du bac d'alimentation feuille à feuille**

Ajustez les fentes en U des deux côtés du bac d'alimentation feuille à feuille avec les goupilles de montage à l'intérieur de l'imprimante et abaissez le bac d'alimentation feuille à feuille lentement.

Goupille de montage

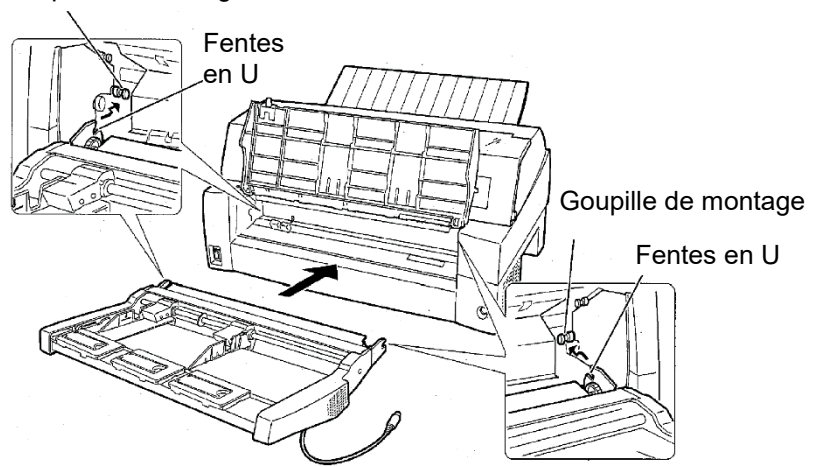

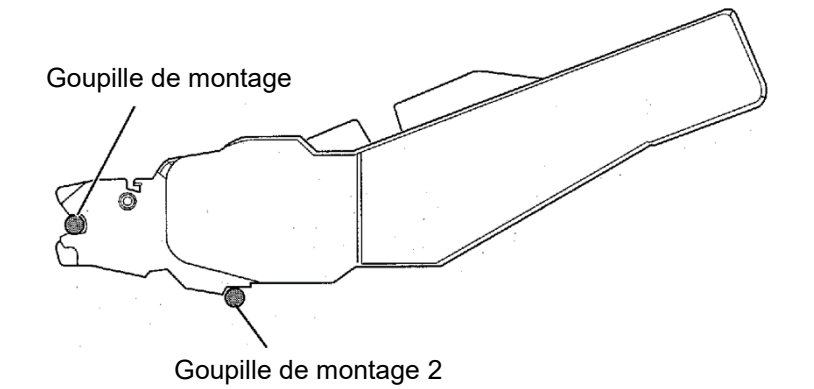

Vérifiez que le cadre du bac d'alimentation feuille à feuille est correctement monté sur la goupille de montage 2.

### **4. Remise en place du plateau à papier**

Assurez-vous de remettre en place le plateau à papier. (Voir «Manipulation du plateau à papier » à la page 2-6 .)

Si le plateau à papier n'est pas correctement installé, un bourrage papier peut survenir.

### **5. Connexion du câble**

Connectez le câble du bac d'alimentation feuille à feuille au connecteur sur l'avant droit de l'imprimante. Insérez le câble avec la flèche du connecteur vers le haut.

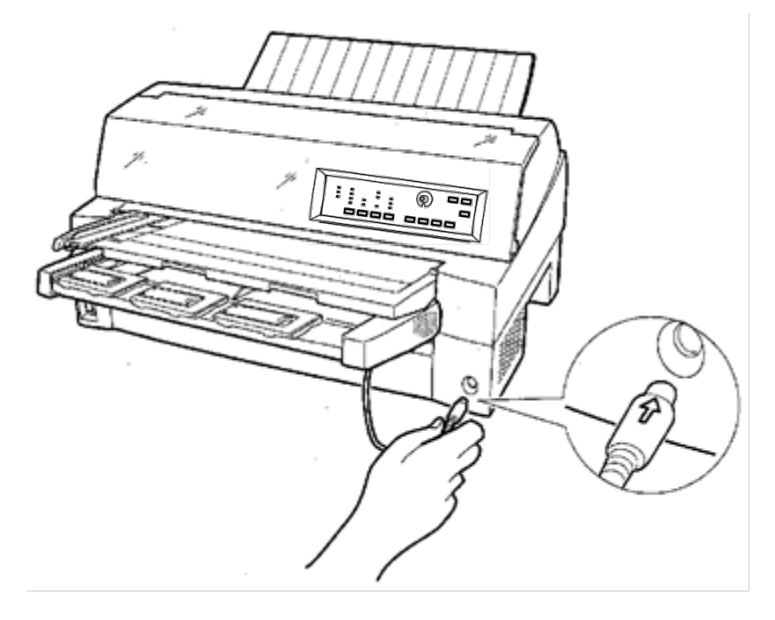

**6. Déployez la rallonge et le câble de rallonge dans l'ordre de (1) à (2) selon la taille du papier à utiliser.**

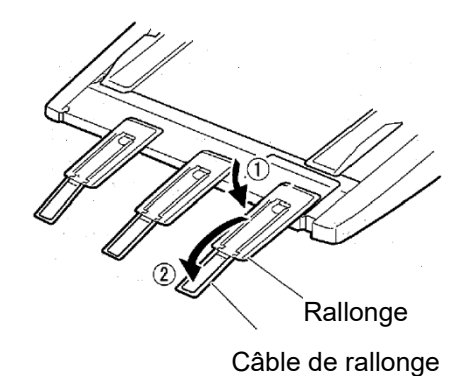

# **Installation sur la face arrière de l'imprimante**

Avant de monter le bac d'alimentation feuille à feuille, éteignez l'imprimante.

**1. Éteignez l'imprimante.**

Vérifiez que l'alimentation de l'imprimante est réglée du côté O.

**2. Installation du bac d'alimentation feuille à feuille**

Ouvrez l'empileur arrière. Maintenez les deux côtés du bac d'alimentation feuille à feuille et ajustez les fentes en U réalisées des deux côtés du bac d'alimentation feuille à feuille aux goupilles de montage à l'intérieur de l'imprimante. (placez les fentes portant la lettre A du bac d'alimentation feuille à feuille ajustées à celles sur le côté de l'imprimante). Puis, abaissez le bac d'alimentation feuille à feuille en le laissant tourner dans la direction de la flèche B, en utilisant les goupilles de montage comme points de support.

### Goupille de montage

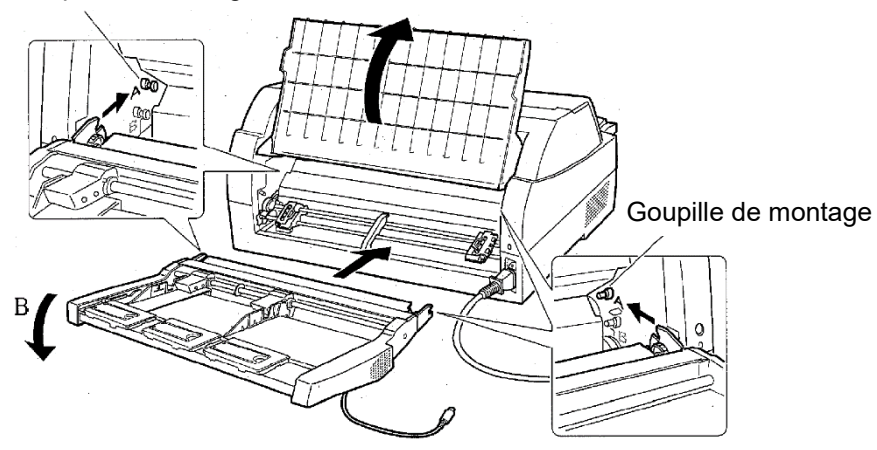

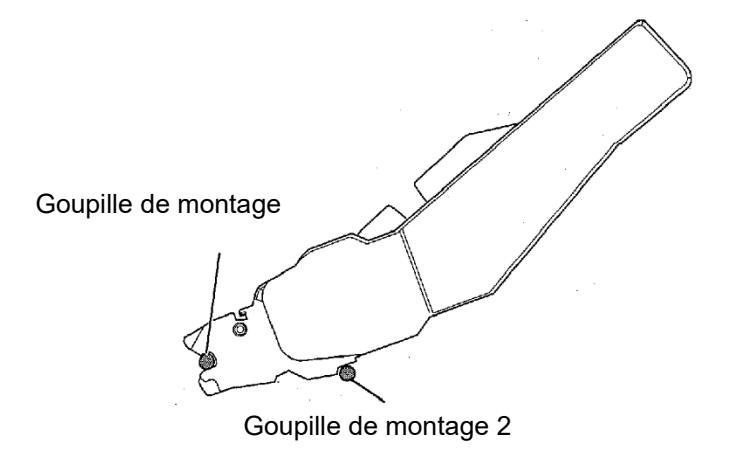

Vérifiez que le cadre du bac d'alimentation feuille à feuille est correctement monté sur la goupille de montage 2.

# **3. Fermez l'empileur arrière.**

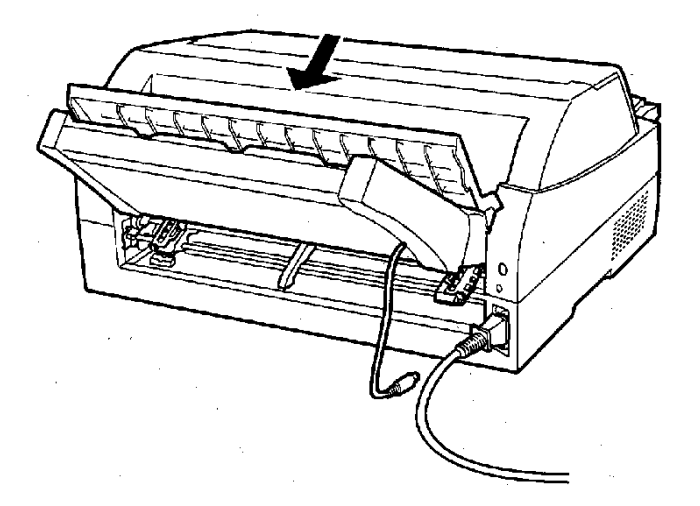

### **4. Connexion du câble**

Connectez le câble du bac d'alimentation feuille à feuille au connecteur sur l'arrière droit de l'imprimante. Insérez le câble avec la flèche du connecteur vers le haut.

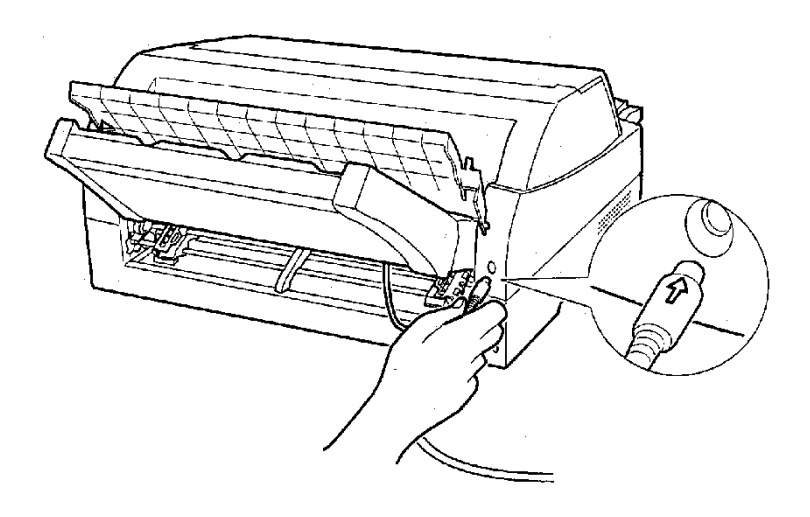

**5. Déployez la rallonge et le câble de rallonge dans l'ordre de (1) à (2) selon la taille du papier à utiliser**

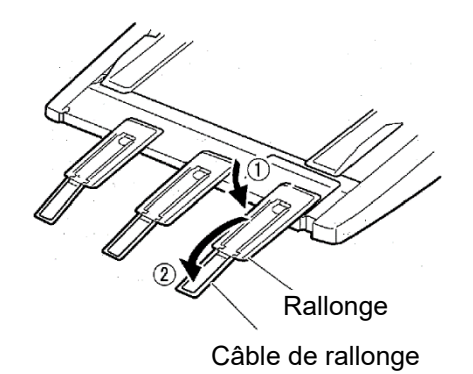

# **Retrait du bac d'alimentation feuille à feuille**

Avant de retirer le bac d'alimentation feuille à feuille, débranchez le câble.

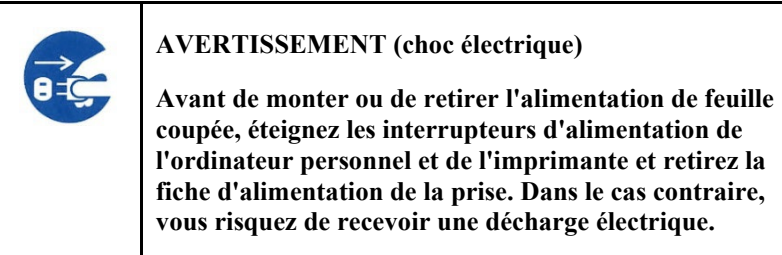

Si monté sur la face avant de l'imprimante

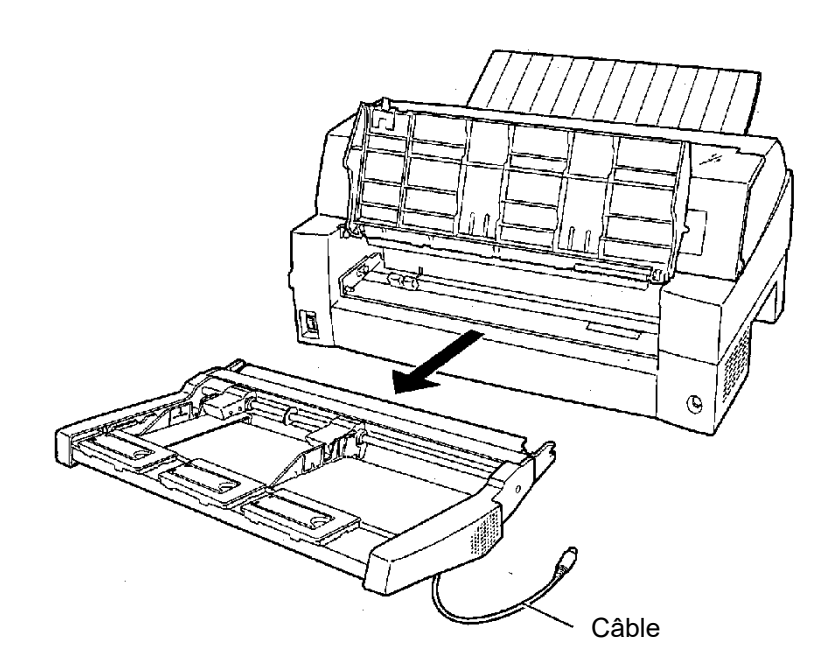

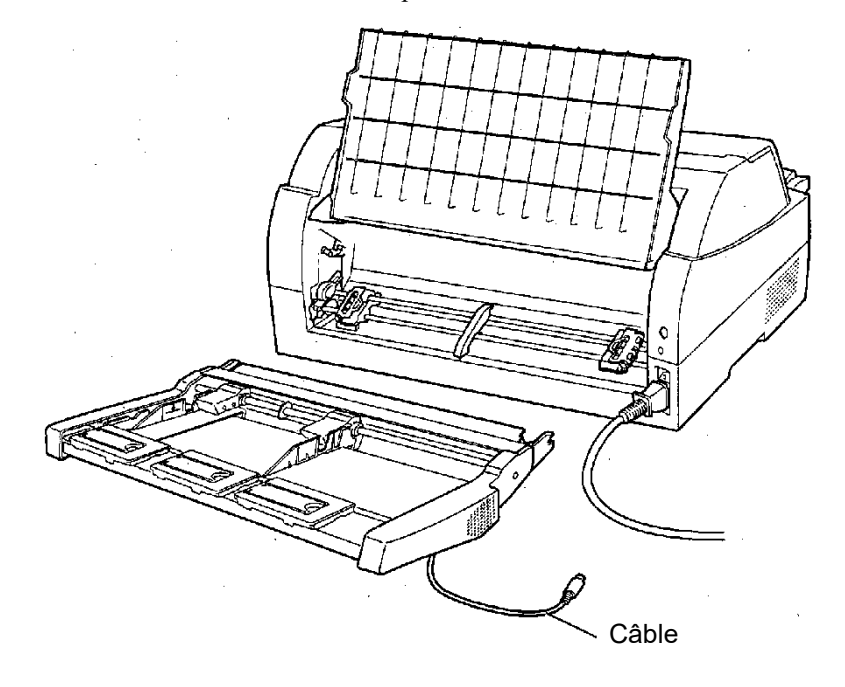

Si monté sur la face arrière de l'imprimante

# **INSTALLATION DE L'ENTRAINEUR A PICOTS**

Un entraîneur à picots est fourni en standard avec l'imprimante, il est fixé à l'avant.

Cet entraîneur peut aussi être installé à l'arrière de l'imprimante pour charger du papier en continu par l'arrière.

Pour plus de détails sur l'enlèvement et le montage de l'unité de traction, voir «Montage et démontage de l'unité de traction » à la page 2-10.

# **INSTALLATION DU GRAND EMPILEUR**

Pour empiler des feuilles coupées en continu ou éjecter de longues feuilles coupées à l'arrière, montez le grand empileur.

De même, si un bac d'alimentation feuille à feuille est monté à l'arrière, l'empileur doit être remplacé par le grand empileur même si les feuilles indépendantes n'ont pas besoin d'être empliées en continu.

# *1* **Retrait de l'empileur actuel**

- 1. Soulevez l'empileur actuel dans la direction indiquée par la flèche.
- 2. Avec l'empileur dans la position décrite dans l'étape 1, écartez les cadres droit et gauche de l'empileur pour les séparer des protrusions de la plaque de l'empileur.

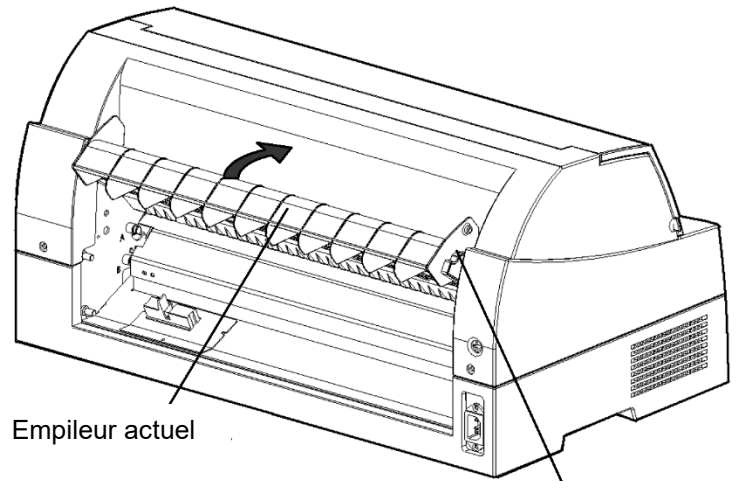

Cadres de l'empileur

# **Montage de l'empileur arrière**

À l'arrière de l'imprimante, poussez les protrusions des deux côtés de l'empileur arrière dans les orifices du guide de l'empileur arrière comme indiqué dans la figure suivante.

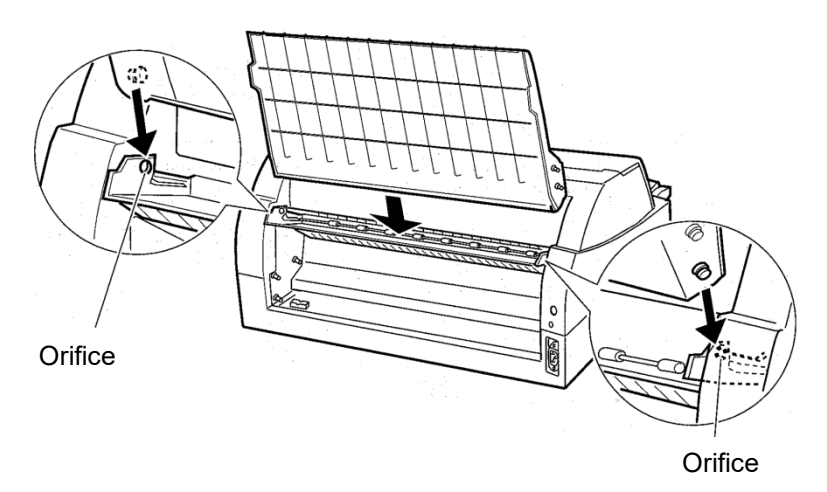

*Manuel d'utilisation 8-11*

# **INSTALLATION DU PETIT PLATEAU À PAPIER**

Veuillez l'installer lorsque vous utilisez seulement une courte feuille coupée.

# *1* **Retrait du plateau à papier actuel**

Après avoir ouvert le plateau à papier et l'avoir ajusté en position inclinée, retirez le plateau à papier en le tirant pour séparer les protrusions gauche et droite sur les extrémités du plateau à papier des rainures du capot.

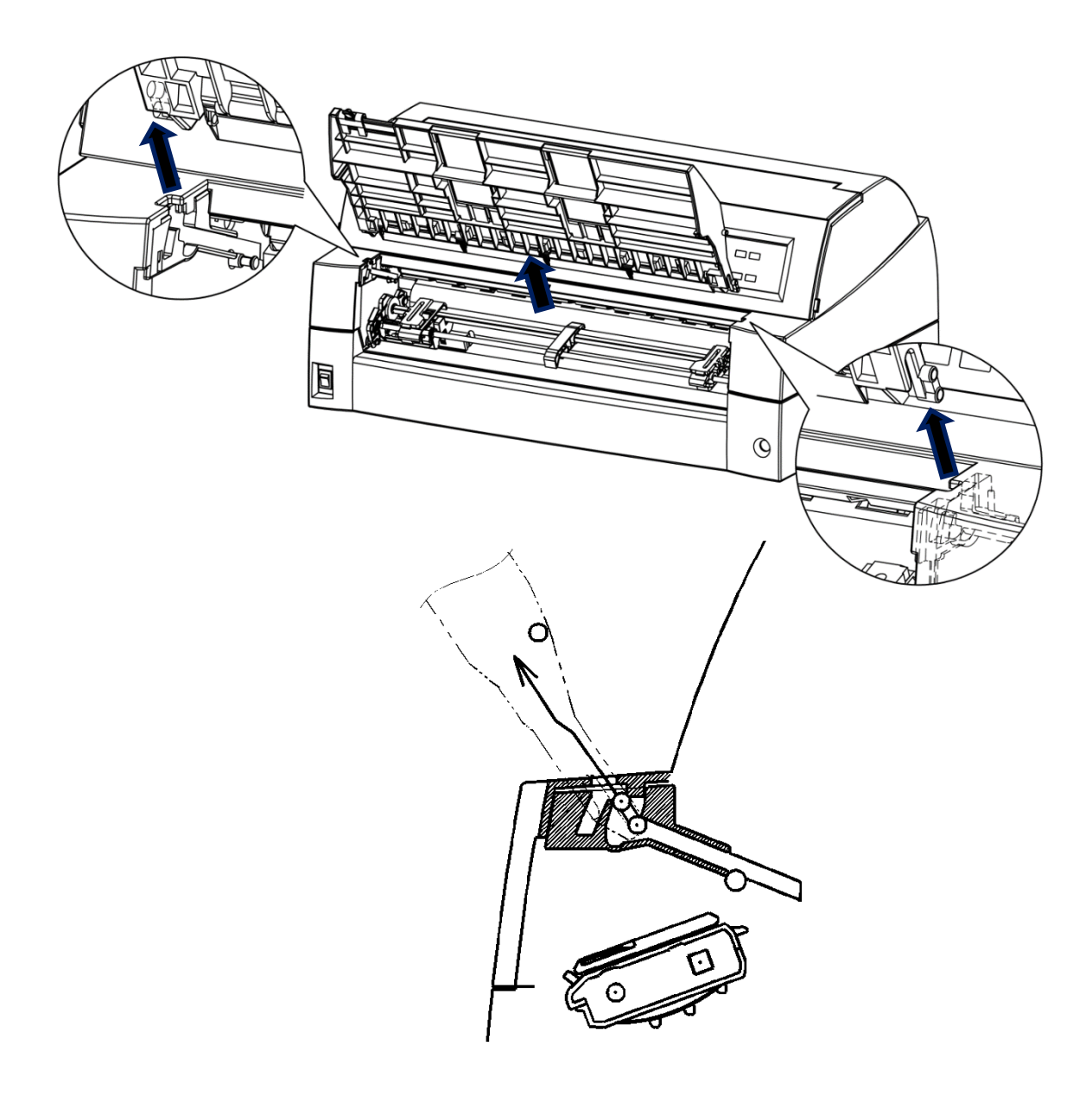

# *2* **Installation du petit plateau à papier**

Insérez et poussez les protrusions droite et gauche sur les extrémités du plateau à papier dans les rainures du capot comme indiqué dans la figure suivante. Mettez en place le plateau à papier dans la position normale. (Voir « Réglage du plateau à papier » au Chapitre 2.)

La plateau à papier peut être ouvert ou fermé de la même manière que le plateau à papier actuel retiré.

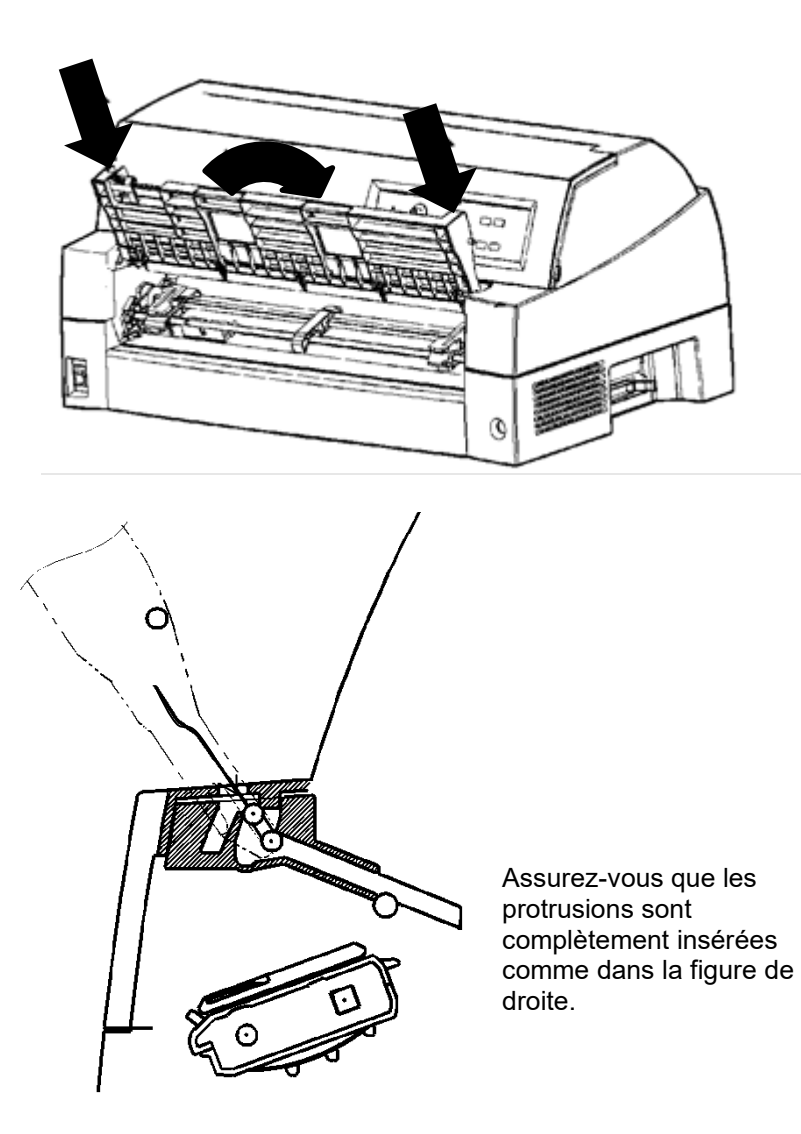

# **INSTALLATION DU COUVERCLE INSONORISÉ**

Le bruit acoustique peut être diminué en installant le couvercle insonorisé.

Cependant, la feuille coupée et l'alimentation de feuille coupée ne peuvent pas être utilisées.

# *1 Retrait du plateau à papier actuel*

Après l'ouverture du plateau à papier et le réglage à une position inclinée, retirez le plateau à papier en le tirant pour séparer les saillies gauche et droite sur les extrémités du plateau à papier depuis les rainures sur le couvercle.

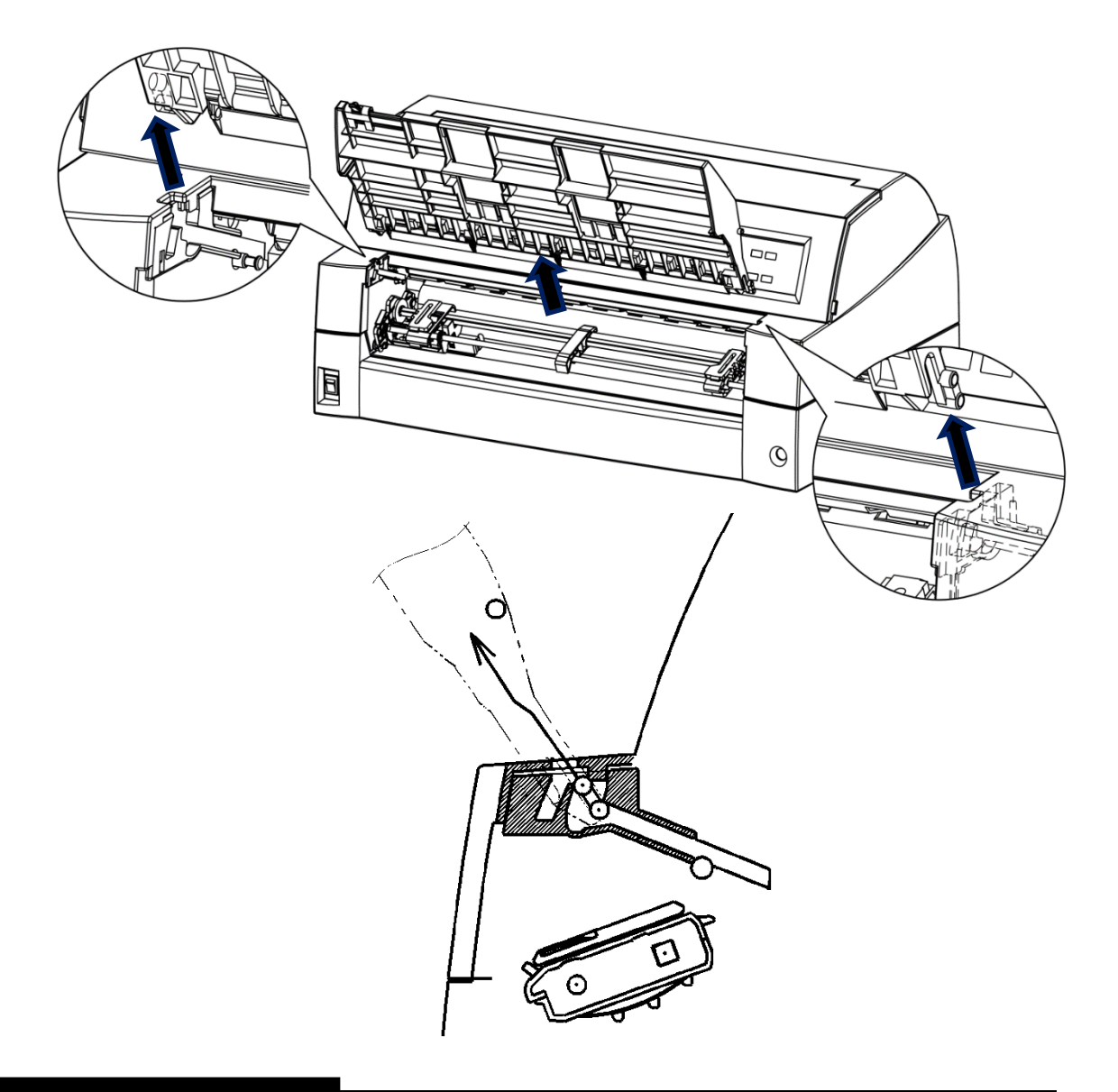

# *2 Installation du couvercle insonorisé*

Insérez et poussez les saillies gauche et droite sur les extrémités du plateau à papier depuis les rainures sur le couvercle comme indiqué dans la figure suivante. Réglez le plateau à papier à la position normale. (Voir « Réglage du plateau à papier » au Chapitre 2.)

La plateau à papier peut être ouvert ou fermé de la même manière que le plateau à papier actuel retiré.

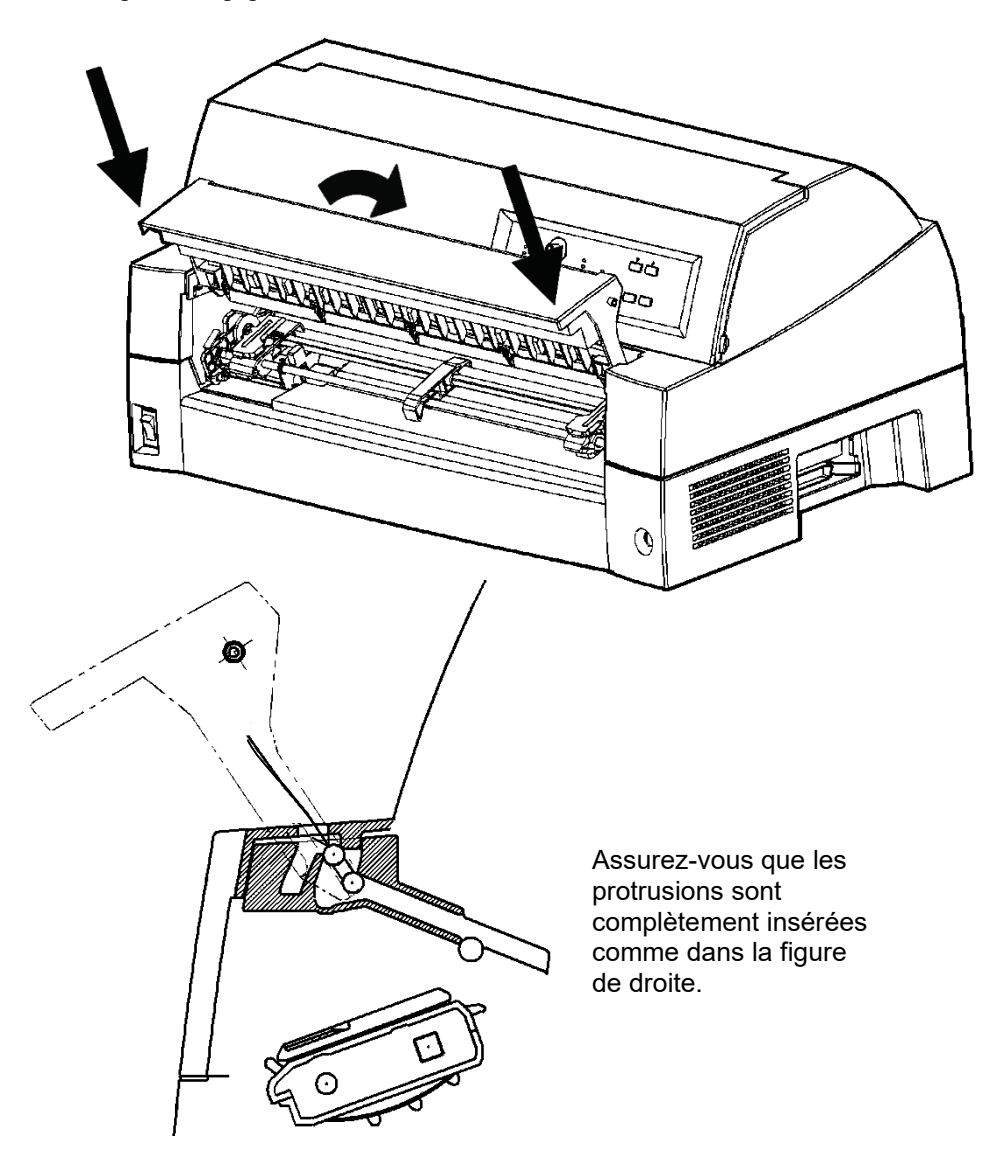

# $\overline{\mathsf{A}}$

# **CONSOMMABLES ET OPTIONS**

Cette annexe contient la liste des consommables et des options disponibles pour l'imprimante.

Pour commander l'un de ces éléments, adressez-vous à votre revendeur.

# **CONSOMMABLES**

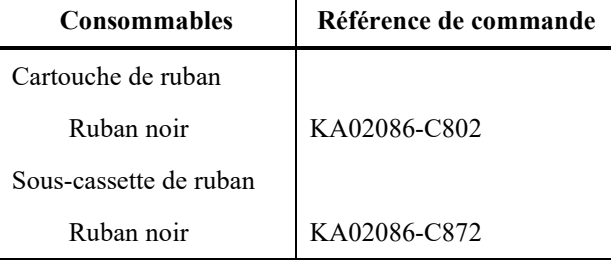

# **OPTIONS**

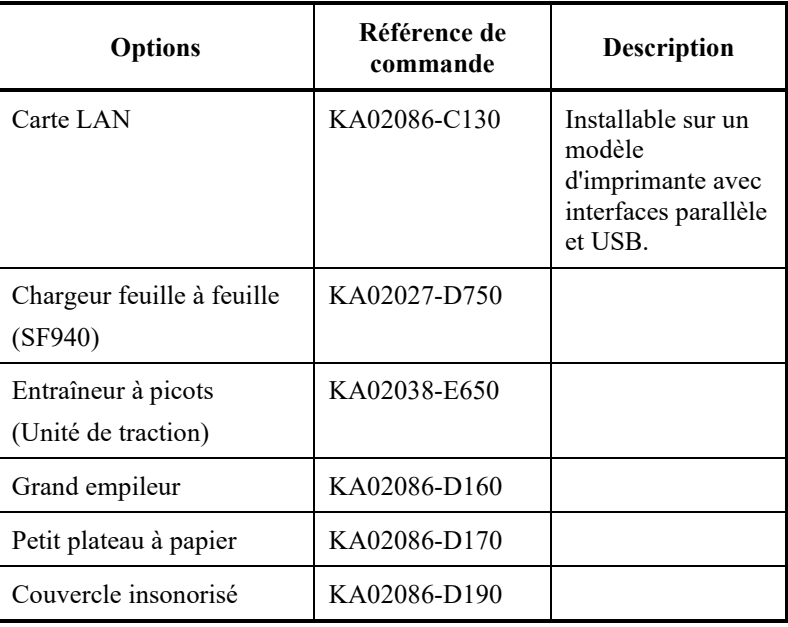

# SPECIFICATIONS DE<br>L'IMPRIMANTE ET DU **SPECIFICATIONS DE L'IMPRIMANTE ET DU PAPIER**

Cette annexe donne la liste des caractéristiques matérielles et de fonctionnement de l'imprimante, ainsi que les spécifications du papier.

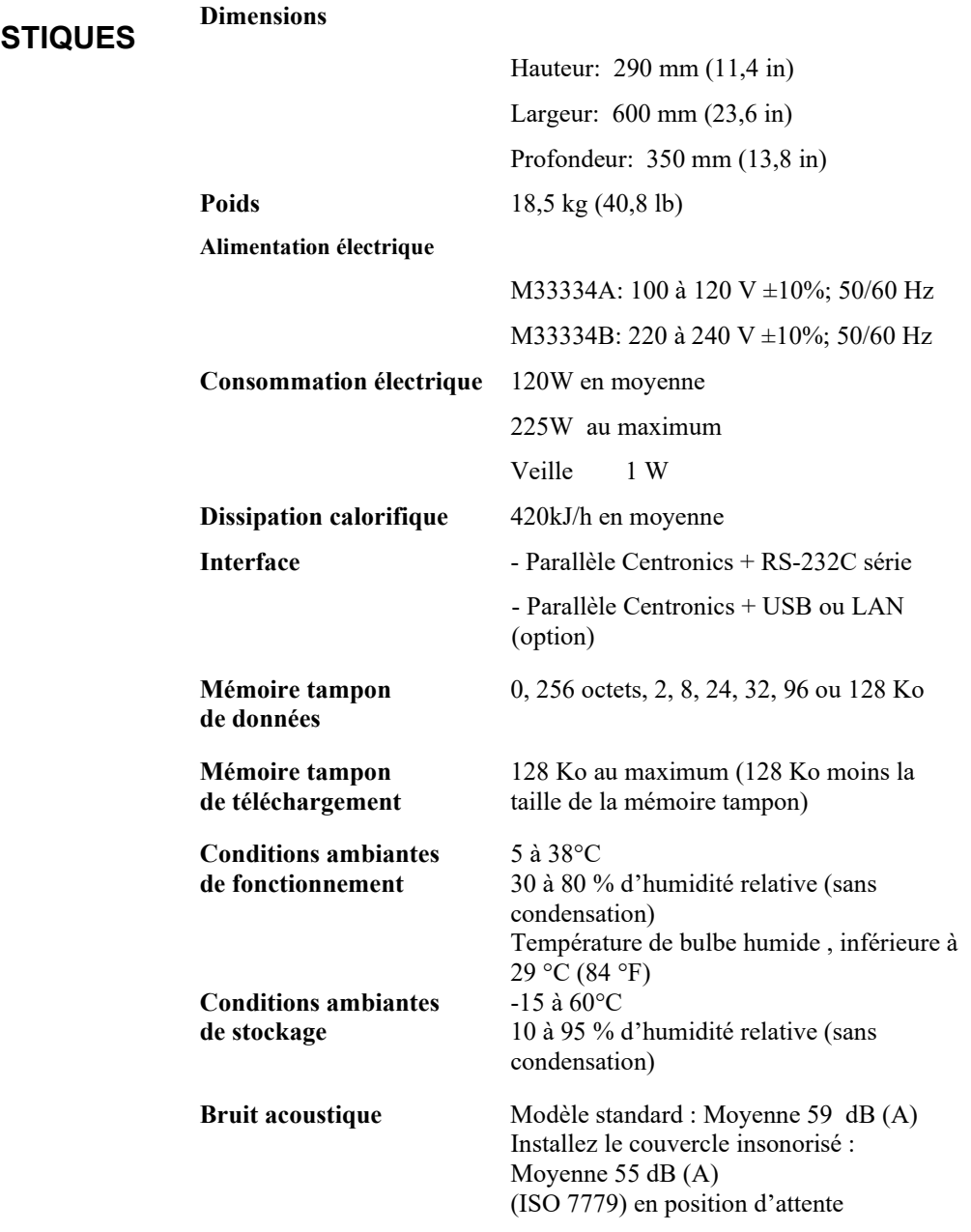

# **CARACTERIS PHYSIQUES**

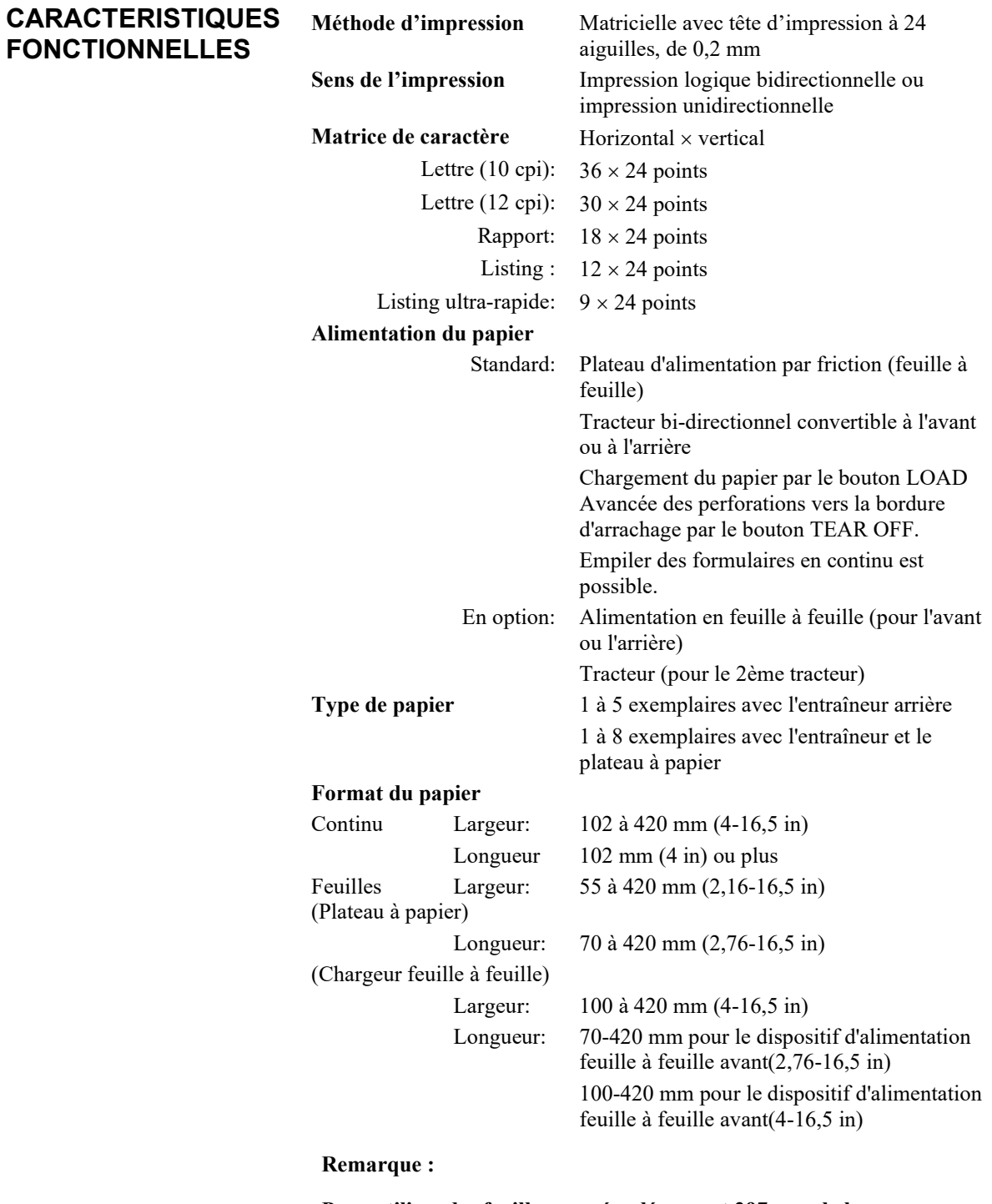

**Pour utiliser des feuilles coupées dépassant 297 mm de longueur, l'empileur grand en option est nécessaire. Pour plus de détails, reportez-vous au chapitre 3.**

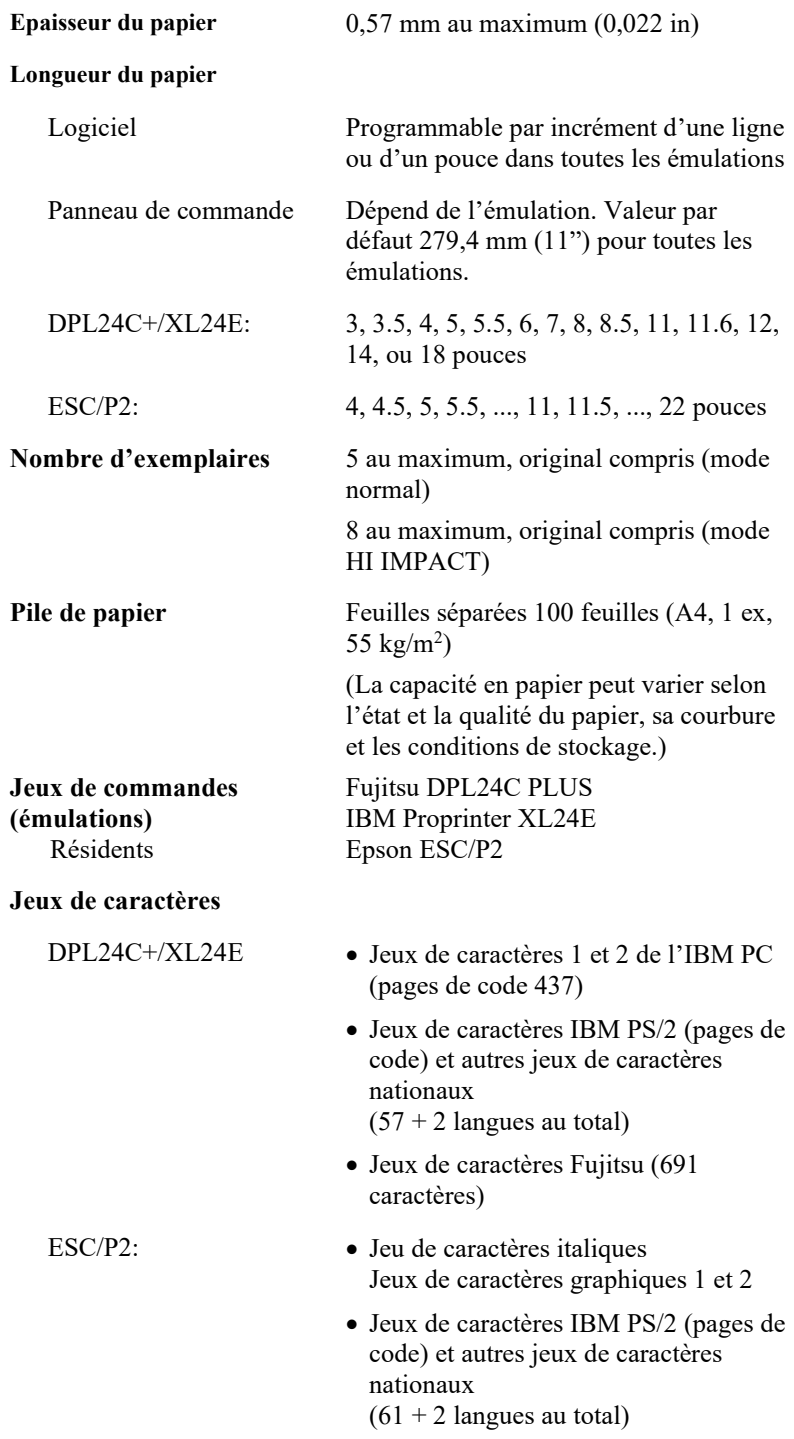

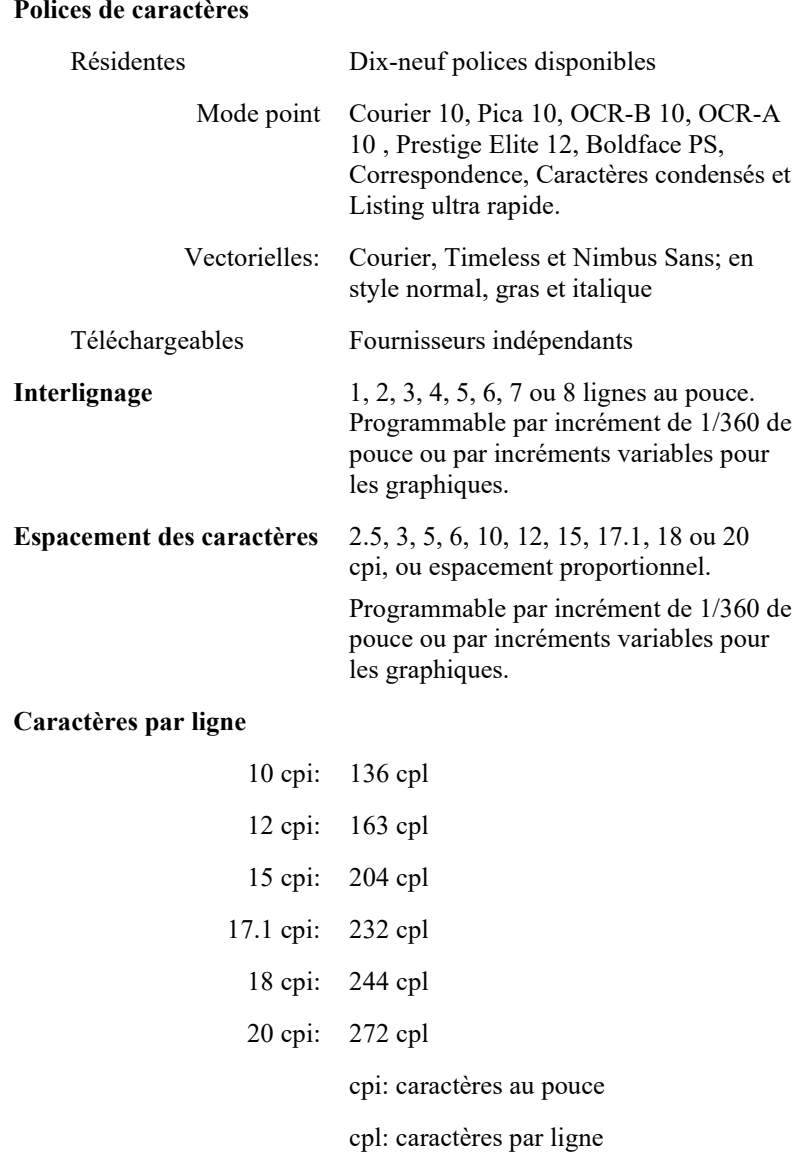

### *SPECIFICATIONS DE L'IMPRIMANTE ET DU PAPIER*

# Vitesse d'impression 10 cpi 12 cpi Lettre: 120 cps 144 cps Rapport: 240 cps 288 cps Correspondence: 240 cps 288 cps Listing: 505 cps 606 cps (MODE 1) 360 cps 432 cps (MODE 2) Listing ultra-rapide: 505 cps 606 cps Brouillon très haute vitesse 600 cps 720 cps cpi: caractères au pouce cps: caractères par seconde Vitesse de saut de ligne **60 ms** par ligne à 6 lignes par pouce Vitesse du saut de page 6 pouces par seconde **Longévité du ruban** 7,5 millions de caractères **Homologation** Sécurité: **CARACTERISTIQUES DE PERFORMANCE** \* La vie est un nombre lisible de caractères. Cela varie en fonction de l'environnement d'utilisation du client.

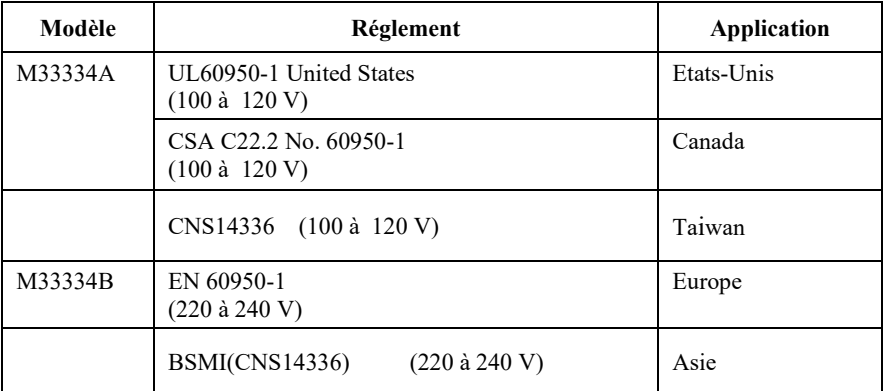

Réglement EMI:

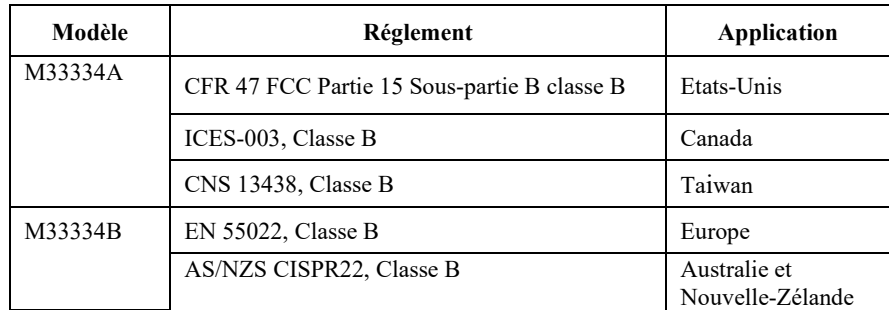

# *SPECIFICATIONS DE L'IMPRIMANTE ET DU PAPIER*

**SPECIFICATIONS DU PAPIER**

# **Zone d'impression**

Les schémas ci-après représentent la zone d'impression recommandée pour les feuilles séparées et le papier en con

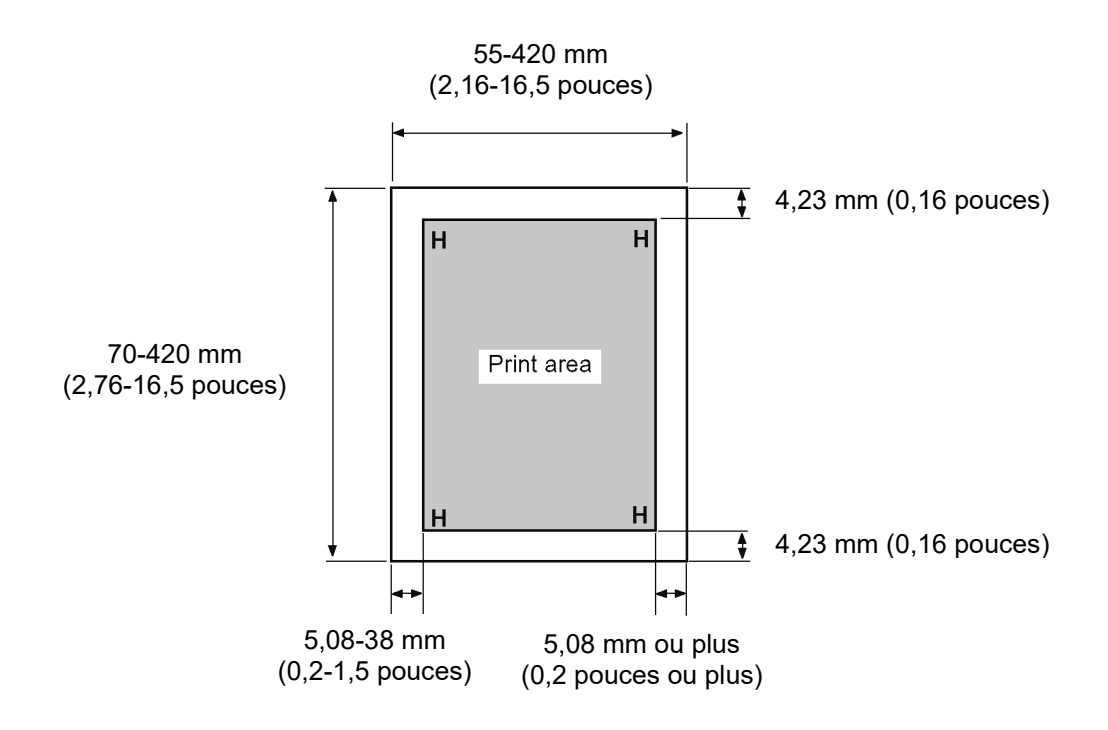

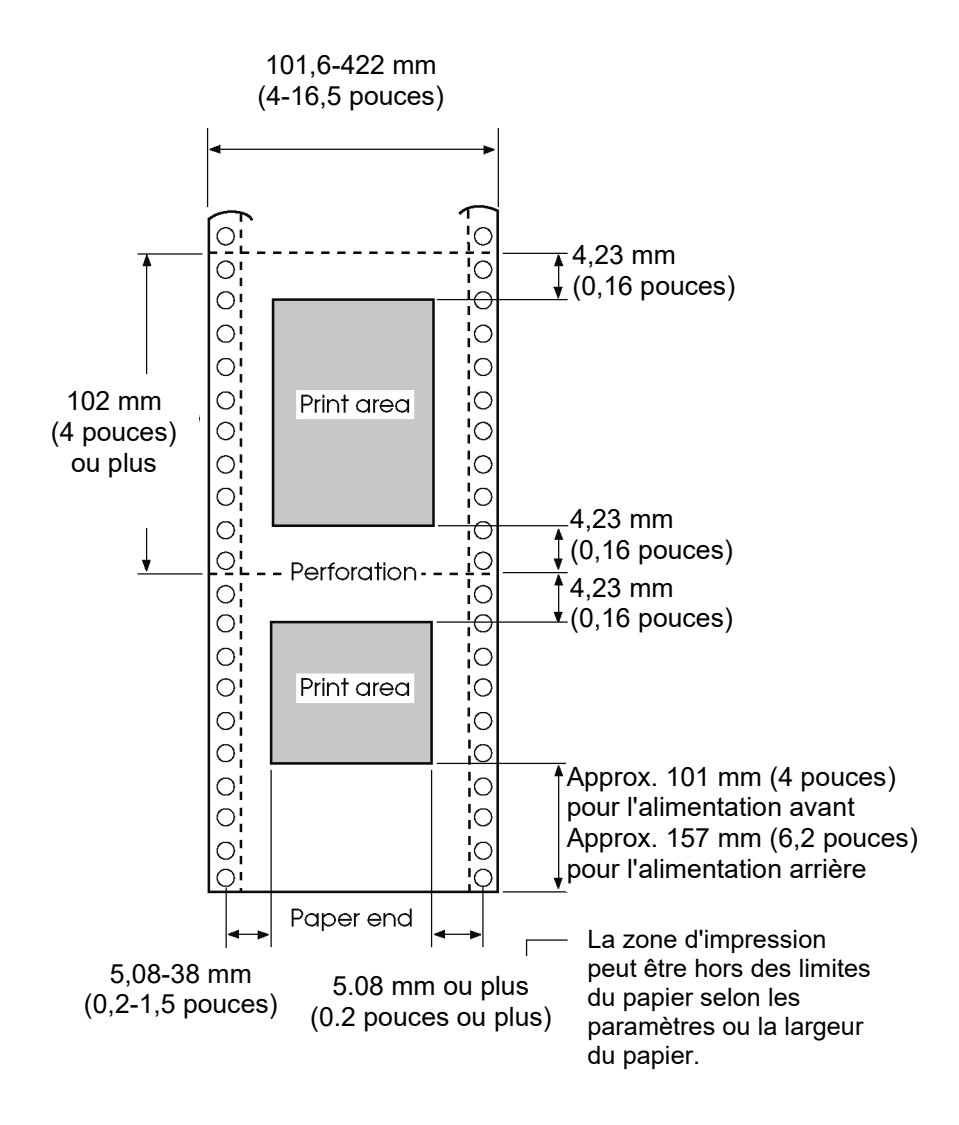

*Zone d'impression pour les feuilles séparées*

*Zone d'impression pour le papier en continu*

# **Epaisseur du papier**

Elle est indiquée par le poids, précisé en grammes par mètre carré  $(g/m^2)$ . Le tableau suivant contient les épaisseurs autorisées par feuille, qu'il s'agisse du papier en liasses ou des feuilles séparées.

L'épaisseur totale ne doit pas dépasser 0,57 mm. Le grammage du papier autocopiant ou du papier carboné peut varier selon le fabricant. Faites des essais si vous utilisez du papier à la limite des valeurs autorisées.

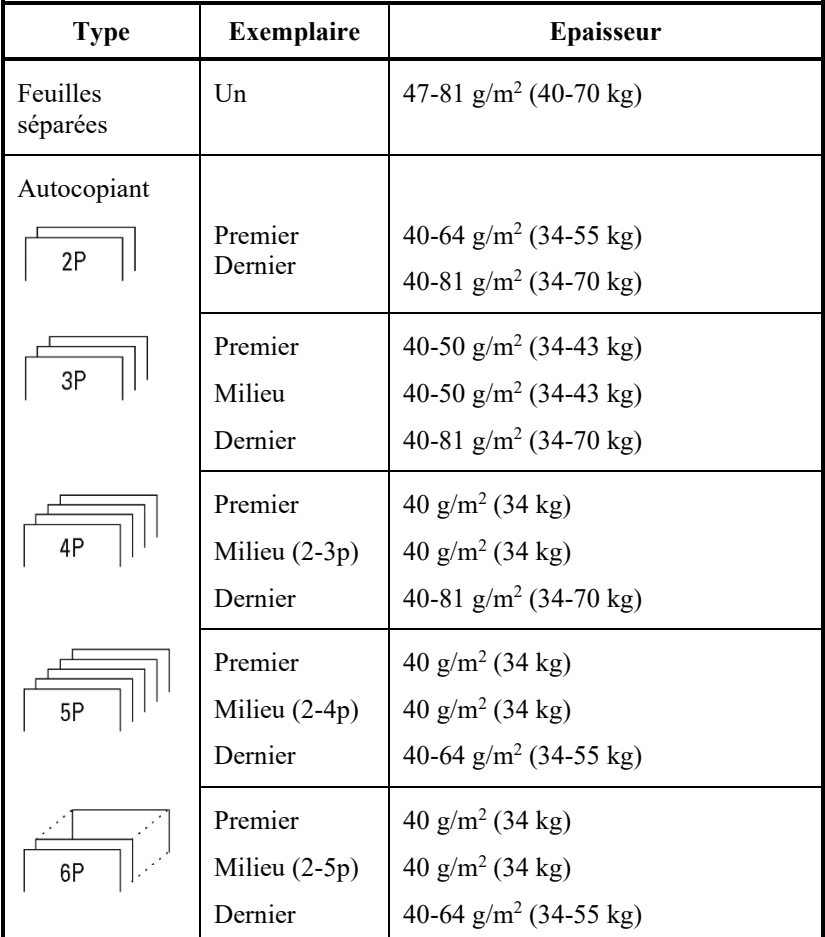

kg : Poids de 1000 feuilles de papier de 788  $\times$  1091 mm (1,16 g/m<sup>2</sup>)

lb: Weight in pounds of 500 sheets of  $17 \times 22$  inch paper (3.76 g/m<sup>2</sup>)

# *SPECIFICATIONS DE L'IMPRIMANTE ET DU PAPIER*

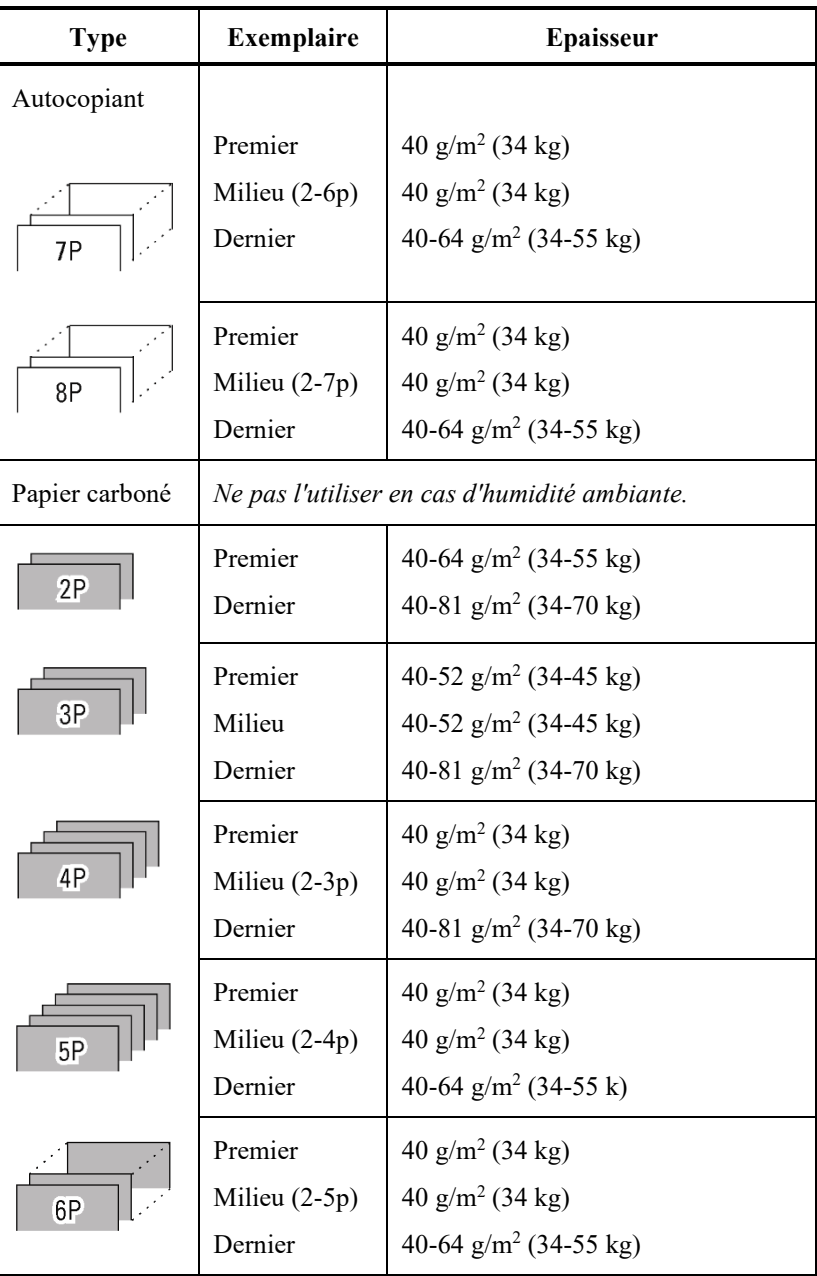

kg : Poids de 1000 feuilles de papier de 788  $\times$  1091 mm (1,16 g/m<sup>2</sup>)

lb: Weight in pounds of 500 sheets of  $17 \times 22$  inch paper (3.76 g/m<sup>2</sup>)

# *SPECIFICATIONS DE L'IMPRIMANTE ET DU PAPIER*

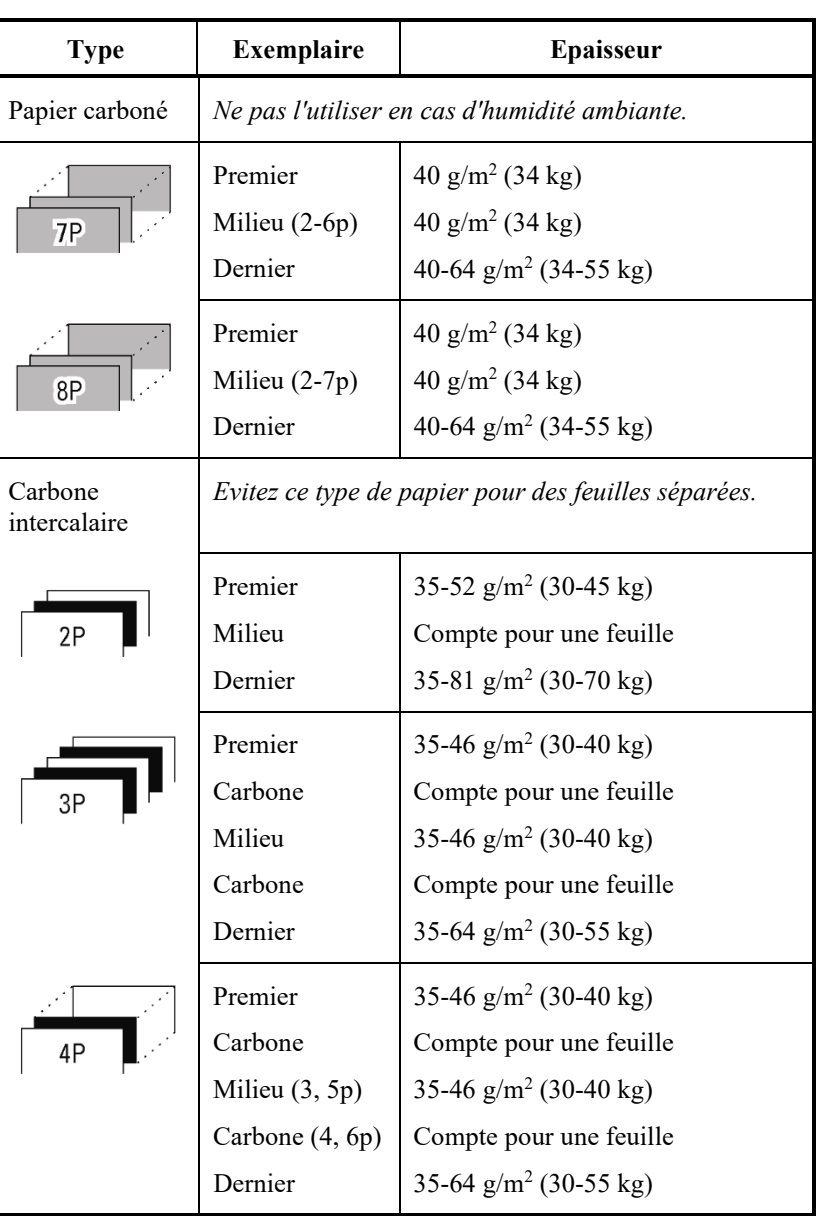

kg : Poids de 1000 feuilles de papier de 788  $\times$  1091 mm (1,16 g/m<sup>2</sup>)

lb: Weight in pounds of 500 sheets of  $17 \times 22$  inch paper (3.76 g/m<sup>2</sup>)

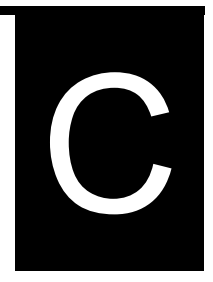

# **JEUX DE COMMANDES**

Cette annexe répertorie les commandes d'impression et les paramètres correspondants.

Cette imprimante dispose de trois jeux de commandes résidents :

- Fujitsu DPL24C PLUS (jeu d'origine des imprimantes Fujitsu, série DL)
- IBM Proprinter XL24E
- Epson ESC/P2

Des manuels de programmation à part sont disponibles pour ces émulations.

Voir l'annexe A pour la référence de commande.

Sélectionnez la même émulation sur l'imprimante et dans votre logiciel. Si vos émulations de logiciel comprennent DPL24C PLUS, sélectionnez DPL24C PLUS pour une performance optimale.

# **FUJITSU DPL24C PLUS**

Cette section donne la liste des commandes d'impression pour le jeu de commandes DPL24C PLUS, jeu de commande d'origine de cette imprimante.

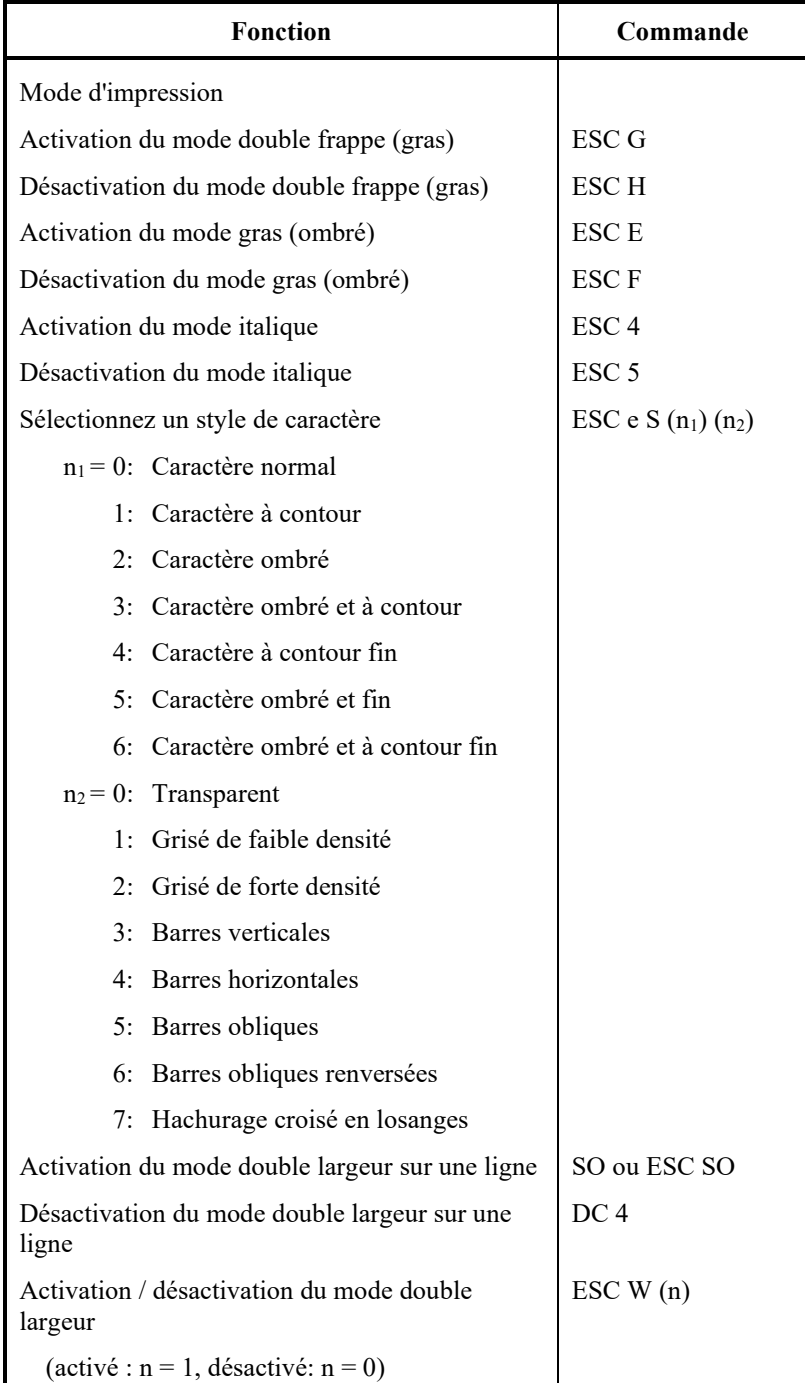

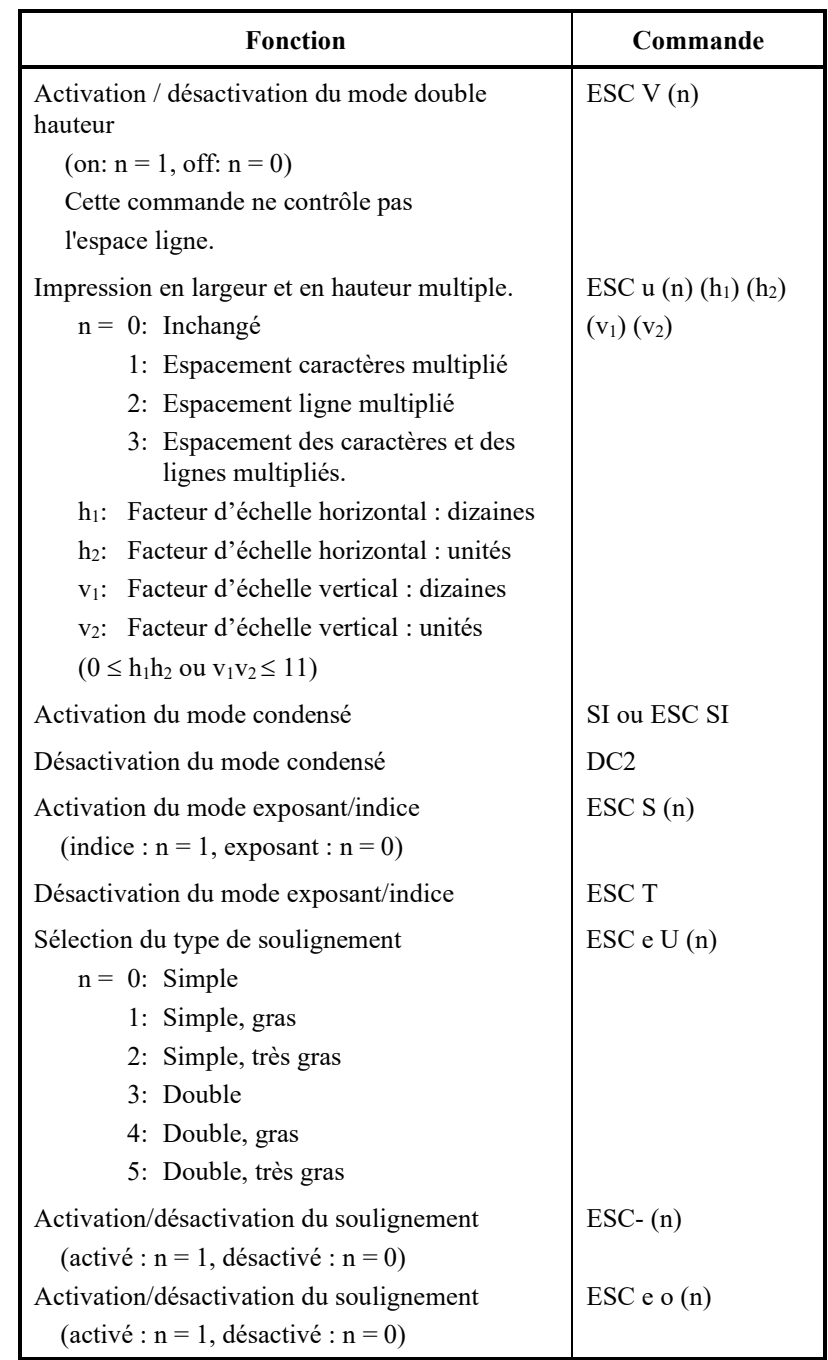

# *JEUX DE COMMANDES*

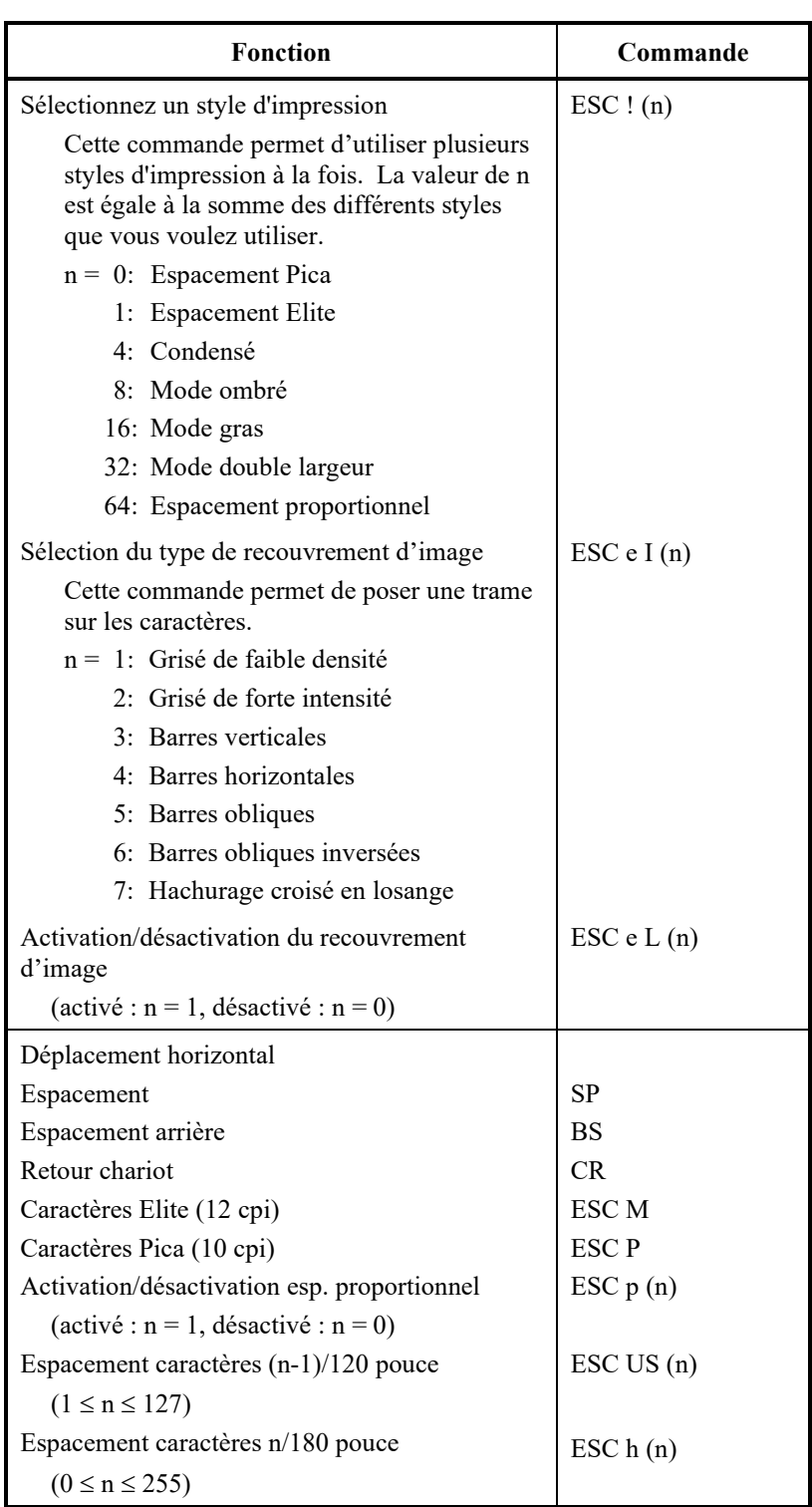

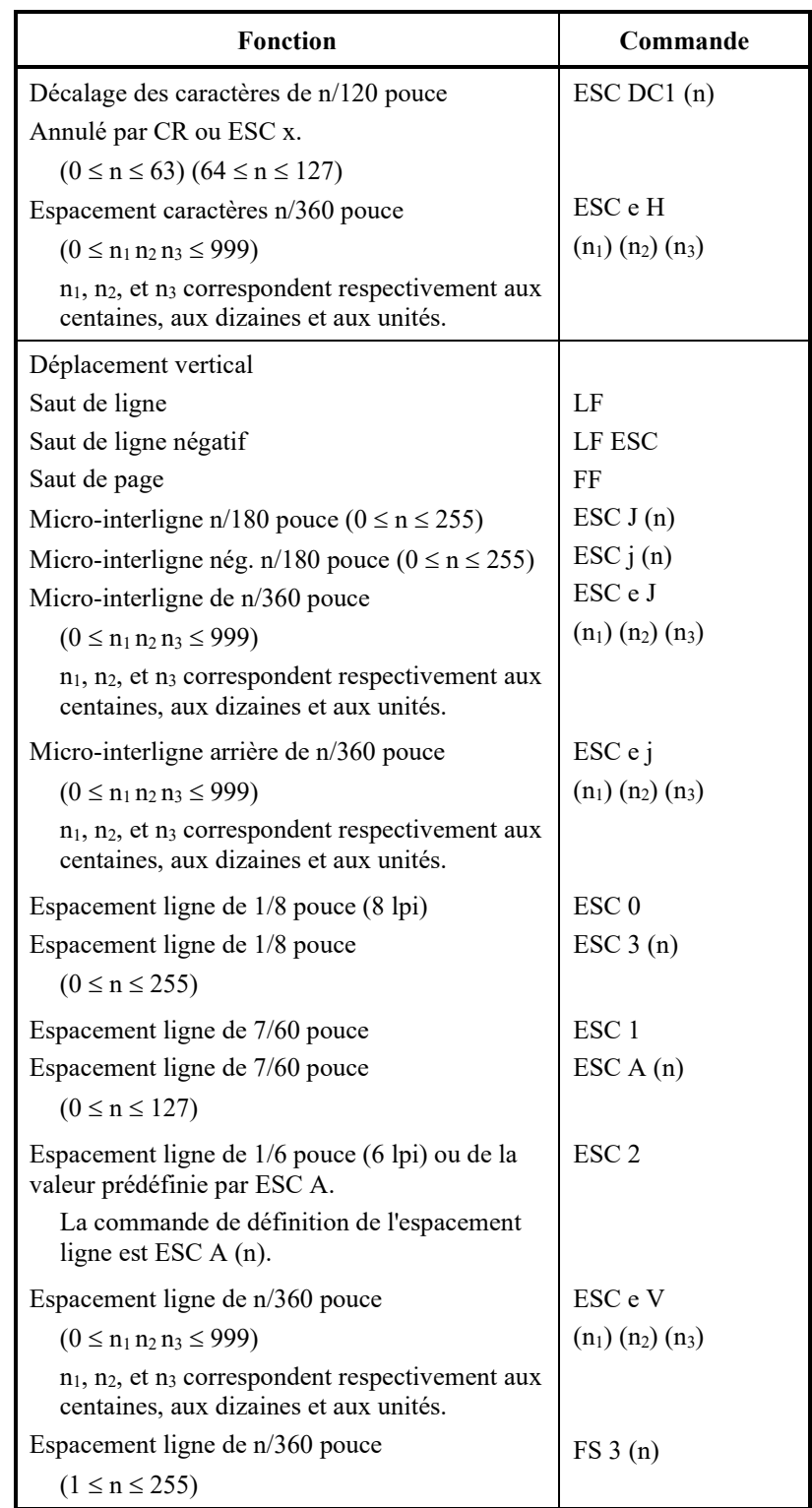

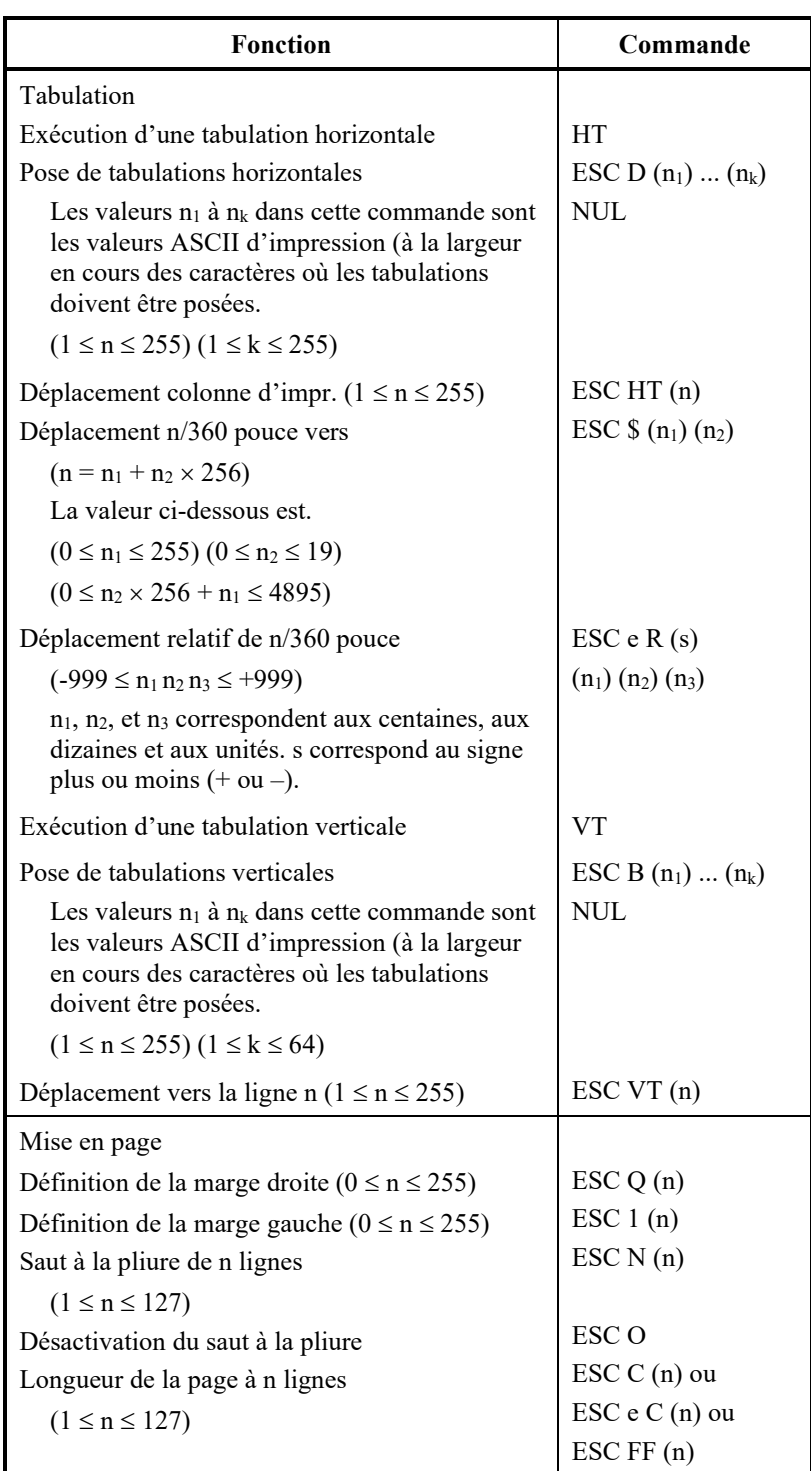

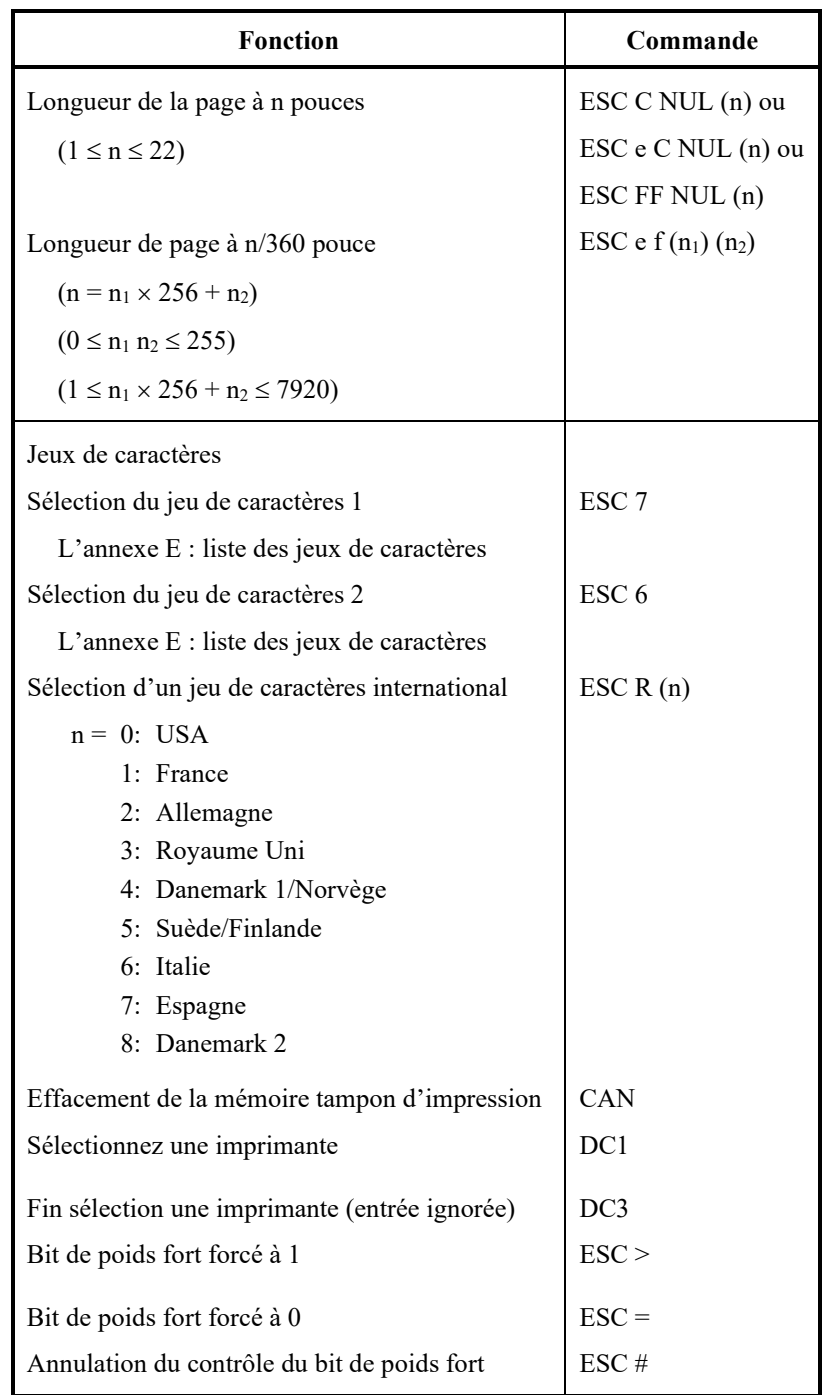

# *JEUX DE COMMANDES*

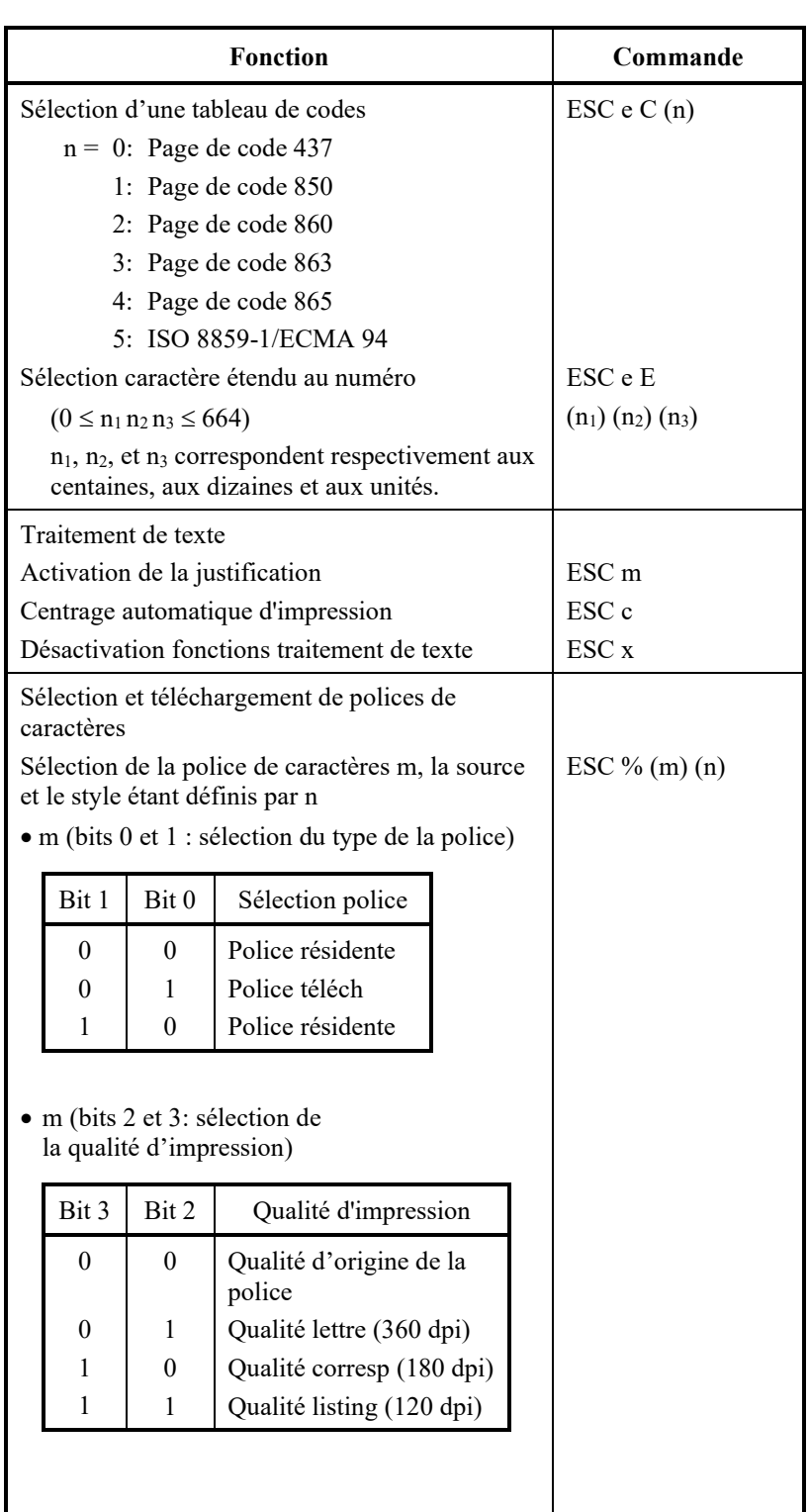

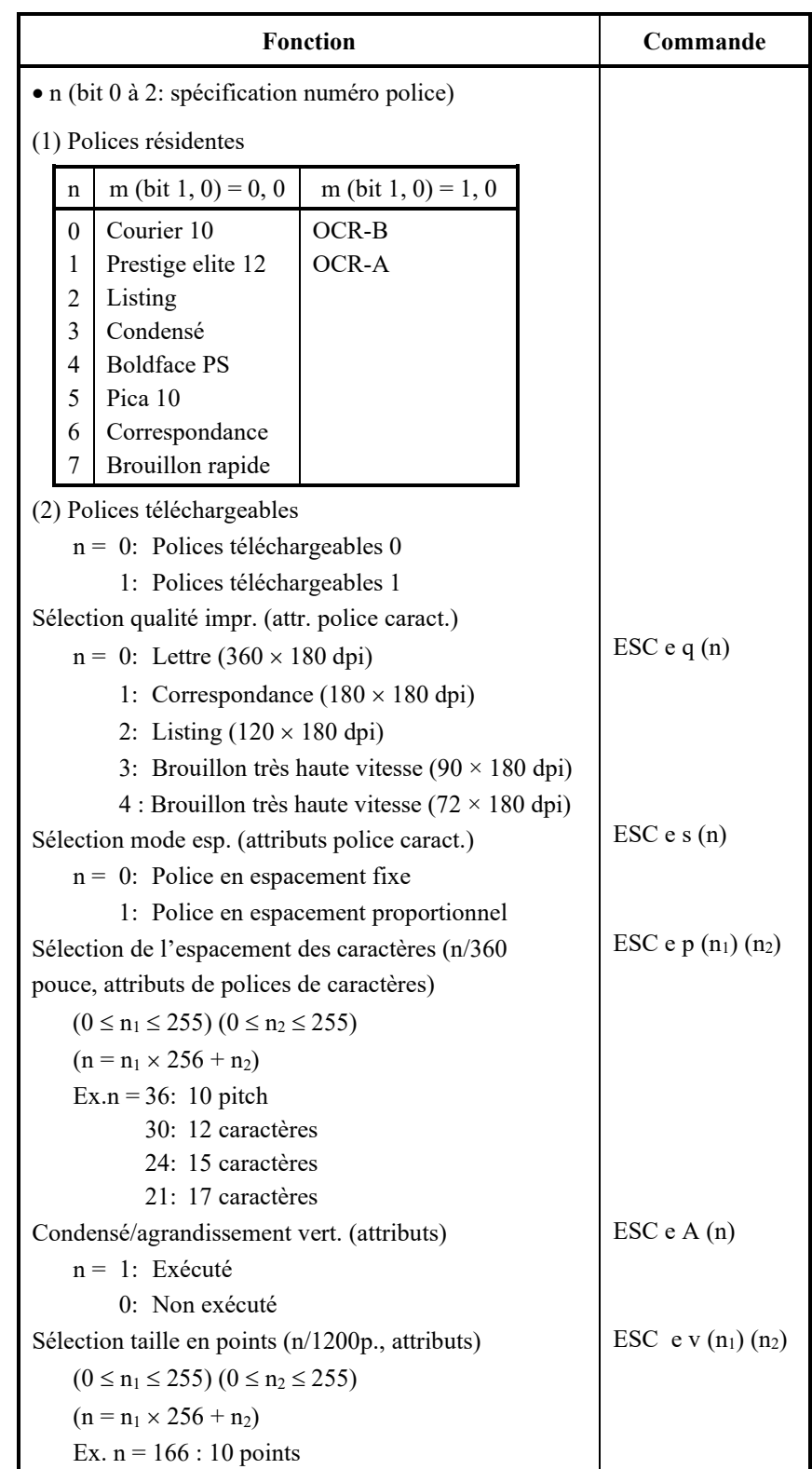

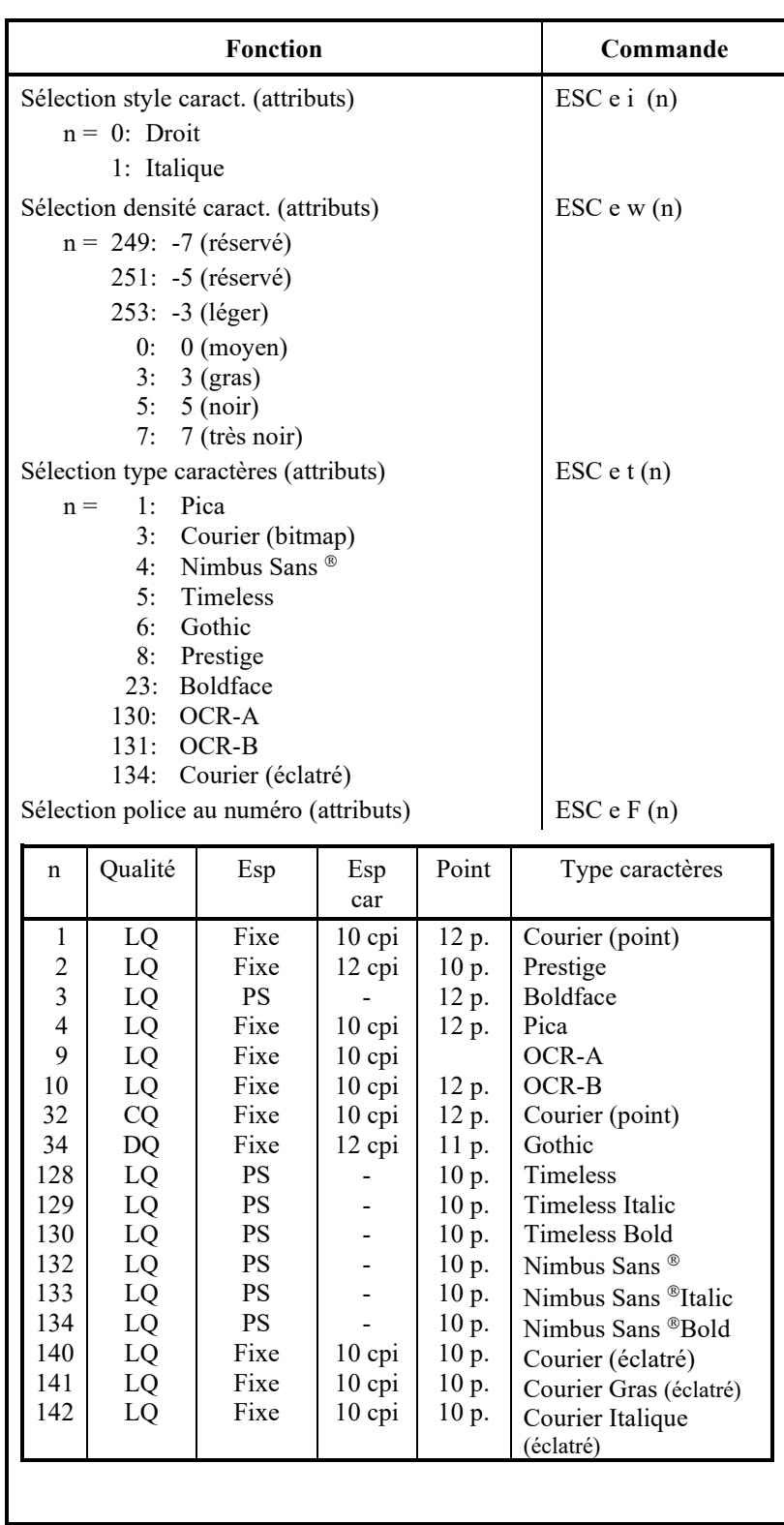
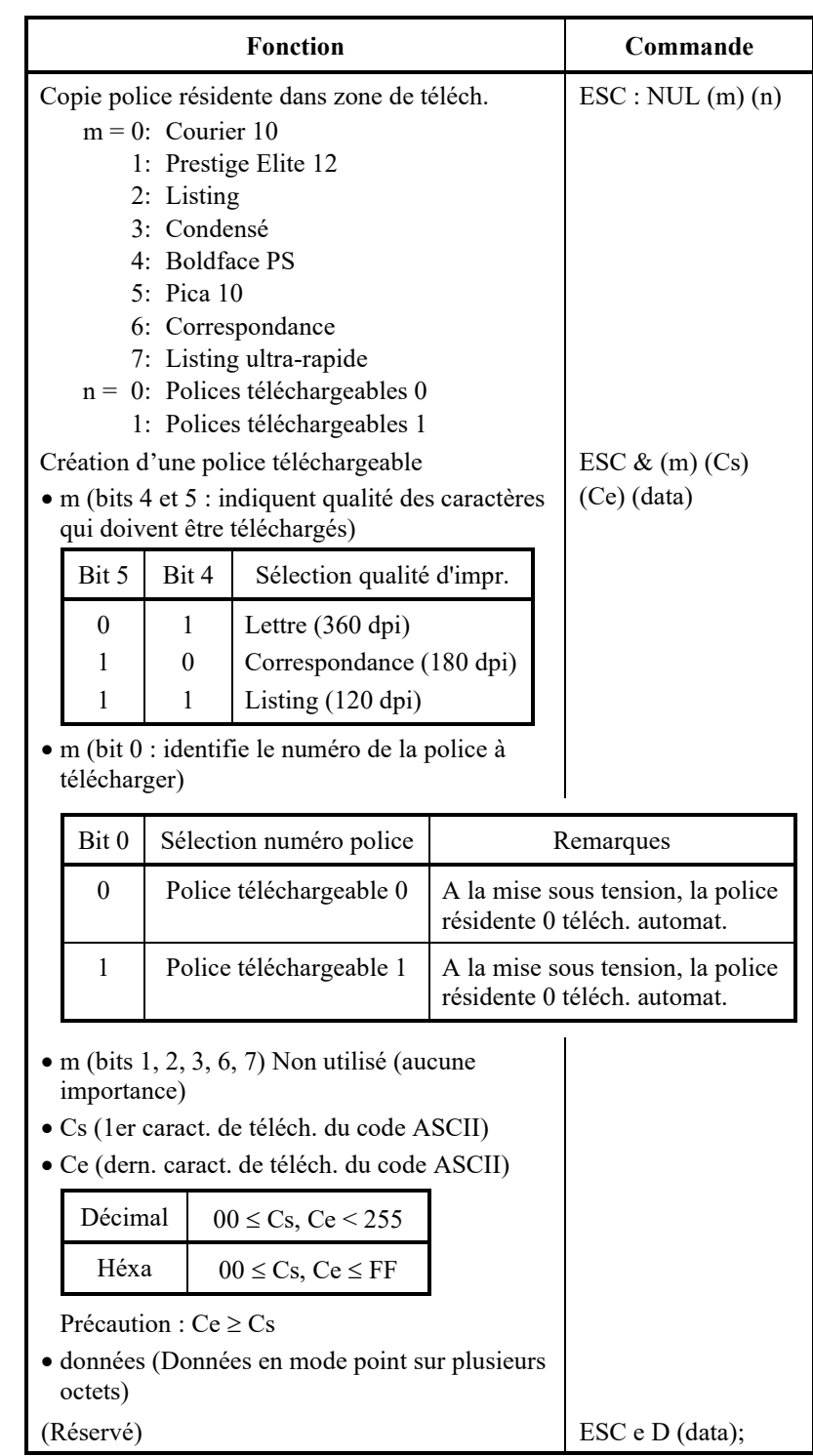

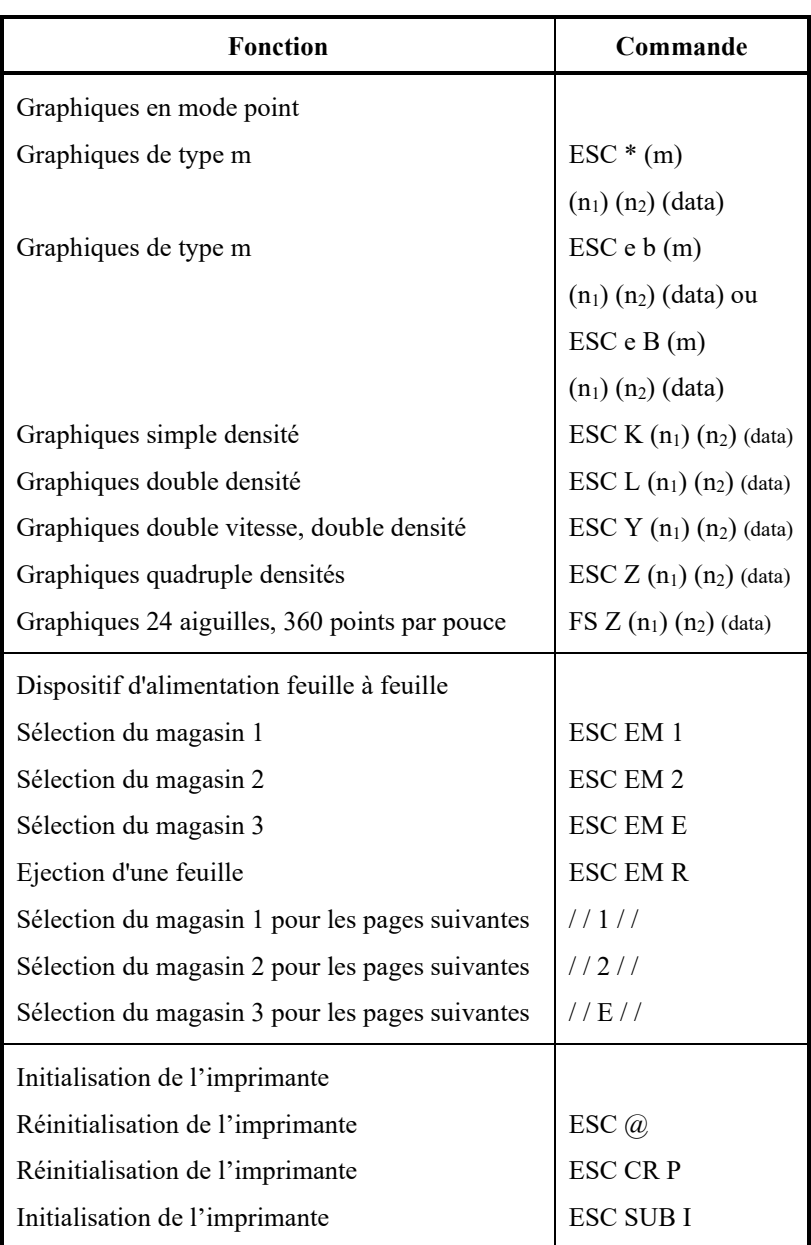

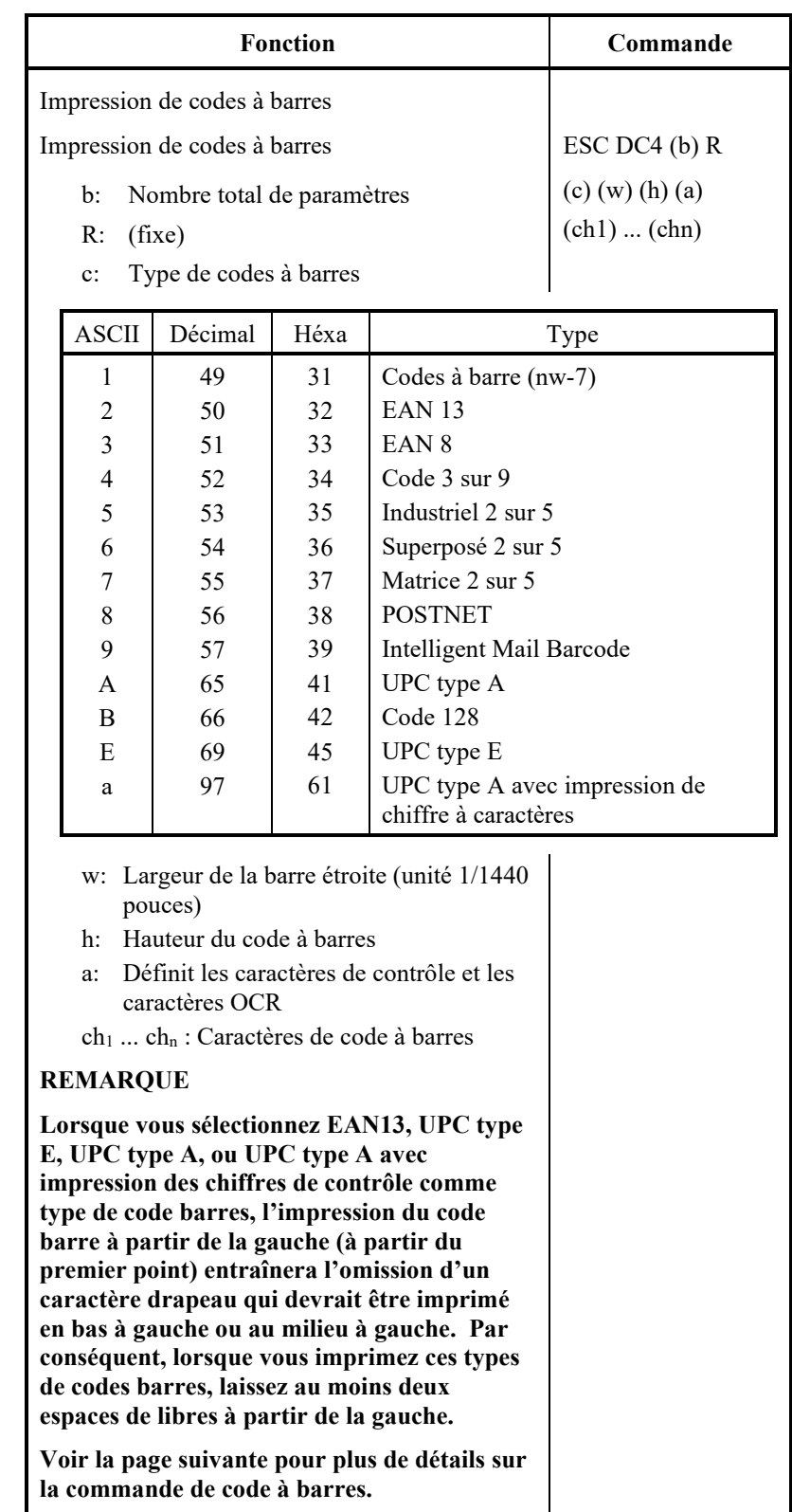

# **Contrôle d'impression de codes à barres**

ASCII : ESC + DC4 + b + R + c + w + h + a + ch1 ... + chn Héxadécimal : 1B + 14 + b + 52 + c + w + h + a + ch1 ... + chn<br>Décimal : 27 + 20 + b + 82 + c + w + h + a + ch1 ... + chn  $+20$  + b + 82 + c + w + h + a + ch1 … + chn

- (1) Fonction
	- (a) Fonctionne selon les différentes spécifications de cette commande.
- (2) Gamme valide de paramètres
	- (a) **b** (Spécification du nombre d'octets) = Nombre actuel de données + 6
	- (b) **R** (Fixe)
		- ASCII : R Héxadécimal : 82 Décimal : 52
	- (c) **C** (Spécifie le type de code à barres à imprimer. Aucune impression n'est effectuée si aucune valeur autre que celle qui suit n'est spécifiée.)

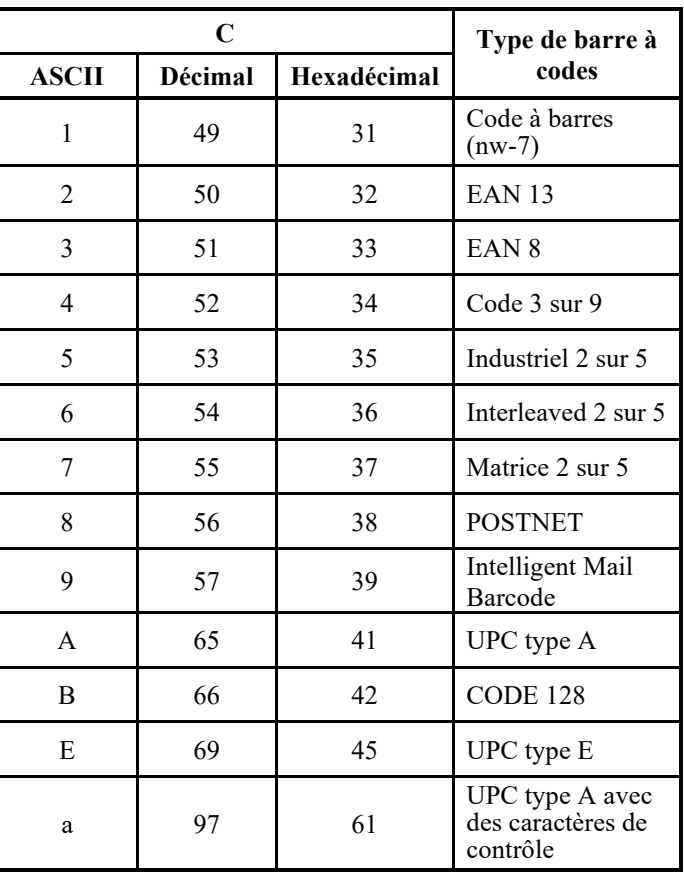

(d) **w** (Spécifie la largeur de la barre étroite à imprimer dans les unités de 1/1440.)

Spécifie la "valeur logique" à imprimer (en unités de 1/1440). Impression actuelle : L'imprimante imprime avec la largeur donnée dans le tableau suivant en unités de 1/180 pouces .

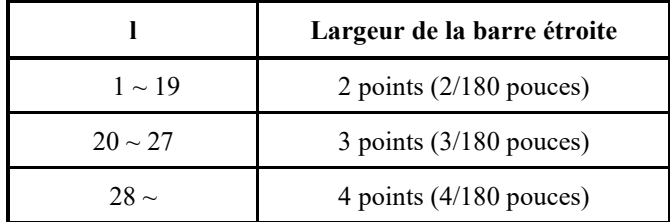

Ce paramètre est ignoré par POSTNET et Intelligent Mail Barcode.

(e) **h** (Spécifie la hauteur du code à barres à imprimer en unités de 1/1440 en prenant la largeur de la barre étroite comme référence.)

Hauteur du code à barres  $\dot{=}$  (paramètre l) × (paramètre h) [en unités de 1/1440]

Hauteur du code à barres  $\leq 11$  pouces

Impression actuelle : L'impression est effectuée avec les valeurs initiales suivantes si la hauteur du code à barres est plus petite ou égale à 24 points en prenant 1 point égal à 1/180 pouces de l'unité d'impression de l'imprimante.

Les valeurs suivantes sont les hauteurs standards pour les standards des codes à barres respectifs. Entrez la valeur pour que la hauteur soit de ≤ 23/180 si le standard est correct.

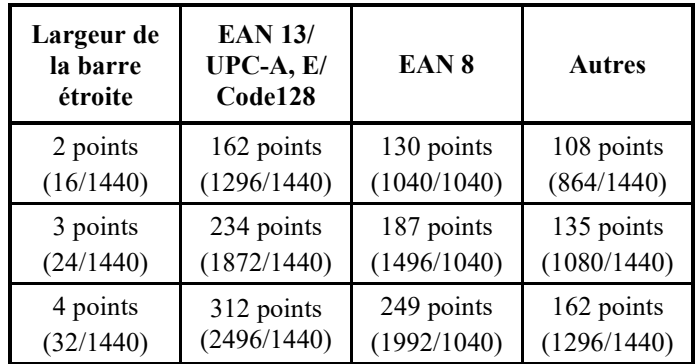

Chiffres entre parenthèses ( ) sont des valeurs converties en unités de 1/1440.

Ce paramètre est ignoré par POSTNET et Intelligent Mail Barcode.

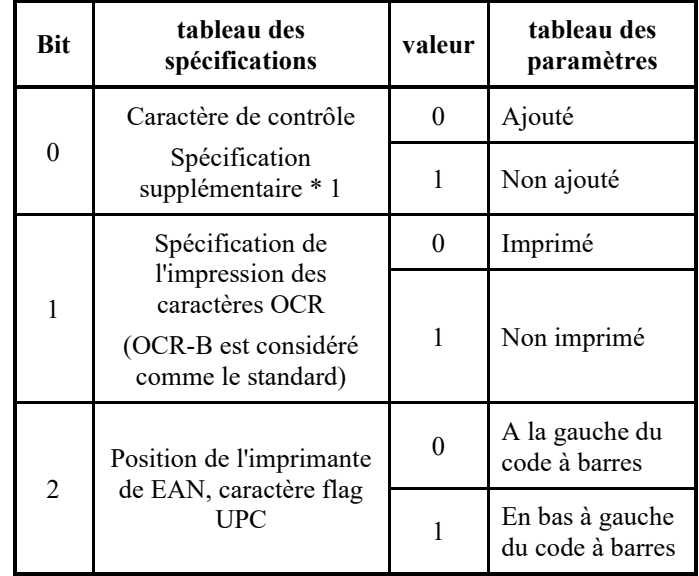

(f) **a** (Bits 2~0 : spécifications relatives au contrôle et aux caractères OCR.)

Ĺ,

Ce paramètre est ignoré par POSTNET et Intelligent Mail Barcode.

\*1: La spécification devient invalide pour les codes à barres suivants :

Code à barres … Le code non supplémentaire est réglé. EAN, UPC … Le code non supplémentaire est réglé.

# (g) (ch1) … (chn)

Les données et les caractères imprimables définis sont énumérés ci-dessous.

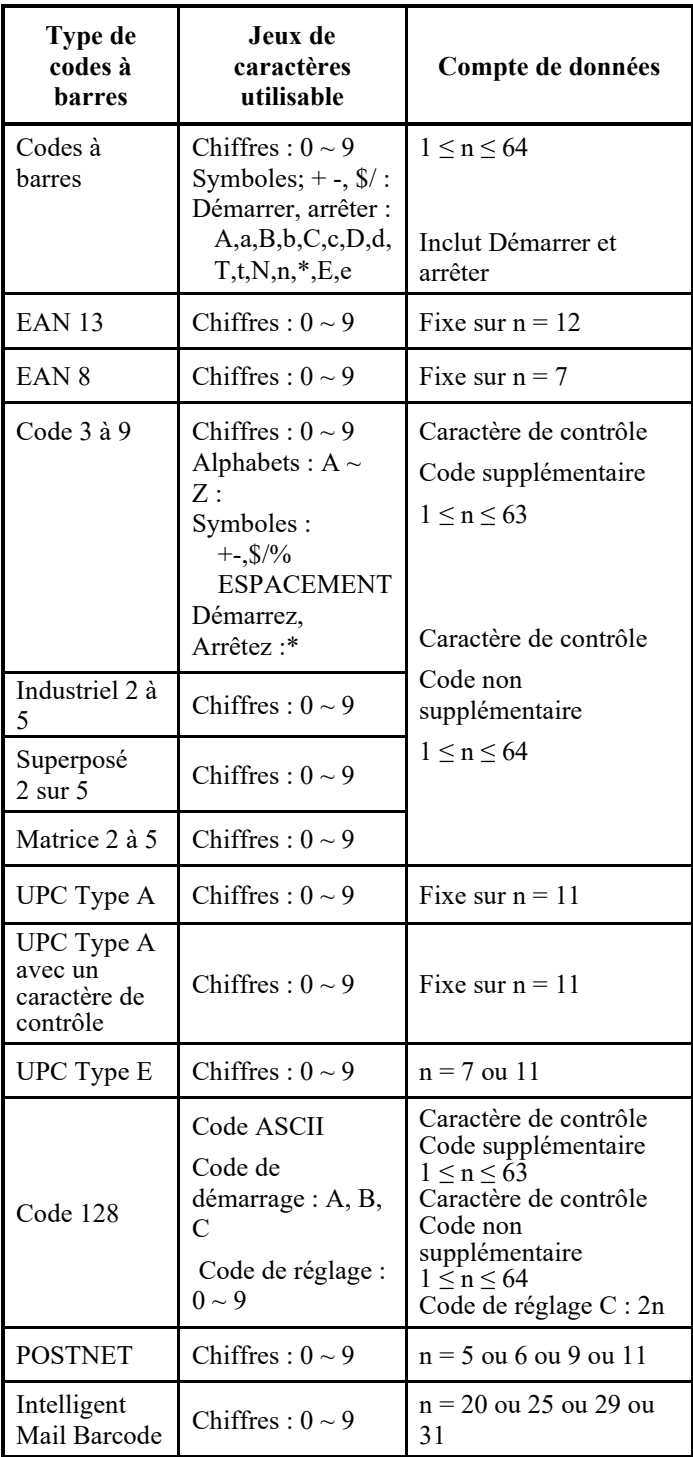

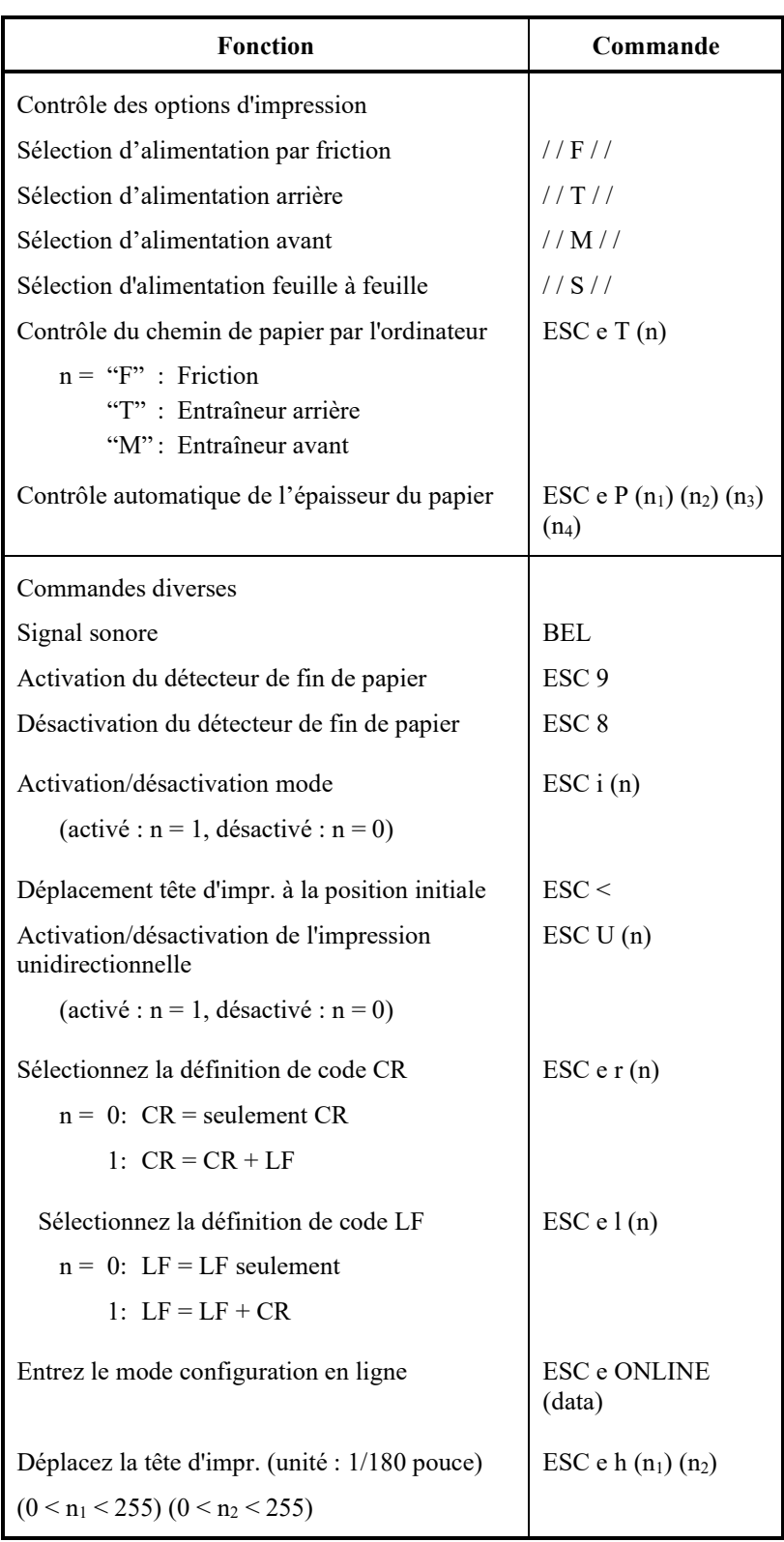

Paramètres d'usine par défaut

Le tableau suivant répertorie les commandes qui permettent d'utiliser les valeurs des paramètres disponibles en mode configuration. Les paramètres de ces commandes ne sont pas indiqués.

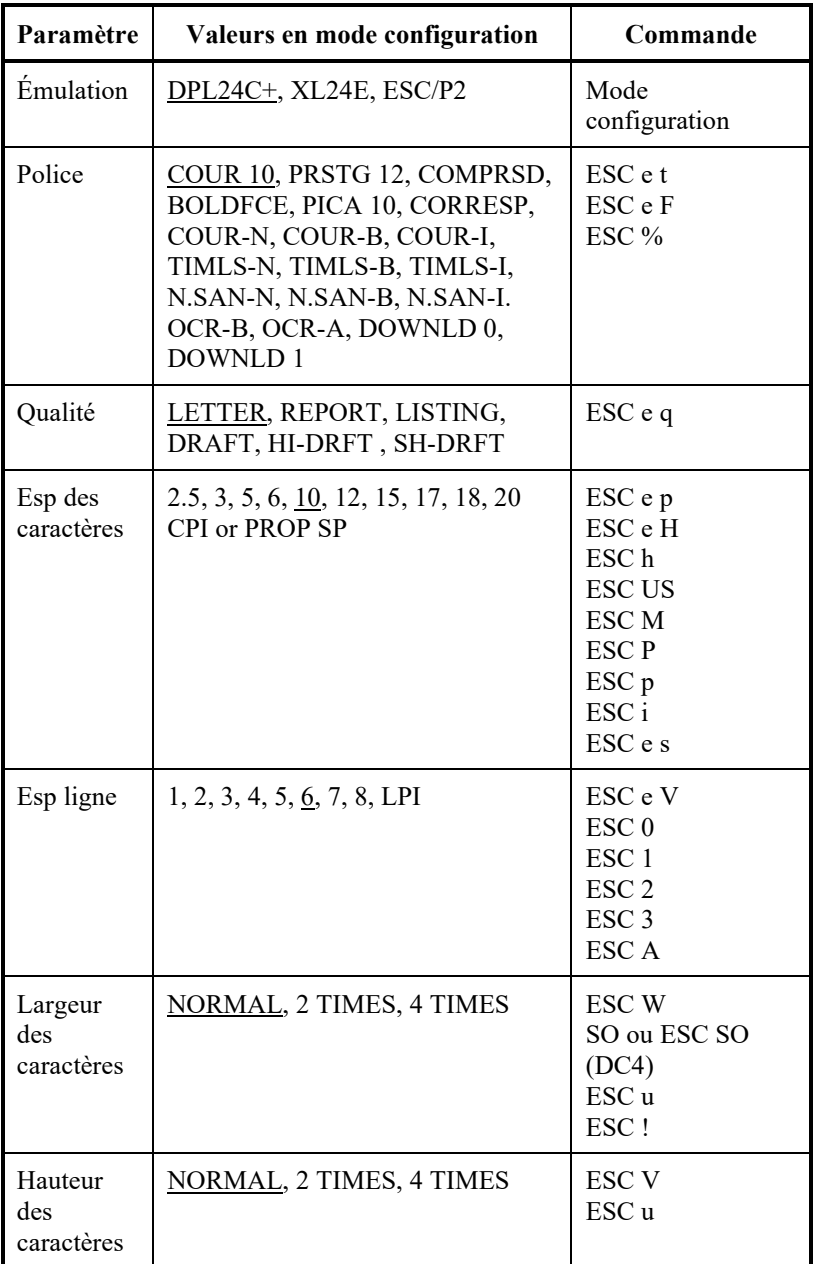

Paramètre souligné : valeur d'usine

( ) : Annulation de la commande

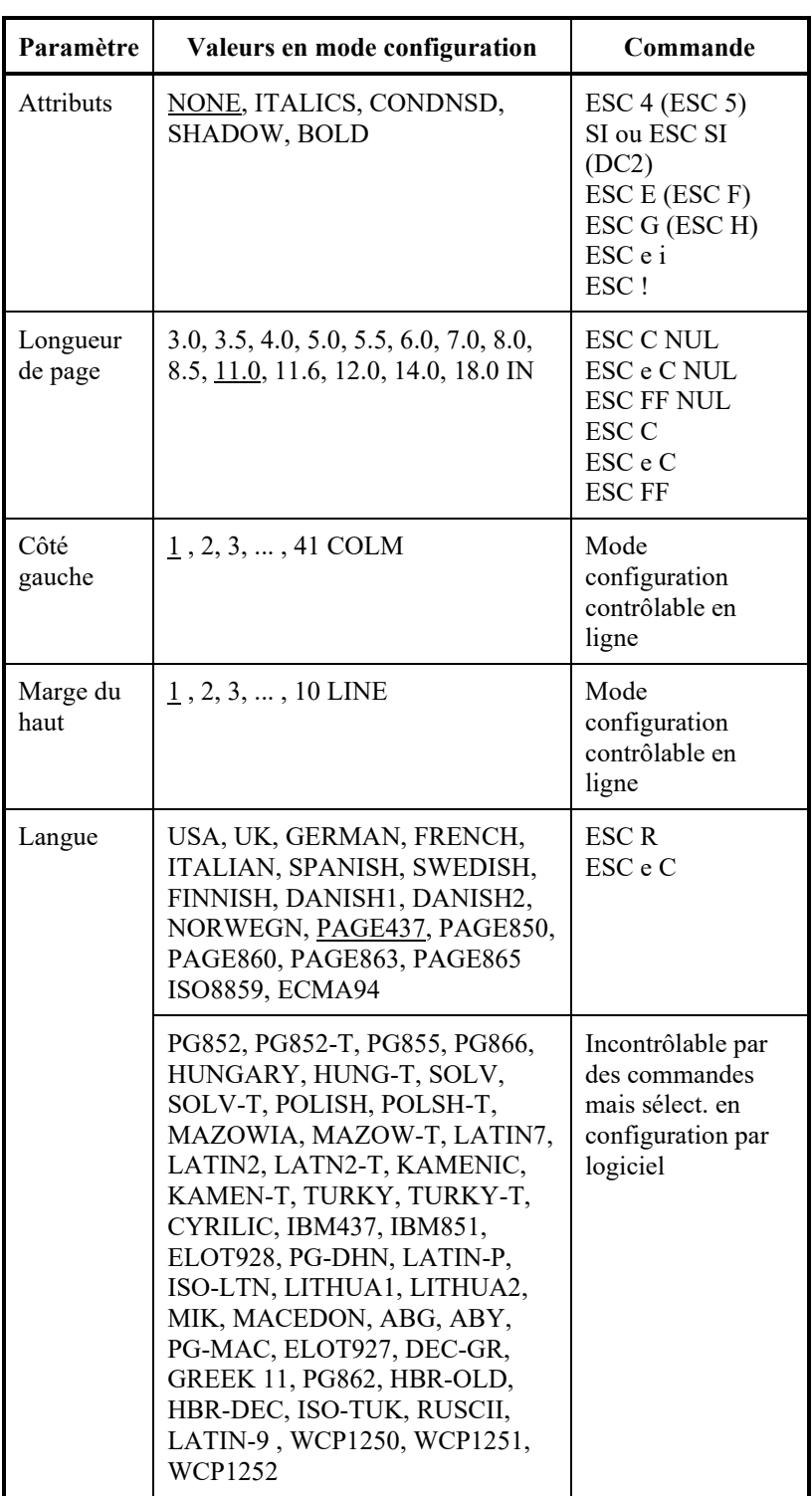

Paramètre souligné : valeur d'usine

( ) : Annulation de la commande

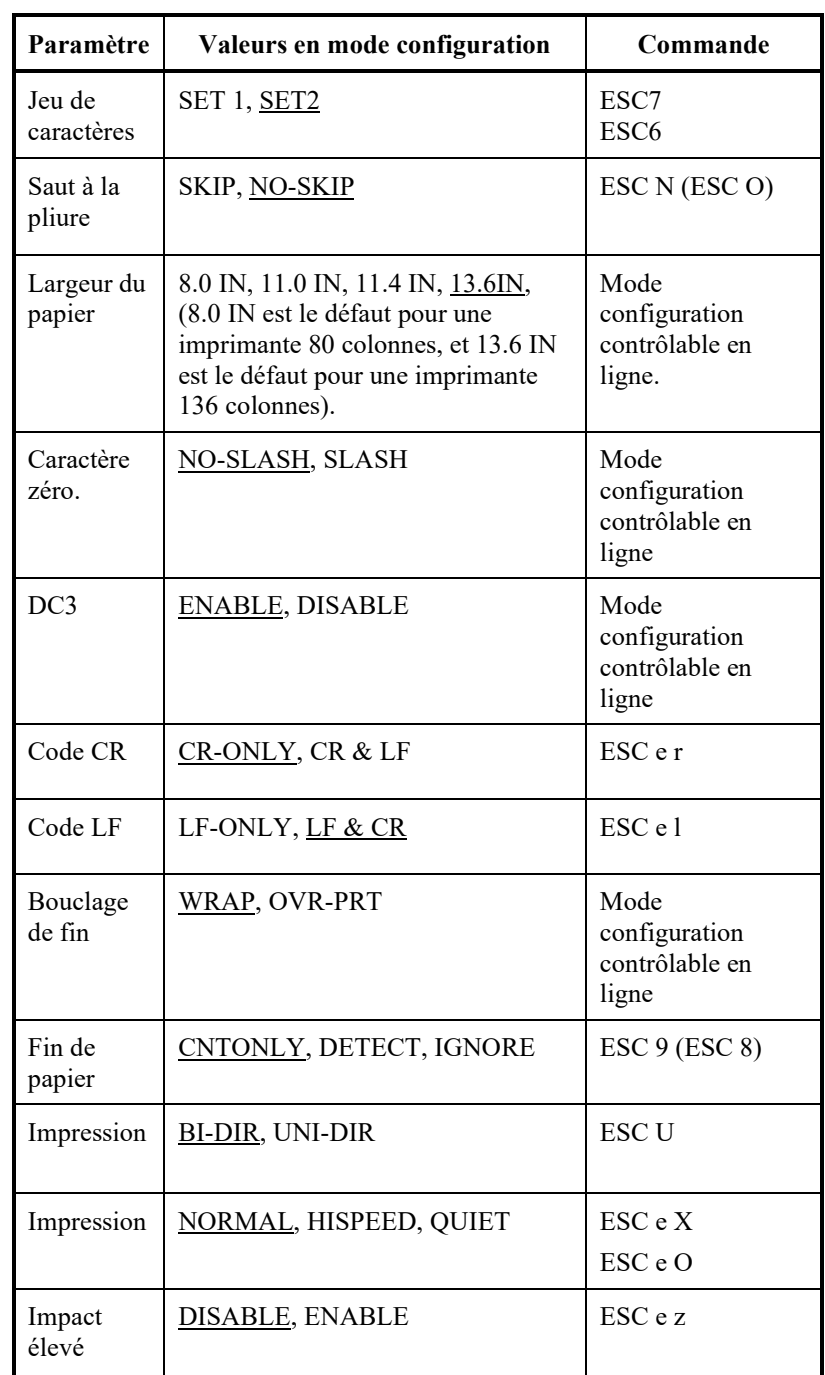

Paramètre souligné : valeur d'usine

( ) : Annulation de la commande

#### **ÉMULATION IBM PROPRINTER XL24E**

Les commandes de l'imprimante IBM Proprinter XL24E sont répertoriées ci-dessous. Un astérisque dans la colonne "Fonction" indique une commande supplémentaire par rapport à l'imprimante d'origine.

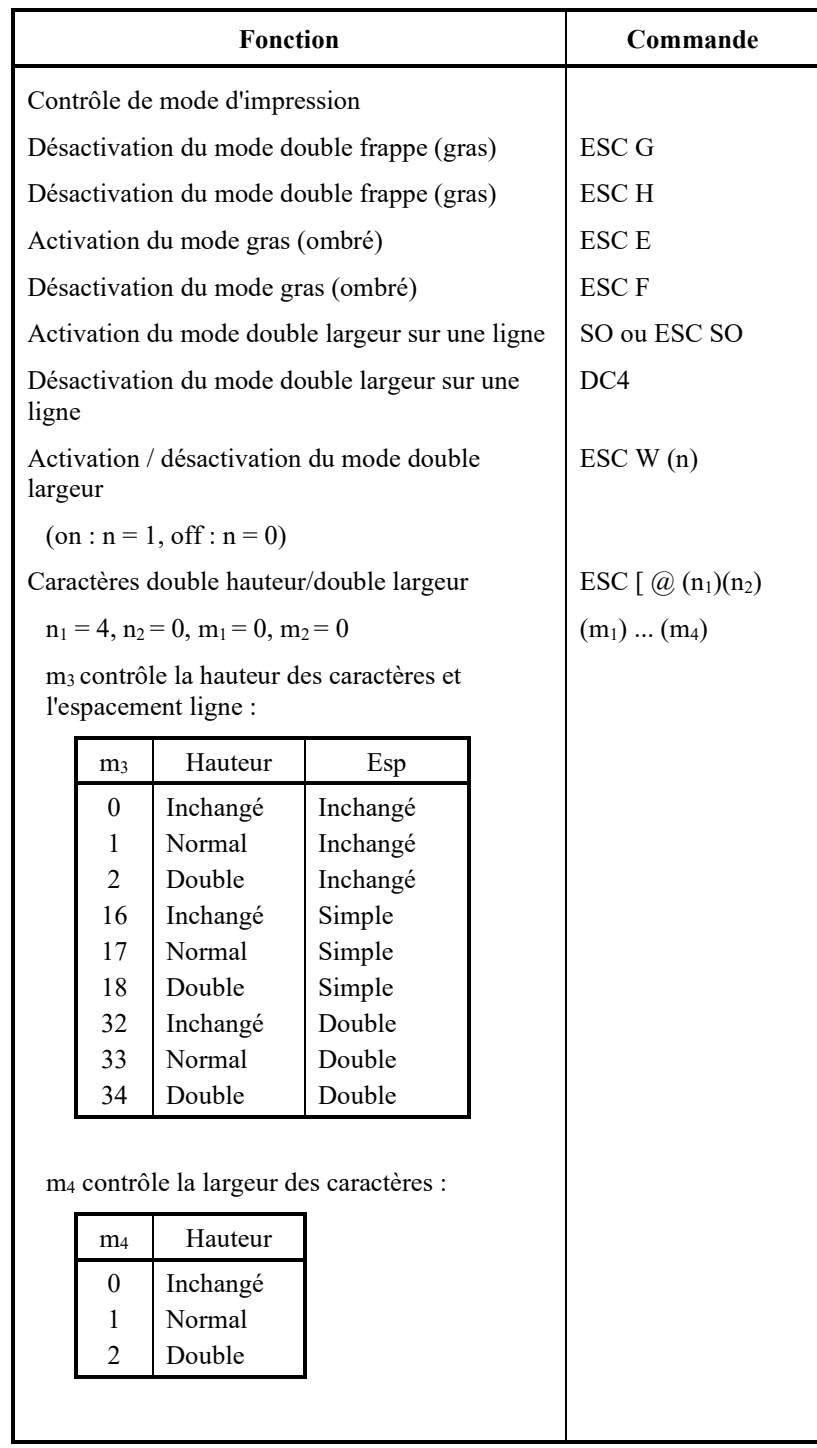

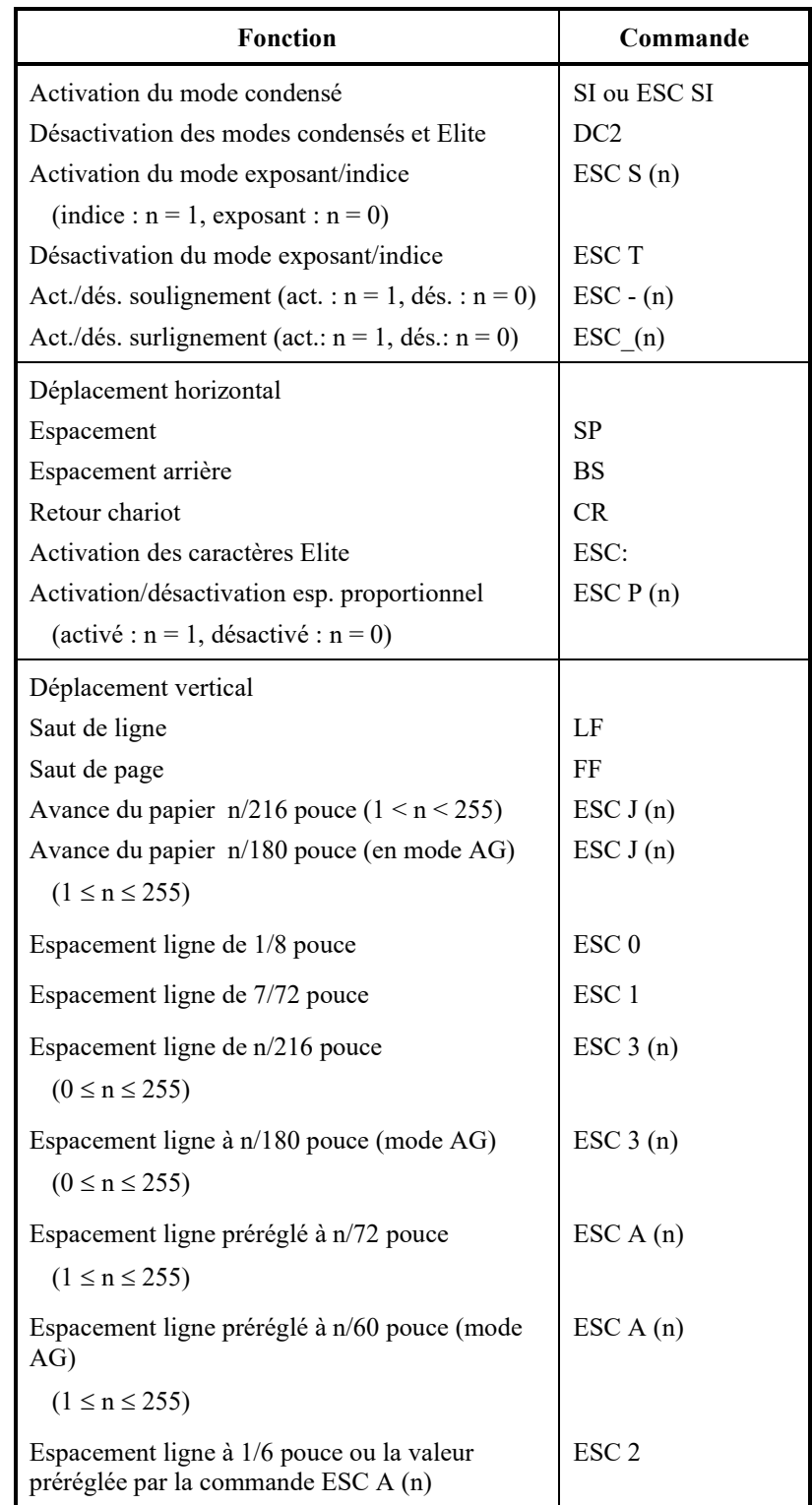

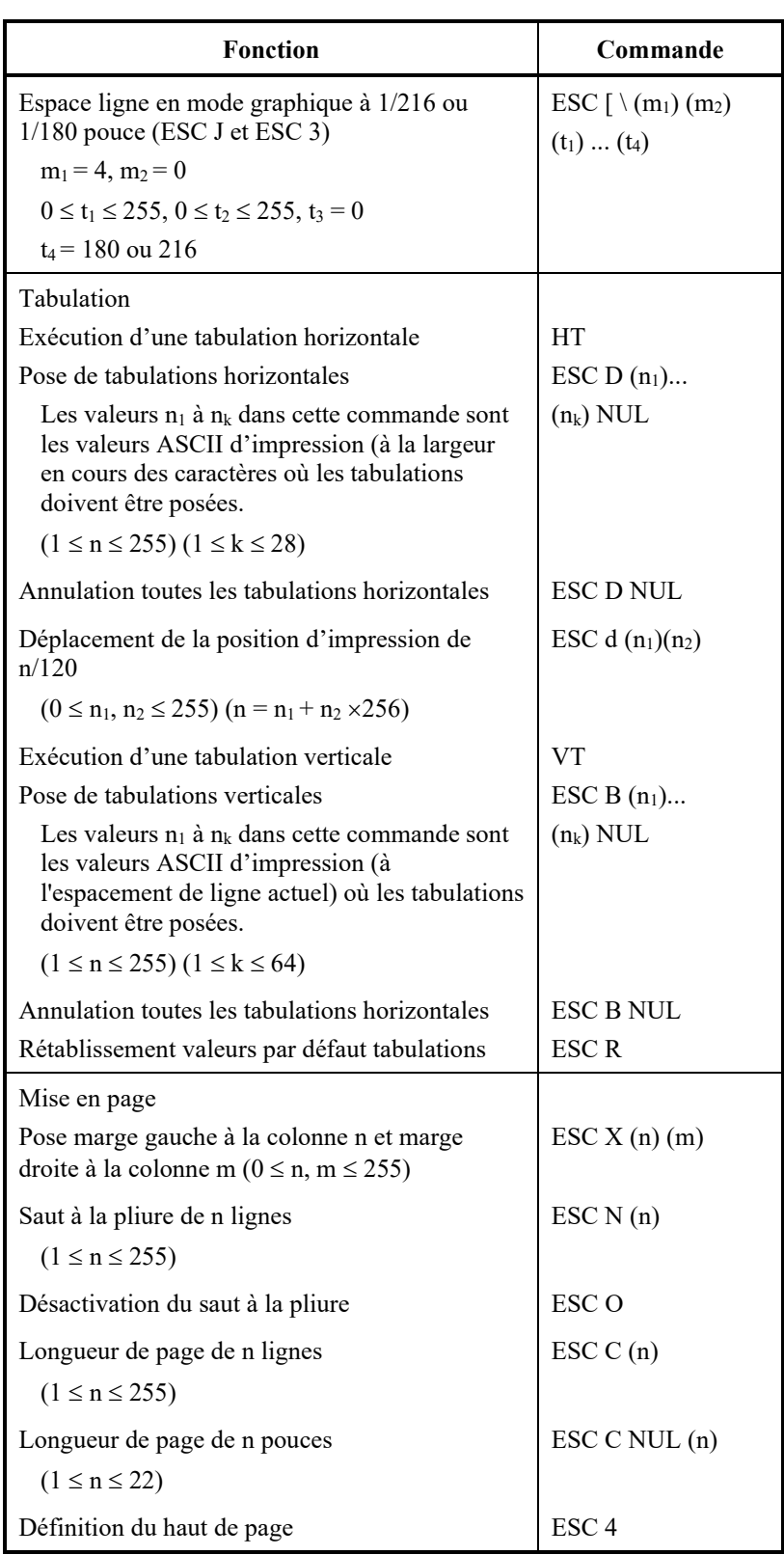

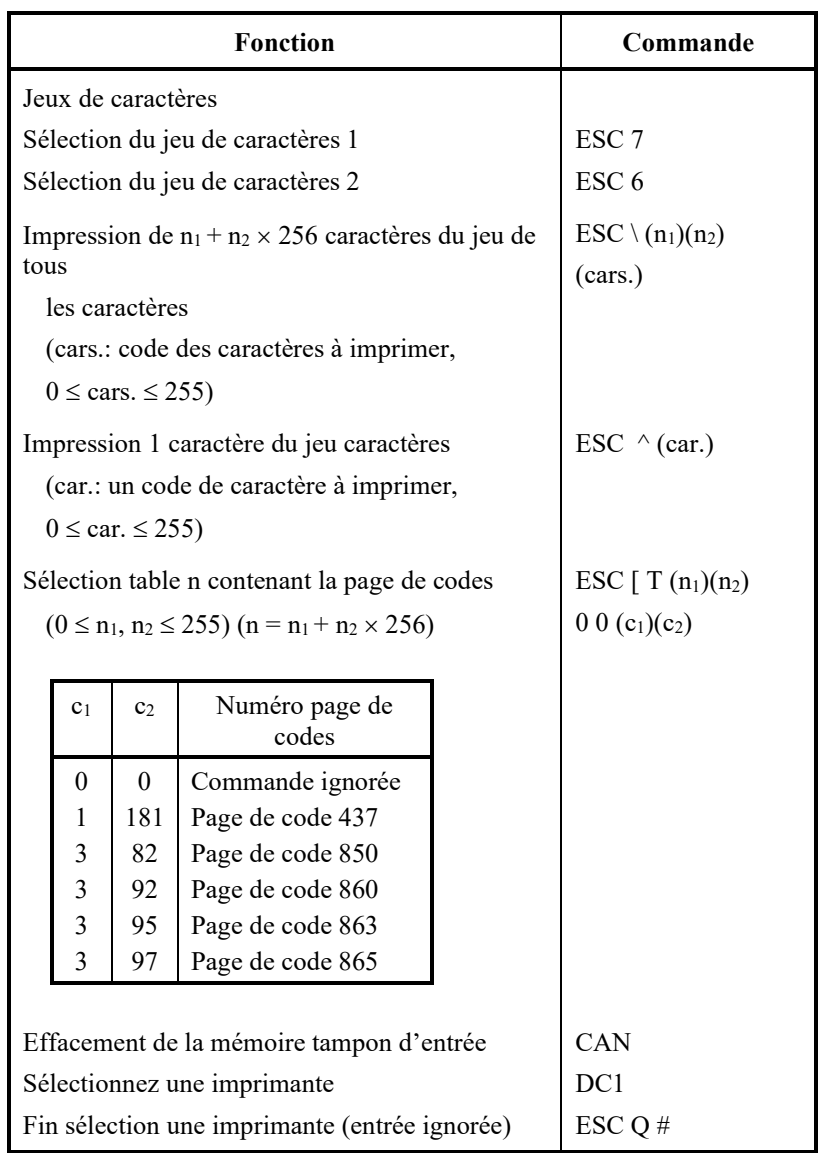

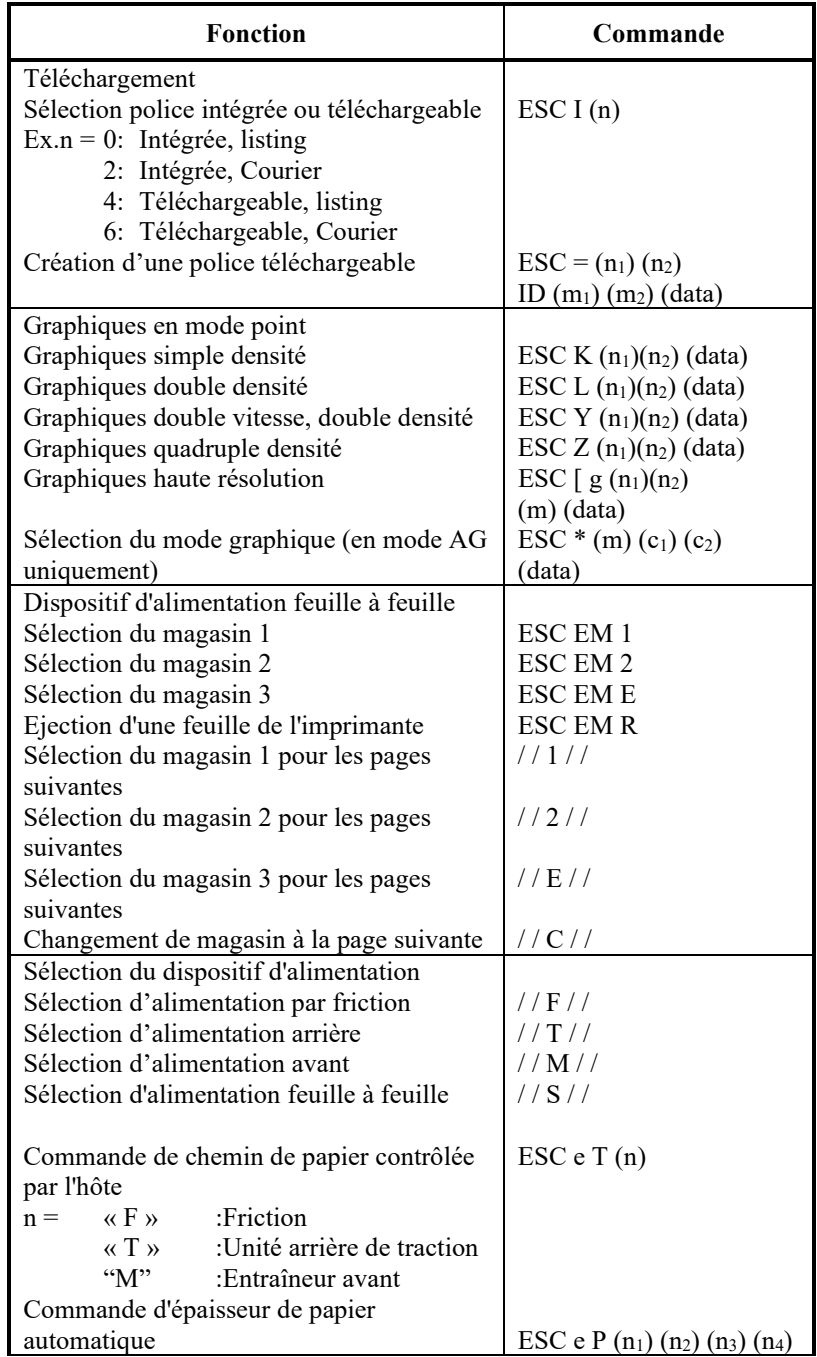

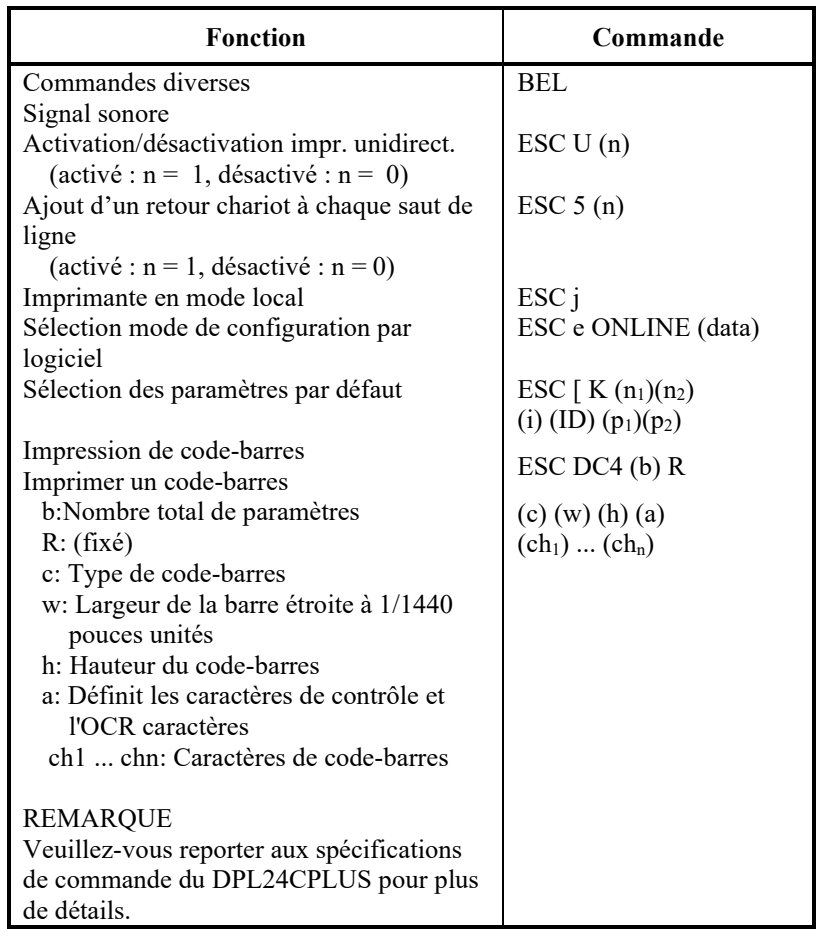

#### **ÉMULATION EPSON ESC/P2**

Le tableau ci-dessous donne la liste des commandes de l'émulation.

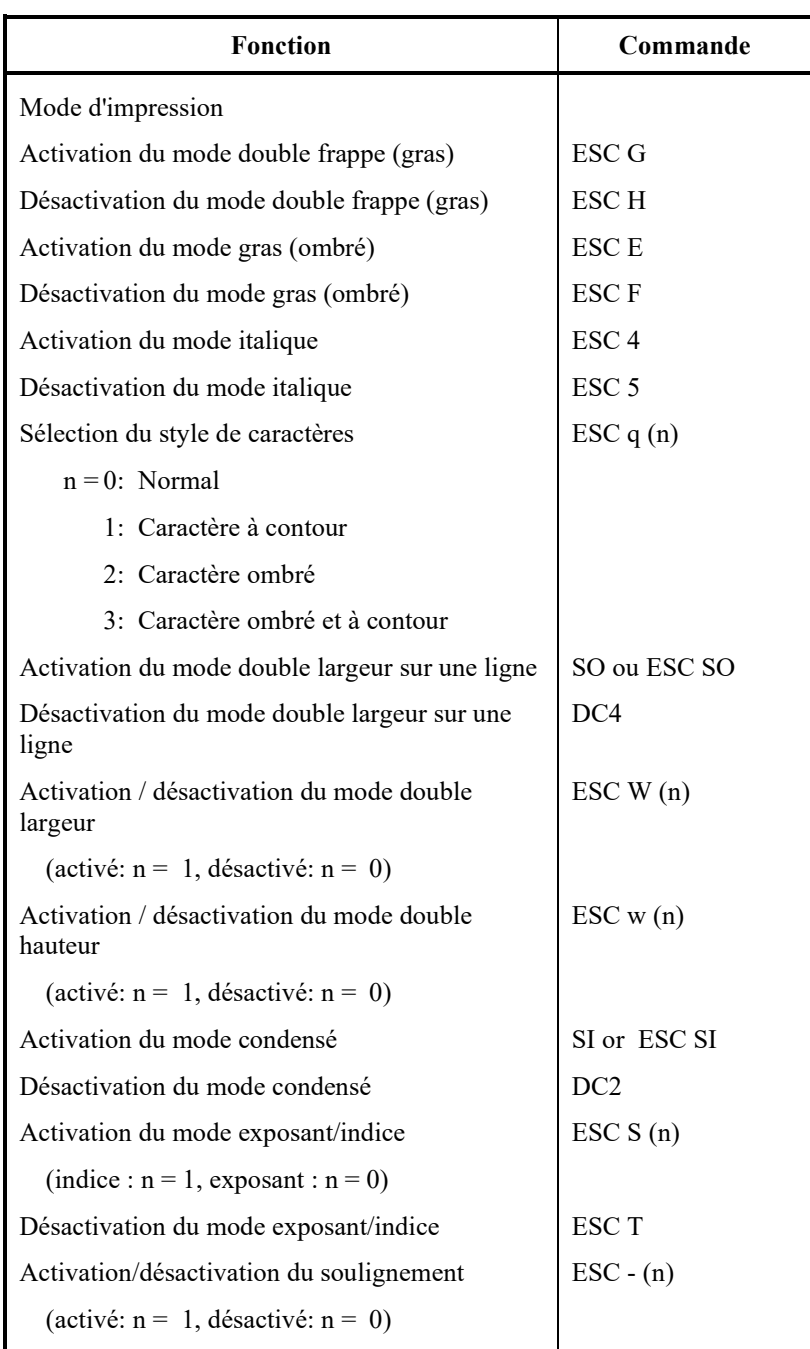

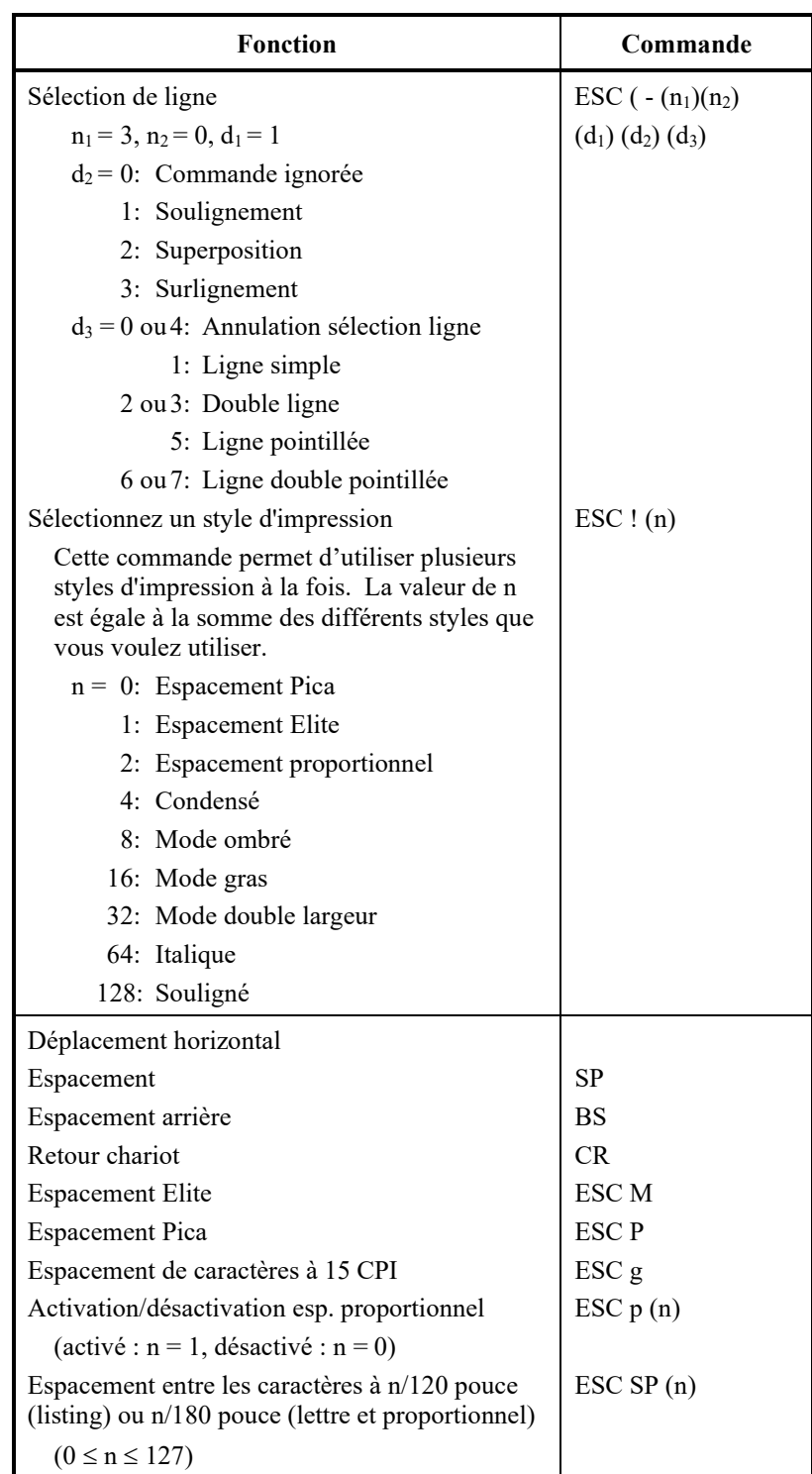

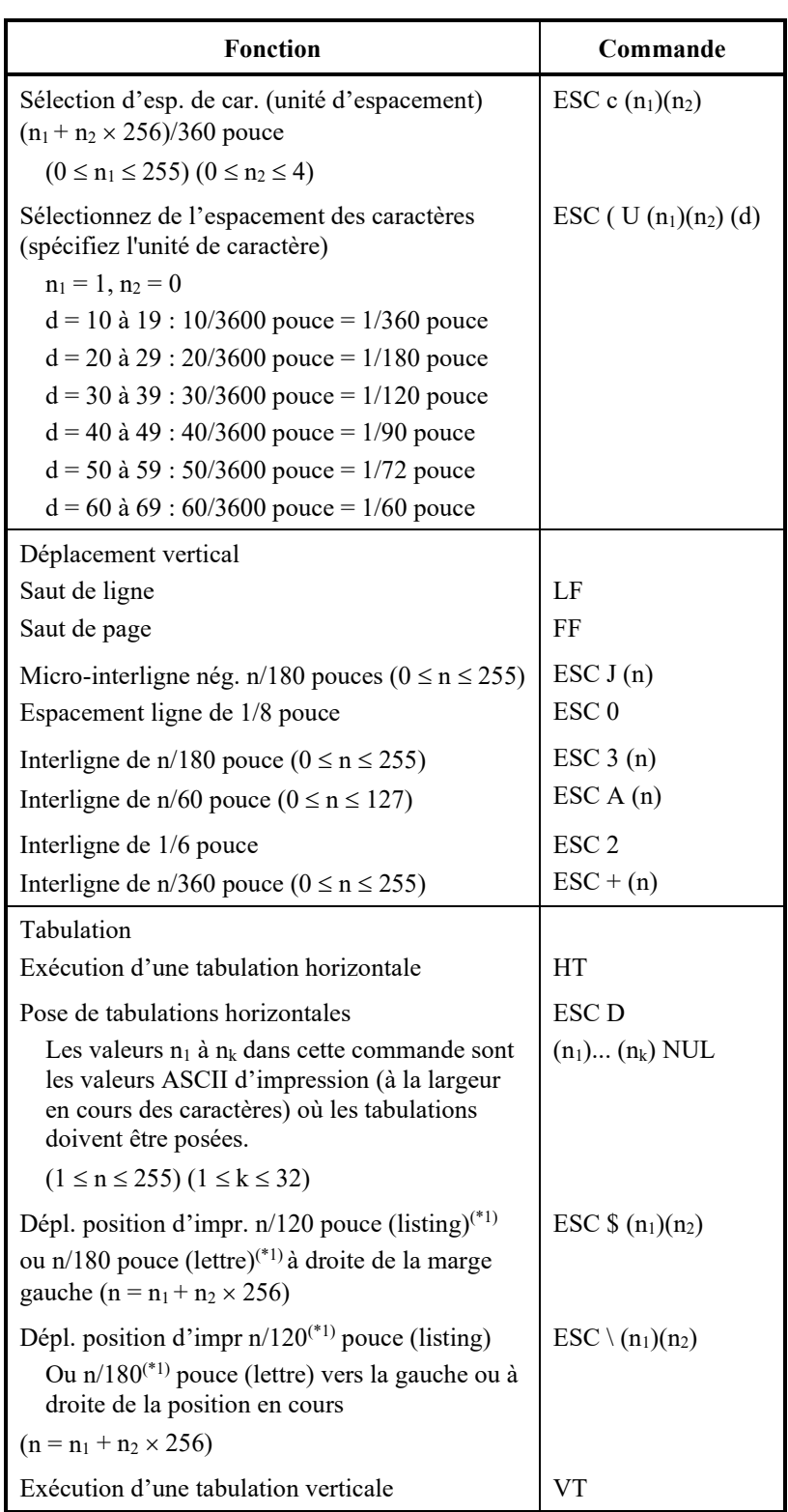

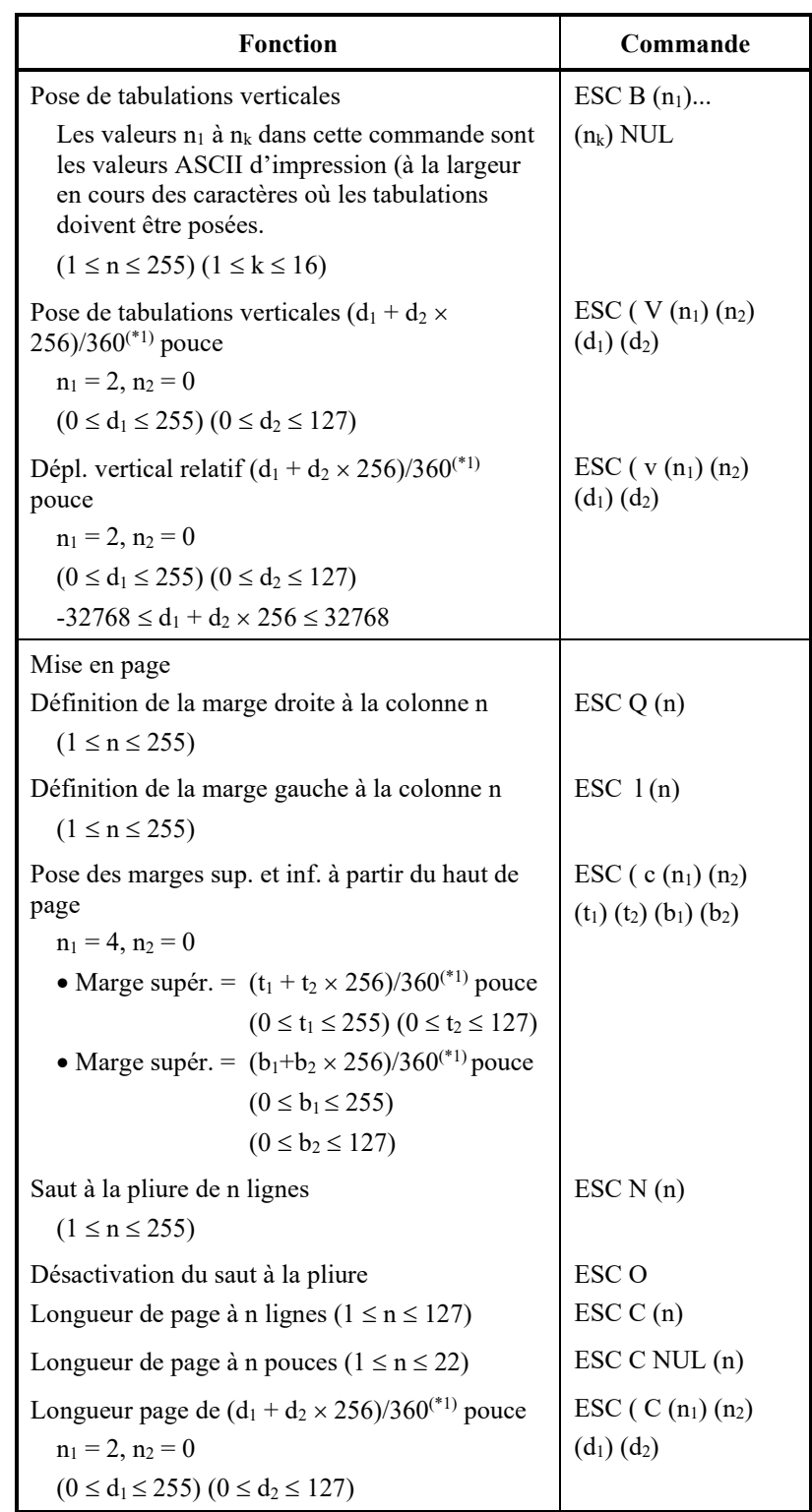

\*1 La valeur dépend de l'espacement précisé par la commande ESC U. Par défaut, elle est fixée à 1/360 pouce.

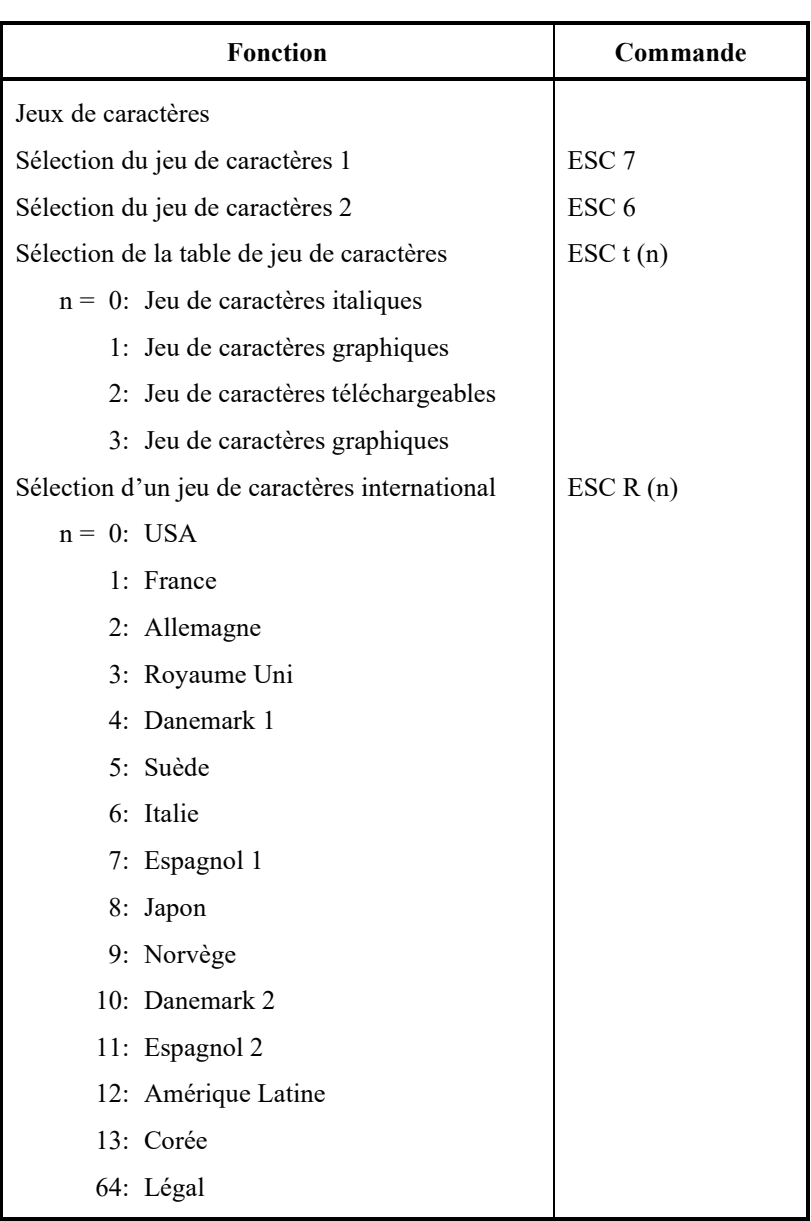

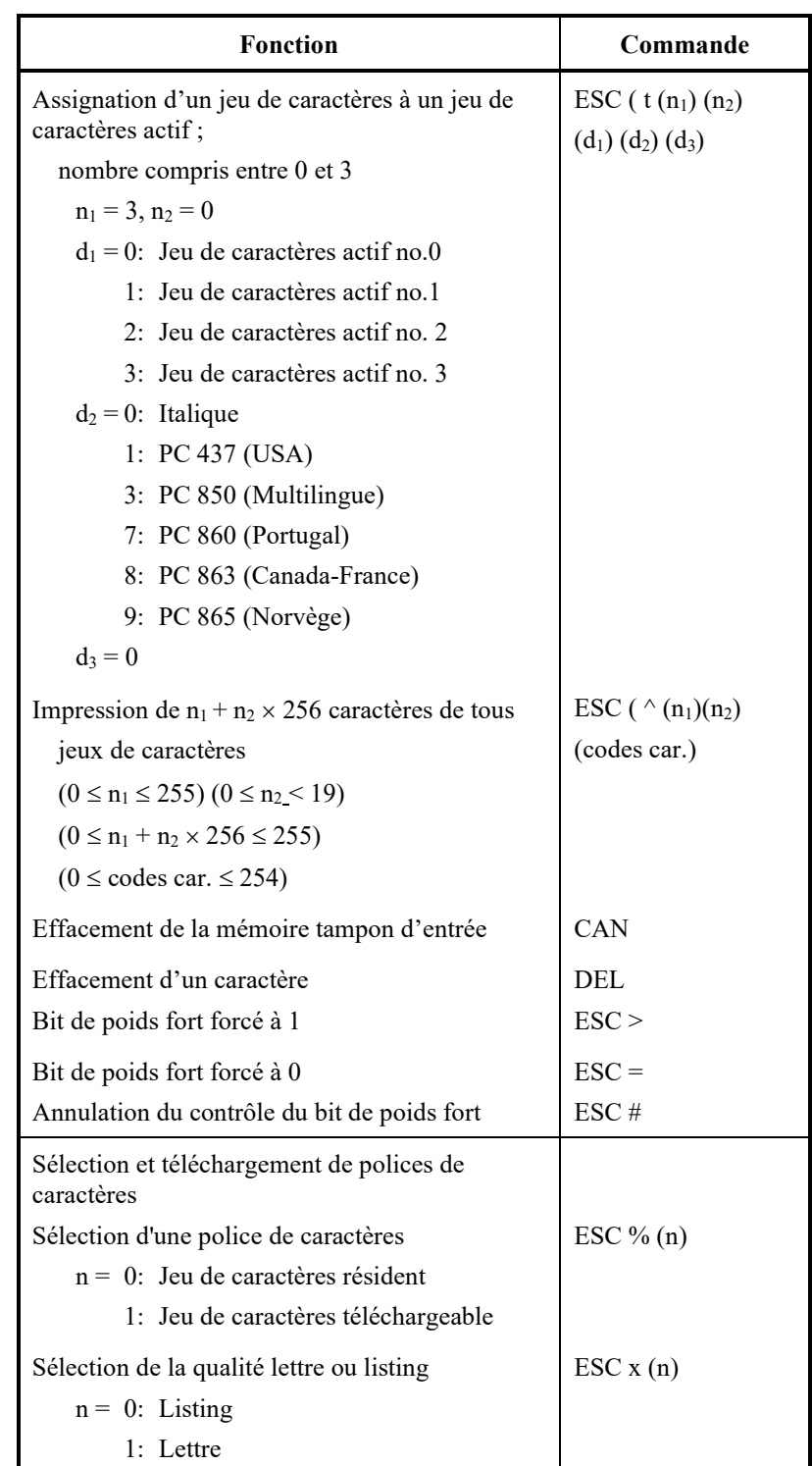

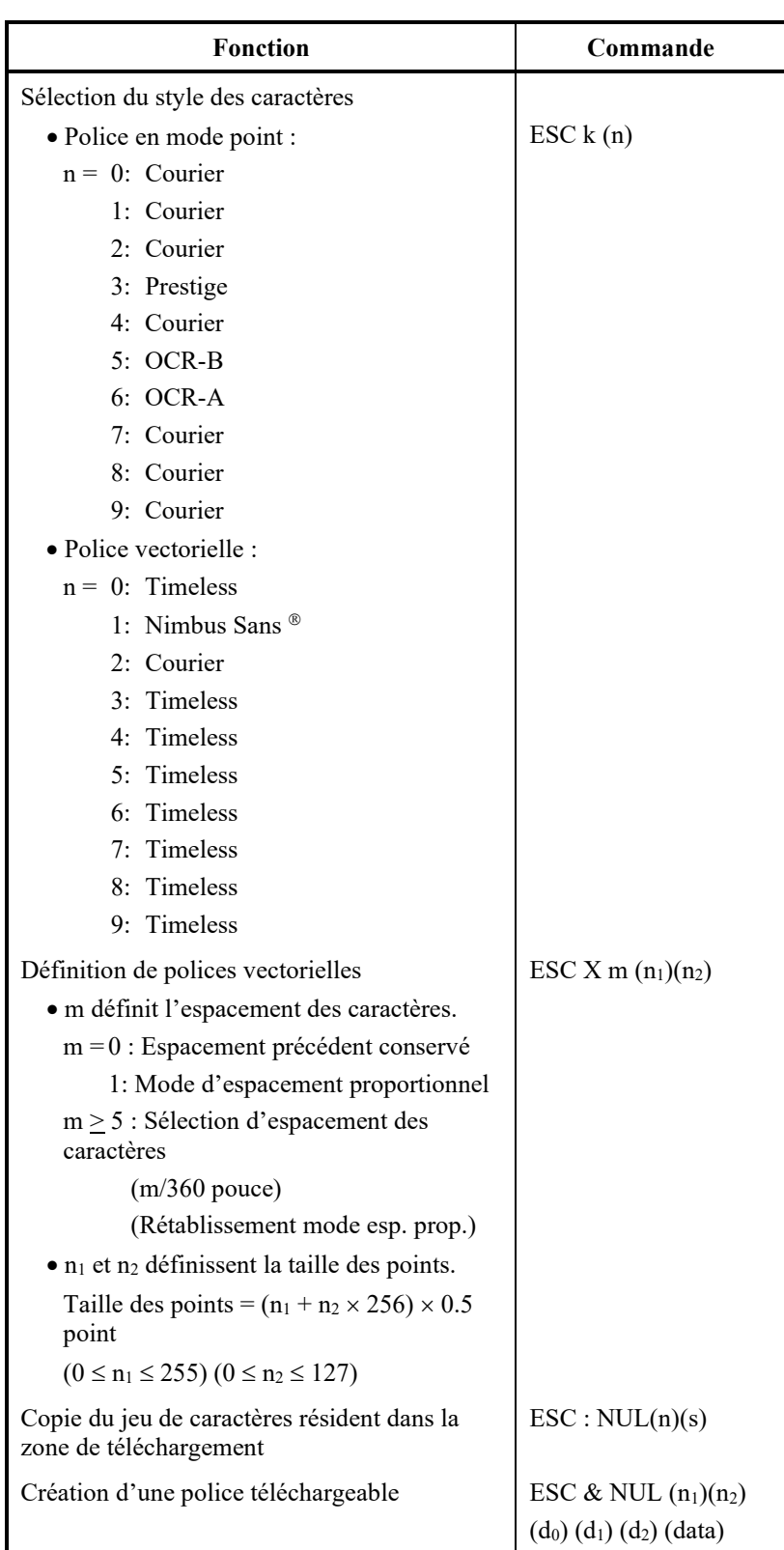

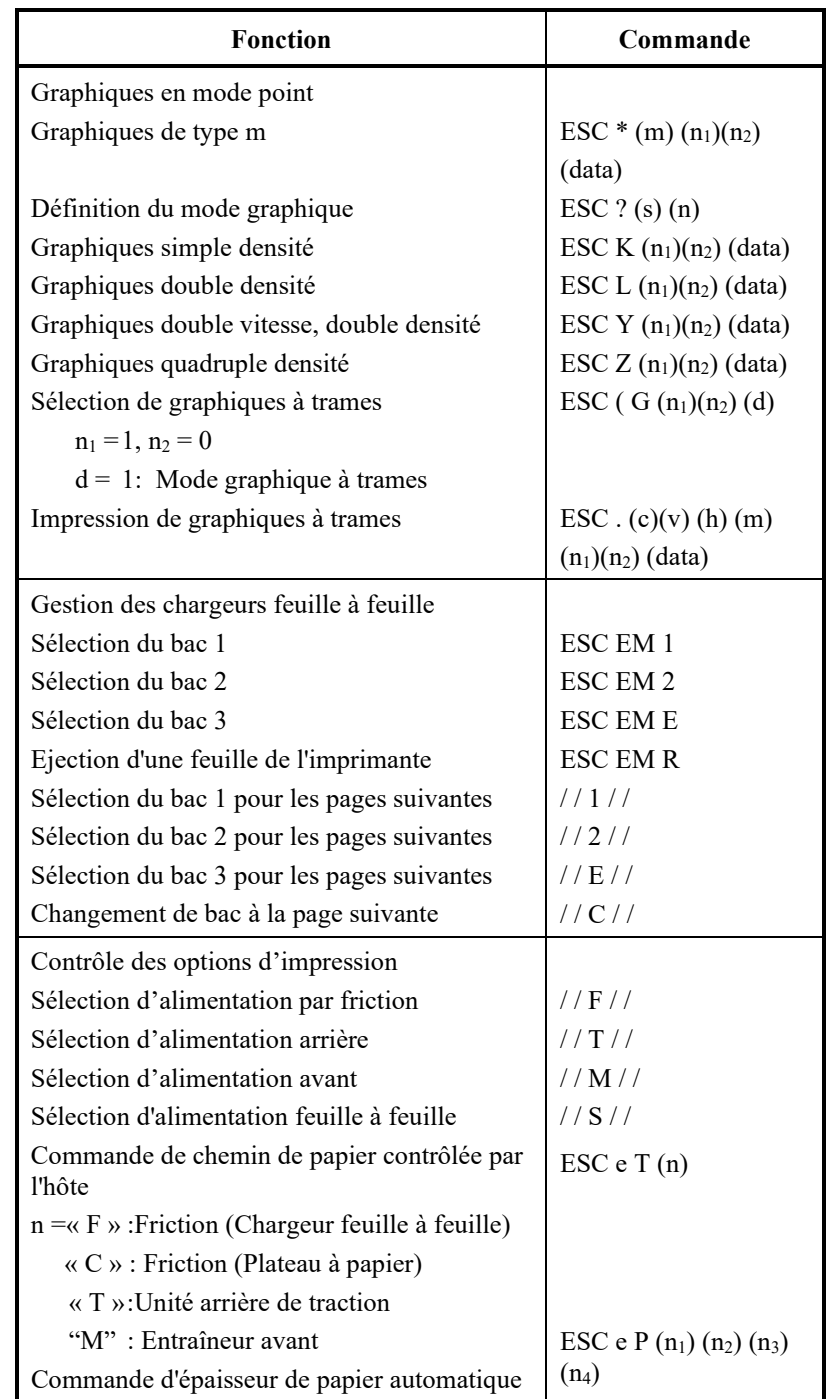

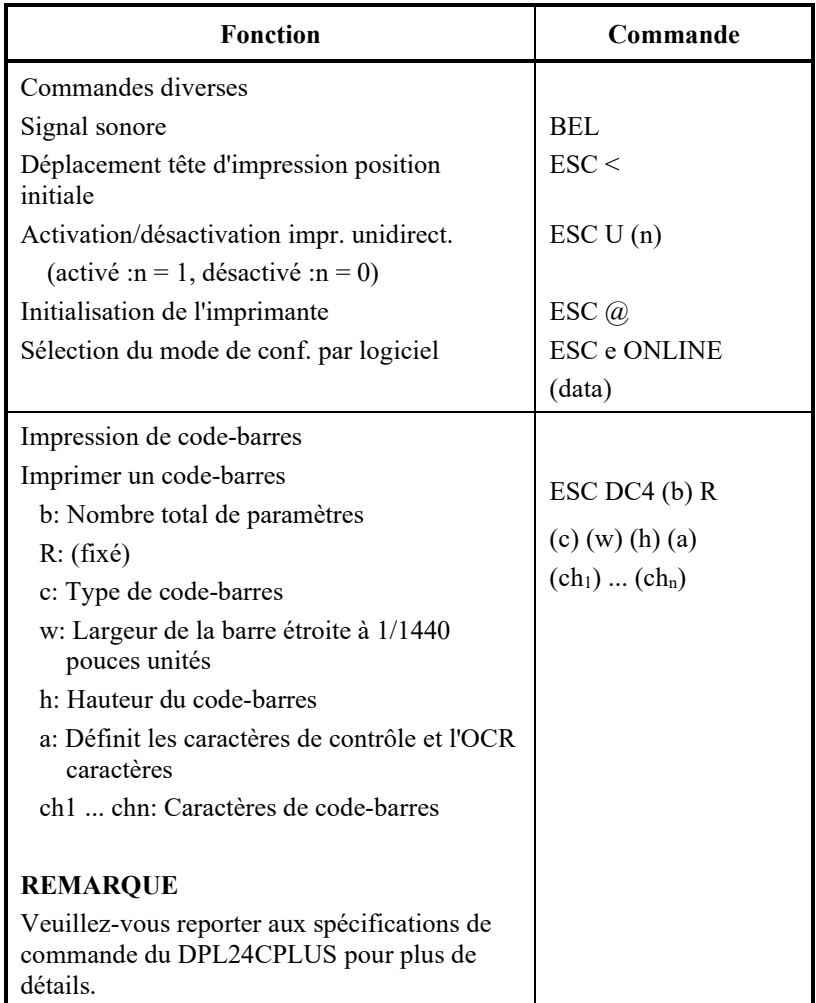

# **D**

# **INTERFACE INFORMATION**

L'imprimante et l'ordinateur communiquent par l'intermédiaire d'une interface parallèle Centronics, d'une interface série RS-232C, d'une interface USB, ou d'une interface LAN. Vous pouvez définir le mode de sélection de l'interface de sorte que l'imprimante utilise l'une ou l'autre interface ou de sorte qu'elle sélectionne automatiquement l'interface par laquelle les données lui sont acheminées en premier lieu.

Cette annexe offre des informations dont vous pouvez avoir besoin pour réaliser vous même votre câble d'interface ou pour programmer les paramètres de communication entre l'ordinateur et l'imprimante. La plupart des utilisateurs n'ont pas besoin de consulter cette annexe. Si vous désirez simplement connecter l'imprimante à l'ordinateur, reportezvous aux instructions du chapitre 2.

L'interface parallèle opère sous les deux modes suivants :

- Mode unidirectionnel (canal aller) ou mode conventionnel : cette imprimante prend en charge l'interface conventionnelle Centronics.
- Mode bidirectionnel (canal aller/retour) ou mode quartet : cette imprimante prend en charge une communication bidirectionnelle par mode quartet de norme IEEE 1284.

Le connecteur du câble côté imprimante doit être une prise blindée de type Amphenol DDK 57FE-30360 ou équivalent.

L'affectation des broches du connecteur est indiquée dans le tableau suivant Dans les tableaux :

- "Entrée" fait référence à un signal transmis par l'ordinateur à l'imprimante.
- "Sortie" fait référence à un signal transmis par l'imprimante à l'ordinateur.
- Les lignes de retour mentionnées dans la deuxième colonne sont des paires torsadées dont une extrémité est reliée au niveau à la masse du signal.
- Les niveaux de signal standard sont  $0 \vee \hat{a} + 0.4 \vee \hat{b}$  pour un signal bas et  $+2,4$  à  $+5,0$  V pour un signal haut.

# **INTERFACE PARALLELE**

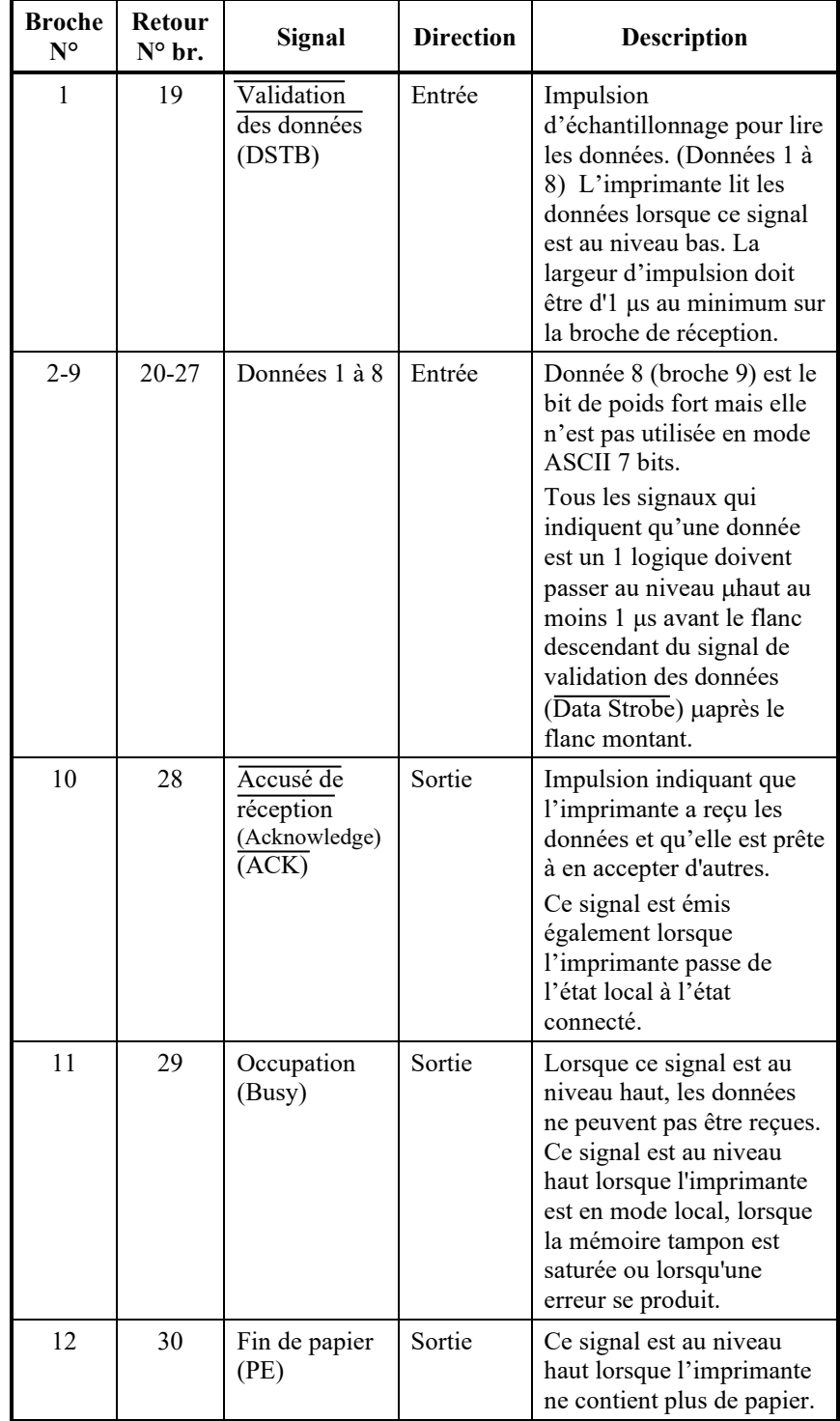

# **Mode compatible**

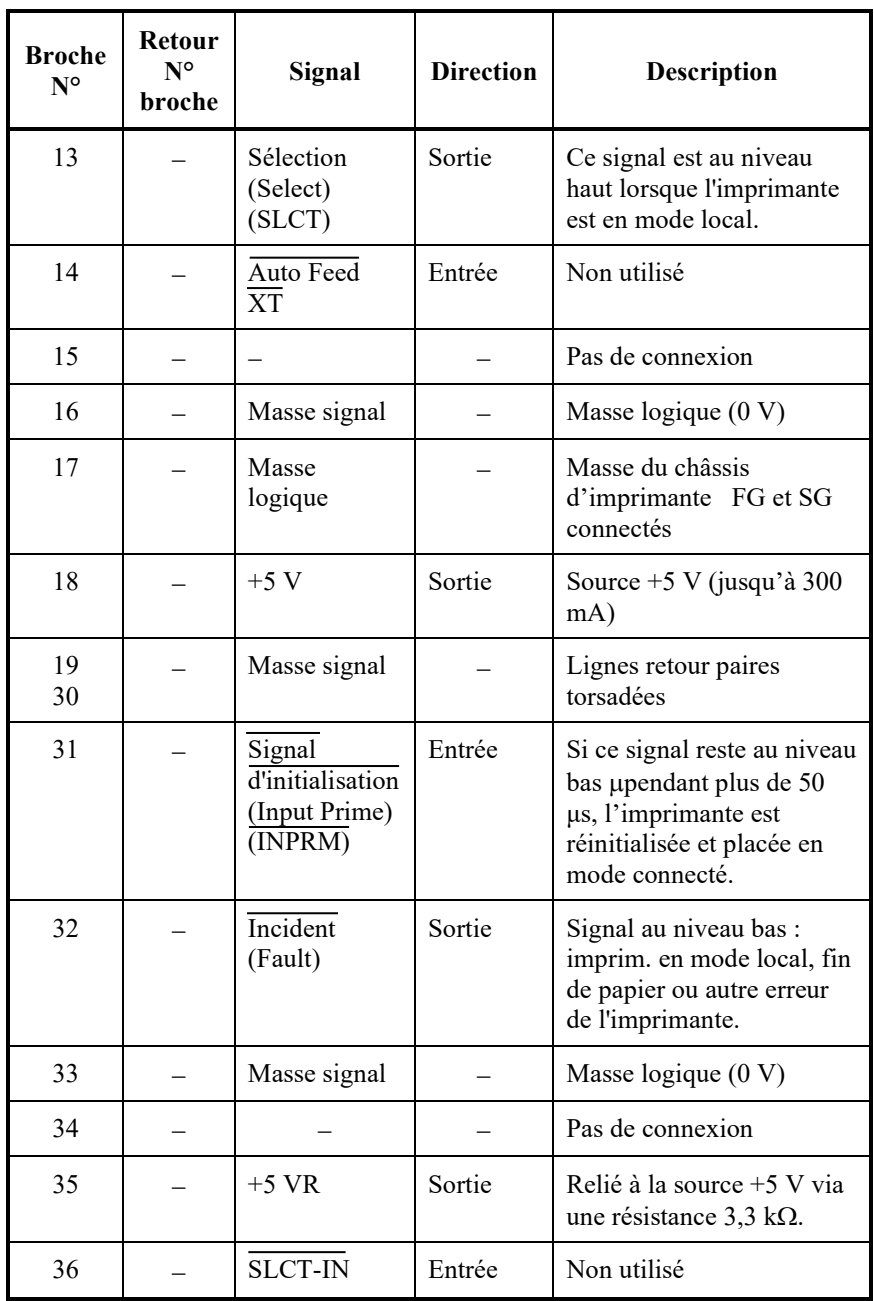

# **Mode quartet**

Les numéros de broches 2 à 9, 15 à 31 et 33 à 35 sont identiques à ceux du mode conventionnel.

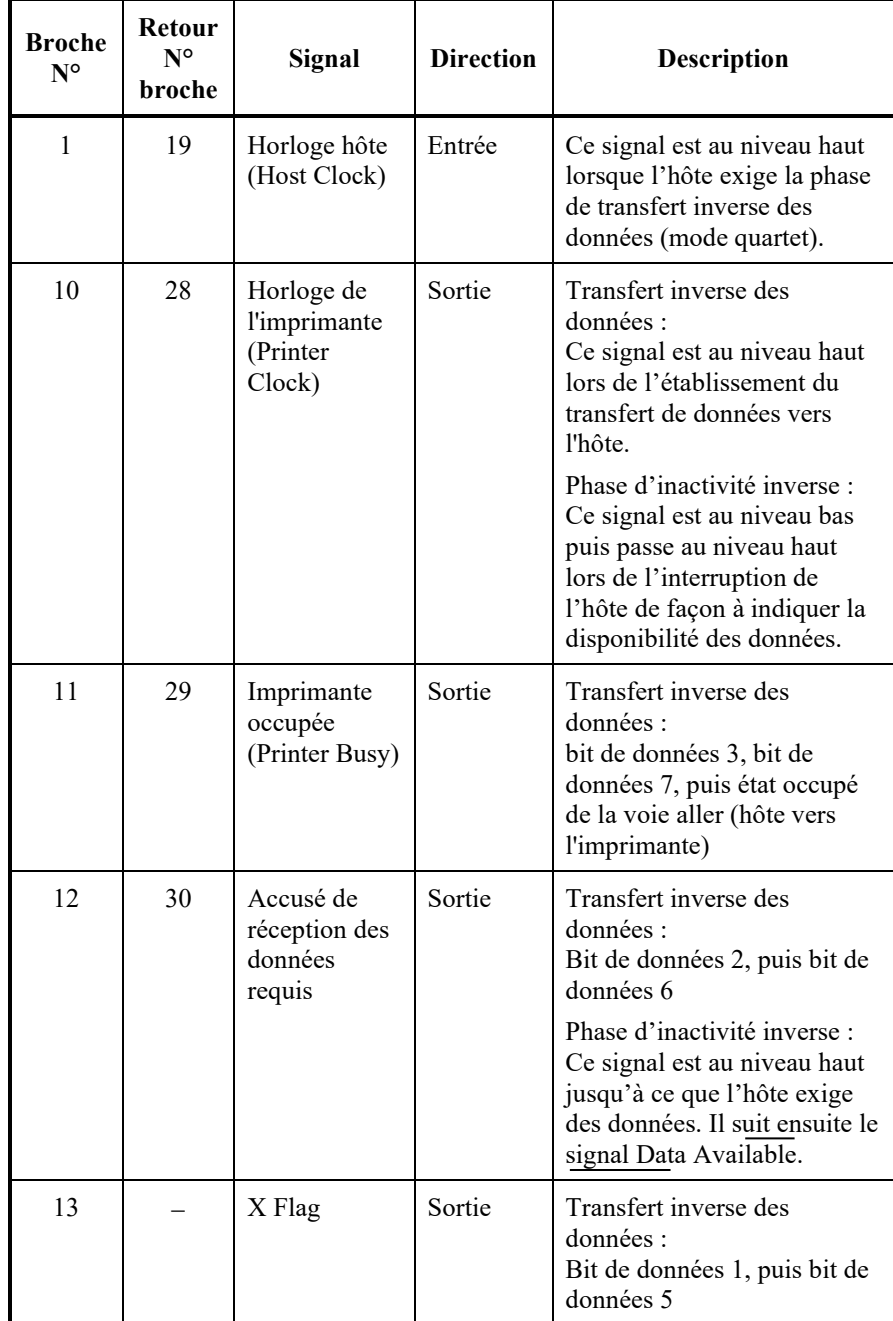

## *INTERFACE INFORMATION*

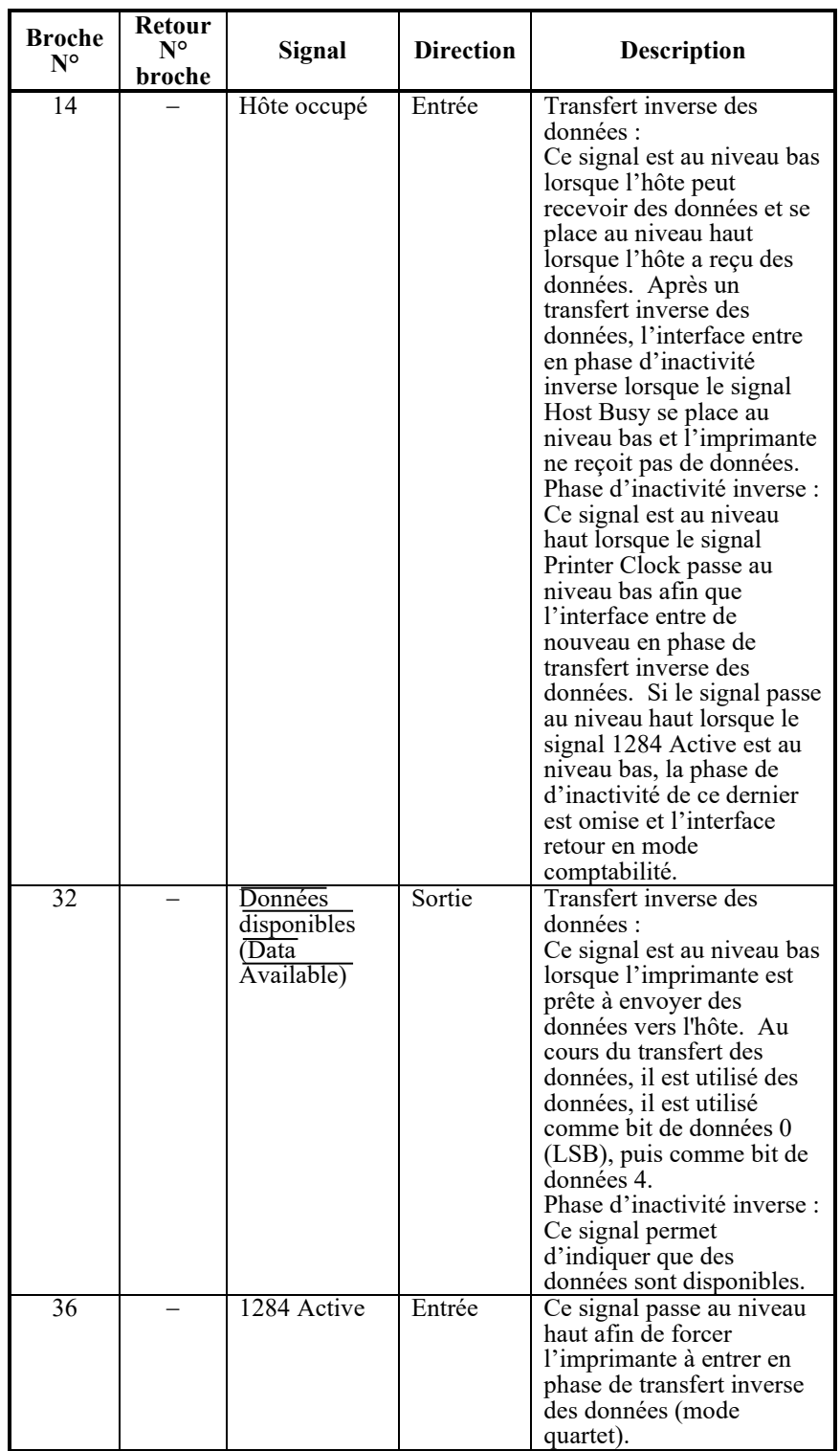

## **Chronogramme de transmission des données**

En mode unidirectionnel (interface Centronics conventionnelle), cette imprimante assure la réception des données lorsque les signaux Données (Data) et Validation (Data Strobe) émis par l'ordinateur sont synchronisés de la manière suivante par rapport aux signaux Occupation (Busy) et Accusé de réception (Acknowledge) de l'imprimante.

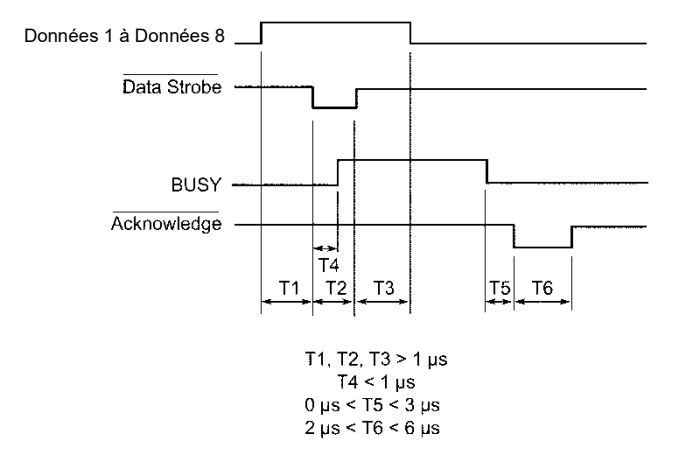

En mode bidirectionnel (mode quartet), cette imprimante peut envoyer des données à l'ordinateur. Les données sont envoyées par unités de quatre bits (quartet) par quatre lignes de signal de sortie comme voies de données. La figure suivante représente l'émission d'un octet de données au cours de la phase de transfert inverse des données en mode quartet.

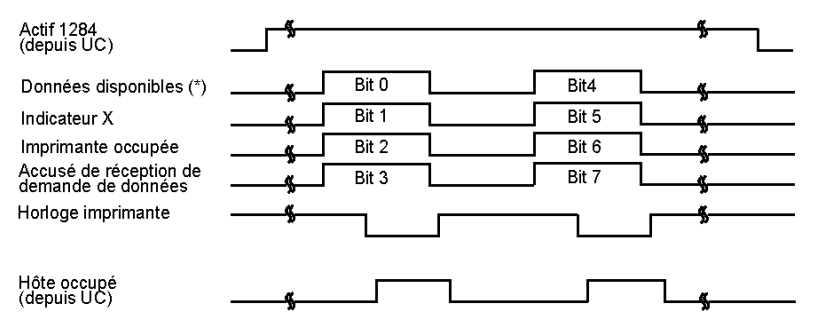

\* Data Available est affecté pour le câble

## **INTERFACE SERIE**

L'interface série RS-232C est l'interface standard des équipements terminaux de traitement de données. Le connecteur du câble, côté imprimante, doit être une prise mâle de type Canon D-Subminiature ou Cinch DB-25P ou équivalent, conforme aux normes EIA.

Le tableau suivant indique l'affectation des broches du connecteur utilisée sur la plupart des ordinateurs. Dans le tableau :

- "Entrée" fait référence à un signal transmis par l'ordinateur à l'imprimante.
- "Sortie" fait référence à un signal émis par l'imprimante.
- Le niveau de signal Travail (1 logique) doit être inférieur ou égal à - 3 V, et celui du signal Repos (0 logique) supérieur ou égal à +3 V.

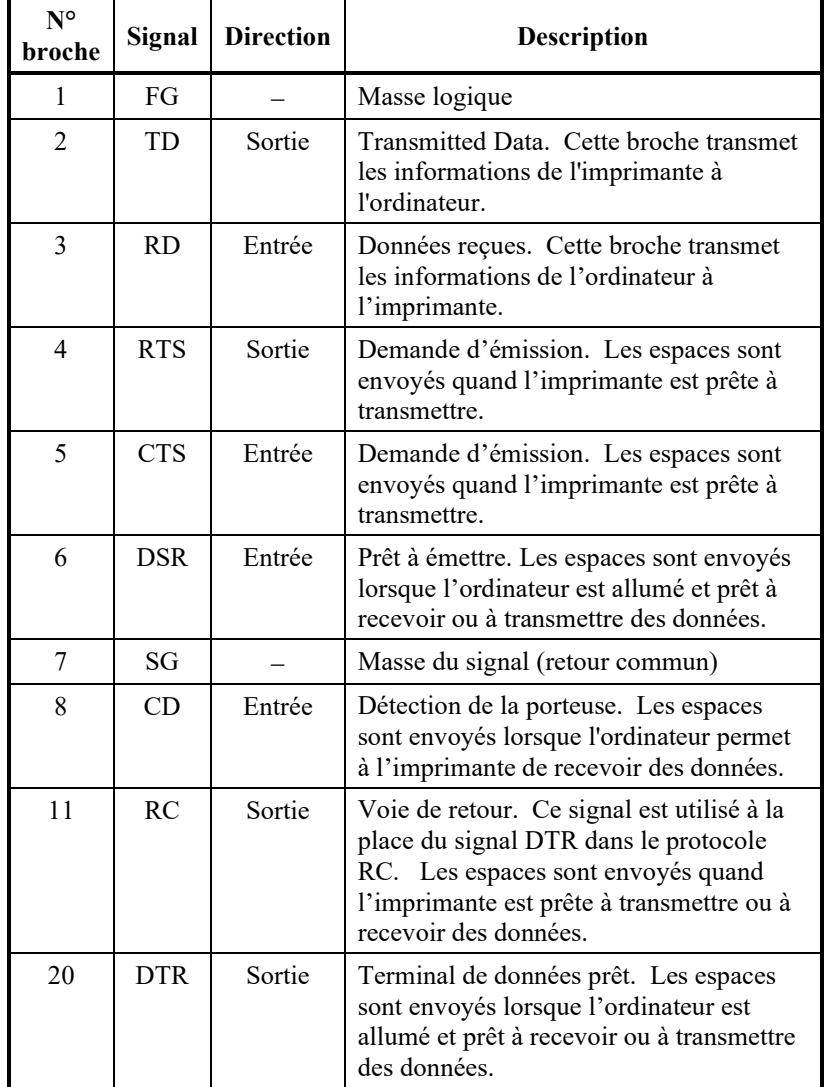

# **Paramètres de l'interface**

Les paramètres de l'interface doivent être définies de manière identique sur l'ordinateur et l'imprimante.. Vous pouvez modifier celles qui sont suivies de la mention "selon la sélection" à partir du panneau de commande de l'imprimante, du système d'exploitation ou du logiciel de votre ordinateur.

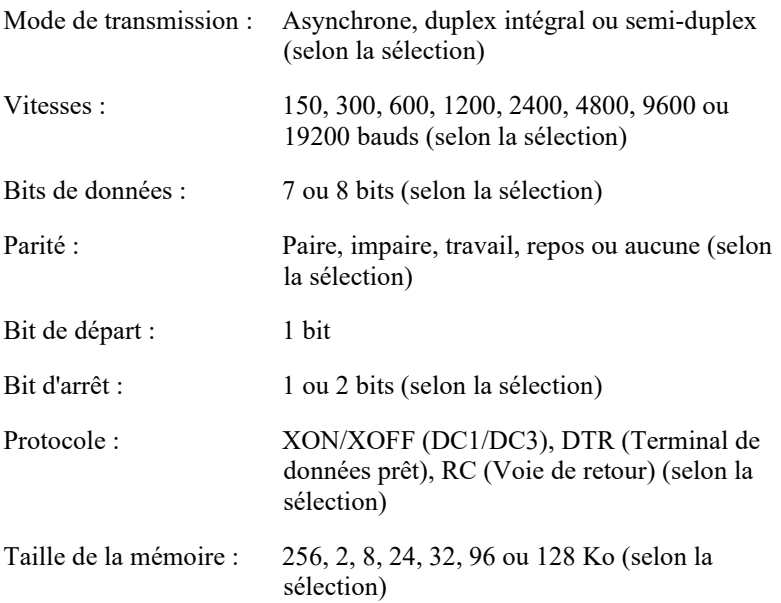

## **Câblage**

Cette imprimante permet deux types de contrôle de communication série: DSR activé et DSR désactivé. Le type de contrôle requis est déterminé par vos besoins informatiques. Le type de contrôle affecte également la façon dont le câble d'interface est câblé. Pour déterminer si vous avez besoin de la commande DSR activée ou de la commande DSR désactivée, utilisez la fonction HARDWRE de l'imprimante (voir le chapitre 5).

La commande DSR désactivée offre un câblage et une communication plus simplifié que la commande DSR activée. La commande DSR désactivée peut être utilisée pour l'interface avec un ordinateur IBM et la plupart des autres ordinateurs personnels. Avec la commande DSR désactivée, les signaux de commande d'entrée DSR, CTS et CD sont toujours considérés comme élevés, indépendamment de leurs états réels. Par conséquent, aucune connexion de fil pour ces broches n'est nécessaire. La figure suivante montre le câblage requis pour la connexion à un ordinateur IBM.

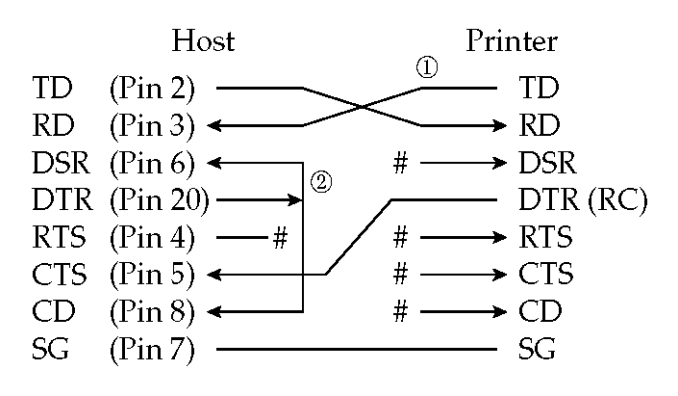

# indique un fil ouvert.

Lorsque DSR est activé, il permet les communications par une interface série RS-232C. Les signaux de contrôle en entrée CTS et DSR sont activés. CD est ignoré. DSR doit être au niveau haut lorsque l'imprimante reçoit des données. Celle-ci transmet des informations à l'ordinateur dès que DSR et CTS sont au niveau haut.

Un câble direct est nécessaire pour assurer la connexion à un équipement de transmission de données (DCE) utilisant un signal DSR activé. Pour une connexion à un équipement terminal de traitement de données (DTE), utilisez un câble sans modem, comme indiqué ci-dessous :

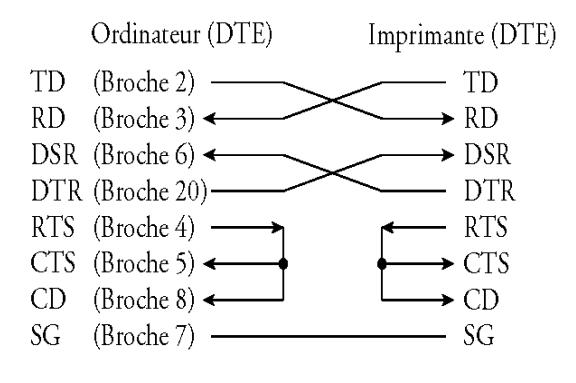

# **Protocoles de transmission série**

Un protocole est une série d'instructions qui contrôle la vitesse à laquelle les données sont transmises entre l'ordinateur et l'imprimante par exemple. Le protocole garantit que la vitesse de transmission des données n'est pas supérieure à la vitesse d'impression. Comme il indique à l'ordinateur à quel moment l'imprimante est prête à recevoir des données, il permet d'éviter le débordement de la mémoire tampon.

Cette imprimante offre le choix entre quatre protocoles pour la connexion directe à divers ordinateurs : XON/XOFF, DTR et RC. Si le manuel de votre ordinateur n'en recommande aucun, nous vous conseillons d'utiliser DTR. Ces protocoles sont décrits dans le tableau ci-dessous.

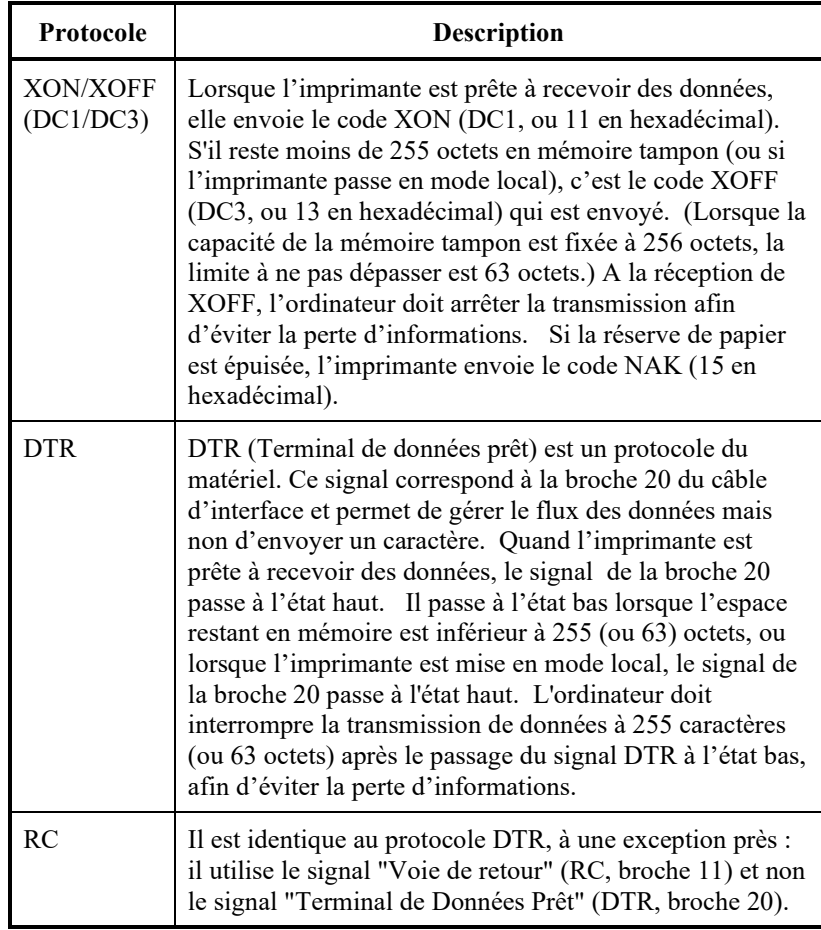
#### **INTERFACE USB**

#### **Câble**

Cette imprimante prend en charge les spécifications pleine vitesse USB2.0 . Pour vous connecter à l'hôte, utilisez des câbles INF compatibles USB 2.0 (5 mètres (196 pouces) ou plus courts). (Utilisez des câbles blindés.)

Alignement des broches du connecteur

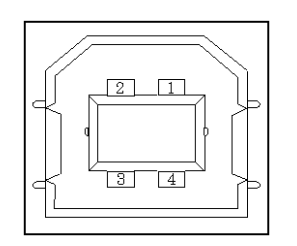

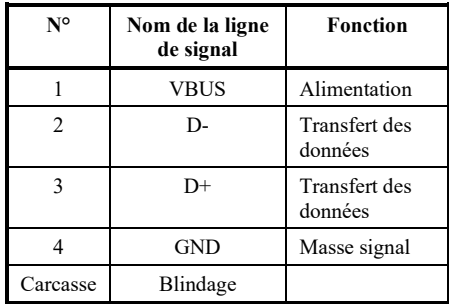

- Spécification du connecteur Côté imprimante

Côté câble

Fiche de type B (Femelle) Port en amont Fiche de type B (Mâle)

### **Spécifications**

- Spécifications de base Conforme à l'interface USB Remarque Toutes les opérations sur les hôtes ne sont pas garanties
- Contrôle de l'alimentation Mode de transmission
- Mode de transmission Pleine vitesse (Maximum 12 Mbps +0,25%)

#### **INTERFACE LAN**

#### **Câble**

Cette imprimante supporte les câbles 10Base-T et 100Base-TX.

Alignement des broches du connecteur

#### Alignement des broches du connecteur

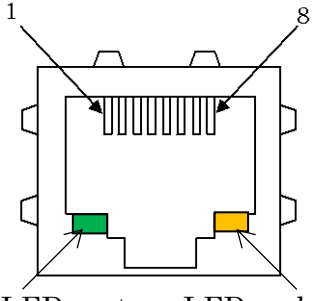

LED verte LED ambre

LED verte: 100Mbps LED ambre: Link/Act

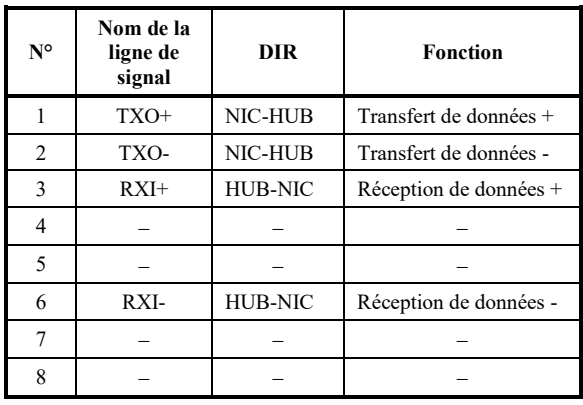

#### **Spécification**

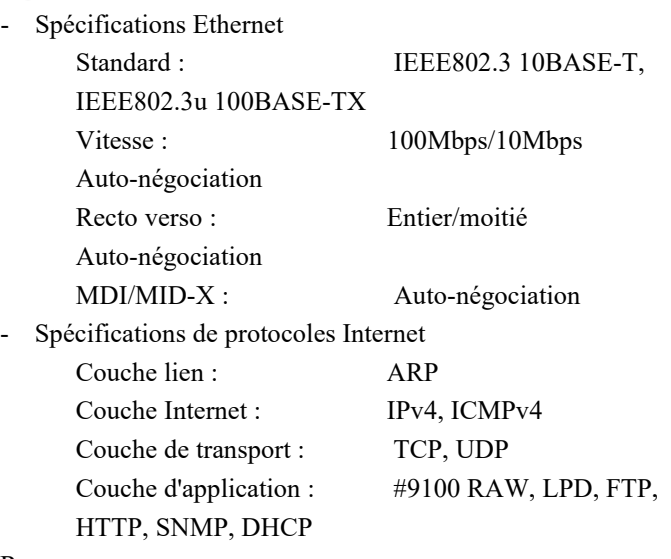

#### Remarque

Cela ne garantit pas toutes les opérations sur les hôtes.

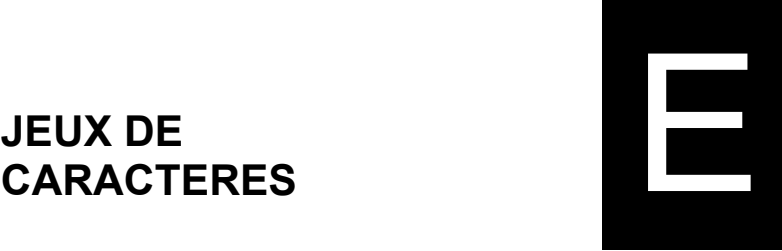

Voici les jeux de caractères 1 et 2 page 437, disponibles dans les jeux de commande et l'émulation IBM Proprinter XL24E. Les caractères contenus dans des boîtes diffèrent pour les jeux 1 et 2. Les caractères dans le jeu 2 se démarque aussi du jeu de caractères national.

La page de code 437 est pour le jeu de caractères des USA.

La page de code 437 est pour le jeu de caractères 1.

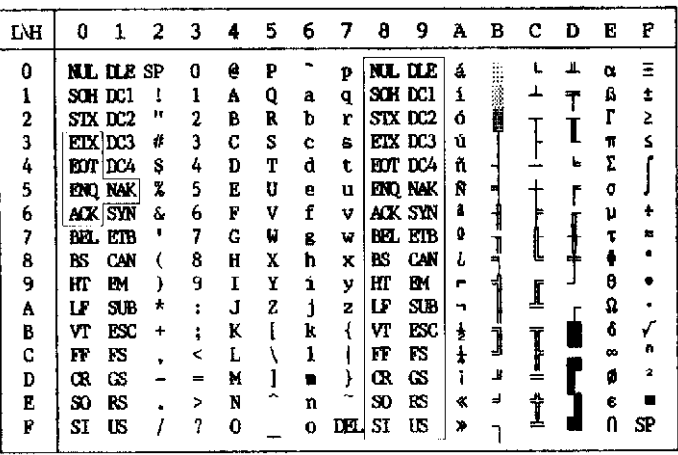

La page de code 437 est pour le jeu de caractères 2.

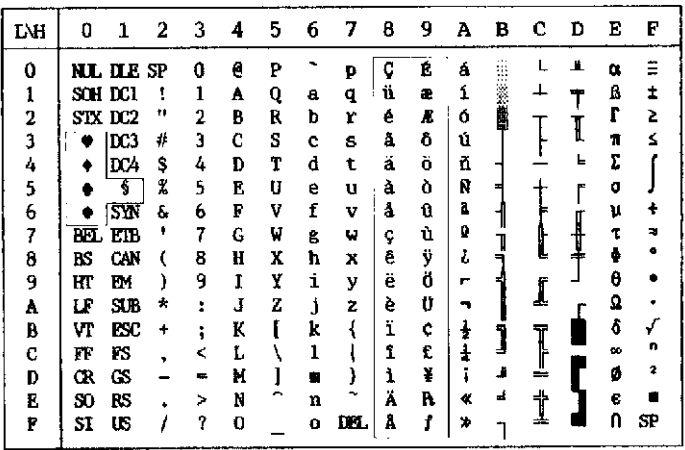

**JEUX DE CARACTERES 1 et 2 (DPL24C PLUS et Emulation IBM XL24E)**

#### **JEUX DE CARACTERES ITALIQUES ET GRAPHIQUES (EMULATION ESC/P2)**

Les jeux de caractères suivants sont disponibles dans l'émulation Epson ESC/P2. Les caractères diffèrent dans les codes 128 à 255 (héxa 80 à FF).

Jeu de caractères italique

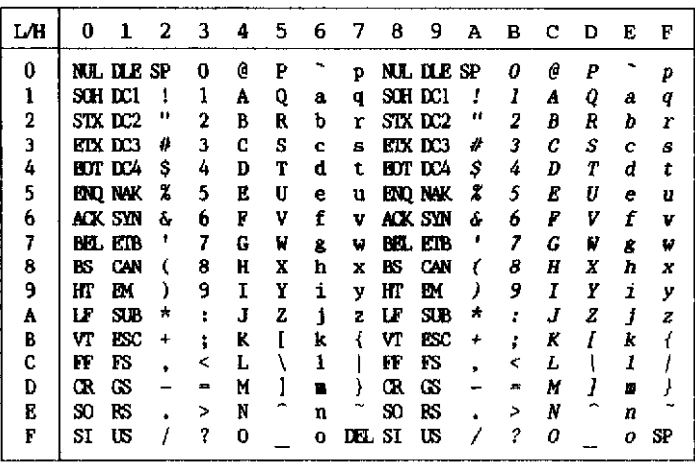

Jeu de caractères graphique 1

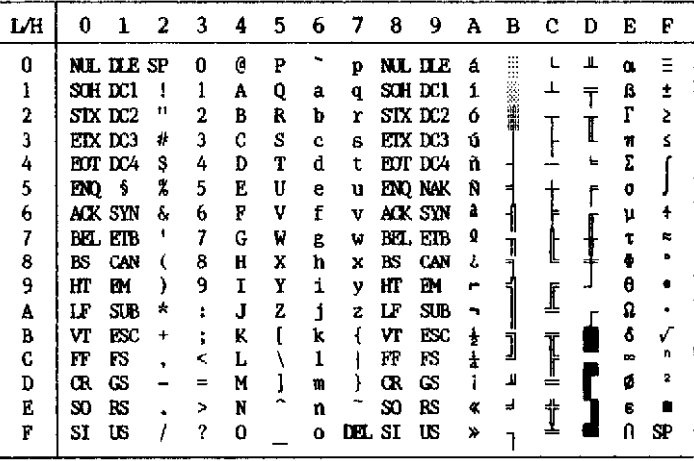

| LН | Ð         | 1              | 2         | з | 4 | 5  | 6 | 7   | 8 | 9 | А | в        | с | Ð  | E | F  |
|----|-----------|----------------|-----------|---|---|----|---|-----|---|---|---|----------|---|----|---|----|
| 0  |           | nil die        | <b>SP</b> | 0 | e | P  |   | p   | Ç | Ê | á | æ<br>B   |   | Л  | Œ |    |
| ı  |           | SCH DC1        |           |   | A | 0  | a | q   | ü | æ | í |          | ᅺ |    | ß | ۰  |
| 2  |           | STX DC2        | ш         | 2 | в | R  | ь | r   | é | Æ | ó | 第2巻 (講談) |   |    |   | 2  |
| 3  |           | EIX DC3        | ø         | 3 | C | S  | c | s   | â | ô | ú |          |   |    | π | s  |
| 4  |           | <b>BOT LCA</b> | S         | 4 | D | т  | d | t   | ä | ö | ñ |          |   | ı. | Σ |    |
| 5  | EN)       | 5              | 2         | 5 | E | IJ | е | u   | à | ò | Ñ |          |   |    | σ |    |
| 6  |           | ack syn        | s.        | 6 | F | V  | f | ν   | å | û | ă |          |   |    | μ | Ŧ  |
| 7  |           | BEL LTB        |           | 7 | G | W  | g | w   | ç | ù | ø |          |   |    | τ | a. |
| 8  | BS        | CAN            |           | 8 | Ħ | X  | ħ | x   | ē | ÿ | ι |          |   |    | ф |    |
| 9  | HI        | EМ             |           | 9 | I | Y  | i | y   | ë | Ö |   |          |   |    | θ |    |
| A  | LF        | SJB            | ź.        | ٠ | J | 2  | j | z   | è | Ü |   |          |   |    | Ω |    |
| B  | Vľ        | <b>ESC</b>     | ۰         |   | K |    | k |     | ï | ¢ | ŧ | 1        | ĩ |    | â | ✔  |
| C  | FF        | FS             | s         | < | L |    | 1 |     | î | £ |   |          |   |    | œ | n  |
| D  | Œ         | GS             |           | ᆍ | M |    | m |     |   | ¥ |   | Л        |   |    | ø | 2  |
| E  | $\bf{50}$ | RS             |           | > | N |    | n |     | Ä | A | 《 | ⅎ        |   |    | ß |    |
| F  | SI        | ភេ             |           | ? | 0 |    | o | DП. | Å | 1 | ≫ |          | ≖ |    | ብ | SP |

Jeu de caractères graphique 2

#### **JEUX DE CARACTERES NATIONAUX (TOUTES EMULATIONS)**

Ci-dessous sont représentés les 52 jeux de caractères nationaux disponibles pour toutes les émulations de cette imprimante. Ils comprennent différents caractères et symboles spécifiques à chaque langue. Remarquez que ces tableaux correspondent à une police Courier 10, police résidente, et que certains jeux n'incluent pas certains caractères ou symboles liés aux polices résidentes. Pour plus de détails, consultez le tableau en fin d'annexe.

Lorsque les jeux de caractères suivants sont utilisés avec l'émulation EPSON ESC/P2, l'impression des caractères de code FFh n'est pas supportée.

ECMA94, ISO8859, ISO-LTN, ISO-TUK, CYRILIC, LATIN-9

UK (Anglais britannique) SWEDISH (Suédois)

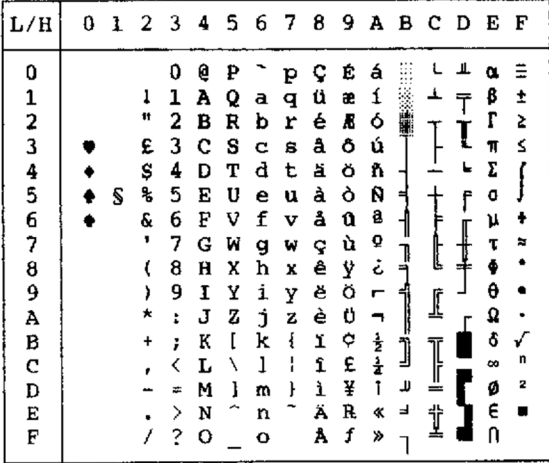

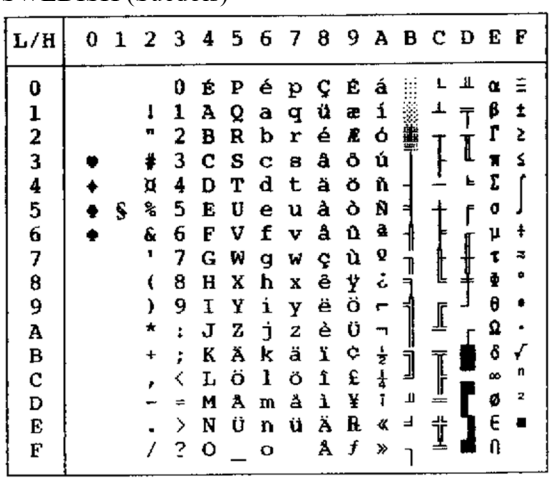

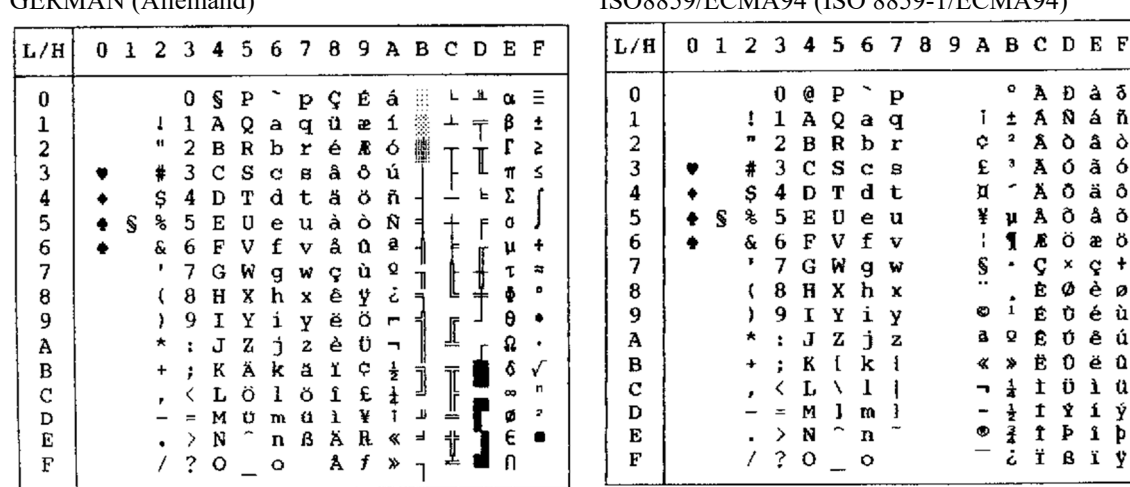

 $\mathbf{F}$ 

GERMAN (Allemand) ISO8859/ECMA94 (ISO 8859-1/ECMA94)

/ ? 0  $\_\circ$  0

 $E$   $F$ àδ

 $\frac{a}{b}$   $\frac{a}{b}$   $\frac{a}{c}$   $\frac{a}{d}$   $\frac{a}{d}$   $\frac{a}{d}$   $\frac{a}{d}$   $\frac{b}{d}$ 

æö  $C + B$ <br>  $C + B$ <br>  $C + C$ <br>  $C + C$ <br> êú ëû ìü í ý

 $\mathbf F$ 

| L/H                                                          | 0 | ı | 2                                     | 3                                                   | 4                                                   |                                                     |                                                |                                                     |                                                     |                                                     |                                                      |              |        | 5 6 7 8 9 A B C D E        |                                                | F                               |
|--------------------------------------------------------------|---|---|---------------------------------------|-----------------------------------------------------|-----------------------------------------------------|-----------------------------------------------------|------------------------------------------------|-----------------------------------------------------|-----------------------------------------------------|-----------------------------------------------------|------------------------------------------------------|--------------|--------|----------------------------|------------------------------------------------|---------------------------------|
| 0<br>$\frac{1}{2}$<br>$\frac{4}{5}$<br>6<br>7<br>8<br>9<br>À |   | s | 1<br>#<br>\$<br>ጷ<br>&<br>,<br>,<br>* | 0<br>1<br>2<br>3<br>4<br>5<br>6<br>7<br>8<br>9<br>÷ | e<br>A<br>в<br>c<br>D<br>Е<br>F<br>G<br>H<br>1<br>J | ₽<br>Q<br>R<br>s<br>т<br>U<br>v<br>ν<br>X<br>Y<br>z | а<br>b<br>c<br>d<br>e<br>f<br>g<br>h<br>i<br>j | p<br>q<br>r<br>8<br>t<br>u<br>v<br>w<br>X<br>Y<br>z | ç<br>ü<br>é<br>å<br>ä<br>à<br>å<br>ç<br>ê<br>ë<br>è | É<br>æ<br>Ā<br>ô<br>ö<br>ò<br>û<br>ù<br>Ÿ<br>Ö<br>Ü | á<br>í<br>ó<br>ú<br>ñ<br>Ñ<br>ā<br>Q<br>ċ<br>'n<br>┑ | ন<br>ı       | ⊥<br>Į | ᅭ<br>≃<br>I<br>Е<br>٢<br>I | α<br>ß<br>r<br>Ħ<br>Σ<br>σ<br>μ<br>τ<br>θ<br>Ω | Ξ<br>t<br>5<br>≤<br>ŧ<br>æ<br>۰ |
| B<br>C<br>D<br>E<br>F                                        |   |   |                                       | ։<br>≖<br>⋋<br>?                                    | K<br>L<br>M<br>N<br>о                               | ſ<br>١<br>ı                                         | k<br>1<br>m<br>n<br>o                          | ł<br>ł                                              | ï<br>1<br>ì<br>Ä<br>Å                               | ¢<br>£<br>¥<br>R<br>f                               | $\frac{1}{2}$<br>ł<br>ı<br>≪<br>≫                    | j<br>L,<br>⇛ | Į<br>İ |                            | δ<br>œ<br>ø<br>ε<br>A                          | n<br>2                          |

PAGE437/USA (Page de codes 437/USA) PAGE852/PG852-T (Page de codes 852)

| L/H                                                                                   | O | 1 | 2                                               | 3                                                                              | 4                                                                            | 5.                                                                 | 6                                                                       | 7                                                                  | 8                                                                            | 9                                                                            | Α                                                                       | в                                              | - C                                   | D                                                   | E                                                                       | F                           |
|---------------------------------------------------------------------------------------|---|---|-------------------------------------------------|--------------------------------------------------------------------------------|------------------------------------------------------------------------------|--------------------------------------------------------------------|-------------------------------------------------------------------------|--------------------------------------------------------------------|------------------------------------------------------------------------------|------------------------------------------------------------------------------|-------------------------------------------------------------------------|------------------------------------------------|---------------------------------------|-----------------------------------------------------|-------------------------------------------------------------------------|-----------------------------|
| 0<br>$\frac{1}{2}$<br>$\frac{4}{5}$<br>6<br>7<br>8<br>9<br>A<br>B<br>C<br>D<br>E<br>F |   | S | 1<br>п<br>#<br>\$<br>℁<br>&<br>٠<br>1<br>★<br>÷ | 0<br>1<br>2<br>3<br>4<br>5<br>6<br>7<br>в<br>9<br>t<br>፡<br>K<br>$=$<br>⋋<br>2 | 6<br>A<br>в<br>c<br>D<br>E<br>F<br>G<br>н<br>I<br>J<br>ĸ<br>L<br>м<br>N<br>ο | Ρ<br>Q<br>R<br>S<br>т<br>U<br>v<br>W<br>X<br>Y<br>z<br>F<br>∖<br>ł | a<br>b<br>c<br>d<br>e<br>f<br>q<br>h<br>ì<br>Ė<br>k<br>ł<br>m<br>n<br>o | p<br>q<br>r<br>s<br>t<br>u<br>v<br>w<br>x<br>у<br>z<br>į<br>H<br>ŀ | ç<br>ü<br>é<br>â<br>ä<br>ů<br>ć<br>ç<br>ł<br>ë<br>Ő<br>ő<br>î<br>Ź<br>Ä<br>Ć | É<br>Ĺ<br>í<br>ô<br>ö<br>Ŀ<br>ľ<br>Ś<br>ś<br>ö<br>Ü<br>Ť<br>ť<br>Ł<br>×<br>č | á<br>í<br>ó<br>ú<br>A<br>ą<br>2<br>ž<br>Ę<br>ę<br>ź<br>Č<br>ş<br>≪<br>≫ | į<br>Á<br>Â<br>Ĕ<br>ş<br>ᅨ<br>u<br>J<br>Ż<br>Ż | Ã<br>ă<br>ᄔ<br>╩<br>$\mathbb{I}$<br>ţ | đ<br>Ð<br>Ď<br>Ë<br>ď<br>Ň<br>t<br>Î<br>ě<br>د<br>Ů | Ó<br>ß<br>Ô<br>Ń<br>ń<br>ň<br>Š<br>š<br>Ŕ<br>Ú<br>ŕ<br>Ű<br>ý<br>Ý<br>ţ | S<br>÷<br>.,<br>ű<br>Ř<br>ř |

PAGE850 (Page de codes 850(Multilingue)) PAGE855 (Page de codes 855)

| L/H    | ٥ | ı | 2  | з              | 4 | 5 | 6 | 7 | 8 | 9 | Α | в  | c   | D  | Е      | F |
|--------|---|---|----|----------------|---|---|---|---|---|---|---|----|-----|----|--------|---|
| 0      |   |   |    | 0              | e | ₽ |   | p | ç | É | á |    |     | ä  | Ó      |   |
|        |   |   |    | 1              | A | Q | a | q | ü | æ | í |    | ┷   | Ð  | ß      | t |
|        |   |   | n  | 2              | в | R | b | r | é | Æ | ó |    |     | Ê  | Ô      |   |
|        |   |   | #  | 3              | c | s | c | 8 | â | ô | ú |    |     | Ë  | Ò      | ₹ |
| 12345  |   |   | \$ | 4              | D | т | d | t | ä | ö | ñ |    |     | È. | ð      | İ |
|        |   | S | ł, | 5              | Ē | U | e | u | à | ò | Ñ | А. |     | ı  | Ò      | S |
|        |   |   | ę. | 6              | F | v | f | v | å | û | a | A  | å   | t  |        | ŧ |
| 6<br>7 |   |   | ,  |                |   |   |   |   |   |   |   |    |     |    | ν      |   |
|        |   |   |    | 7              | G | W | g | w | ç | ù | Q | A  | Ã   | Î  | þ      |   |
| 8      |   |   |    | 8              | Ħ | X | h | X | ê | Ÿ | ۂ | Ф  | l,  | Ï  | Þ      |   |
| 9      |   |   |    | 9              | I | Y | i | y | ë | ö | ۰ |    |     |    | Ú      |   |
| A      |   |   |    | $\ddot{\cdot}$ | J | z | ť | z | è | U |   |    | ᅭ   |    | 0      |   |
| B      |   |   |    | ፡              | K | ľ | k | ſ | ï | ø | ł |    |     |    | Ù      | ı |
| C      |   |   |    | <              | L | ١ | 1 |   | î | £ |   |    |     |    |        | з |
| D      |   |   |    | ⇒              | M | ı | m | ł | ì | ø | t | ¢  | ušo |    | Ý<br>Ý | 2 |
|        |   |   |    |                |   |   |   |   |   |   |   |    |     |    |        |   |
| E      |   |   |    | >              | N |   | n |   | Ä | × | ≮ | ¥  | *   | t  |        |   |
| F      |   |   |    | ?              | о |   | o |   | Å | f | ኔ |    |     |    |        |   |
|        |   |   |    |                |   |   |   |   |   |   |   |    |     |    |        |   |

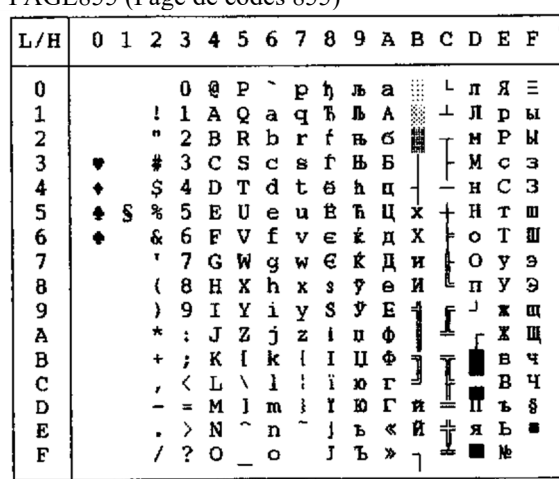

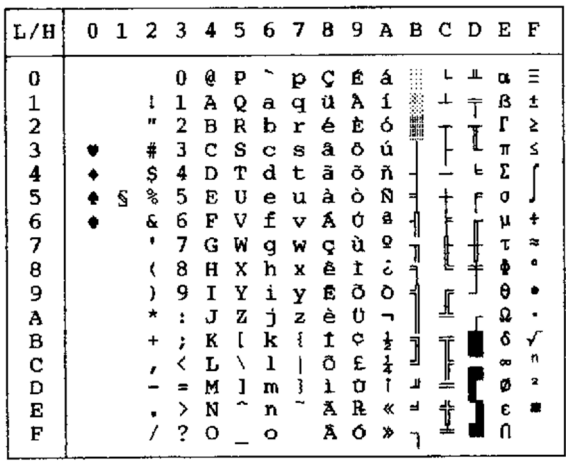

PAGE860 (Page de codes 860(Portugal)) PAGE865 (Page de codes (Nordique))

| L/H           | 1 | 2  | 3 | 4 | 5 | 6              | 7 | 8 | 9 | А |   | вс | D | Е | F |
|---------------|---|----|---|---|---|----------------|---|---|---|---|---|----|---|---|---|
| 0             |   |    | 0 | Ģ | ₽ |                | р | ç | É | á |   |    | ╨ | ũ |   |
| 1             |   | ŗ  | 1 | А | Q | $\overline{a}$ | q | ü | æ | í |   | ┻  |   | ß | t |
|               |   | π  | 2 | B | R | b              | r | é | Æ | ó |   |    |   | r | 2 |
| $\frac{2}{3}$ |   | #  | 3 | C | S | c              | 8 | å | ô | ú |   |    | ī | π | ≤ |
|               |   | \$ | 4 | D | т | d              | t | ä | ö | ñ |   |    | F | Σ |   |
| 4<br>5        | s | ℁  | 5 | E | U | е              | u | à | ò | Ñ | ⊨ |    | ٢ | ٥ |   |
| 6             |   | s. | 6 | F | v | f              | v | å | û | ą |   |    |   | ν | ŧ |
| 7             |   | ۰  | 7 | G | W | g              | w | ç | ù | Q |   |    |   | T | 嚣 |
| 8             |   | l  | 8 | Ħ | X | h              | X | ê | Ÿ | خ | ₽ | l  | ┹ | ŧ | ۵ |
| 9             |   | ,  | 9 | 1 | Y | i              | Y | ë | ö | r |   |    |   | θ |   |
| A             |   |    | t | J | z | j              | z | è | Ü | ⇥ |   | ∬  |   | ₽ |   |
| B             |   |    | ፡ | K | ĺ | k              | ₹ | ï | ø | ł |   |    |   | ô | Ý |
| C             |   |    | く | L | ١ | ı              |   | î | £ | ł | j | I  |   | ₩ | D |
| D             |   |    | ≈ | M | ı | m              | ţ | ì | ø | ī | П |    |   | ø | 2 |
| Ė             |   |    | ⋗ | N |   | n              |   | Ä | R | « | ᅴ |    |   | E |   |
| F             |   |    | ? | o |   | o              |   | Å | f | ¤ |   | İ  |   | N |   |

PAGE863 (Page de codes 863(Canada-France)) PAGE866 (Page de codes 866(Cyrillique))

| L/H                | 0 | 1 | 2         | - 3 | -4 |    |   |   | 56789 |   |                    |   | ABCD |   | Е        | F         |
|--------------------|---|---|-----------|-----|----|----|---|---|-------|---|--------------------|---|------|---|----------|-----------|
| 0                  |   |   |           | 0   | e  | P  |   | Р | ç     | É | ì                  |   |      | ᅭ | α        | Ξ         |
|                    |   |   | ł         | 1   | Α  | Q  | a | q | ü     | È |                    |   | ᅩ    |   | ß        | ±         |
|                    |   |   | "         | 2   | B  | R  | b | r | é     | Ê | ó                  |   |      | T | L        | ≥         |
| $\frac{1}{2}$<br>3 |   |   | ⋕         | 3   | c  | s  | C | g | â     | Ô | ú                  |   |      | I | π        | ≤         |
| 4                  |   |   | \$        | 4   | Đ  | Т  | d | t | Â     | Ë | .,                 |   |      | F | Σ        |           |
|                    |   |   |           |     |    |    |   |   |       |   |                    |   |      |   |          |           |
| 5                  |   | S | s,        | 5   | Е  | IJ | e | u | à     | Ϊ |                    |   |      | f | σ        |           |
| 6                  |   |   | £         | 6   | F  | v  | f | v | 1     | û | 3                  |   |      |   | μ        | ÷         |
| 7                  |   |   | ٠         | 7   | G  | W  | g | W | ç     | ù |                    |   | t    |   | Ţ        | $\approx$ |
| 8                  |   |   |           | 8   | H  | X  | ħ | x | ê     | ¤ | Î                  |   |      |   | è        | ۰         |
| 9                  |   |   | )         | 9   | 1  | Y  | i | У | ë     | Ô | ┍                  |   |      |   | $\theta$ |           |
| A                  |   |   | ×         | ĩ.  | J  | z  | Ė | z | è     | Ü | ┓                  |   | ſ    |   | Ω        |           |
| B                  |   |   | $\ddot{}$ | ì   | K  | ĺ  | k | ł | ï     | ¢ | 븅                  |   |      |   | δ        |           |
| C                  |   |   |           | ∢   | L  | ١  | ı |   | ĩ     | £ | $\frac{1}{\Delta}$ | j | I    |   | œ        | п         |
| D                  |   |   |           | =   | м  | I  | m |   |       | Ù | 쿸                  | Щ |      |   | ø        | 2         |
| E                  |   |   |           | ⋋   | N  |    | n |   | À     | Û | ≪                  | ᆿ | 쓔    |   | ε        |           |
| F                  |   |   |           | ?   | o  |    | o |   | S     | f | »                  |   |      |   | Λ        |           |
|                    |   |   |           |     |    |    |   |   |       |   |                    |   |      |   |          |           |

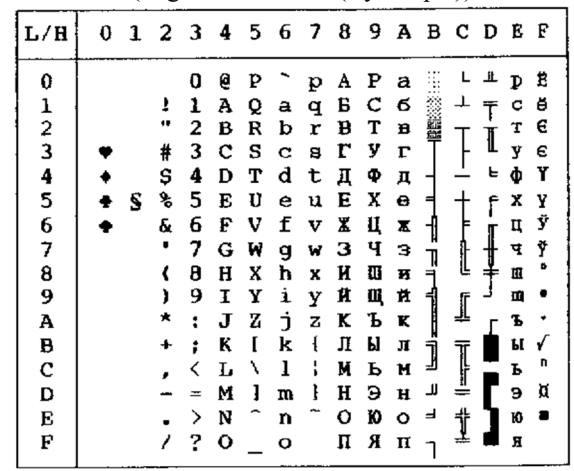

| L/H                                                                                 | 0 | 1 | 2                                     | - 3                                                                | 4                                                                            | -5                                                            | 6                                                                       | - 7                                                           | 8                                                                            | 9                                                                            | A                                                                   |                        | B C D       |                  | Е                                                                        | F                               |
|-------------------------------------------------------------------------------------|---|---|---------------------------------------|--------------------------------------------------------------------|------------------------------------------------------------------------------|---------------------------------------------------------------|-------------------------------------------------------------------------|---------------------------------------------------------------|------------------------------------------------------------------------------|------------------------------------------------------------------------------|---------------------------------------------------------------------|------------------------|-------------|------------------|--------------------------------------------------------------------------|---------------------------------|
| 0<br>1<br>3<br>3<br>$\frac{4}{5}$<br>6<br>7<br>θ<br>9<br>Å<br>B<br>c<br>D<br>Ë<br>F |   | s | ı<br>#<br>Ş<br>s,<br>&<br>٠<br>€<br>) | o<br>1<br>2<br>3<br>4<br>5<br>6<br>7<br>8<br>9<br>Î<br>፧<br>><br>? | ê<br>А<br>в<br>c<br>D<br>Е<br>F<br>G<br>H<br>Ι<br>Ĵ<br>K<br>L<br>M<br>N<br>٥ | ₽<br>Q<br>R<br>s<br>т<br>U<br>v<br>W<br>x<br>Y<br>2<br>I<br>ı | а<br>b<br>c<br>d<br>е<br>f<br>q<br>h<br>i<br>j<br>k<br>1<br>m<br>n<br>ο | p<br>q<br>r<br>8<br>t<br>u<br>v<br>W<br>x<br>у<br>z<br>ſ<br>ţ | ç<br>ü<br>é<br>å<br>ä<br>à<br>å<br>ç<br>ê<br>ë<br>è<br>ĭ<br>î<br>Í<br>Ä<br>Á | É<br>æ<br>Æ<br>ő<br>ö<br>ó<br>ű<br>Ú<br>Ű<br>ö<br>Ü<br>¢<br>£<br>¥<br>R<br>f | á<br>í<br>6<br>ú<br>ñ<br>Ñ<br>a<br>Ő<br>i<br>−<br>ż<br>ł<br>«<br>X, | 鬮<br>E<br>J<br>لا<br>ᆸ | ⊥<br>Ĩ<br>į | ≖<br>l<br>뉸<br>F | œ<br>₿<br>г<br>π<br>Σ<br>G<br>υ<br>÷<br>e<br>Ω<br>δ<br>66<br>ø<br>E<br>n | Ξ<br>İ<br>5<br>≤<br>æ<br>n<br>2 |

HUNGARY/HUNG-T (Hongrois) POLISH/POLSH-T (Polonais)

| L/H                                                               | 0 |   | 1 2 3 4 5 6 7 8 9 A B C D          |                                                          |                                                           |                                                          |                                                     |                                                          |                                                          |                                                          |                                                     |                            |                  |                                            | Е                                                        | F           |
|-------------------------------------------------------------------|---|---|------------------------------------|----------------------------------------------------------|-----------------------------------------------------------|----------------------------------------------------------|-----------------------------------------------------|----------------------------------------------------------|----------------------------------------------------------|----------------------------------------------------------|-----------------------------------------------------|----------------------------|------------------|--------------------------------------------|----------------------------------------------------------|-------------|
| 0<br>$\frac{1}{2}$<br>$\frac{4}{5}$<br>б<br>7<br>8<br>9<br>Ā<br>в |   | S | ţ<br>Ħ<br>#<br>\$<br>٩,<br>ę.<br>+ | 0<br>1<br>2<br>3<br>4<br>5<br>6<br>7<br>8<br>9<br>:<br>ì | 0<br>A<br>B<br>c<br>D<br>Е<br>F<br>Ġ<br>Ħ.<br>Ι<br>J<br>K | p<br>Q<br>R<br>s<br>т<br>U<br>V<br>W<br>X<br>Y<br>z<br>f | a<br>b<br>c<br>d<br>e<br>£<br>g<br>h<br>i<br>1<br>k | p<br>q<br>r<br>s<br>t<br>u<br>v<br>w<br>x<br>y<br>z<br>ł | ç<br>ü<br>é<br>å<br>ä<br>ů<br>ą<br>ç<br>ê<br>ë<br>Ő<br>ő | Ę<br>ę<br>ł<br>Ô<br>ö<br>Ć<br>ľ<br>ù<br>Ś<br>Ő<br>Ü<br>Ϋ | Ż<br>ż<br>ó<br>Ó<br>ń<br>Ń<br>ż<br>ž<br>؞<br>r<br>ź | A<br>٨<br>Ë<br>ş<br>1<br>j | А<br>ă<br>F<br>ſ | đ<br>Ð<br>Ď<br>Ë<br>ď.<br>Ň<br>t<br>1<br>ě | α<br>ß<br>٥<br>π<br>Σ<br>ň<br>ð<br>š<br>Ŕ<br>Ú<br>ŕ<br>Ű | S<br>ŧ<br>ű |
| ¢<br>D                                                            |   |   |                                    | <<br>æ                                                   | L<br>м                                                    | ١<br>ì                                                   | ı<br>m                                              | ł                                                        | 1<br>ć                                                   | Ł<br>¥                                                   | Č<br>ş                                              | Ľ                          | I                | i<br>Ö                                     | ý<br>Ý                                                   | Ř<br>ř      |
| E<br>F                                                            |   |   |                                    | ><br>?                                                   | N<br>o                                                    |                                                          | n<br>O                                              |                                                          | Ä<br>Ą                                                   | ś<br>č                                                   | ≮<br>×                                              | ᆸ                          | 艼<br>ά           |                                            | ţ                                                        |             |

 $\vert$ L/H $\vert$  0 1 2 3 4 5 6 7 8 9 A B C D E F  $\mathbf{L} = \mathbf{H}$  $\begin{array}{c} 0 \ \ 2 \ \ 1 \ \ 1 \ \ \, 1 \ \ \, 0 \ \ 2 \ \ 0 \ \ 4 \ \ \, 1 \ \ \, 1 \ \ \, 2 \ \ 0 \ \ 0 \ \ 1 \ \ \, 1 \ \ \, 2 \ \ 0 \ \ 0 \ \ 0 \ \ 0 \ \ 0 \ \ 0 \ \ 0 \ \ 0 \ \ 0 \ \ 0 \ \ 0 \ \ 0 \ \ 0 \ \ 0 \ \ 0 \ \ 0 \ \$  $0 \t{z}$  P  $\check{z}$  p ÇÉÁ  $\pmb{0}$ W.  $\alpha_-\equiv$  $\perp$  $\begin{array}{c}\n\bullet \\
\bullet \\
\bullet\n\end{array}$ 123456789ABCDEF  $\frac{B}{T}$  $\bar{T}$  $\begin{bmatrix} 1 \\ 1 \end{bmatrix}$ İ  $\bullet$ န်<br>န  $\mathsf{L}$  $\blacklozenge$  $\ddot{\phantom{a}}$  $\dagger$  $\blacklozenge$  $\mathbf{s}$ f  $\ddot{\tau}$  $\bullet$  $\pmb{\mu}$ T a<br>" t ٠ I  $\theta$  $\bullet$ ĺ  $\ddot{\phantom{0}}$ a<br>Prosan  $\bigwedge_{n}$  $\blacksquare$  $\mathbf{z}$  $\ddagger$  $\blacksquare$ 

SLOV/SLOV-T (Slovène) MAZOWIA/MAZOW-T (Mazovien)

| L/H           | 0 |   |        |   |   |   |   |   |   |    |        |   |    | 1 2 3 4 5 6 7 8 9 A B C D E |   | F  |
|---------------|---|---|--------|---|---|---|---|---|---|----|--------|---|----|-----------------------------|---|----|
| 0             |   |   |        | 0 | e | ₽ |   | p | Ç | Ę  | ż      |   |    | ᅭ                           | œ | ≊  |
| 1             |   |   | ı<br>ш | 1 | A | Q | а | q | ü | ę  | 8      |   | ᆚ  |                             | β | Î  |
| $\frac{2}{3}$ |   |   |        | 2 | в | R | b | r | é | ł  | ó      | N |    | I                           | r | ≥  |
|               |   |   | #      | 3 | c | s | c | 8 | å | ô  | Ó      |   |    |                             | Ħ | ≤  |
| 4             |   |   | \$     | 4 | D | т | d | t | ä | ö  | ń      |   |    | ь.                          | Σ |    |
| 5             |   | S | ዔ      | 5 | E | U | e | u | à | Ć  | Ń      |   |    |                             | Ø |    |
|               |   |   | ę      | 6 | F | v | f | v | ą | û  | ż      | ٦ |    |                             | μ | ÷  |
| 6<br>7        |   |   |        | 7 | G | W | g | w | ç | ù  |        | Ţ |    |                             | τ | R. |
| 8             |   |   |        | 8 | H | X | h | x | ê | Ś  | ż<br>S | 겨 | Ŀ  |                             |   | ۰  |
| 9             |   |   | }      | 9 | 1 | Y | i | Y | ë | Ő  | Н      | ᅨ | r  |                             | θ |    |
| A             |   |   | ×      | ÷ | J | z | j | ż | è | Ü  |        |   | ÷. |                             | Ω |    |
| B             |   |   | ۰      | ፡ | K | ĺ | k | ſ | ï | zł | ŧ      | 1 |    |                             | 8 |    |
| $\mathbf c$   |   |   |        |   | L | ١ | ı | l | 1 | Ł  |        |   | I  |                             | ∞ | n  |
| D             |   |   |        | ⋍ | M | 1 | m | ŀ | ć | ¥  |        | ╜ |    |                             | ø | 2  |
| E             |   |   |        | > | N | ∼ | n |   | Ä | €  | đ.     | ᅴ | 솪  |                             | E |    |
| F             |   |   |        | ? | о |   | ۰ |   | Ą | f  | ≫.     |   | ᆂ  |                             | Λ |    |

LATIN2/LATN2-T (Latin 2) TURKY/TURKY-T (Turc)

| L/H      | O | 1 | - 2 |   | 3 4 5 6 7 8 9 |         |   |   |   |   |              | A B C |   | - D | Е | F |
|----------|---|---|-----|---|---------------|---------|---|---|---|---|--------------|-------|---|-----|---|---|
| 0        |   |   |     | o | e             | ₽       |   | p | ç | É | á            |       |   | ᅭ   | ó | Ξ |
|          |   |   | 1   | 1 | A             | Q       | а | q | ü | Ĺ | í            |       |   |     | β | ± |
|          |   |   |     | 2 | в             | R       | b | r | é | Æ | ó            |       |   |     | ō | 5 |
|          |   |   | ŧ   | 3 | с             | s       | c | 8 | å | Ô | ú            |       |   | L   | π | ≤ |
| 123456   |   |   | \$  | 4 | D             | т       | d | t | ä | ö | ñ            |       |   | ď   | Σ |   |
|          |   | S | ℁   | 5 | Е             | U       | ė | u | ů | Ľ | Ñ            | A     |   | Ň   | ň |   |
|          |   |   | ę   | 6 | F             | v       | f | v | å | ľ | Ž            |       |   | İ   | Š |   |
| 7<br>8   |   |   |     | 7 | G             | W       | ₫ | w | ç | ù | Ž            | Ë     |   |     | š | ᅕ |
|          |   |   |     | 8 | Н             | X       | h | x | ê | ÿ | تى           |       |   | ţ   | Ŕ | ۰ |
| 9        |   |   |     | 9 | r             | Y       | i | Y | ë | ö | $\mathbf{r}$ |       |   |     | Ó |   |
| A        |   |   |     | 1 | J             | z       | Ċ | z | è | ΰ | ᄀ            |       | ∬ |     | ŕ |   |
| В        |   |   |     | ፡ | K             | ſ       | k | ٤ | ï | Ť |              |       |   |     | δ | √ |
| $\rm _c$ |   |   |     | < | L             | ∖       | 1 | i | î | ť | i<br>Č       | [     |   |     | ý | Ř |
| Đ        |   |   |     |   | M             | 1       | m | ł | í | ¥ | î            | لا    | ≛ |     | Ý | ř |
| E        |   |   |     | ⋋ | N             |         | n |   | Ä | R | ≪            | 」     |   | n   | É |   |
| F        |   |   |     | 2 | o             | $\cdot$ | o |   | A | č | »            |       | ₫ |     | n |   |

KAMENIC/KAMEN-T (Kaménique) CYRILIC (Cyrillique)

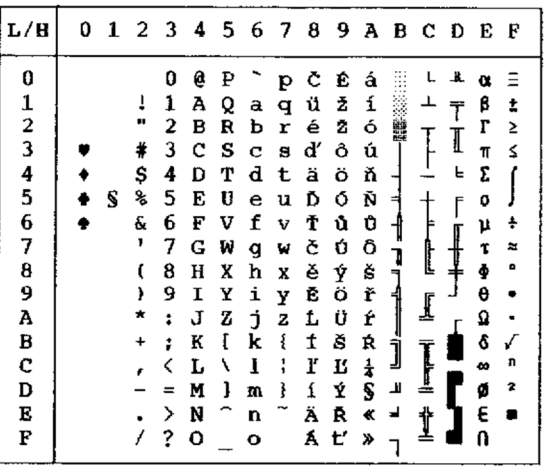

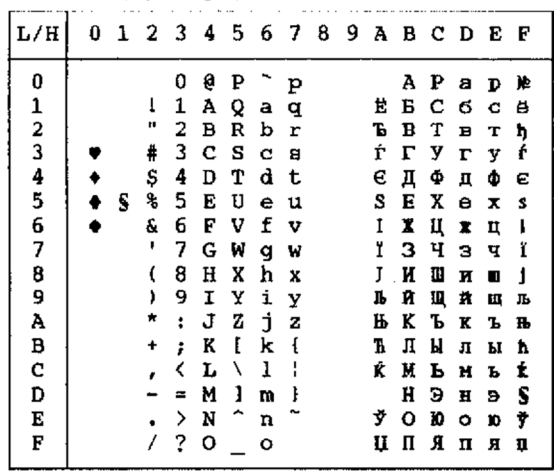

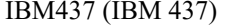

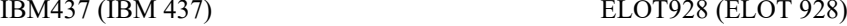

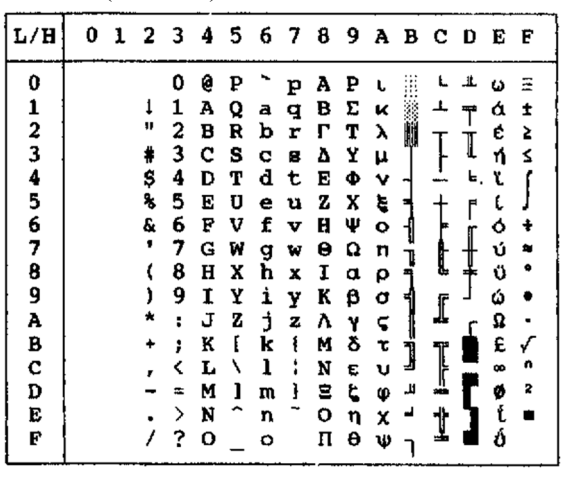

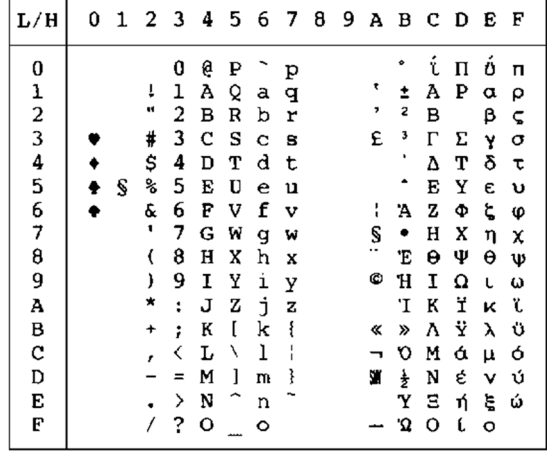

 $L/H$ 

IBM851 (IBM 851) PG-DHN (Page de codes DHN)

| L/H           | 0 | 1 | 23 |   | 4  | 5 | 6 | 7 | 8 | 9  | A  | в      | C D |   | E | F |
|---------------|---|---|----|---|----|---|---|---|---|----|----|--------|-----|---|---|---|
| 0             |   |   |    | O | g  | ₽ |   | p | Ą | ź  | á  |        |     |   | α |   |
|               |   |   | 1  | 1 | А  | Q | a | q | Ć | ż  | í  |        | ⊥   | ÷ | β | ± |
| $\frac{1}{2}$ |   |   | 11 | 2 | в  | R | b | r | Ę | zł | ó  |        |     |   | r | Σ |
| 3             |   |   | #  | 3 | c  | s | с | 8 | Ł | S  | ú  |        |     | I | π | ≤ |
|               |   |   | \$ | 4 | D  | т | d | t | Ń | ö  | ñ  |        |     | ᄂ | Σ |   |
| 4<br>5        |   | S | ℁  | 5 | E  | U | е | u | Ó | ò  | Ñ  | ⋍      |     | f | σ |   |
| 6             |   |   | &  | 6 | F  | v | f | v | Ś | û  | a  |        |     |   | μ |   |
| 7             |   |   | ,  | 7 | G  | W | g | w | Ź | ù  | ō  |        |     |   |   |   |
| 8             |   |   |    | 8 | н  | χ | ħ | X | 3 | ÿ  | i  | 1<br>≒ | Ŀ   |   |   |   |
| 9             |   |   | ,  | 9 | I  | Y | ì | y | ą | ö  | ٣  |        |     |   | θ |   |
| A             |   |   |    | t | J  | z | j | z | ć | Ü  |    |        | ∬   |   | Ω |   |
| B             |   |   |    | ፡ | к  | I | k | ٤ | ę | ¢  | ⇟  |        |     |   | δ |   |
| C             |   |   |    |   | τ. | ١ | ı | ł | ł | £  | į  | ]      |     |   | œ | n |
| D             |   |   |    |   | м  | ı | m | ł | ń | ¥  | ĩ  | Ľ      | ╩   |   | Ø | 9 |
| Е             |   |   |    | ゝ | N  |   | n |   | 6 | R  | ≪  | ₹      | î   |   | E |   |
| F             |   |   |    | ? | о  |   | ە |   | 台 | f  | لا |        | ∸   |   |   |   |
|               |   |   |    |   |    |   |   |   |   |    |    |        |     |   |   |   |

 $\begin{array}{|c|c|c|} \hline \rule{0pt}{2ex} \rule{0pt}{2ex} \rule{0pt}{$  $\mathbf 0$ 123456789AB  $\frac{1}{\alpha}$ # ة<br>\$<br>% ٠  $\frac{1}{\Pi}$  $\mathbb S$  $\bullet$  $\bullet$  $\frac{6}{1}$  $\alpha$  $μ$  ψ ù Δ Μ Ρ β  $\ddot{v}$  $\frac{3}{9}$  $rac{1}{\sqrt{2}}$  $\frac{1}{2}$  $\ddot{\phantom{0}}$  $\pmb{\omega}$  $\mathbf{u}$  $\begin{bmatrix} 0 & 0 & 0 \\ 0 & 0 & 0 \\ 0 & 0 & 0 \end{bmatrix}$ п  $\begin{array}{c} \texttt{C} \\ \texttt{D} \\ \texttt{E} \end{array}$  $\overline{\mathbf{z}}$  $rac{\epsilon}{\epsilon}$  $\blacksquare$  $\bf F$ 

0123456789ABCDEF

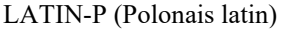

| 0<br>ą<br>á<br>۵<br>É<br>Ρ<br>Ç<br>Λ<br>p<br>12345678<br>í<br>1<br>1<br>β<br>А<br>ü<br>Q<br>±<br>a<br>æ<br>q<br>11<br>é<br>2<br>г<br>в<br>b<br>Æ<br>ó<br>R<br>≥<br>r<br>Ţ<br>3<br>#<br>Ń<br>c<br>ô<br>s<br>â<br>ú<br>≤<br>s<br>c<br>ń<br>\$<br>4<br>F<br>d<br>ŏ<br>D<br>т<br>ä<br>Ą<br>t<br>℁<br>5<br>à<br>ò<br>S<br>U<br>E<br>u<br>ą<br>đ<br>e<br>6<br>a<br>Ŷ.<br>f<br>ć<br>û<br>F<br>v<br>÷<br>v<br>늘<br>μ<br>٠<br>õ<br>7<br>Ś<br>G<br>W<br>τ<br>g<br>w<br>ç<br>1<br>半<br>Ŀ<br>ś<br>ф<br>ł<br>Ę<br>8<br>Н<br>X<br>h<br>t<br>X<br>╕<br>9<br>ö<br>9<br>θ<br>,<br>i<br>ë<br>1<br>┫<br>Υ<br>ę<br>Y<br>Ü<br>A<br>è<br>İ<br>Ω<br>z<br>J<br>z<br>⇥<br>Î<br>ź<br>B<br>¢<br>٤<br>δ<br>ï<br>ſ<br>K<br>k<br>፡<br>÷ |
|----------------------------------------------------------------------------------------------------|
| j<br>C<br>$\frac{1}{4}$<br>£<br>ı<br>î<br>n<br>L<br>i<br>Ι<br>$\infty$<br>╩<br>ĩ<br>D<br>Ż<br>1<br>ø<br>2<br>Ł<br>3<br>ì<br>м<br>m<br>E<br>쓔<br>E<br>Ä<br>R<br>N<br>Ż<br>≪<br>⋋<br>n<br>F<br>f<br>Ć<br>በ<br>?<br>o<br>≫<br>ZI<br>٥                                                                                                    |

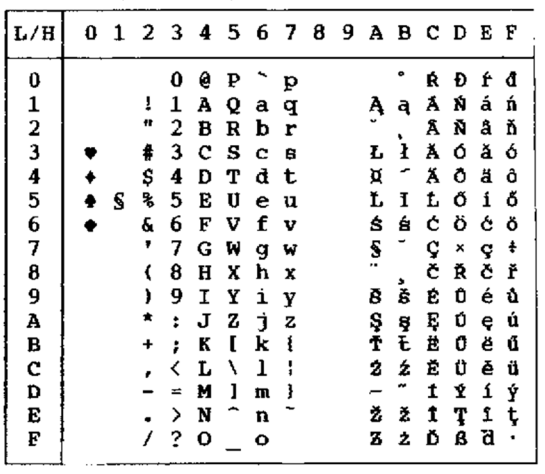

LITHUA1 (Lituanien 1)

| L/H | 0 | -1 |        |   |   |   |         |   |   | 23456789 |             | ABCDE |   |   |   | F              |
|-----|---|----|--------|---|---|---|---------|---|---|----------|-------------|-------|---|---|---|----------------|
| 0   |   |    |        | 0 | Ģ | P |         | р | A | P        | а           |       |   | ą | D |                |
| 1   |   |    | ï      | 1 | Ά | Q | a       | q | Б | C        | б           | 8     | ᅩ | Č | c | ±              |
| 2   |   |    | Ħ      | 2 | в | R | b       | r | в | т        | в           | 鼺     |   | ę | т | ≥              |
| 3   |   |    | #      | 3 | с | s | Ć       | 2 | г | у        | $\Gamma$    |       |   | ė | y | ≤              |
| 4   |   |    | \$     | 4 | D | Т | d       | t | Д | Ф        | д           |       |   | į | Ф |                |
| 5   |   | S  | శి     | 5 | Е | U | e       | u | Е | x        | е           | Ą     |   | š | x |                |
| 6   |   |    | &      | 6 | F | V | f       | v | Ж | Ц        | ж           | Č     | ţ | u | Ц | ÷              |
| 7   |   |    |        | 7 | G | W | q       | W | з | ч        | з           | Ę     | Ū | ū | ч |                |
| 8   |   |    |        | 8 | н | x | h       | x | и | Ш        | и           | Ė     | 仩 | ž | Ш | ۰              |
| 9   |   |    | 1      | 9 | I | Y | i       | У | Й | Щ        | й           | ᆌ     |   | ┙ | Щ |                |
| А   |   |    | *      | ÷ | J | z | İ       | z | ĸ | Ъ        | K           |       | ᄮ |   | Ъ |                |
| B   |   |    | $\div$ | ï | K | ſ | k       | į | Л | Ы        | л           | j     |   |   | ы |                |
| C   |   |    |        |   | L | Ι | 1       |   | М | ь        | N           |       | Ī |   | ь | n              |
| D   |   |    |        | ≐ | M | 1 | m       | ł | н | э        | н           | Ŧ     |   |   | э | $\overline{2}$ |
| E   |   |    |        | ゝ | N |   | n       |   | O | ю        | $\circ$     | Š     |   |   | Ю |                |
| F   |   |    |        | ? | о |   | $\circ$ |   | П | я        | $_{\rm II}$ |       | ţ |   | я |                |

ISO-LTN (ISO Latin) LITHUA2 (Lituanien 2)

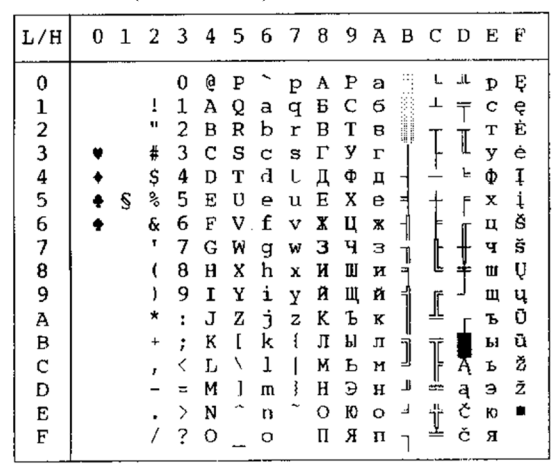

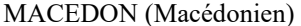

| L/H           | 0 | 1 |         | 2 3            | 4       | 5. | 6 | - 7 | 8 | 9 | А | в  | - C | D | Е            | F |
|---------------|---|---|---------|----------------|---------|----|---|-----|---|---|---|----|-----|---|--------------|---|
| 0             |   |   |         | 0              | G,      | Ρ  |   | р   | A | Њ | Č | ₩  | t., | T | a            | Ь |
| $\mathbf{1}$  |   |   | ţ       | 1              | А       | Q  | а | q   | Б | O | Ć | ï  |     |   | б            | O |
| $\frac{2}{3}$ |   |   | Ħ       | 2              | в       | R  | b | r   | в | п | Đ | ĝ  |     |   | в            | п |
|               |   |   | #       | 3              | C       | S  | C | S   | г | P | Š |    |     |   | r            | D |
| 4             |   |   | \$      | 4              | D       | т  | d | t   | Д | C | ž |    |     | 닏 | Д            | c |
| 5             |   | S | °       | 5              | E       | U  | e | u   | Ћ | Τ | μ | ⊨  | ⊹   | F | ħ            | T |
| 6<br>7        |   |   | &       | 6              | F       | v  | f | v   | Ε | R | Ω | ╢  |     |   | е            | ħ |
|               |   |   | 1       | 7              | G       | W  | g | W   | Ж | y | Č |    |     |   | Ж            | y |
| 8             |   |   |         | 8              | H       | X  | h | x   | з | Ф | Y | ٦, | Į   | ∔ | з            | ф |
| 9             |   |   |         | 9              | I       | Υ  | i | y   | N | X | ć | ᆌ  |     |   | и            | х |
| Ā             |   |   | $\star$ | $\ddot{\cdot}$ | J       | z  | j | z   | J | Ц | đ |    | Ī   |   | j            | ц |
| B             |   |   | t       | ï              | K       | ſ  | k | ſ   | K | Ч | Š |    |     |   | ĸ            | ч |
| $\mathbf C$   |   |   |         |                | L       | ∖  | ı | l   | Л | Ų | ž | J  |     |   | $\mathbf{I}$ | Ų |
| D             |   |   |         |                | м       | 1  | m | ŀ   | Љ | Ш | ٥ | Щ  | Ī   |   | љ            | Ш |
| E             |   |   |         | ⋋              | N       |    | n |     | M | α | « | ᅴ  | İ   |   | N            | ■ |
| E             |   |   |         | ?              | $\circ$ |    | O |     | Н | β | » |    |     |   | H            |   |

PG-MAC

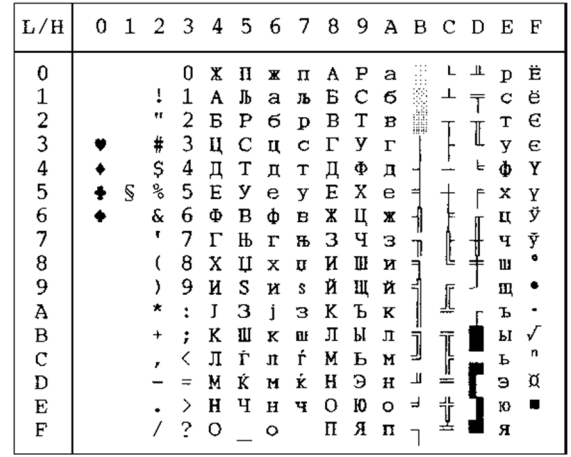

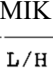

0123456789ABCDEF

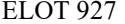

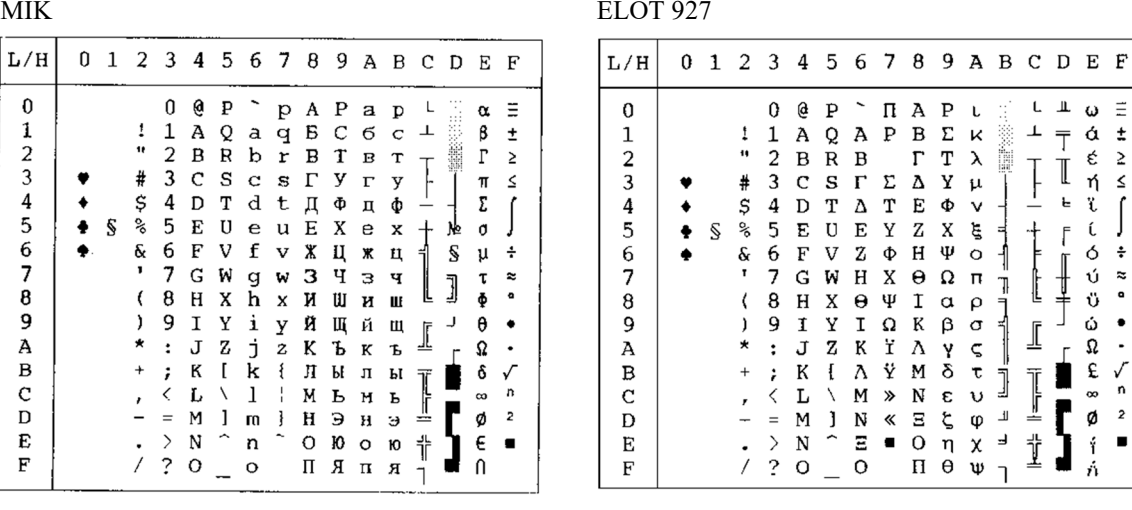

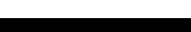

 $\begin{array}{c} \mathsf{L} \bot \mathsf{U} \mathsf{U} \ \equiv \\ \bot \quad \top \mathsf{U} \ \mathsf{U} \ \mathsf{I} \\ \top \quad \top \mathsf{U} \ \mathsf{V} \ \mathsf{S} \\ \top \quad \top \quad \top \quad \top \quad \top \quad \top \\ \vdots \quad \top \quad \top \quad \top \quad \top \end{array}$ 

 $\overline{1}$ 

 $\begin{array}{c}\n\uparrow \\
\uparrow \\
\uparrow\n\end{array}$ 

 $\begin{array}{cccccccccccccc} \mathcal{L} & \mathcal{L} &$ 

 $+ 2 - 5 - 7 - 8 = 1$ 

 $\frac{1}{\pi}$ 

 $\begin{array}{c} \hline \text{if} \quad \text{if} \quad$ 

 $\mathsf{L}% _{\mathcal{A}}\left( \mathcal{A}_{1}\right) \equiv\mathsf{L}_{\mathcal{A}}\left( \mathcal{A}_{2}\right)$  $\,kappa$ 

 $\mathsf v$ 

┪

 $\begin{tabular}{ll} \multicolumn{2}{c}{ \multicolumn{2}{c}{ \multicolumn{2}{ c}{ \multicolumn{2}{ \multicolumn{2}{c}{ \multicolumn{2}{ c}{ \multicolumn{2}{ \multicolumn{2}{ c}{ \multicolumn{2}{ \multicolumn{2}{ c}{ \mult$  $\frac{1}{2}$ 

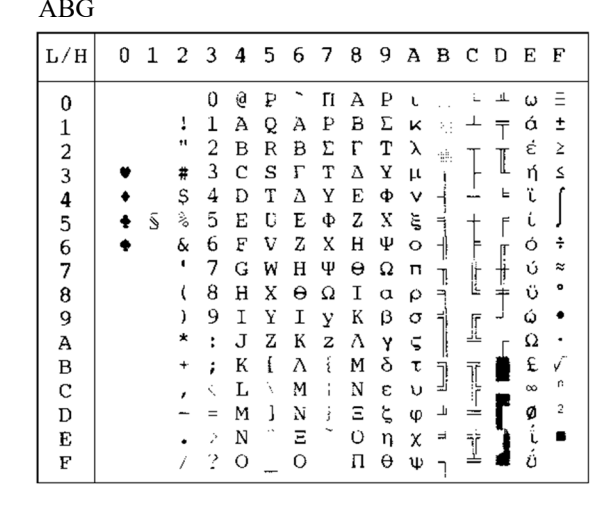

DEC GR

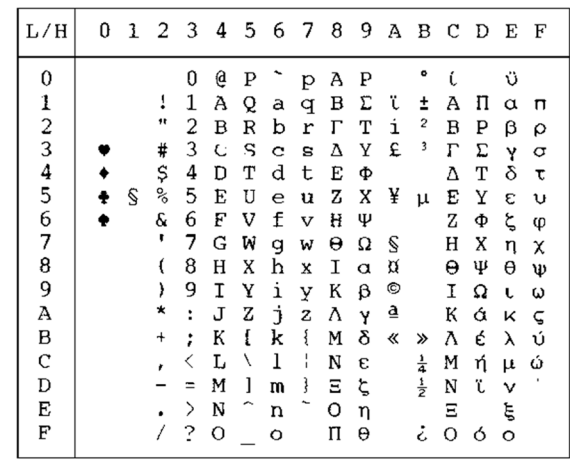

| ABY                                                                                 |   |   |                                               |                                                                     |                                                                                 |                                                |                                                          |                                                     |                                                                         |                                                                         |                                                                               |                                             |                                     |                  |                                                                      |                                            | <b>HBR-OLD</b>                                                          |        |
|-------------------------------------------------------------------------------------|---|---|-----------------------------------------------|---------------------------------------------------------------------|---------------------------------------------------------------------------------|------------------------------------------------|----------------------------------------------------------|-----------------------------------------------------|-------------------------------------------------------------------------|-------------------------------------------------------------------------|-------------------------------------------------------------------------------|---------------------------------------------|-------------------------------------|------------------|----------------------------------------------------------------------|--------------------------------------------|-------------------------------------------------------------------------|--------|
| L/H                                                                                 | 0 | 1 | 2                                             | $\mathbf{3}$                                                        | 4                                                                               | - 5                                            | 6                                                        | -7                                                  | 8                                                                       | 9                                                                       |                                                                               |                                             | A B C D                             |                  | Е                                                                    | F                                          | L/H                                                                     | 0<br>1 |
| 0<br>1<br>$\frac{2}{3}$<br>4<br>5<br>6<br>7<br>8<br>9<br>А<br>в<br>C<br>D<br>E<br>F |   | S | 17<br>#<br>Ş<br>%<br>&<br>,<br>∗<br>$\pmb{+}$ | 0<br>1<br>2<br>3<br>4<br>5<br>6<br>7<br>8<br>9<br>ı<br>;<br>Ż.<br>? | ø<br>А<br>в<br>С<br>D<br>F.<br>F<br>G<br>н<br>Τ<br>Л.<br>K<br>τ.<br>M<br>N<br>O | P<br>Q<br>R<br>S<br>т<br>U<br>V<br>w<br>X<br>Y | А<br>в<br>Ψ<br>E<br>Ф<br>Н<br>Ξ<br>K<br>л<br>м<br>Ń<br>O | П<br>q<br>р<br>Σ<br>Θ<br>Ω<br>W<br>X<br>Y<br>z<br>š | А<br>в<br>Δ<br>E<br>Z<br>н<br>Θ<br>Т<br>K<br>Λ<br>M<br>N<br>Ξ<br>O<br>П | Ρ<br>Σ<br>т<br>Y<br>Ф<br>Χ<br>Ψ<br>Ω<br>α<br>ß<br>γ<br>δ<br>ε<br>η<br>θ | К<br>λ<br>μ<br>ν<br>ξ<br>$\circ$<br>π<br>ρ<br>σ<br>ς<br>τ<br>υ<br>φ<br>χ<br>Ψ | ÷<br>₹<br>ᅨ<br>Ţ<br>٦İ<br>1<br>لت<br>ᅴ<br>٦ | I<br>ī<br>Ï<br>=<br>Ť<br><u>ria</u> | I<br>╘<br>F<br>r | ά<br>έ<br>ή<br>Ó<br>ΰ<br>ΰ<br>ώ<br>Ω<br>£<br>$\infty$<br>ø<br>i<br>ά | ±<br>Σ<br>≤<br>÷<br>≈<br>ν<br>r:<br>2<br>▬ | 0<br>2<br>3<br>4<br>5<br>6<br>7<br>8<br>9<br>A<br>В<br>С<br>D<br>E<br>F | ş      |

| L/H           | 0 | 1 |         | 2 3 | 4 | -5 | -6 | 7       | 8 | 9 | A                          |           | B C D |   | E        | F         |
|---------------|---|---|---------|-----|---|----|----|---------|---|---|----------------------------|-----------|-------|---|----------|-----------|
| 0             |   |   |         | 0   | ē | Ρ  | x  | Ĺ       | C | É | á                          |           |       | ᅭ | α        | Ξ         |
| $\mathbf{1}$  |   |   | 1       | 1   | A | Q  | ב  | o       | ü | æ | í                          |           |       | Ŧ | 8        | ±         |
|               |   |   | 11      | 2   | в | R  | J  | у       | é | Æ | ó                          | Í         |       |   | r        | Σ         |
| $\frac{2}{3}$ |   |   | #       | 3   | C | S  | ד  | ካ       | â | ô | ú                          |           |       |   | 71       | ≤         |
| $\frac{4}{5}$ |   |   | Ş       | 4   | D | т  | ה  | פ       | ä | ö | ñ                          |           |       | F | Σ        |           |
|               |   | S | °,      | 5   | E | U  | ٦  | γ       | à | ò | Ñ                          | ⊨         |       | F | Ű        |           |
| 6             |   |   | &       | 6   | F | v  | ۲  | 7       | å | û | ₫                          | ᆊ         |       |   | μ        | ÷         |
| 7             |   |   | 1       | 7   | G | W  | n  | ק       | ç | ù | ō                          | ⊺         |       |   | τ        | $\approx$ |
| 8             |   |   |         | 8   | Η | X  | υ  | ר       | ê | ÿ | خ                          | ╕         | Į     |   | Φ        | o         |
| 9             |   |   |         | 9   | I | Y  | ,  | v       | ë | ö | $\overline{r}$             |           |       |   | θ        |           |
| A             |   |   | $\star$ | ÷   | J | Ζ  | ٦  | U       | è | Ü | ┑                          |           | ╩     |   | Ω        |           |
| B             |   |   | $^{+}$  | ፡   | K | ſ  | ∍  | ł       | ï | ¢ |                            |           |       |   | δ        |           |
| C             |   |   |         |     | L |    | ל  | ٠<br>ĩ. | î | £ | $rac{1}{2}$<br>$rac{1}{4}$ | j         |       |   | $\infty$ | n         |
| D             |   |   |         | $=$ | M |    | O  | }       | ì | ¥ | t                          | Щ         | ₫     |   | ø        | 2         |
| E             |   |   |         | ⋋   | N |    | n  |         | Ä | R | ≪                          | $\exists$ | ₫     |   | E        |           |
| F             |   |   |         | ?   | 0 |    |    |         | Å | f | »                          |           |       |   | N        |           |

PAGE 862 (Page de code 862) GREEK 11

| L/H                | 0 | 1 | 2  | 3 | 4 | 5 | 6 | 7      | 8 | 9 | А              | в  | - C          | D | E        | F |
|--------------------|---|---|----|---|---|---|---|--------|---|---|----------------|----|--------------|---|----------|---|
| 0                  |   |   |    | 0 | g | Ρ |   | Þ      | x | ı | á              |    |              | ╨ | α        |   |
|                    |   |   | 1  | 1 | A | Q | a | q      | ב | O | í              |    |              |   | β        | ± |
| $\frac{1}{2}$<br>3 |   |   | 11 | 2 | В | R | b | r      | ג | у | ó              | ₩  |              |   | г        | ≥ |
|                    |   |   | #  | 3 | C | S | C | S      | ד | ካ | ú              |    |              |   | π        | ≤ |
| $\frac{4}{5}$      |   |   | Ş  | 4 | D | т | d | t      | ה | פ | ñ              |    |              | ե | Σ        |   |
|                    |   | S | ℁  | 5 | E | U | ė | u      | ١ | γ | Ñ              | ⊨  |              | F | o        |   |
| 6                  |   |   | &  | 6 | F | v | f | v      | 7 | צ | ₫              |    |              |   | μ        | ÷ |
| 7                  |   |   | ,  | 7 | G | W | g | W      | n | ה | $\overline{Q}$ | 71 |              |   | τ        | ≈ |
| 8                  |   |   |    | 8 | Η | X | h | х      | υ |   | ż.             | ╕  | Ŀ            |   | Φ        | ۰ |
| 9                  |   |   | ١  | 9 | I | Y | i | У      | 7 | υ |                |    |              |   | θ        |   |
| A                  |   |   | ×  | ÷ | J | z | Ć | z      |   | л |                |    | $\mathbb{I}$ |   | Ω        |   |
| B                  |   |   | ∔  | ; | K | ſ | k | ٤      | כ | ¢ | $\frac{1}{2}$  | j  |              |   | δ        |   |
| $\rm C$            |   |   | r  | ⟨ | Ŀ |   | 1 | ۶<br>Ł | っ | £ | $\frac{1}{4}$  |    | ן<br>ה       |   | $\infty$ | n |
| D                  |   |   |    | ÷ | м | ı | m | }      | ם | ¥ | ï              | ₩  | ≑            |   | Ø        | 2 |
| E                  |   |   |    | ↘ | N |   | n |        | n | R | ≪              | F  | İ            |   | E        |   |
| F                  |   |   |    | ? | O |   | o |        |   | f | ≫              |    |              |   | ſ        |   |

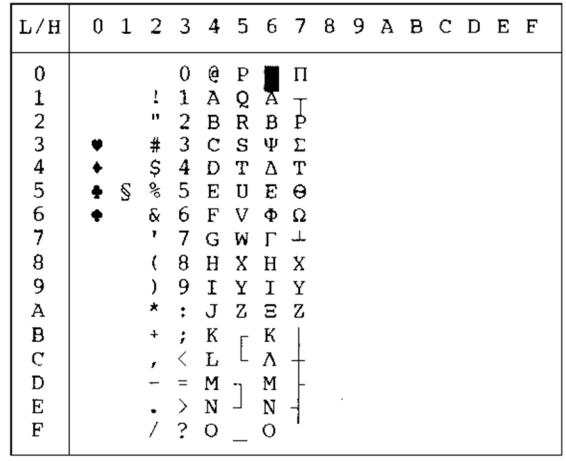

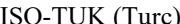

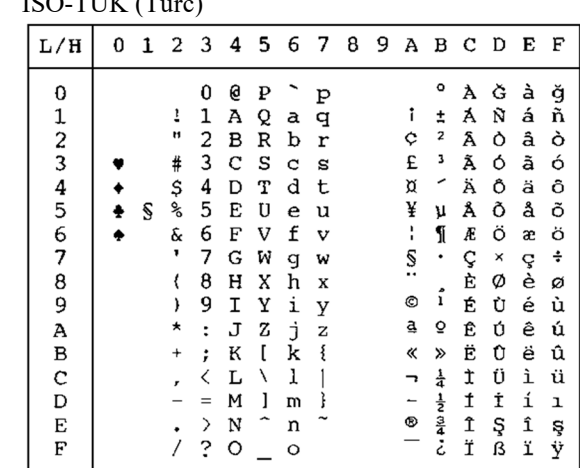

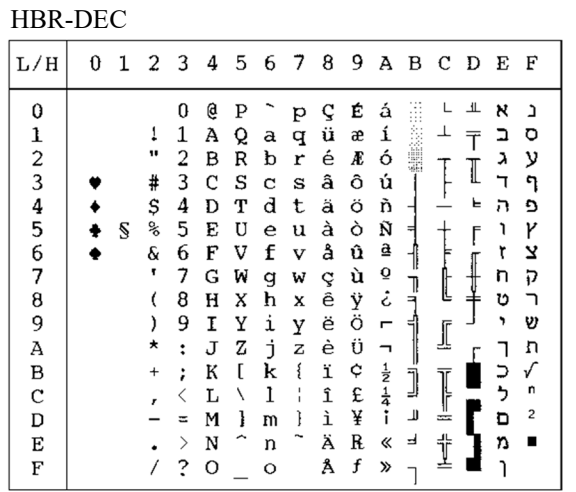

RUSCII LATIN-9

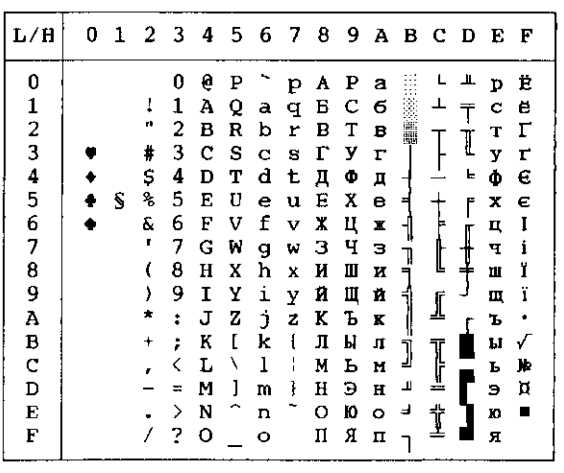

| L/H                     | 0 |   |    |               |   |   |    | 1   2   3   4   5   6   7   8   9   A   B   C   D   E   F |  |   |                  |   |   |   |   |
|-------------------------|---|---|----|---------------|---|---|----|-----------------------------------------------------------|--|---|------------------|---|---|---|---|
| 0                       |   |   |    | 0             | e | P |    | p                                                         |  |   | ۰                | A | Ð | à | ð |
| 1                       |   |   | Ţ  | 1             | Α | Q | a  | q                                                         |  |   | 土                | Á | Ñ | á | ň |
| $\overline{\mathbf{c}}$ |   |   | Ħ  | 2             | в | R | ь  | r                                                         |  | ¢ | $\pmb{z}$        | Â | Ò | â | ò |
| 3                       |   |   | #  | 3             | с | s | C  | s                                                         |  | £ | э                | A | Ó | ã | ó |
| 4                       |   |   | Ş  | 4             | D | т | d  | t                                                         |  | e | ż                | Ä | Ō | ä | Ô |
| 5                       |   | S | ℁  | 5             | E | U | e  | u                                                         |  | ¥ | μ                | Α | Õ | å | Õ |
| 6                       |   |   | e. | 6             | F | v | f  | v                                                         |  | Š | ſ                | Æ | Ö | æ | ö |
| 7                       |   |   |    | 7             | G | W | q  | W                                                         |  | S | ٠                | Ç | × | ç | ÷ |
| 8                       |   |   | €  | 8             | н | x | h  | x                                                         |  | š | ž                | È | ø | è | ø |
| 9                       |   |   | )  | 9             | I | у | i  | у                                                         |  | O | ı                | Ė | Ù | é | ù |
| А                       |   |   | *  | ÷             | J | z | Ď. | z                                                         |  | a | Q                | Ē | Ú | ê | ú |
| в                       |   |   | ۰  | ፡             | к | Г | k  | ł                                                         |  | ≪ | $\boldsymbol{v}$ | Ë | Û | ë | û |
| C                       |   |   | r. | K             | L | ∖ | 1  |                                                           |  | ┑ | Œ                | Ì | Ü | ì | ü |
| D                       |   |   |    | Ξ             | м | T | m  |                                                           |  |   | œ                | İ | Ý | í | ý |
| E                       |   |   |    | $\rightarrow$ | N |   | n  |                                                           |  | O | Ÿ                | î | Þ | î | þ |
| F                       |   |   | 7  | ?             | o |   | ۰  |                                                           |  |   | å                | ï | ß | ï | ÿ |

WCP1250 (Windows – 1250) WCP1251 (Windows – 1251)

| L/H           | 0 | 1. | 2         | -3                   | 4 | 5. | 6 | 7 | 8  | 9             | A | вc |   | - D | Е      | F |
|---------------|---|----|-----------|----------------------|---|----|---|---|----|---------------|---|----|---|-----|--------|---|
| 0             |   |    |           | 0                    | Ģ | P  |   | p | €  |               |   | ۰  | Ŕ | Ð   | ŕ      | đ |
| 1             |   |    | ţ         | 1                    | Λ | Q  | a | đ |    |               |   | Ŧ  | Á | Ń   | á      | ń |
| $\frac{2}{3}$ |   |    | Ħ         | 2                    | B | R  | b | r | z  |               |   |    | Â | Ň   | â      | ň |
|               |   |    | #         | 3                    | C | s  | d | S |    | π             | Ł | ł  | Ă | Ó   | ă      | ó |
| 4             |   |    | \$        | 4                    | D | т  | d | t |    | π             | α |    | Ä | Ô   | ä      | ô |
| 5             |   | S  | ℅         | 5                    | Е | U  | e | u |    |               | Α | μ  | Ĺ | Ő   | í      | ő |
| 6             |   |    | ç.        | 6                    | F | v  | f | v | t  |               | ł | 1  | Ć | ö   | ć      | ö |
| 7             |   |    | ł         | 7                    | G | W  | g | W |    |               | Š | ٠  | Ç | ×   | ç      | ÷ |
| 8             |   |    | ⟨         | 8                    | Η | X  | h | X |    |               |   | د  | Č | Ř   | č      | ř |
| 9             |   |    | )         | 9                    | I | Y  | i | У | ÷. | TN            | © | ą  | É | Ů   | é      | ů |
| Α             |   |    | ×         | $\ddot{\phantom{a}}$ | J | Ζ  | ť | z | š  | š             | ş | ş  | Ę | Ú   | ę      | ú |
| B             |   |    | $\ddot{}$ | ř                    | K | Г  | k | ſ | ∢  | $\rightarrow$ | « | »  | Ë | Ű   | ë      | ű |
| $\mathbf C$   |   |    | ř         |                      | L | ∖  | ı |   | Ś  | ś             | ⇁ | Ľ  | Ě | Ü   | ě      | ü |
| D             |   |    |           | $=$                  | м | ı  | m | ł | Ť  | ť             |   | n  | Í | Ý   | í      | ý |
| E             |   |    |           | ⋋                    | N |    | n |   | Ž  | ž             | ® | ľ  | Î | Ţ   |        | ţ |
| E             |   |    |           | 2                    | о |    | Ō |   | Ź  | ź             | Ż | Ż  | Ď | ß   | î<br>ď |   |
|               |   |    |           |                      |   |    |   |   |    |               |   |    |   |     |        |   |

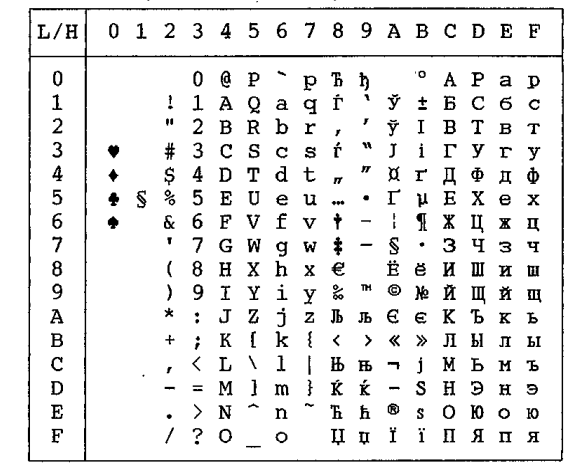

WCP1252 (Windows – 1252)

| $_{\rm L/H}$ | 0 | 1 | 2 <sub>3</sub> |   | 4 | 5 | 6 | - 7 | -8           | -9                   | A B                  |                                           | C D                |   | Е | F |
|--------------|---|---|----------------|---|---|---|---|-----|--------------|----------------------|----------------------|-------------------------------------------|--------------------|---|---|---|
| 0            |   |   |                | 0 | e | P |   | p   | €            |                      |                      | ۰٥                                        | À                  | Đ | à | ð |
|              |   |   | 1              | 1 | Α | Ő | a | đ   |              | ٦                    | ţ                    | Ŧ                                         | Á                  | Ñ | á | ñ |
|              |   |   | Ħ              | 2 | в | Ŕ | b | r   | $\mathbf{r}$ | ,                    | ¢                    | 2                                         | Â                  | Ò | â | ò |
|              |   |   | #              | 3 | c | S | C | S   | f            | 'n                   | £                    | 3                                         | Ã                  | Ó | ã | ó |
| 12345678     |   |   | \$             | 4 | D | т | d | t   | n            | m                    | ¤                    | r                                         | Ä                  | Ô | ä | ô |
|              | ÷ | S | ℁              | 5 | E | U | ė | u   |              |                      | ¥                    | μ                                         | Å                  | Õ | å | õ |
|              |   |   | Ŷ.             | 6 | F | V | f | v   | t            |                      | $\frac{1}{1}$        | 1                                         | Æ                  | Ö | æ | ö |
|              |   |   | ٠              | 7 | Ġ | W | g | w   | ŧ            |                      | Š                    |                                           | Ç                  | × | ç | ÷ |
|              |   |   |                | 8 | H | X | h | X   |              | $\ddot{\phantom{0}}$ |                      |                                           | È                  | ø | è | ø |
| 9            |   |   | )              | 9 | I | Υ | i | У   | s,           | TM                   | O                    | $\ddot{i}$                                | É                  | Ù | é | ù |
| À            |   |   | ×              | t | J | Z | ť | z   | Š            | š                    | ĝ                    | ō                                         | Ê                  | Ú | ê | ú |
| В            |   |   | +              | ፡ | К | ſ | k | į   | ≺            | $\mathbf{\Sigma}$    | «                    | »                                         | Ë                  | Û | ë | û |
| $\mathbf C$  |   |   | r              |   | L | ١ | 1 |     | Œ            | œ                    | F                    | $\frac{1}{4}$                             | ŗ                  | Ü | ì | ü |
| D            |   |   |                | ⋍ | M | 1 | m | ţ   |              |                      |                      |                                           | $\pmb{\mathtt{t}}$ | Ý | í | ý |
| Е            |   |   |                | ⋋ | N |   | n |     | Ž            | ž                    | $\frac{1}{\sqrt{2}}$ | $rac{1}{2}$<br>$rac{3}{4}$<br>$rac{3}{4}$ | î                  | Þ | î | þ |
| F            |   |   |                | 2 | O |   | o |     |              | Ÿ                    |                      |                                           | Ϊ                  | ß | ï | ÿ |

#### **JEUX DE CARACTERES NATIONAUX (EMULATIONS DPL24C PLUS ET IBM XL24E)**

Les jeux de caractères ci-dessous sont différents de ceux de la page de codes 437 (USA), disponible dans les jeux de commandes DPL24C PLUS et l'émulation IBM Proprinter XL24E.

FRENCH (Français) ITALIAN (Italien)

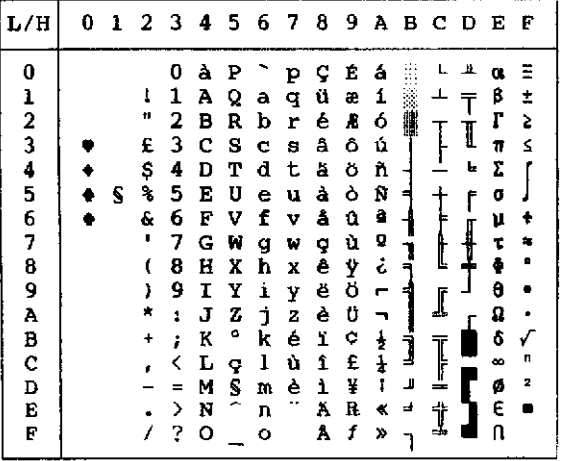

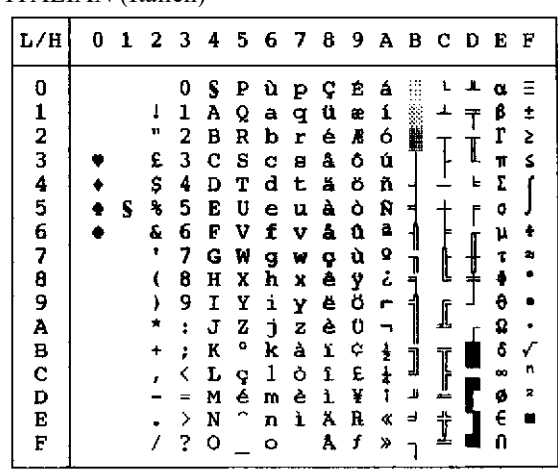

SPANISH (Espagnol) FINNISH (Finnois)

| L/H           | O |   |    |   |   |    |   |   | 1 2 3 4 5 6 7 8 9 A B C D E |   |               |   |   |   |    | F |
|---------------|---|---|----|---|---|----|---|---|-----------------------------|---|---------------|---|---|---|----|---|
| 0             |   |   |    | O | S | P  |   | p | ç                           | É | á             |   |   |   |    |   |
| 1             |   |   | ı  | 1 | А | Q  | a | q | ü                           | æ | í             |   |   |   | β  | ŧ |
|               |   |   | 11 | 2 | в | R  | b | r | é                           | Æ | ó             |   |   |   | г  | 2 |
| $\frac{2}{3}$ |   |   | £  | 3 | c | s  | c | 8 | å                           | å | ú             |   |   |   | 11 | ≤ |
|               |   |   | \$ | 4 | D | т  | d | t | ä                           | ö | ñ             |   |   | ┕ | Σ  |   |
| 4<br>5        |   | S | ℁  | 5 | E | U  | e | u | à                           | ò | Ñ             |   |   | ř | o  |   |
|               |   |   | ê. | 6 | F | v  | f | v | å                           | û | a             |   |   |   | μ  | ÷ |
| 6<br>7        |   |   | п  | 7 | G | W  | g | W | ç                           | ù | Q             |   |   |   | τ  | 2 |
| 8             |   |   |    | 8 | H | x  | h | X | ê                           | Ÿ | خ             |   | ί |   |    |   |
| 9             |   |   |    | 9 | I | Y  | i | Y | ë                           | ö | Ë             |   |   |   | θ  |   |
| Α             |   |   |    | ŧ | Ĵ | z  | İ | z | è                           | Ü |               |   |   |   | Ω  |   |
| B             |   |   |    | ፡ | K | ĩ  | k | ۰ | ï                           | ¢ | $\frac{1}{2}$ | Ì |   |   | δ  |   |
| C             |   |   |    |   | L | Ñ  | ı | ñ | 1                           | £ | $\frac{1}{4}$ |   | Ī |   | œ  | n |
| D             |   |   |    |   | M | č. | m | ç | ì                           | ¥ | Ţ             | Щ | ≛ |   | ø  | 2 |
| E             |   |   |    | ⋋ | N |    | n |   | Ä                           | R | ≪             | ᆸ | İ |   | E  |   |
| E             |   |   |    | ? | о |    | o |   | Å                           | f | ≫             |   |   |   | n  |   |

| L∕H                                                  | 0 | ı | 2                                         | 3                                                                            | 4                                                                            |                                                                         | 567                                                                          |                                                                         | 89 A                                                                         |                                                                              |                                                                                                    |                       | <b>BCD</b>                 |                       | Е                                                                            | F                                         |
|------------------------------------------------------|---|---|-------------------------------------------|------------------------------------------------------------------------------|------------------------------------------------------------------------------|-------------------------------------------------------------------------|------------------------------------------------------------------------------|-------------------------------------------------------------------------|------------------------------------------------------------------------------|------------------------------------------------------------------------------|----------------------------------------------------------------------------------------------------|-----------------------|----------------------------|-----------------------|------------------------------------------------------------------------------|-------------------------------------------|
| 0<br>1234567<br>8<br>9<br>À<br>B<br>C<br>D<br>E<br>F |   | S | ı<br>Ħ<br>ŧ<br>ц<br>g<br>E<br>٠<br>١<br>÷ | 0<br>ı<br>2<br>з<br>4<br>5<br>6<br>7<br>8<br>9<br>ï<br>t<br><<br>œ<br>≻<br>? | É<br>А<br>в<br>с<br>D<br>E<br>F<br>G<br>Η<br>I<br>J<br>K<br>L<br>м<br>N<br>о | P<br>Q<br>R<br>s<br>т<br>υ<br>v<br>W<br>X<br>Y<br>z<br>Ä<br>ö<br>Å<br>Ü | é<br>а<br>b<br>C<br>d<br>е<br>f<br>g<br>ħ<br>i<br>j<br>k<br>ı<br>m<br>n<br>o | P<br>q<br>r<br>8<br>t<br>u<br>v<br>W<br>x<br>y<br>z<br>ă<br>ö<br>a<br>ü | ç<br>ü<br>é<br>â<br>ä<br>à<br>á<br>Q<br>ê<br>ë<br>è<br>ï<br>î<br>ì<br>Ä<br>Å | Ė<br>æ<br>Æ<br>ô<br>ö<br>ዕ<br>û<br>ù<br>ÿ<br>ö<br>Ü<br>¢<br>£<br>¥<br>R<br>f | á<br>í<br>ó<br>ú<br>ñ<br>Ñ<br>a<br>Q<br>خ<br>٣<br>┑<br>$\frac{1}{2}$<br>$\overline{\textbf{1}}$<br>ı<br>≮<br>≫ | X<br>╡<br>Ĵ<br>Ľ<br>ᆗ | ┵<br>t<br>⊥<br>I<br>Ϋ<br>∸ | ╩<br>I<br>k<br>ſ<br>┦ | α<br>ß<br>г<br>π<br>e<br>O<br>μ<br>7<br>4<br>θ<br>Ω<br>ô<br>œ<br>ø<br>E<br>n | Ξ<br>İ<br>5<br>S<br>÷<br>怎<br>۰<br>n<br>2 |

DANISH1/NORWEGN (Danois 1/Norvégien) DANISH2 (Danois 2)

| L/H     | 0 |   | 1 2 3 4 5 6 7 8 9 A B C D E |   |   |   |   |             |   |   |               |                |   |               |   | F  |
|---------|---|---|-----------------------------|---|---|---|---|-------------|---|---|---------------|----------------|---|---------------|---|----|
| 0       |   |   |                             | O | É | P | é | Р           | Ç | É | á             |                |   | ᅭ             | α | Ξ  |
|         |   |   | ı                           | 1 | А | Q | а | q           | ü | æ | í             |                |   |               | β | ±  |
|         |   |   | 11                          | 2 | в | R | b | r           | é | Æ | ó             |                |   |               | r | 2  |
| 1234567 |   |   | #                           | 3 | c | S | c | 8           | â | ô | ú             |                |   |               | 7 | ≤  |
|         |   |   | \$                          | 4 | D | т | d | t           | ä | ö | ñ             |                |   | F             | Σ |    |
|         |   | S | g,                          | 5 | E | U | e | u           | à | ò | Ñ             | $\overline{1}$ |   | ſ             | o |    |
|         |   |   | g.                          | 6 | F | v | f | $\mathbf v$ | å | û | a             |                |   |               | μ | ÷  |
|         |   |   | ٠                           | 7 | G | W | g | w           | ç | ù | Q             |                | l | $\frac{1}{4}$ | τ | ż, |
| 8       |   |   | ŧ                           | 8 | H | X | h | x           | ê | ÿ | ċ             |                |   |               | ¢ |    |
| 9       |   |   | ì                           | 9 | I | у | i | y           | ë | Ő | ٣             |                | I |               | θ |    |
| À       |   |   | ×                           | ÷ | J | z | j | z           | è | ΰ | ┑             |                |   |               | Ω |    |
| B       |   |   |                             | ţ | к | Æ | k | æ           | ï | ¢ | ł             | j              |   |               | δ |    |
| C       |   |   |                             | K | L | ø | ı | ø           | î | £ | $\frac{1}{2}$ |                | Ţ |               | ∞ | n  |
| D       |   |   |                             |   | M | A | w | å           | ì | ¥ | t             | ш              |   |               | ø | 2  |
| E       |   |   |                             | ≻ | N | Ü | n | ü           | Ä | R | ≪             | ᆗ              | i |               | ε |    |
| F       |   |   |                             | 2 | O |   | o |             | Â | f | ≫             |                |   |               | Ω |    |

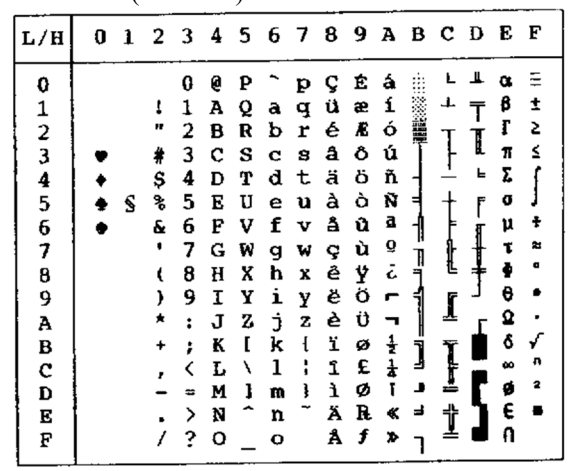

### **CARACTERES NATIONAUX (EMULATION ESC/P2)**

Les jeux de caractères suivants sont différents des jeux de caractères **JEUX DE**<br>graphiques disponibles dans l'émulation Epson ESC/P2.

| L/H                                                                                                    | a | 1 | 2                                                     |                                                                         |                                                                              |                                                                    |                                                                         |                                                                    |                                                                              |                                                                              |                                                                     |                       | 3456789ABCD      |                  | E                                                                            | F                                 |
|----------------------------------------------------------------------------------------------------|---|---|-------------------------------------------------------|-------------------------------------------------------------------------|------------------------------------------------------------------------------|--------------------------------------------------------------------|-------------------------------------------------------------------------|--------------------------------------------------------------------|------------------------------------------------------------------------------|------------------------------------------------------------------------------|---------------------------------------------------------------------|-----------------------|------------------|------------------|------------------------------------------------------------------------------|-----------------------------------|
| 0<br>1<br>$\overline{\mathbf{c}}$<br>3<br>$\begin{array}{c} 4 \\ 5 \\ 6 \end{array}$<br>7<br>8<br>9<br>À<br>В<br>c<br>D<br>E<br>F |   | Ŝ | 1<br>Ħ<br>#<br>\$<br>℁<br>ę.<br>٠<br>t<br>١<br>*<br>4 | 0<br>1<br>2<br>3<br>4<br>5<br>6<br>7<br>8<br>9<br>ž<br>÷<br>K<br>≻<br>? | e<br>A<br>в<br>c<br>D<br>E<br>F<br>G<br>H<br>I<br>J<br>K<br>Ŀ<br>м<br>N<br>о | P<br>Q<br>R<br>s<br>т<br>U<br>v<br>W<br>X<br>Y<br>z<br>Æ<br>ø<br>Å | a<br>b<br>c<br>d<br>e<br>f<br>q<br>h<br>i<br>İ<br>k<br>ı<br>m<br>n<br>Ω | p<br>q<br>r<br>S<br>t<br>u<br>v<br>W<br>x<br>Y<br>z<br>æ<br>ø<br>å | ç<br>ü<br>é<br>å<br>ä<br>à<br>å<br>ç<br>ê<br>ë<br>è<br>ï<br>î<br>ì<br>Ä<br>Å | Ė<br>æ<br>Æ<br>ô<br>ö<br>ò<br>û<br>ù<br>ÿ<br>ö<br>Ü<br>¢<br>£<br>¥<br>Ŕ<br>f | á<br>í<br>ó<br>ú<br>ñ<br>Ñ<br>ĝ<br>Q<br>ċ<br>┍<br>뷸<br>į<br>≪<br>Y. | ÷<br>Ë<br>j<br>╜<br>ᅴ | I<br>Ĭ<br>⋍<br>랶 | ᅭ<br>I<br>ᄂ<br>F | α<br>B<br>ŗ<br>π<br>Σ<br>G<br>μ<br>τ<br>ē<br>θ<br>Ω<br>δ<br>x<br>ø<br>E<br>N | ±<br>5<br>≤<br><b>M</b><br>п<br>2 |

DANISH1 (Danois1) SPANSH1 (Espagnol1)

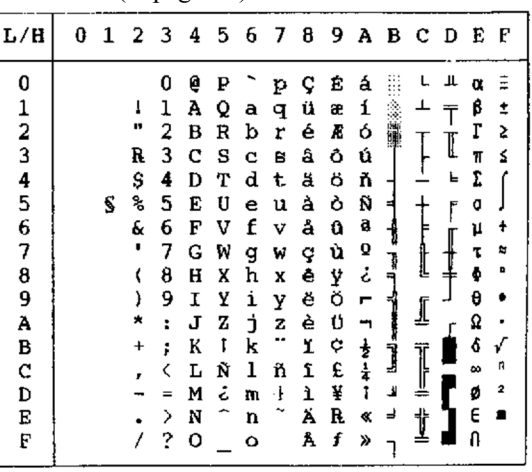

| L/H                       | 0 |   |                         |                                      |                                      |                                      |                                      |                                      |                                      |                                      |                                      |             |              |             |                                 |                                 |
|---------------------------|---|---|-------------------------|--------------------------------------|--------------------------------------|--------------------------------------|--------------------------------------|--------------------------------------|--------------------------------------|--------------------------------------|--------------------------------------|-------------|--------------|-------------|---------------------------------|---------------------------------|
| 0<br>12345<br>6<br>7<br>8 |   | S | ı<br>#<br>\$<br>ቈ<br>ę. | 0<br>1<br>2<br>з<br>4<br>5<br>6<br>7 | e<br>Α<br>в<br>с<br>D<br>E<br>F<br>G | ₽<br>Q<br>R<br>s<br>т<br>U<br>v<br>w | ù<br>a<br>b<br>c<br>d<br>е<br>f<br>q | p<br>q<br>r<br>S<br>t<br>u<br>v<br>ν | ç<br>ü<br>é<br>â<br>ă<br>à<br>å<br>¢ | Ê<br>æ<br>Æ<br>ô<br>ö<br>ò<br>û<br>ù | á<br>í<br>ó<br>ú<br>ñ<br>Ñ<br>â<br>Q | 髀           |              | I<br>t<br>f | α<br>ß<br>Г<br>π<br>I<br>O<br>μ | ≡<br>Î<br>2<br>≤<br>÷<br>≈<br>۰ |
| 9<br>A                    |   |   |                         | 8<br>9<br>$\ddot{\phantom{a}}$       | H<br>Ι<br>J                          | x<br>Y<br>z                          | h<br>i<br>Ó.                         | x<br>Y<br>z                          | ê<br>ĕ<br>è                          | Ÿ<br>Ö<br>Ü                          | خ<br>r<br>┑                          |             |              |             | θ<br>Ω                          |                                 |
| B<br>C<br>D<br>E<br>E     |   |   |                         | ፥<br>⋋<br>?                          | K<br>L<br>M<br>N<br>o                | ۰<br>١<br>é<br>Γ                     | k<br>1<br>m<br>U<br>o                | à<br>ò<br>è<br>ì                     | ï<br>î<br>ì<br>Ä<br>Å                | ¢<br>£<br>¥<br>R<br>f                | ŧ<br>$\frac{1}{4}$<br>Ť<br>ĸ<br>≯    | Ï<br>╜<br>ᆗ | I<br>Ť<br>÷. |             | q<br>₩<br>ø<br>Ę<br>n           | n<br>R                          |

ITALIAN (Italien) SPANSH2 (Espagnol 2)

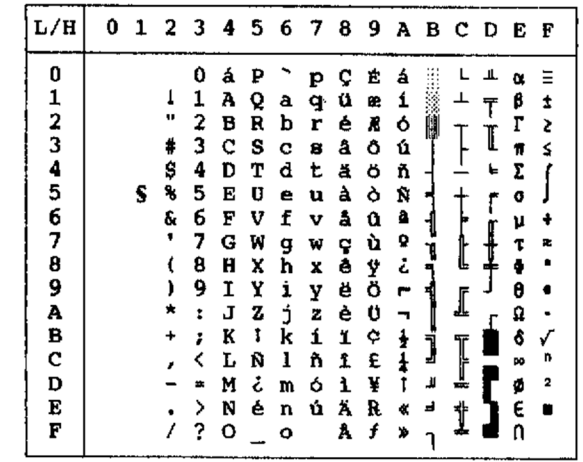

JAPAN (Japonais) LATIN A (Latino-Américain)

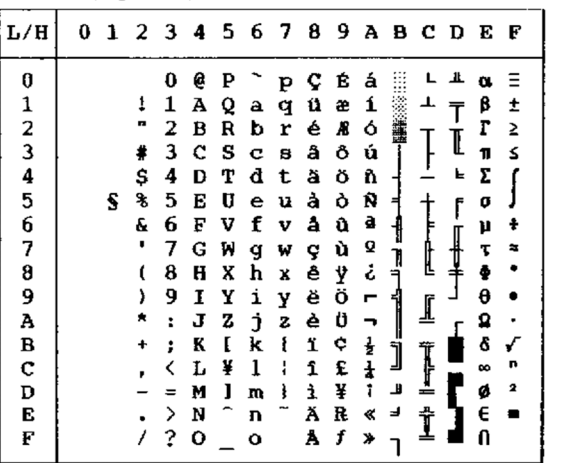

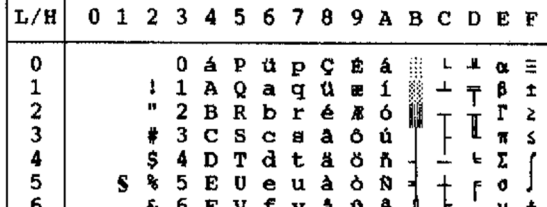

| 0123456789ABCD | 1              | 0<br>1 | á<br>A | ₽<br>Q | ü<br>a | P<br>q       | Ç<br>ü | Ė<br>æ | á<br>í |   |   | Ţ | ß | Ξ<br>Î |
|----------------|----------------|--------|--------|--------|--------|--------------|--------|--------|--------|---|---|---|---|--------|
|                | П              | 2      | в      | R      | ь      | r            | é      | Æ      | ó      |   |   |   | r | 2      |
|                | ₩              | 3      | C      | s      | c      | a            | a      | Ô      | ú      |   |   | I | π | S      |
|                | \$             | 4      | D      | т      | d      | t            | ä      | ö      | ň      |   |   | f | Σ |        |
|                | ۹,             | 5      | E      | U      | e      | u            | à      | ò      | Ñ      |   |   | r | o |        |
|                | Ý              | 6      | F      | v      | f      | v            | å      | û      | â,     |   |   |   | μ |        |
|                | $\blacksquare$ | 7      | G      | W      | g      | w            | ç      | ù      | o      |   |   | ┦ | τ |        |
|                |                | 8      | H      | x      | h      | x            | ê      | ÿ      | نۍ     |   | Ł |   | ŧ | ۰      |
|                |                | 9      | I      | Y      | i      | y            | ë      | ö      | Р      |   |   |   | θ |        |
|                |                | t      | J      | z      | đ      | $\mathbf{z}$ | è      | Ü      |        |   | ᅹ |   | Ω |        |
|                | +              | ì      | K      | ı      | k      | ſ            | ï      | ¢      | ŧ      |   |   |   | Ĝ |        |
|                |                |        | L      | Ñ      | 1      | ñ            | î      | £      |        | Ĵ | Į |   | œ | n      |
|                |                | $=$    | M      | نۍ     | m      | ó            | ì      | ¥      |        | ã |   |   | ø | 2      |
| E              |                | >      | N      | é      | n      | ú            | Ä      | R      | ٠      | ᅪ |   |   | E |        |
| Ę              |                | ?      | o      |        | ۰      |              | Å      | f      | ⊁      |   |   |   | Ω |        |

NORWEGN (Norvégien) FRENCH (Français)

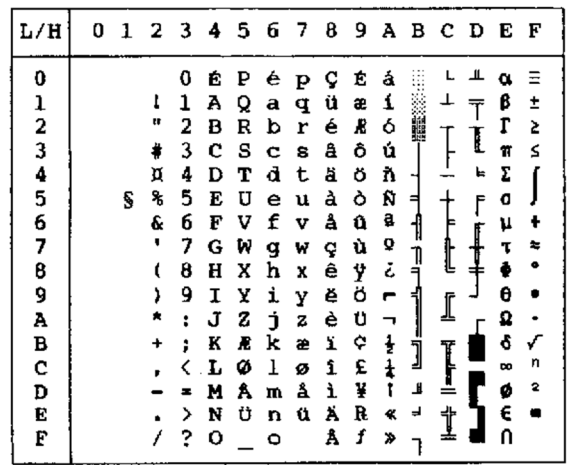

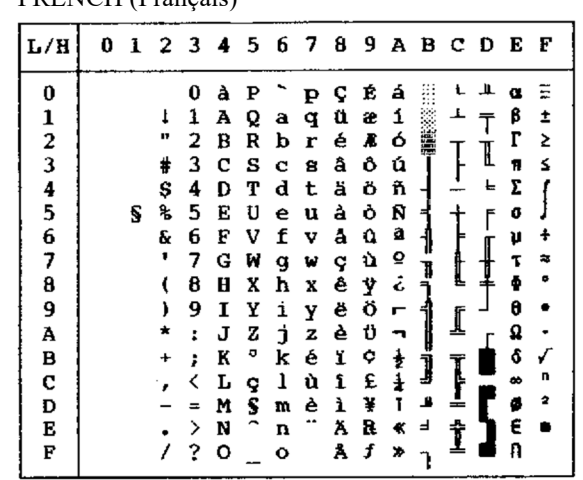

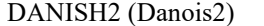

| L/H      | O |   | 2  | 3 | 4 | 5 | 6 | - 7 | 8 | 9 | Α  |    | вс | D | Е | F  |
|----------|---|---|----|---|---|---|---|-----|---|---|----|----|----|---|---|----|
| 0        |   |   |    | 0 | É | ₽ | é | p   | ç | É | á  |    |    |   |   | Ξ  |
|          |   |   | 1  | 1 | A | Q | a | q   | ű | æ | ĺ  |    |    |   | β | ±  |
|          |   |   | 11 | 2 | в | R | b | r   | é | Æ | ó  |    |    |   | Г | 2  |
|          |   |   | #  | 3 | с | s | c | B   | â | ô | ú  |    |    | I | π | ≤  |
|          |   |   | \$ | 4 | D | т | d | t   | ä | ö | ñ  |    |    | ╘ | Σ |    |
|          |   | S | 髩  | 5 | E | U | e | u   | à | ò | Ñ  |    |    | F | đ |    |
|          |   |   | a  | 6 | F | V | ſ | v   | å | û | a  |    |    |   | μ | ÷  |
| 12345678 |   |   | ,  | 7 | G | ₩ | g | w   | ç | ù | Q  |    |    |   | τ | P. |
|          |   |   |    | 8 | н | X | h | X   | ê | Ÿ | تى | ۱. |    | ¥ | Ф | Ð  |
| 9        |   |   |    | 9 | I | y | i | Y   | ë | ö | ٣  |    |    |   | θ |    |
| À        |   |   |    | ፡ | J | z | j | z   | è | Ü | ٠ı |    |    |   | Ω |    |
| B        |   |   |    | ł | K | Æ | k | æ   | ï | ¢ | ŧ  |    |    |   | ô |    |
| C        |   |   |    |   | L | ø | ı | ø   | î | £ | ŧ  |    |    |   | 8 | n  |
| D        |   |   |    |   | м | Å | m | å   | ì | ¥ | î  | ئا | ╩  |   | ø | 2  |
| Е        |   |   |    | > | N | Ü | n | ü   | Ä | R | ≮  | ᅴ  | ₩  |   | E |    |
| F        |   |   |    | 2 | ο |   | о |     | Å | f | ≫  |    |    |   |   |    |
|          |   |   |    |   |   |   |   |     |   |   |    |    |    |   |   |    |

KOREA (Coréen)

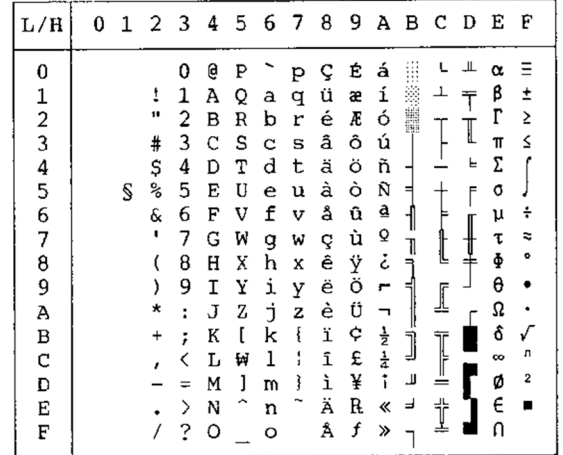

LEGAL (Légal)

| L/H                                        | 0 | 1 | 2         | $\overline{\mathbf{3}}$ | 4 | - 5 | 6       | - 7 | - 8 | - 9 |                  |                          | A B C D |   | Е            | F |
|--------------------------------------------|---|---|-----------|-------------------------|---|-----|---------|-----|-----|-----|------------------|--------------------------|---------|---|--------------|---|
| 0                                          |   |   |           | 0                       | S | P   |         | р   | Ç   | É   | á                |                          |         | Щ | Œ            | Ξ |
|                                            |   |   | ļ         | 1                       | А | Q   | а       | q   | ü   | æ   | í                |                          | ⊥       |   | β            | ± |
|                                            |   |   | t         | 2                       | в | R   | b       | r   | é   | Æ   | ó                |                          |         |   | Г            | Σ |
| $\begin{array}{c} 1 \\ 2 \\ 3 \end{array}$ |   |   | #         | 3                       | C | S   | C       | S   | â   | Ô   | ú                |                          |         | I | 71           | ≤ |
|                                            |   |   | \$        | 4                       | Đ | т   | d       | t   | ä   | ö   | ñ                |                          |         | ╘ | Σ            |   |
| 4<br>5                                     |   | S | ş         | 5                       | Е | U   | e       | u   | à   | ò   | Ñ                | ᅿ                        |         | F | O            |   |
| 6                                          |   |   | Ŷ.        | 6                       | Ė | v   | f       | v   | å   | û   | ₫                |                          |         |   | μ            | ÷ |
| 7                                          |   |   | 1         | 7                       | G | W   | g       | W   | ç   | ù   | ō                | T                        |         |   | τ            | ≈ |
| 8                                          |   |   |           | 8                       | Η | X   | h       | x   | ê   | ÿ   | خ                |                          | Ŀ       |   | $\pmb{\Phi}$ | ۰ |
| 9                                          |   |   |           | 9                       | I | Υ   | i       | Y   | ë   | Ö   | ┍                |                          | ₫       |   | θ            |   |
| А                                          |   |   | $^\star$  | :                       | J | z   | j       | z   | è   | Ü   | ┑                |                          |         |   | Ω            |   |
| В                                          |   |   | $\ddot{}$ | ÷                       | K | ۰   | k       | ◎   | ï   | ¢   |                  | j                        |         |   | δ            |   |
| C                                          |   |   |           | $\lt$                   | г | ٠   | 1       | ®   | î   | £   | $rac{1}{2}$<br>4 |                          |         |   | œ            | n |
| D                                          |   |   |           |                         | М | 11  | m       | ŧ   | ì   | ¥   | i                | Ц                        | Ţ       |   | ø            | 2 |
| E                                          |   |   |           | ⋋                       | N | ¶   | n       | m   | Ä   | R   | «                | $\overline{\phantom{a}}$ | İ       |   | E            | Ħ |
| Ė                                          |   |   |           | ?                       | O |     | $\circ$ |     | Å   | f   | »                |                          |         |   | n            |   |

#### **JEUX DE CARACTERES NATIONAUX ET POLICES RESIDENTES DISPONIBLES (TOUTES EMULATIONS)**

Cette imprimante peut utiliser 52 jeux de caractères nationaux, dans toutes les émulations, pour imprimer les caractères et les symboles spécifiques à différentes langues. Certains jeux de caractères nationaux peuvent ne pas disposer de certains caractères ou symboles et donc ne pas être utilisables avec certaines polices résidentes. Les tableaux cidessous présentent les polices résidentes disponibles pour chacun des jeux de caractères nationaux :

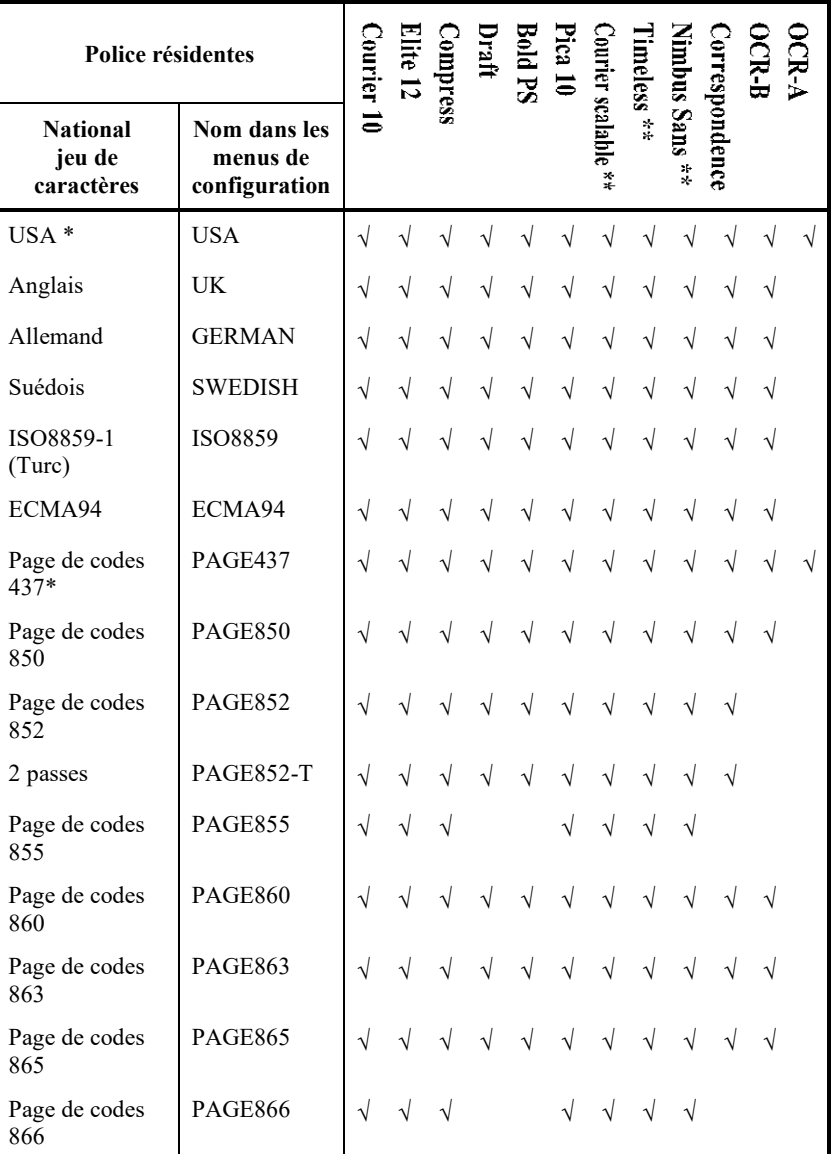

\* USA est identique à la page de codes 437. Normal, italique et gras disponibles

 $\sqrt{\cdot}$  Prise en charge

(Suite page suivante)

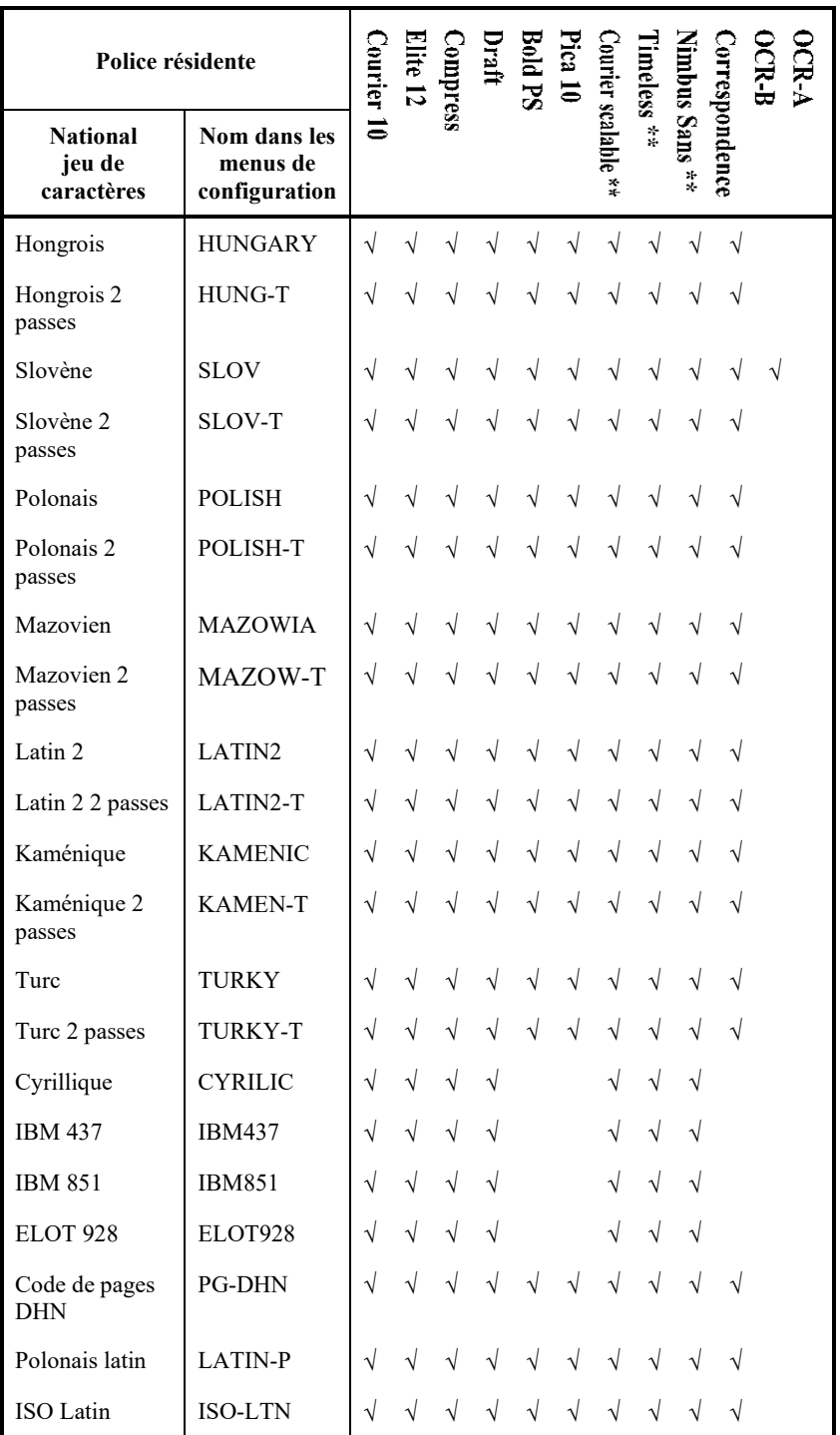

(Suite page suivante)

\*\* Normal, italique et gras disponibles

√ : Prise en charge

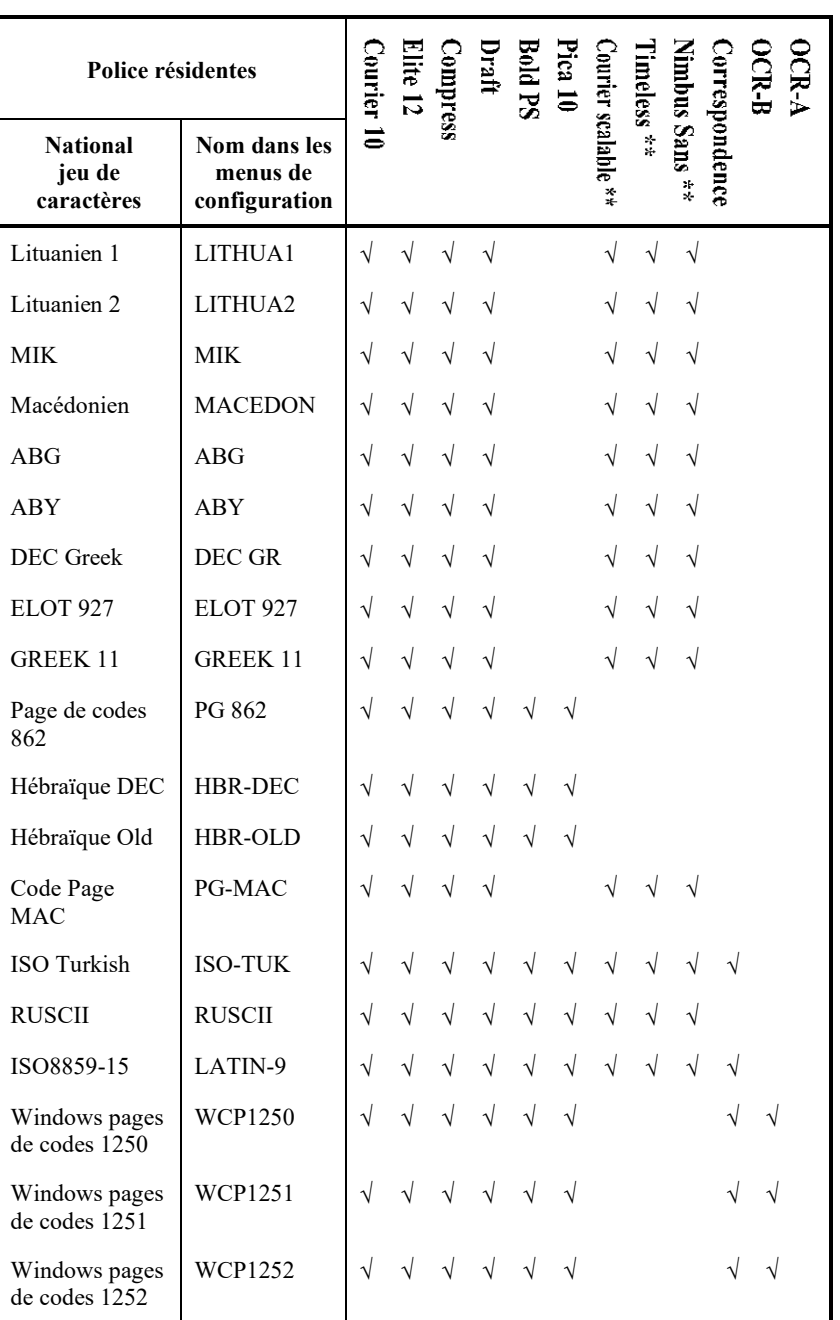

\*\* Normal, italique et gras disponibles

√ : Prise en charge

# **POLICES RÉSIDENTES**

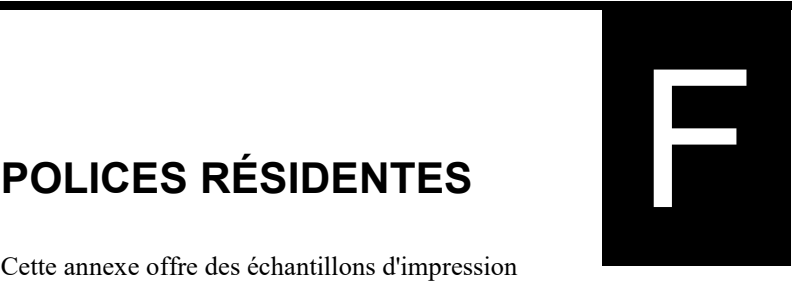

Cette annexe offre des échantillons d'impression de polices résidentes du dix neuvième.

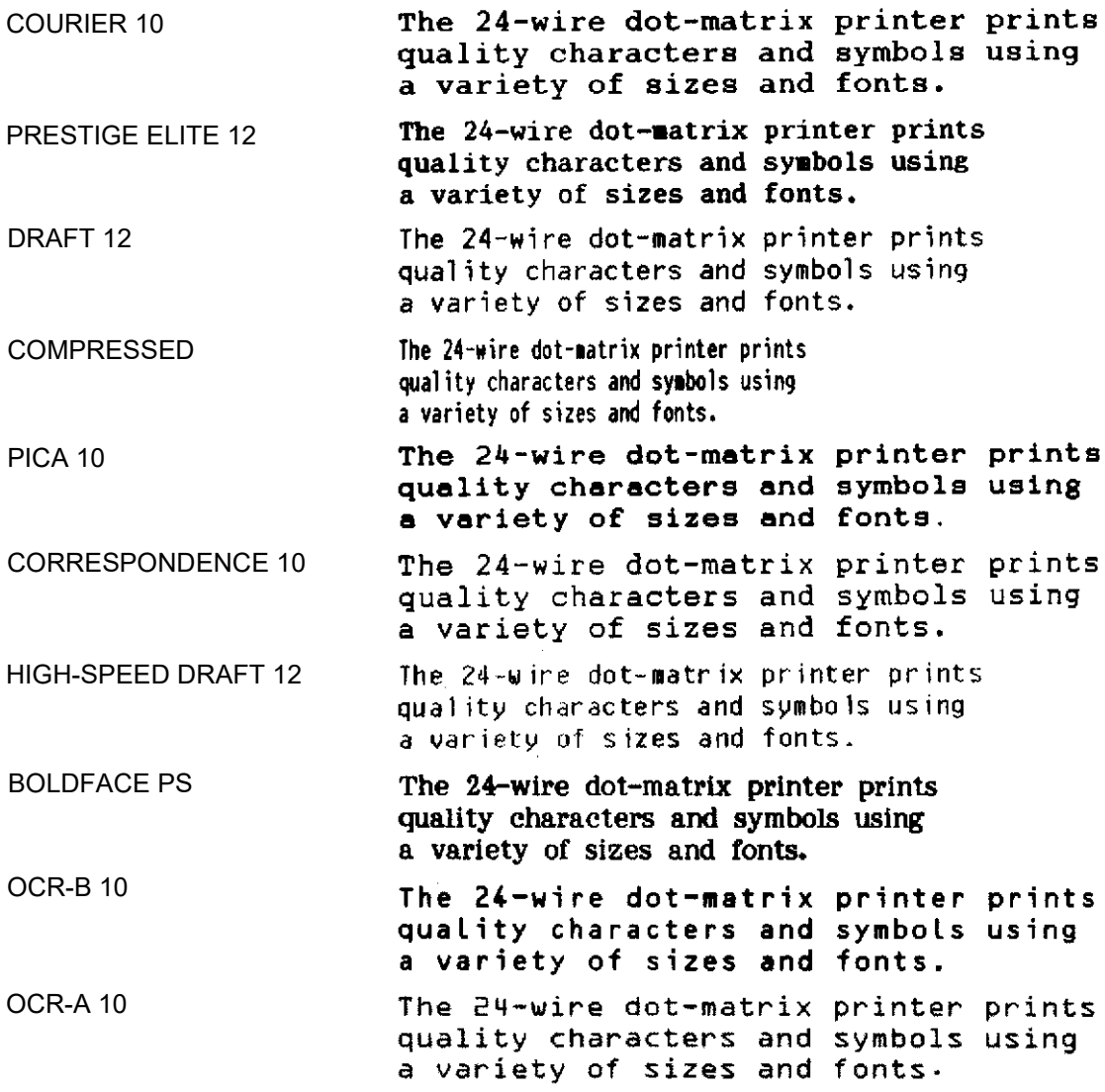

#### *POLICES RÉSIDENTES*

COURIER (ÉCLATRÉ)

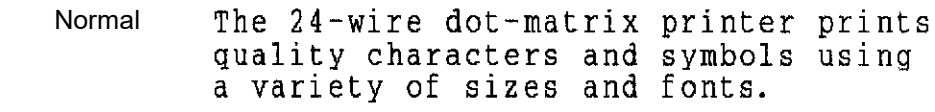

- Gras The 24-wire dot-matrix printer prints quality characters and symbols using a variety of sizes and fonts.
- Italique The 24-wire dot-matrix printer prints quality characters and symbols using a variety of sizes and fonts.

**NIMBUS SANS ®** 

(ÉCLATRÉ)

Normal The 24-wire dot-matrix printer prints quality characters and symbols using a variety of sizes and fonts.

#### Gras The 24-wire dot-matrix printer prints quality characters and symbols using a variety of sizes and fonts.

Italique The 24-wire dot-matrix printer prints quality characters and symbols using a variety of sizes and fonts.

#### TIMELESS (ÉCLATRÉ)

- The 24-wire dot-matrix printer prints Normal quality characters and symbols using a variety of sizes and fonts.
	- Gras The 24-wire dot-matrix printer prints quality characters and symbols using a variety of sizes and fonts.
- Italique The 24-wire dot-matrix printer prints quality characters and symbols using a variety of sizes and fonts.

# **INDEX**

# $\overline{A}$

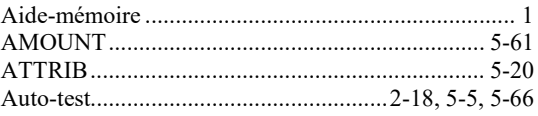

### $\overline{B}$

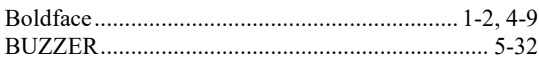

### $\overline{C}$

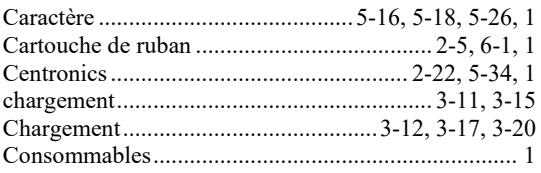

### $\overline{D}$

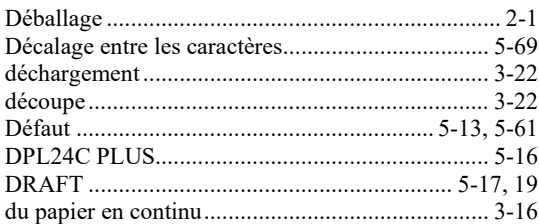

### $\overline{E}$

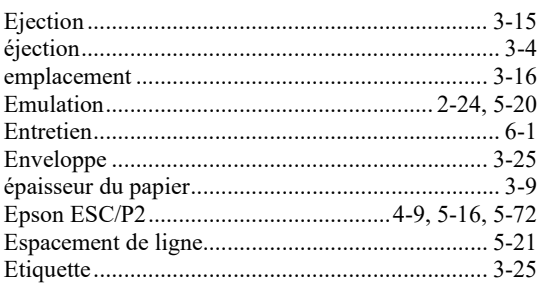

Manuel d'utilisation

### $\overline{F}$

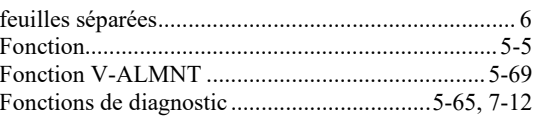

### $\overline{H}$

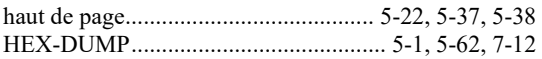

### $\overline{I}$

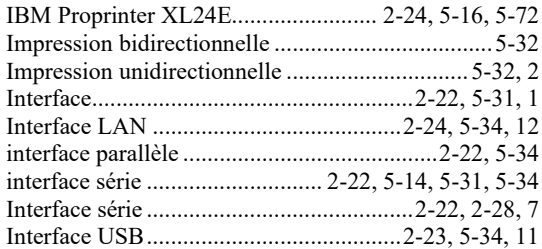

### $\overline{L}$

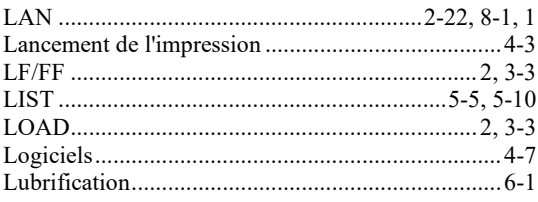

### $\overline{M}$

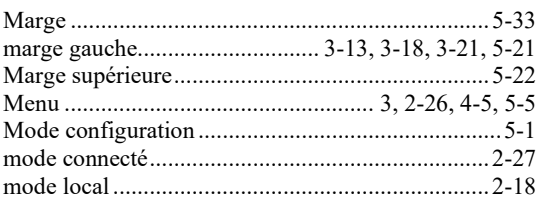

### $\overline{N}$

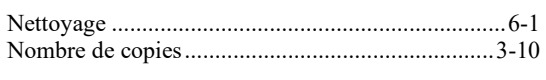

## $\overline{O}$

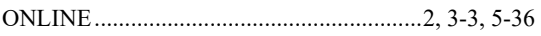

# $\overline{P}$

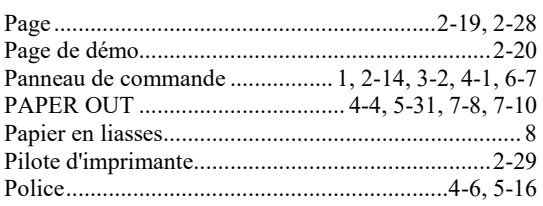

### $\overline{Q}$

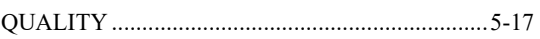

# $\overline{R}$

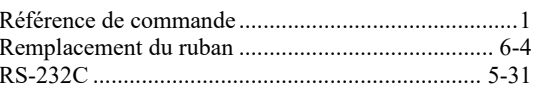

### $\overline{S}$

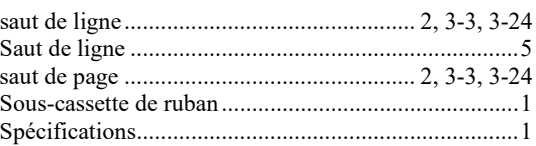

# $\overline{T}$

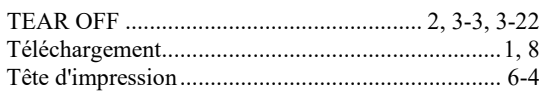

### $\overline{U}$

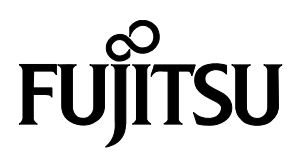

KA02086-Y890-06FR